$01161$ 

# UNIVERSIDAD NACIONAL AUTONOMA DE MEXICO

#### DIVISION DE ESTUDIOS DE POSGRADO

# **FACULTAD DE INGENIERIA**

# ANALISIS DE EDIFICIOS BAJO LA ACCION DE FUERZAS HORIZONTALES CONSIDERANDO EL EFECTO PA

POR

MARCO ANTONIO NORIEGA SALAZAR

#### TESIS

PRESENTADA A LA DIVISION DE ESTUDIOS DE

POSGRADO DE LA

FACULTAD DE INGENIERIA

DE LA

UNIVERSIDAD NACIONAL AUTONOMA DE MEXICO

COMO REOUISITO PARA OBTENER

EL GRADO DE

MAESTRO EN INGENIERIA

C ESTRUCTURAS D

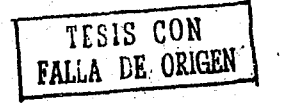

 $1993$ 

CIUDAD

## UNIVERSITARIA, 1992

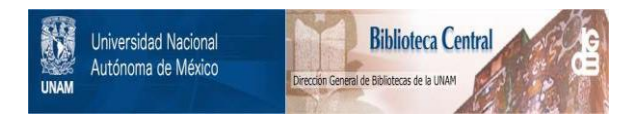

# **UNAM – Dirección General de Bibliotecas Tesis Digitales Restricciones de uso**

# **DERECHOS RESERVADOS © PROHIBIDA SU REPRODUCCIÓN TOTAL O PARCIAL**

Todo el material contenido en esta tesis está protegido por la Ley Federal del Derecho de Autor (LFDA) de los Estados Unidos Mexicanos (México).

El uso de imágenes, fragmentos de videos, y demás material que sea objeto de protección de los derechos de autor, será exclusivamente para fines educativos e informativos y deberá citar la fuente donde la obtuvo mencionando el autor o autores. Cualquier uso distinto como el lucro, reproducción, edición o modificación, será perseguido y sancionado por el respectivo titular de los Derechos de Autor.

# PREFACIO

El advenimiento de una tecnologia cada vez más creciente *en* computación, ha propiciado y *sigue* propiciando cambios *en*  los métodos de solución de los problemas de las distintas disciplinas, particularmenle, *de* manera muy acentuada, en *el*  vaslo campo de la ingenieria.

La ingeniería estructural con su tópico del efecto PA y las últimas herramientas y productos *de hardware* y *.software,*  nos ofrecen una valiosa oportunidad *de* explorar *en* este espacio, tan interesante por sus enormes capacidades, como apasionante por sus potencialidades futuras; conjugación de tema y herramienta que transforman *el* conocimiento y hacen que las técnicas exijan una actualización más dinámica, para estar a la altura *de* los últimos adelantos tecnológicos, afines a nuestra personal área *de* ejercicio profesional.

En este criterio, con *el* obj eli vo *de* estudiar el problema *del efecto* P.t. y *de* echar mano *de* ciertos recursos actuales *de* computación, para valorar su eficacia en la ingeniería estructural *,el* presente trabajo trata *el* 

 $i$  i i

análisis eslruclural con el mencionado efeclo,planleando una solución por medio de micro-computadoras personales *CPC's),*  con la información residente en memoria fija Cdisco duro), contra lo que tradicionalmente se acostumbra en estos casos, más que en volátil (memoria central); lo cual permite el estudio de estructuras muy grandes y allamenle redundantes, de una manera relativamente sencilla, sin tener que recurrir a técnicas complejas para análisis de grandes estructuras, como son los métodos de subestructuración C condensaciones matriciales), frontal de Irons o tranferencia de bloques de dalos de memoria fija a central.

Se desarrolla la modelación matemática del efecto  $P\Delta$ , dentro del rango elástico-lineal y de la leoria de las deformaciones pequeñas, considerando el acortamiento por el esfuerzo axial de las columnas y suponiendo las cargas aplicadas sobre los nudos de la estructura.

La cargas axiales en compresión dan lugar a las funciones circulares de estabilidad equivalentes, definidas por Lundquist, Kroll y Merchant y simplificadas por Livesley ; por olra parle, las fuerzas normales de tensión, generan funciones hiperbólicas de estabilidad, las cual es, aunque

iv

tienden a estabilizar la estructura, se consideraron en el estudio, con el propósito de hacer un planteamiento más riguroso del problema.

De hecho, las funciones de estabilidad para la compresión deterioran a la matriz de rigideces, en tanto que las correspondientes a la tensión, teóricamente la mejoran o la 'rigidizan'.

La no linealidad del problema, representada en sus matrices de rigideces de barras, con elementos funciones de las propias fuerzas axiales que actúan en dichas barras, se resolvió mediante una *linealización auxiliar.* Esta supone un vector de fuerzas normales, con el que se linealiza el 'sistema de ecuaciones y se lleva a cabo el análisis, al término del cual, se comparan sus cargas axiales con las supuestas al inicio del proceso. Si son diferentes, se re-analiza, utilizando a las calculadas, como las supuestas fuerzas axiales para la *linea lización auxiliar* de este et.ro reproceso; continuándose en este procedimiento iterativo externo, hasta que se cumpla la igual dad en magnitudes y sentidos de compresiones y tensiones, entre la presente y precedente iteración externa.

V

En este proceso, está incluido, en la solución del sistema RD=A, otro procedimiento iterativo interno, para garantizar el grado de aproximación requerido por el estructurista en la solución del problema y evitar la pérdida de precisión aritmética, que ocurre por la acumulación progresiva de redondeos en las operaciones numéricas.

Se recurre a la ventaja que representan los métodos de solución directa sobre los iterativos, como Gauss-Seidel; por lo que se hace un comparativo entre los métodos directos de Gauss y Cholesky, para la solución del sistema linealizado de ecuaciones RD=A. Se demuestra la mayor eficiencia de Gauss, optándose por la modalidad de la factorización de la matriz de rigideces R de la estructura, en la forma L<sup>T</sup>OL, para luego encontrar el vector de incógnitas D, mediante un procedimiento de sustitución hacia adelante y otro hacia atrás.

En la matriz de rigideces R, ya no se considera el medio ancho de banda, que ha dejado de ser relevante, sino el perfil de la matriz, manipulando sus elementos en un arreglo uní-dimensional equivalente en memoria fija. Este criterio ha dado optimizaciones hasta de un 5% de elementos sólo

vi

necesarios de guardar en la memoria, de la totalidad de elementos de la matriz de rigideces CR) de la estructura.

Con el objetivo de explorar la eficacia de los recientes 1 enguaj es de cuarta generación que, siendo manejador es de bases de datos, preservan un entorno de programación, aplicable a las áreas administrativa y técnica, se desarrolló el sistema PA con el lenguaje FoxPro 1.02; utilizando algunos recursos ventajosos de la úllima versión 2.0 de 1991, como la lecnologia *Rushmore,* para la cual *Fox Holdings, Inc,* ha solicitado una palenle.

El sislema PA, significó la realización de 66 programas fuente, con 12,919 lineas de texto, la creación de 20 bases ·de dalos y la generación de 39 archivos indexados. Se recurrió a ciertas estralegias de programación, para optimizar el número de operaciones multiplicación-suma y el uso del espacio del disco duro, en la idea de mejorarle su velocidad y de darle mayor capacidad al propio sistema. Contiene un módulo CDESARROLLO) para las elapas de prueba-error, al cual se le puede dar un uso orienlado a la enseñanza.

vii

Se buscó su mayor f'lexibilidad, procurando una interacción 'amigable' con el usuario.sin limitación alguna en cuanto al tamaño *de* la estructura a resolver, excepto la indicada por la capacidad fisica del disco duro. Se orientó hacia un trabajo cómodo para el diseñador, facilitándole la def'inición *de* las particulares combinaciones de cargas para las cuales *se* analizará la estructura, sean dichas combinaciones de cualquier reglamento de interés:ACI, *AISC CLRFDJ.RCDF,* ele.

Se estudiaron 4 estructuras, de una crujía todas y de 1, 5, 10 y 20 niveles, sujetas a cargas verticales <sup>y</sup> horizontales. La de 1 nivel, bajo la acción de 3 combinaciones de cargas y las restantes, bajo la acción de sólo una.

Se analizaron con y sin efecto PA, haciendo caso omiso del cumplimiento de los requisitos de seguridad y servicio reglamentarios, a f'in de idealizarlas con caracterislicas de geomelria y *de* cargas lales que, hicieran notoria la diferencia entre considerar o no el efecto P $\Delta$ ; en el entendido de que, con lodo rigor, podrá dejar de ser válida la hipótesis de las deformaciones pequeñas. Se usó una

viii

micro-computadora AT 80386, con 640 K-bytes en memoria central, sin memoria extendida.

Los momentos globales de volteo en la cimentación, con el efecto PA, arrojaron, para la estructura de 1 nivel, el valor de 44.6% más arriba que sin efecto P $\Lambda$ , para el marco de 6 niveles, 2.2%, para el de 10, 6.1% y para el de 20 niveles, 4.6%; con duraciones en los procesos del análisis con efecto Pil, de 1 min. 25.573 seg., 2 min. 46.908 seg., 7 min. 36.094 seg. y 27 min. 45.104 seg., para cada una de las eslrucluras, respectivamente. Obviamente dichas duraciones podrian abatirse, con el uso de las bondades de la memoria extendida.

Por un lado, la extraordinaria sencillez de los algoritmos utilizados, con respecto a los requeridos por los métodos convencionales de análisis de estructuras grandes en memoria central, y por olro, la congruencia de los resultados obtenidos y lo razonable de las duraciones de la ejecución de los análisis realizados, nos permiten afirmar que, el comporlamienlo del manejo de esle problema de la ingeniería estructural, el efecto PA, por medio de un lenguaje de base de datos, tuvo resultados bastante

ix

alentadores, lo cual respalda un funcionamiento salisfaclorio del sistema PA.

Los apoyos desarrollados en este trabajo, se localizan en los apéndices A, B, C, D, E, F y G; en los cuales se encuentran: Programas elaborados, bases de datos creadas y archivos indexados generados; Bases de dalos, su eslruclura y conlenido; Programas fuenle y su función; Funciones de estabilidad simplificadas; Reportes generales; Ayuda del usuario del sistema PA y Lislados de lextos de programas fuente del sistema, respectivamente.

Como lodo trabajo es mejorable, el sistema PA no podia ser la excepción. Futuras ampliaciones serían deseables para que ·contemplar a: Eslrucluras espaciales, con problemas de pandeo por flexo-torsión y cargas a lo largo de los ejes *de*  las barras; asi como un uso más generalizado de recursos de optimización y eficiencia de la versión 2.0 de FoxPro, como son: Rushmore, SQL SELECT, ele.

No podemos soslayar la circunslancia de que este ensayo, es una sencilla muestra de lo que potencialmente los manejadores de bases *de* dalos, podrian ser capaces *de* 

X

propiciar: La transformación de los métodos tradicionales de esludio de las eslrucluras en *memoria central,* por el análisis en *memoria fija;* con el consiguiente beneficio de la gran capacidad del disco duro, y las posibilidades de mayores velocidades y de resolver eslrucluras cada vez más grandes, con algorilmos sorprendentemenle más sencillos.

El ingeniero de hoy en dia, tendrá que hacerse el reto, salvo de correr el riesgo de obsoletizarse y autoeliminarse de la calidad y eficiencia del ejercicio profesional, de echar mano de los últimos adelantos de la tecnología en computación, de los albores del año 2000: Procesador 80586, procesadores con velocidades hasta de BOMIPS (millones de instrucciones por segundo), lerminales de mano, la pluma electrónica y el reconocimienlo de la voz eleclrónica.

Con toda certidumbre, podemos decir que esta carrera vertiginosa de la lecnologia en compulación, acentuará, aun más, nueslras formas de lrabajar, *de* organizarnos, *de*  comunicarnos, de estudiar, de calcular y de jugar.

#### *Agosto de r992.*

*Marco Antonio Noriega Salazar.* 

xi

# CONTENIDO

# **PREFACIO** *iii*

 $\bar{z}$ 

in.<br>Andre

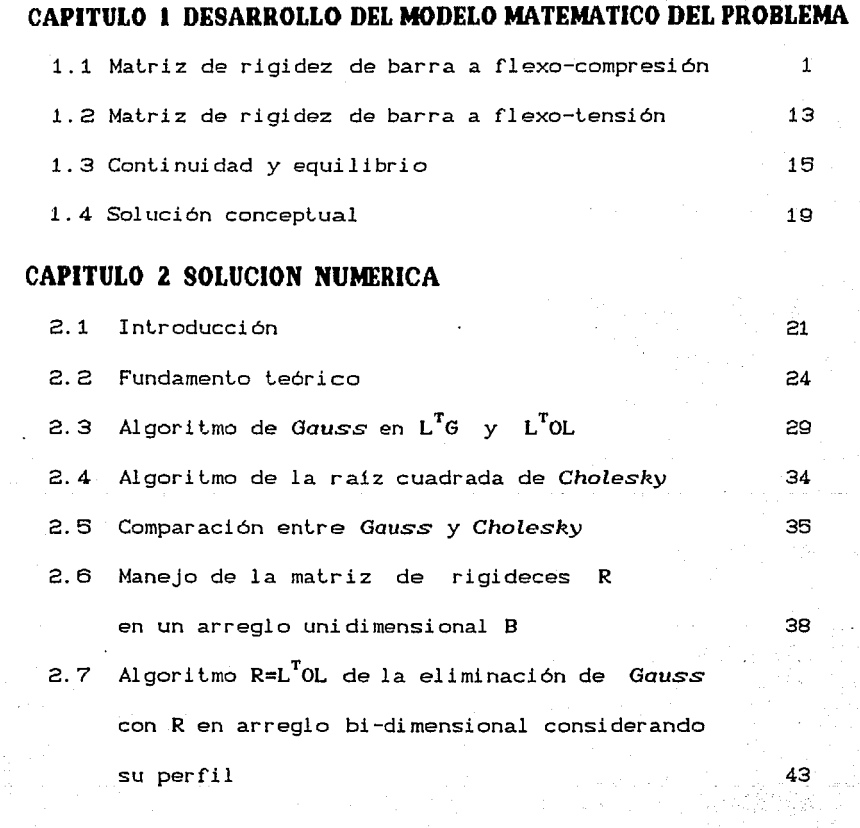

 $\begin{split} \mathbf{X} & \mathbf{X} \mathbf{X} \mathbf{$ 

7월<br>198

속성

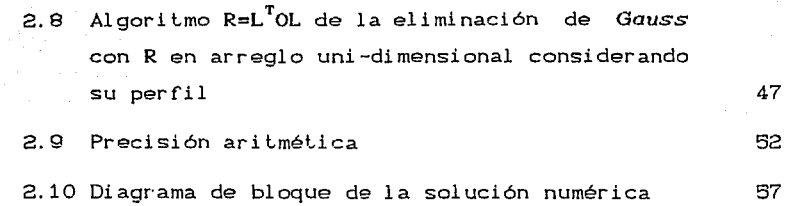

## **CAPITULO 3 PROGRAMA DE COMPUTADORA**

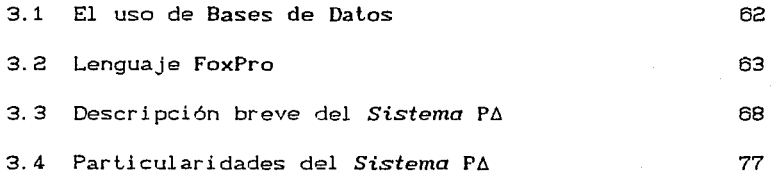

# **CAPITULO 4 EJEMPLOS, CONCLUSIONES Y EXPECTATIVAS**

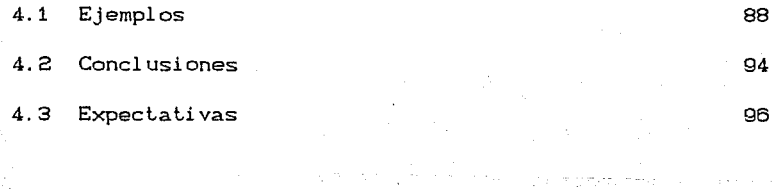

# **REFERENCIAS**

e tha an Aonaichte an Aonaichte<br>Comhair Aonaichte<br>Comhair Aonaichte an Aonaichte

169

to segund

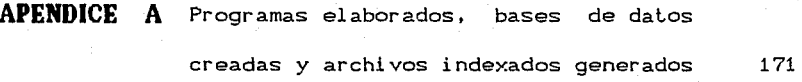

**APENDICE B** Bases de dalos, su estructura *y* contenido 173

xiin ayaa dhamada ah ah iyo dhamada ah iyo<br>Waxaa ah iyo dhamada ah iyo dhamada ah iyo dhamada ah iyo dhamada ah iyo dhamada ah iyo dhamada ah iyo dhamada

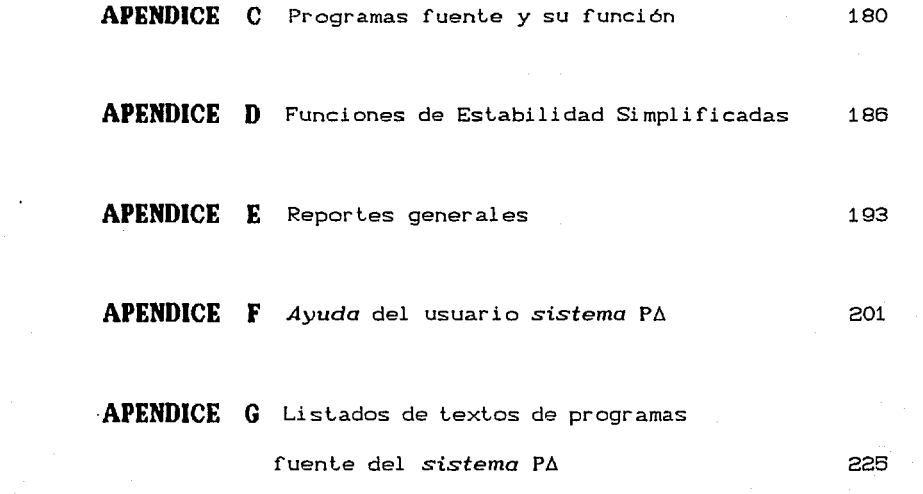

xiv

an (a tha an t-air an t-air an t-air).<br>Tha air an t-air an t-air an t-air an t-air an t-air an t-air an t-air an t-air an t-air an t-air an t-air an

# **CAPITULO 1**

# **MODELACION MATEMATICA**

## **1.1 MATRIZ DE RIGIDEZ DE BARRA A FLEXO•COMPRESION**

La exislencia de la fuerza axial y el desplazamienlo lateral de la barra, ver figura C 1.1 ), modifican el estado de esfuerzos y deformaciones, con un efeclo de incremenlo en los momentos flexionantes, debido al producto de la carga normal por la deflexión, conocido como efecto PA.

Haciendo uso de la hipólesis de deformación plana, relación ·lineal esfuerzo-deformación y del equilibrio, se obliene la ecuación momenlo curvalura para pequefias deformaciones

$$
EI \frac{d^2 y}{dx^2} = M \qquad (1.1)
$$

1

Bajo el supueslo de que las deformaciones son pequeffas, CVer fig.1.2), podemos aceplar la válidez·de las siguientes ecuaciones

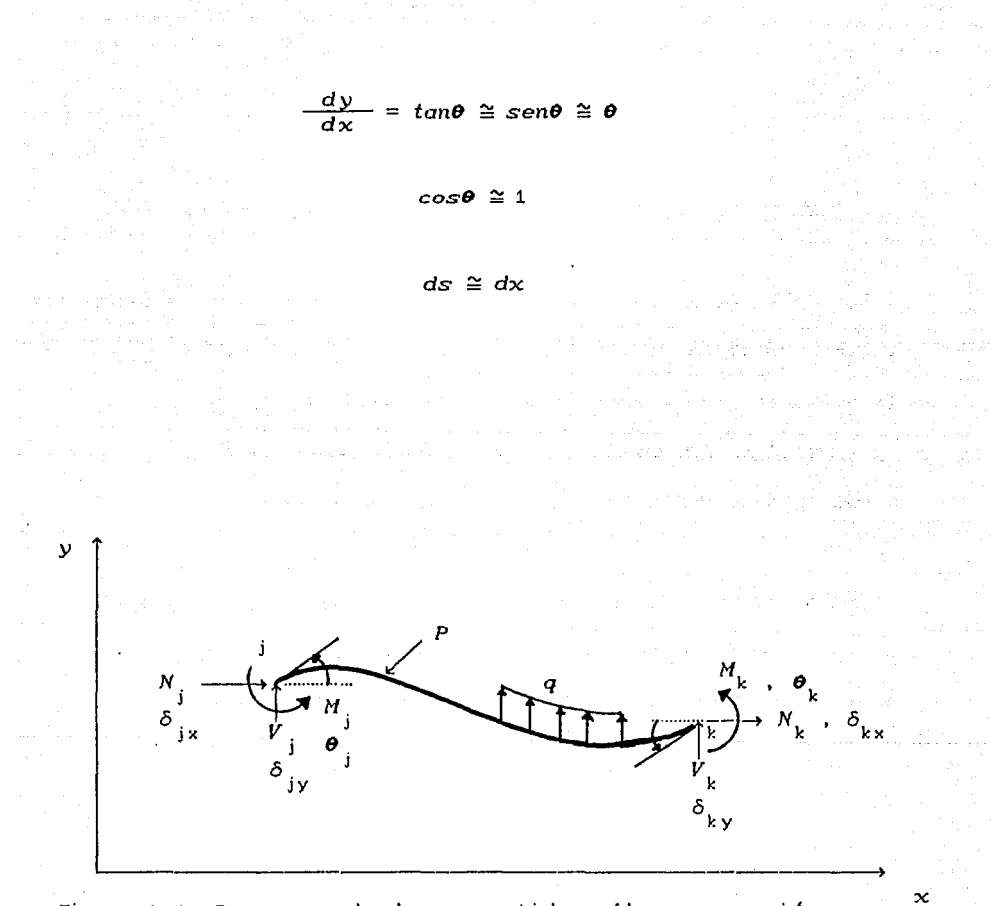

and a summer that of the company of the

يحرشا بالراد

Figura 1.1. Barra en el plano sometida a flexocompresión con su estado de acciones y desplazamientos.

 $\tau$  ,  $\tau$  , and  $\tau$ 

and all authors

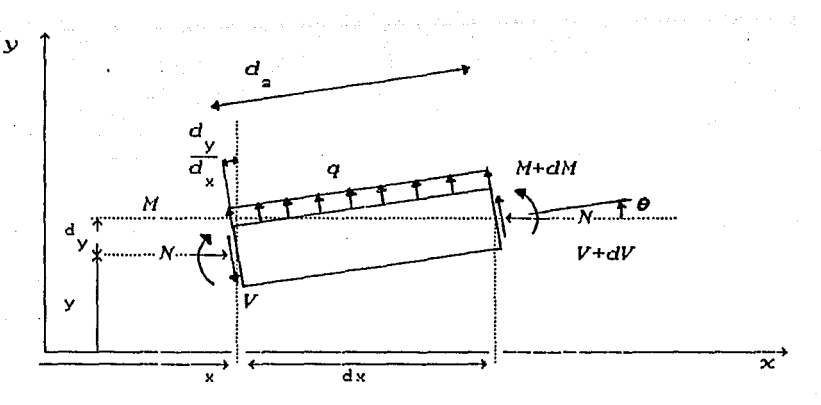

Elemento diferencial de barra Figura 1.2. ciones  $\epsilon$ internas.

Las dos ecuaciones fundamentales de equilibrio, nos plantean

 $\Sigma F_v = 0$ :  $V + (V + dV) = 0$  $qdx$  $\frac{dV}{dt}$ de donde se obtiene  $d\chi$ 

$$
y \t\t\t\t $\Sigma M_A = 0$ \t\t\t\t $M - Ndy - Vdx + qdx \frac{dx}{2} - (M + dM) = 0$ \t\t\t\t\t $M_A = 0$
$$

de donde se despeja

$$
dM = -N dy - V dx + q \frac{dx^2}{2}
$$
 (1.2)

La eliminación de los términos infinitesimales de orden alto y la derivación dos veces con respecto de x, permite obtener

$$
\frac{d^2M}{dx^2} = -N \frac{d^2y}{dx^2} + q \qquad (1.3)
$$

Derivando la ecuación (1.1 ) dos veces respecto a  $x$ , y susliluyendo la ecuación C 1.3) en dicha diferenciación, se  $obtime$ 

$$
\frac{d^4y}{dx^4} + \lambda^2 \frac{d^2y}{dx^2} = \frac{q}{EI}
$$
 (1.4)

que es la ecuación diferencial de la elástica de la barra de la fig.C 1.1 ), en la cual  $\lambda^2 = N/EL$ .

En el caso más general, *l, N* y *q,* pueden ser funciones de x, sin embargo, el caso particular de interés en este trabajo es cuando

q(x)=o , N y *EI* son constantes.

Bajo esta condición, la ec.C 1.4 ) queda de la forma

service of the control

$$
\frac{d^2y}{dx^2} + \lambda^2 \frac{d^2y}{dx^2} = 0 \qquad (1.5)
$$

La solución homogénea de la eq. (1.5 ) es igual a

$$
y = c_1 + c_2 x + c_2 \cos \lambda x + c_3 \sin \lambda x \qquad (1.6)
$$

Aplicando las siguientes condiciones de compatibilidad geométrica de desplazamientos de la barra de la figura 1.1 :

> $y(0)$  $=$   $\delta$ ,  $y(L) = \delta_{L}$  $y'$  (0) =  $\theta$  $y'$   $(L) = \theta$

siguiente  $la$  ec. $C$  $1.6$ obtiene el sistema se de ecuaciones

 $\delta_i$  =  $0c_2^+$  $c_i^+$  $0c_{.}$  $c_{\sf a}^+$ cos $\lambda L$   $c_{\frac{1}{3}}$  sen $\lambda L$   $c_{\frac{1}{4}}$  $\delta_{\rm\bf k}$  $Lc_{2}^{\dagger}$  $c_4^+$  $\qquad \qquad =$  $0c_1^+$  $c_{2}^{\dagger}$  $0c_{\rm g}$ <sup>+</sup>  $\lambda c_{\bf 4}$  $0c_1^+$  $c_2$  -  $\lambda$ sen $\lambda$ L  $c_3$  -  $\lambda$ cos $\lambda$ L  $c_4$ 

cuya solución, para c<sub>n</sub>Cn=1,4) es

$$
c_{i} = \delta_{j} - \left\{ \frac{\theta_{j} - \theta_{k}}{\lambda \sin \lambda L} - \tan \frac{\lambda L}{2} \left[ \frac{\delta_{k} - \delta_{j} + \frac{1}{\lambda} \tan \frac{\lambda L}{2} \cos \lambda L}{\tan \frac{\lambda L}{2} \cos \lambda L} - \frac{\cos \lambda L \cos \lambda L - \lambda L}{2} \right] \right\}
$$

$$
c_{2} = \theta_{j} - \lambda \left[ \frac{\delta_{k} - \delta_{j} + \frac{1}{\lambda} \frac{\tan \lambda L}{2} \left( \theta_{j} - \theta_{k} \right) - L\theta_{j}}{\tan \lambda L \left( 1 - \cos \lambda L \right) + \sin \lambda L - \lambda L} \right]
$$

$$
c_{\mathfrak{g}} = \frac{\theta_j - \theta_k}{\lambda \operatorname{sen} \lambda L} - \tan \frac{\lambda L}{2} \left[ \frac{\delta_k - \delta_j + \frac{1}{\lambda} \tan \frac{\lambda L}{2} (\theta_j - \theta_k) - L\theta_j}{\tan \frac{\lambda L}{2} (1 - \cos \lambda L) + \operatorname{sen} \lambda L - \lambda L} \right]
$$

$$
= \frac{\delta_k - \delta_j + \frac{1}{\lambda} \tan \frac{\lambda L}{2} (\theta_j - \theta_k) - L\theta_j}{\tan \frac{\lambda L}{2} (1 - \cosh L) + \sin \lambda L - \lambda L}
$$

Tomando en consideración las ecuaciones (1.1) y (1.2), las condiciones de equilibrio en los extremos de la barra de la figura 1.1, se pueden expresar como

$$
y'' \text{ (O)} = -\frac{M_j}{EI}
$$

$$
y''(L) = \frac{M_k}{EI}
$$

 $C_1$ . 7 )

$$
y''' (0) = \frac{- N y' (0) - (-V_j)}{EI}
$$

$$
y'''(L) = \frac{-N[y'(L) - V_k]}{EI}
$$

en las cuales *y'*(0) =  $\theta_j$ , *y'*(*L*)= $\theta_k$  *y*  $N=\lambda^2 EI$ .

Sustituyendo  $c_n$  (  $n=1$ , 4) en la eq.C 1.6 ), haciendo uso de las ecuaciones (1.7 ), arreglando y simplificando, se obtienen las siguientes ecuaciones *de* pendiente-deformación, en su forma modificada:

$$
M_{j} = \frac{EI}{L^{2}} \cdot s(1 + c)\delta_{j} + \frac{EI}{L} \cdot s\theta_{j} - \frac{EI}{L^{2}} \cdot s(1 + c)\delta_{k} + \frac{EI}{L} \cdot s\theta_{k}
$$
  
\n
$$
M_{k} = \frac{EI}{L^{2}} \cdot s(1 + c)\delta_{j} + \frac{EI}{L} \cdot s\theta_{j} - \frac{EI}{L^{2}} \cdot s(1 + c)\delta_{k} + \frac{EI}{L} \cdot s\theta_{k}
$$
  
\n
$$
V_{j} = \left[ \frac{2EI}{L^{2}} \cdot s(1 + c) - \frac{N}{L} \right] \delta_{j} + \frac{EI}{L^{2}} \cdot s(1 + c)\theta_{j} - \left[ \frac{2EI}{L^{3}} \cdot s(1 + c) - \frac{N}{L} \right] \delta_{k}
$$
  
\n
$$
+ \frac{EI}{L^{2}} \cdot s(1 + c)\theta_{k}
$$
  
\n
$$
+ \frac{EI}{L^{3}} \cdot s(1 + c) - \frac{N}{L} \right] \delta_{j} + \frac{EI}{L^{2}} \cdot s(1 + c)\theta_{j} - \left[ \frac{2EI}{L^{3}} \cdot s(1 + c) - \frac{N}{L} \right] \delta_{k}
$$
  
\n
$$
+ \frac{EI}{L^{2}} \cdot s(1 + c)\theta_{k}
$$

en las cuales *.s* y *e* son las funciones *de* estabilidad adimensionales, desarrolladas por Lundquist, Kroll <sup>y</sup> Merchant, expresadas como

$$
s = \frac{\lambda L(\text{sen}\lambda L - \lambda L \cos \lambda L)}{2 - 2\cos \lambda L - \lambda L \sin \lambda L}
$$

$$
c = \frac{\lambda L - \sin \lambda L}{\sin \lambda L - \lambda L \cos \lambda L}
$$

Las expresiones para los momentos y cortantes, dados por las ecuaciones C 1.8 ), son dependientes *de* la fuerza normal N, y lineales con los desplazamientos  $\theta$  y  $\delta$ .

La relación acción-desplazamiento para la carga normal, la obtenemos a partir de que  $\delta_y = N / AE$ , lo que permite plantear

$$
N_{j} = \frac{EA}{L} \delta_{jx} - \frac{EA}{L} \delta_{kx}
$$

 $0.190$ 

$$
N_{\rm k} = \left[ \frac{E A}{L} \delta_{j\,\rm x} - \frac{E A}{L} \delta_{\rm k\,\rm x} \right]
$$

En el método descrito anteriormente, otra variante de resolverlo, consiste en hacer simplificaciones y arreglar las ecuaciones, para presentarlas en función de la relación de la fuerza normal  $(N)$  a la carga de Euler  $(N_{\rm c})$ , en la forma identificable con la literatura clásica del análisis estructural, como a continuación se muestran:

$$
M_{j} = \frac{\theta E I \Psi_{2}}{L^{2}} \delta_{j} + \frac{4 E I \Psi_{3}}{L} \theta_{j} - \frac{\theta E I \Psi_{2}}{L^{2}} \delta_{k} + \frac{2 E I \Psi_{4}}{L} \theta_{k}
$$
  

$$
M_{k} = \frac{\theta E I \Psi_{2}}{L^{2}} \delta_{j} + \frac{2 E I \Psi_{4}}{L} \theta_{j} - \frac{\theta E I \Psi_{2}}{L^{2}} \delta_{k} + \frac{4 E I \Psi_{3}}{L} \theta_{k}
$$
  
(1.10)  

$$
V_{j} = \frac{12 E I \Psi_{5}}{L^{3}} \delta_{j} + \frac{\theta E I \Psi_{2}}{L^{2}} \theta_{j} - \frac{12 E I \Psi_{5}}{L^{3}} \delta_{k} + \frac{\theta E I \Psi_{2}}{L^{2}} \theta_{k}
$$
  

$$
V_{k} = -\left[\frac{12 E I \Psi_{5}}{L^{3}} \delta_{j} + \frac{\theta E I \Psi_{2}}{L^{2}} \theta_{j} - \frac{12 E I \Psi_{5}}{L^{3}} \delta_{k} + \frac{\theta E I \Psi_{2}}{L^{2}} \theta_{k}\right]
$$

 $10<sup>°</sup>$ 

En las cuales  $\Psi$  (n=1,5) son las funciones de estabilidad equivalentes, simplificadas por Livesley, expresadas por:

 $C1.11$ 

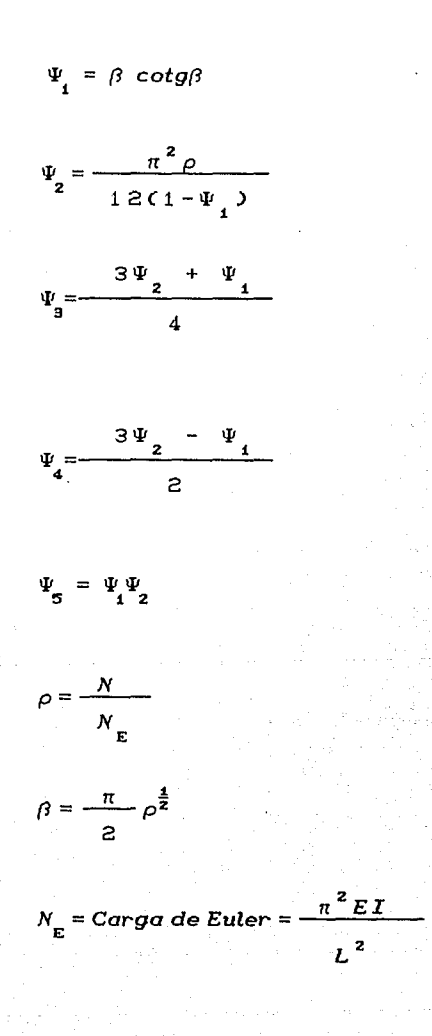

Matricialmente las ecuaciones (1.9) y (1.10), se pueden expresar como acontinuación se muestran, haciendo  $_{\text{las}}$ sustituciones  $\delta_{jy} = \delta_{j}$  y  $\delta_{ky} = \delta_{k}$ 

$$
\begin{bmatrix}\nN_j \\
V_j \\
V_j \\
V_j \\
N_j \\
N_j \\
N_k \\
N_k\n\end{bmatrix} = \n\begin{bmatrix}\n\frac{EA}{L} & 0 & 0 & -\frac{EA}{L} & 0 & 0 \\
0 & \frac{12EI\Psi_S}{L^3} & \frac{6EI\Psi_Z}{L^2} & 0 & -\frac{12EI\Psi_S}{L^3} & \frac{6EI\Psi_Z}{L^2} \\
0 & \frac{6EI\Psi_Z}{L^2} & \frac{4EI\Psi_S}{L} & 0 & -\frac{6EI\Psi_Z}{L^2} & \frac{2EI\Psi_Z}{L} \\
0 & \frac{6EI\Psi_Z}{L} & 0 & 0 & \frac{EA}{L} & 0 & 0 \\
0 & -\frac{12EI\Psi_S}{L^3} & \frac{6EI\Psi_Z}{L^2} & 0 & \frac{12EI\Psi_S}{L^3} & \frac{6EI\Psi_Z}{L^2} \\
0 & \frac{6EI\Psi_Z}{L^2} & \frac{2EI\Psi_Z}{L} & 0 & -\frac{6EI\Psi_Z}{L^2} & \frac{4EI\Psi_S}{L} \\
0 & \frac{6EI\Psi_Z}{L^2} & \frac{2EI\Psi_Z}{L} & 0 & -\frac{6EI\Psi_Z}{L^2} & \frac{4EI\Psi_S}{L}\n\end{bmatrix}\n\begin{bmatrix}\n\delta_{jN} \\
\delta_{jN} \\
\delta_{kN} \\
\delta_{kN} \\
\delta_{kN}\n\end{bmatrix}
$$

 $12<sup>-12</sup>$ 

en la cual r es la matriz de rigidez de barra sujeta a una fuerza axial de compresión.

### **1.2 MATRIZ DE RIGIDEZ DE BARRA A FLEXO·TENSION**

Ciertamente la compresión es más critica que la tensión, asi también, cuando una barra forma parle de una estructura, a priori no se conoce, a veces, si estará sometida a tensión o a compresión; por ello, es necesario plantear el caso de barras a tensión, aun cuando tienden a estabilizarce, para conocer el efecto PA en toda la estructura.

Siguiendo un procedimiento similar al de la sección 1.1, para la barra sometida a tensión, al cambiar el sentido *de*  ia fuerza normal N, la ecuación C 1.6 ) queda de la siguiente forma

$$
\frac{d^4y}{dx^4} - \lambda^2 \frac{d^2y}{dx^2} = 0
$$

Ecuación diferencial homogénea de cuarto orden, cuya solución es igual a

$$
y = c_1 + c_2 x + c_3 \cosh x + c_4 \sinh x
$$

Las condiciones de equilibrio que se modifican, para el caso de la tensión en la ecuación (1.7), quedan como

$$
y'''(0) = \frac{N y'(0) - (-V)^3}{EI}
$$

$$
y'''(L) = \frac{N y'(L) - V_k}{EI}
$$

Aplicando las condiciones de compatibilidad geométrica en los extremos de la barra, resolviendo para las constantes de integración c , (n=1,4), y utilizando las condiciones de equilibrio de la barra ; obtenemos, después de arreglar y simplificar, las ecuaciones de pendiente-deformación modificadas para la tensión, similares a las expresadas para la compresión en la ec. (1.10), pero con los coeficientes de estabilidad diferentes, simplificados en este trabajo, de acuerdo al criterio de Livesley, según a continuación se muestran:

$$
\Psi = \beta \coth\beta
$$

$$
\Psi_2 = \frac{-\pi^2 \rho}{12C1 - \Psi_1}
$$
\n
$$
\Psi_3 = \frac{3\Psi_2 + \Psi_1}{4}
$$

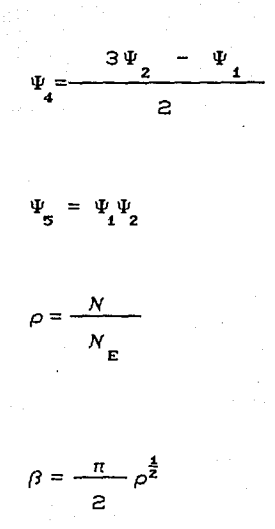

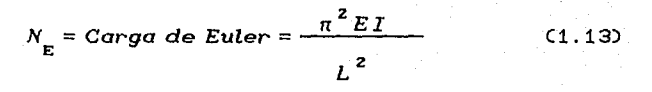

La relación de acciones-desplazamientos dada por la ecuación  $\epsilon$ 1.12) para el caso de compresion, es válida para la tensión, con sólo hacer las sustituciones correspondientes en los coeficientes de estabilidad  $(\Psi_{\text{m}}=1,5)$  previamente descritos.

#### CONTINUIDAD Y EQUILIBRIO  $1.3$

Dichas relaciones de accciones-desplazamientos, tanto

para la f'lexo-compresi6n como para la f'lexo-tensión, en f'orma compacta las podemos expresar como

 $a_j = r_{jj}d_j + r_{jk}d_k$  $a_k = r_{kj}d_j + r_{kk}d_k$ 

 $C_1.14$ 

 $1.15$ 

Donde a<sub>1</sub>, y d<sub>1</sub> son las submatrices de las acciones y desplazamientos de extremo de barra en su propio eje, y r<sub>u</sub> son las sumatrices de rigideces de la barra, siendo r $_{ik}$ igual a la transpuesta de  $r_{\mu i}$ .

Llevando a cabo las transformaciones de los elementos de las ecuaciones de C 1.14), de ejes de barra a ejes de estructura, tanto para las acciones, los desplazamientos como para las submatrices de rigideces, podemos expresar la relación *de* acciones-desplazamientos como

 $A_j = R_jD_j + R_{jk}D_k$  $A_k = R_{kj}D_j + R_{kk}D_k$ 

en la cual 
$$
A_j = T a_j
$$
  $A_k = T a_k$   
 $D_j = T d_j$   $D_k = T d_k$   
 $R_{jj} = T r_{jj} T^t$   $R_{jk} = T r_{jk} T^t$ 

$$
R_{kj} = T r_{kj} T^{t} \t R_{kk} = T r_{kk} T^{t}
$$

siendo T la matriz de transformacion de ejes locales de barra, a globales de estructura, dada por la expresión

> T  $\mathbf{I}$ cosa *-sena sena* cosa  $\begin{bmatrix} 0 & 0 & 1 \end{bmatrix}$

El ángulo  $\alpha$  es la inclinación de la barra respecto del eje X de estructura, ver fig.C 1.3 ), y  $T^t$  es la transpuesta de la matriz T . Los vectores de desplazamientos en ejes de barra, d., son iguales a  $T^tD_t$ .

El proceso de transformación de ejes locales globales y la aplicación de las condiciones de continuidad y de equilibrio  $\text{CEF}_{\mathbf{x}}=0,\text{EF}_{\mathbf{y}}=0,\text{EM}_{\mathbf{z}}=0$ , para todas las barras y nudos, da como resultado la siguiente ecuación *de* acciones-desplazamiento para la estructura

R D (1.16)

Siendo A el vector de acciones aplicadas en los nudos de la estructura, D el vector de desplazamientos de nudos y R la matriz de rigidez de la estructura. Esta matriz puede ser obtenida mediante un ensamblaje directo, a partir de las incidencias *de* los extremos *de* las barras y *de* las submatrices  $\mathsf{R}_{\alpha}^{\dagger}$  .

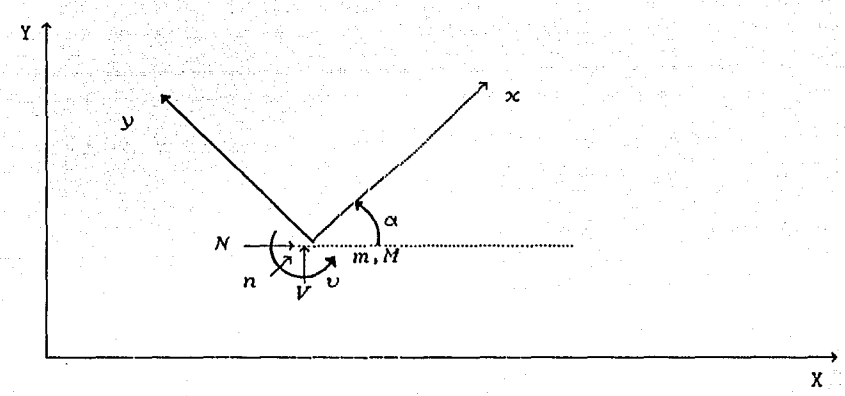

Figura 1.3. Ejes de estructura X-Y y de barra x-y con su ángulo de orientación a , sus acciones y desplazamientos.

#### SOLUCION CONCEPTUAL 1.4

El vector de acciones  $A$ , de la ecuación ( 1.16), puede incluir efectos debidos a solicitaciones aplicadas entre los extremos de las barras, por medio de su traslación los nudos de manera estáticamente equivalente.  $\mathbf{a}$ 

este trabajo, la asignación de valores Se propone en iniciales para las acciones axiales de las barras, a partir de las magnitudes de las fuerzas normales de tensión o

compresión, que resullen de un primer análisis sin el efeclo  $P\Delta$ .

Con eslas fuerzas se calcula la malriz de rigidez de cada barra y lleva a cabo el ensamble de la matriz **R** de la estruclura en la ecuación **A=RD.** 

La solución del sistema lineal de ecuaciones (1.16) permile conocer el veclor de desplazamienlos de nudos de estructura  $D$ . Este vector y su aplicación con d.=T<sup>t</sup>D. para lodas las barras.en la ecuación C 1.14), según sea a compresión o lensión, evalua en ejes locales, las acciones a, y a, en los extremos de las barras.

Los valores oblenidos para las acciones normales en la ec. C 1.14 ), son comparados con las magniludes supueslas de las fuerzas axiales calculadas en el primer análisis sin efeclo PA. La solución será correcta y consistente, cuando sus valores sean muy aproximados a los previamenle planleados. Esto hace, necesariamenle del análisis un proceso iterativo, que se detendrá cuando todas las fuerzas normales de las barras cumplan con una cierla lolerancia de aproximación, *de* acuerdo a la precisión arilmélica escogida.

# **CAPITULO 2**

## SOLUCION NUMERICA

# **2.1 INTRODUCCION**

Haciendo uso de la experiencia aportada en los últimos años, en lo que se refiere al análisis estructural mediante computadora como herramienla de cálculo, podemos hacer mención de cierlas recomendaciones claramenle definidas, dirigidas a todo proyeclo de desarrollo de un programa profesional de análisis eslructural por compuladora:

1. Trabajar, siempre que el tamano del problema lo permila, en memoria central. Esto dará mayor velocidad a la solución. Usar la memoria periférica sólo cuando el problema no se pueda resolver en memoria central.

2. Hacer el programa a base de módulos de propósito muy especifico, de lal manera que tenga la flexibilidad necesaria para que crezca en sus funciones y pueda integrarse a olro sislema de propósilos generales.

#### 3. Usar programación estructurada.

4. Tratar de utilizar el mejor algoritmo. Usar los métodos numéricos más eficientes, como es en la solución del sistema de ecuaciones, mediante el método directo de Carl Friedrich Gauss ( r777-1855).

6. Usar el perfil C skyline J de la matriz de rigideces, ya no el ancho de banda, que ha dejado de ser relevante.

6. Tratar de minimizar el perfil de la matriz.

7. Que no tenga limitación en cuanto al tamaño de la estructura por resolver.

No obstante la recomendación usual de resol ver preferentemente el problema en memoria central, daremos un

22.
lratamiento dislinlo al tema; manejándolo fundamentalmenle en memoria fija y no en volálil, por dos razones primordiales: Una, poder analizar eslrucluras muy grandes altamenle redundanles en disco duro, medianle algorilmos relativamente sencillos y olra, explorar la eficiencia de lenguajes recientes de cuarta generación, que siendo manejadores de bases de dalos, preservan un entorno de programación, aplicable al área científica.

Por ello, loda la simbología de arreglos dimensionales que se trate, será objeto, al desarrollar el programa, de una adaptación a vectores base de dalos equivalentes, residentes en memoria fija o de disco duro.

Ya que el planteamiento del problema del efecto P $\Delta$ , implica un sistema de ecuaciones, cuya solución toma la mayor parte del tiempo total de análisis de una estructura, resulta obvio el centrar la alención en las recomendaciones 4,6 y 6; por la imporlancia que el método de solución escogido tiene, por un lado , para minimizar el número de operaciones y, por olro, para abalir los costos de los liempos de la ejecución del análisis.

23.

Las últimas décadas de experiencias en análisis de grandes edificios, nos han enseñado que los métodos de solución directa son más recomendables, por su mejor aproximación <sup>y</sup> rápidez.

Existen muchas técnicas distintas para la solución de un sistema lineal de ecuaciones. En el fondo, leóricamenle son similares, sin embargo, la eficiencia de cada uno de dichos métodos puede ser diferente significalivamenle, una vez que son manejados mediante un programa de computadora.

Entre los varios procedimientos de solución directa, se encuentra el método de eliminación de *Gauss,* que es considerado aclualmenle como el más eficiente, con algunas -variantes según sea la forma como se presente. El método directo de la raiz cuadrada de *Cholesky,* que se usó mucho en la solución de sistemas lineales simétricos de ecuaciones, ha caido en desuso últimamente.

## **2.2. FUNDAMENTO TEOR.ICO**

A partir de las recomendaciones de 2.1, el tema central es el referente a la solución de ecuaciones lineales

24.

simultáneas, resultantes .del análisis estático, las cuales están dadas por

$$
A = R D \tag{2.1}
$$

donde R es la matriz de rigideces, D es el vector de desplazamientos y A es el vector de acciones del sistema.

Existen dos clases de métodos para la solución del sistema simultáneo C2.1) :

*i.* Métodos de solución directa.

ii. Métodos de solución iterativa.

Mediante los métodos de solución directa, el sistema (2.1) es resuelto en un número de pasos y operaciones que pueden ser predeterminados de una manera exacta, mientras que mediante los métodos de solución iterativa, dicho número de pasos y operaciones no puede ser conocido a priori. Cada una de estas técnicas tiene sus ventajas, sin embargo, en la mayoria de las aplicaciones, los métodos directos han demostrado ser más eficientes. Por ello, nuestra discusión considerará sólo técnicas de solución directa.

26.

ות המודל היותר מים בין המודל המודל המודל השמש לא מודל אירופי <sup>ה</sup>

La técnica de solución más eficiente y comúnmente usada, es una aplicación de la eliminación de Gauss, propuesta hace más de un siglo. La solución básica de Gauss puede ser aplicada a cualquier tipo  $de$ sistemas lineales de ecuaciones, y su eficiencia en el análisis estructural se debe a ciertas propiedades muy específicas de la matriz de rigideces :

- Es simétrica.  $\mathbf{i}$ .
- ii. Es positiva definida
- iii. Es bandeada. y

Ver figura 2.1.

Figura 2.1. Arregio de los elementos en una matriz de rigideces R.

Una matriz es positiva definida si  $D^{T}RD>0$  para todo vector columna D diferente de cero. Si existe una matriz singular P, tal que  $R = P^{T}P$  entonces decimos que R es positiva definida. La matriz R sigue siendo positiva definida, independientemente de la forma de factorizarla :  $L^{T}G, L^{T}OL$ , etc., siempre y cuando  $L^{T}, G, O$  y L, sean matrices no-singulares.

La fase más importante en la solución de la ecuación C2.1) es la descomposición de R en dos matrices: Una triangular superior y otra triangular inferior, esto es:

$$
R = LT G
$$
 (2.2)

donde G = matriz triangular superior

y

matriz triangular inferior normalizada:  $l_{ii}$ = 1. ..<br>. Debido a la simetría, la matriz R también podrá ser factorizada en la forma

> $R = L^T O L$ ca. 3)

en la cual  $L =$  matriz triangular superior normalizada,

 $O =$  matriz diagonal.

Este tipo de factorización es la que más conviene y el vector solución D se encuentra mediante sustituciones hacia adelante y hacia atrás, como a continuación se describe:

**R** D = **A** 

haciendo  $R = L^T O L$  se tiene

**LT o L D =A** 

haciendo **OLD=V** se tiene

 $I^T V = \Delta$ 

C2. 4)

De la ecuación C2. 4) se obtiene el vector **V** mediante una sustitución hacia adelante. Una vez conocido **V,** encontramos el vector de desplazamientos D mediante una sustitución hacia atrás de la siguiente manera:

*De* la expresión **OLD=V** 

tenemos que  $\begin{bmatrix} 0 & \cdots & 0 \\ 0 & \cdots & 0 \end{bmatrix}^T V$  . (2.5)

Ecuación  $(2.5)$  en la cual no es necesario calcular  $0^{-1}$ para conocer D, ya que por ser O una matriz diagonal, tan sólo se multiplican, en el proceso de sustitución hacia atrás, los elementos de V por los recíprocos de O.

## **2.3 ALGORITMO DE GAUSS EN L<sup>T</sup>G Y L<sup>T</sup>OL**

Consideremos la factorización de R en la forma

$$
R = LTG
$$
 (2.6)

en donde  $L^T$  = matriz triangular inferior normalizada,  $G =$  matriz triangular superior.

La ecuación C2.6), para una matriz simétrica R de orden n, la podemos expresar como:

$$
\begin{bmatrix}\nr_{11} & r_{12} & r_{13} & \cdots & r_{1n} \\
\vdots & & & & \vdots \\
\vdots & & & & \vdots \\
r_{1n} & r_{2n} & r_{3n} & \cdots & r_{nn}\n\end{bmatrix} = \begin{bmatrix}\n1 & & & & & & 1 \\
l_{12} & 1 & & & & & \\
l_{13} & l_{23} & 1 & & & \\
\vdots & & & & & \ddots & \\
l_{1n} & l_{2n} & \cdots & 1 & \\
\vdots & & & & & \ddots & \\
l_{1n} & l_{2n} & \cdots & 1 & \\
\end{bmatrix} \begin{bmatrix}\ng_{11} & g_{12} & g_{13} & \cdots & g_{1n} \\
g_{22} & g_{23} & \cdots & g_{2n} \\
\vdots & & & & \ddots & \\
g_{33} & \ddots & g_{3n} & \\
\vdots & & & & \vdots \\
g_{nn} & g_{nn}\n\end{bmatrix}
$$

29

(2.7)

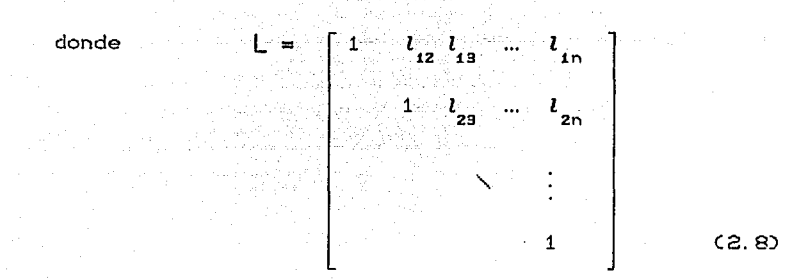

Desarrollando la multiplicación de (2.7), haciendo uso de la simetría de R, simplificando y generalizando, llegamos al siguiente algorítmo que factoriza R en  $L^T G$  :

> $g_{ii}$  =  $1 \leq i \leq n$  $(2.9)$

$$
l_{ij} = \frac{g_{ij}}{g_{ij}} \qquad \text{if } i \leq n-1 \quad \text{if } i \leq j \leq n^2. \tag{2.10}
$$

$$
g_{jj} = r_{jj} - \sum_{s=1}^{j-1} l_{sj} g_{sj} \qquad z \le j \le n \qquad (2.11)
$$

$$
J_{ij} = r_{ij} - \sum_{s=1}^{i-1} l_{si} g_{sj} \qquad z \le i \le n-1
$$
 (2.12)

Las ecuaciones (2.9) a (2.12) se aplican en el orden en que aparecen, con la salvedad de que la ecuación (2.9) se utiliza sólo una vez. Es de hacerse notar que la división entre  $g_{ii}$  en la ecuación (2.10) no ocacionará problema, ya que  $g_{ii}$  siempre será diferente de cero por ser R positiva definida.

Se conoce que la matriz G está compuesta por los elementos

 $(2.13)$ 

$$
G = \begin{bmatrix} g_{11} & g_{12} & g_{13} & \cdots & g_{1n} \\ g_{22} & g_{23} & g_{24} & \cdots & g_{2n} \\ g_{33} & \cdots & \cdots & \vdots \\ g_{nn} & \cdots & \cdots & \vdots \\ g_{nn} & \cdots & \cdots & g_{nn} \end{bmatrix}
$$

De la ecuación (2.10) se tiene que

$$
\boldsymbol{g}_{ij} = \boldsymbol{l}_{ij} \, \boldsymbol{g}_{ii}
$$

Aplicando esta expresión en la ec. (2.13) de G, y utilizando los valores apropiados para los índices tyj, se llega a

 $G = \begin{bmatrix} g_{11} & g_{11} l_{12} & g_{11} l_{13} & g_{11} l_{14} & \cdots & g_{11} l_{1n} \end{bmatrix}$  $g_{22}$   $g_{22}$ <sup>l</sup><sub>23</sub></sub>  $g_{22}$ <sup>l</sup><sub>24</sub>  $\cdots$   $g_{22}$ <sup>l</sup><sub>2n</sub>  $g_{33}^{\prime} g_{33}^{\prime} l_{34}^{\prime}$  $\cdots$   $g_{aa}l_{an}$  $\mathcal{L}$  $g_{_{\rm nn}}$ 

Malriz que puede ser faclorizada como

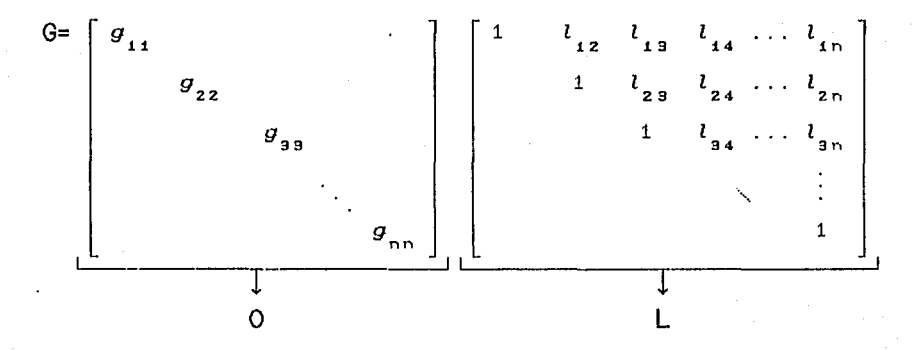

lo que es lo mismo  $G = 0$  L, en la cual 0 es una matriz diagonal con  $o_{ii}$  igual a  $g_{ii}$  y L es una matriz triangular superior normalizada.

La matriz R que ha sido factorizada en la forma  $L^T G$  , se puede expresar en función de la malriz diagonal O, de la **siguienle manera** :

### $(2.14)$

dado que  $G = 0.1$ 

$$
R = LT O L
$$
 (2.15)

por tanto, la descomposición de R en la forma L<sup>T</sup>G , equivalente a la factorización LTOL.

desarrollo  $R$  en  $L^TOL$  lo  $E1$  $l$ a factorización de de expresamos como

$$
\begin{bmatrix} r_{11} & r_{12} & \cdots r_{1n} \\ r_{22} & \cdots & r_{2n} \\ \vdots & \vdots & \vdots \\ s_{\text{imelrf} \, \alpha} & r_{\text{nn}} \end{bmatrix} = \begin{bmatrix} 1 & & & \\ l_{12} & 1 & & \\ \vdots & & \ddots & \\ l_{1n} & l_{2n} & \cdots & 1 \end{bmatrix} \begin{bmatrix} 0 & & & \\ & q_{11} & & \\ & & \ddots & \\ & & & \ddots & \\ & & & & & \ddots \\ & & & & & & 1 \\ & & & & & & 1 \end{bmatrix} \begin{bmatrix} 1 & l_{12}l_{13} & l_{1n} \\ & & 1 & l_{23} & l_{2n} \\ & & & \ddots & \\ & & & & & 1 \\ & & & & & 1 \end{bmatrix}
$$

Una gran ventaja de la factorización L<sup>T</sup>OL con respecto a la forma L<sup>T</sup>G, desde el punto de vista de almacenamiento de memoria de computadora, es que la forma L<sup>T</sup>OL únicamente requiere guardar en la computadora la parte OL Cla parte transpuesta  $L^T$  queda guardada implicitamente en  $L$  ), en tanto que en el caso  $L^{T}G$  se quardan ambas matrices; lo cual representa del orden del doble de la memoria que se requiere para el primer caso. Con L<sup>T</sup>OL se requieren del orden de la

зз

mitad de las localidades de memoria de R, y con  $L^T G$  se necesitan todas las localidades de R, para quardar  $L^T$  en la parte inferior y G en la parte superior.

#### 2.4 ALGORITMO DE LA RAIZ CUADRADA DE CHOLESKY

Dada la matriz simétrica no singular R, puede ser descompuesta en el producto de dos matrices triangulares  $C<sup>T</sup>y$ C, en donde cada cual es la transpuesta de la otra. Asi

$$
R = CT C \t\t(2.16)
$$

donde  $C^T$  = matriz triangular inferior,

 $y$  C = matriz triangular superior.

En forma explícita, la ec. (2.16) se puede expresar como

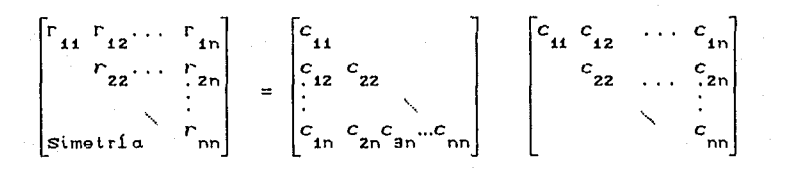

Expresando los elementos  $r_{ij}$  de R en función de los elementos de  $C^T$  y  $C$ , desarrollando, simplificando y

despejando, se llega al siguiente algoritmo de Cholesky, para descomponer  $R$  en  $C^T$  y  $C$  :

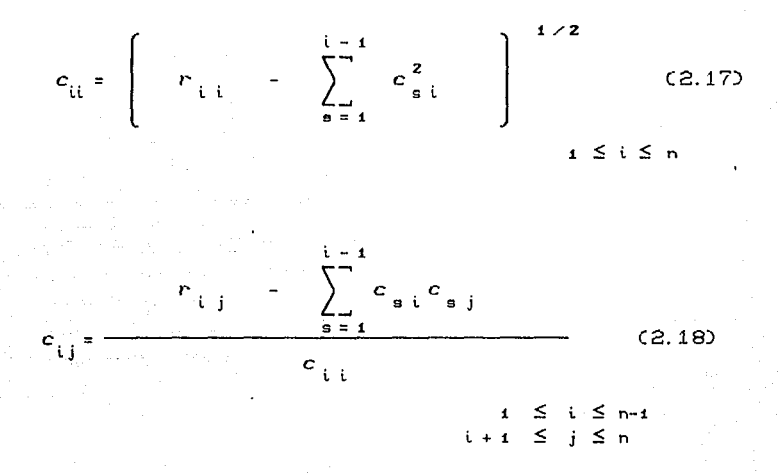

De la raiz cuadrada de la ec. C2.17) loma el nombre de método de la raiz cuadrada de Choleshy, para malrices simétricas.

## **2.5 COMPARACION ENTRE GAUSS Y CHOLESKY**

A efecto de hacer una comparación entre los métodos de Gauss y Cholesky, que sea una referencia básica, supondremos

,35

que llevan el mismo liempo de c6mpulo, las operaciones multiplicación-suma, división y raíz cuadrada.

Llevando a cabo la aplicación y ordenamiento del álgebra, de las ecs.C2.9),(2.10),C2.11) y (2.12); el número de operaci 011es mul li pl *i* caci ón-suma, del mélodo direclo de Gauss, para factorizar R en la forma  $L^{T}$ G, está dado por :

$$
Tot = n^3/6 + n^2/2 - 2n/3
$$
 (2.19)

 $(n^{3}-n)/6$ que corresponde a  $(n^2-n)/2$  divisiones, multiplicaciones y a  $(n^3\text{-}n)/6$  sumas y restas .

De manera similar al mélodo de Gauss, del manejo de las ecuaciones C2.17) y C2.18), oblenemos la siguienle expresión que represenla el número de operaciones del mélodo de Cholesky, para factorizar R en  $C^T C$ , considerando la simetría de la matriz de rigideces R

> $Tot_{2} = n^{3}/6 + n^{2}/2 + n/3$ C2. 20)

la cual resulta de ( $n^2$ -n)/2 divisiones,  $n$  raices cuadradas, (n<sup>3</sup>-n)/6 multiplicaciones y de (n<sup>3</sup>-n)/6 sumas y restas.

El excedente del número de operaciones enlre Cholesky <sup>y</sup>

.::l6 1

Gauss, está dado por

 $-2.39966666666$ 

$$
Dif = Tot_{2} - Tot_{1}
$$

$$
Dif = \left( n^3/6 + n^2/2 + n/3 \right) - \left( n^3/6 + n^2/2 - 2n/3 \right)
$$

 $Dif = n$ 

Por lo tanto, mediante el método de Cholesky se efectuarán n C orden del sistema de ecuaciones ) operaciones más con respecto al método de Gauss, en la factorización de R. En la diferencia *n*, no se ha tomado en consideración que la raiz cuadrada lleva más tiempo que la operación multiplicación-suma, de donde se concluye que el mélodo de  $Cholesky$  es aun más tardado que lo que se ha estimado con  $n$ .

En esta comparación, no se ha tomado en cuenta la reducción en liempo que se puede lograr con la consideración del ancho de banda o del perfil (skyline) de la matriz R. Dados los resullados de la comparaci.ón previa, preferimos el mélodo directo de Gauss, en cualquiera de sus dos formas estudiadas, para la solución del sistema lineal de ecuaciones del equilibrio A=RD.

## **2 .6 MANEJO** *DE* **LA MATRIZ** *DE* **RIGIDECES R EN UN ARREGLO UNI ·DIMENSIONAL B**

El proceso de ensamble de la malriz de rigideces R de una eslruclura, puede escribirse simbólicamenle como

$$
R = \sum R_i
$$
 (2.21)

en la cual R es la malriz de rigidez de la *i-ava*  barra, y la sumatoria abarca todas las barras de la estructura que participan en el ensamblaje. Sólo los elementos diferentes de cero, de la matriz R., contribuyen en los renglones y columnas que correspondan, según los ·grados de libertad de la estructura, en el ensamblaje de R. De una manera similar, es ensamblado el veclor de cargas A.

En la figura 2.2 se muestra una matriz de rigideces  $\blacksquare$  típica, en la cual se observa que el ancho de banda guarda, en general, muchos ceros; en cambio, el perfil de la matriz solamente guarda aquellas columnas que son diferentes de cero.

Perfil de la matriz

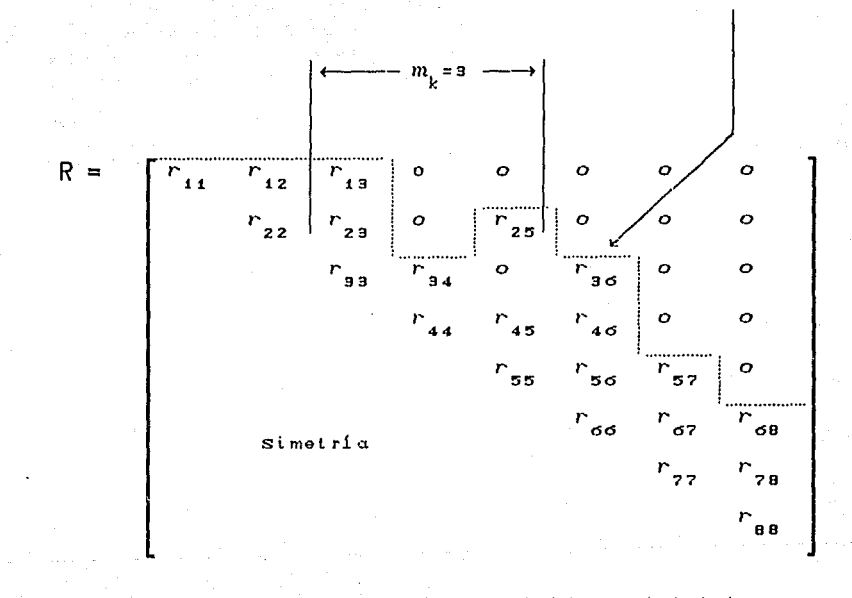

Figura 2.2. Matriz de rigideces inicial, mostrando su ancho medio de banda y su perfil.

39

The collection change of the section

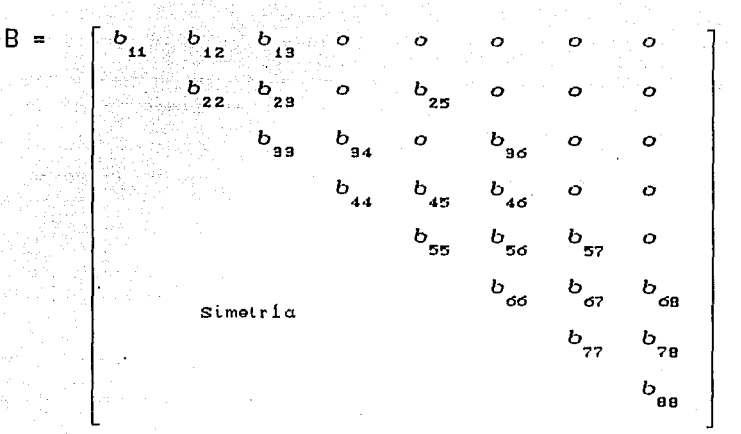

Arregio B quardando los elementos de R

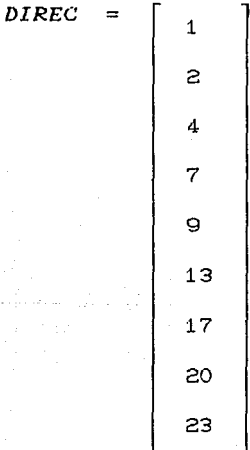

Figura 2.3. Arregio B que contiene los elementos de R, y arreglo DIREC con los datos de las columnas del perfil.

a sa cantana ang p

작년

The construction of constructions and

 $\Omega_{\rm{max}}\left(\mathcal{E}_{\rm{max}}\right)$ 

Un almacenamiento muy eficiente de la matriz de rigideces en la computadora, se obtiene guardando solamente los elementos que están dentro del perfil de la matriz R, esto es, las columnas activas de R en un arreglo unidimensional B. Paralelamente al almacenamiento de las columnas activas, requerimos de un procedimiento específico direccionamiento de los elementos de R en B, para establecer las direcciones de los elementos de la matriz de rigideces en el arreglo unidimensional B. La figura 2. 3 muestra un arreglo tipico de los elementos de R en B.

Ya que la matriz es simétrica, solo trabajaremos con los elementos que están sobre la diagonal y arriba de ésta. Sin embargo, observemos que los elementos  $r_{ij}$  de R son cero para  $j \geq i + m$ <sub>b</sub>, donde  $m$ <sub>b</sub> es el ancho medio de banda de la inatriz R. Definiendo por m. el número del renglón del primer • elemento no cero de la columna i, las variables  $m_{\hat{\text{t}}}$  (1≤i≤n), definen el perfil de la matriz, y las variables Ci-m<sub>i</sub>) son las alturas de las columnas de R. Por tanto, el ancho medio de banda de la matriz de rigideces,  $m_{_{\rm L}}$  , será igual a  $max{i-m_i}$ , para  $i=1,\ldots,n$ .

En los problemas de análisis estructural , las al turas de

las columnas activas son muy diferentes entre si, y es muy imporlanle que lodos sus elementos cero fuera del perfil, no sean incluidos en el procedimiento de solución. Por otra parte, los elementos cero dentro del perfil de la matriz, deben ser guardados y procesarse con éllos ya que, a veces, resultan ser no ceros duranle el proceso de reducción de la malriz.

Los elementos de las columnas activas de R, incluyendo los de la diagonal principal, son guardados consecutivamente en B. La figura 2.3 mueslrá qué localidad les corresponde a los componentes  $r_{\mathfrak{ij}}$  de R en <mark>B.</mark> También se define el arreglo llamado *DIREC,* el cual guarda las direcciones de los elementos de la diagonal de R, en B; ésto es, la dirección del *i-avo* componente diagonal de R,  $r_{ii}$  en B, es *DIREC(I)*. Observando la fig. 2.3, notamos que *DIRECCI)* es igual a la suma de las alturas de columnas hasta la Ci-1)-ava columna más 1.

El número de elementos no cero en la  $i$ -ava columna de R es igual a : *DIRECC1+1)* - *DIRECCD.* 

Las direcciones en B, de los componentes de la  $i$ -ava columna de R, son :

*DIRECCD, DIRECCD+1. DIRECCD+2,* ... , *DIRECCI+D-1.* 

Usando este almacenamiento de R en B, junto con el arreglo de direccionamiento *DIREC*, cualquier componente de R puede ser direccionado de manera fácil en B. Este concepto será .incorporado en el programa de computación que se tratará más adelante.

La eficiencia *de* este manejo se basa en que no se almacenan ni se procesa con los elementos cero que están fuera del perfil de la malriz.

Para maximizar esos ceros con los que no se trabaja, ahora ya no es lan importante la minimización del ancho de banda, sino la minimización del perfil de la matriz de rigideces.

## 2.7 ALGORITMO R = L<sup>T</sup>OL DE LA ELIMINACION DE GAUSS CON R EN **ARREGLO 81 ·DIMENSIONAL CONSIDERANDO SU PERFIL**

Siquiendo un procedimiento similar al del sub-capitulo 2. 3, y lomando en cuenla las alluras de columnas aclivas (perfil de la malriz), podemos llegar al siguiente algoritmo de *Gauss,* que faclorice R en LTOL. Dicha descomposición de R se puede hacer en una forma muy eficienle mediante el manejo

de cada columna en turno; esto es, no obstante que la eliminación de Gauss es llevada a cabo por renglones, los elementos finales de O y L son calculados por columnas :

$$
o_{11} = r_{11}
$$

 $para_j = 2, ..., n$ 

$$
g_{m_j, j} = r_{m_j, j}
$$
  

$$
g_{i, j} = r_{i, j} - \sum_{s=m_m}^{i-1} l_{s, i} g_{s, j}
$$
 para  $i = m_j + 1, ..., j-1$ 

(2. 22)

$$
l_{i,j} = \frac{g_{i,j}}{o_{i,i}}
$$
\n
$$
o_{j,j} = r_{j,j} - \sum_{s=m_j}^{j-1} l_{s,j} g_{s,j}
$$
 para i=m<sub>j</sub>, ..., j-1

siendo los elementos  $g_{i,j}$  variables intermedias y  $m_m$  $max \{m_1, m_1\}$ . Los subindices están separados por una coma (,) para indicar que son arreglos de dos dimensiones .

En este algoritmo,  $m_1$  y  $m_1$  son componentes del arreglo M que contiene los números *de* renglones donde se encuentra el primer elemento diferente *de* cero *de* cada columna *de* R. Esto es, contiene la información que nos define el perfil *de* la matriz *de* rigideces. Para la matriz *de* la figura 2.2, M será igual a :

$$
M = \begin{bmatrix} 1 \\ 1 \\ 1 \\ 3 \\ 2 \\ 3 \\ 4 \\ 5 \\ 6 \end{bmatrix}
$$

al final de la reducción, tenemos los elementos o<sub>u e</sub>n las localidades previamente ocupadas por  $r_{jj}$  , y  $l_{sj}$  en las ocupadas por r<sub>si</sub>, para j > s. Observemos que el arreglo M es otra forma *de* considerar el perfil de la matriz, contenido en el arreglo *DIREC de* la figura 2.3.

Hasta ahora solamente hemos tratado la descomposición *de*  R, lo cual constituye la parte más importante *de* la solución del sislema *de* ecuaciones. Una vez que los factores L y <sup>O</sup> de R han sido obtenidos, la solución para D es calculada mediante los procesos *de* sustitución hacia adelanle y hacia

alrás, ecuaciones C2. 4) y C2. 6); donde se puede hacer notar que, en la ec. C2. 4), la reducción del vector de acciones A , puede hacerse al mismo tiempo que la matriz de .rigideces R es descompuesta, o puede llevarse a cabo de una manera independienle.

Llevando a cabo, de manera explicita, la multiplicación de la ec. C2. 4), LTV=A, considerando el perfil, simplificando <sup>y</sup> generalizando, se llega al algoritmo de la *sustitución hacia adelante,* que se muestra a continuación :

$$
v_{1} = a_{1}
$$

 $v_i = a_i$ i. -1 s=m e,i *u*i=Z,...,n l (2. 23)

en el cual *a.* y *u.* son los *l-auos* elementos de A y V.  $\mathfrak{i}$  '  $\mathfrak{j}$ En lo que respecta al almacenamiento de memoria, los elementos  $v_i$  toman los lugares que ocupaban previamente los  $a_{i}$ .

El procedi mi en lo de *sustitución hacia* atrás, ec.  $(2.5)$ ,  $LD=0<sup>-1</sup>V$ , es llevado a a cabo para de la evaluar

los elementos del vector de incógnitas D :  $d_n$ ,  $d_{n-1}$ ,  $d_{n-2}$ , ..., d. Por ser 0 una matriz diagonal, no es necesario calcular su invera 0<sup>-1</sup>, tan solo se dividen los componentes de V entre los elementos (o.) de la diagonal de 0. Haciendo que  $\bar{V} = 0^{-4}V$ , el desarrollo y la ordenación de la ec. (2.5), da como resultado el siguiente algoritmo :

$$
\bar{v}_{s}^{(i-1)} = \bar{v}_{s}^{(i)} - l_{s,i}d_{i} \qquad s=m_{i}, ..., i-1
$$
  

$$
d_{i-1} = \bar{v}_{i-1}^{(i-1)} \qquad (2.24)
$$

donde  $i=n,...,2$ ,  $\bar{v}^{(n)} = \bar{v}$ , y  $d = \bar{v}^{(n)}$  . El superíndice  $(i-1)$ indica que el elemento es calculado en la evaluación de  $d_{i_{-4}}$ . Los elementos  $\tilde{\nu}_{b}^{(j)}$  para toda j son almacenados en las localidades previamente ocupadas por  $v_{\rm L}$ ; esto es, que el arreglo que originalmente contiene A, almacena V en la sustitución hacia adelante y D en la sustitución hacia atrás.

# 2.8 ALGORITMO R=L<sup>T</sup>OL DE LA ELIMINACION DE GAUSS CON R EN ARREGLO UNI DIMENSIONAL CONSIDERANDO SU PERFIL

El algoritmo de las ecuaciones (2.22) a (2.24), ha sido presentado en una notación matricial bidimensional; esto es,

los elementos (s,j) de R han sido denotados por Ahora, dicho algorilmo será manejado de manera uni dimensional , es decir , las columnas acli vas de R serán almacenadas en el arreglo unidimensional B.

Los conceplos de almacenamienlo de memoria expueslos en el subcapitulo 2.6, serán usados para definir tal algoritmo unidimensional. Los elemenlos de R que eslén denlro del perfil se guardarán en el arreglo B de longilud *LONG,* y las direcciones en B, de los componenles de la diagonal de R, serán almacenadas en el arreglo *DIREC.* 

La lransformación del algorilmo con dos subindices a uno con un sólo indice, obedece al propósilo de no conservar en la memoria de la compuladora la malriz bandeada de rigideces R, sino el arreglo B, que guardará solamente los componentes que eslén denlro del perfil, lo cual represenla un imporlanle ahorro de memoria y de liempo de proceso.

La conversión de la posición de un elemento  $r_{\text{H}}$  de R, a la posición que ocupará en el arreglo B, con la denotación *b*<sub>o</sub>, ver figura 2.4, se calculará mediante :

$$
x = DIRECCj) + j - i
$$
 (2.25)

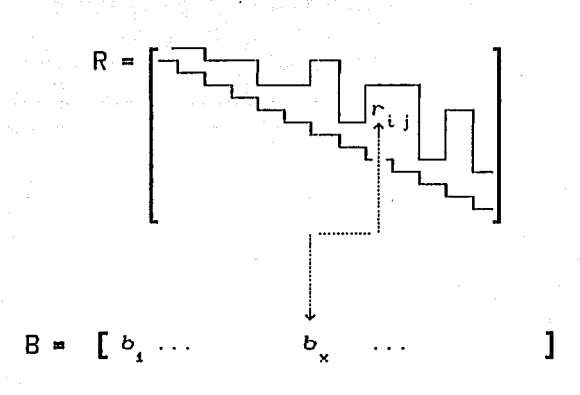

Figura 2.4. Posición del elemento  $r_i$ , en R<br>y en B. En este arreglo es denota- $\frac{1}{40}$  como  $\frac{1}{x}$ .

Por otro lado, los elementos  $m_i$  del arreglo M que define el perfil del la matriz, a partir de la información del arreglo DIREC, se encontrarán con la aplicación de la siguiente expresión :

$$
m_j = j - I
$$
 DIRECT  $(j+1) - DIREC$   $(j) 1 + 1$  (2.26)

para  $j=1, \ldots, n$ .

Mediante de las fórmulas de transformación el de dos subindices a un subindice, ecs. (2.25) y (2.26), se

puede transformar el algoritmo bidimensional de  $_{\text{las}}$ ecuaciones (2.22), (2.23) y (2.24), al algoritmo unidimensional que a continuación se presenta :

para  $j=2,\ldots,n$ 

$$
g_{\min} = b_{\min} \n\qquad \n\begin{bmatrix}\n\mathbf{i} - \mathbf{i} & \mathbf{j} \\
\mathbf{k} & \mathbf{j} & \mathbf{k} \\
\mathbf{k} & \mathbf{k} & \mathbf{k} \\
\mathbf{k} & \mathbf{k} & \mathbf{k} \\
\mathbf{k} & \mathbf{k} & \mathbf{k}\n\end{bmatrix}\n\qquad\n\text{para } \mathbf{i} = \mathbf{m}_1 + \mathbf{i}, \dots, \mathbf{j} - \mathbf{i}
$$
\n
$$
(2.27)
$$

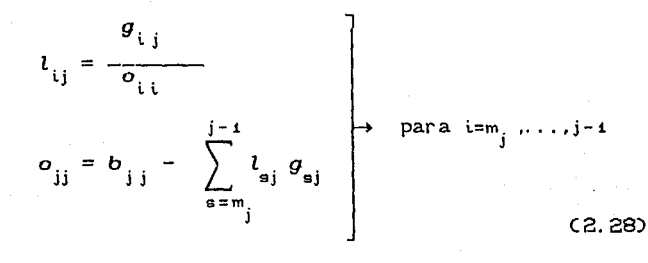

50

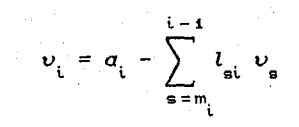

para  $i=2, \ldots$  $(2.29)$ 

 $\label{eq:1} \mathbb{E}[\rho] \propto \mathbb{E}[\exp\left(\frac{\rho}{\rho}\right) \exp\left(-\frac{\rho}{\rho}\right) \left[1-\rho\right] \exp\left(-\frac{\rho}{\rho}\right) \left[1-\rho\right] \exp\left(-\frac{\rho}{\rho}\right)$  $\begin{bmatrix} a & b \\ c & d \end{bmatrix}$ , para s=m<sub>i</sub>.....  $d_{i-1} = \tilde{v}_{i-1}^{(i-1)}$  $\mapsto$  para  $i = n, \ldots, 2$  $(2.30)$ 

Se usa un sólo subíndice ( ji,i,i,ei,e,j,ii ), sin coma (,) que los separe, para indicar que se refieren a arreglos unidimensionales.

Las ecuaciones (2.27) y (2.28) son aplicadas para factorizar R en L<sup>T</sup>OL; las (2.29) y (2.30) corresponden a las sustituciones hacia adelante y hacia atrás, respectivamente. Como se describió en el subcapítulo 2.7, los componentes  $\tilde{v}_{s}^{(i)}$  pertenecen al vector  $\bar{V}$ , que es igual a  $0^{-4}V$ .

En el algoritmo precedente :

 $\Delta \sim 10^{11}$  km s  $^{-1}$  , the state and  $\sim 10^{11}$ 

 $\label{eq:2.1} \frac{1}{2}\left(\frac{1}{2}\right)^{2} \left(\frac{1}{2}\left(\frac{1}{2}\right)^{2} \left(\frac{1}{2}\right)^{2} \left(\frac{1}{2}\right)^{2} \left(\frac{1}{2}\right)^{2} \left(\frac{1}{2}\right)^{2} \left(\frac{1}{2}\right)^{2} \left(\frac{1}{2}\right)^{2} \left(\frac{1}{2}\right)^{2} \left(\frac{1}{2}\right)^{2} \left(\frac{1}{2}\right)^{2} \left(\frac{1}{2}\right)^{2} \left(\frac{1}{2}\right)^{2} \left(\frac{1}{2}\right)^{2} \$ 

$$
m_{m} = max \{ m_{i}, m_{j} \}
$$
  
\n
$$
jj = DIREC \text{ (j)}
$$
  
\n
$$
m_{j} = j - [DIREC \text{ (j+1)} - DIREC \text{ (j)} ] + 1
$$
  
\n
$$
m_{jj} = DIREC \text{ (j)} + j - m_{j}
$$
  
\n
$$
ij = DIREC \text{ (j)} + j - i
$$
  
\n
$$
ai = DIREC \text{ (i)} + i - s
$$
  
\n
$$
m_{i} = i - [DIREC \text{ (i+1)} - DIREC \text{ (i)} ] + 1
$$
  
\n
$$
ii = DIREC \text{ (i)}
$$

 $\omega_{\rm c}$  , and  $\omega_{\rm c}$  , and  $\omega_{\rm c}$ 

나는 그의 그는 아직 사람들을 찾아.

s to make the same and the second side i Salam Tingg

 $\sim 10^{-1}$ 

 $-51$  ,  $\frac{1}{2}$  ,  $\frac{1}{2}$  ,  $\frac{1}{2}$  ,  $\frac{1}{2}$  ,  $\frac{1}{2}$ 

Este algorilmo unidimensional ha sido obtenido con el auxilio del arreglo de direccionamientos *DIREC,* a partir del cálculo directo de la posición que le corresponde en el arreglo unidimensional B, a cualquier elemento de subindices L,j, de la matriz de rigideces R.

## **2.9 P R E C 1 S 1 O N ARITMETICA**

- 2009년 19월 20일 - 19월 20일 - 19월 20일 - 19월 20일<br>19월 20일 - 19월 20일 - 19월 20일 - 19월 20일 - 19월 20일 - 19월 20일 - 19월 20일 - 19월 20일 - 19월 20일

El proceso númerico del análisis estructural, significa la ejecución de un sinúmero de operaciones aritméticas, que van arrastrando, progresivamente, errores de redondeo,que dan lugar a resultados con falla de buena precision. Por ello, es básico contemplar un mél-odo,que permita mejorar dicha pérdida de buena aproximación.

En todas las etapas del análisis estructural pueden existir problemas de redondeo, sin embargo, centraremos nuestra atención en la solución del sistema **A=RD,** por ser significativamente grande el número de operaciones aritméticas que hay que realizar para su cálculo.

Una manera sencilla de revisar qué tan buena *es* la precisión *de* un determinado análisis, *es* aplicando las ecuaciones del equilibrio estático,  $\sum F_x = o$ ,  $\sum F_y = o$ ,  $\sum M_0 = o$ , de forma global, a la estructura; o localmente a cada uno *de*  los nudos que la componen. Si las diferencias en la aplicación *de* estas ecuaciones *del* equilibrio, no cumplen una cierta tolerancia minima especificada para *el* análisis, entonces existen errores de redondeo, que se deben eliminar con una técnica adecuada que sea incorporada al programa de computación correspondiente.

Uno de los métodos más sencillos es el uso *de*  doble-precisión aritmética. Las computadoras, regularmente, llevan a cabo sus operaciones en precisión aritmética simple, guardando los resul lados en una palabra, compuesta por un determinado número de bytes ( palabra=2 bytes, en muchas micro-computadoras *PC's* ).

Ordi nariamenle, el resul lado del producto de dos números de longitud una palabra cada uno, es redondeado y almacenado en una sola palabra. Sin embargo, aritméticamente dicho resultado tiene una longitud de dos palabras; y si dicho valor numérico será usado en operaciones posteriores, lo

deseable es que sea almacenado en *dos palabras* y no en *una,*  para abatir los errores del redondeo mencionado.

La mayoria de las compuladoras ofrecen rutinas de biblioleca, para el uso opci anal de 1 a *doble-precisión*  aritmética. Es importante señalar dos desventajas de este método : Por un lado, consume el doble de espacio de memoria en sus operaciones aritméticas, y por otro, siempre existirán, aunque en menor grado, algunos errores de precisión.

El olro método, el que más se recomienda, para resolver de manera muy satisfactoria el problema de la precisión que nos ocupa, independienlemente de que se use *simple* o *doble-precisión,* es el método de 1 as *correcciones sucesivas* en la solución de A=RD, según se describe a continuación :

> Sea  $D$ , el vector solución de A=RD Si **Di** fuera una solución exacta se cumpliria la igualdad :  $A - R D = 0$ , lo cual representaria el equilibrio de todos los nudos de la estructura. Pero, dado que exislen errores de precisión, el

*vector residual,* equivalenle a las direrencias en las aplicaciones de las ecuaciones del equilibrio en los nudos, es igual a

$$
\delta A_{1} = A - R D_{1}
$$

Esle *vector residual* puede ser ulilizado como olro vector de términos independientes en la ecuación original RD=A, *de* lal manera que

$$
R \delta D_i = \delta A_i
$$

Esta ecuación puede resolverse para vector incremento en desplazamientos **ôD<sub>1</sub>**, corresponde al *vector residual* de acciones óA <sup>1</sup> el que Esle *vector* incremento en *desplazamientos* óD1 , puede ser adicionado a la primer solución  $D_{\bf t}^+$ , para obtener un nuevo vector de desplazamientos corregido :

$$
D_2 = D_1 + \delta D_1
$$

El vector de desplazamientos actual, D<sub>2</sub>, es sustituido en la ecuación RD=A, y se calcula otro nuevo *vector incremento* δA<sub>2</sub> :

$$
5A_2 = A - R D_2
$$

Si  $\delta A$ <sub>2</sub> no satisface la precisión deseada, el proceso descrito para  $\delta A$ , se repite para  $\delta A$ , y así sucesivamente, hasta que  $\delta A$ <sub>,</sub> sea menor o igual a una tolerancia de precisión escogida.

Este método *de correcciones sucesivas,* puede expresarse, en forma compacta, por las siguientes ecuaciones

 $\delta A_i$  = A – R D<sub>i</sub>

 $= \delta A_i$ 

C2. 32)

 $D_{i+1} = D_i + \delta D_i$ 

en las cuales el subíndice i indica el presente cíclo de solución. Este método es de convergencia rápida y un sólo ciclo de corrección mejora bastante la precisión de la solución.

## **2.10 DIAGRAMA** *DE* **BLOQUE** *DE* **LA SOLUCION NUMERICA**

El proceso numérico para la solución del sistema **RD=A**  <sup>y</sup>conocer los elementos mecánicos de las barras, de una estructura en el plano, sometida a cargas aplicadas de forma equivalente en sus nudos, considerando el efecto PA, lo podemos describir de manera resumida como a continuación se muestra

> 1 . De un primer análisis sin efecto PA, conocer las acciones en los extremos de las barras, de donde se definen las primeras fuerzas normales, para calcular, en ejes globales de estructura en su fase inicial, la matriz de rigideces **R,** que depende de dichas acciones normales. Para ello se usará, dependiendo de si la barra está sometida a tensión o a compresión, la ecuación Cl .12) con las funciones de estabilidad de las ecs.Cl.13) para tensión o Cl.11) para compresión. El estado general de elementos mecánicos axiales de extremo de barra en ejes  $\mathbf{r}$

> > 57

**Carl Corporation** 

locales, lo denotaremos como P en esta etapa inicial, para el propósito de este diagrama de bloque y lo subsecuente.

- 2. Faclorizar R, mediante el mélodo directo de *Gauss,*  en la forma L<sup>T</sup>OL, considerando el perfil y haciendo uso del arreglo unidimensional B, mediante las ecs. C2.27) y C2.28).
- 3. Resolver para D el sistema RD=A, utilizando las ecuaciones C2.29) y C2.30) para las sustituciones hacia adelante y hacia atrás, respectivamente. Incluir en esta fase, la consideración del problema del redondeo y mejorar la precisión con el método de *correcciones sucesivas,* de las ecuaciones C2.32).
- 4. Calcular los elementos mecánicos de extremos de barras, transformando de ejes globales a locales y usando la ec. C1. 14). De estas acciones de extremo de barra, obtener el nuevo estado general de elementos mecánicos axiales, que será denotado por  $P_{t+1}$ .
6. Comparar las fuerzas axiales obtenidas en el paso 4, con las que se calculó R, previamente. Si  $P_{i,t}$  es diferente de  $P_i$ , se recalcua R con las fuerzas axiales de  $P_{t+1}$  y se vuelven a repetir los procedimientos de los pasos 2 a 4. Este proceso cíclico continua, hasta que las acciones normales de dos análisis sucesivos, sean aproximadamente igual<mark>es, esto es, hasta que</mark>  $P_{t+1} \cong P_t$ 

La no linealidad en las fuerzas axiales del sistema RD=A, ha sido manejada con los valores supuestos de dichas acciones en  $P_i \subset i=t$ .  $t+1$ , ...), que al utilizarlos para conocer R en un cíclo i, transforma el sistema no lineal RD=A en uno lineal.

Están presentes, en el proceso de solución descrito, dos procedimientos iterativos, uno externo para el cálculo de  $P_i$ , y el otro interno para el cálculo del vector  $D$  . El interno corresponde a la precisión aritmética resultado de los errores del redondeo, al cual se hace referencia en el paso 3, y el externo corresponde a la revisión de la igualdad aproximada de las fuerzas axiales de dos ciclos

69<br>69<br>69

والمحارث والمكرف والوالو والمروان والمحاجا المحا

Sanction Bank Artist sucesivos, referida en el paso 5.

A continuación se ilustra el diagrama de bloque, que resume el proceso anteriormente descrito.

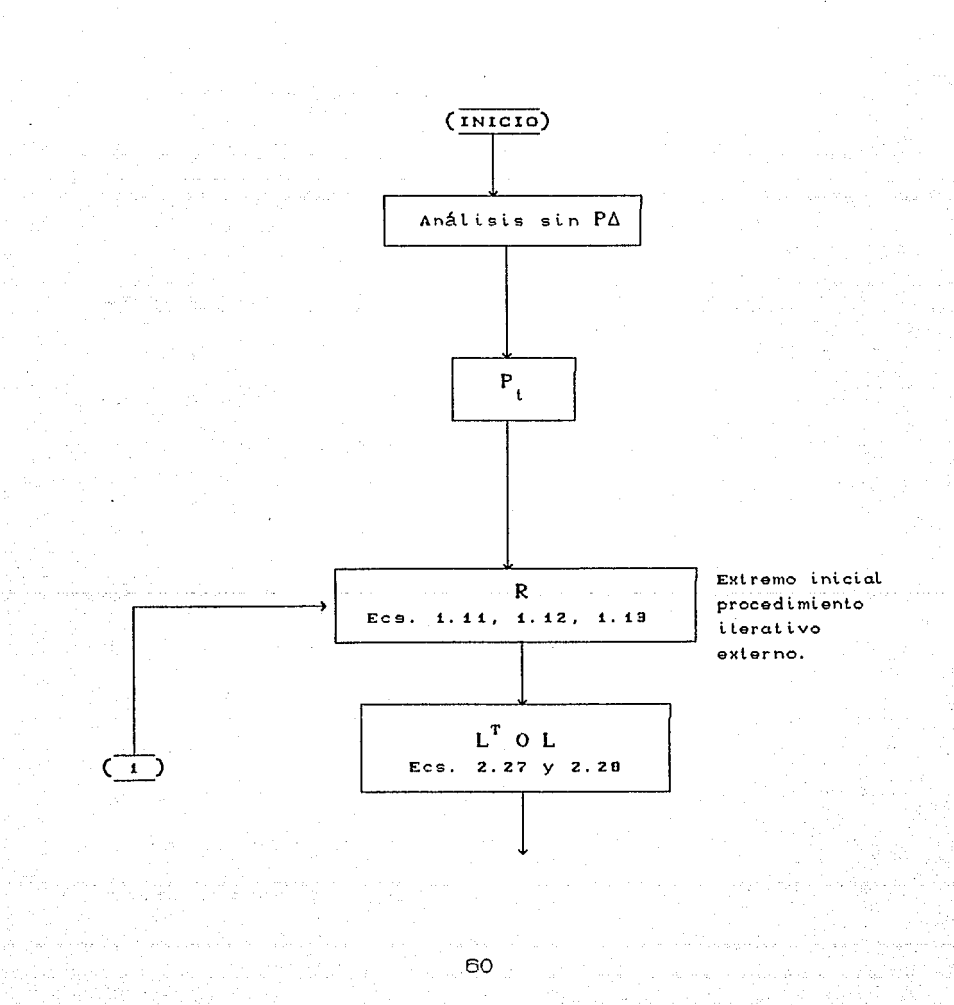

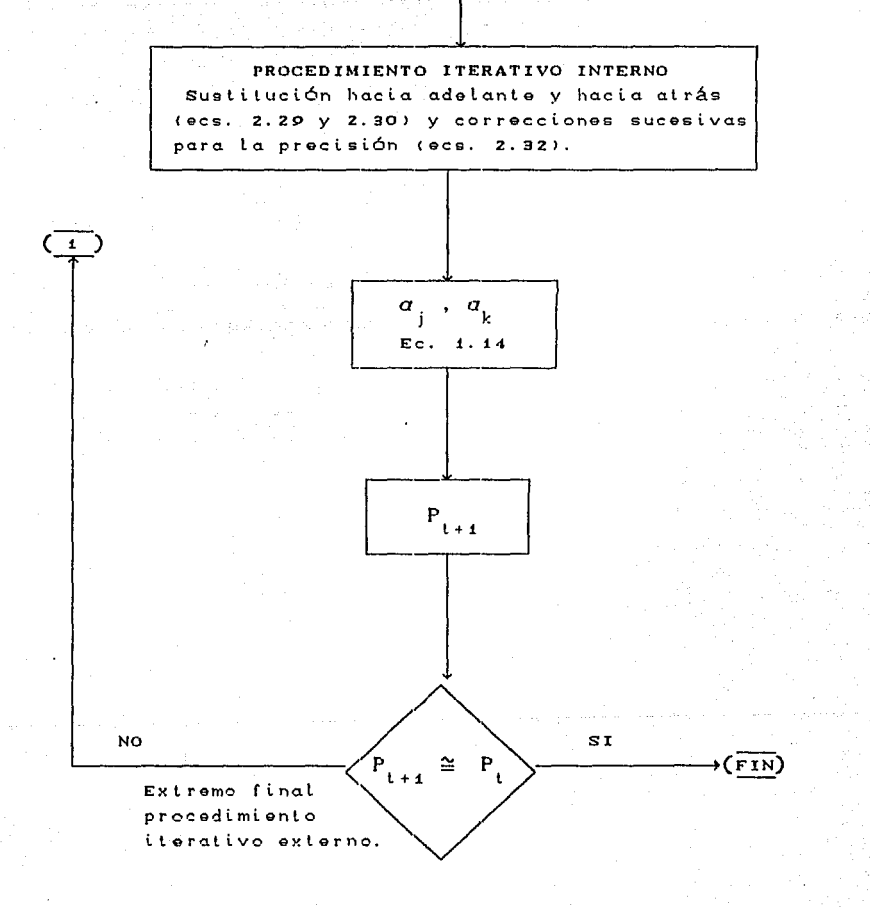

Diagrama de bloque para la solución del sistema  $RD = A$ , considerando el efecto  $P\Delta$ .

#### **CAPITULO 3**

### **PROGRAMA DE COMPUTADORA**

#### **3 .1 EL USO DE BASES DE DATOS**

Para la programación del sistema que analice eslrucluras con efeclo P6, en micro-computadoras, se pensó en un lenguaje de cuarla generación, manejador de bases de dalos que conservara, a su vez, un entorno de programación. Los úl limos productos de la compulación,nos proporcionan lenguajes con eslas caracleristicas que, sin ser tan veloces como otros de bajo nivel de máquina, sí aligeran bastante la carga de lrabajo de programación y además, permiten el manejo de grandes volúmenes de información y por ende, se pueden utilizar, de una manera relativamente sencilla, para el análisis de eslructuras grandes altamente redundantes, sin tener que aumentar la memoria central de la computadora o recurrir a técnicas complejas para el análisis de eslrucluras grandes, como son los métodos de subeslrucluración (condensaciones matriciales), frontal de

*Irons* o transferencia *de* bloques *de* datos *de* memoria fija a 42.geb<sup>a</sup>ye.com central.

En bases de dalos, la pérdida relativa de velocidad debida al procesamiento en disco duro, con eventuales alternancias en memoria central, es compensada apreciablemente por la sencillez de los algorilmos y la no restricción al tamaño de la estructura por analizar, a excepción hecha de la 1 imitan te que imponga 1 a capacidad del di seo duro de la micro-computadora a utilizar.

### 3.2 **LENGUAJE FOXPRO**

La programación se desarrolló con el lenguaje de cuarta generación FoxPro, el cual es un sistema menejador de bases ·de dalos *relacional,* aplicable a las áreas adminislrali va <sup>y</sup> cienlifica en su versión 2.0 de 1991.

Sin la pretención de afirmar que esle lenguaje es el mejor, experlos en la materia han señalado que FoxPro 2.0 ha dejado atrás al resto de paquetes de las bases de datos y que, en algunos casos, es miles de veces más rápido que sus competidores.

Su carácter estructurado, comandos y funciones de control, son inspirados en las mejores características de conocidos lenguajes de computación, como dBASE, Pascal y C.

Este lenguaje se construyó bajo la orientación de qué puede aprovechar de los recursos de la computadora, mas que en qué es lo minimo requerido para que funcione; lo cual lo hace preferible por mantenerse actualizado para utilizar lo que está en el camino del futuro de la computación.

Aun cuando la versión 2.0 de FoxPro facilita la autoconstrucción de pantallas de capturación, menus y reportes, todo el sistema PA se desarrolló manualmente de acuerdo al ambiente de programación de la versión 1.02, y la 2. O se utilizó para la consideración de algunas de sus caracteristicas ventajosas, asi como para la construcción del proyecto y creación del modo ejecutable de PA, que es el equivalente al programa objeto que puede llamarse a ejecución, directamente desde el entorno del sistema operativo (DOS) de la computadora.

En FoxPro 2.0, la versión extendida es más eficiente que la

eslandard y requiere, en una micro-computadora personal CPC) con procesador 80386, un mínimo de dos millones de caracteres C2.H8) de memoria extendida para funcionar. Sin embargo, puede utilizarse con menos de 2MB de memoria extendida, mediante una real 'paginación', que es un estilo de las macro-computadoras Cmainframes). FoxPro 2. O es el primer producto de computadoras personales que hace dicha • paginación• .

Automaticamente aprovecha tanta memoria extendida EMS CExtended Hemory Specification) como· exista en la computadora. Por ello, al instalarse memoria extendida, puede obtenerse un notable mejoramiento en la velocidad y funcionamiento del sistema. Cuanta más memoria se tenga en la computadora, lanto más se mejorará la eficiencia de las aplicaciones en FoxPro.

Usa la tecnología Rushmore, para la cual Fox Holdings, Inc, ha solicitado una patente. Esta es una técnica de acceso de datos que le permite manipular grandes conjuntos de registros muy eficientemente, a velocidades comparables al acceso de un sólo registro indexado. Operaciones complejas

en bases de datos, con *Rushmore*, 'corren' cientos o hasta miles *de* veces más rápido que anles. La versión 2. O, hace posible que mediante computadoras personales, se manejen gigantescas bases de datos, con millones de registros, a velocidades comparables a las *de* las macro-computadoras e *mainframes).* 

Tiene la opción *de* indexados compactos, en los que utiliza una técnica de compresión, que produce indexados del orden de 1/6 del lamafío normal de indexados anteriores con olro formato. Esto le permite requerir mucho menos tiempo de accesamienlo de disco para procesar los indexados compactos, ya que al ser físicamente más pequeños, los procesa mucho más rápidamente, a más de poder retener grandes porciones *de* los indexados en la memoria central, lo cual se traduce én una mayor eficiencia al no lener que leer datos del disco duro con lanta frecuencia.

*Rushmore,* en su forma más simple, maneja velozmente una sóla base de datos, mediante el tiso del comando *FOR,* que especifique un conjunto de registros en términos de sus indexados previamente generados.

しかいこうしょう

Para el manejo ventajoso de múltiples bases de datos mediante *Rushmore,* FoxPro ofrece el comando *SQl.. CStructured* Query *l..anguage)* SEl..ECT, el cual usa *Rushmore*  como una herramienta básica para la optimización del cómo *buscar* y manejar la información de las bases de datos *relacionales,* haciende uso de indexados ya existentes <sup>y</sup> creando, eventualmente, nuevos indexados a propósito para acelerar dicha búsqueda y manipulación de datos.

FoxPro permite hasta 26 bases de datos abiertas a la vez, con mil millones de registros como máximo y un número ilimitado de archivos indexados por base de datos. Acepta hasta 66,000 variables de memoria, 66,000 arreglos de una o dos dimensiones, de 66, 000 elementos cada uno y hasta 16 digitos de precisión en operaciones numéricas.

Acepta la *referencia indirecta,* lo cual es otra manera de incluir el nombre de un archivo, procedimiento o función, en un comando , sin usar su nombre explícito, tal y como aparece en el programa o disco. Esto permite el ahorro de muchas lineas y tiempo de programación.

Un comparativo en la modalidad de multi-usuario, de velocidades relativas, arroja los valores de 1 para dBASE IV, 2 a Paradox y 19 para FoxPro 2.0, en tanto que en la modalidad de uni-usuario, concluye, para tiempos relativos, con las puntuaciones de 252 para dBASE IV, 134 de Paradox, 117.98 a FoxPro 1.02, .55 para FoxPro 2.0 estandard y .33 a FoxPro 2.0 extendida.

#### 3.3 **DESCRIPCION BREVE DEL SISTEMA** Pt.

El sistema PA contempla el análisis de estructuras con efecto no lineal PA dentro del rango elástico lineal y de la hipótesis de las deformaciones pequefías, con la opción del análisis sin el efecto PA de segundo orden.

·considera el acortamiento de las columnas debido a la fuerza axial y es aplicable a estructuras ortogonales o reticulares especiales, construidas de uno o más tipos de materiales (acero, concreto, etc.).

No tiene ninguna limitación, excepto la indicada por la capacidad del disco duro, en cuanto al número de barras,

 $58.5$ 

**nudos,** secciones geométricas, materiales, cargas tipo, combinaciones de cargas y estructuras por analizar, que es capaz de aceptar el sistema PA.

El desarrollo de este sistema significó la realización de 56 programas fuente en FoxPro, con 12,919 lineas de programación. Ver en el apéndice A la relación de programas fuente y en el G los listados de sus textos correspondientes.

Se crearon 20 bases de datos y generaron 39 archivos indexados compactos; en el apéndice A ver su relación:

La estructura y contenido de las bases de datos se muestra en el apéndice B y la función de los programas fuente, en el c.

A continuación, ver figuras C3.1J y C3. 2J, se expone el diagrama de bloque de la secuencia lógica del sistema PA. Consultar el apéndice B, para el contenido y función de las bases de datos a que se haga referencia.

# DIAGRAMA DE BLOQUE SECUENCIA LOGICA SISTEMA P-Delta

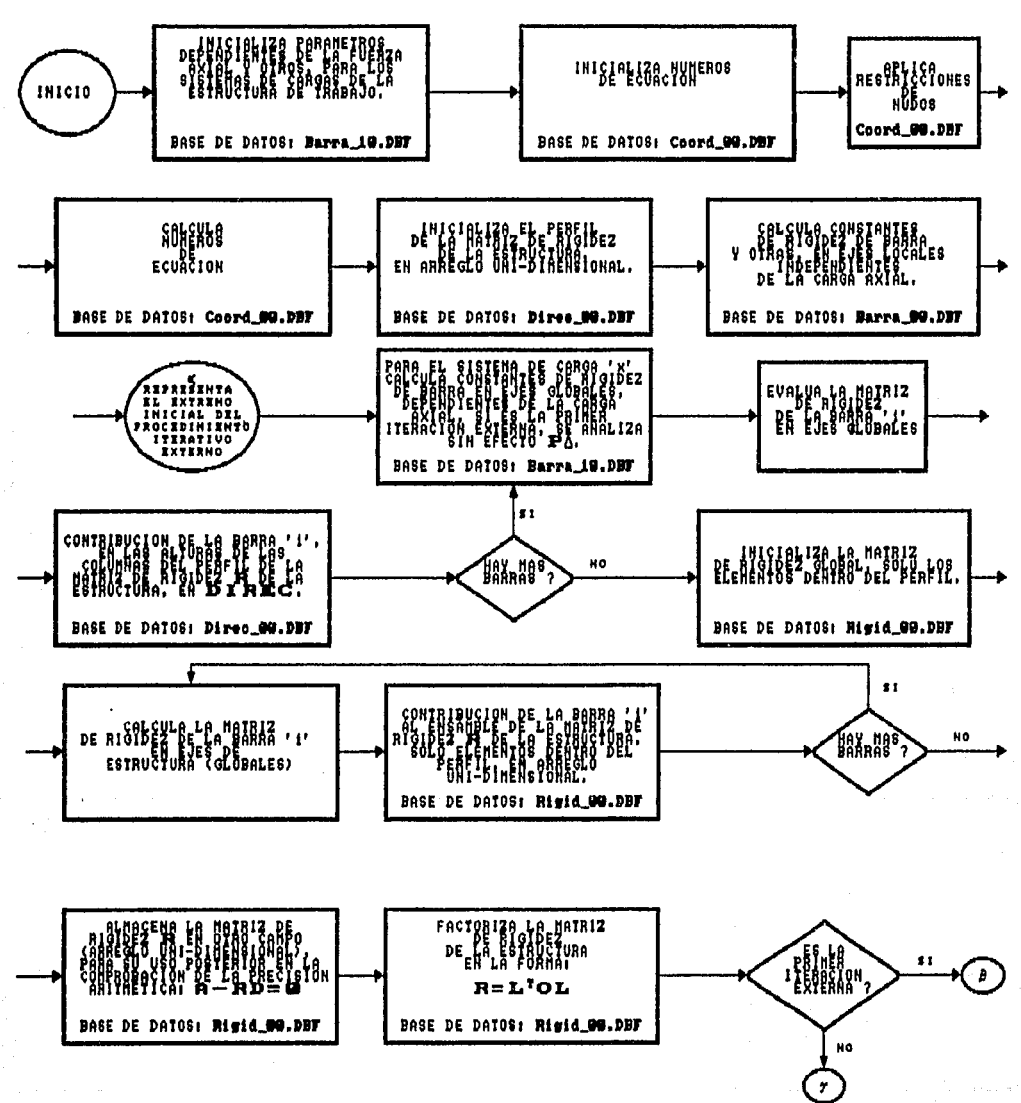

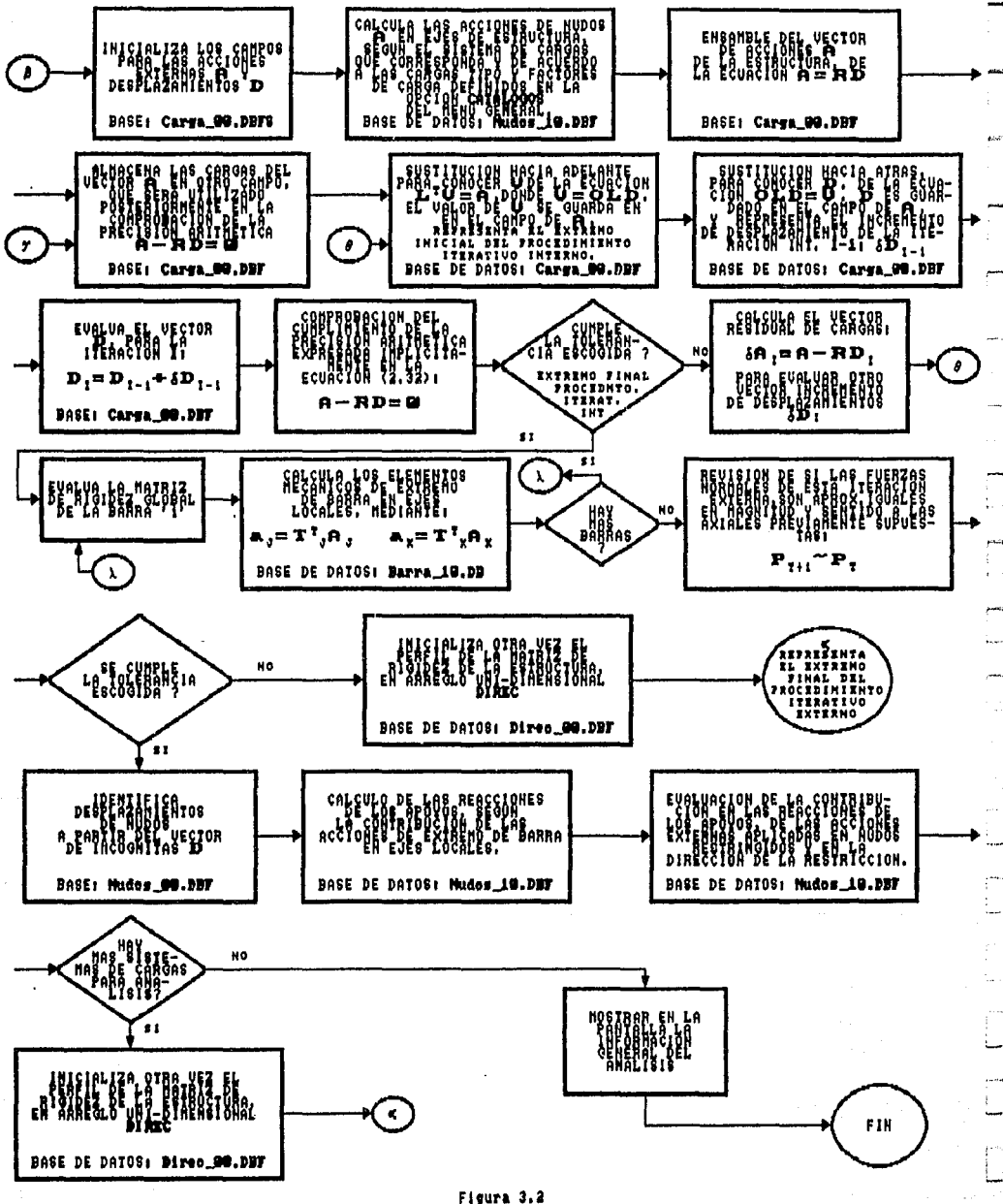

Esle diagrama de bloque no incluye el paso previo de creación de las bases de datos de propósito general: Materiales, **secciones** geómelricas, cargas tipo y combinaciones de cargas. Ni tampoco los dalos particulares de la estruclura por analizar (estructura de trabajo), como son: Coordenadas, restricciones de nudos, incidencias de barras, cargas de nudos, ele. No se refieren en el diagrama por la sencillez de su accesamienlo, como se verá en la parte de Ayuda (Help) de este sub-capitulo.

La característica relacional de FoxPro fué aplicada, para aprovechar este peculiaridad tan poderosa, que nos evita la programación de búsquedas de claves, ele., lo cual significa tiempos imporlanles de desarrollo de programas que, al ser salvados con la utilización de la relación, le descarga al programador de muchas lineas de texto y algoritmos, que serian necesarios en otro lenguaje de computación.

El siguiente diagrama, ver fig. (3. 3). muestra las relaciones que se establecieron entre varias bases de dalos del sistema PC., mediante la aplicación del comando *SET RELATION TO.* 

# Relaciones Establecidas entre Bases de Datos<br>Sistema P-Delta

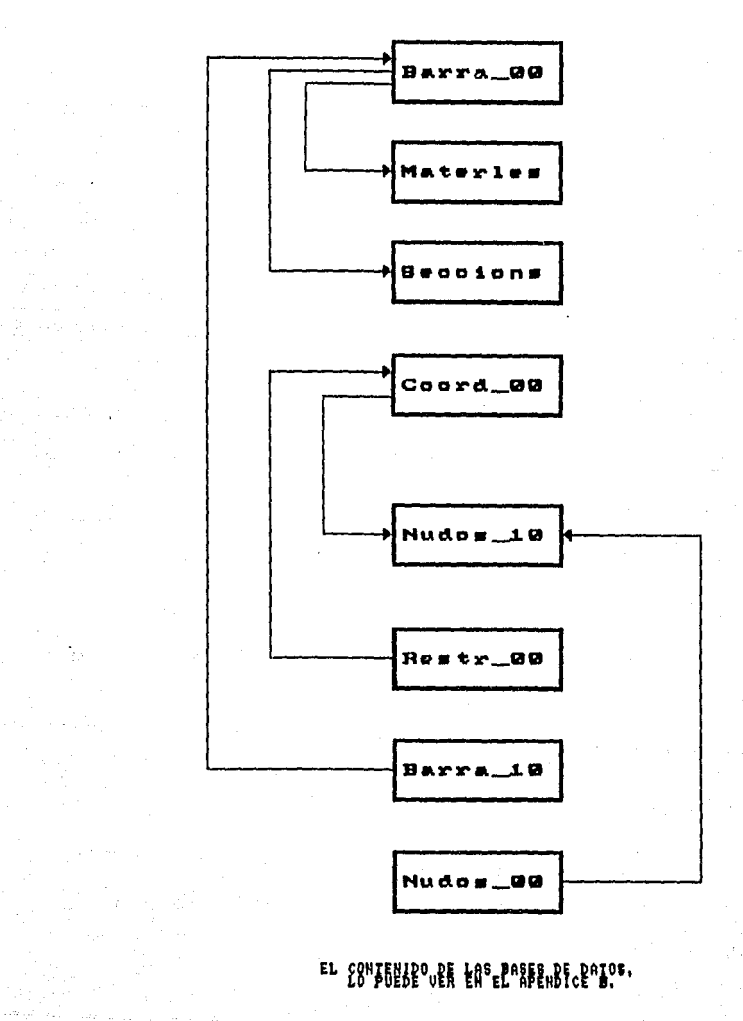

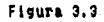

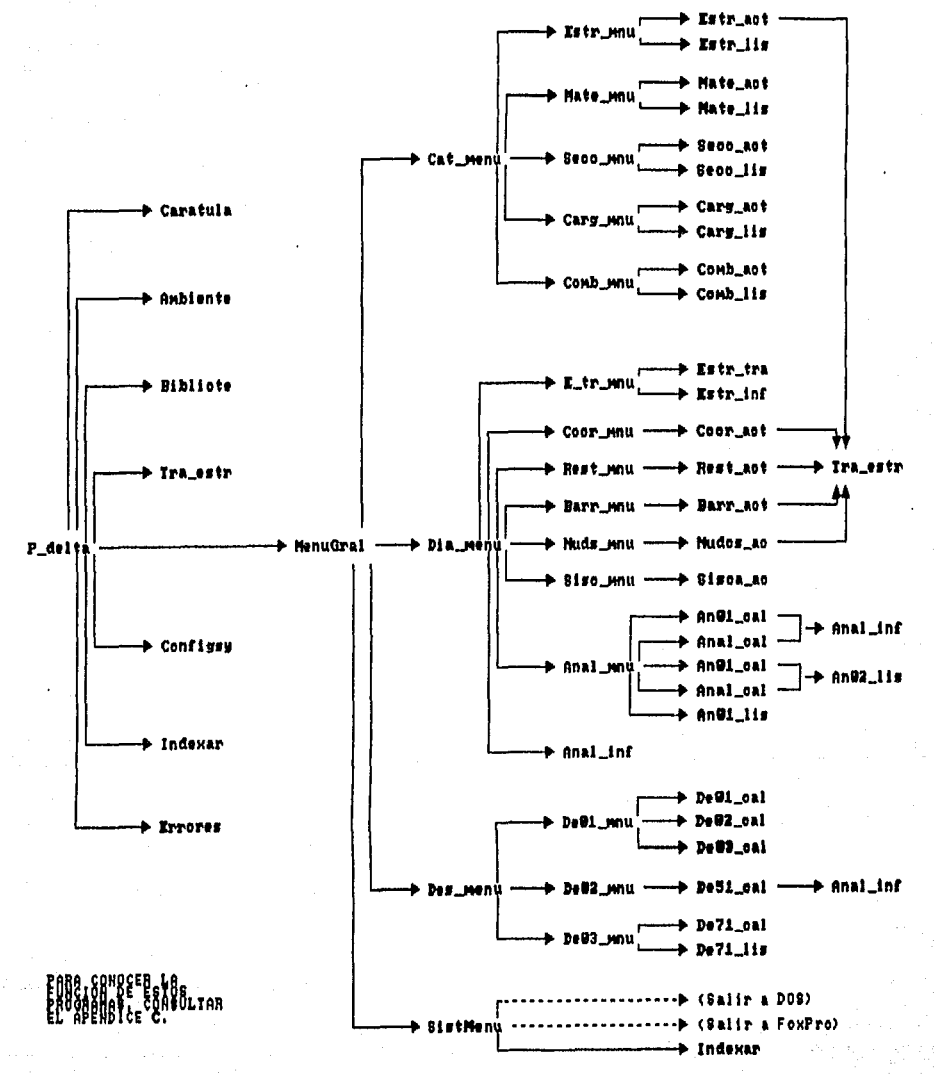

Figura 3.4

El diagrama de árbol, que resulta del desarrollo del  $s$ istema P $\Delta$ . se muestra en la figura (3.4); sugiriéndose la consulta del apéndice C, para conocer la función de cada uno de los programas fuente, referenciados en dicho diagrama de árbol.

Se podrán oblener los siguientes reportes de las bases de datos de propósito general, disponibles para cualquier estructura por analizar:

- I. Catálogo de Nateriales.
- 2. Catálogo de **Secciones.**
- *3.* Catálogo de Cargas Tipo.
- *4.* Catálogo de Combinaciones *de* Cargas.

Todas las estructuras dadas de alta, utilizables en los ·trabajos recientes de rutina, se listan en el reporte Catálogo de Estructuras. Con el objeto de revisar el comportamiento de las funciones de estabilidad  $\Psi$ (n=1,5), se ofrecen los reportes Funciones de Estabilidad *a* la Compresión y Funciones de Estabilidad a la tensión.

En los apéndices D y E se muestran los reportes de funciones

de estabilidad, y prototipos de los listados generales, respectivamente.

Para la estructura que particularmente se analiza, la estructura de trabajo, se emite un reporte completo, conteniendo una carátula con la información general del análisis y un listado con toda la información detallada de la estructura, en su geomelria, materiales, cargas y resultados para cada una de las combinaciones de cargas C Sistemas de Cargas) consideradas. Ver reportes obtenidos, para los ejemplos tratados en el capitulo 4.

La mayoria de los sistemas computacionales modernos, incluyen una  $A$ yuda ( $He1p$ ) y/o un tutorial, para que el usuario pueda utilizar el producto correctamente, de la forma más breve posible. Con esta tónica, se ofrece en principio, una muy breve ayuda, a manera de una guia para el uso del sistema P6, la cual se puede activar, en la computadora, pulsando la tecla F1 en cualquier momento de su operación. En el apéndice F se encuentra un ejemplar de la  $Ayuda$  del usuario para el sistema P $\Delta$ .

#### **3.4 PARTICULARIDADES DEL SISTEMA** PLI

En virtud de la invalidez de la aplicación del principio de superposición, en el caso PLI, debido a la no existencia de linealidad entre las cargas y los desplazamientos, para el análisis de la estructura, primero se calculan las acciones generadas por las combinaciones de cargas C **U=1. 40+1.** 7L, U=O. 750. **40+1. 7L+1.** 7•1. **1 E,** etc.), y después se lleva a cabo el análisis. Método necesariamente diferente al caso de estructuras sin efecto PA, en las cuales se puede primero analizar por separado, para cada una de las cargas tipo CD, **L,** E, etc.), y luego aplicar sus factores de carga <sup>y</sup>el principio de superposición, para conocer el análisis relativo a ciertas combinaciones de cargas de interés.

Aun cuando en el caso de barras sometidas a tensión, se podrian considerar coeficientes de eslabilidad igual a la unidad, porque dichas tensiones estabilizan la estructura, se evaluaron analilicamenle esos coeficientes porque, con lodo rigor, leóricamenle para magnitudes grandes de las cargas axiales, dichos coeficientes adquieren valores mayores que la unidad, lo cual 'rigidiza' o fortalece la

matriz de rigideces. En el apéndice D se muestra una gama de. valores de las funciones de estabilidad, para un rango de  $\rho$  $C\textit{N/N}_{\text{Fulon}}$  de 0-1. Podemos observar que cuando  $\rho$  tiende a 1, las funciones de estabilidad  $\Psi_{\sigma}$ ,  $\Psi_{\sigma}$  y  $\Psi_{\kappa}$ , tienden a los limites 1.164, 1.294 y 1.977, respectivamente.

En el caso de la compresión, ciertamente, para magnitudes grandes de las cargas axiales, la matriz de rigideces se deteriora, ya que algunos coeficientes toman valores menores que la unidad, como es el caso de  $\Psi$ ,  $\Psi$  y  $\Psi$ , los cuales tienden a los limites 0.822, 0.617 y O, respectivamente, cuando p tiende a la unidad; ver funciones de estabilidad a la compresión, en el referido apéndice D.

En la opción 'Proceso completo', del menú del módulo DESARROLLO, que ofrece el menú principal en la primer pantalla del sistema PA, ver apéndice F de Ayuda del usuario, podemos observar en sus distintas etapas del proceso de propósito didáctico, que existen dos fases en las cuales se llevan a cabo aplicaciones con todas las matrices de rigideces en ejes globales, de las barras de la estructura de trabajo, en la base de datos Barra\_10.DBF; ver

figura 3.1 del diagrama de bloque de la secuencia lógica del sistema PA. En la primer fase, se evalua el arreglo *DIREC,* del subcapilulo 2.6, en la segunda, el ensamble de la matriz de rigidez R de la estructura, en la bases de dalos Direc\_OO.DBF y Rigid\_OO.DBF, respectivamente. Estos dos procesos de todas las barras, permitieron el manejo de la matriz R, en un 'arreglo' unidimensional equivalente, conteniendo sólo los elementos dentro del perfil de la matriz, en la base de dalos Rigid\_OO.DBF.

En el algoritmo, fué fundamental, para el cálculo de *DIREC,*  el cual contiene datos relativos a las alturas de las columnas del perfil de la matriz, el uso de la fórmula:

 $ih = jj - it + 1$ :

en la cual, para cualquier barra, el efecto de su matriz de rigidez global, en la matriz de rigidez de la estructura R, de aquellos elementos r<sub>iti</sub> diferentes de cero, para los cuales *jj*≥ii, significará, con relación al arreglo *DIREC*, que:

79

#### **RO ntBt**  TESTS FSTA **Blbi..lüTECA** SALIR DE LА.

- ih All.ura *de* columna en el perfil *de* R, del elemento r... , *de* la matriz<br>*de* rigidez de<sup>ii, j</sup>i la barra en ejes globales de estructura.
	- jj = Número de ecuación, índice de columna  $del$  elemento  $r_{i,i,j}$
	- $ii$  = Número de ecuación, indice de renglón del elemento  $r_{\mathfrak{t} \mathfrak{t}, \, \mathfrak{j} \, \mathfrak{j}}$  .

Ver el procedimiento PROCEDURE An09\_cal del programa De51\_cal del módulo DESARROLLO, en el apéndice G.

Para el ensamble *de* la mal.riz *de* rigidez C R J *de*  estructura, en un 'arreglo' unidimensional equivalente en la base *de* dalos Rigid\_OO. DBF, conteniendo sólo los elementos dentro del perfil *de* la matriz, fué primordial en su algoritmo, el uso *de* la ecuación C2.26J, para la un elemenl.o r.. .. *de*  JJ,lt determinación *de* la posición *de* la matriz de rigidez de barra, en el 'arreglo' unidimensional de R, mediante la siguiente fórmula similar:

$$
x = DIRECTjj + jj - ii
$$

La dependencia de la posición *x* del arreglo *DIREC,* dió lugar

a las dos dos fases mencionadas de aplicaciones con las matrices de rigideces de todas las barras, para primero calcular *DIREC* y luego el ensamble de R.

En el procedimiento PROCEDURE An11 cal, del programa De51\_cal del módulo DESARROLLO, listado en el apéndice G, se programa el algoritmo para el ensamble de la matriz de rigidez R.

El procedimiento iterativo interno, señalado en el subcapitulo 2.10, para el cumplimiento de la precisión aritmética de la solución del sistema de ecuaciones RD=A, de acuerdo a una cierta tolerancia fijada por el usuario del sistema PA, por medio de la opción 'Estructuras' del módulo CATALOGOS, mejoró bastante su velocidad de convergencia, gracias al uso de 13 decimales en los cálculos de Factorización de la matriz R, sustitución hacia adelante, y sustitución hacia atrás. Ver las bases de datos CApéndice B), en las que se usaron los 13 decimales: Rigid\_OO.DBF, con su campo RE que contiene la matriz R factorizada, y la base Carga\_OO.DBF, con sus campos A y D que contienen los vectores de acciones A y de desplazamientos D.

El criterio del desarrollo del sistema PA en memoria fija CDisco duro), más que en volálil CRAM), y la necesidad de no perder mucha velocidad en el procesamiento, dieron lugar a un cambio en el manejo del álgebra matricial, optándose por la utilización de las expresiones resullanles de sus operaciones matriciales, en vez de realizar una a una dichas operaciones de malrices. Eslo, porque minimiza el número de operaciones mulliplicación-suma requeridas.

Caso particular, tenemos el cálculo de la matriz de rigideces de barra, en ejes globales o de eslruclura, dada por la ecuación  $R_{global} = T R_{Local} T^{l}$ , en la cual T es la matriz de transformación completa de 6x6, para lodos los elementos de la matriz R<sub>Local</sub> de 6x6.

La evaluación da comq resultado que:

$$
R_{\text{global}} = T R_{\text{Local}} T^{t} = \begin{bmatrix} k_1 & k_2 & k_3 & -k_1 & -k_2 & k_3 \\ k_4 & k_5 & -k_2 & -k_4 & k_5 \\ k_6 & -k_3 & -k_5 & k_7 \\ k_7 & k_2 & -k_3 & k_4 & k_2 - k_3 \\ k_1 & k_2 & -k_3 & k_4 & -k_5 \\ 0 & k_4 & k_5 & k_6 \end{bmatrix}
$$
 (3.1)

 $R_{i} = \frac{EA}{L}$   $\frac{c_{x}^{2}}{s} + \frac{12EI}{s}$   $\frac{c_{y}^{2}}{s}$  $k_2 = \left[\frac{EA}{L} - \frac{12EI}{L^3}\right] \alpha_{xy}$  $k_{\rm g} = -\frac{6EI}{L^2} c_{\rm y}$  $k_4 = \frac{EA}{L}$   $\frac{c^2}{y}$  +  $\frac{12EI}{l^3}$   $\frac{c^2}{x}$  $=\frac{6EI}{l^2}c_x$  $k_{\rm s}$  $\frac{4EI}{L}$  $=$  $=\frac{2EI}{L}$ 

 $(.3.2)$ 

En la cual:

Siendo los cosenos directores q= cosa sena referidos en el subcapítulo 1.3.

Partiendo de que las constantes de rigidez de R<sub>Local</sub> ya han sido evaluadas,  $e<sub>l</sub>$ número operaciones de multiplicación-suma requeridas transformarla para de ejes locales a globales, bajo este criterio, será igual

sólo a 16, de acuerdo a las 7 expresiones básicas de las ecuaciones (3. 2), resultantes del producto matricial de la ecuación C3.1). En tanto que, si se llevara a cabo, paso a paso, el desarrollo de las multiplicaciones de las matrices de la ecuación (3.1), se requeririan  $4n^3$ - 2 $n^2$  operaciones multiplicación-suma, lo que para n=6 seria equivalente a un total de 792 operaciones; contra sólo 16 requeridas en la primer forma.

Qbviamente que la lentitud de la solución en disco duro, deberá ser atenuada con optimizaciones como ésta, que traten de simplificar y reducir el número de operaciones, en el objetivo de lograr la mayor velocidad de procesamiento posible.

-No obstante, el sistema FoxPro, no impide que, si así se desea, el producto matricial de la ecuación C3.1), pueda realizarse paso a paso en memoria central, alternando con escritura en disco duro, con cada una de las barras o tantas como quepan en dicha memoria central.

El sistema Pt. permite el análisis de un número

indeterminado de estructuras, que dependerá del tamaño tanto de la estructura como del disco duro de la micro-computadora de que se dispone. El sistema de ecuaciones se convierte en la parte critica, dado el gran consumo de memoria de disco que se llevará en estructuras.grandes altamente redundantes.

Por éllo, la razón de pensar en una orientación que busque optimizar el uso de la memoria fija de disco duro. En esta directriz, es que se usó una sóla base de datos para el arreglo *DIREC,* la matriz de rigidez de la estructura R <sup>y</sup> para el vector de términos independientes A. Y no una base de datos para cada estructura.

Es de hacerse notar la notable eficiencia del uso del *perfil* de la matriz de rigidez R, en la solución del sistema ·de ecuaciones RD=A, por su gran ahorro de memoria fija, lo que le permite, con la misma capacidad del disco duro, resolver estructuras más grandes que las resolverían con otros algoritmos, como es el consideración del ancho medio de banda. que se de la

Podemos hacer mención de algunos casos prácticos, en los que

se pone de manifiesto esta gran ventaja del método de Gauss *con perfil* 

- a. Armadura en el plano. Orden del sistema *de* ecuaciones: 108. Número de elementos de la matriz R: 11,664. Número de elementos dentro del perfil: 678 Porcentaje de 'perfil/R': 4.96 %
- b. Marco en el plano. Orden del sistema de ecuaciones: 404. Número de elementos *de* la matriz R: 163,216. Número de elementos dentro del perfil: 9,634. Porcentaje de 'perfil/R': 6.84 %

Como es de resallarse, el uso del *perfil* puede significar una optimización de memoria, del orden hasta del 96% de la totalidad que se ocuparla para R; lo cual confirma su potencialidad y recomendación para la solución de grandes sistemas de ecuaciones lineales. En sistemas de ecuaciones pequefíos, este porcentaje baja sensiblemente, no obstante, 1 as cualidades del criterio del *perfil,* se preservan superiores a las del ancho *medio de banda.* 

Los listados de resultados que emite el sistema PA, están orientados para ser utilizados en la etapa del Diseño Estructural. Ver reportes del ejemplo número uno del capitulo 5.

En dicho listado se muestran las acciones de extremo de barra, agrupadas por sistema de carga C **U=1. 40+1. 7L, U=0.75C1.4D+1.7L+1.7•1.1E,** etc.), para que la selección de los estados criticas, sea más ágil y cómoda por parte del diseñador.

Asi también, se indican los desplazamientos de los nudos, agrupados por sistema de carga, a fin de la detección rápida de aquellos sistemas de cargas, que dan lugar a desplazamientos criticas ,que no cumplen con los requisitos de servicio reglamentarios.

#### CAPITULO 4

# EJEMPLOS, CONCLUSIONES Y EXPECTATIVAS

#### **4 .1 EJEMPLOS**

Esta parte del trabajo presenta algunos ejemplos para mostrar los resultados del efecto PA, y poder hacer un comparativo con respecto al caso sin dicho efecto de segundo orden.

Se elaboraron cuatro ejemplos de marcos ortogonales, de 1, 5, 10 y 20 niveles. Advertimos que estos ejemplos son tan teóricos como idealizados, que no se exigió el cumplimiento ·de los requisitos de seguridad y servicio, a fin de que se hiciera minimamente notoria la diferencia entre tomar o no en cuenta el efecto PA. Por ello, la existencia en los ejemplos, de desplazamientos tan grandes que, con todo rigor, invalidarán la observación de la hipótesis de las deformaciones pequeñas.

continuación se describen los ejemplos tratados; y en la parle final de esle capitulo se encuentran sus listados de resultados correspondientes.

> Ejemplo número 1. Clave 1. Estructura de una crujia y 1 nivel. Material: Concreto reforzado *f'c=200 Kg/cm2.*  Cargas tipo O, L, E y W. Combinaciones de cargas del ACI: 01: **U= 1.40 + 1.7L**  02: U = O. 75C1. 40+1. 7L+1. 7W) 06:  $U = 0.75(1.4D+1.7L+1.7+1.1E)$

Ejemplo número 2. Clave 2. Eslruclura de una crujia y 5 niveles. Material: Acero. Carga tipo Unica. Combinación de cargas: 21: U = Unica.

Ejemplo número 3. Clave 3. Estructura de una crujia y 10 niveles. Material: Acero. Carga tipo Unica. Combinación de cargas: 21: U = Unica.

Ejemplo número 4. Clave 4. Estructura de una crujia y 20 niveles. Material: Acero. Cargas tipo O, L, y E. Combinación de cargas del AISC: 16: U= 1.20 + 1.5E + 0.5L

En las figuras  $4.1$ ,  $4.2$ ,  $4.3$  y  $4.4$ , se ilustran las  $4$  cuatro estructuras ejemplos, con dalos de su geometría, numeración de nudos y barras. Todas las vigas se orientaron de izquierda a derecha y las columnas de abajo hacia arriba. Las propiedades geométricas de las barras, las puede ver en los listados correspondientes. Por razones de claridad, sólo se indican algunas cargas en las figuras, sin embargo, en los reportes se muestra la existencia de cargas verticales en todos los nudos, libres de desplazarse, de la estructura.

Se hizo un comparativo entre los dos casos, con o sin  $PA$ , en la cimentación; trasladándose los elementos mecánicos al cenlroide geométrico de la base y calculando y comparando, .en ambos casos, la excentricidad e=H/P. Se obtuvieron los resultados que se muestran en el cuadro 4.1.

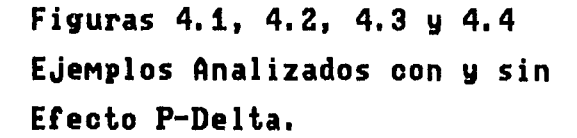

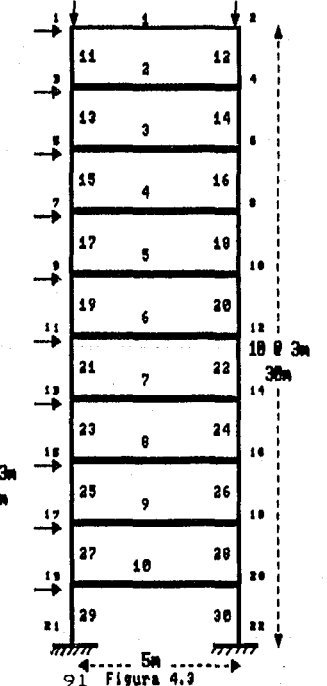

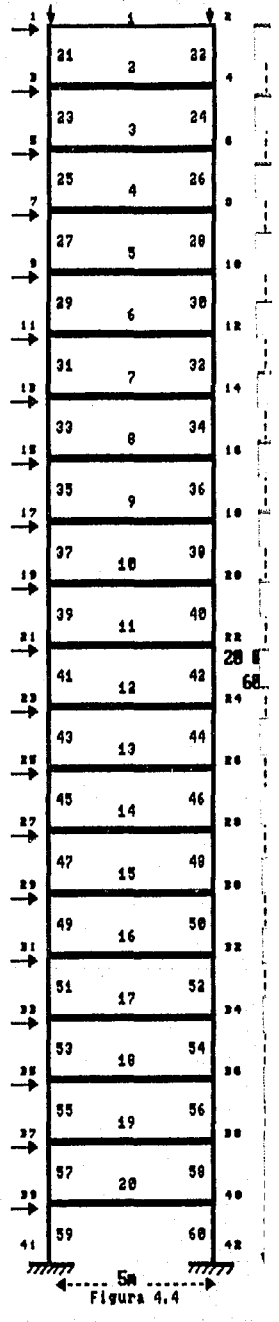

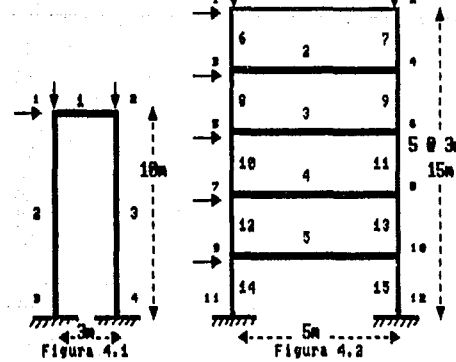

i

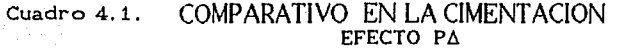

 $\bar{z}$ 

 $\sim 100$  $\alpha_{\rm min} = 10^{11}$  and  $\alpha_{\rm min}$ 

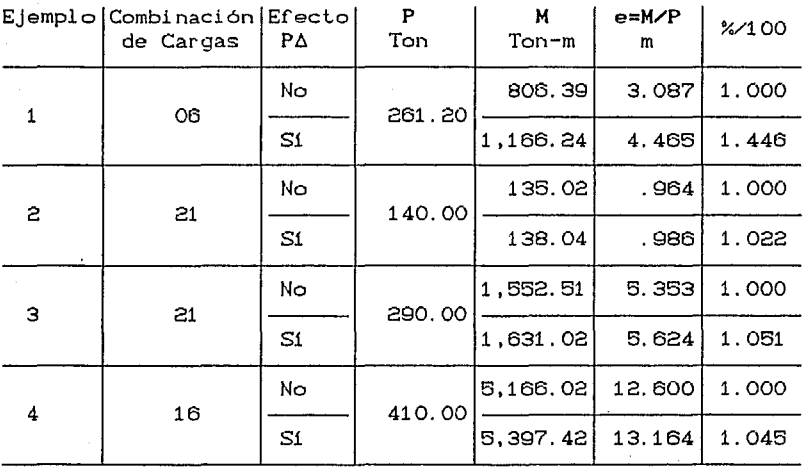

Como es de observarse en este cuadro, el porcentaje de incremento, del efecto Pó con respecto al caso sin dicho efecto, en los 4 ejemplos imaginarios estudiados, arroja valores que van desde un 2.2 % hasta un 44.6%. No podemos inferir ninguna regla, tan sólo podemos asentar que ciertamente es de esperarse un incremento en los momentos flexionantes debido al efecto Pó y que, para cada estruct.ura, dependiendo de su geometria y condiciones de frontera, así como de las magnitudes y relación entre las

cargas verticales y laterales, existirá un determinado incremento por dicho efecto, con cierto valor a nivel *local*  por barra, y otro a nivel *global* por estructura.

**Contractor** 

Con relación a los tiempos que llevaron, con y sin el efecto PA, los análisis de las 4 estructuras, en el cuadro 4.2 se indican sus resultados. Se utilizó una micro-computadora AT 80386, con 640 K-bytes en memoria central, sin memoria extendida.

#### Cuadro 4. 2. COMPARATIVO DE TIEMPOS EFECTO PÁ

 $\ddot{\phantom{a}}$ 

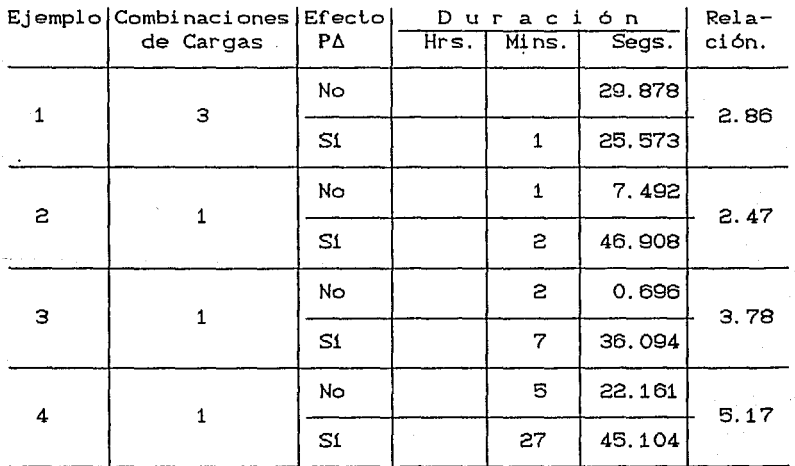

Como es de notarse en este cuadro, las duraciones son bastante razonables, indicándose desde 25. 573 segundos para la estructura del ejemplo 1 de 1 nivel y con 3 sistemas de cargas, hasta 27 minutos y 45.104 segundos, para la estructura del ejemplo 4, de 20 niveles y con un sólo sistema de carga, para el caso con efecto PA. Las relaciones de los tiempos, para todos los ejemplos, entre ambos casos, fluctúan entre los valores 2.5 y 5. Como es de esperarse, los tiempos o las relaciones se incrementan con el aumento del número de niveles o del sistema de ecuaciones. Obviamente dichas duraciones se abatirían, con el uso de las bondades de la memoria extendida.

#### **4.2 CONCLUSIONES**

Por una parte, el carácter 'amigable' del sistema PA, que le permite al usuario un ambiente de trabajo cómodo en la computadora, evitándole perderse en errores y manejos instransparentes de la información de la estructura.

Por otra parte, la flexibilidad del lenguaje de cuarta generación que se usó, FoxPro, para programar un problema
del área cienlifica, que tradicionalmente se ha resuello mayormente en memoria central, resolverlo ahora en Base de Datos; con las ventajas visibles de la capacidad del disco duro.por lo cual se podrán analizar, con algoritmos extraordinariamente sencillos, estructuras lan grandes que mediante los métodos convencionales, no cabrian en la memoria central de la computadora.

Asi también, la buena velocidad de convergencia de los procedimientos iterativos interno y externo, para el sistema de ecuaciones y las cargas axiales de las barras, respectivamente; lograda gracias, en gran parle, al recurso disponible en FoxPro, de las trece cifras significativas utilizadas en la parle decimal de los procesos fundamentales del sistema PA, lo cual abate los problemas ocasionados por los redondeos de las operaciones · ar i lméli cas.

Y, por otro lado, la congruencia de los resultados numéricos obtenidos de la modelación matemática del efecto PA, que contempla la interacción tanto de compresiones como de tensiones, aunada con las duraciones razonables que llevaron los analisis de los ejemplos estudiados en el sub-capitulo 4.1.

Estas sensibles consideraciones, nos permiten concluir que el *sistema* PA es aceptable.

# **4.3 EXPECTATIVAS**

Como todo trabajo es mejorable, el sistema PA no podía ser la excepción.

Ciertamente este programa podría mejorarse con ampliaciones futuras, que contemplen tópicos *de* interés general como: El análisis con efecto PA *de* estructuras espaciales, con problemas de pandeo por flexo-torsión y la consideración de cargas a lo largo del eje de las barras, con su implicación de la ecuación diferencial no-homogénea y de los elementos ·mecánicos de fijación, dependientes *de* la carga axial en la barra.

El funcionamiento en si del programa también podría eficientarse, mediante la utilización más generalizada de los recursos básicos de optimización de la versión 8. O de FoxPro, como: *Rushmore, SQL SELECT*, etc. Las opciones del

·módulo DESARROLLO podrían extenderse tanto como fuese deseable, para un procedimiento más específicamente orientado hacia la enseñanza. La *Ayuda (HelpJ* del usuario, así también, podría ampliarse más al detalle de cada una de las instrucciones del operador de la computadora.

Este ensayo realizado, de solucionar un problema de la ingeniería estructural en *bases* de datos, representa una sencilla muestra de lo que podría generar la tecnología del *software* y *hardware* de nuestros días y del mañana, y no es aventurero decirlo: La sustitución de los métodos tradicionales de estudio de las estructuras en *memoria central,* por *memoria fija;* con el consiguiente beneficio de la gran capacidad del disco duro, *y* las posibilidades de mayores velocidades y de resol ver cada vez estructuras más ·grandes, con algoritmos sorprendentemente más sencillos.

Hoy en día, estamos con la noticia del advenimiento de nuevos productos de la tecnología de la computación y de un mayor impulso a los que recientemente han puesto en el mercado;de frente a los cuales, el ingeniero tendrá que hacerse el reto de aprovecharlos en su vasto campo de

acción: La aparición del procesador 80686; procesadores de más poder y velocidad a menor costo, hasta de 60MIPS (millones de instrucciones por segundo); terminales de mano; la computación en movimiento, basada en la pluma electrónica y otros sistemas operativos; el reconocimiento de la voz y el servicio de correo de voz electrónica.

En el preámbulo del afío 2000, no debemos cerrar los ojos a una realidad muy cambiante en el campo de la computación, so pena de obsoletizarnos y autoeliminarnos de la calidad y eficiencia del ejercicio profesional.

Seguramente esta celeridad de la tecnología en computación, acentuará, aun más, de manera apreciable, los cambios en nuestras f'ormas de trabajar, de organizarnos, de comunicarnos, de estudiar, de calcular y de jugar.

División de Estudios de Posgrado de la Facultad de Ingeniería

Análisis estructural con efecto Po Trabajo de tesis para obtener el grado de maestro en ingeniería Director de tesis: Prof. Julio Damy Rios <sup>-</sup> Alumno: Marco Antonio Noriega Sala*i*<br>Alumno: Marco Antonio Antonio Antonio Antonio Antonio Antonio Antonio Antonio Antonio Antonio Antonio Antonio

### INFORMACION GENERAL DEL ANALISIS ESTRUCTURAL

**CONTRETT CONTRETT CONTRETT**<br>1. Estructura de una crujía y 1 nivel.

s 1

3

:.. ['

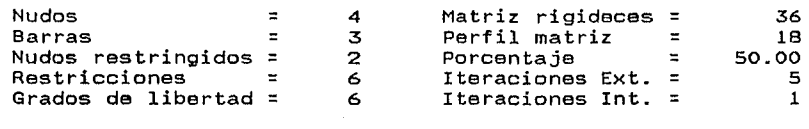

Cargas Tipo = 4 Sistemas de carga=

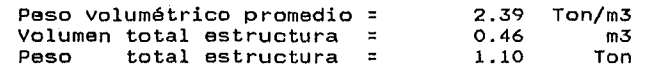

Duración del Análisis : O HRS: 1 MINS:25.573 SEGS Tolerancia=0.010 Fecha: 16/JUL/92 Hora: 17:30:38

Ciudad Universitaria; a 16 de Julio de 1992

## División de Estudios de Posgrado de la Facultad de Ingeniería

#### Análisis estructural con efecto Pô

Trabajo de tesis para obtener el grado de maestro en ingeniería<br>"Director de tesis: Prof. Julio Damy Rios Alumno: Marco Antonio Noriega Salazar<br>"Prof. Julio Damy Rios Alumno: Marco Antonio Noriega Salazar

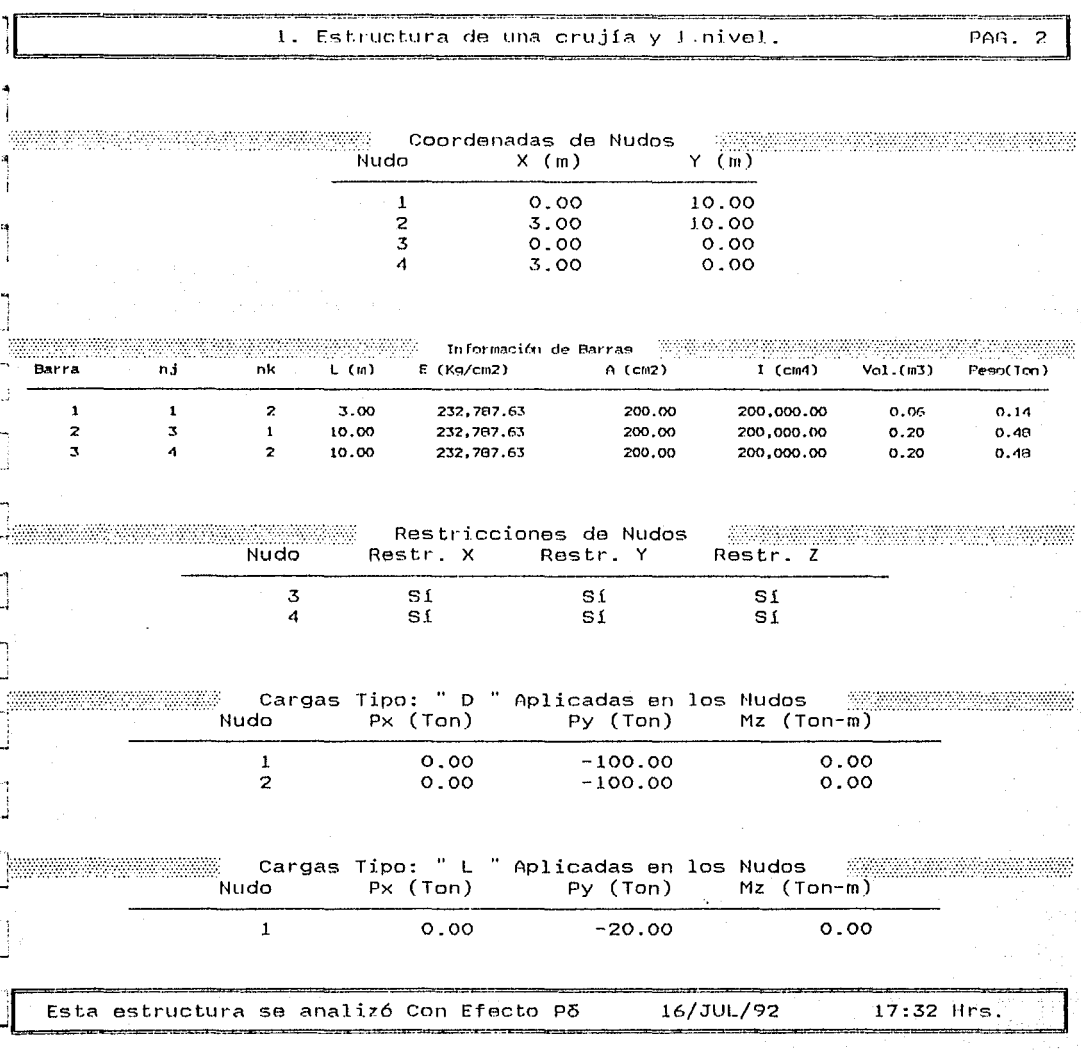

División de Estudios de Posgrado de la Facultad de Ingeniarla

#### Análisis.estructural con erecto Pó

Trabajo de tesis para obtener el grado de maestro en ingeniería<br>· de tesis: Prof. Julio Damy Rios - Alumno: Marco Antonio Noriega Salazer

Director de tesis: Prof. Julio Damy Rios - Alumno: Marco Antonio Noriega Salazer<br>Alumno: Marco Antonio Antonio Norte Antonio Noriega Salazer

l. Estructura de una crujía y 1 nivel .

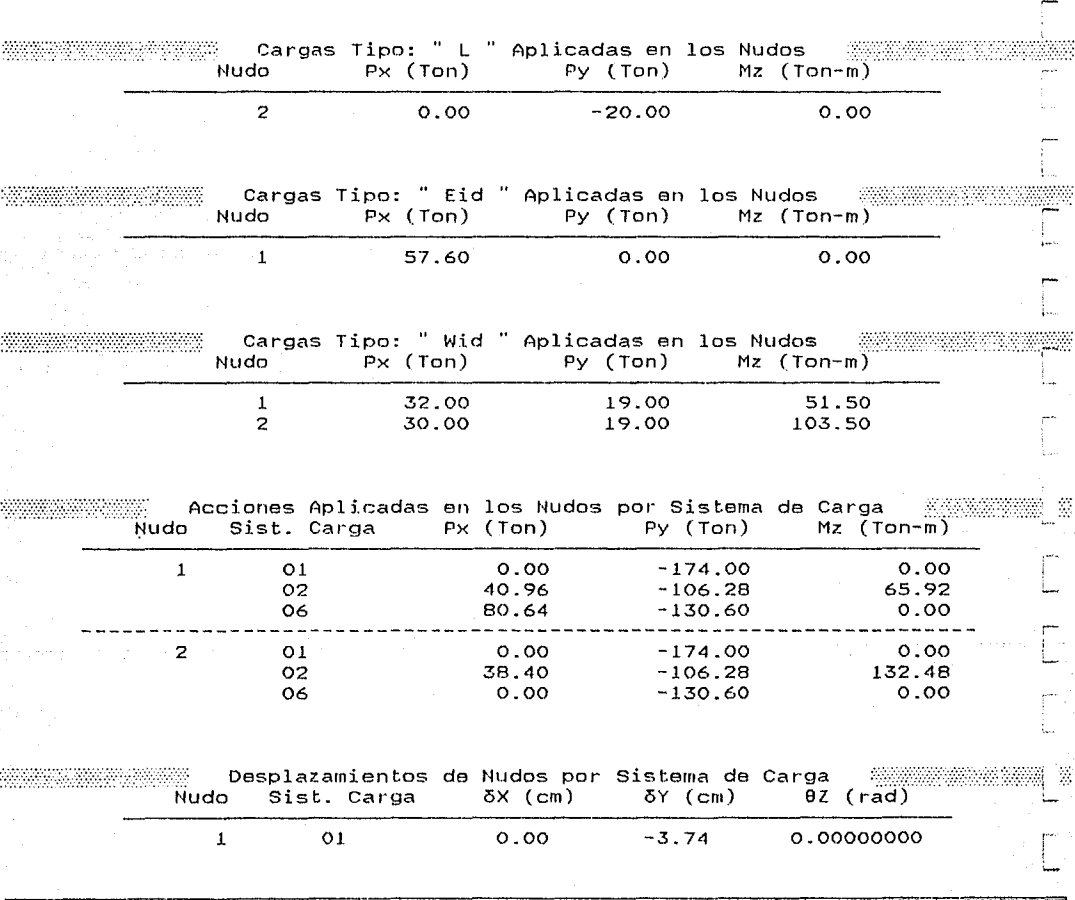

Esta estructura se analizó Con Efecto Põ 16/JUL/92

S.

101

/¡

17:33 Hrs

签

PAG

División de Estudios de Posgrado de la Facultad de Ingeniería

# Análisis estructural con efecto Po

Trabajo de tesis para obtener el grado de maestro en ingeniería Director de tesis: Prof. Julio Damy Rios Alumno: Marco Antonio Noriega Salazar

1. Estructura de una crujía y 1 nivel.

 $\mathcal{L}$ 

ß.

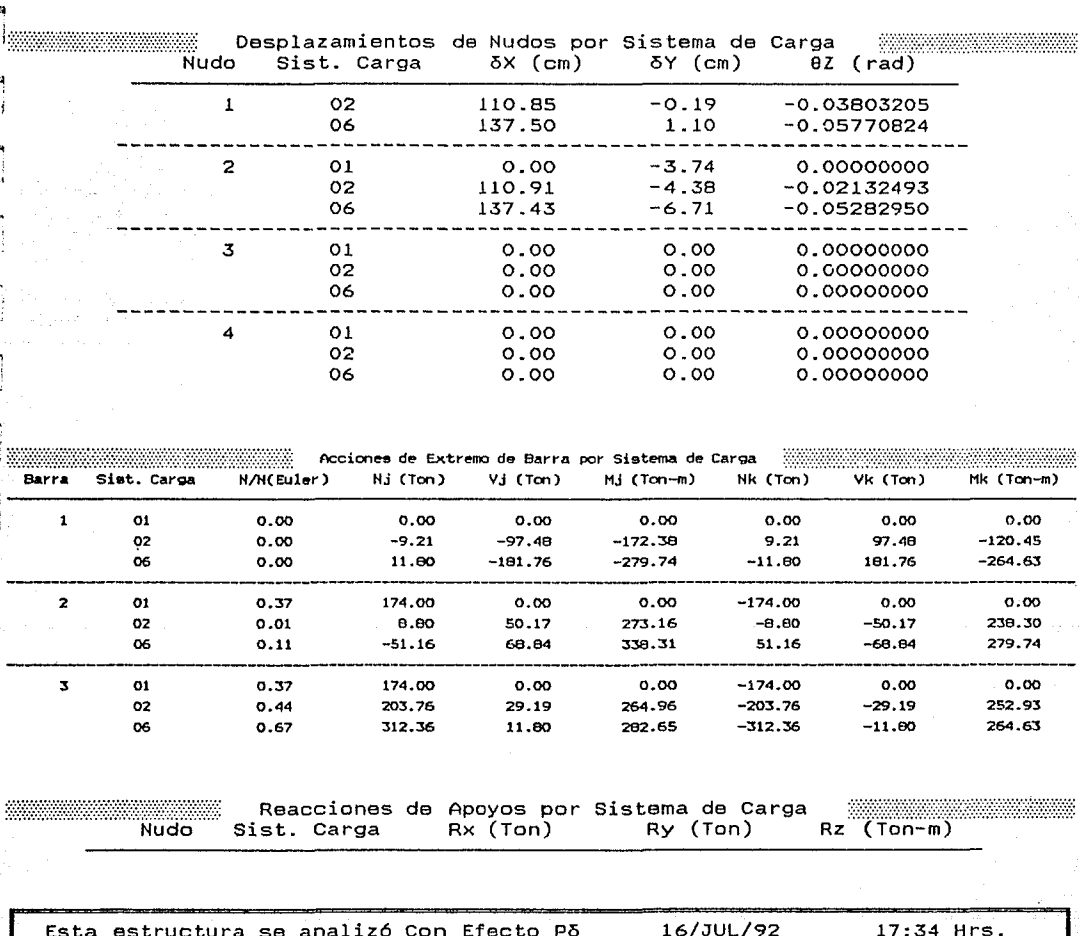

## División de Estudios de Posgrado de la Facultad de Ingeniería

Análisis estructural con efecto Po

Trabajo de tesis para obtener el grado de maestro en ingeniería Director de tesis: Prof. Julio Damy Rios Alumno: Marco Antonio Noriega Salazar<br>Notes

1. Estructura de una crujía y 1 nivel.

PAG. E,

> k.,  $\mathbf{1}$ EJ. ŀч pa

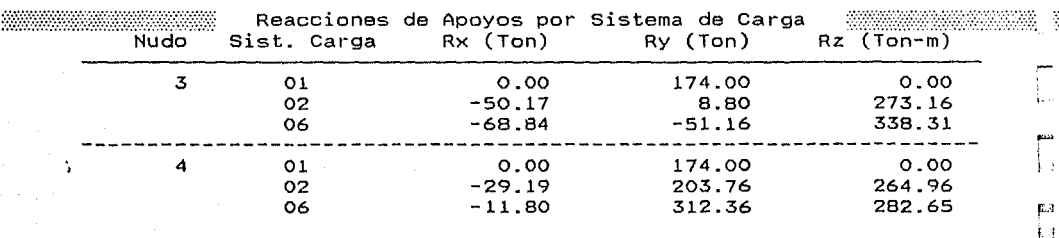

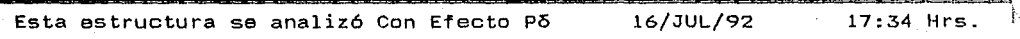

División de Estudios de Posgrado de la Facultad de Ingeniarla

Análisis estructural con efecto Pó Trabajo de tesis para obtener el grado de maestro en ingeniería 4 Director de tesis: Prof. Julio Damy Rios – Alumno: Marco Antonio Noriega Salazar<br>|-

#### INFORMACION GENERAL DEL ANALISIS ESTRUCTURAL

INFORMACION GENERAL DEL ANALISIS<br>Sin Efecto Põ 1. Estructura de una crujía y 1 nivel.

Nudos = 4 Matriz rigideces = 36 Barras 3 Perfil matriz 18 Nudos restringidos = 2 Porcentaje = 50.00 Restricciones 6 Iteraciones Ext. = Grados de libertad = 6 Iteraciones Int.

Cargas

 $\frac{1}{\sqrt{2}}$ 

Sistemas de Carga=

l l

3

1 1 i

l. ¡ ! •

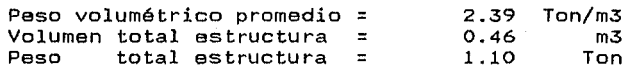

 $\overline{z}$  4

Duración del Análisis : O HRS: O MINS:29.878 SEGS Tolerancia=0.010 Fecha: 16/JUL/92 Hora: 17:23:40

# Ciudad Universitaria; a 16 de Julio de 1992

# División de Estudios de Posgrado de la Facultad de Ingeniería

Análisis estructural con efecto Po

Trabajo de tesis para obtener el grado de maestro en ingeniería Director de tesis: Prof. Julio Damy Rios Alumno: Marco Antonio Noriega Salazar <u> 1999 - Jan James Barnett, fransk fotballströmsk fotballströms (</u> 

1. Estructura de una crujía y 1 nivel.

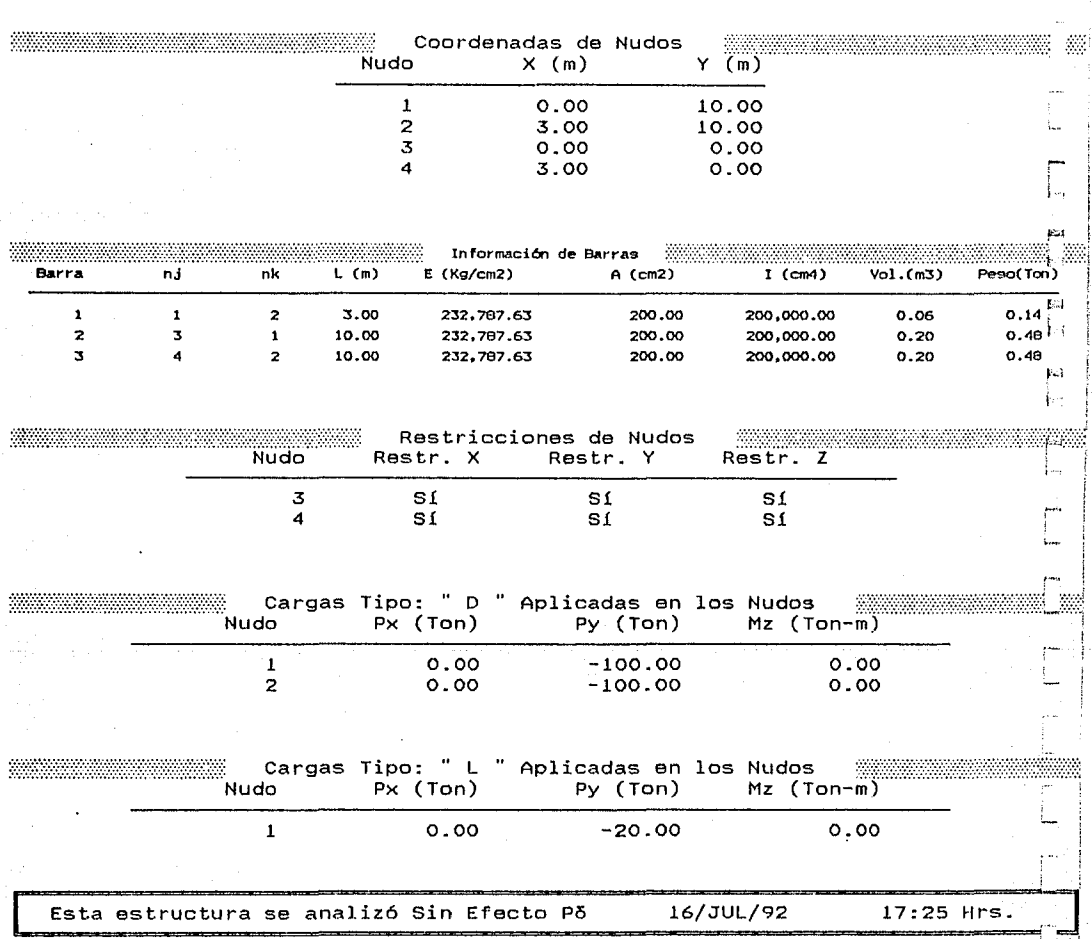

División de Estudios de Posgrado de la Facultad de Ingeniería

# Análisis estructural con efecto Po

Trabajo de tesis para obtener el grado de maestro en ingeniería Director de tesis: Prof. Julio Damy Rios Alumno: Marco Antonio Noriega Salazar 

1. Estructura de una crujía y 1 nivel.

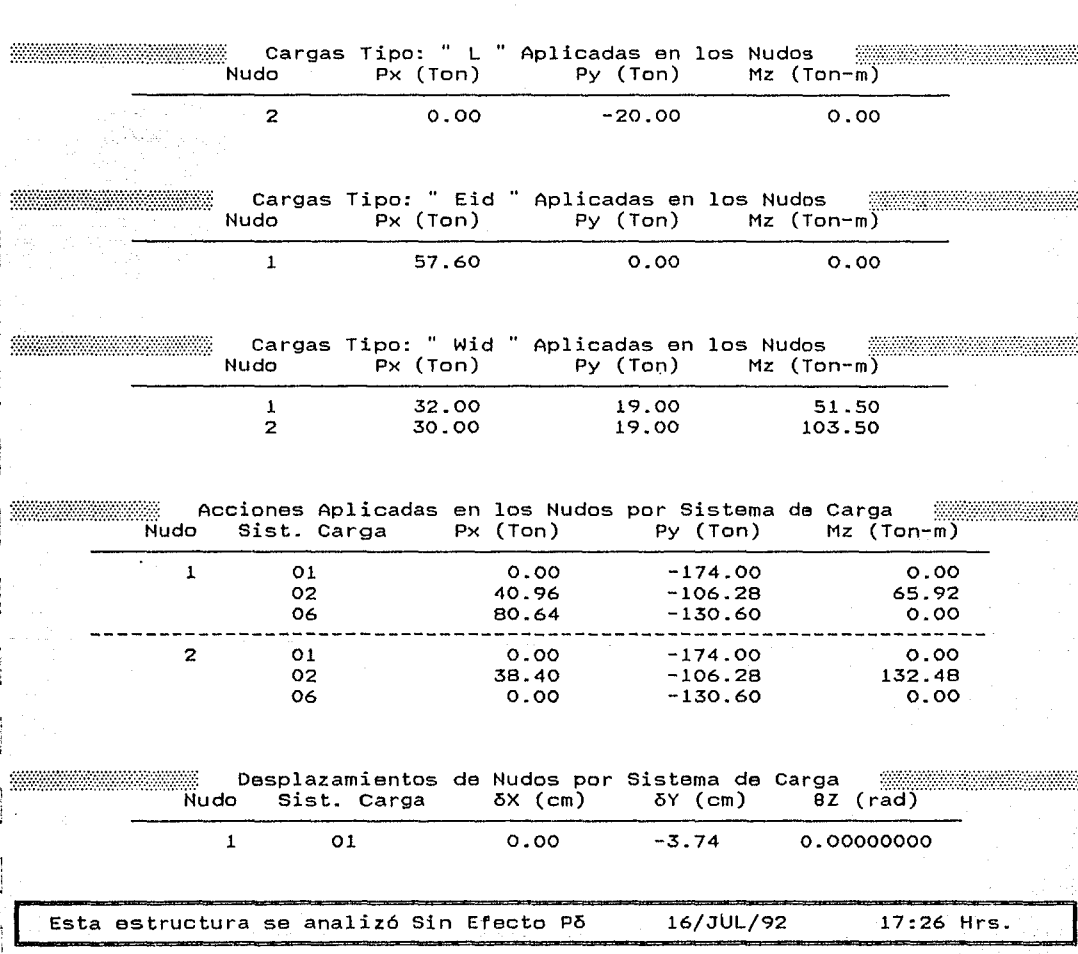

# División de Estudios de Posgrado de la Facultad de Ingeniería

Análisis estructural con efecto Po

Trabajo de tesis para obtener el grado de maestro en ingeniería Director de tesis: Prof. Julio Damy Rios <sup>2</sup> Alumno: Marco Antonio Noriega Salazar <u> Maria Maria (1989), martin da shekara ta 1989, marta 1989, marta 1989, marta 1989, marta 1989, marta 1989, m</u>

1. Estructura de una crujía y 1 nivel.

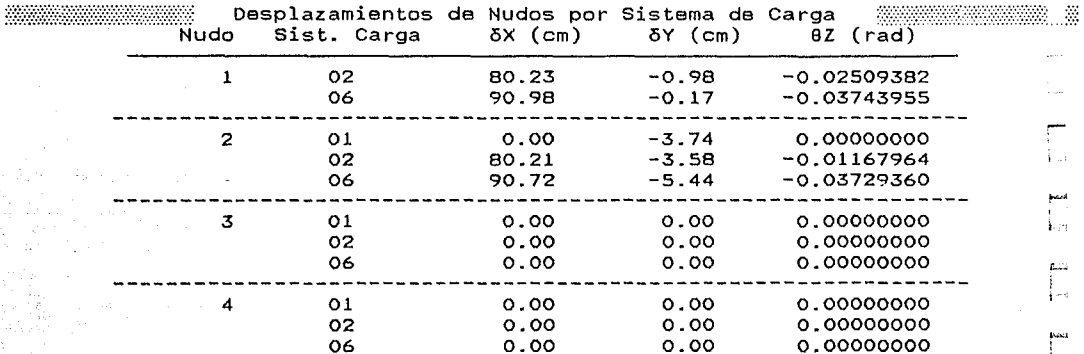

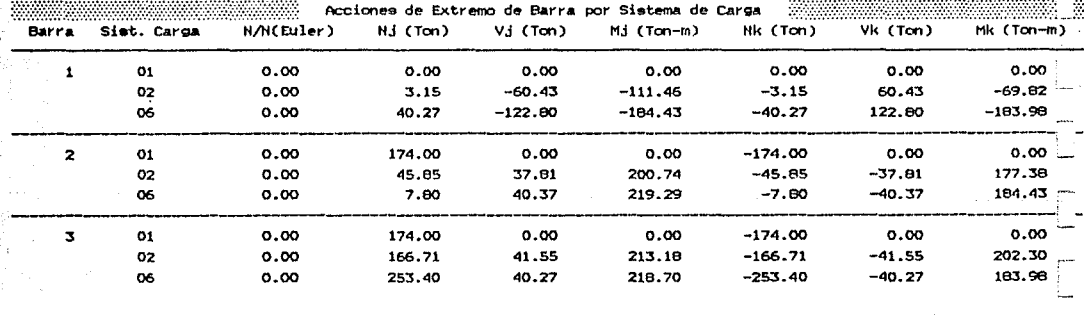

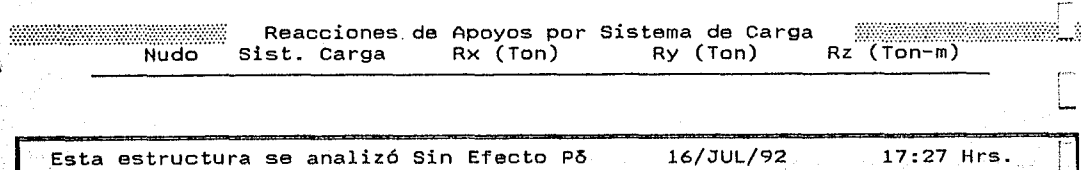

División de Estudios de Posgrado de la Facultad de Ingeniería

-,

J

-~'1 .J

 $\langle \cdot \rangle$ 

Análisis estructural con efecto Po

Trabajo de tesis para obtener el grado de maestro en ingeniería -Director de tesis: Prof. Julio Damy Rios Alumno: Marco Antonio Noriega<br>Alumno: Marco Antonio Noriega

l. Estructura de una crujía y 1 nivel.

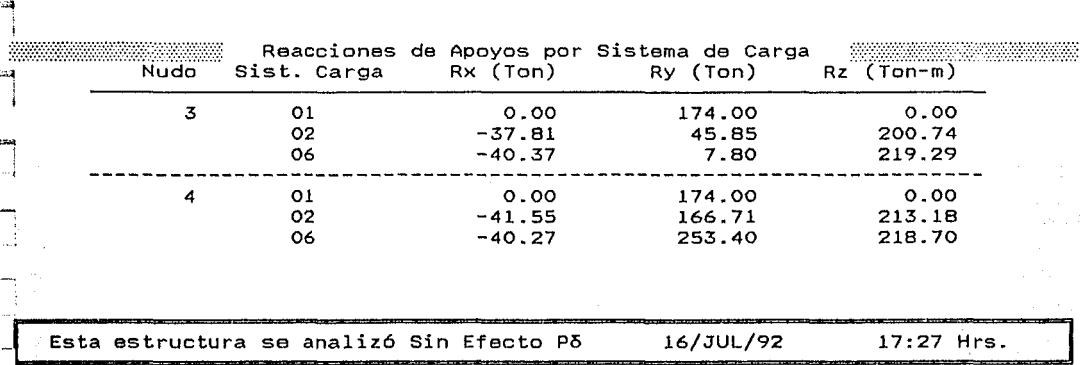

División de Estudios de Posgrado de la Facultad de Ingeniería

Análisis estructural con efecto Pó Trabajo de tesis para obtener el grado de maestro en ingeniería Director de tesis: Prof. Julio Damy Rios <sup>-</sup> Alumno: Marco Antonio Noriega Sala art<br>Alumno: Marco Antonio Rios de Sala

#### INFORMACION GENERAL DEL ANALISIS ESTRUCTURAL

Con Efecto Po 2. Estructura de una crujía y 5 niveles.

Nudos restringidos =  $2$ <br>Restricciones =  $2\frac{4}{4}$ Grados de libertad =

Nudos 12 Matriz rigideces 900 Barras *=* 15 Perfil matriz *=* <sup>202</sup> 6 Iteraciones Ext. =<br>30 Iteraciones Int. = Iteraciones Int.  $=$ Tipo 1 Sistemas de Carga= 3 1 1

r

职 kэ 胸 ĥз

Cargas

Peso volumétrico promedio *=*  Volumen total estructura =<br>Peso total estructura = total estructura = 8.00 1.03 8.24 Ton/m3 m3 Ton

Duración del Análisis : O HRS: 2 M!NS:46.908 SEGS Tolerancia=0.010 Fecha: 17/JUL/92 Hora: 13:10:00

Ciudad Universitaria; a 17 de Julio de 1992

División de Estudios de Posgrado de la Facultad de Ingeniería

#### Análisis estructural con efecto Po

Trabajo de tesis para obtener el grado de maestro en ingeniería<br>Director de tesis: Prof. Julio Damy Rios - Alumno: Marco Antonio Noriega Salazar 

#### 2. Estructura de una crujía y 5 niveles.

PAG.  $\overline{z}$ 

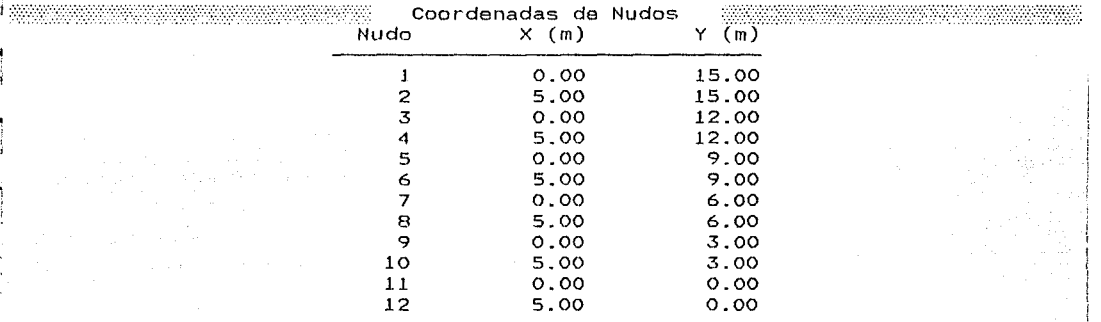

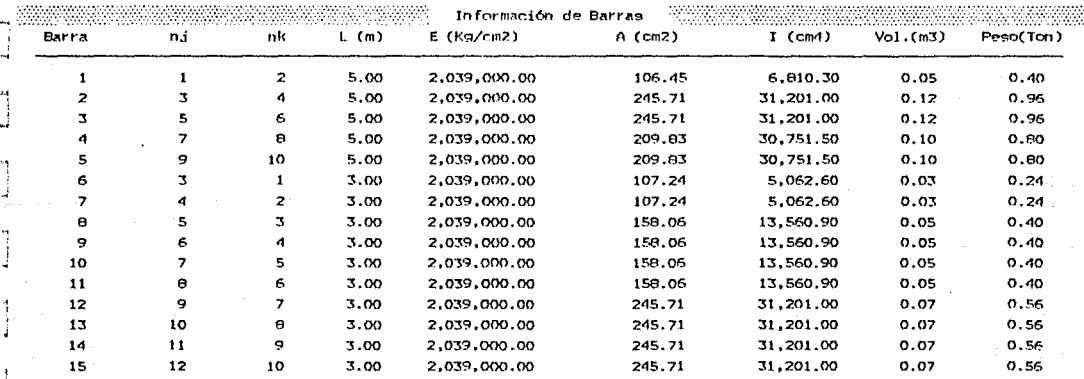

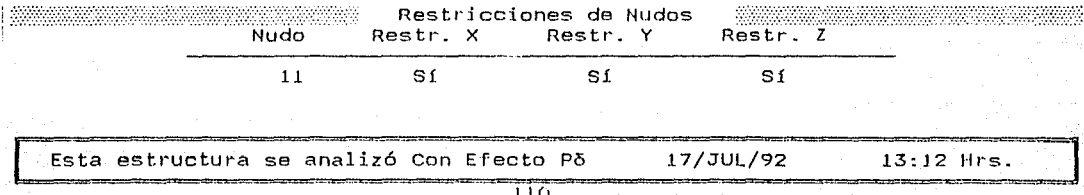

División de Estudios de Posgrado de la Facultad de Ingenieria

Análisis estructural con afacto Po

Trabajo de tesis para obtener el grado de maestro en ingeniería Director de tesis: Prof. Julio Damy Rios - Alumno: Marco Antonio Noriega<br>Alumno: Marco Antonio Noriega<br>.

2. Estructura de una crujía y 5 niveles.  $PAG.$   $\sim$ 

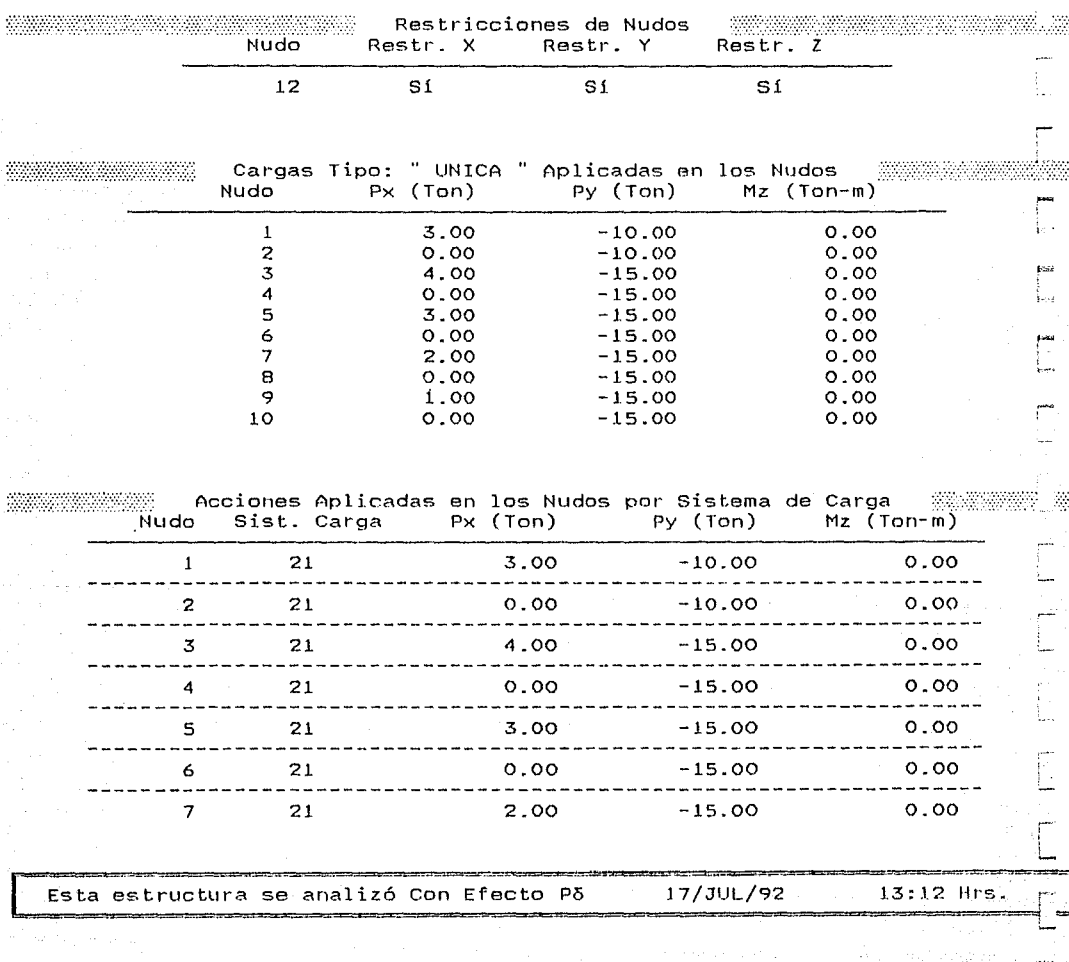

1 1 l

División de Estudios de Posgrado de la Facultad de Ingeniería

Análisis estructural con efecto Po

Trabajo de tesis para obtener el grado de maestro en ingeniería

Director de tesis: Prof. Julio Damy Rios Alumno: Marco Antonio Noriega Salazar

#### 2. Estructura de una crujía y 5 niveles.

kaa

IS.

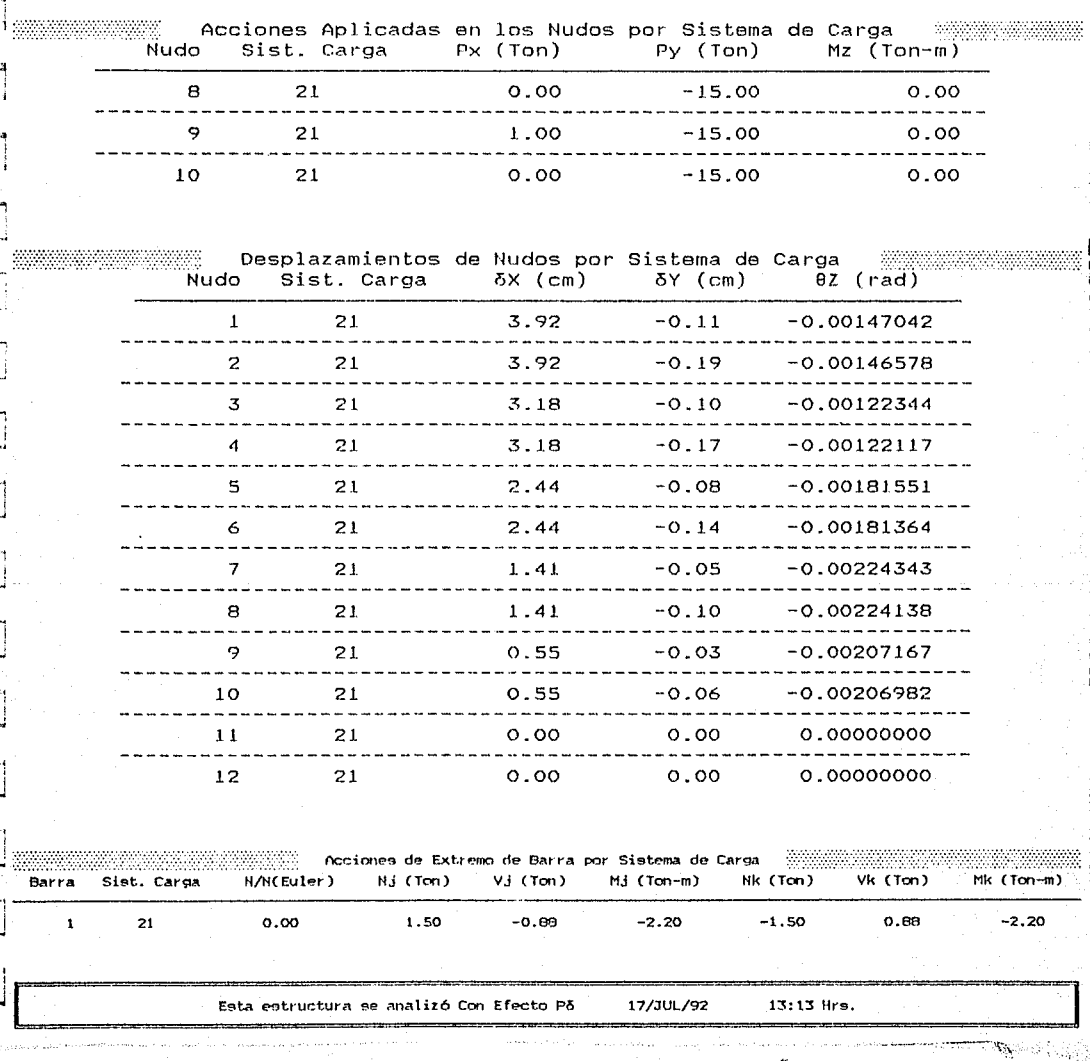

División de Estudios de Posgrado de la Facultad de Ingeniería

Análisis estructural con efecto Põ

#### Trabajo de tesis para obtener el grado de maestro en ingeniería

Director de tesis: Prof. Julio Damy Rios Alumno: Marco Antonio Noriega Salarar<br>Administrativa antiquia de la constitución de la constitución de la constitución de la constitución de la cons

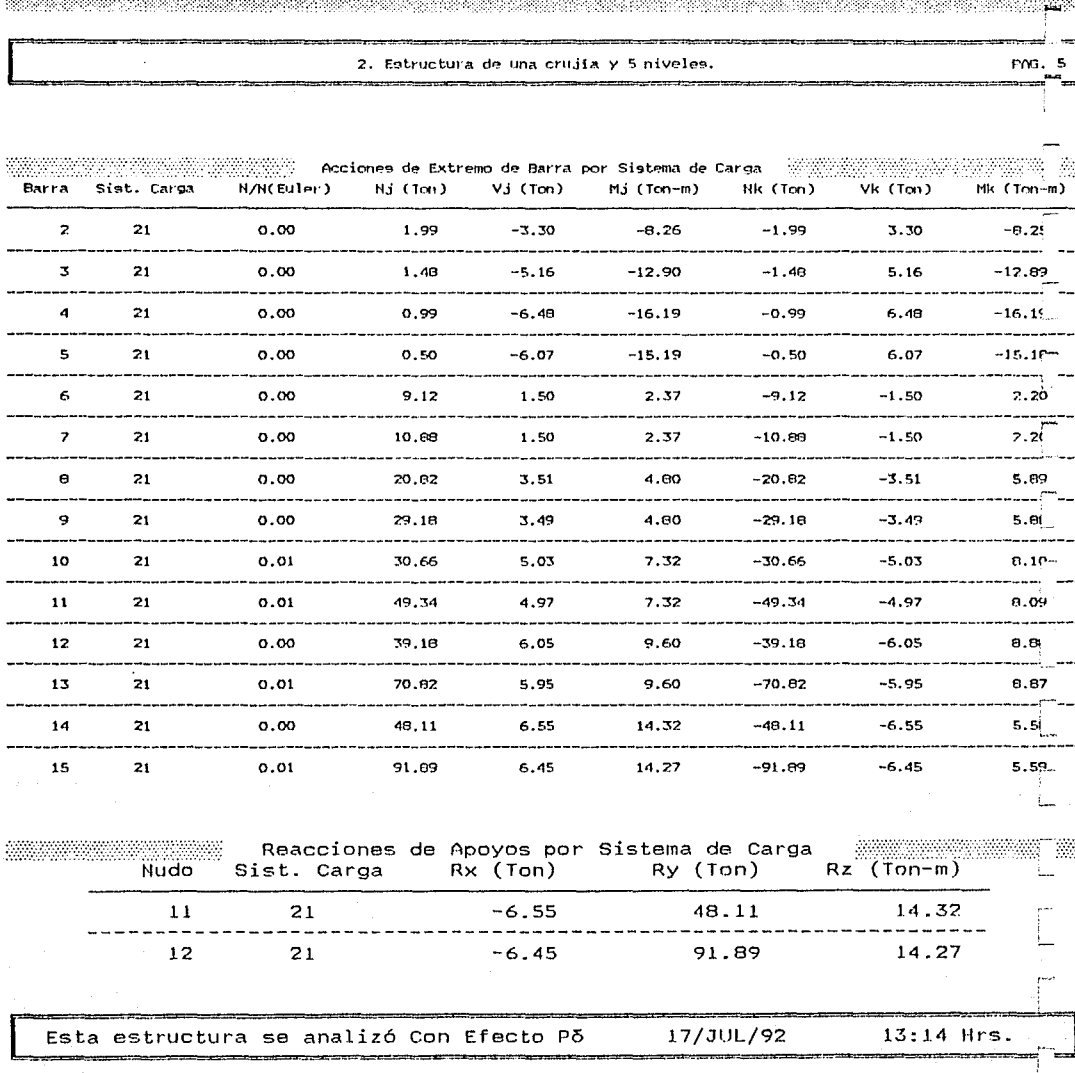

División de Estudios de Posgrado de la Facultad de Ingeniería

Análisis estructural con efecto Po Trabajo de tesis para obtener el grado de maestro en ingeniería Director de tesis: Prof. Julio Damy Rios Alumno: Marco Antonio Noriega Salazar eni

# INFORMACION GENERAL DEL ANALISIS ESTRUCTURAL

Sin Efecto Po  $\sim$ 2. Estructura de una crujía y 5 niveles.<br>2. Estructura de una crujía y 5 niveles.

 $12<sup>°</sup>$ 

 $15<sub>1</sub>$ 

 $\overline{2}$ 

 $\epsilon$ 

30

 $\mathbf{1}$ 

 $\equiv$ 

**Nudos**  $\mathbf{z}$ Barras  $\equiv$ Nudos restringidos = Restricciones **Contract Contract** Grados de libertad =

Matriz rigideces = 900 Perfil matriz  $\mathbf{z}$  and  $\mathbf{z}$ 202 Porcentaje 22.44  $\mathbf{z}$ Iteraciones Ext. =  $\mathbf{1}$ Iteraciones Int. =  $\mathbf{1}$ 

 $\mathbf 1$ 

Cargas Tipo

Sistemas de Carga=

 $T<sub>on</sub>/m3$ Peso volumétrico promedio = 8.00 1.03 Volumen total estructura  $=$  $m<sub>3</sub>$ total estructura = Peso 8.24 Ton

Duración del Análisis : 0 HRS: 1 MINS: 7.492 SEGS Tolerancia=0.010 Fecha: 17/JUL/92 Hora: 12:43:07

Ciudad Universitaria; a 17 de Julio de 1992

#### HING CHINE RUTURURIA DE MEATOU

# División de Estudios de Posgrado de la Facultad de Ingeniería

# Análisis estructural con efecto Po

Trabajo de tesis para obtener el grado de maestro en ingeniería Director de tesis: Prof. Julio Damy Rios Alumno: Marco Antonio Noriega Sala 

#### 2. Estructura de una crujía y 5 niveles.

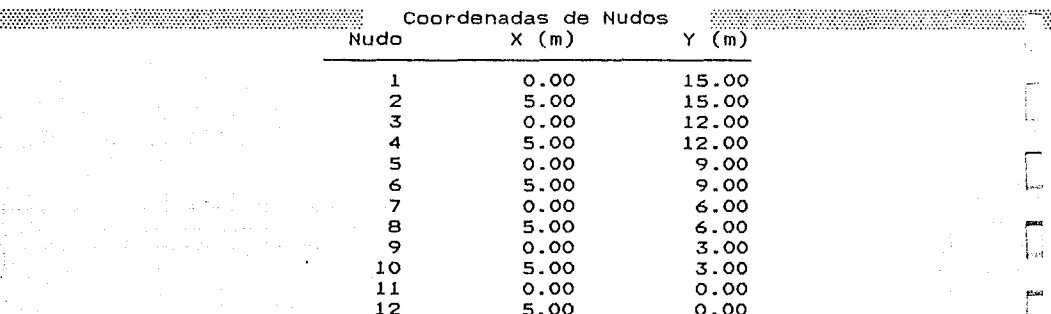

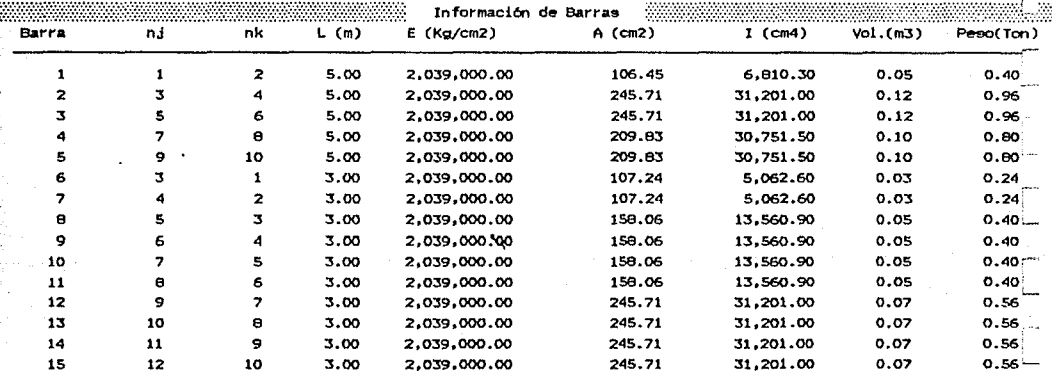

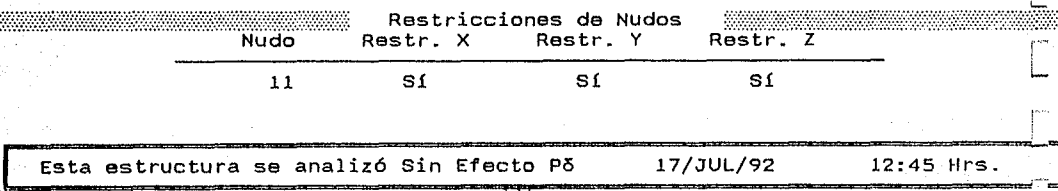

### División de Estudios de Posgrado de la Facultad de Ingeniería

Análisis estructural con efecto P5

de tesis para obtener el grado de maestro en ingenierla

Prof. Julio Damy Rios Alumno: Marco Antonio Noriega Salazar<br>*-formation* de tesis: Prof. Julio Damy Rios Alumno: Marco Antonio Noriega Salazar

2. Estructura de una crujía y 5 niveles. PAG. 3

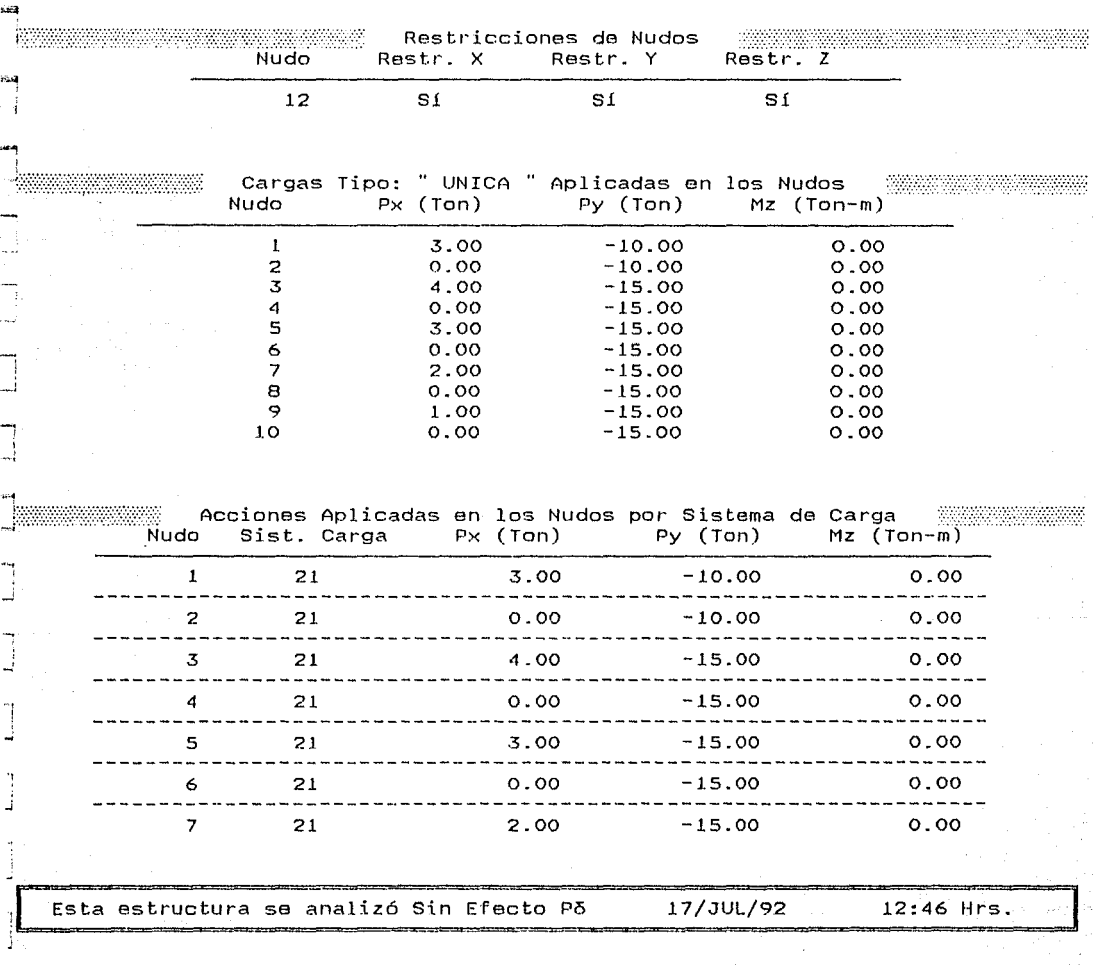

División de Estudios de Posgrado de la Facultad de Ingeniería

# Análisis estructural con efecto Po

Trabajo de tesis para obtener el grado de maestro en ingeniería Director de tesis: Prof. Julio Damy Rios Alumno: Marco Antonio Noriega Salazar<br>Alumno: Marco Antonio Noriega Salazar

#### 2. Estructura de una crujía y 5 niveles.

PAG.  $\Delta$ 

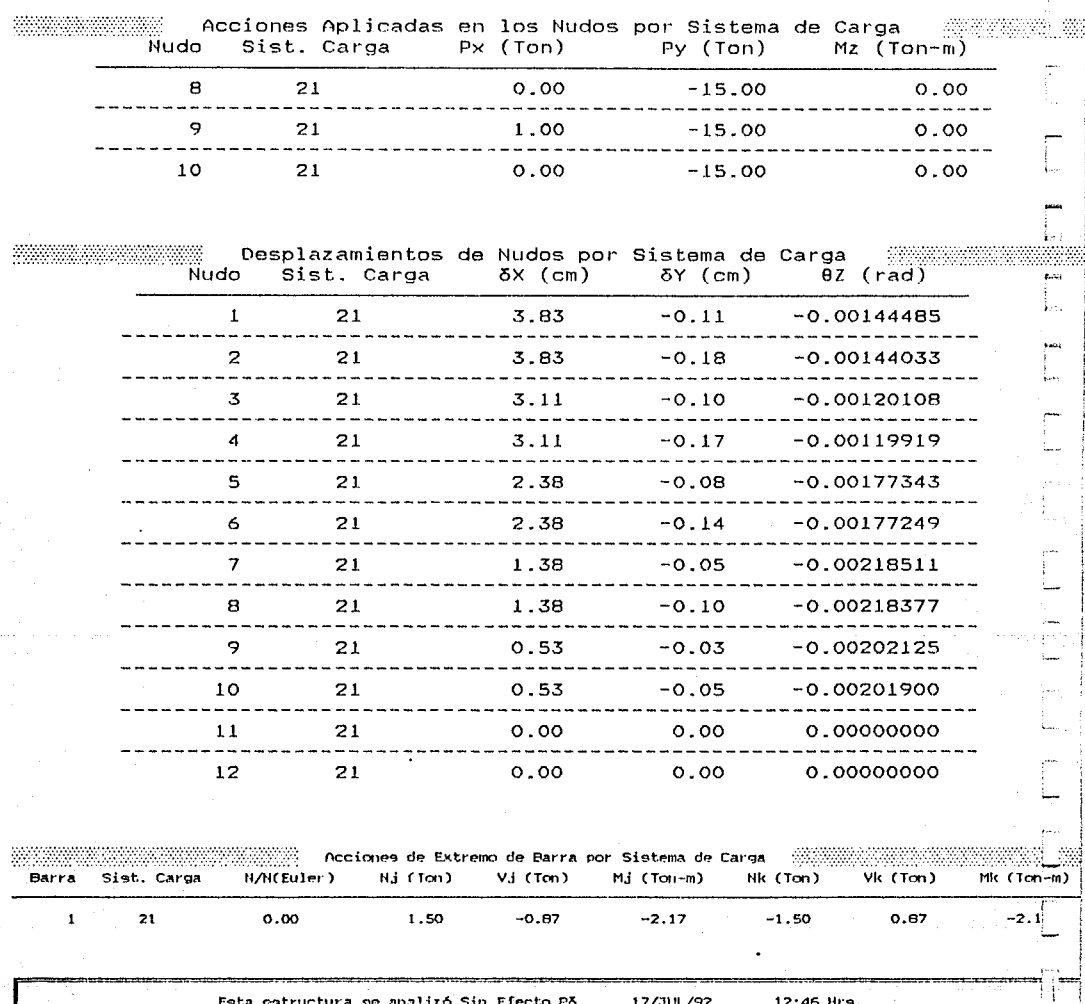

Esta estructura se analizó Sin Efecto Põ 17/301./92

12:46 Hrs.

 $\tilde{\mathcal{E}}_t$ 

#### División de Estudios de Posgrado de la Facultad de Ingeniería

Análisis estructural con efecto Po

Trabajo de tesis para obtener el grado de maestro en ingeniería

#### Director de tesis: Prof. Julio Damy Rice Alumno: Marco Antonio Noriega Salazar

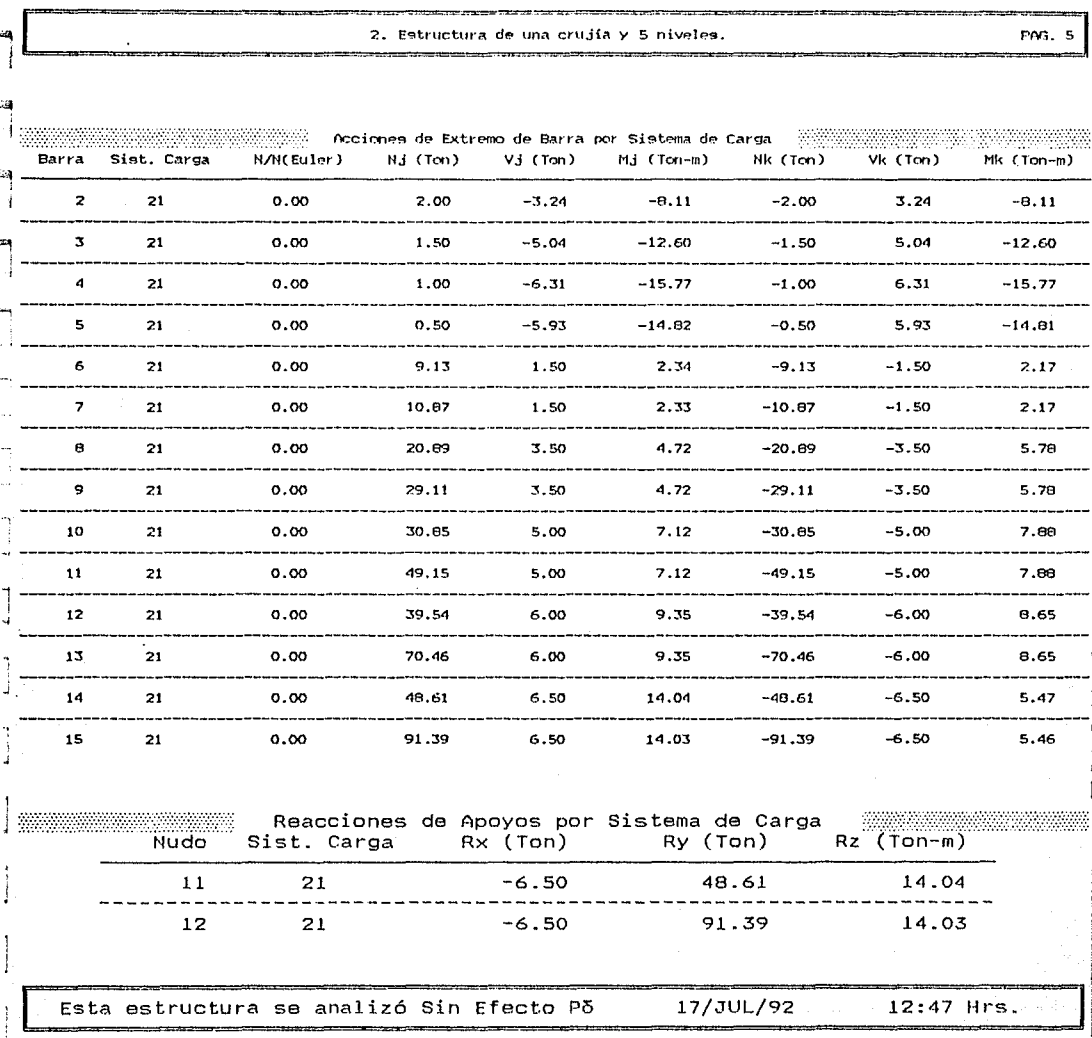

División de Estudios de Posgrado de la Facultad de Ingeniería

Análisis estructural con efecto ró Trabajo de tesis para obtener el grado de maestro en ingeniería<br>de tesis: Prof. Julio Damy Rios - Alumno: Marco Antonio Noriega Sala an Director de tesis: Prof. Julio Damy Rios Alumno: Marco Antonio Noriega<br>Nationalista Rios Antonio Antonio Antonio Antonio Antonio Antonio Antonio Antonio Antonio Antonio Antonio Anto

> INFORMACION GENERAL DEL ANALISIS ESTRUCTURAL<br>Con Efecto Po an an S 3. Estructura de una crujía y 10 niveles.

**Nudos**  $\equiv$ 22 Barras  $\equiv$ 30 Nudos restringidos =  $\mathbf{z}$ Restricciones  $\Xi$ -6 Grados de libertad = 60

Matriz rigideces = 3,600 Perfil matriz 432  $\mathbb{R}^n$ Porcentaje 12.00  $\simeq$ Iteraciones Ext. = Tteraciones Int.  $=$ 

Sistemas de Carga=

 $\boldsymbol{d}$ 

 $\mathbf{I}$ 

 $\mathbf{1}$ 

\$2.5 i. 674

Cargas Tipo

Peso volumétrico promedio = Volumen total estructura =<br>Peso total estructura = total estructura  $=$ 8.00 2.43 19.44  $T$ on/m3 m3 Ton

 $\perp$ 

 $\overline{a}$ 

Duración del Análisis : O HRS: 7 MINS:36.094 SEGS Tolerancia=0.010 Fecha: 17/JUL/92 Hora: 13:45:18

Ciudad Universitaria; a 17 de Julio de 1992 

#### División de Estudios de Posgrado de la Facultad de Ingeniería

Análisis estructural con efecto Po

Trabajo de tesis para obtener el grado de maestro en ingeniería Director de tesis: Prof. Julio Damy Rios Alumno: Marco Antonio Noriega Salazar

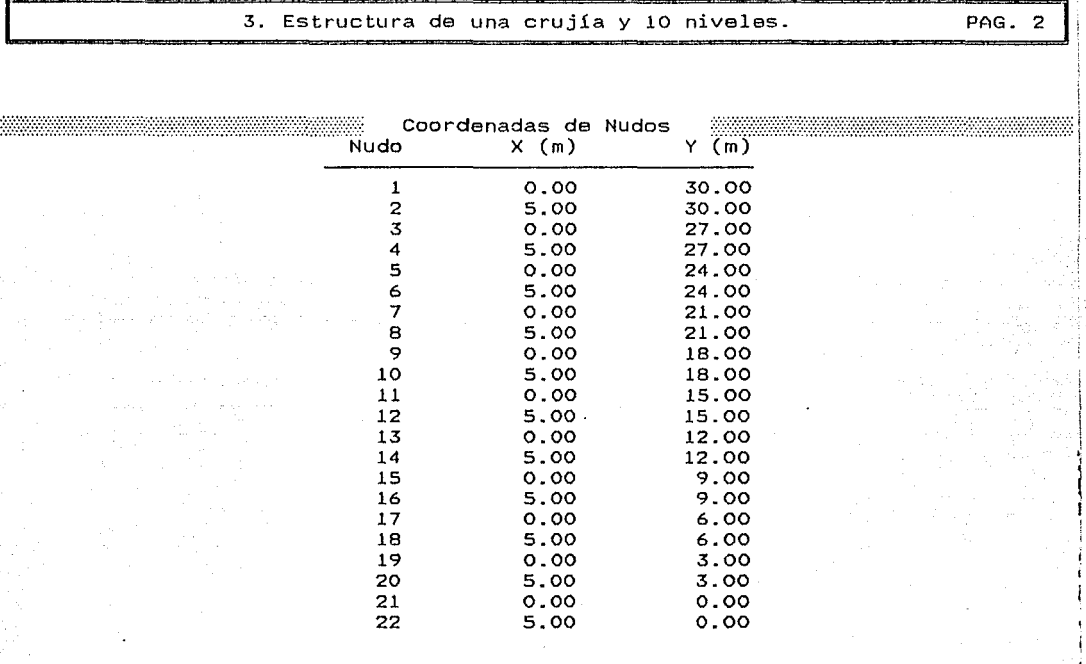

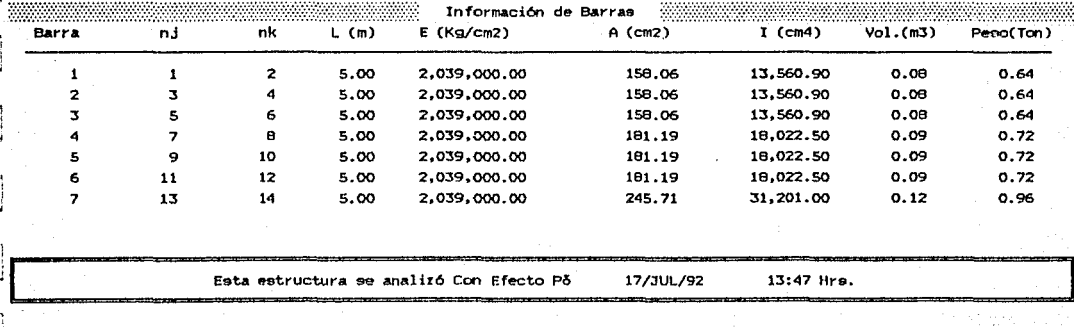

#### UNIVERSIDAD NACIONAL AUTOHOKA DB HBXICO

#### **División de E9tudi09 de Po9grado de la facultad** *de* **Ingeniería**

#### **Análisis estructural con efecto Pt5**

**Street Street** 

-------------

#### **Trabajo** *de* **te'9is parl\ obtener el grndo de maestro en ingeniería**

Director de tesis: Prof. Julio Damy Rios Alumno: Marco Antonio Moriega Salaz*ar*<br>Alumno: Marco Antonio Antonio Antonio Antonio Antonio Antonio Antonio Antonio Antonio Antonio Antonio Antonio<br>Alumno: Antonio Antonio Antonio 

# ,\_~~~~~~~~~==~~~~====3=,=E~s=t=r=u=c=tu=='ª~d=~=="="=ª=c=r=u=j=i=a=y~l=O==n=i=ve=l=e=9=,========~====================PAG-...=;' ==J

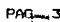

... 1

i - 1

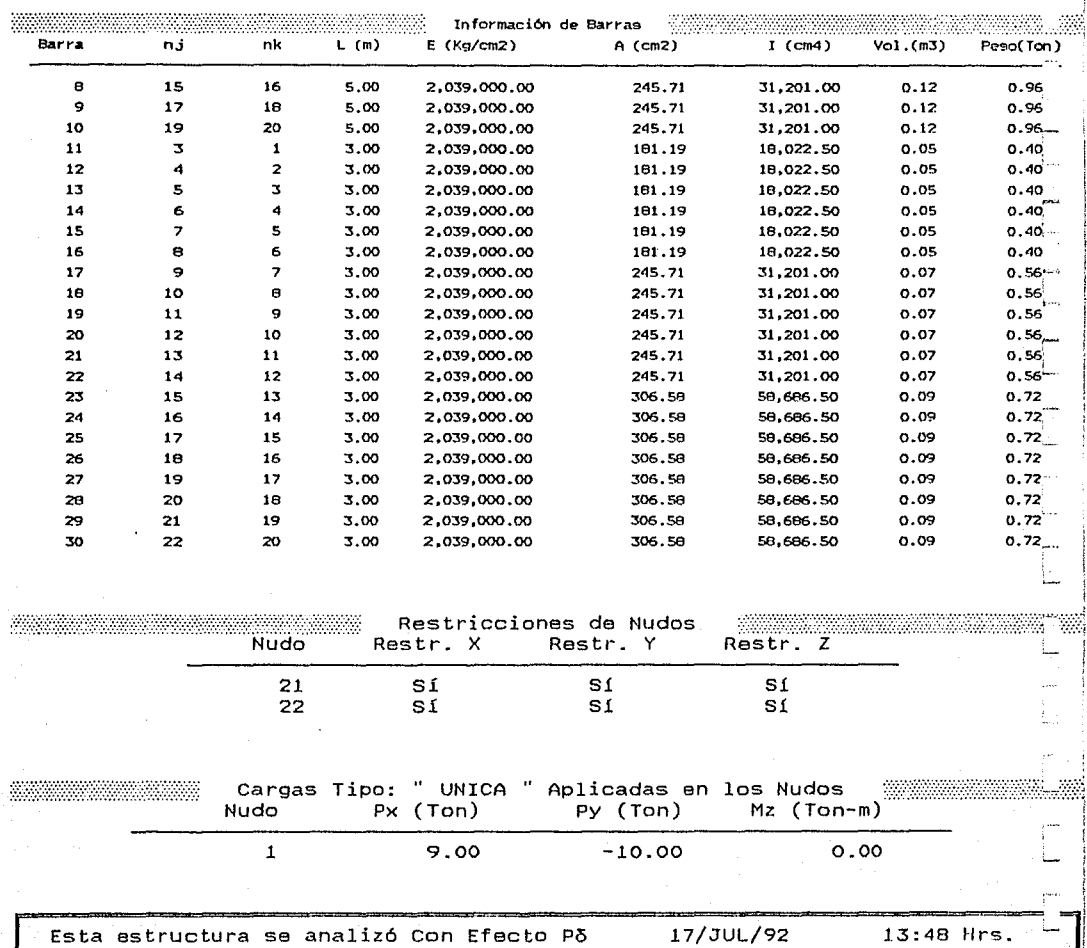

#### División de Estudios de Posgrado de la Facultad de Ingeniería

Análisis estructural con efecto Po

Trabajo de tesis para obtener el grado de maestro en ingeniería Director de tesis: Prof. Julio Damy Rios Alumno: Marco Antonio Noriega Salazar<br>Estado de tesis: Prof. Julio Damy Rios Alumno: Marco Antonio Noriega Salazar

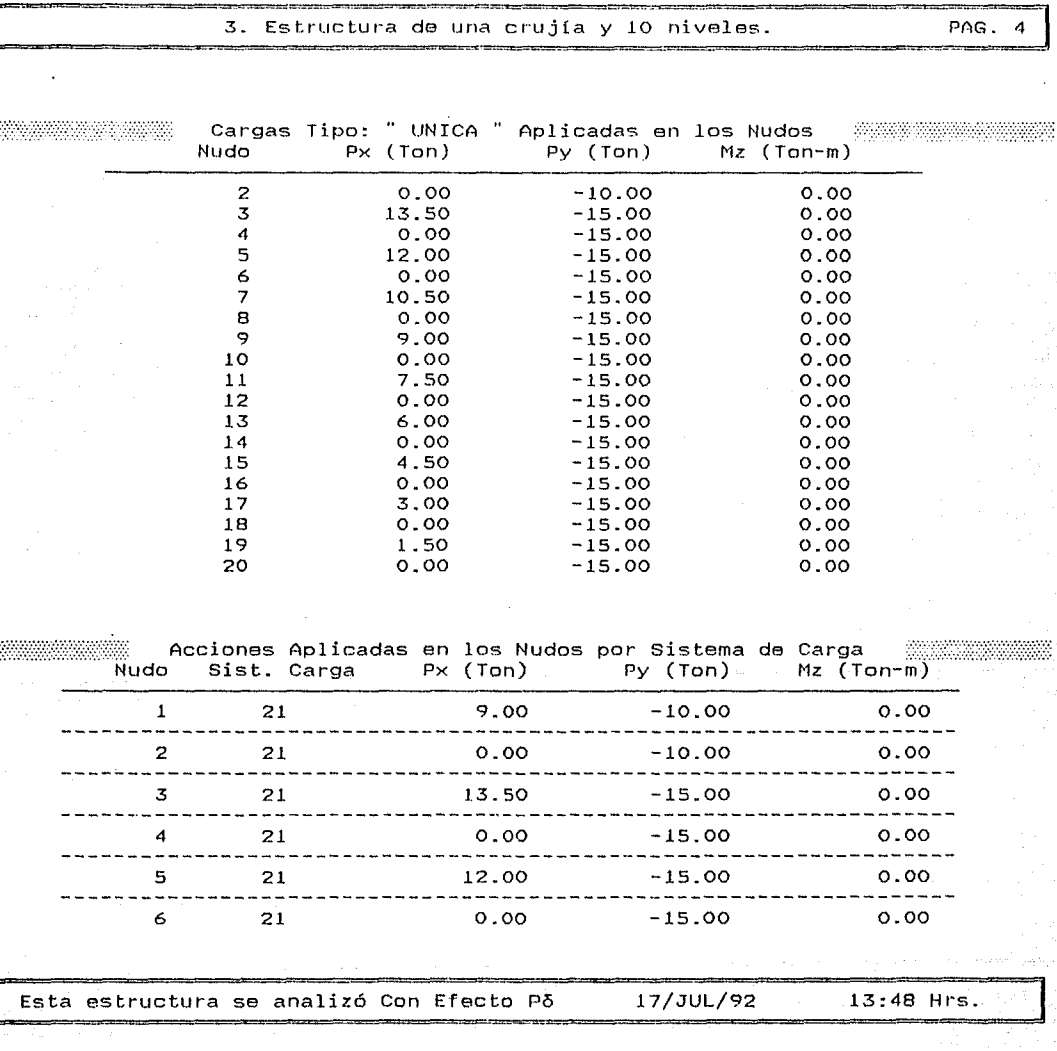

División de Estudios de Posgrado de la Facultad de Ingeniería

Análisis estructural con efecto Pó

Trabajo de tesis para obtener el grado de maestro en ingeniería de tesis: Prof. Julio Damy Rios Alumno: Marco Antonio Nor.<br>Prof. Julio Damy Rios Alumno: Marco Antonio Nor.

> 3. Estructura de una crujía y 10 niveles. PAG. 5

> > 옰

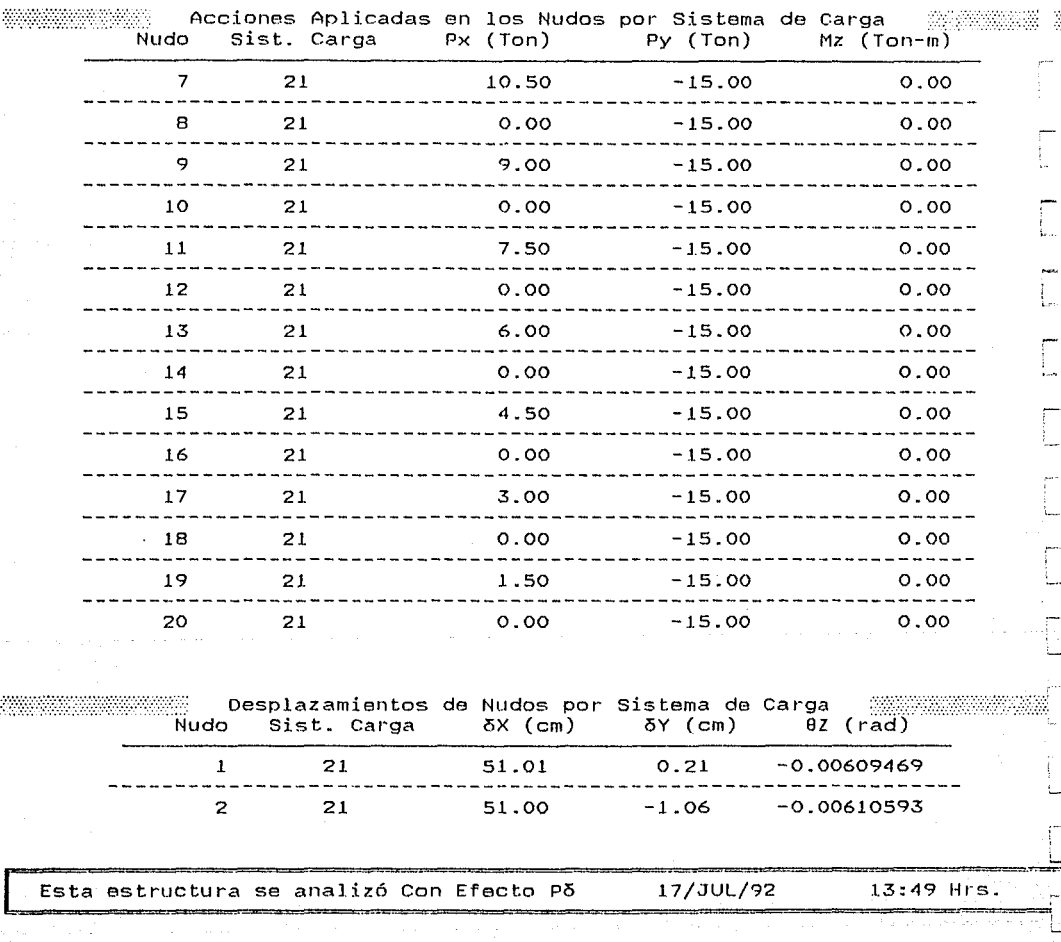

#### División de Estudios de Posgrado de la Facultad de Ingeniería

Análisis estructural con efecto Po

Trabajo de tesis para obtener el grado de maestro en ingeniería Director de tesis: Prof. Julio Damy Rios Alumno: Marco Antonio Noriega Salazar<br>Alumno: Marco Antonio Norte de Salazar

3. Estructura de una crujía y 10 niveles. PAG. 6 -¡

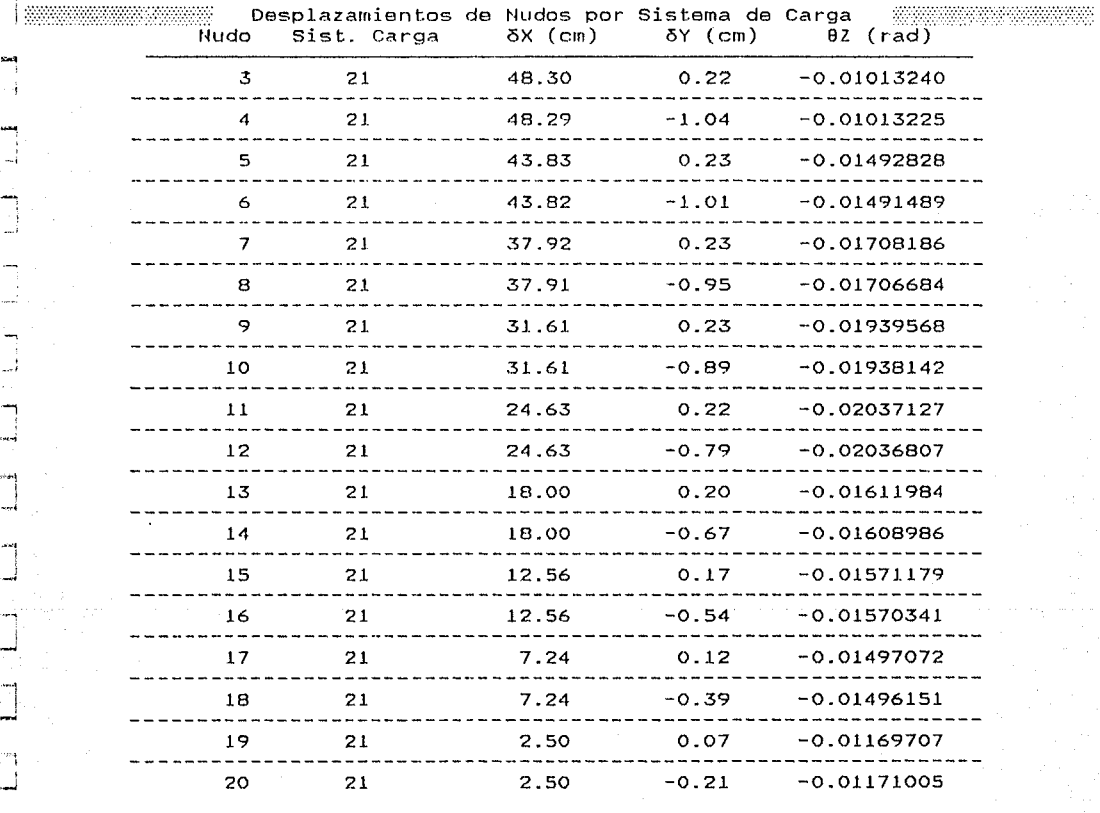

Esta estructura se analizó Con Efecto Po 17/JUL/92 13:50 Hrs.

j

·¡

1<br>1 **posito ili demonstratori del provincia** del matematica del controla del controla del controla del controla del

# UNIVERSIDAD NACIONAL AUTONOMA DE MEXICO División de Estudios de Posgrado de la Facultad de Ingeniería Análisis estructural con efecto P6 Trabajo de tesis para obtener el grado de maestro en ingeniería<br>Director de tesis: Prof. Julio Damy Rios - Alumno: Marco Antonio Norieg Alumno: Marco Antonio Noriega Salazar !0J':%'A!SY<G'fri;;+/\;'\S\/L''/i'Yk\'Y>·  $3.$  Estructura de una crujía y 10 niveles.  $1.$  PAG. Desplazamientos de Nudos por Sistema de carga Sist. Carga 6X (cm) 5Y (cm) 9Z 21 21 0.00 0.00 0.00000000 22 21 0.00 0.00 0.00000000 ............ ::,:::.::::·::-: .. ::·· **Acciones de E.v.tnm10 de Barra por Sist.ema.** *de* **Crtrga.**  32002030 **Barra Sist. carga** H/U(Euler) **ru (Ton)** Vj (Ton) MJ (Too-ml Nk Vk (Ton) Mk (Tan-ć  $\pmb{1}$ 21 0.00 4.47 -4.74 -11.81 -4.47 **4.74** -11.82-· 2 º·ºº **6.56** -10.11 **-7.5.23** -6.56 **10.11 -25.23'**  3 21 º·ºº S.60 **-lfi.52 -41.28 -5.60** 16.52 -41.26 <sup>4</sup>21 0.00 4.613 **-25.93** -64.0I -4.68 25.93 **-64. 79**  5 21 o.oo 3.63 -30.25 -75.62 -3.63 **30.25** -75.60 6 21 0.00 3.13 -32.35 -80.87 -3.13 **32.35** -1'10.87 7 21 º·ºº 2.77 -43.87 **-109. 70** -2.77 43.87 -109.63 e 21 º·ºº 1.46 **-43.62 -109.05** -1.46 43.62 **-109.03** <sup>i</sup> 9 21 o.oo 1.15 -42.57 -106.43 -1.15 42.57 -106.41  $\sim$ ----------10 21 o.oo 2.20 -85.16 -2.20 -85.19 <sup>11</sup>21 o.oo **!:'1.26** 4.53 1.93 -5.26 11.BI 12 21 0.00 14. 74 4.47 **l.99** -14.74 -4.47 11.82 - 13 21 0.00 **10.lf'i** 11.47 **11.50** -10.16 **-11.<17 23.30**  14 21 o.oo **39.84 11.03** 11.62 **-39.84** -11.03 23.7.4 **Esta estructura se analizó Con Efecto Põ 17/JUL/92 13:51 Hrs.**

#### **División** *de* **Estudios** *de* **Posgr.ndo de la Fa.cul tad de Ingeniería**

Análisis estructural con efecto Po

#### Trabajo de tesis para obtener el grado de maestro en ingeniería

Director de tesis: Prof. Julio Damy Rice Alumno: Marco Antonio Noriega Salazar

en er

**:s. Estructura de una** cru~Ha *y* **10 niveles.** PAG. 8

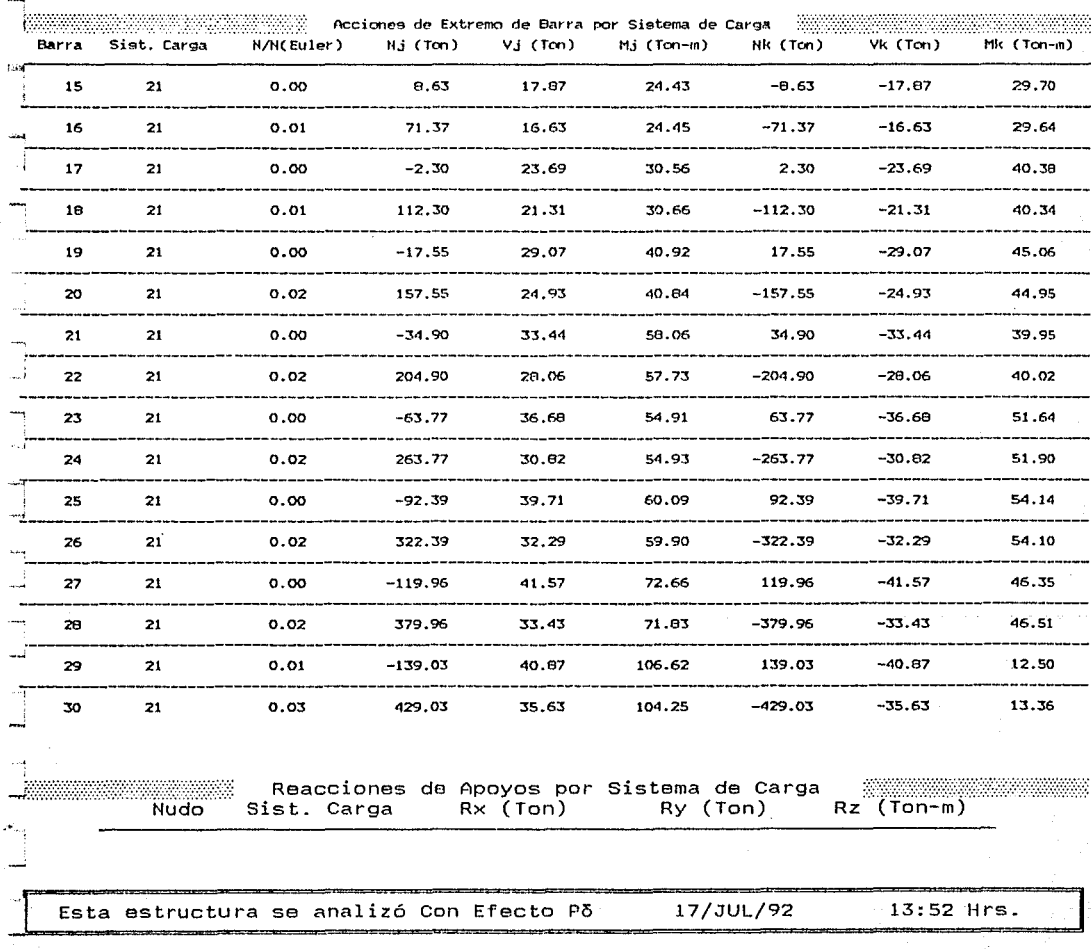

## División de Estudios de Posgrado de la Facultad de Ingeniería

Análisis estructural con efecto P5 <sup>~</sup>

Trabajo de tesis para obtener el grado de maestro en ingeniería Director de tesis: Prof. Julio Damy Rios Alumno: Marco Antonio Noriega Salazar GtWater in the state of the state of the state of the state of the state of the state of the state of the state of the state of the state of the state of the state of the state of the state of the state of the state of the .<br>محمد

3. Estructura de una crujía y 10 niveles. PAG.

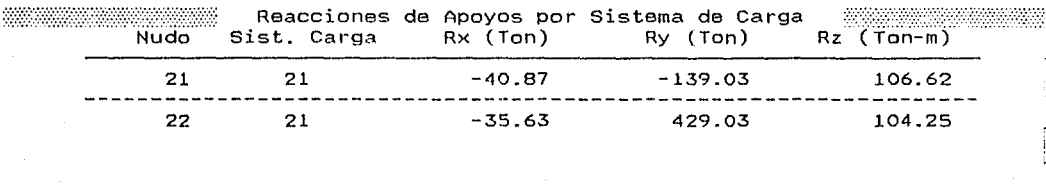

Esta estructura se analizó Con Efecto P5 17/JUL/92 13:52 Hrs.

,... L. ,... l

 $\Box$ 

r·- -1 L

l-

División de Estudios de Posgrado de la Facultad de Ingeniería

Análisis estructural con efecto P5 Trabajo de tesis para obtener el grado de maestro en ingeniería Director de tesis: Prof. Julio Damy Rios Alumno: Marco Antonio Noriega Salazar :v+nWY?/HEKYtH++iH+YH?EH

#### INFORMACION GENERAL DEL ANALISIS ESTRUCTURAL \$ 98

22 30

6

 $\mathbf{1}$ 

 $\equiv$ 

Sin Efecto Po 3. Estructura de una crujía y 10 niveles. (18

Nudos  $\mathbf{r}$ Barras  $\pm$ Nudos restringidos =<br>Restricciones = = 2 Restricciones Grados de libertad = 60 Matriz rigideces Perfil matriz  $=$ Porcentaje Porcentaje  $=$  Iteraciones Ext.  $=$ Iteraciones Int. sistemas de Carga= 3,600 432 12.00 1 1 1

Cargas Tipo

... 1

 $\mathbb{I}$ 

i J

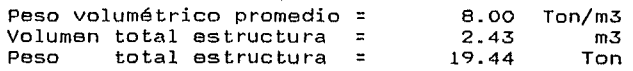

Duración del Análisis : O HRS: 2 MINS: 0.696 SEGS Tolerancia=0.010 Fecha: 17/JUL/92 Hora: 13:27:42

# Ciudad Universitaria; a 17 de Julio de 1992

División de Estudios de Posgrado de la Facultad de Ingeniería

Análisis estructural con efecto Po

Trabajo de tesis para obtener el grado de maestro en ingeniería Director de tesis: Prof. Julio Damy Rios Alumno: Marco Antonio Noriega Salazar ng ng pangunan ender 

3. Estructura de una crujía y 10 niveles.

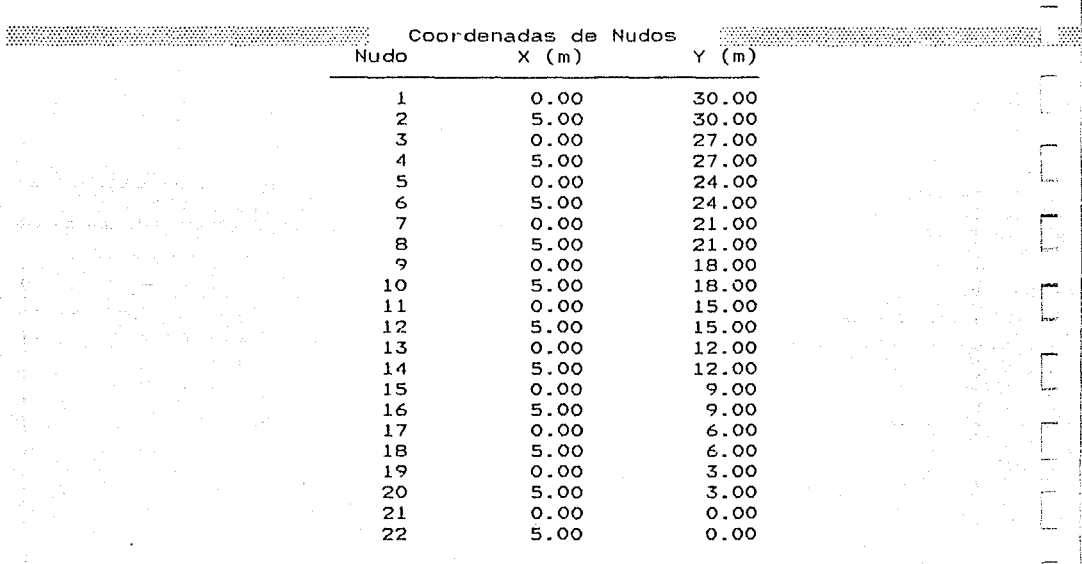

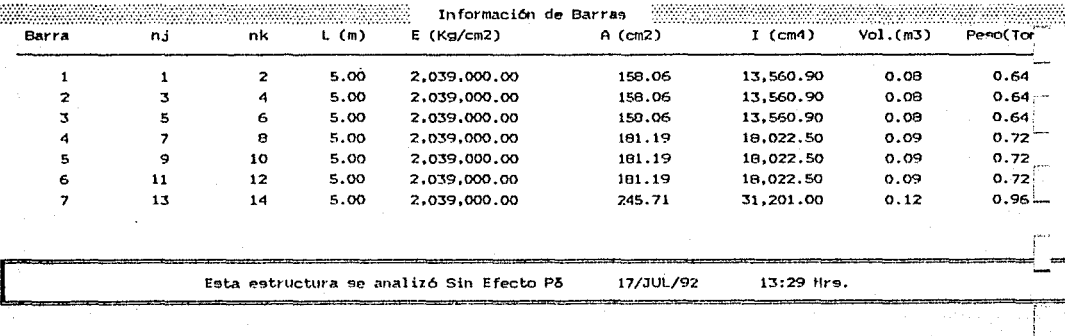

#### División de Estudios de Posgrado de la Facultad de Ingeniería

#### Análisis estructural con efecto Po

Trabajo de tesis para obtener el grado de maestro en ingeniería

a Paris

Director de tesis: Prof. Julio Damy Rios Alumno: Marco Antonio Noriega Salazar

<u> Martin Martin Martin (</u> <u> Maria Maria Mandria (m. 1888).</u>

#### 3. Estructura de una crujia y 10 niveles.

.<br>The contract contract of the contract of the contract of the contract of the contract of the contract of the c

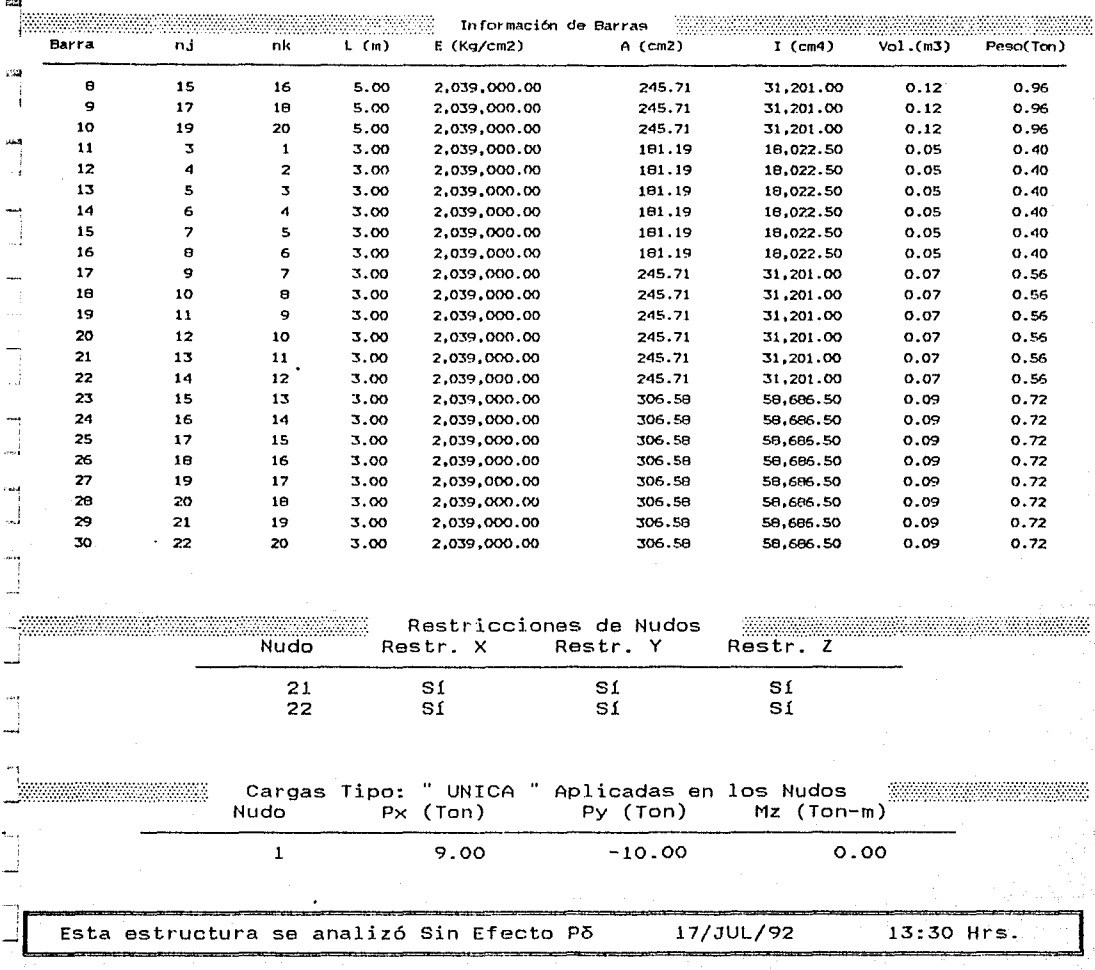
#### División de Estudios de Posgrado de la Facultad de Ingeniería

Análisis estructural con efecto Po

Trabajo de tesis para obtener el grado de maestro en ingeniería 

3. Estructura de una crujía y 10 niveles.

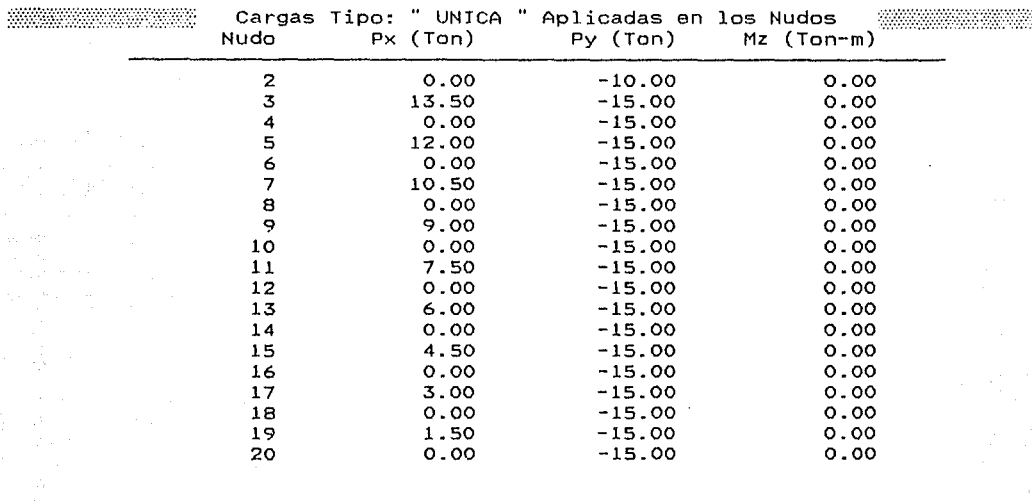

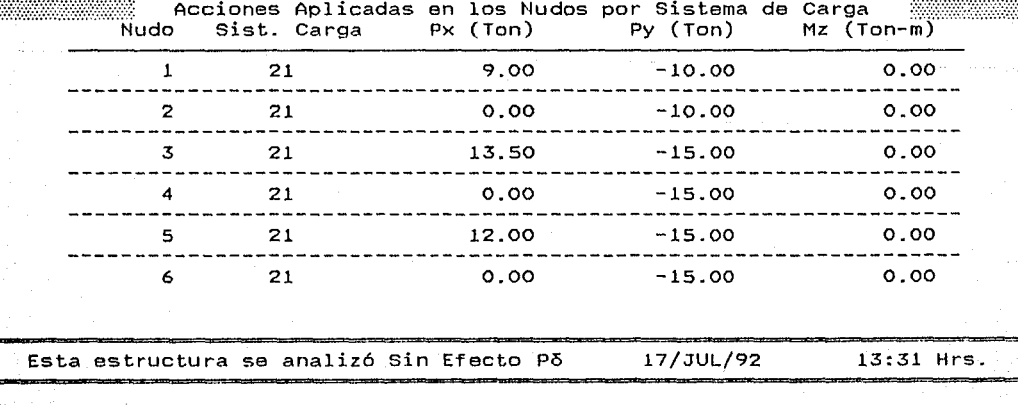

División de Estudios de Posgrado de la Facultad de Ingeniería

Análisis estructural con efecto Pó

Trabajo de tesis para obtener el grado de maestro en ingeniería Director de tesis: Prof. Julio Damy Rios Alumno: Marco Antonio Noriega Salazar

3. Estructura de una crujia y 10 niveles.

... 1

\_j

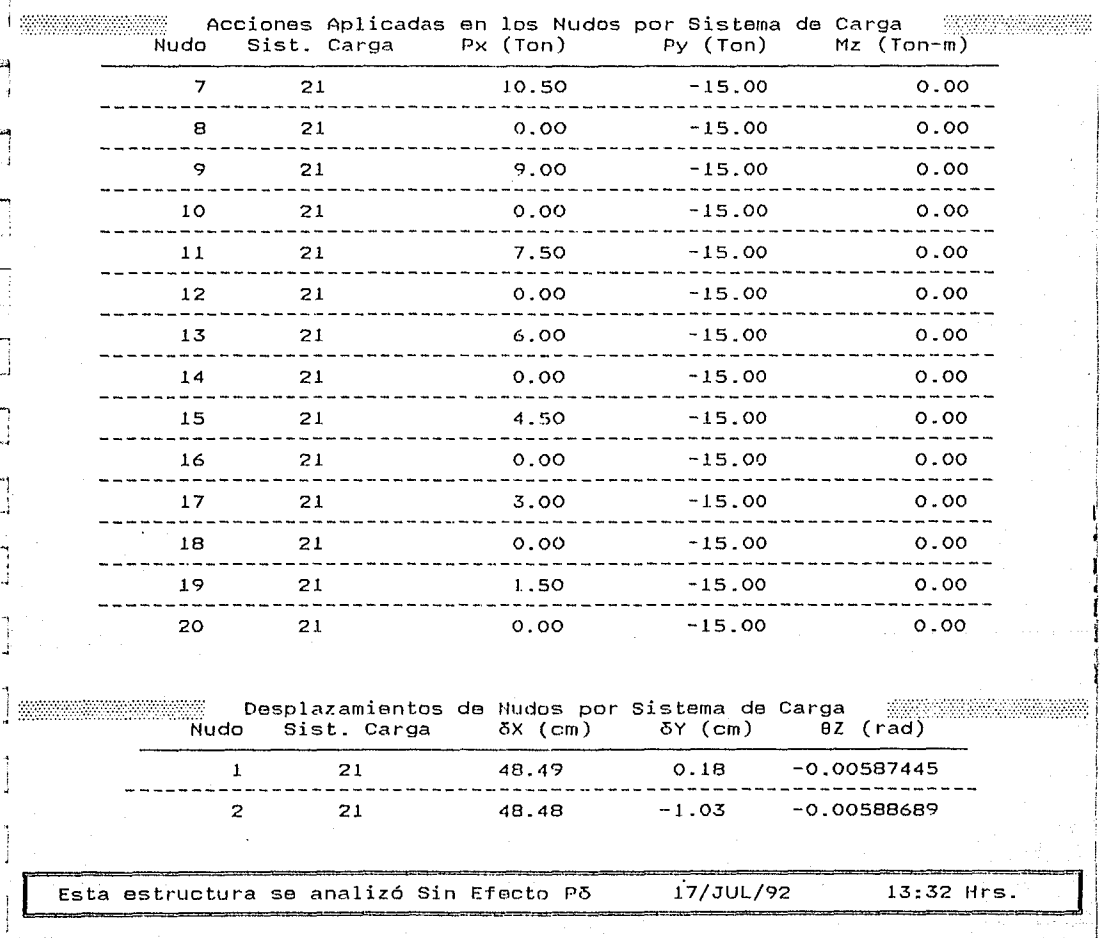

División de Estudios de Posgrado de la Facultad de Ingeniería

Análisis estructural con efecto Pó <sup>~</sup>

Trabajo de tesis para obtener el grado de maestro en ingeniería Director de tesis: Prof. Julio Damy Rios Alumno: Marco Antonio Noriega Salazar :tx?: '):Y:\:t'?t:'?:';::::r:::n:'ir<··?\:'

3. Estructura de una crujía y 10 niveles.  $PAG$ .

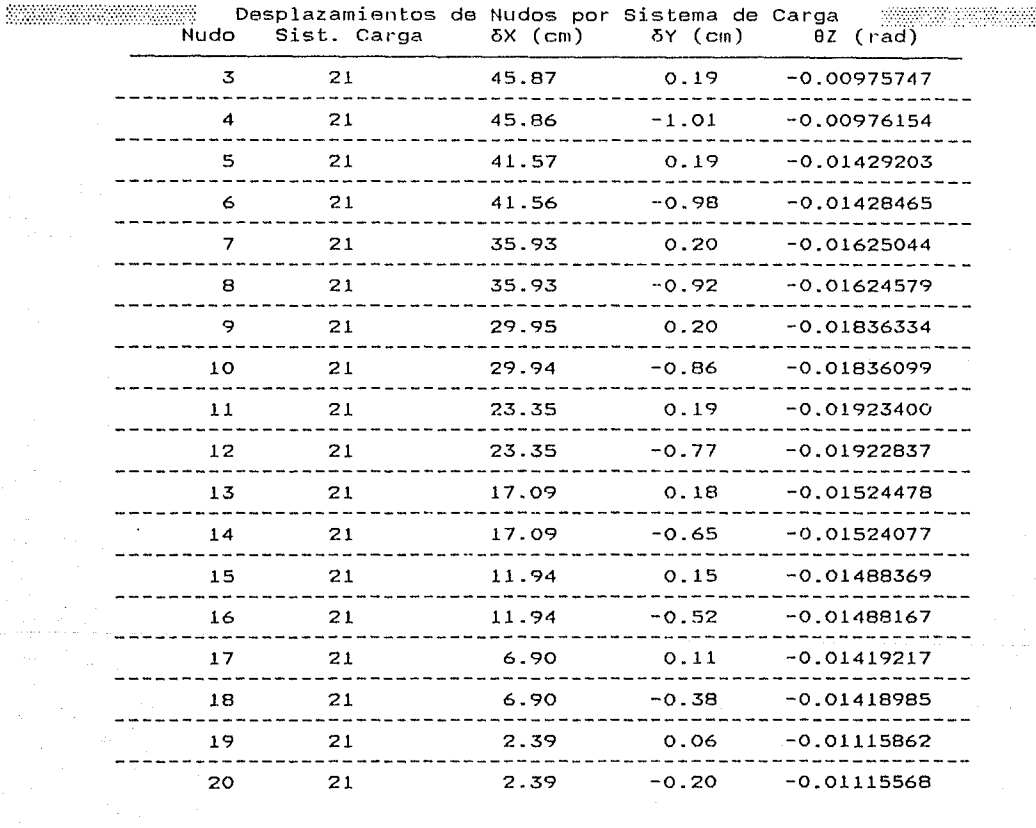

Esta estructura se analizó Sin Efecto Pó 17/JUL/92 13:32 Hrs.

División de Estudios de Posgrado de la Facultad de Ingeniería

Análisis estructural con efecto Pó

Trabajo de tesis para obtener el grado de maestro en ingeniería

l

J.

tuis marinui ritor bizinten

k maso estas na

Prof. Julio Rios Alumno: Marco Antonio No

*@JH\i'.U2%\'i\'}%V+RJ!i'?L* Y<'CC'.

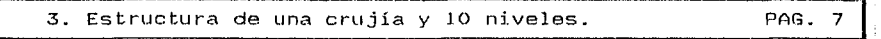

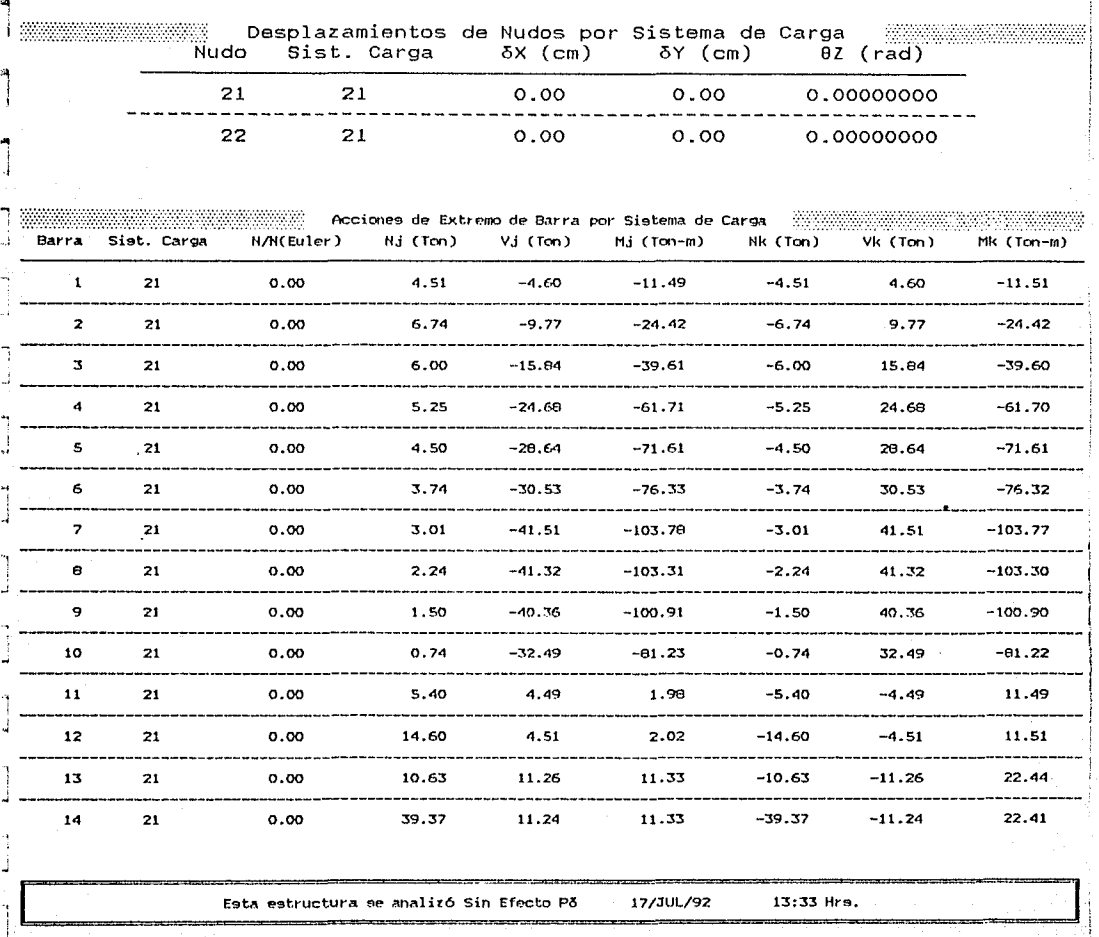

**Divigi6n de** E~tudios **de Posgrado de la Facultad** *de* **Ingeniería** 

Análisis estructural con efecto Po

#### **Tt·abnjo de tPo;;ii9 para obtener el 9rado de fnf\e9tt·o en ingeniería**

**Pirector de tesis: Prof. Julio Damy Rios Altumo: Marco Antonio Noriega Salazar**<br>Maximum Marco Contra arte de la contra arte de la contra alte de la contra alte de la contra alte de la contra

G'iWiW%~W%!3SZ;Xitf\%3SXF'.YPY\ 'T'\/hf'V<:;u;;>nYillil/

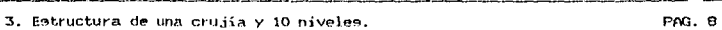

ú.

1 i  $\mathcal I$ 

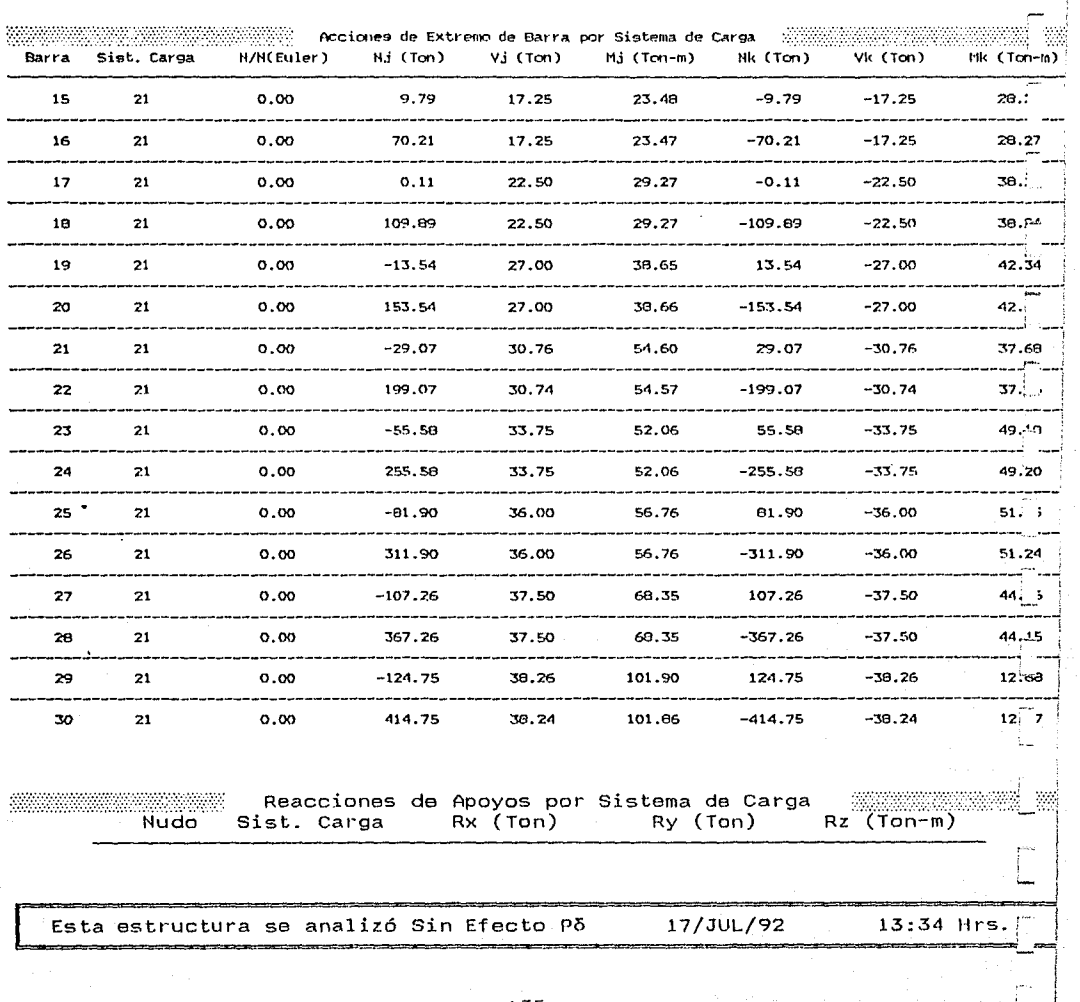

### División de Estudios de Posgrado de la Facultad de Ingeniería

Análisis estructural con efecto Po

Trabajo de tesis para obtener el grado de maestro en ingeniería Director de tesis: Prof. Julio Damy Rios Alumno: Marco Antonio Noriega Salazar

3. Estructura de una crujía y 10 niveles.

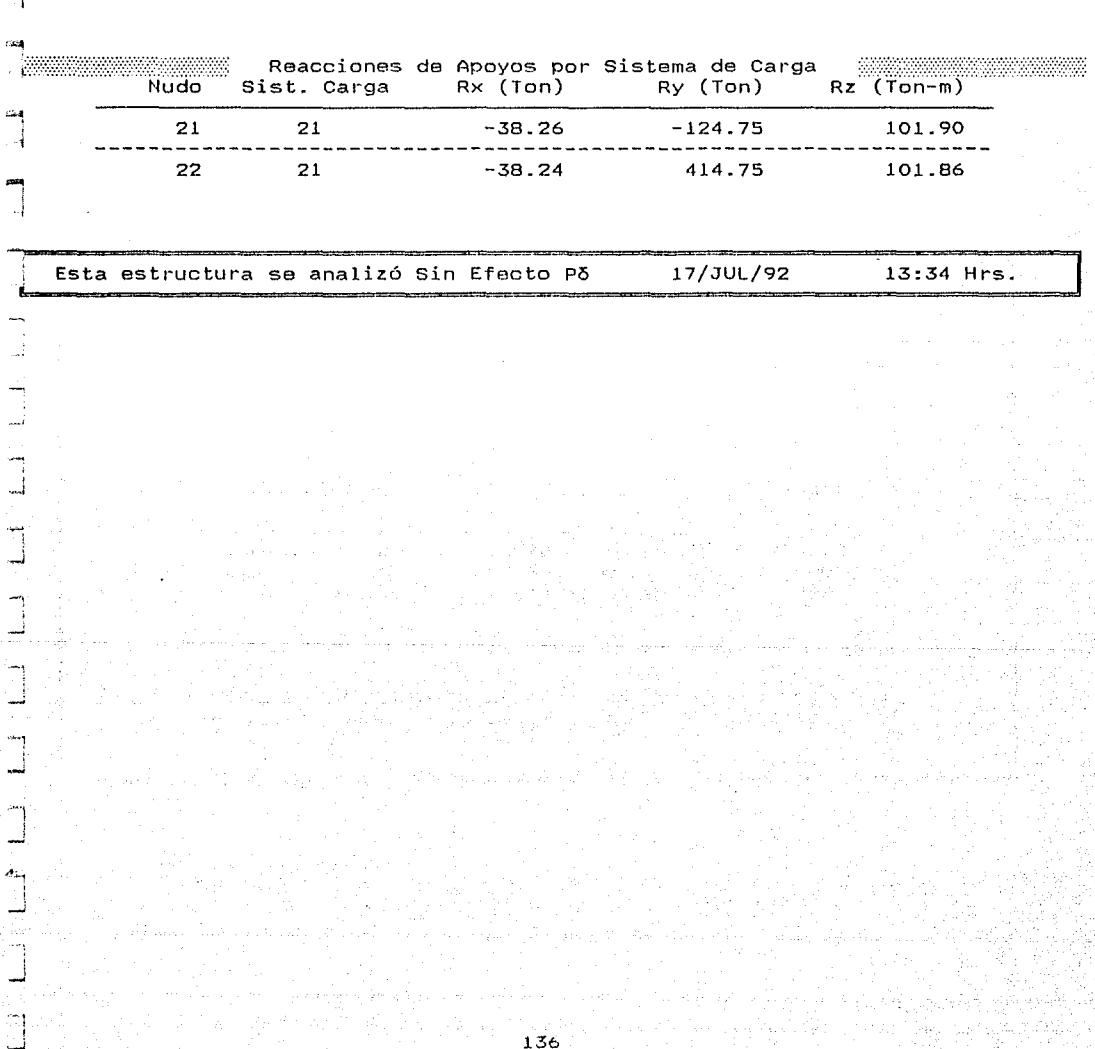

División de Estudios de Posgrado de la Facultad de Ingenieria

Análisis estructural con efecto P5 Trabajo de tesis para obtener el grado de maestro en ingeniería<br>Director de tesis: Prof. Julio Damy Rios - Alumno: Marco Antonio Norieg Director de tesis: Prof. Julio Damy Rios - Alumno: Marco Antonio Noriega Salaz<br>Notes |<br>|-<br>|<br>|-

# INFORMACION GENERAL DEL ANALISIS ESTRUCTURAL #

ें Con Efecto Po 4. Estructura de una crujía y 20 niveles.

Nudos restringidos = 2<br>Restricciones = 2 .<br>Restricciones = 6 Iteraciones Ext. =<br>Grados de libertad = 120 Iteraciones Int. =

Nudos 42 Matriz rigideces :: 14,400 60 Perfil matriz<br>2 Porcentaje 892 6.19  $\equiv$ 5 Iteraciones Int.  $=$ 1

1

-<br>-<br>-<br>-1

 $\mathbf{r}$ 1

> "<br>!<br>. ,.- •·

> > ¡~·. L

L

Cargas Tipo  $= 3$  Sistemas de Carga=

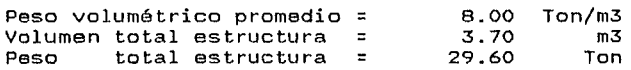

Duración del Análisis : O HRS:27 MINS:45.104 SEGS Tolerancia::0.010 Fecha: 17/JUL/92 Hora: 16:51:54

Ciudad Universitaria; a 17 de Julio de 1992 <u> 1999 - Johann Stoff, Amerikaansk politiker († 1908)</u>

# División de Estudios de Posgrado de la Facultad de Ingenieria

#### Análisis estructural con efecto Pó

Trabajo de tesis para obtener el grado de maestro en ingeniería usis funta bocane el grado de maesero en ingenienta<br>Prof. Julio Damy Rios — Alumno: Marco Antonio Noriega Salazar<br>-

4. Estructura de una crujía y 20 niveles.

'I j

J

÷.

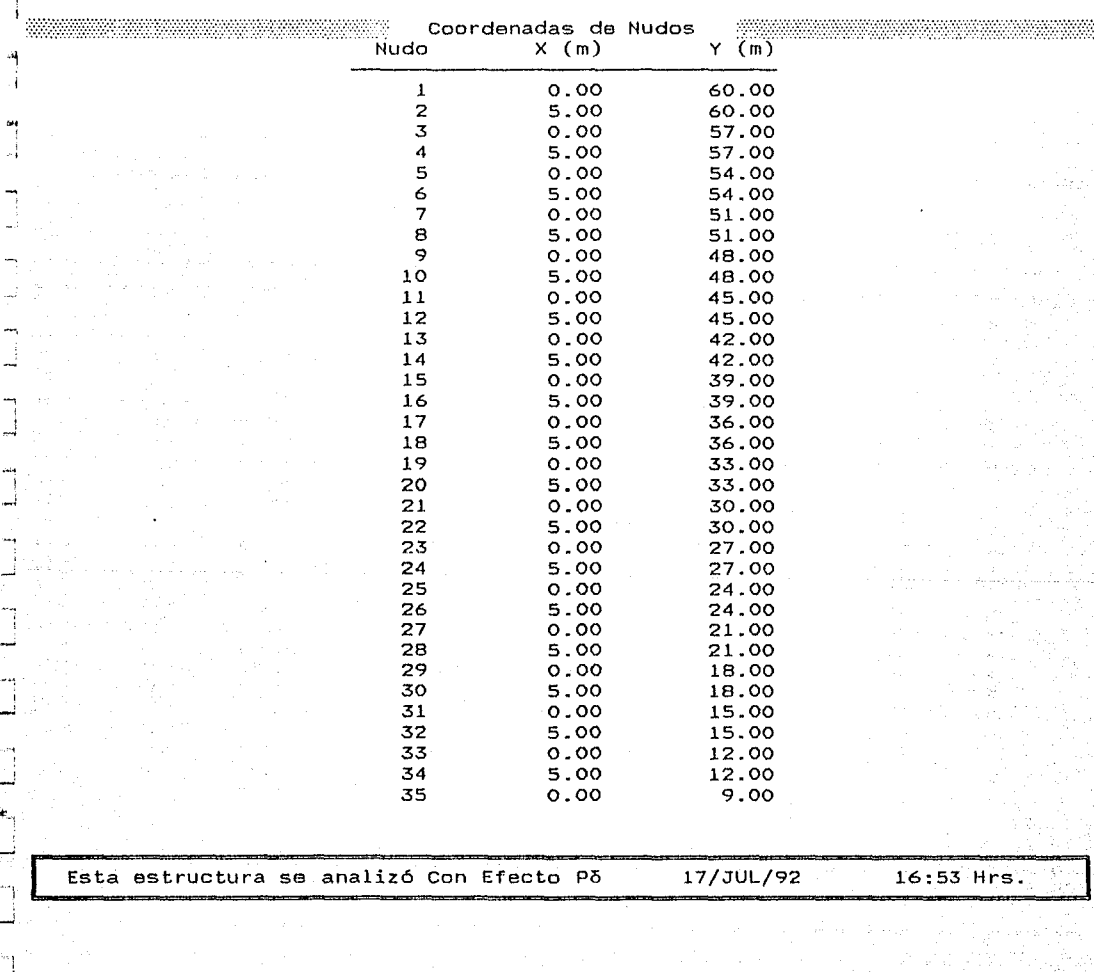

# UNIVERSIDAD NACIONAL AUTONOMA DE MEXICO<br>División de Estudios de Posgrado de la Facultad de Ingeniería

Análisis estructural con efecto P5

Trabajo de tesis para obtener el grado de maestro en ingeniería Prof. Julio Ríos Alumno: Marco Antonio No *W0tW)'.t+'".W)iH'\TP:VHYWXhi'* 

4. Estructura de una crujla *y* 20 niveles. PAG. 3-1 ,

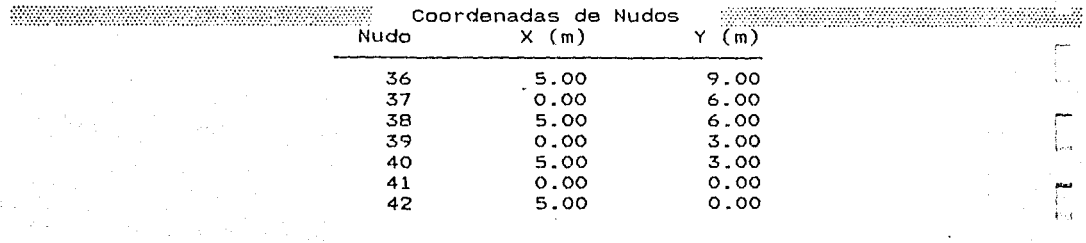

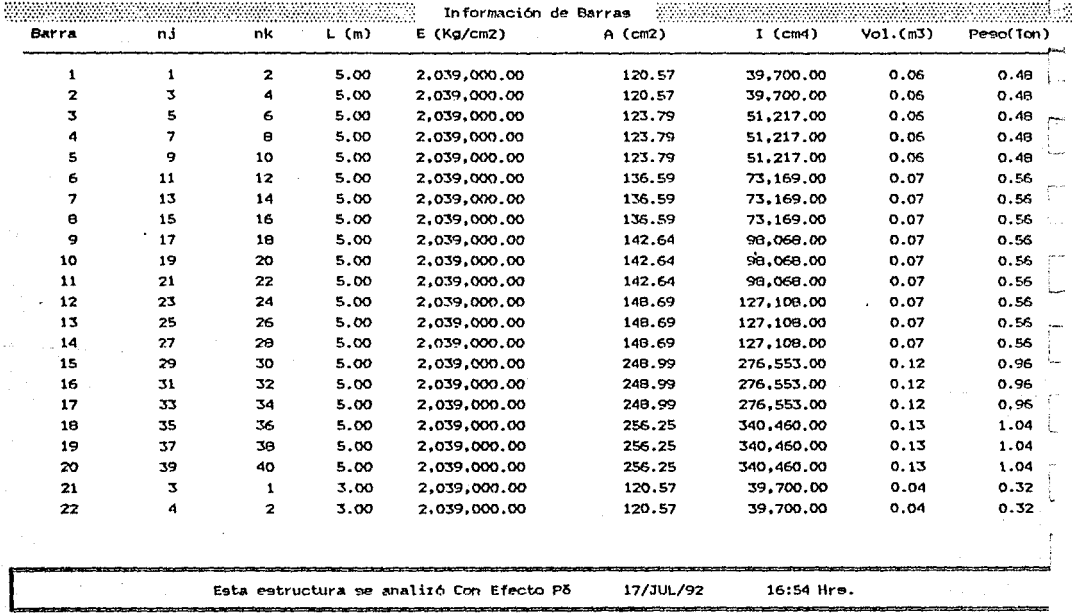

٧Ń

#### División de Estudios de Posgrado de la Facultad de Ingeniería

Análisis estructural con efecto Po

Trabajo de tesis para obtener el grado de maestro en ingeniería

Director de tesis: Prof. Julio Damy Rice Alumno: Marco Antonio Noriega Salazar

a a shekarar wasan ƙwallon ƙafa ta ƙasar Ingila.

4. Estructura de una crujia y 20 niveles.

<u>TERRITORIA ELIBERTZIA BERGELARIA (H. 2005).</u>

PAG.

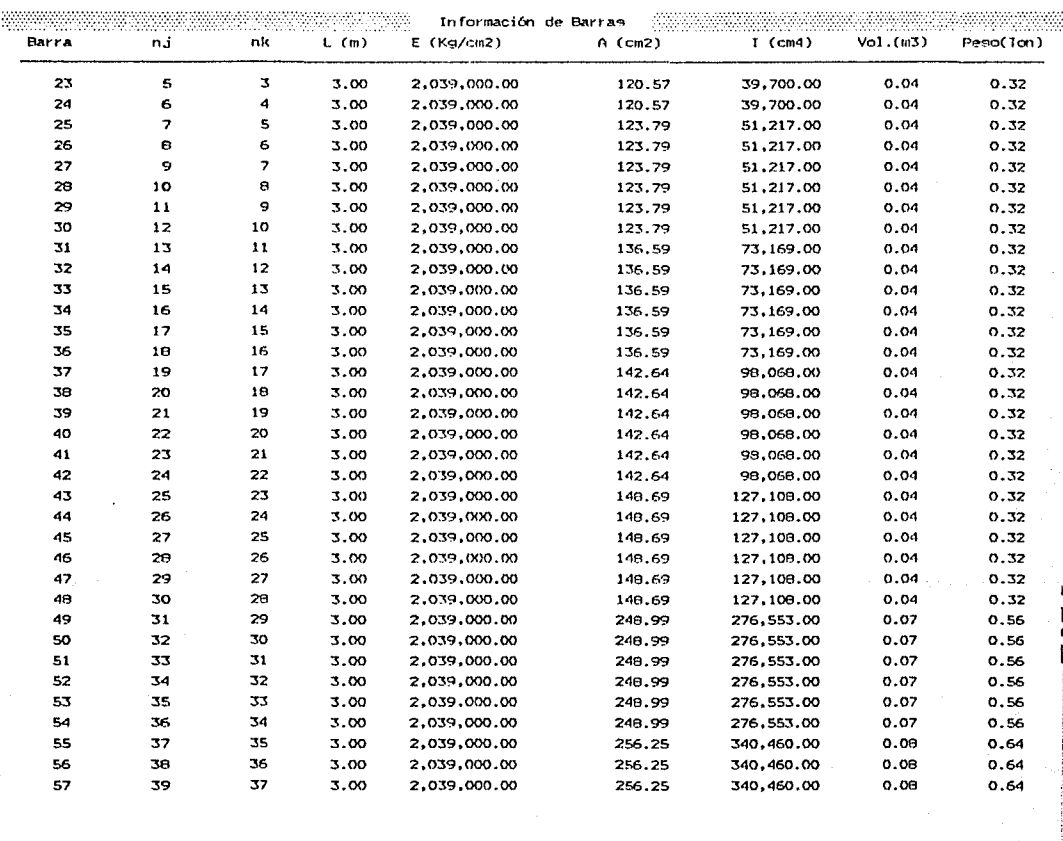

Esta estructura se analizó Con Efecto Põ

17/JUL/92

16:55 Hrs.

140

#### División de Estudios de Posgrado de la Facultad de Ingeniería

Análisis estructural con efecto Põ

Trabajo de tesis para obtener el grado de maestro en ingeniería

Director de tesis: Prof. Julio Damy Rios Alumno: Marco Antonio Noriega Salazar

<u> Martin Martin Martin Martin Martin Martin Martin Martin Martin Martin Martin Martin Martin Martin Martin Mar</u>

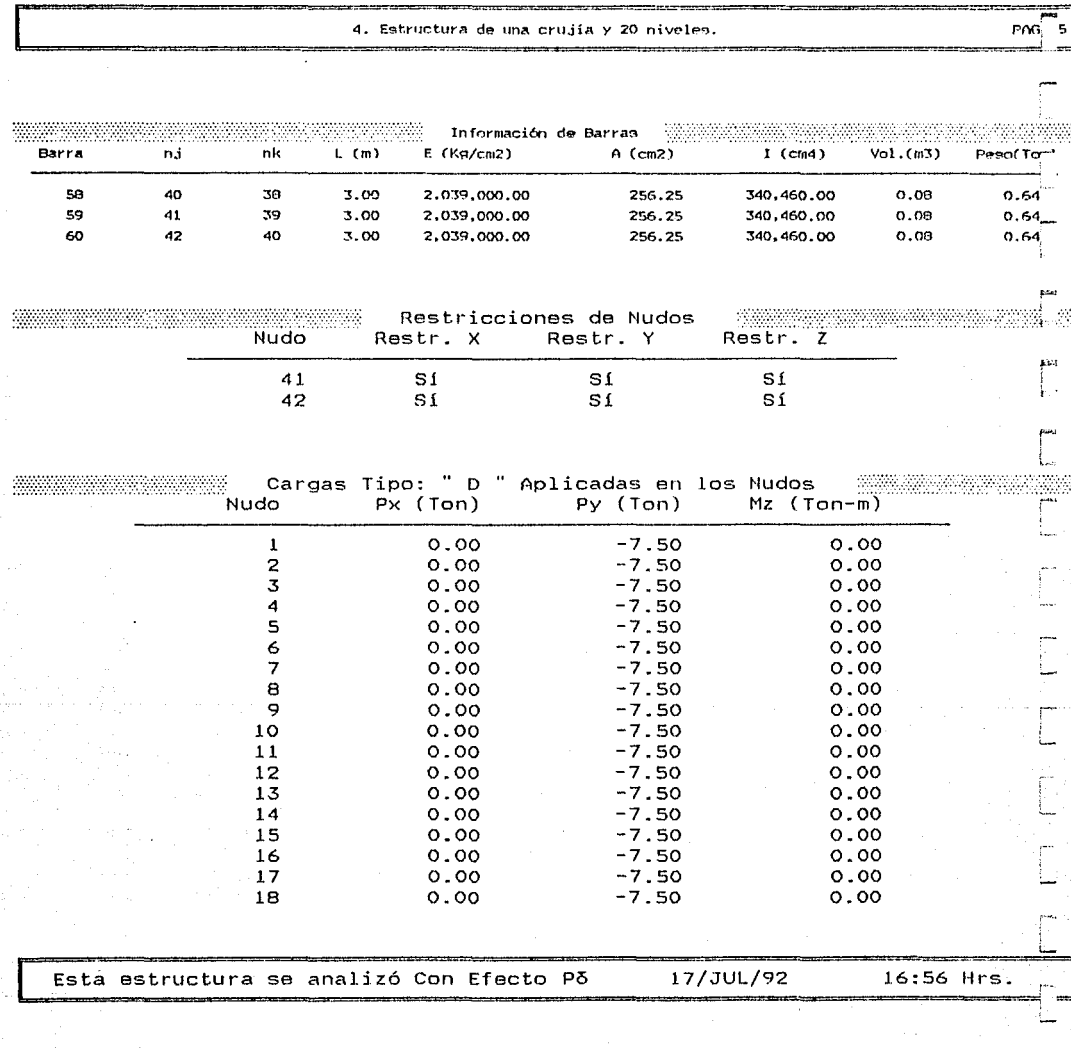

ł.

# División de Estudios de Posgrado de la Facultad de Ingeniería

Análisis estructural con efecto Po

Trabajo de tesis para obtener el grado de maestro en ingeniería Director de tesis: Prof. Julio Damy Rios Malumno: Marco Antonio Noriega Salazar

4. Estructura de una crujía y 20 niveles.

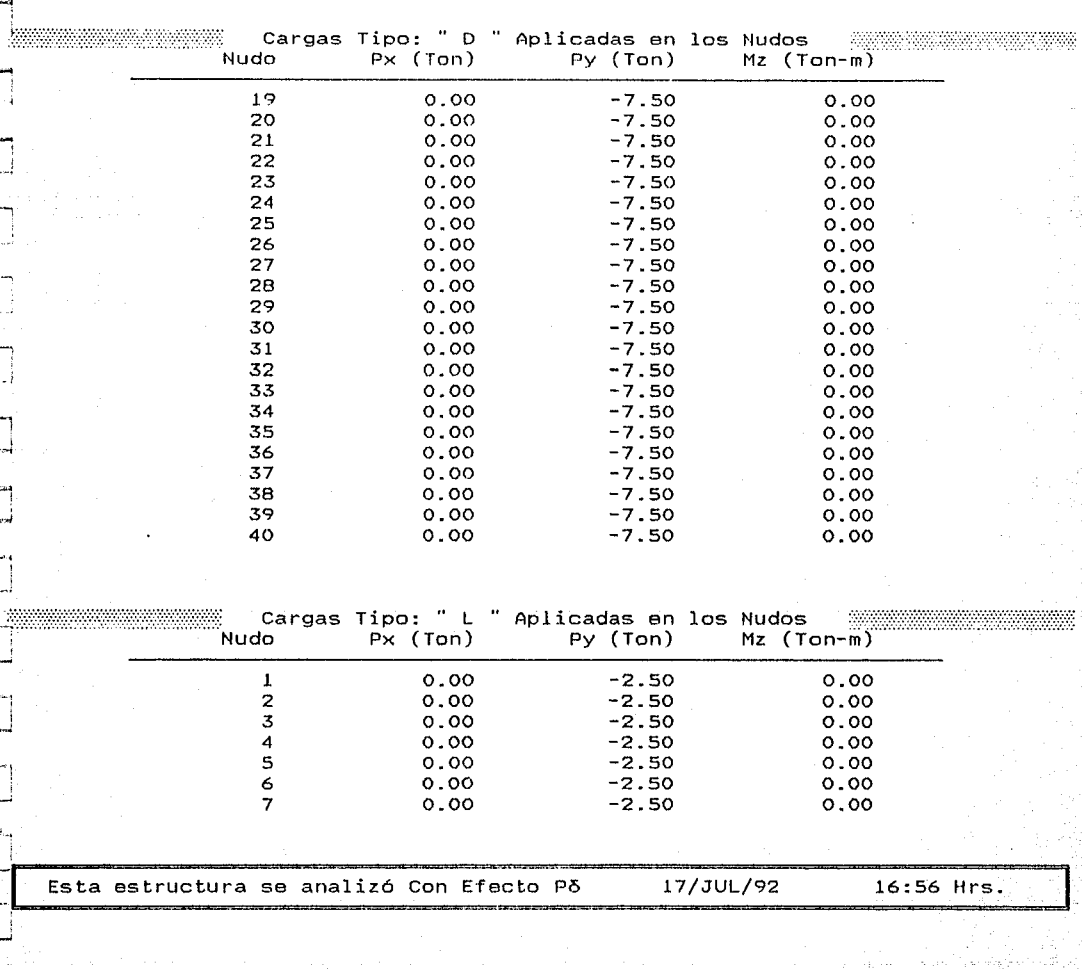

División de Estudios de Posgrado de la Facultad de Ingeniería

Análisis estructural con efecto Pó

Trabajo de tesis para obtener el grado de maestro en ingeniería<br>de tesis: Prof. Julio Damy Rios - Alumno: Marco Antonio Noriega Salazar .<br>Prof. Julio Damy Rios Alumno: Marco Antonio .<br>Alumno: Marco Antonio

4. Estructura de una crujía y 20 niveles.

PAG. *r]* 

r

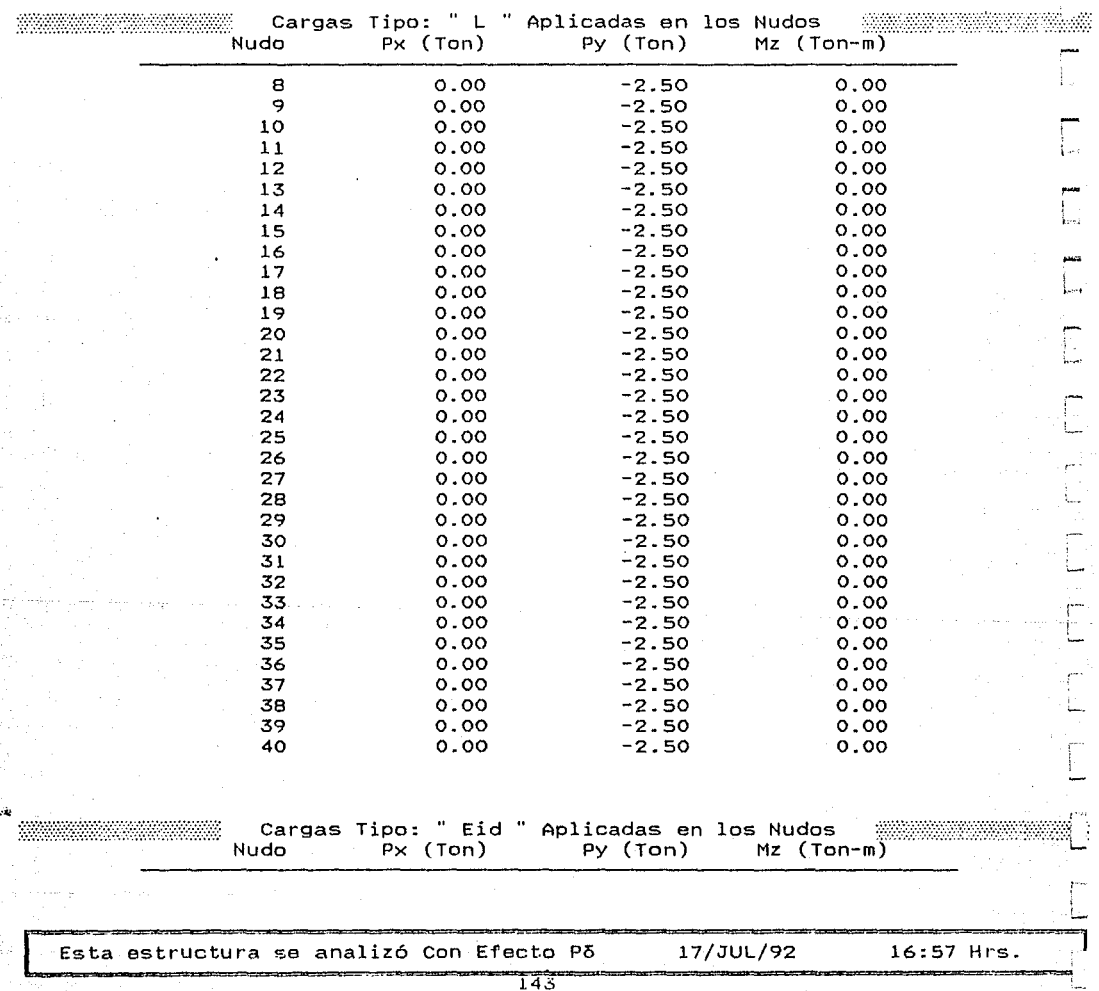

División de Estudios de Posgrado de la Facultad de Ingenieria

Análisis estructural con efecto Po

Trabajo de tesis para obtener el grado de maestro en ingeniería

Director de tesis: Prof. Julio Damy Rios Alumno: Marco Antonio Noriega Salazar<br>| Marco Antonio Marco Antonio Marco Antonio Noriega Salazar<br>|

4. Estructura de una crujía y 20 niveles. (a PAG. 8 1949)

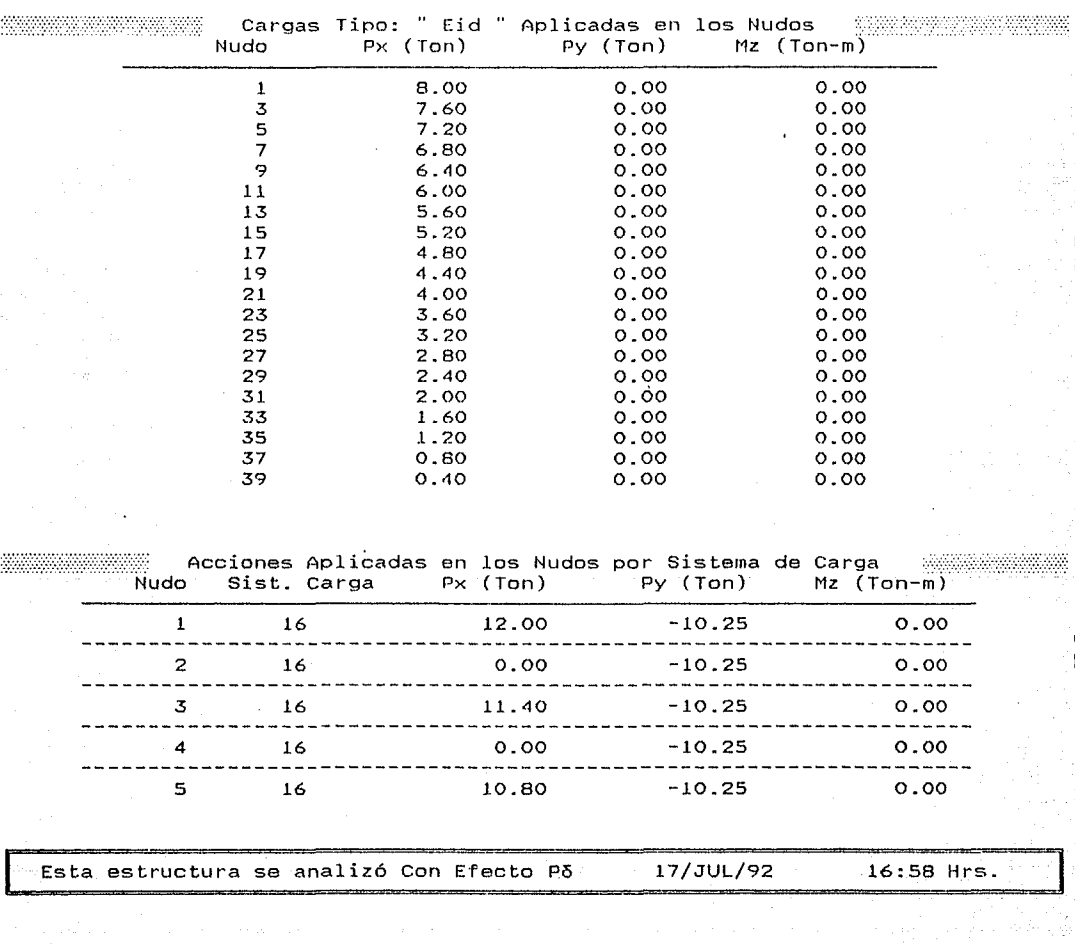

# División de Estudios de Posgrado de la Facultad de Ingeniería

#### Análisis estructural con efecto Po

Trabajo de tesis para obtener el grado de maestro en ingeniería Director de tesis: Prof. Julio Damy Rios Alumno: Marco Antonio Noriega Salasar<br>Marco Antonio Noriega Salasar

> Estructura de una crujía y 20 niveles. 4.

.<br>Parti – Contra Le Provincia de la V

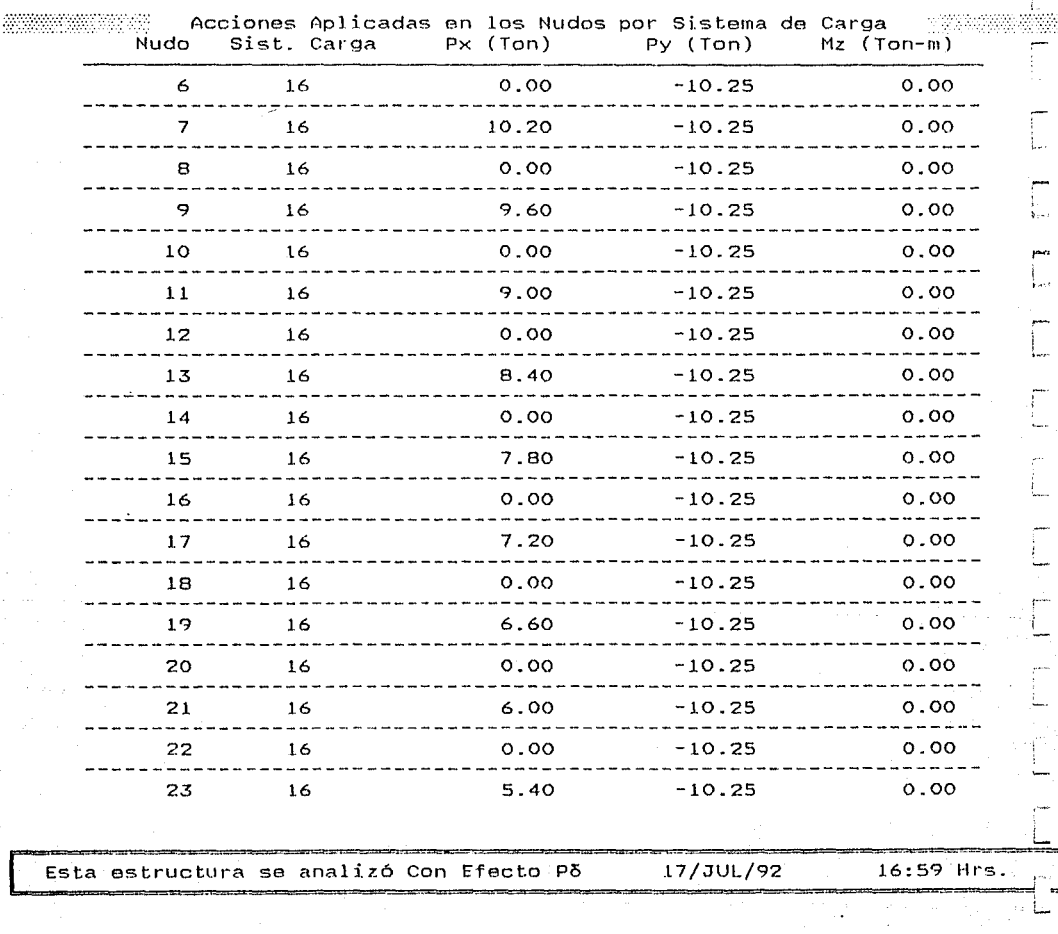

# División de Estudios de Posgrado de la Facultad de Ingeniería

Análisis estructural con efecto Pó

Trabajo de tesis para obtener el grado de maestro en ingeniería Prof. Julio Damy Rios Alumno: Marco Antonio Noriega Salaza.<br>The contract are the contract of the contract of the contract of the salaza.<br>The contract of the contract of the contract of the contract of the contract of the c

.., b~~============~====4==.==E=s=t=1·=u=c==t=u=r=a==d=e===u=n=a==c==r=u=j=l=a==y===2=o==n=1=·v==e=l=e=s==.==============P=A=G=,=·====d

ا<br>|<br>|

j

'I 1 '\  $\Box^+$ 

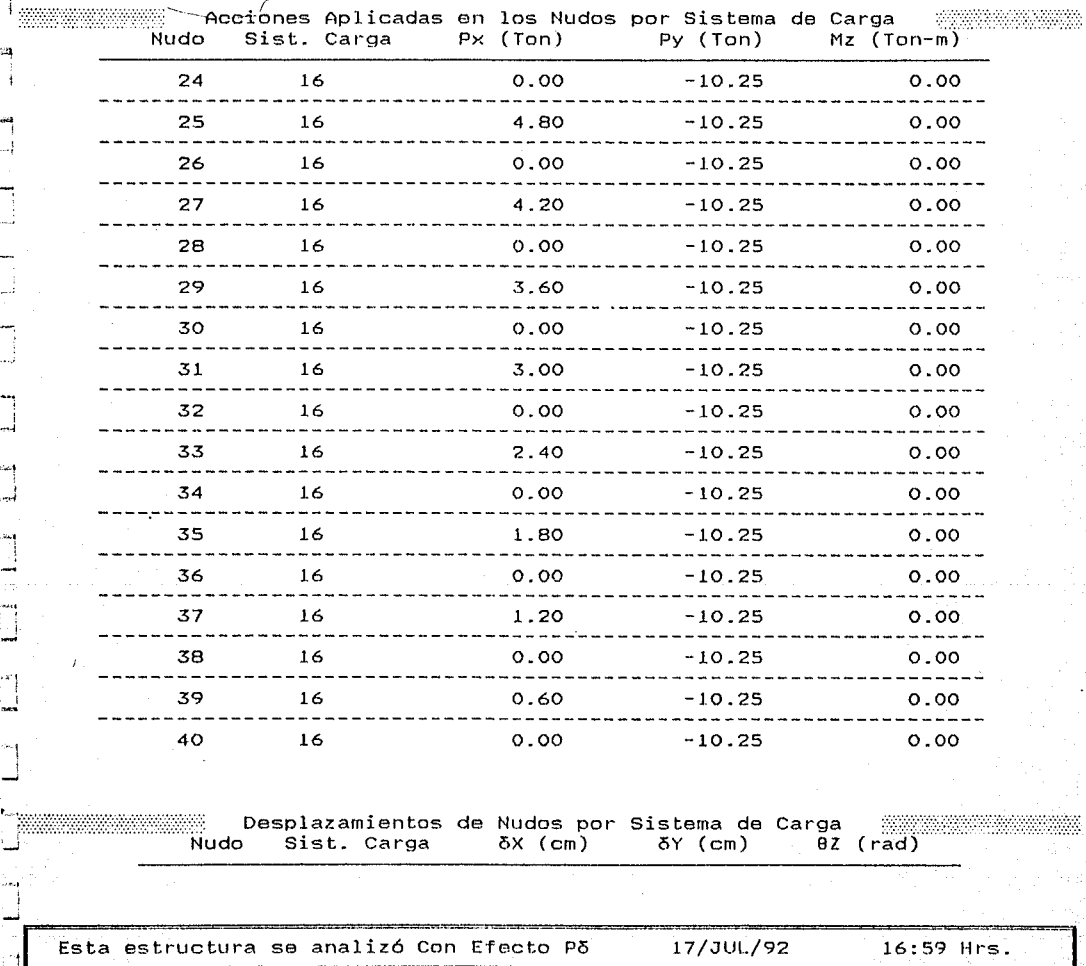

División de Estudios de Posgrado de la Facultad de Ingeniarla

# Análisis estructural con efecto P5

Trabajo de tesis para obtener el grado de maestro en ingeniería

Prabajo de tesis para optener el grado de massario de la grado de sesis: Prof. Julio Damy Rios . Alumno: Marco Antonio Noriega Salazani<br>Antonio Noriega Salazania: Prof. Julio Damy Rios . Alumno: Marco Antonio Noriega Salaz

4. Estructura de una crujía y 20 niveles.

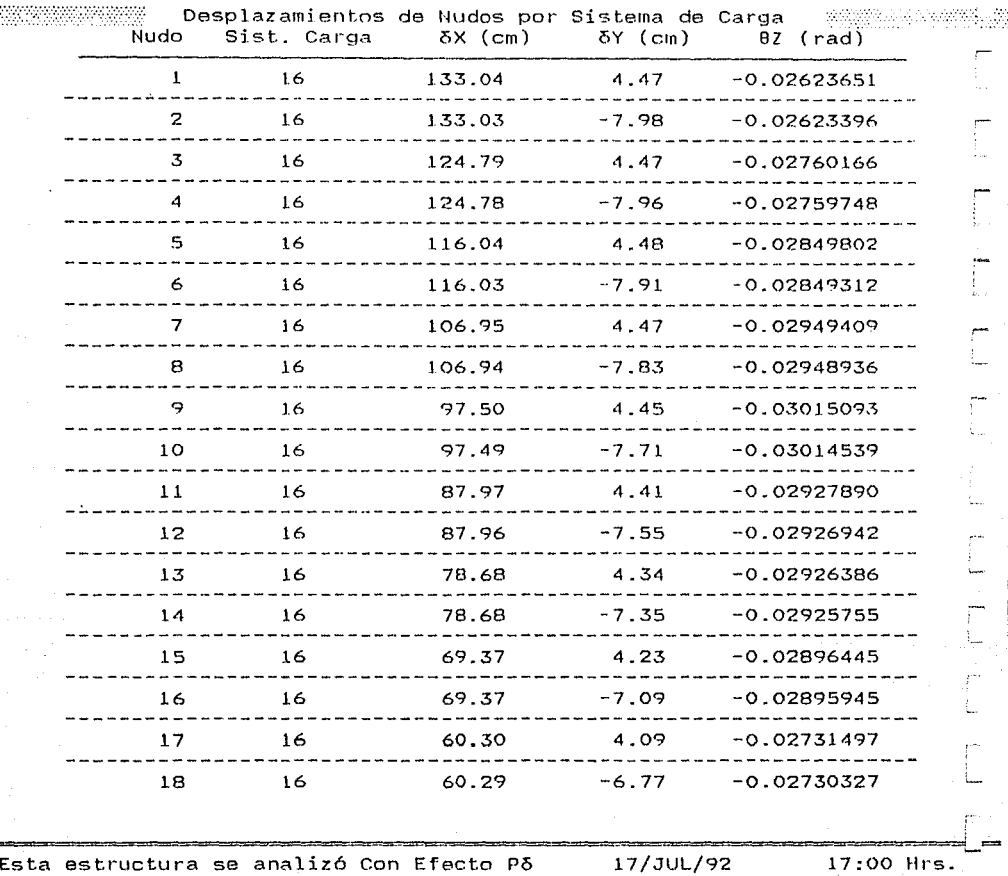

# División de Estudios de Posgrado de la Facultad de Ingeniería

# Análisis estructural con efecto Po

Trabajo de tesis para obtener el grado de maestro en ingeniería Director de tesis: Prof. Julio Damy Rios Alumno: Marco Antonio Noriega Salazar

> Estructura de una crujía y 20 niveles. 4.

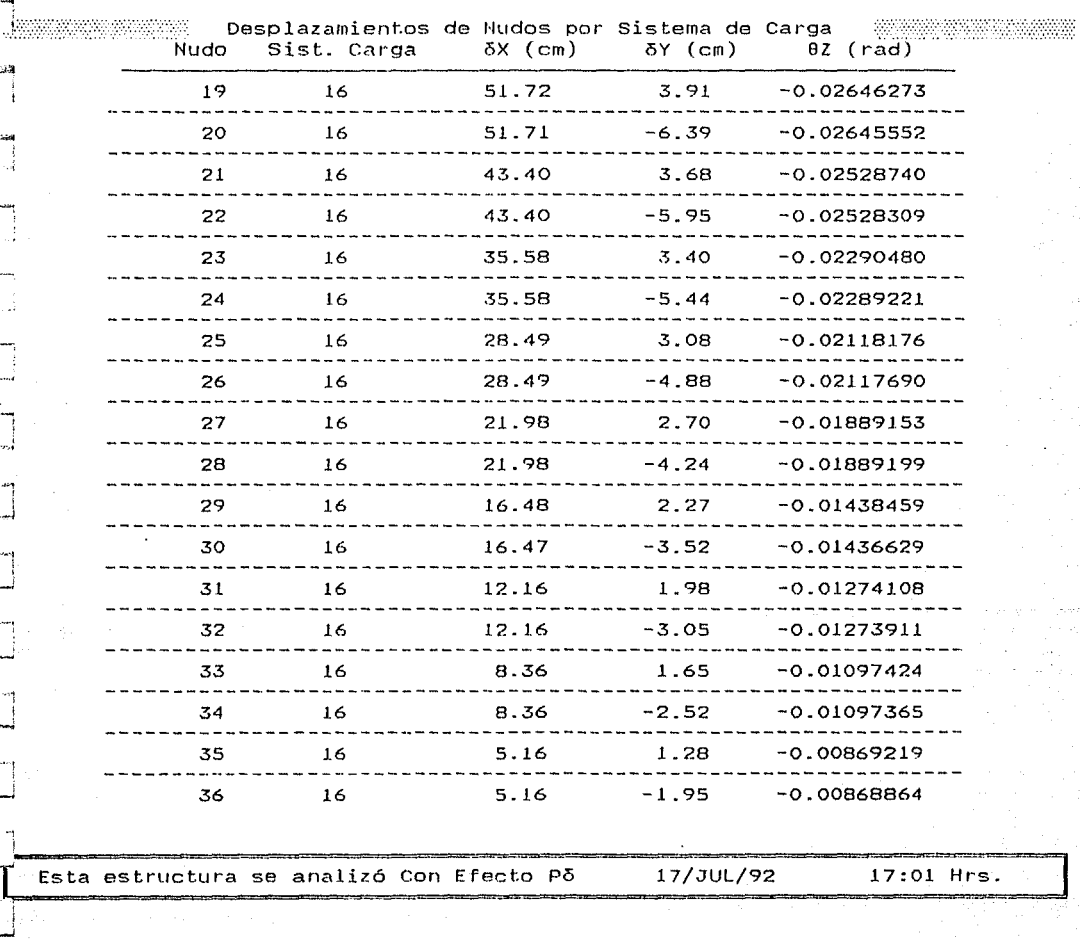

#### División de Estudios de Posgrado de la Facultad de Ingeniería

Análisis estructural con efecto Po

Trabajo de tesis para obtener el grado de maestro en ingeniería Director de tesis: Prof. Julio Damy Rios Alumno: Marco Antonio Noriega Salazar

<u>ga kara a kabara na matang mga kasang mga mga sa mga sanggunang mga mga karang mga mga kabarang ng mga sa</u>

4. Estructura de una crujía y 20 niveles.

ŧ.

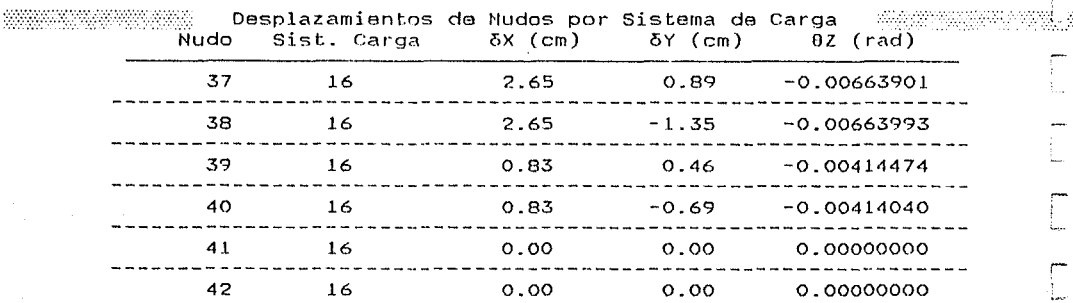

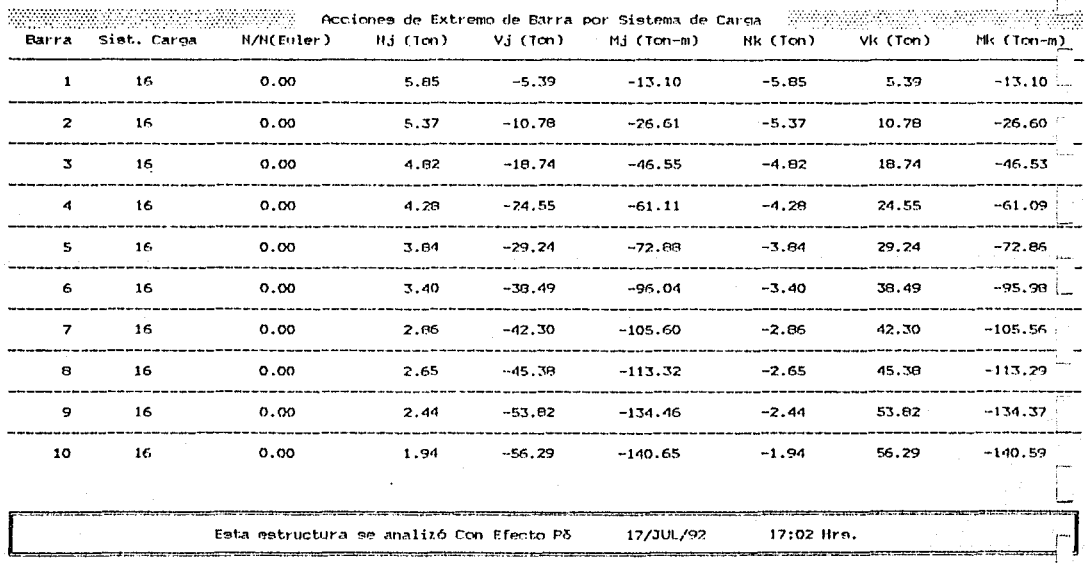

#### División de Estudios de Posgrado de la Facultad de Ingeniería

Análisis estructural con efecto Po

Trabajo de tesis para obtener el grado de maestro en ingeniería

Director de tesis: Prof. Julio Damy Rios Alumno: Marco Antonio Noriega Salazar

<u> 1989 - Jan James Barnett, mangkatan sa</u> 

> والمستحقق والمستعمر والمتحدة والمراجع والمنافر 4. Estructura de una crujia y 20 niveles.

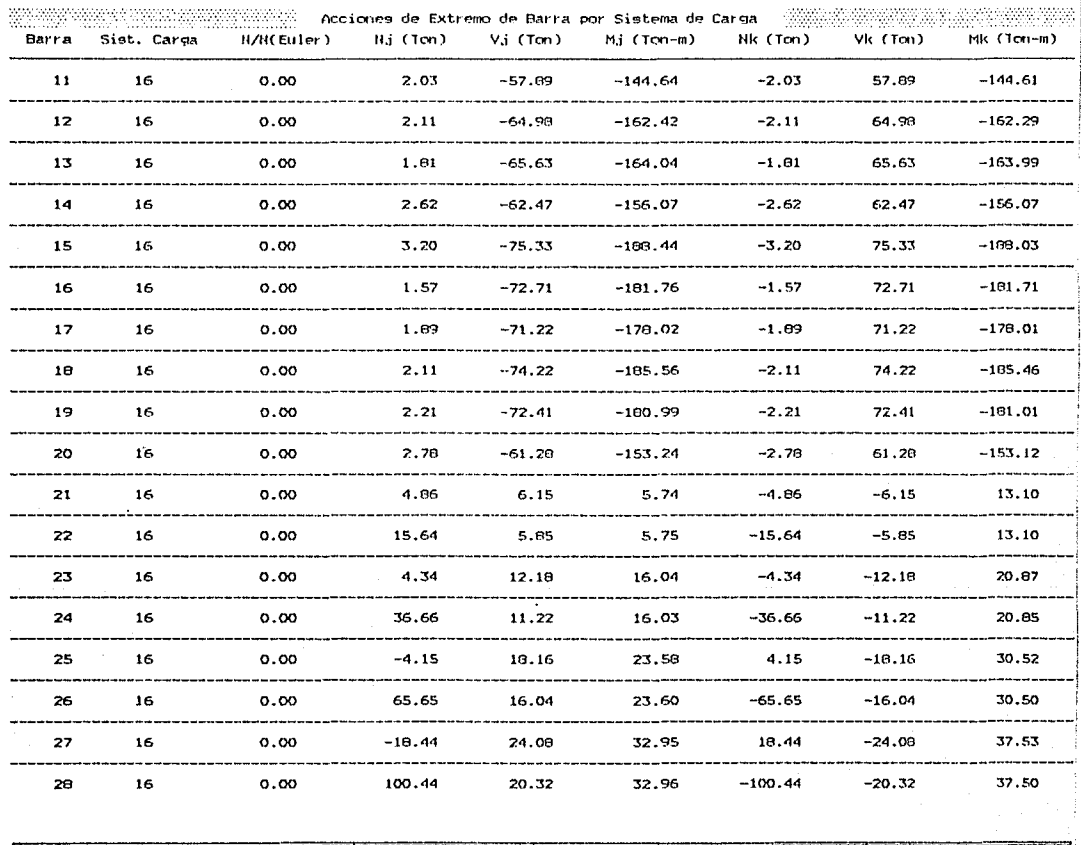

División de Estudios de Posgrado de la Facultad de Ingeniería

Análisis estructural con efecto Põ

#### Trabajo de temis para obtener el grado de macatro en ingeniería

Director de tesis: Prof. Julio Damy Rios Alumno: Marco Antonio Noriega Salatar

4. Estructura de una crujía y 20 niveles.

PN3. ïs

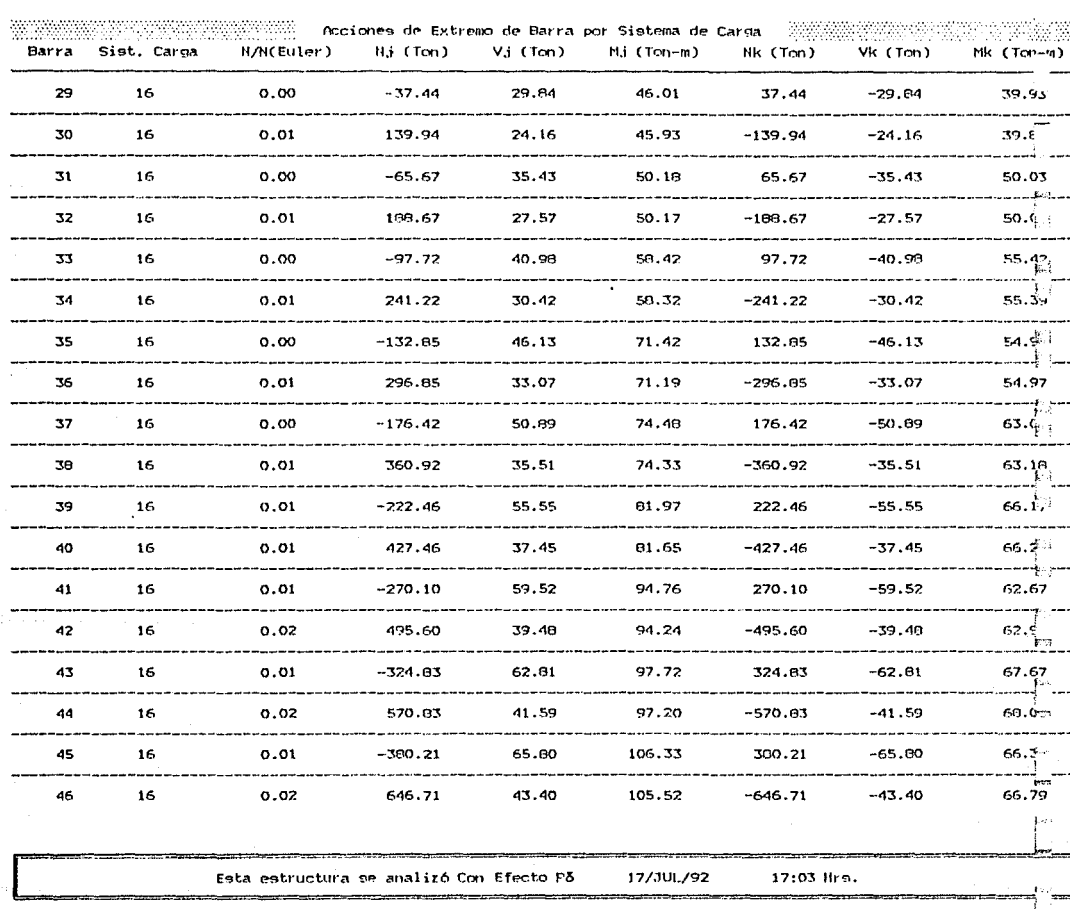

#### **División de E.studiog de Posgrado** *de* **la Facultad** *de* **In9enieria**

Análisis estructural con efecto Po

**Traba.fo** *de* **ingeniería** 

,,,,,,,,,,, 

**4. Eqtructura de una crujía y 20 niveles. PAG. 16** 

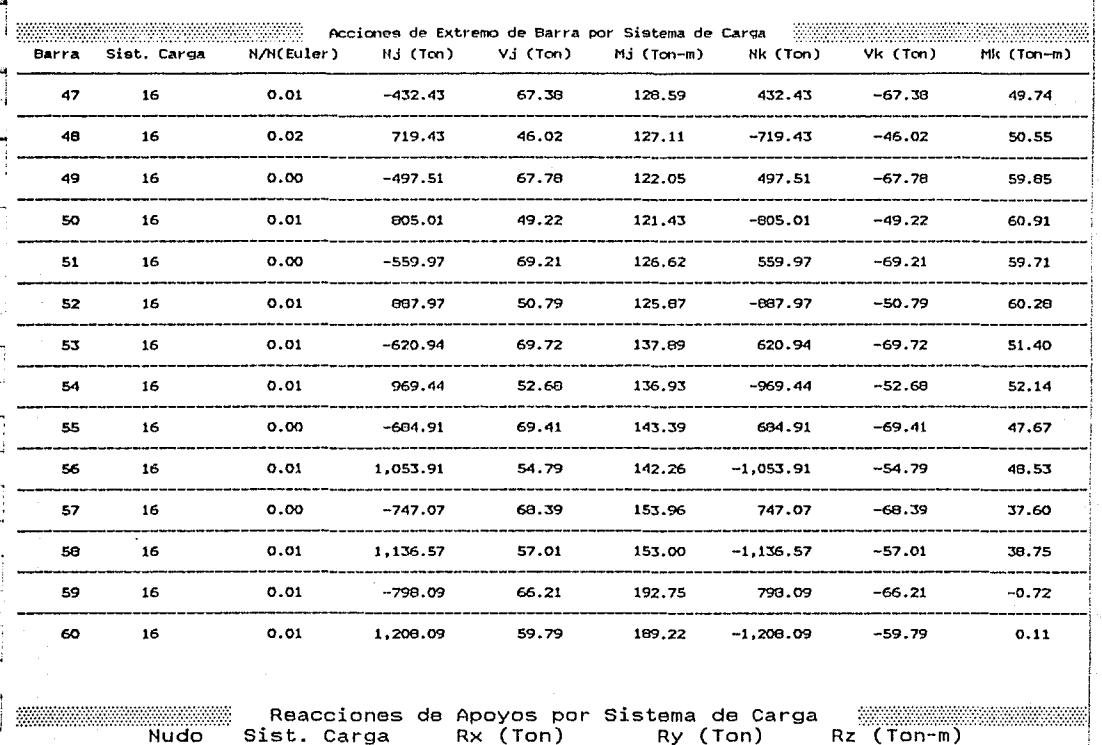

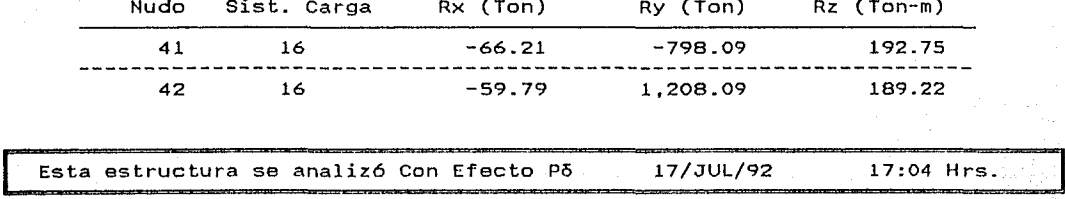

División de Estudios de Posgrado de la Facultad de Ingeniarla

Análisis estructural con efecto P5 Trabajo de tesis para obtener el grado de maestro en ingeniería<br>Director de tesis: Prof. Julio Damy Rios - Alumno: Marco Antonio Noriega Salaz Prof. Julio Ríos Alumno: Marco Antonio ill@17'1#HH0rwéówt\HP'.'.ÚXW?''.'. ))\XYn'"\N't;tc<:tT

#### INFORMACION GENERAL DEL ANALISIS ESTRUCTURAL

Sin Efecto Po 2000000 SIRS . 4. Estructura de una crujía y 20 niveles.

Nudos restringidos = 2<br>Restricciones = 6 Grados de libertad  $=$  120

Nudos 42 Matriz rigideces 14,400 Barras 60 Perfil matriz Porcentaje =<br>Iteraciones Ext. =<br>Iteraciones Int. = 892 6.19 1 1

1

L

,... !

Cargas Tipo :  $\overline{3}$  Sistemas de Carga=

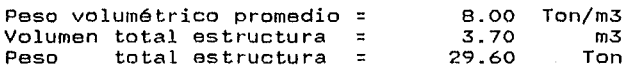

Duración del Análisis : O HRS: 5 MINS:22.161 SEGS Tolerancia=0.010 Fecha: 17/JUL/92 Hora: 16:07:52

Ciudad Universitaria; a 17 de Julio de 1992

#### División de Estudios de Posgrado de la Facultad de Ingenierja

Análisis estructural con efecto Pó

tesis para obtener el grado de maestro en ingeniería Director de tesis: Prof. Julio Damy Rios Alumno: Marco Antonio Noriega Salazar<br>Estado de tesis: Prof. Julio Damy Rios Alumno: Marco Antonio Noriega Salazar

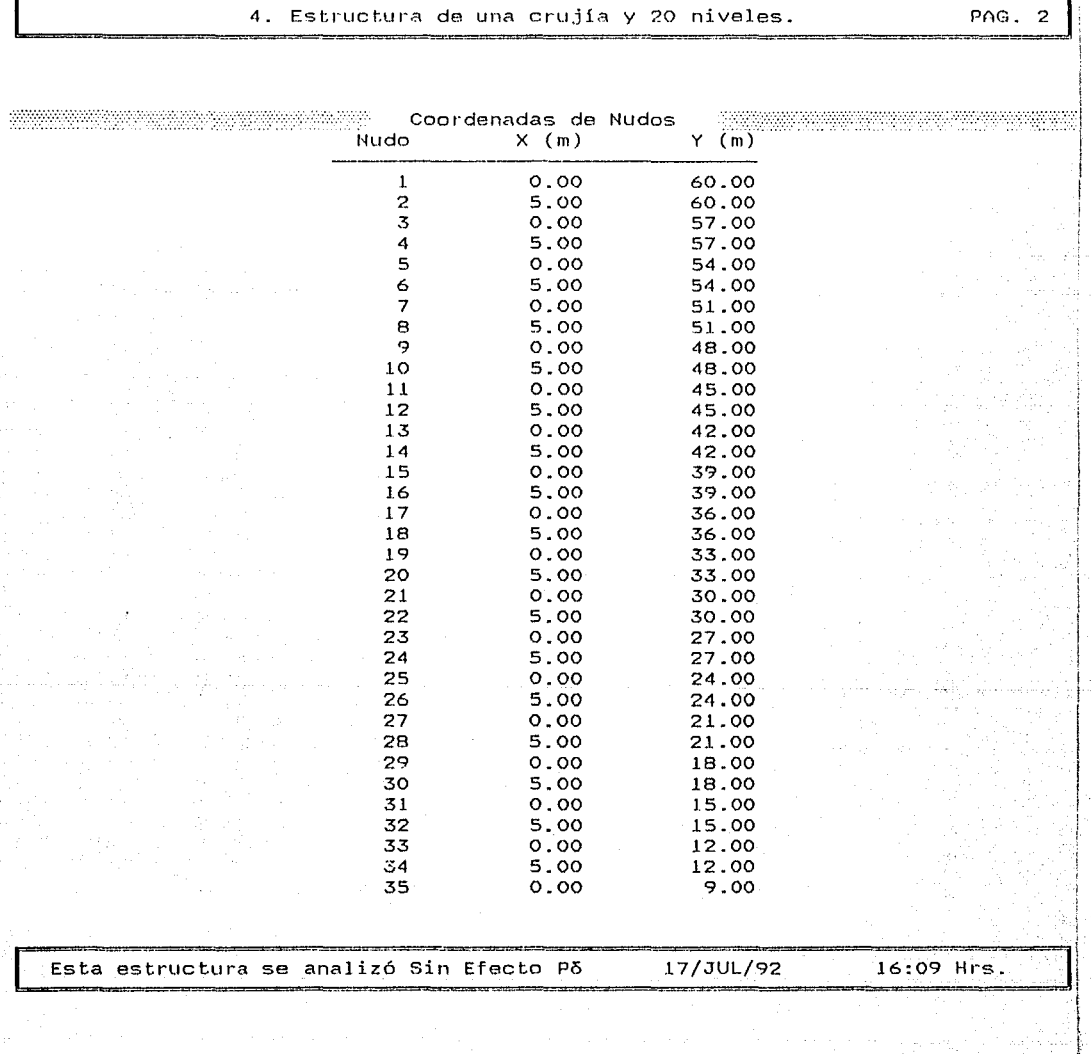

# División de Estudios de Posgrado de la Facultad de Ingeniería

Análisis estructural con efecto Po

Trabajo de tesis para obtener el grado de maestro en ingeniería Director de tesis: Prof. Julio Damy Rice Miumno: Marco Antonio Noriega Salazar<br>External de tesis: Prof. Julio Damy Rice Miumno: Marco Antonio Noriega Salazar

> Estructura de una crujía y 20 niveles.  $4.$

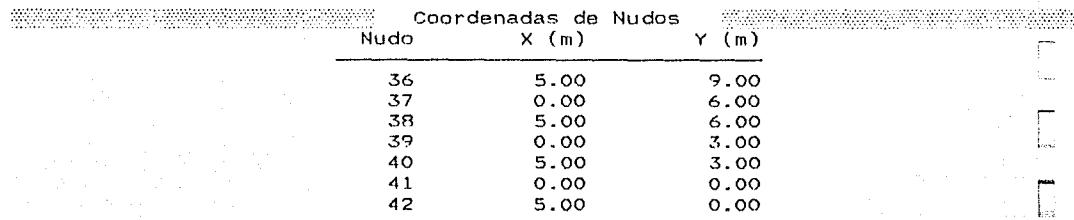

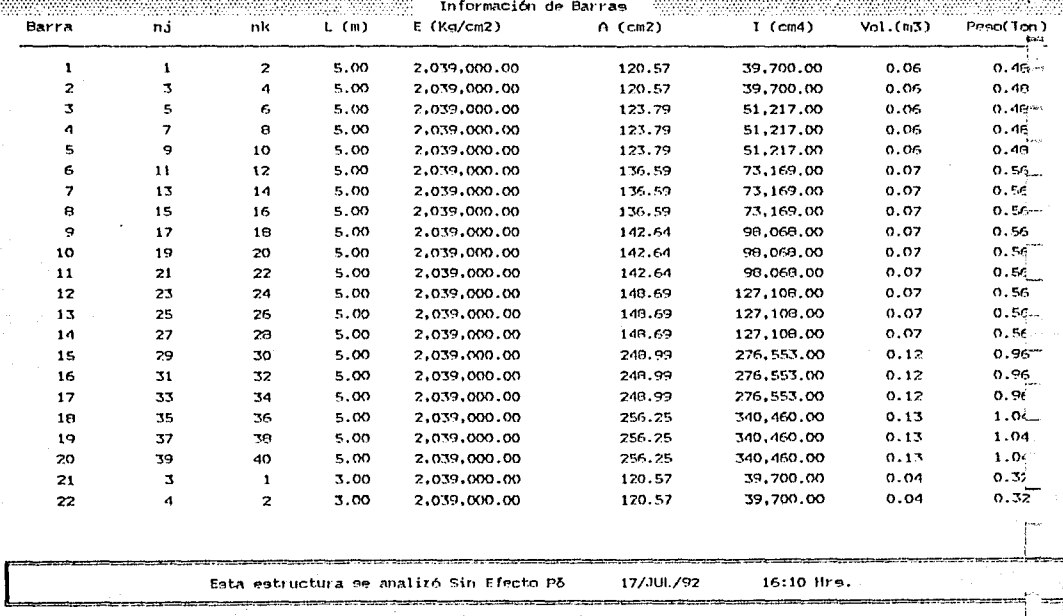

#### División de Estudios de Posgrado de la Facultad de Ingeniería

Análisis estructural con efecto Po

Trabajo de tesis para obtener el grado de maestro en ingeniería

#### Director de tesis: Prof. Julio Damy Rios Alumno: Marco Antonio Horiega Salazar

maan

#### 4. Estructura de una crujía y 20 niveles.

s s

PAG

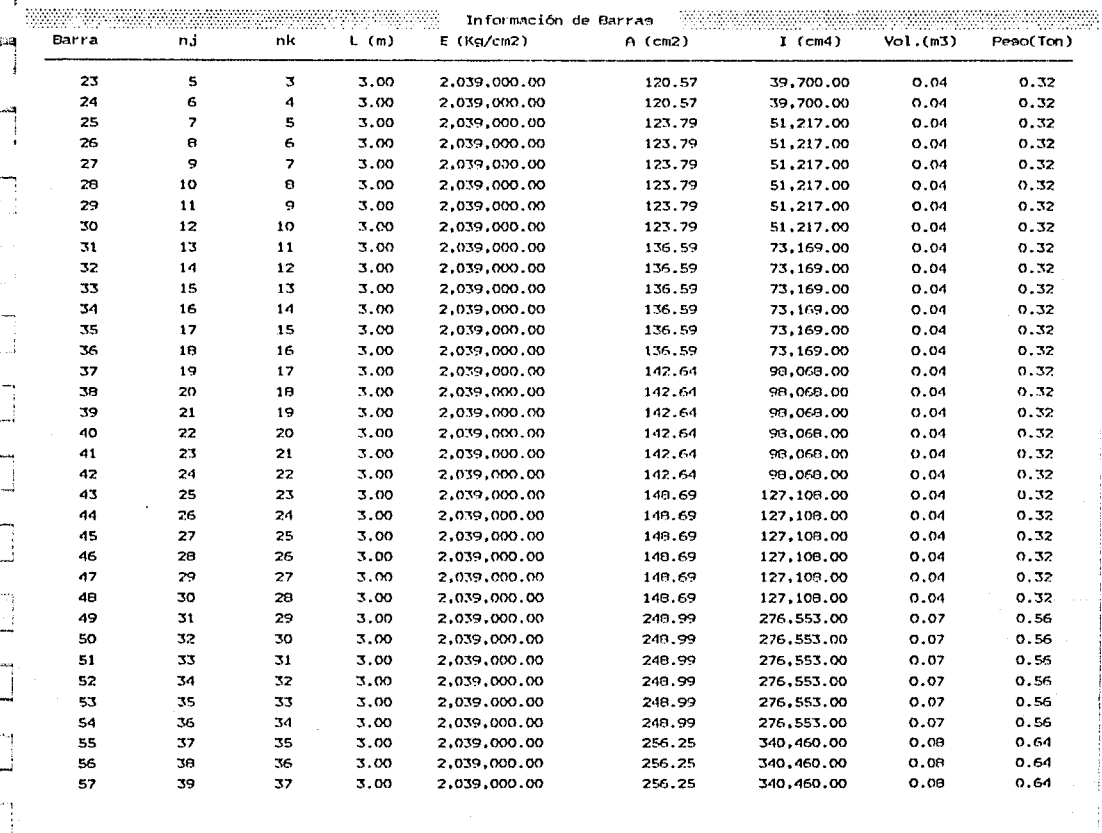

Esta estructura se analizó Sin Efecto Põ 17/JUL/92

16:11 Hrs.

156

División de Estudios de Posgrado de la Facultad de Ingeniería

#### Análisis estructural con efecto Po

#### Trabajo de tenis para obtener el grado de manetro en ingeniería

s.

Director de tesis: Prof. Julio Damy Rios Alumno: Marco Antonio Noriega Salazar<br>"Welcommonic management and the contract of the contract of the contract of the contract of the contract of the

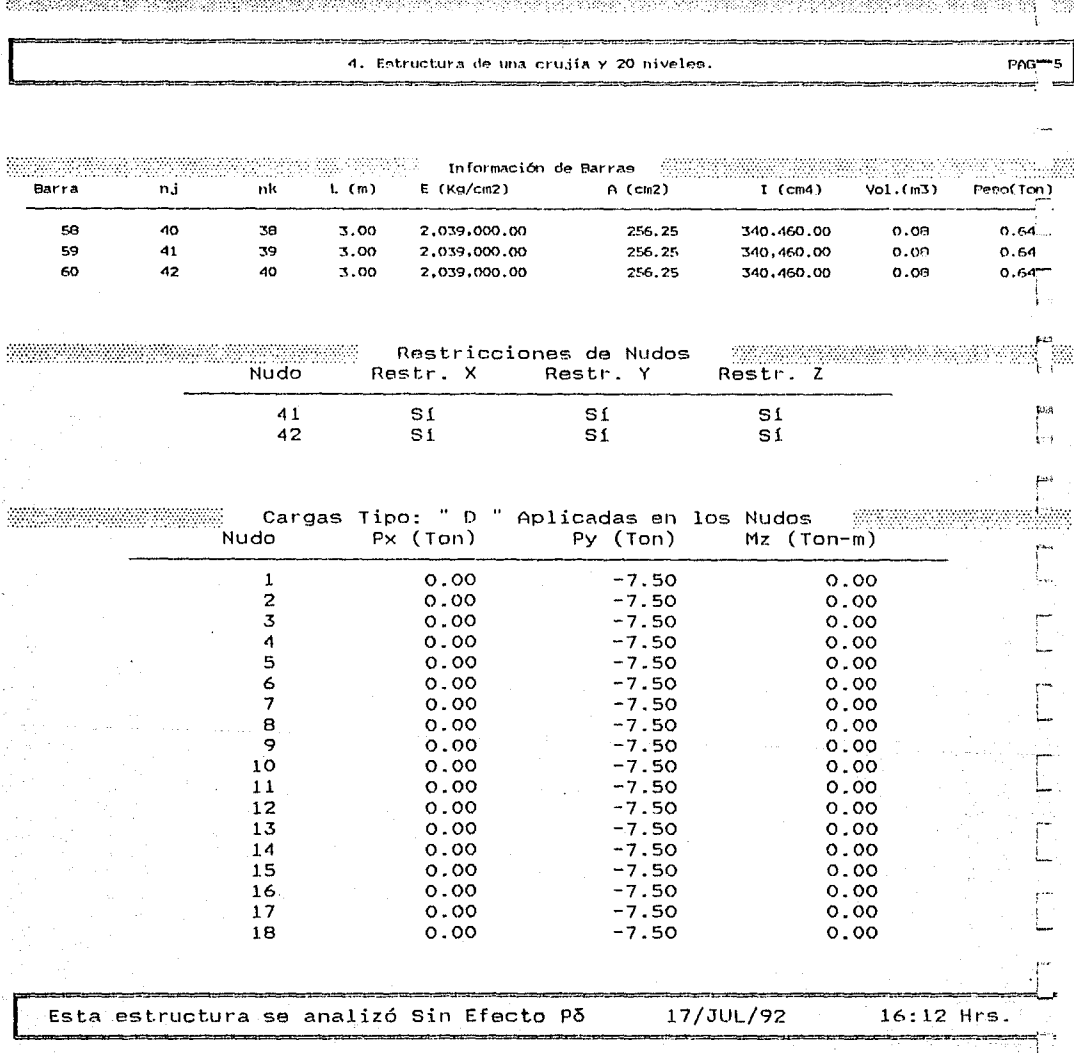

# División de Estudios de Posgrado de la Facultad de Ingeniería

Análisis estructural con efecto P5

tesis para bbtener el grado de maestro en ingeniería Pirector de tesis: Prof. Julio Damy Rios Alumno: Marco Antonio

4. Estructura de una crujía y 20 niveles.  $p_{AG. 6}$ 

\_|<br>|

J

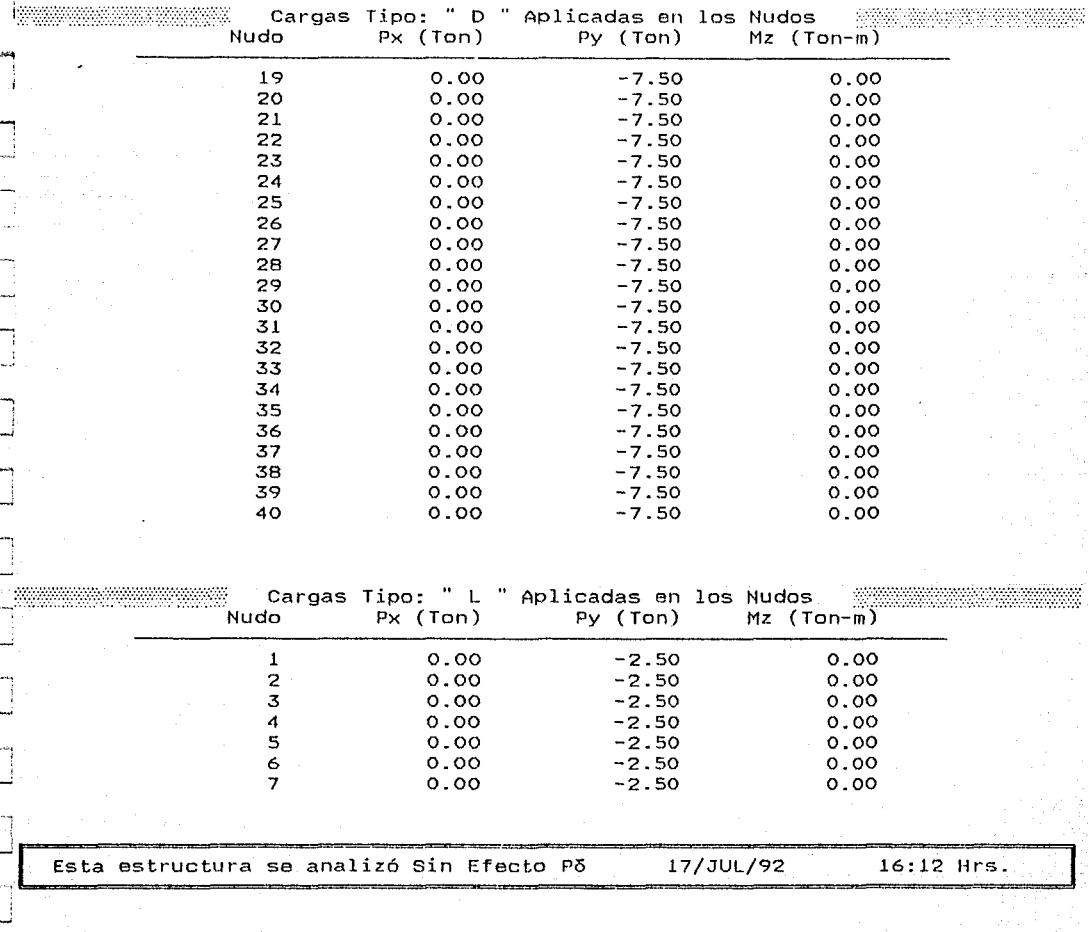

# División de Estudios de Posgrado de la Facultad de Ingenierla

Análisis estructural con efecto P5

Trabajo de tesis para obtener el grado de maestro en ingeniería<br>Director de tesis: Prof. Julio Damy Rios - Alumno: Marco Antonio Noriega Salazar<br>Marco Antonio Noriega Salazar

4. Estructura de una crujía y 20 niveles.

PAG.

== -=----

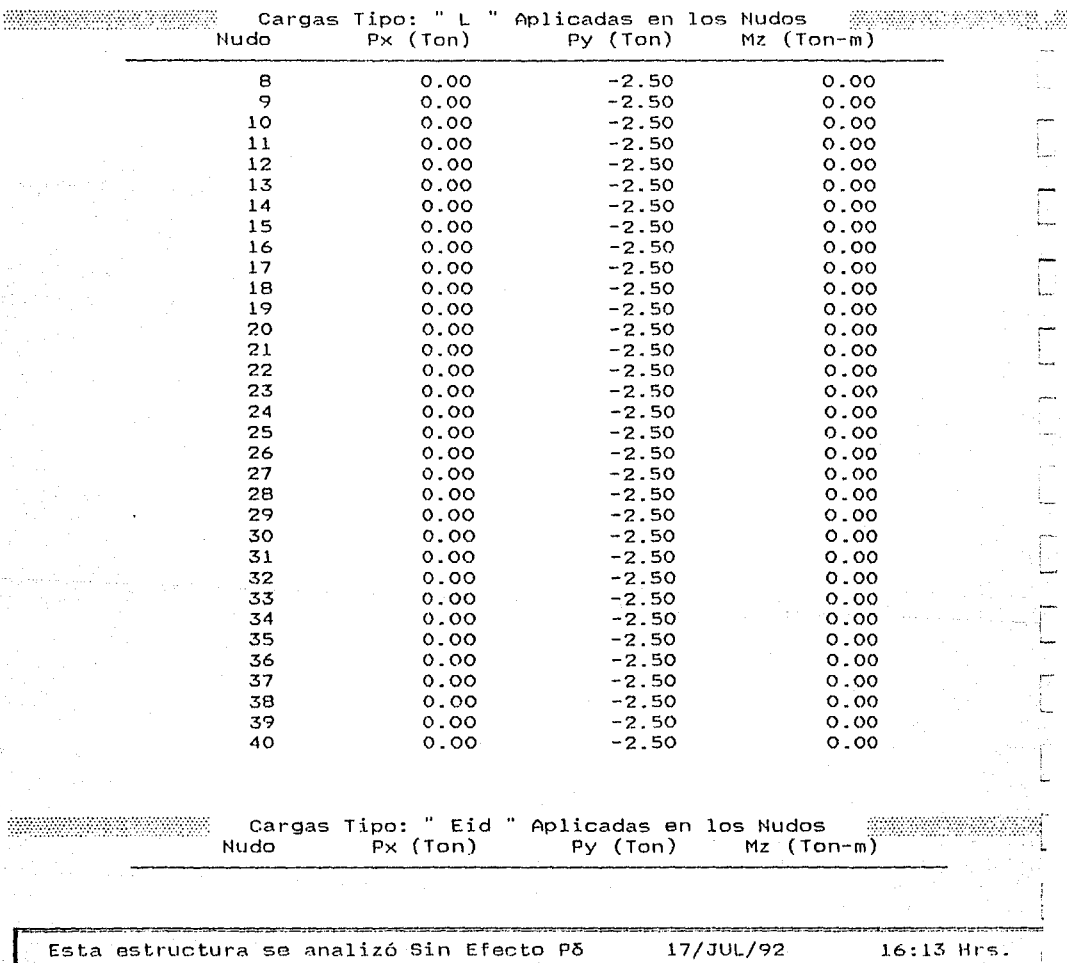

# División de Estudios de Posgrado de la Facultad de Ingeniería

Análisis estructural con efecto Po

Trabajo de tesis para obtener el grado de maestro en ingeniería<br>Director de tesis: Prof. Julio Damy Rios Alumno: Marco Antonio Noriega Salazar

Prof. Julio Rios Alumno: Marco Antonio No 0WUBViTVHC;tynutn:;n/// '''''·

4. Estructura de una crujla y 20 niveles.

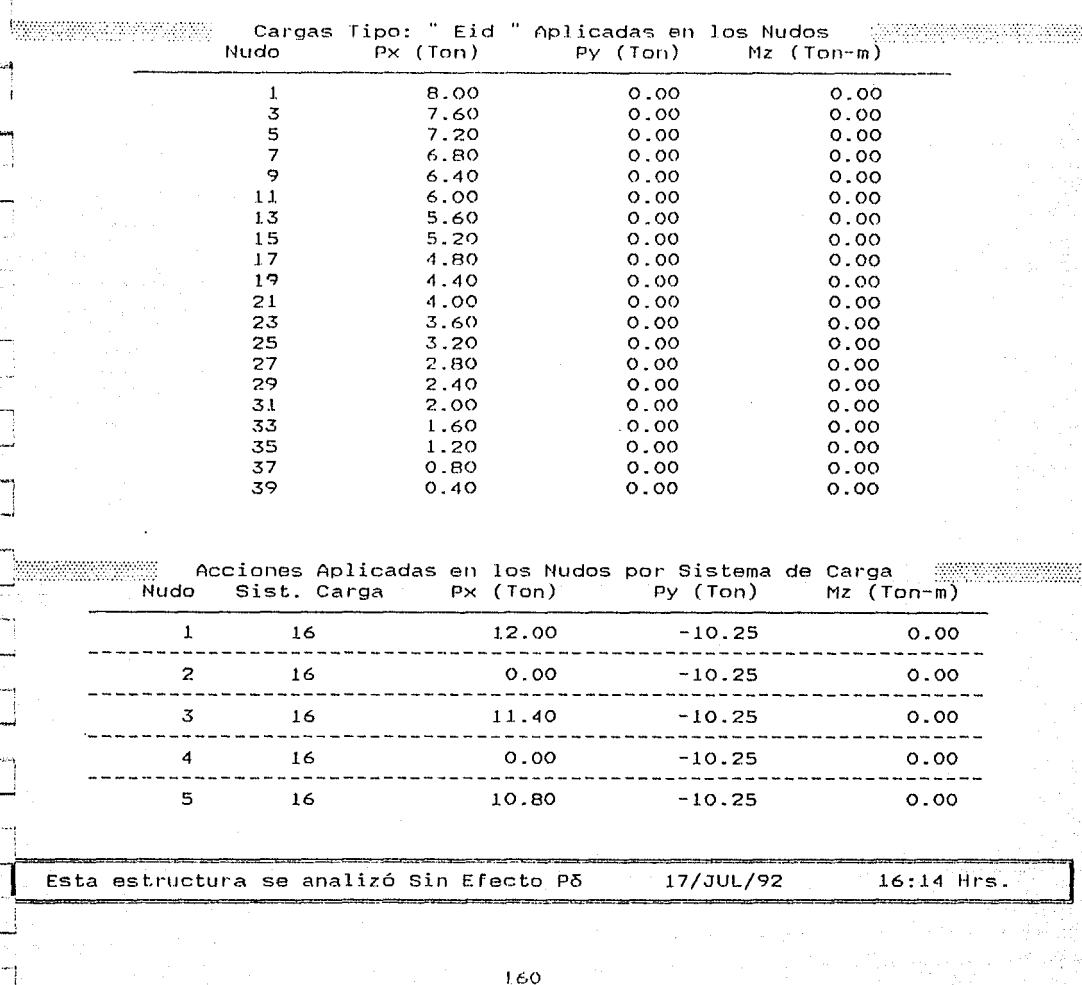

# División de Estudios de Posgrado de la Facultad de Ingeniería

Análisis estructural con efecto Pó

Trabajo de tesis para obtener el grado de maestro en ingeniería Prof. Julio : Mai-co Ant.oni?.,,~2,r.i.ega SAla'.f'i" ,,: )('\'/?::f:.\/'\t::.:::>>' /\/,'\:':

-=~=====--~-=-===-===4~·=E=s=t=r=1=Jc=.=t=11=r="==d=e==t=1n=a=--=~=~=-~=;·=j=l=~~y=-=2=~~: ... ~-:·=-'~=:=.~=:~=-·=l=e=s=.~===z===~~=--=·~~~-:-~~~]

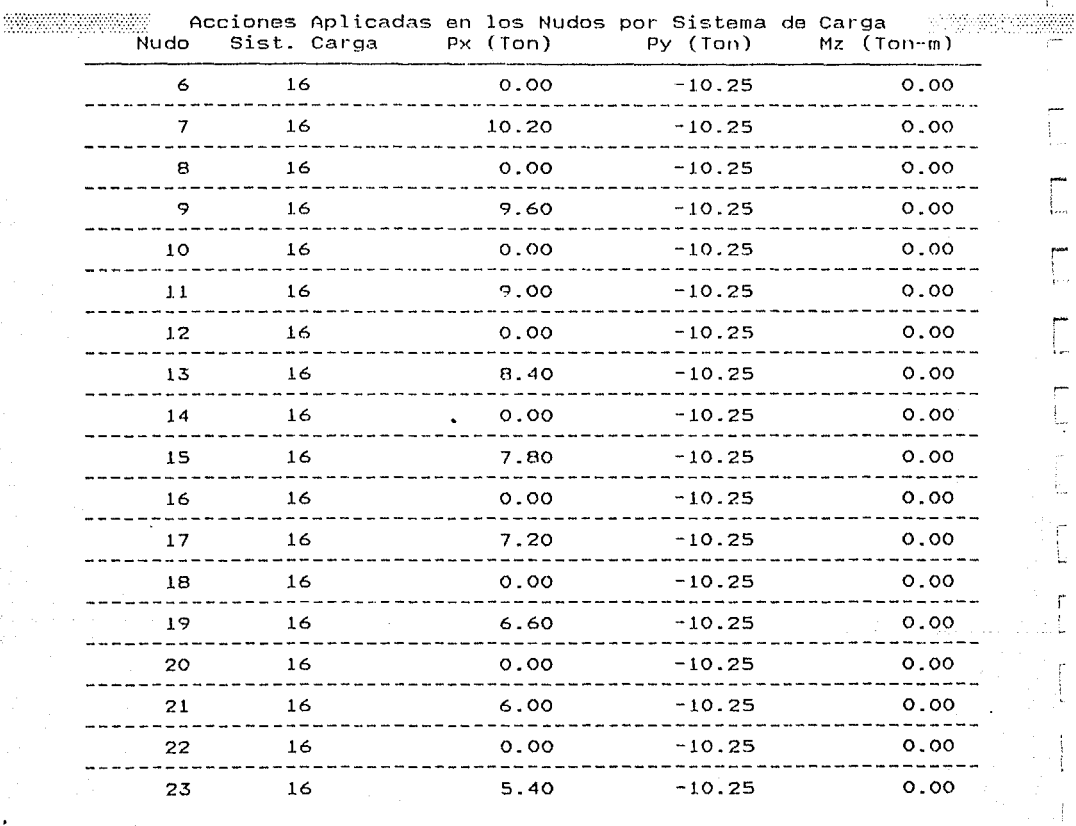

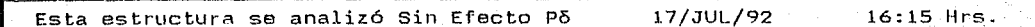

.<br>Ezi

£03

PAG.

 $161.$ 

División de Estudios de Posgrado de la Facultad de Ingenieria

Análisis estructural con efecto P5

Trabajo de tesis para obtener el grado de maestro en ingeniería<br> de tesis: Prof. Julio Damy Rios - Alumno: Marco Antonio Noriega Salazar

Director de tesis: Prof. Julio Damy Rios */;c)))\?'.YTt?Y/HFf.('CN?.WtH* 

4. Estructura de una crujía y  $20$  niveles.  $\hspace{1.6cm}$  PAG. 10

1

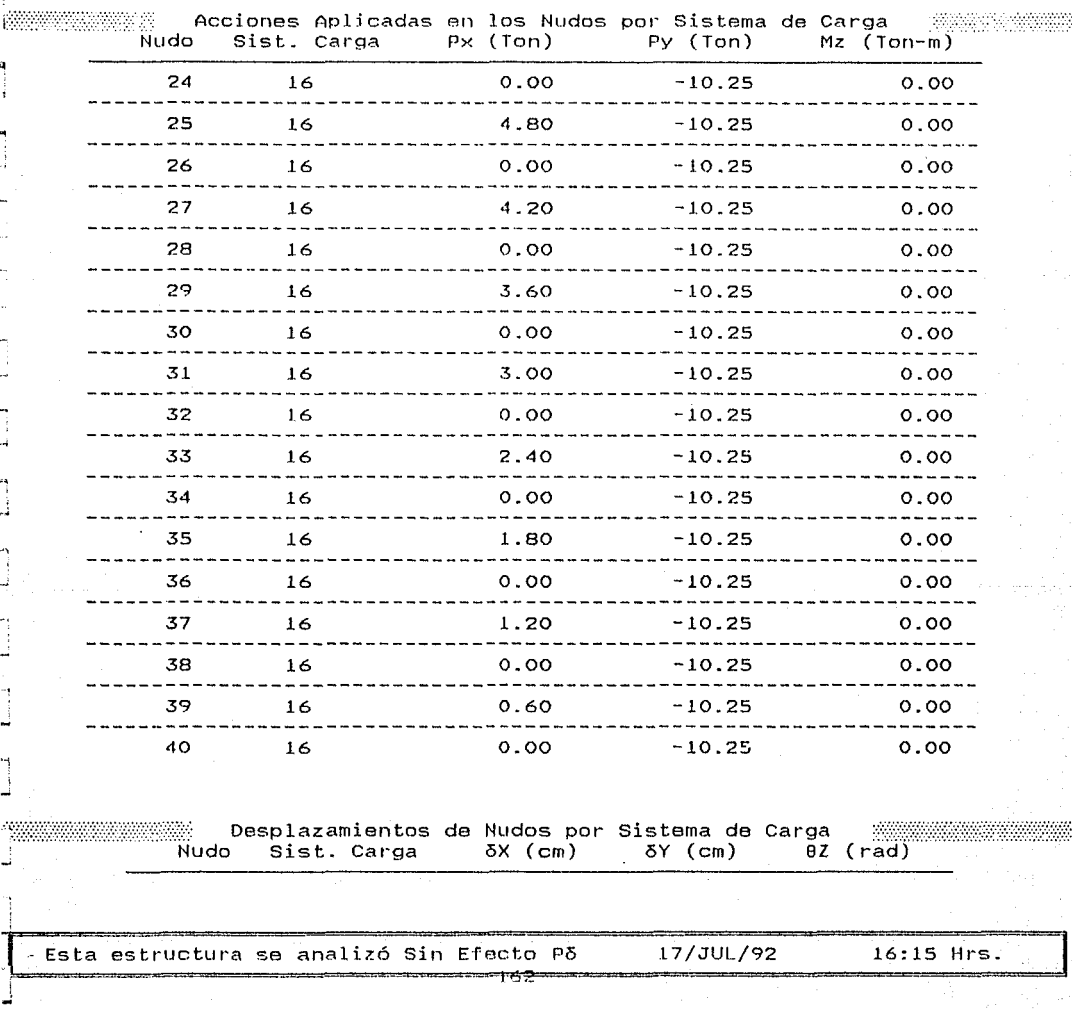

División de Estudios de Posgrado de la Facultad de Ingeniería

Análisis estructural con efecto P5

Trabajo de tesis para obtener el grado de maestro en ingeniería

Director de tesis: Prof. Julio Damy Rios Alumno: Marco Antonio Noriega Salazar<br>Estado de tesis: Antonio Antonio Antonio Antonio Antonio Antonio Antonio Antonio Antonio Antonio Antonio Anton

4. Estructura de una crujía y 20 niveles.  $PAG$ .

... i ! "<br>"<br>"

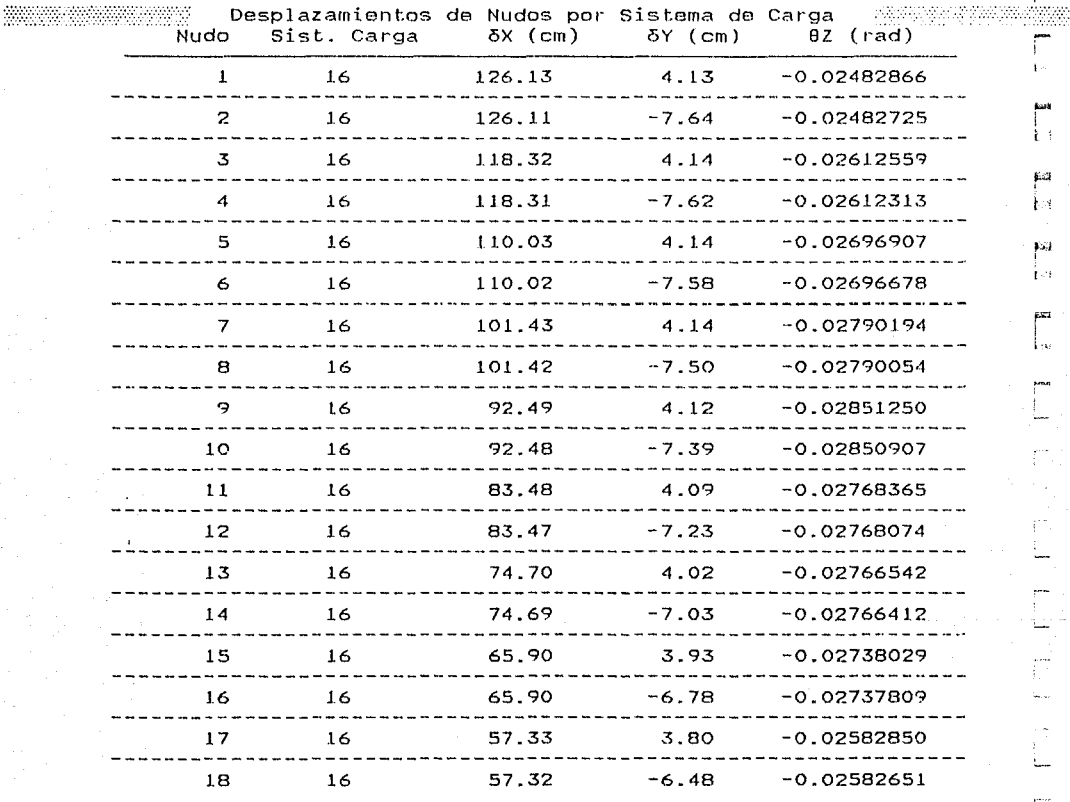

Esta estructura se analizó Sin Efecto Põ 17/JUL/92 16:16 Hrs.

División de Estudios de Posgrado de la Facultad de Ingeniería

Análisis estructural con efecto P5

Trabajo de tesis para obtenet el grado de maestro en ingeniería Director de tesis: Prof. Julio Damy Rios Alumno: Marco Antonio No

...:.;¡ .~.;:; :;::;::.::::::·;:: .. :::;:;;;::~::'.:. ::::::>::¡: ·:'::::J;.::: :::::<"(:;:::¡;::::::-::::: :.:.:.; ... ·.· . ¡···'

4. Estructura de una crujía y 20 niveles.

..[ j

bia

i \_¡

PAG.  $1.2$ 

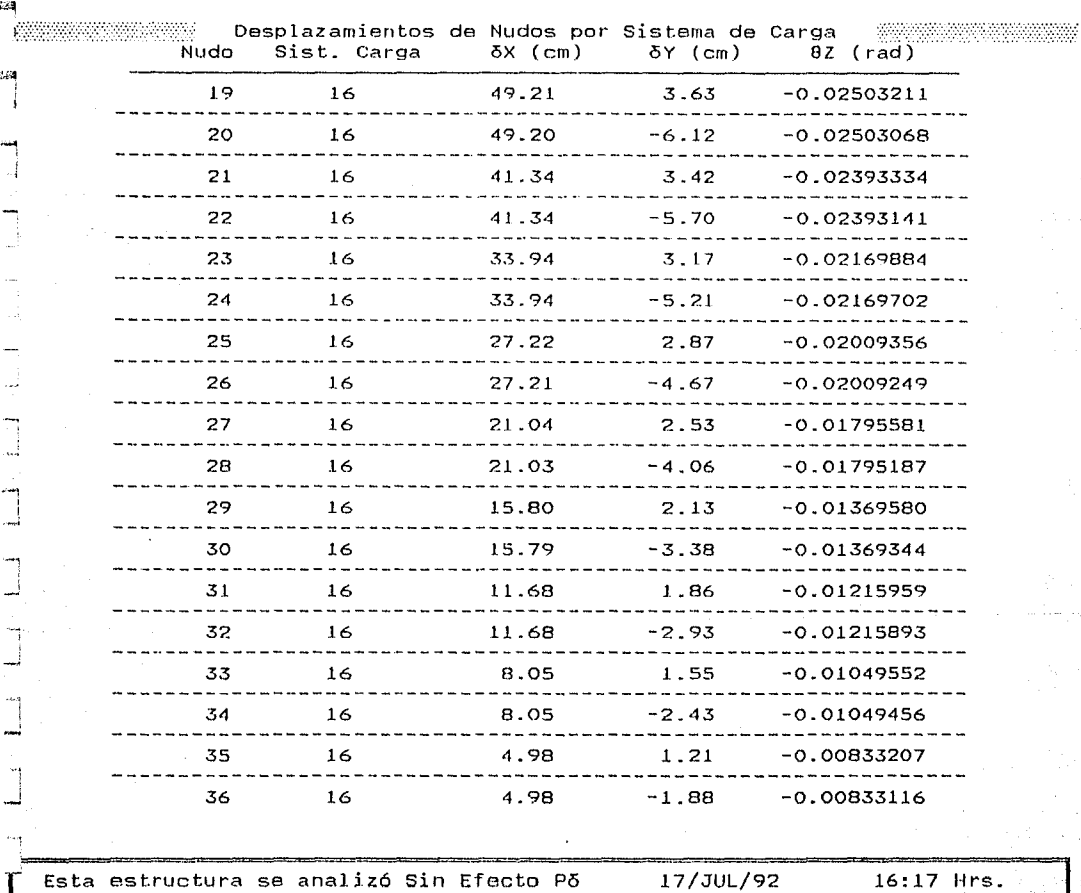

División de Estudios de Posgrado de la Facultad de Ingenierla

Análisis estructural con efecto P5

Trabajo de tesis para obtener el grado de maestro en ingeniería Director de tesis: Prof. Julio Damy Rios Alumno: Marco Antonio Noriega Sala art

 $\pm$ 

4. Estructura de una crujía y 20 niveles.

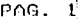

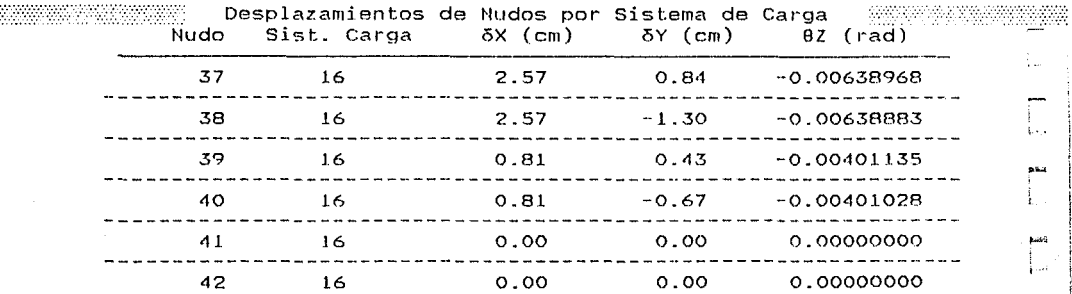

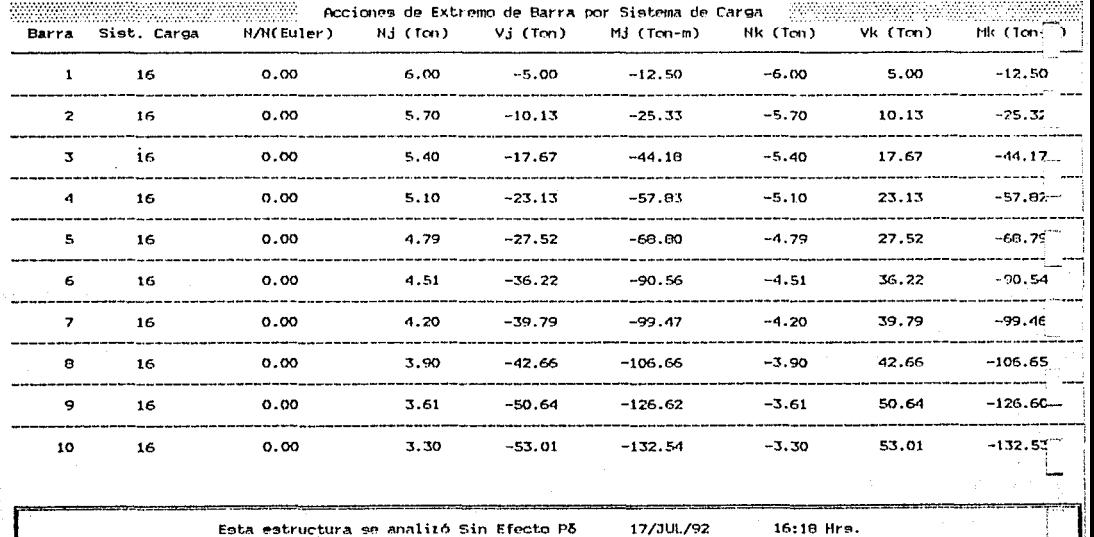

#### División de Estudios de Posgrado de la Facultad de Ingeniería

Audlisis estructural con efecto Po

Trabajo de tesis para obtener el grado de maestro en ingeniería

Director de tesis: Prof. Julio Dawy Rios Alumno: Marco Antonio Noriega Salazar

<u> Martin Martin Martin Martin Start (d. 1989)</u>

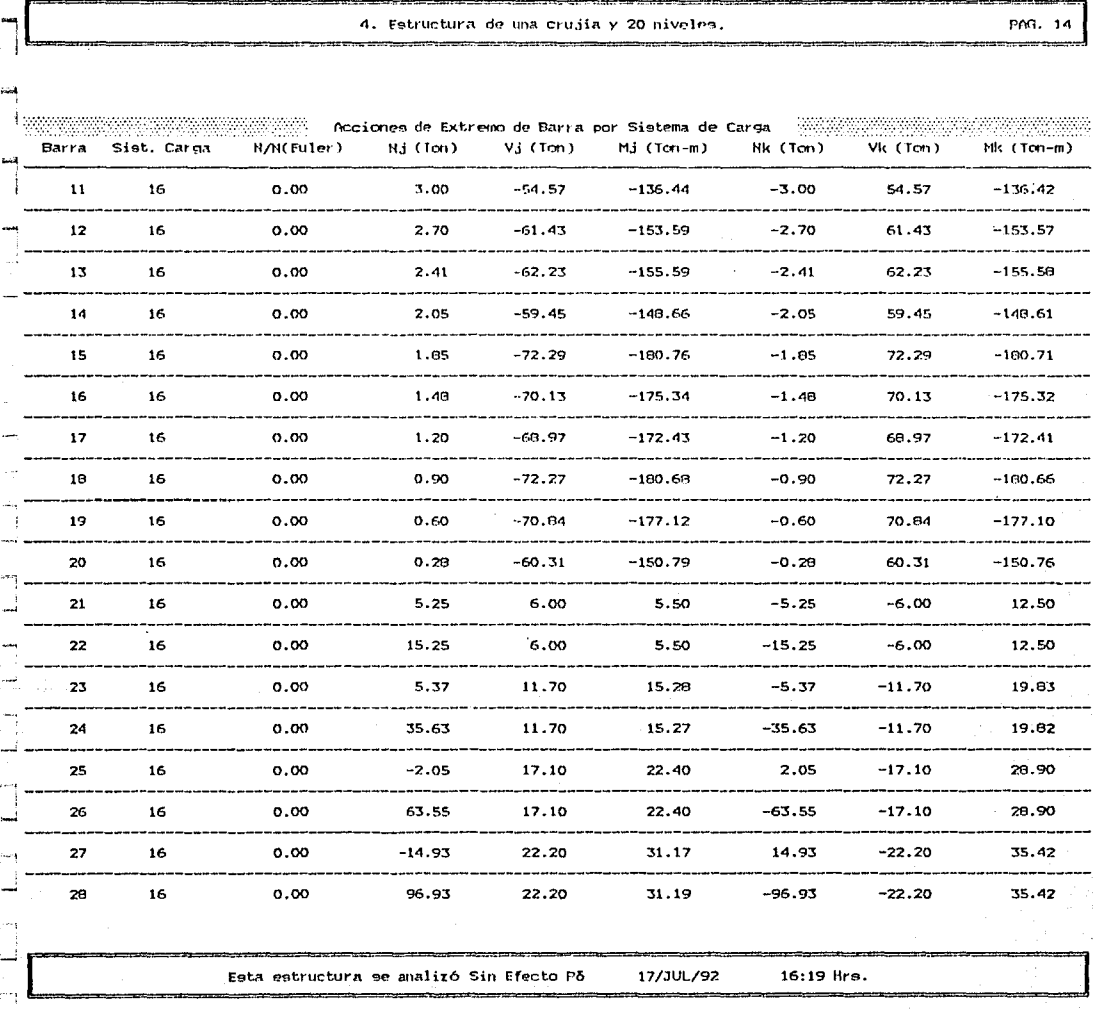
#### División de Estudios de Posgrado de la Facultad de Ingeniería

#### Análisis estructural con efecto Po

Trabajo de tesis para obtener el grado de maestro en ingeniería

Director de tesis: Prof. Julio Damy Rios Alumno: Marco Antonio Noriega Salarar

<u> Manazarta (Manazarta Antonio) (Manazarta (Manazarta (Manazarta (Manazarta (Manazarta (Manazarta (Manazarta (</u>

4. Estructura de una crujía y 20 niveles.

PAG."".5

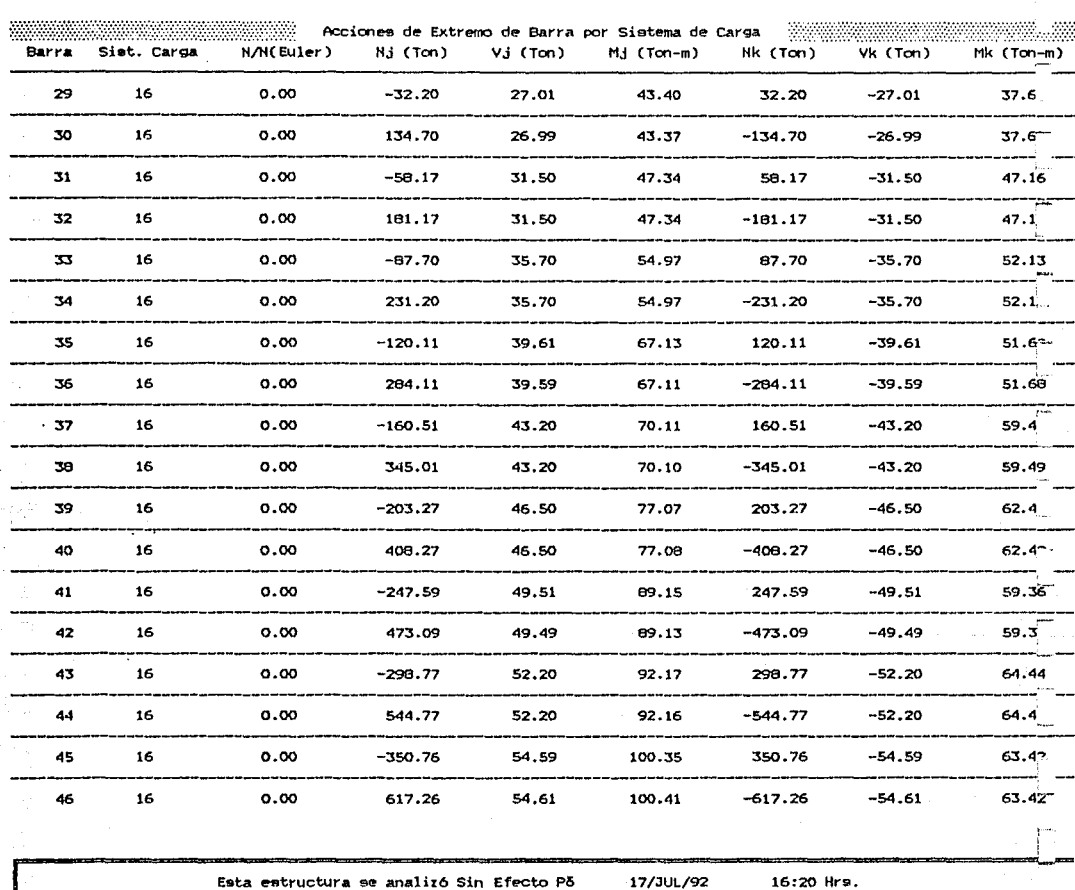

División de Estudios de Posgrado de la Facultad de Ingeniería

Análisis estructural con efecto Pô

Trabajo de tesis para obtener el grado de maestro en ingeniería

Director de tesis: Prof. Julio Damy Rice Alumno: Marco Antonio Noriega Salazar

4. Estructura de una crujía y 20 niveles. PAG. 16 annach 32 X 32 .<br>Acciones de Extremo de Barra por Sistema de Carga Barra Sist, Carga N/N(Euler) H.i (Ton) Vá (Ton) Mj (Ton-m) Nk (Ton) Vk (Ton) Mk (Ton-m) 47 16  $0.00$  $-399.96$ 56.74 121.91 399.96  $-56.74$ 48.30 . . . . . . . . . . 48 16  $0.00$ 686.96 56.66  $121.79$  $-606.96$  $-56.66$ 48.21 49 16  $0.00$  $-462.01$ 58.49 116.61 162.01 -58.49 50.66 ---50 16  $0.00$ 769.51 58.51 116.61  $-769.51$  $-50.51$ 59.92 51 16  $0.00$  $-521.89$ 60.00 121.29 521.69  $-60.00$ 58.73  $-949.89$ 52 16  $0.00$ 849.69 60.00 121.28  $-60.00$ 58.71 53 16  $0.00$  $-530.60$ 61.20 132.47 580.60  $-61.20$ 51.14 E4 16  $0.00$ 929.10  $61.20$ 132.46  $-929.10$  $-61.20$  $51.13$  $0.00$ 55 16  $-642.62$  $62.10$ 138.10 642.62  $-62.10$ 49.21 44 16  $0.00$ 1.011.62 62.10 138.09  $-1,011.62$  $-62.10$ 49.20 56 -------57 16  $0.00$  $-703.22$ 62.70 149.09 703.22  $-62.70$ 39.02 ----39.01 58 16  $0.00$ 1.092.72 62.70 149.09 -1,092.72  $-62.70$ 753.28  $-63.02$ 1.70 59 16  $0.00$  $-753.78$ 63.02 187.35 . . . . . 60 16  $0.00$ 1,163.20 62.98 167.27  $-1,163.20$  $-62.98$ 1.68

Reacciones de Apoyos por Sistema de Carga Ry (Ton) Nudo Sist. Carga  $Rx$  (Ton) Rz (Ton-m)  $-63.02$  $-753.28$ 187.35 41  $16$ 42  $-62.98$ 1,163.28 187.27 16 17/JUL/92 Esta estructura se analizó Sin Efecto Po  $16:20$  Hrs.

# REFERENCIAS

American Institute of Steel Construction.

Nanual of Steel Construction - Load & Resistance Factor Design.

AISC, 1986.

American Concrete Institute.

Reglamento de las Construcciones de Concreto Reforzado CACI 3x8-89) y Comentarios CACI 3z8R-89). IMCYC, 1991.

Bathe, Klaus-Jürgen y Wilson, Edward L. Numerical Methods in Finite Element Analysis. Prentice-Hall, Inc., 1976.

Benlley, Donald L. y Cooke, Kennelh L. Linear Algebra with Dífferential Equations. Hall, Rineharl y Winston, Inc., 1973.

Fox Software, Inc.

FoxPro.

Fox Holdings, Inc., 1991.

Gere, James H. y Weaver, William, Jr. Análisis de Estructuras Reticulares. CECSA, 1 978.

Li vesley, R. K.

The Application of an Electronic Digital Computer to Some Problems of Structural Analysis.

The Structural Engineer, 1956.

Li vesley, R. K.

Matrix Methods of Structural Analysis. Pergamon Press, 1964.

Weaver, William, Jr.

Computer Programs for Structural Analysis. Van Noslrand Reinhold Company, 1967.

Wilson, Edward L., Bathe, Klaus-Jürgen y Doherty, William P. Direct Solution of Large Systems of Linear Equations. Departamento de Ingenieria Civil, Uni ver si dad de Berkeley, California.

# **APENDICE A**

PROGRAMAS ELABORADOS, BASES DE DATOS CREADAS Y ARCHIVOS INDEXADOS GENERADOS

171

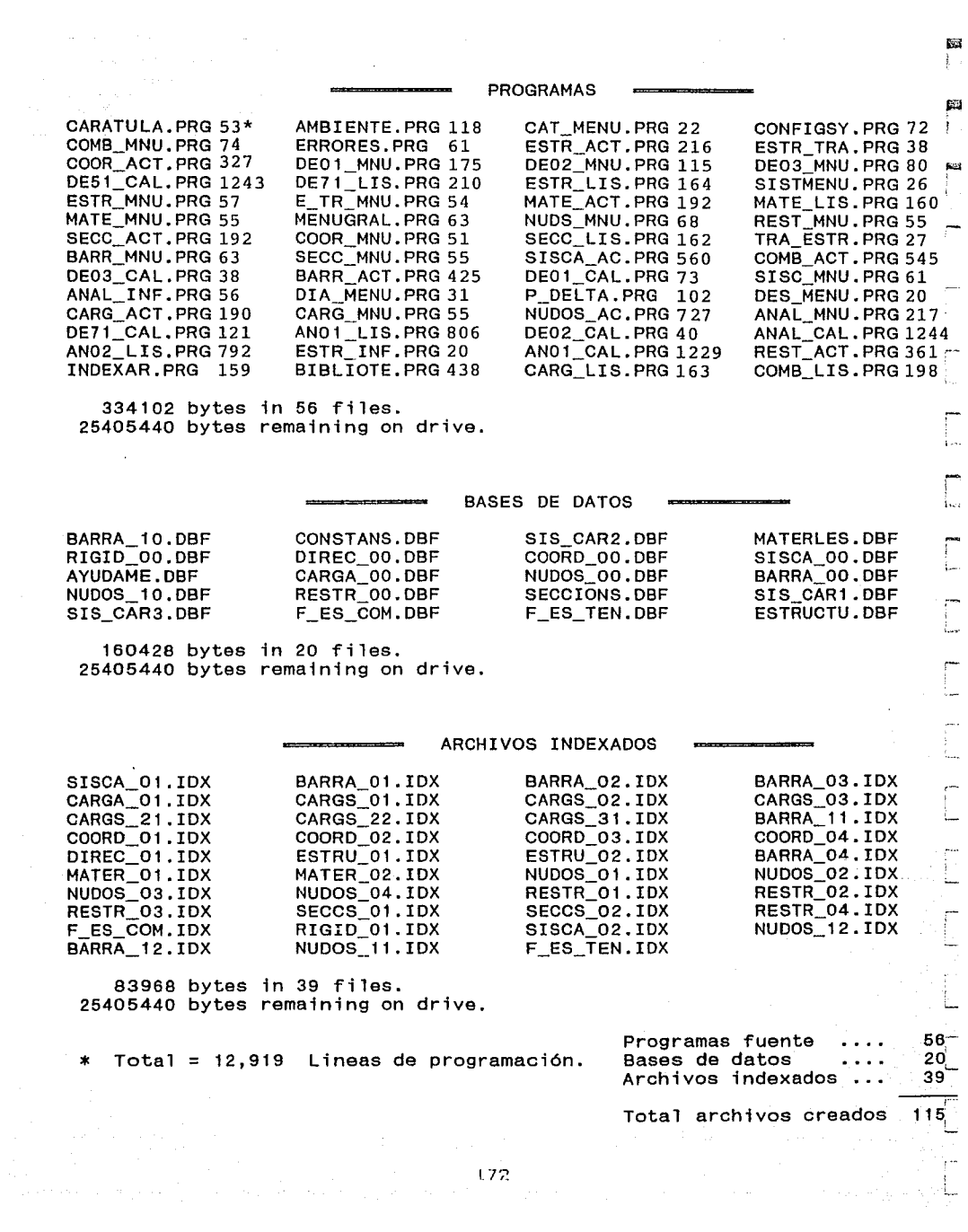

**Res** ţ.

# **APENDICE B**

BASES DE DATOS, SU ESTRUCTURA Y CONTENIDO

المحافظة والمحافظة المستخدم المحافظة المحافظة المحافظة المحافظة المحافظة المحافظة المحافظة المحافظة المحافظة<br>1983 - المحافظة المحافظة المحافظة المحافظة المحافظة المحافظة المحافظة المحافظة المحافظة المحافظة المحافظة

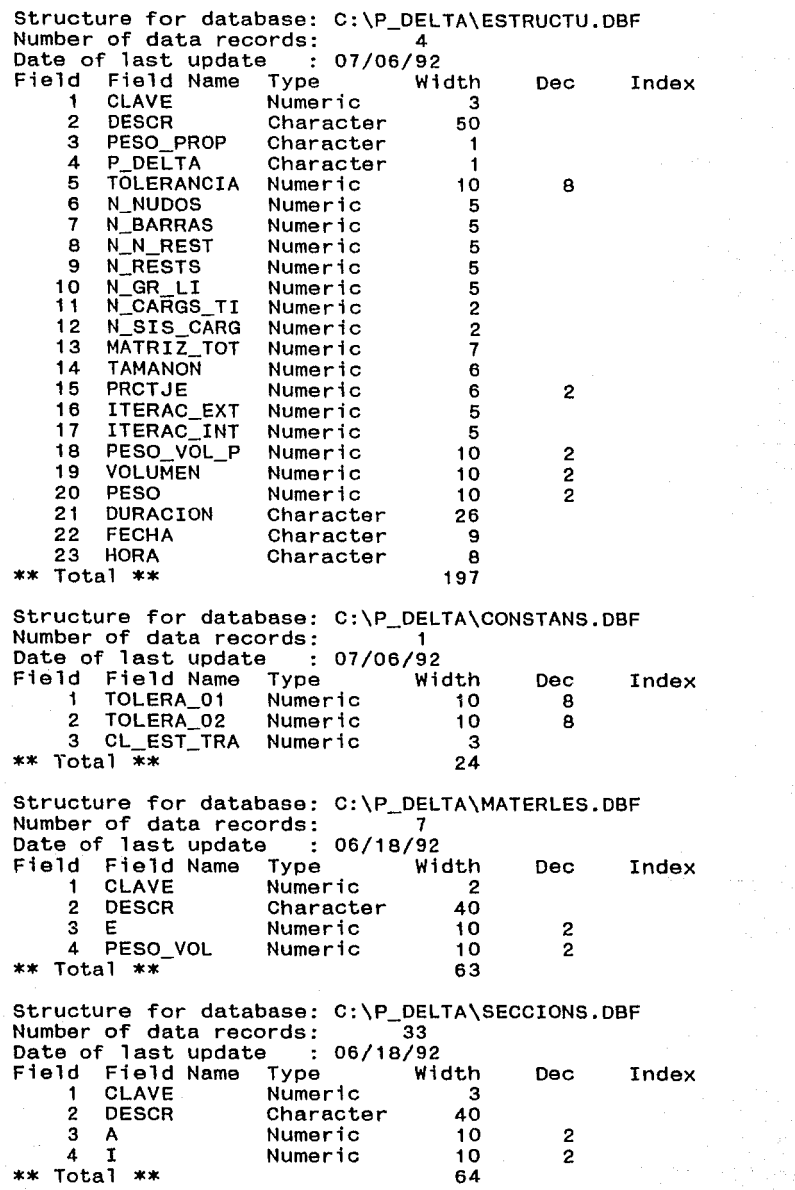

Structure for database: C:\P\_DELTA\SIS\_CAR1.DBF Number of data records: 9 Date of last update :<br>Field Field Name Type d Field Name<br>1 CLAVE 06/18/92 Width 1 CLAVE Numeric<br>2 DESCR Charact 2 DESCR Character<br>3 ABREV Character Character \*\* Total \*\* 2 40 10 53 Dec Index Structure for database: C:\P\_DELTA\SIS\_CAR2.DBF Number of data records: 15 Date of last update Field Field Name Type 06/18/92 Width<br>2 1 CLAVE\_2 Character <sup>2</sup> 2 Character 50<br>53  $**$  Total  $**$ Dec Index Structure for database: C:\P\_DELTA\SIS\_CAR3.DBF Number of data records: 43 Date of last update :<br>Field Field Name Type d Field-Name Type<br>1 CLAVE-2 - Character  $: 07/03/92$ Width<br>2 1 CLAVE\_2 Characte<br>2 CLAVE\_1 Numeric 2 CLAVE\_1<br>3 ABREV ABREV<sup>-</sup> Character<br>FC Numeric 4 FC Numeric \*\* Total \*\* 2 10 6 21 Dec Index 2 Structure for database: C:\P\_DELTA\SISCA\_OO.DBF Number of data records: 16 Date of last update :<br>Field Field Name Type Field Field Name Type 07/06/92 1 CLAVE\_EST<br>2 CLAVE\_2 Character  $**$  Total  $**$ Width 3 2 6 Dec Index Structure for database: C:\P\_DELTA\COORD\_OO.DBF Number.of data records: 176 Date of last update :<br>Field Field Name Type Field Field Name Type 07/07/92 1 CLAVE\_EST<br>2 N NUDO 2 N\_NUDO Numeric<br>3 CORX Numeric 3 COR\_X<br>4 COR\_Y 4 COR<sup>TY</sup> Numeric<br>5 FR1 Numeric FR1 Numeric<br>FR2 Numeric 6 FR2 Numeric 7 FR3 Numeric PARA BUSCA \*\* Total \*\* Width 3 5 7 7 5 5 5 9 47 Dec 2 2 Index

175

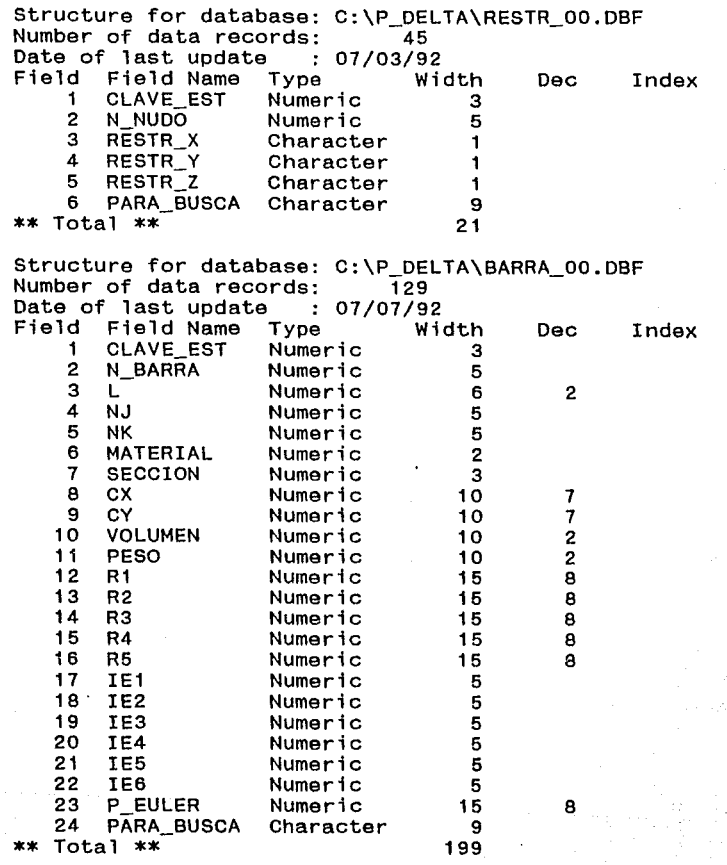

i kacamatan Indonesia.<br>K

an terkesia.<br>Terak berak

alian (j. 1919)<br>Alian (j. 1919)

 $\label{eq:1} \mathcal{L} \left( \mathcal{H} \right) = \mathcal{L} \left( \mathcal{H} \right) = \mathcal{L} \left( \mathcal{H} \right)$ **AND PROPERTY** 

1 76

tin a gregorial della<br>Seconda della Galia

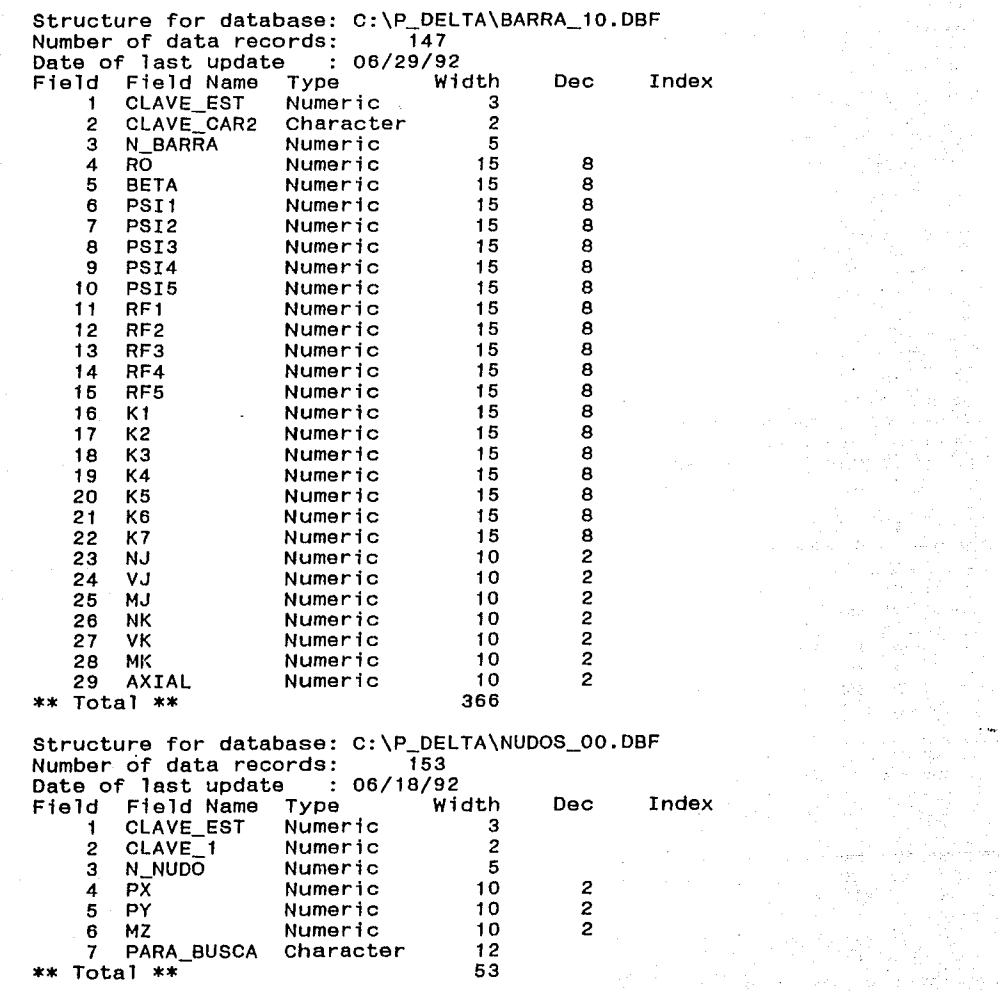

 $\phi$  panel 

an Kabupatén I

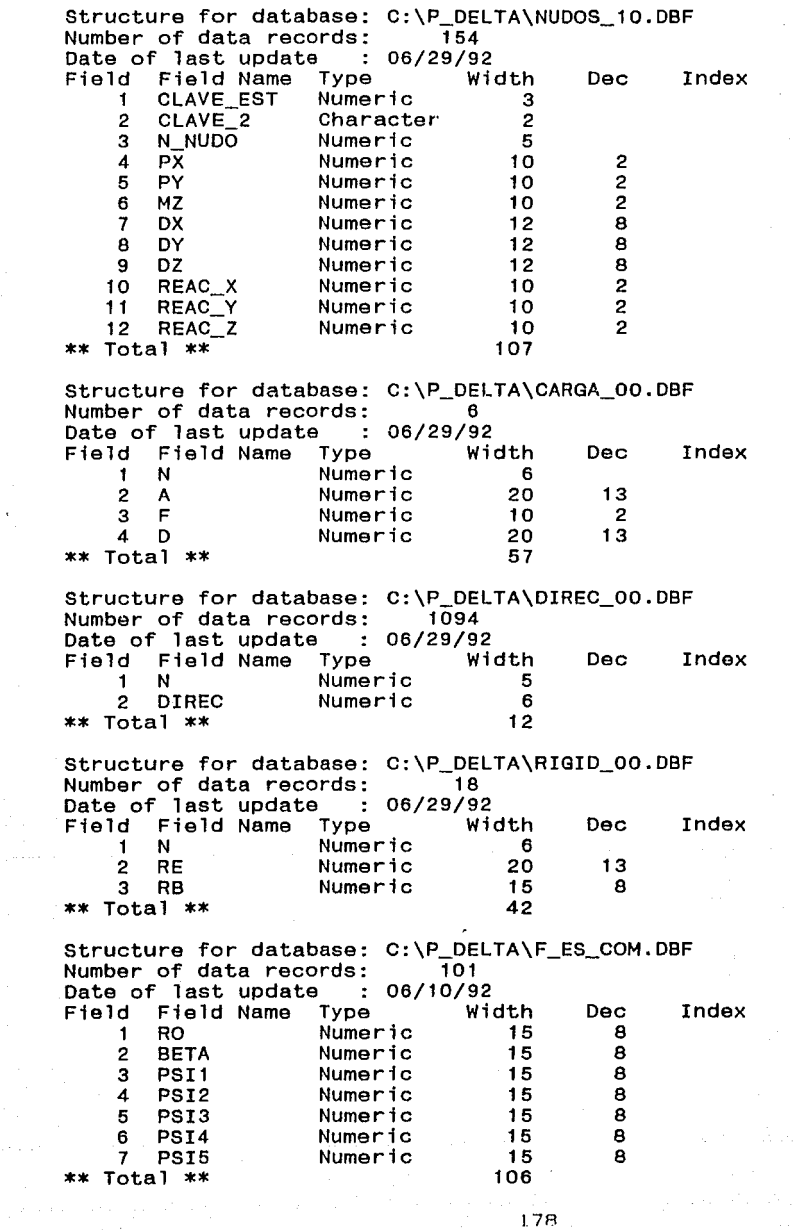

 $\bar{\mathbf{r}}$ 

l7R

de Constitution de la component de la component de la component de la component de la component de la componen<br>La component de la component de la component de la component de la component de la component de la component d

法经验

대학교 대학 기준이<br>대학 대학교 대학

maria de

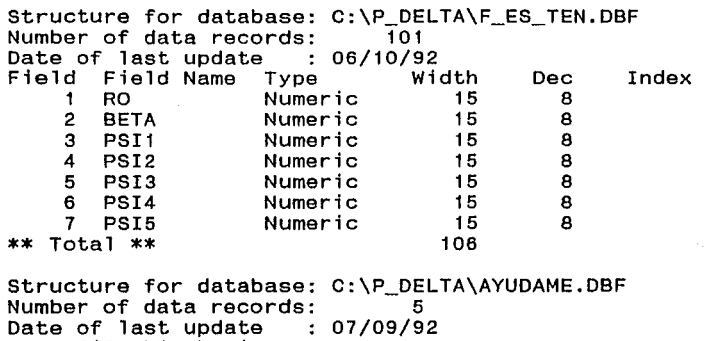

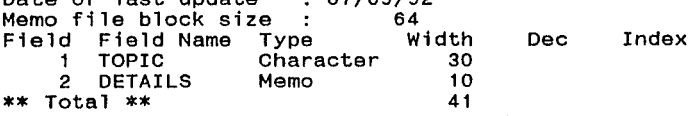

 $\mathbf{179}$  (a) and

#### APENDICE  $\mathbf C$

PROGRAMAS FUENTE Y SU FUNCION

#### UNIVERSIDAD NACIONAL AUTONOMA DE MEXICO División de Estudios de Posgrado de la Facultad de Ingenierfa

Análisis estructural con efecto Pó Trabajo de tesis para obtener el grado de maestro en ingenierfa Director de tesis: Prof. Julio Damy Rios Alumno: Marco Antonio Noriega Salazar

#### 1990 - A.A. - A.H. San Japan, Albanya, Milayarakat (h. 1970) PROGRAMAS FUENTE Y SU FUNCION

Para mayor aclaración sobre la lógica y funcionamiento de estos programas, consultar el diagrama de bloque del Pó de las figuras 3.1 y 3.2, el diagrama de árbol de progra- mas de la figura 3.4 y la Ayuda del usuario del apéndice F.

Por actualización, en este sistema,se entiende la interacción operador-computadora, para llevar a cabo, sobre las bases de datos: Altas, bajas, modificaciones, etc.

En la relación que a seguidamente se expone, los programas se colocaron guiándose por el orden de anidación de izquierda a derecha y la lista de arriba hacia abajo, del diagrama de árbol de programas del sistema Pó, de la figura 3.4.

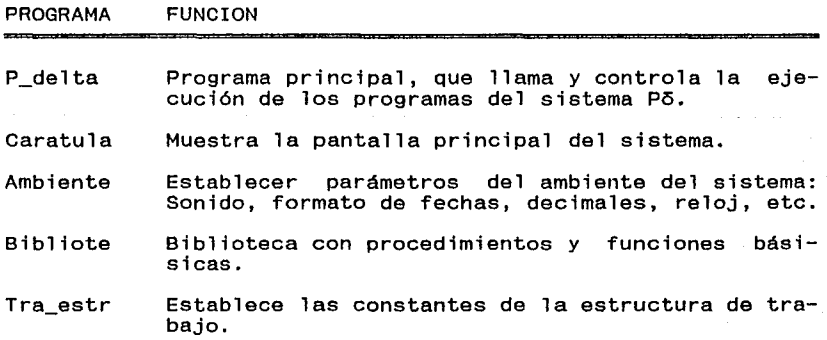

1 R.I

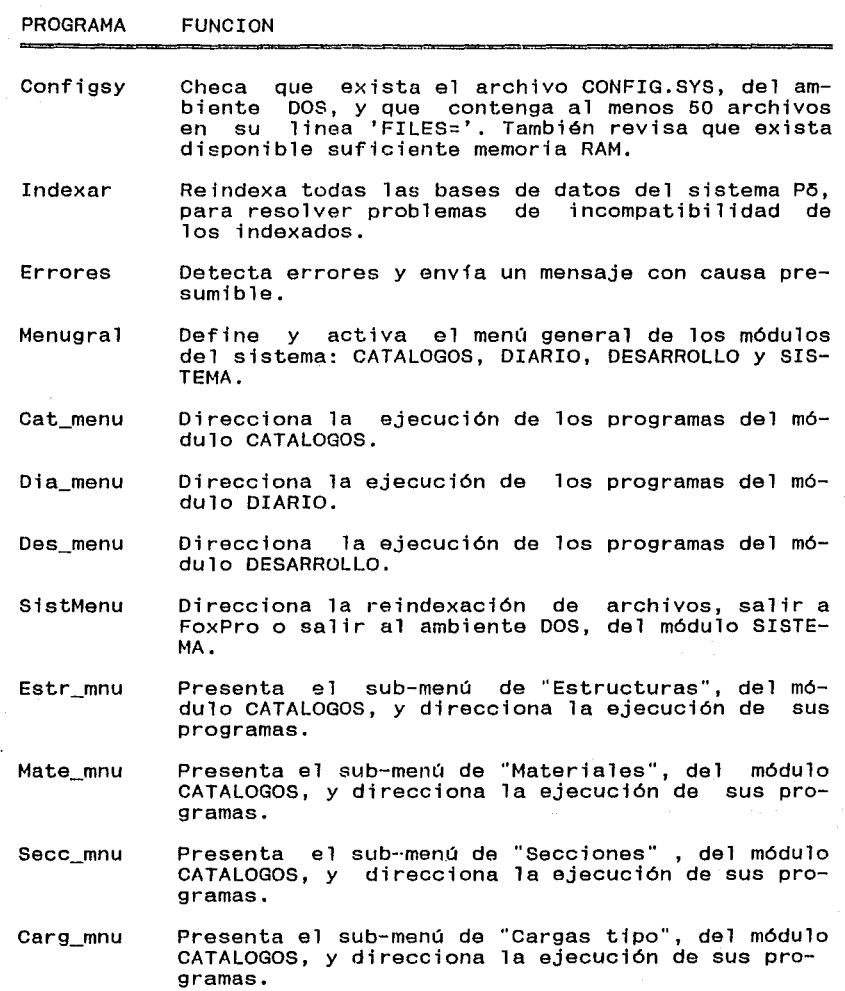

 $\gamma_{\mu}^{(1)}\gamma_{\mu}^{(1)}$  , where  $\gamma_{\mu}^{(2)}$  are  $\gamma_{\mu}^{(1)}$  and

Comb\_mnu Presenta el sub-menú de "Combinaciones de cargas" del módulo CATALOGOS, *y* direcciona la ejecución de sus programas.

医细胞增生物 经合同

وقوأملكم ووالمستقف المتقدرين المتعور

 $\tau \sim \tau$ 

가 있다. 우리 30km m

the signals

 $\sim$ 

PROGRAMA FUNCION

 $E$  tr  $mu$ Presenta el sub-menú de "Estructura de trabajo", del módulo DIARIO, y direcciona la ejecución de<br>sus programas.

Coor\_mnu Presenta el sub-menú de "Coordenadas", del módulo DIARIO, y direcciona la ejecución de su<br>programa-de-actualización.

Rest\_mnu Presenta el sub-menú de "Restricciones de nudos",<br>del módulo DIARIO, y direcciona la ejecución de del módulo DIARIO, y direcciona la ejecución de<br>su programa de actualización.

Barr\_mnu Presenta el sub-menú de "Barras sus incidencias, material, etc.", del módulo DIARIO, y direcciona la ejecución de su programa de actualización.

Nuds\_mnu Presenta el sub-menú de "Cargas de nudos", del módulo DIARIO, y direcciona la ejecución de su programa de actualización.

Si sc\_mnu Presenta el sub-menú de "Sistemas de cargas", del módulo DIARIO, y direcciona la ejecución de su<br>programa de actualización.

Anal\_mnu Presenta el sub-menú de "Análisis y/o reporte estr. de trabajo", del módulo DIARIO, y direcciona la ejecución de sus programas.

Anal inf Muestra en la pantalla, del módulo DIARIO, un re- sumen de la información general, del último análisis de la estructura de trabajo activada: Nú- mero de nudos, número de barras, duración del análisis, etc.

De01\_mnu Presenta el sub-menú de "Procesos varios", del módulo DESARROLLO, y direcciona la ejecución de sus programas.

De02\_mnu Presenta el sub-menú de "Proceso completo",del módulo DESARROLLO, y direcciona la ejecución de su programa.

De03\_mnu Presenta el sub-menú de "Funciones de estabilidad", del módulo DESARROLLO, y direcciona la ejecución de sus programas.

Estr \_act Actualiza el catálogo de estructuras.

Estr\_lis Emite listado del catálogo de estructuras.

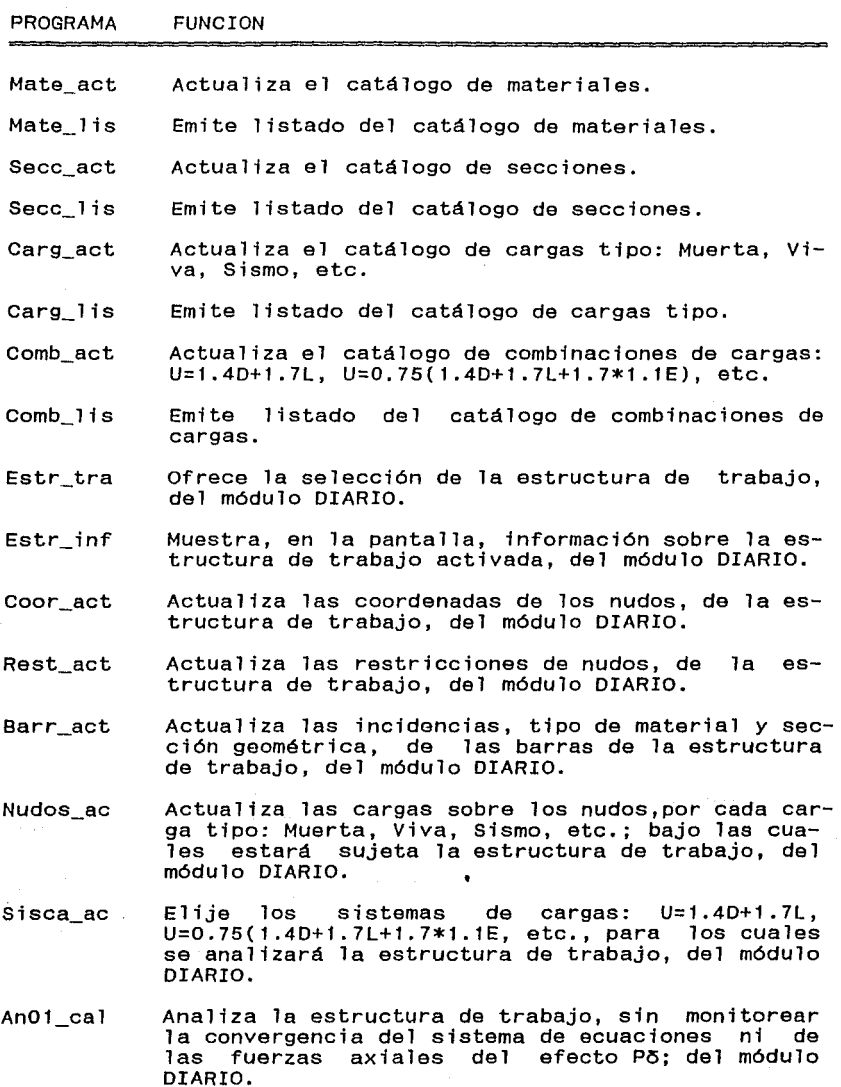

 $\hat{\theta}_{\rm{in}}$ 

 $\ddot{\phantom{a}}$ 

a di Serie del Carlos<br>Papilare del Carlos del Ca

18'1

#### PROGRAMA FUNCION

Anal cal Analiza la estructura de trabajo, monitoreando la convergencia del sistema de ecuaciones y de las fuerzas axiales del efecto Pó; del módulo DIARIO.

- An01 lis Emite un listado de los resultados del análisis de la estructura de trabajo, previamente analizada mediante otra opción del sub-menú del progra-<br>ma Anal\_mnu; del módulo DIARIO.
- De01\_cal Calcula, con propósito didáctico: Longitud, cose- nos directores, volumen, peso, constantes de rigidez local, números de ecuación y carga de Euler, para las barras de la estructura de trabajo; en<br>el módulo DESARROLLO.
- De02 cal Aplica, con propósito didáctico, las restriccio-<br>nes de nudos, para la estructura de trabajo; en<br>el módulo DESARROLLO.
- De03\_cal Calcula, con propósito didáctico, los números de ecuación de los nudos de la estructura de trabajo;<br>en el módulo DESARROLLO.
- De51\_cal Lleva a cabo el análisis estructural de la estructura de trabajo, con propósito didáctico, mostrando en la pantalla las distintas fases de su proceras 3.1 y 3.2, del diagrama de bloque de la se-<br>cuencia lógica del sistema Põ.
- De71\_cal Calcula las funciones de estabilidad, ¢n (n=1,5),<br>a la tensión o a la compresión, con propósito didáctico; en el módulo DESARROLLO.

De71 lis Emite un listado de las funciones de estabilidad, \$n (n=1,5), a la tensión o a la compresión, con propósito didáctico; en el módulo DESARROLLO.

An02\_ lis

stage of the committee and pro-

Emite un listado de los resultados del análisis de la estructura de trabajo, analizada en paso precedente por los programas An01\_cal o Anal\_cal; opciones , ambas , del sub-menú del programa Anal\_mnu; del módulo DIARIO.

# **APENDI CE D**

FUNCIONES DE ESTABILIDAD **SIMPLIFICADAS** 

División de Estudios de Posgrado de la Facultad de Ingeniería

### Análisis estructural con efecto Po

Trabajo de tesis para obtener el grado de maestro en ingeniería Director de tesis: Prof. Julio Damy Rios Alumno: Marco Antonio Noriega Salazar <u> 1988 - Andrej Standard German (d. 1988)</u>

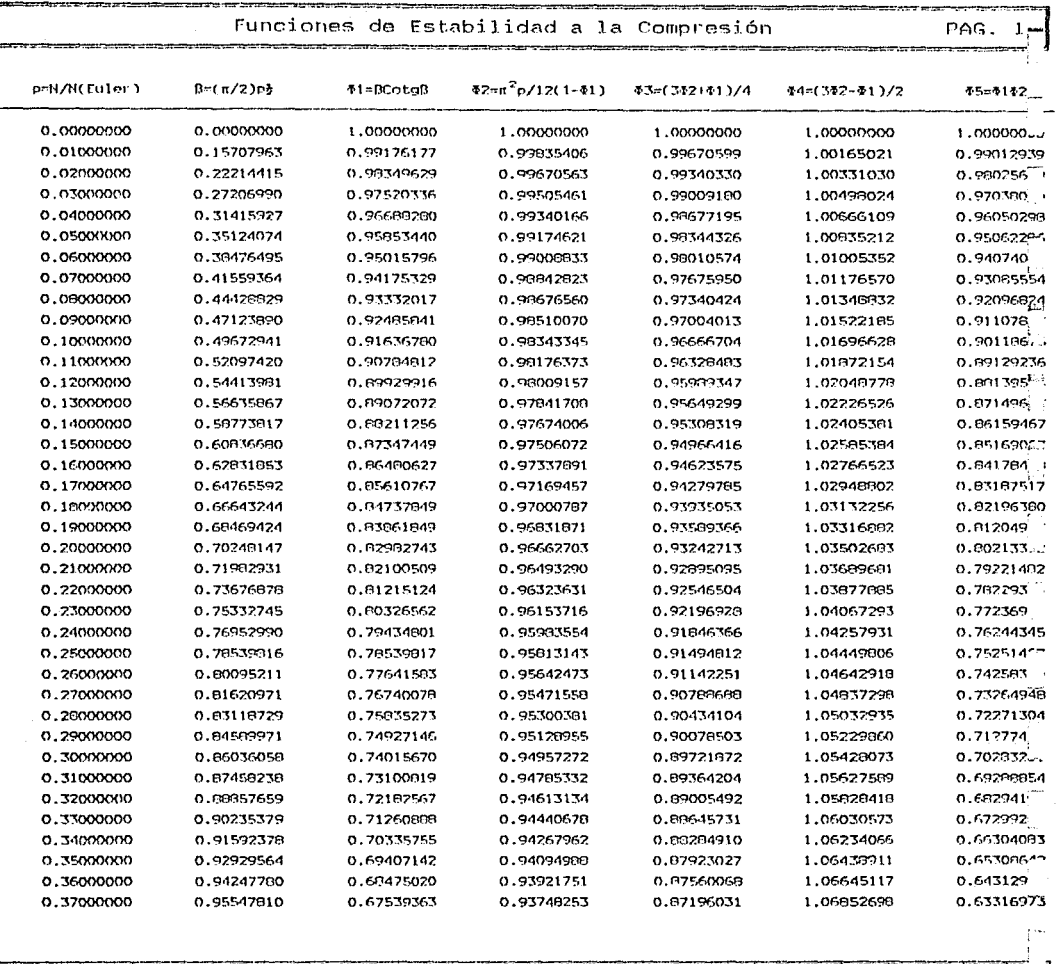

Funciones de Estabilidad

11/JUL/92

18:37 Hrs.

# División de Estudios de Posgrado de la Facultad de Ingeniería

Análisis estructural con efecto P5

Trabajo de tesis para obtener el grado de maestro en ingeniería<br>Director de tesis: Prof. Julio Damy Rios Alumno: Marco Antonio Noriega Salazar<br>Alumno: Marco Antonio Damy Rios Alumno: Marco Antonio Noriega Salazar

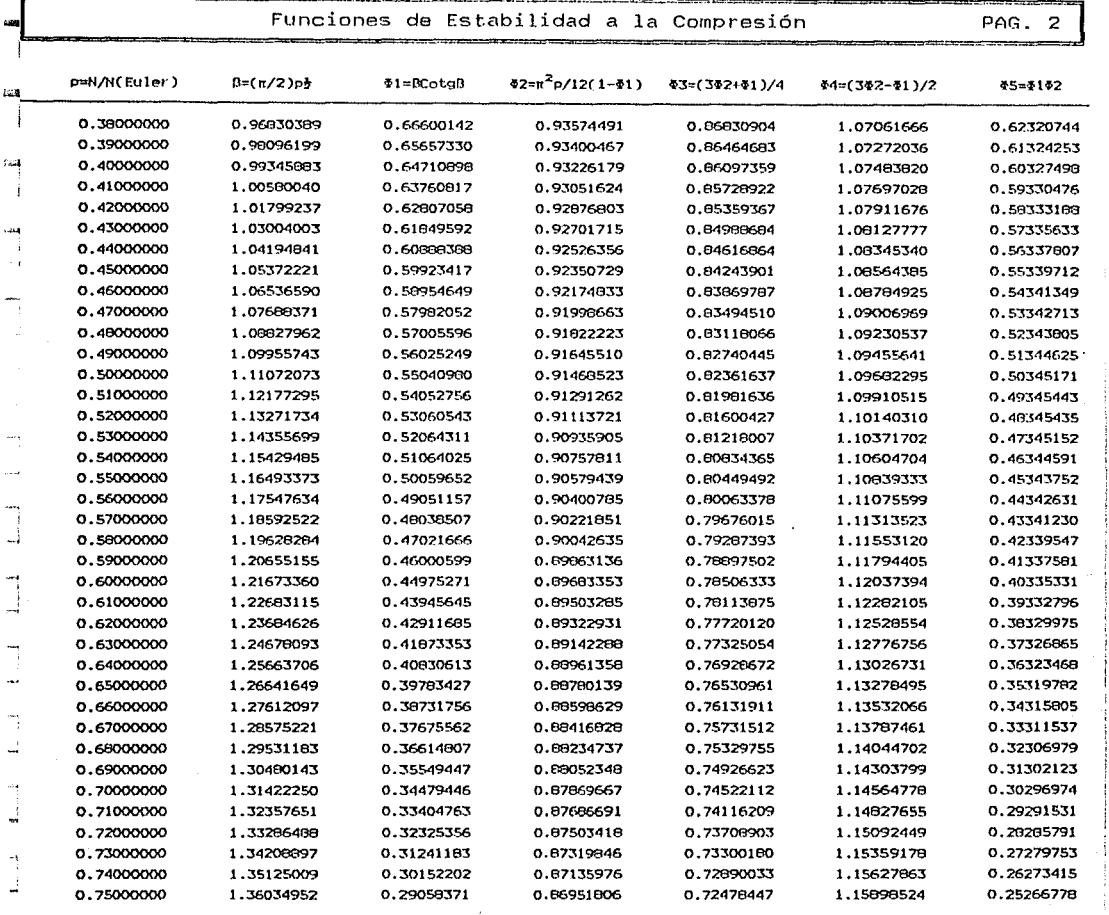

Funciones de Estabilidad

11/JUL/92

18:38 Hrs.

### División de Estudios de Posgrado de la Facultad de Ingeniería

Análisis estructural con efecto P5

Trabajo de tesis para obtener el grado de maestro en ingeniería Director de tesis: Prof. Julio Damy Rios Alumno: Marco Antonio Noriega Salazar

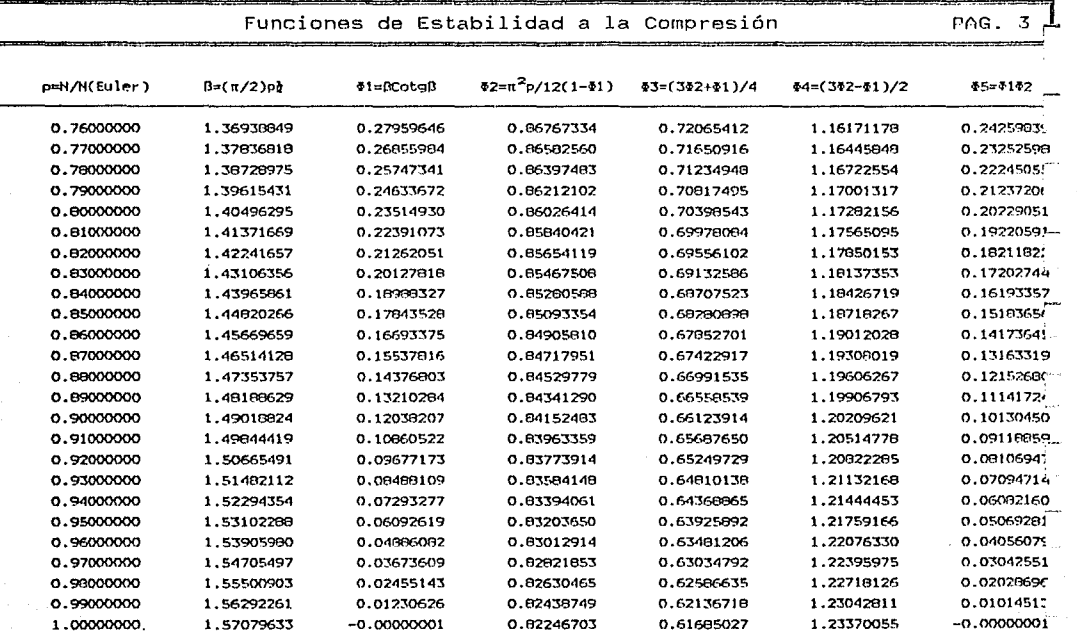

Funciones de Estabilidad 11/JUL/92 18:39 Hrs.

#### División de Estudios de Posgrado de la Facultad de Ingenieria

#### Análisis estructural con efecto P5

#### Trabajo de tesis para obtener el grado de maestro en ingeniería prof. Julio Damy Rios Alumno: Marco Antonio J1WS0t00HhG~'0F'.BYFYYPY<:Y *éY"?YY'/?XTnw*

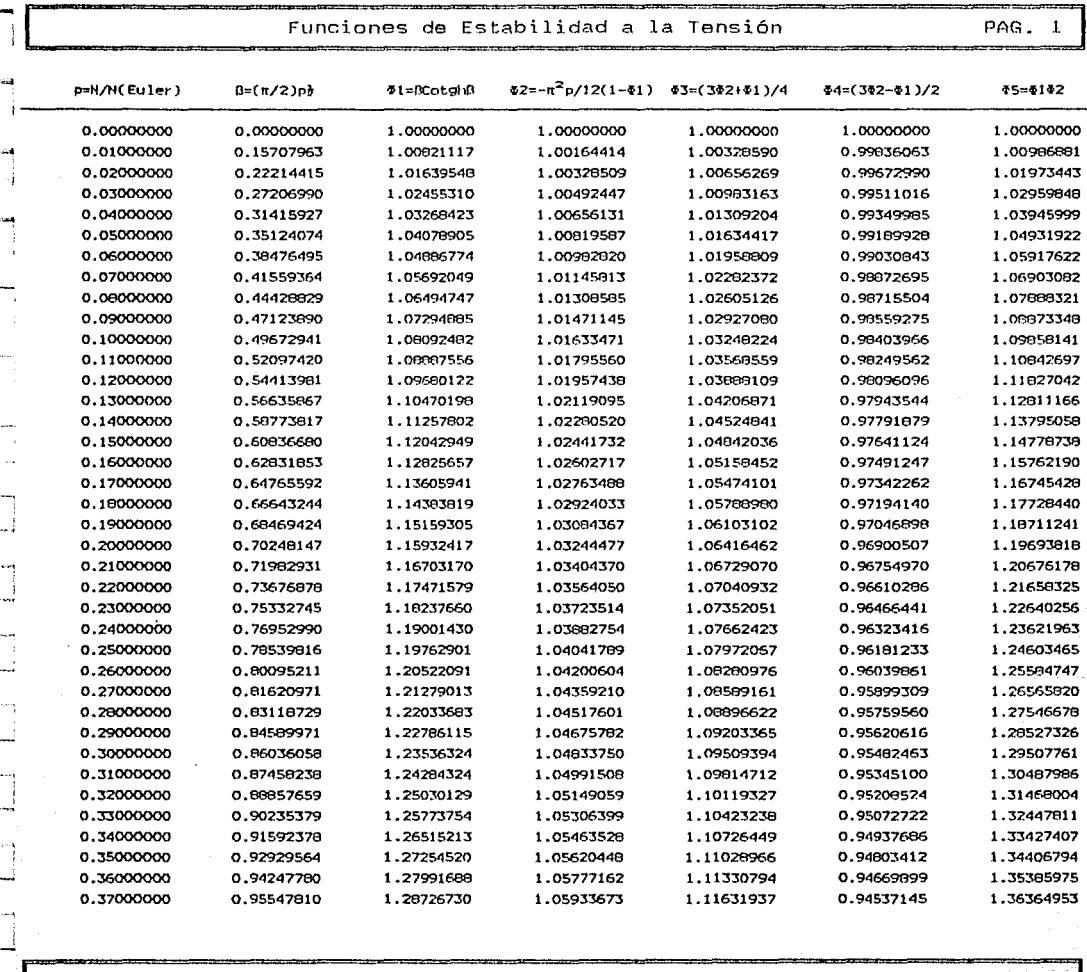

Funciones de Estabilidad

12/JUL/92

09:35 Hrs.

#### División de Estudios de Posgrado de la Facultad de Ingeniería

Análisis estructural con efecto Pó

Trabajo de tesis para obtener el grado de maestro en ingeniería<br>de tesis: Prof. Julio Damy Rios – Alumno: Marco Antonio Noriega Salazar Ju Ríos lMtrw::•:);:,•·tH•·+ •::; VX<>•''t/:)\i' en en e 34.82

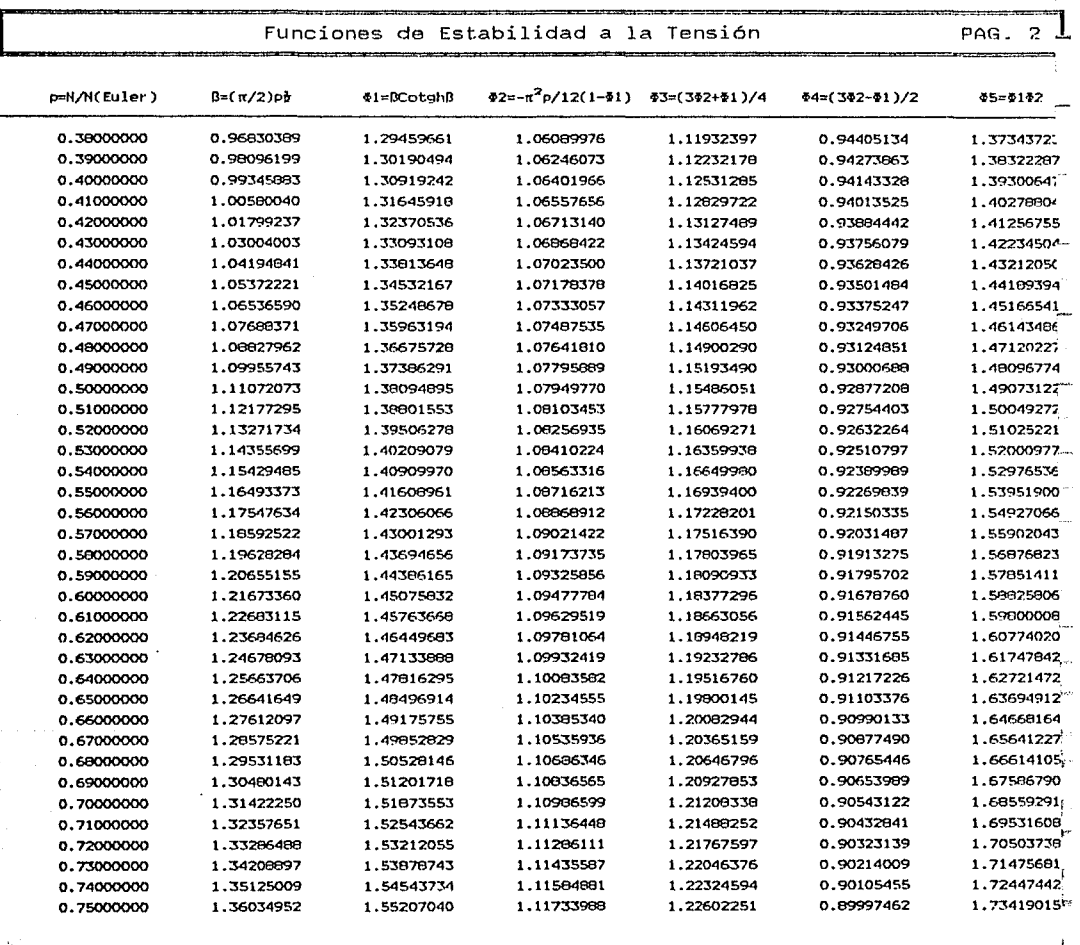

Funciones de Estabilidad

12/JUL/92

09:36 Hrs.

División de Estudios de Posgrado de la Facultad de Ingeniería

Análisis estructural con efecto P5

Trabajo de tesis para obtener el grado de maestro en ingeniería

Prof. Julio Damy Rios Alumno: Marco Antonio

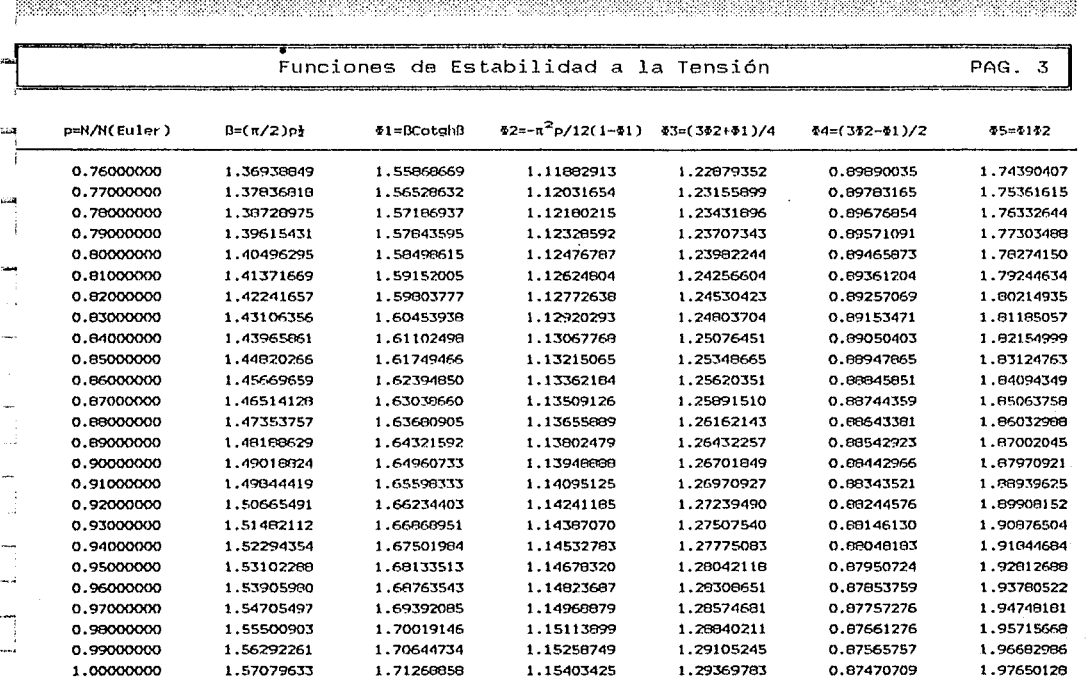

Funciones de Estabilidad 12/JUL/92 09:37 Hrs.

 $\mathbf{l}$ 

 $\mathbb{I}_1$ 

 $\sqcup$ 

J.92

# **APENDICE E**

REPORTES GENERALES

₩

WE DIVISION NACIONAL AUTONOMA DE MEXICO<br>\* !<br>" División de Estudios de Posgrado de la Facultad de Ingenierla

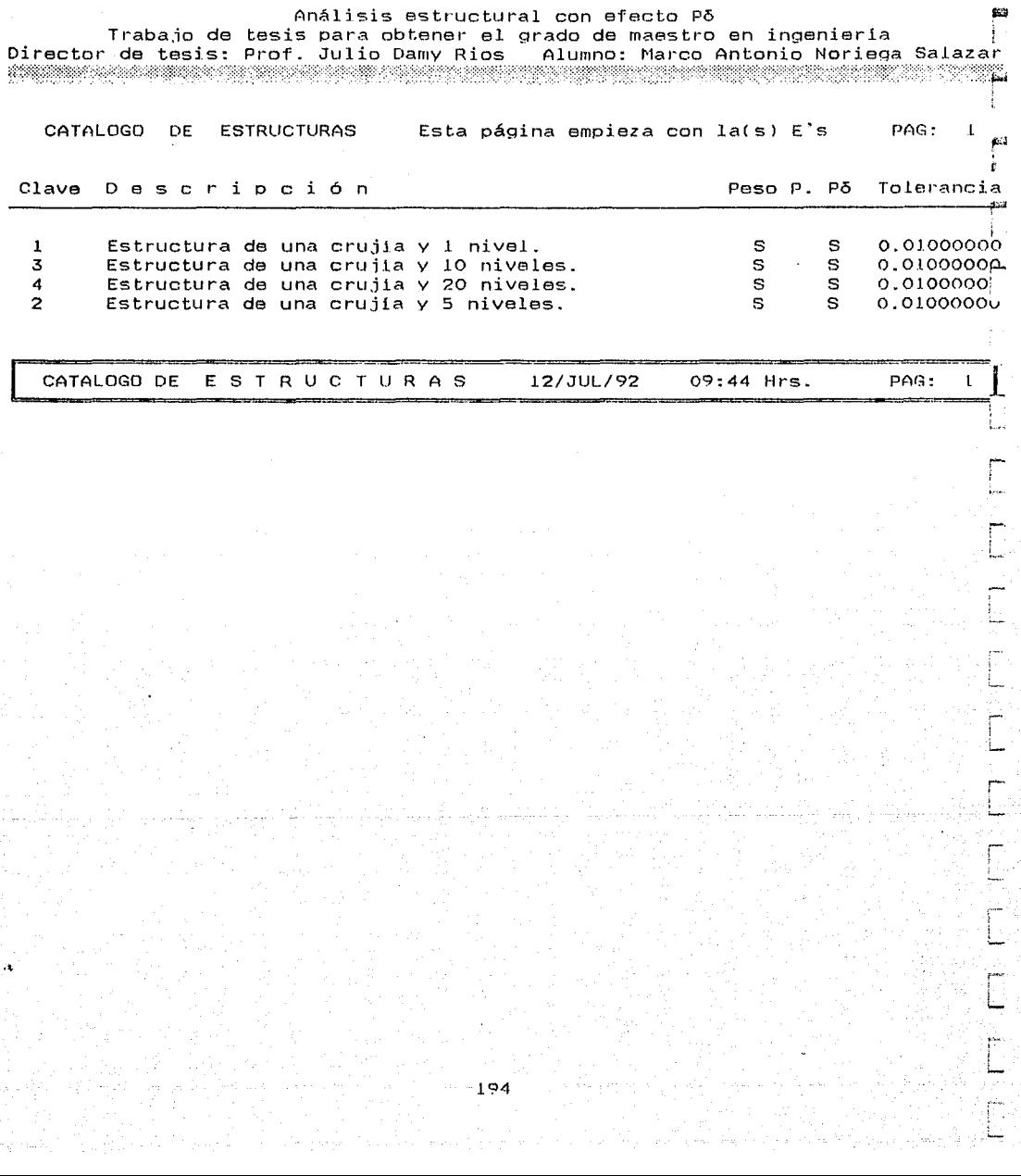

### División de Estudios de Posgrado de la Facultad de Ingenieria

Análisis estructural con efecto P5

Trabajo de tesis para obtener el grado de maestro en ingeniería Director de tesis: Prof. Julio Damy Rios Alumno: Marco Antonio Noriega Salazar  $\bar{z}$ ificial eta algorithmesia ( $\bar{z}$  ). The state of the state of  $\bar{z}$ 

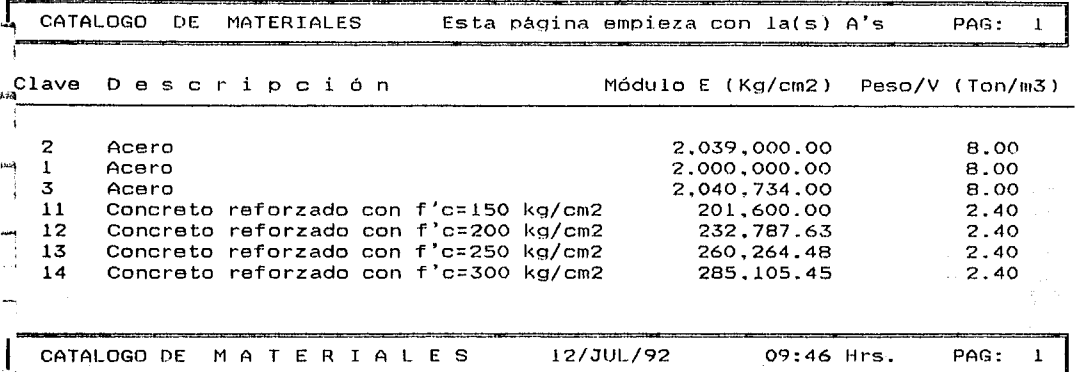

-' : ...J

J

·"··  $\Box$ 

..J

# División de Estudios de Posgrado de la Facultad de Ingeniería

Análisis estructural con efecto P5

Trabajo de tesis para obtener el grado de maestro en ingeniería Director de tesis: Prof. Julio Damy Rios Alumno: Marco Antonio Noriega Salazar<br>Alumno: Marco Antonio Noriega Salazar

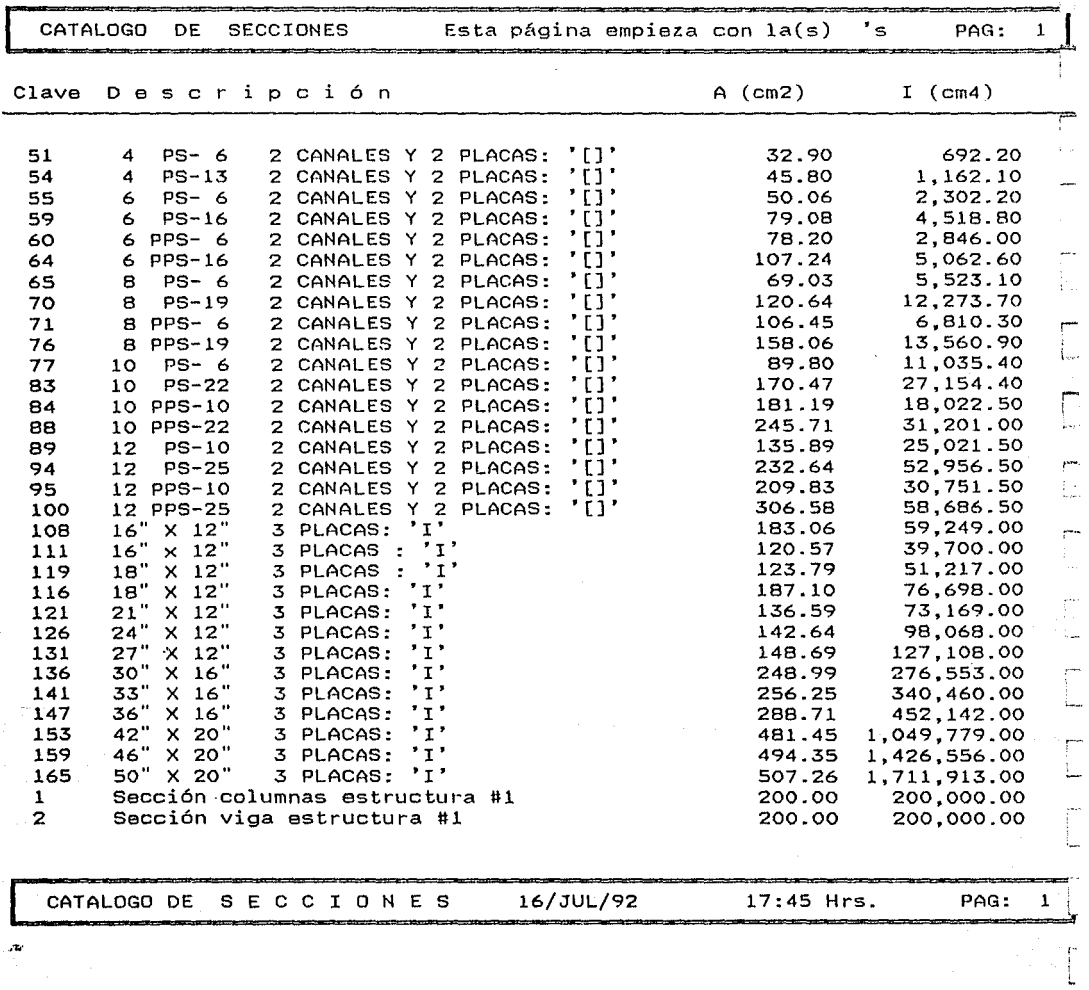

# División de Estudios de Posgrado de la Facultad de Ingenieria

#### Análisis estructural con efecto Põ

Trabajo de tesis para obtener el grado de maestro en ingeniería Director de tesis: Prof. Julio Damy Rios Alumno: Marco Antonio Noriega Salazar<br>Alumno: Marco Antonio Noriega Salazar

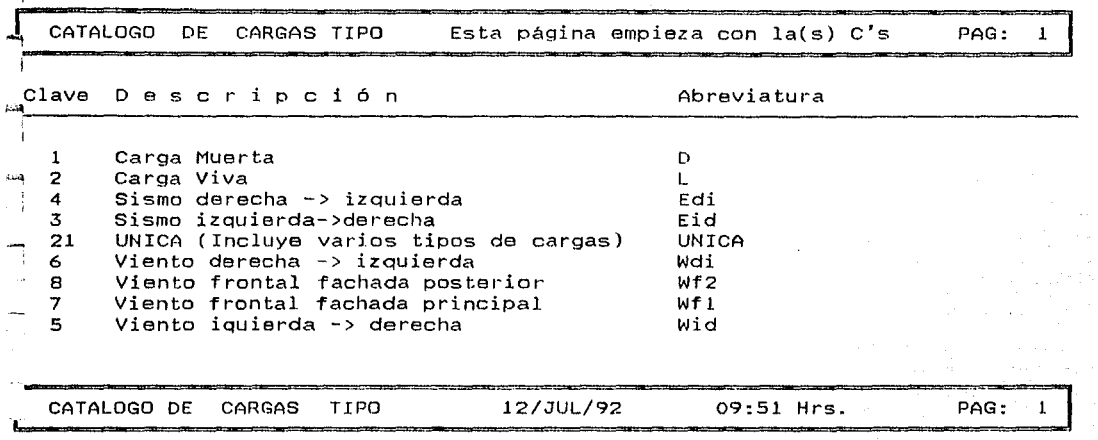

197

j

División de Estudios de Posgrado de la Facultad de Ingeniería

Análisis estructural con efecto Po

Trabajo de tesis para obtener el grado de maestro en ingenieria Director de tesis: Prof. Julio Damy Rios Alumno: Marco Antonio Noriega Salazar

CATALOGO COMBINACIONES CARGAS Esta página empieza con lo(s) O's PAG:  $\mathbf{I}$ 

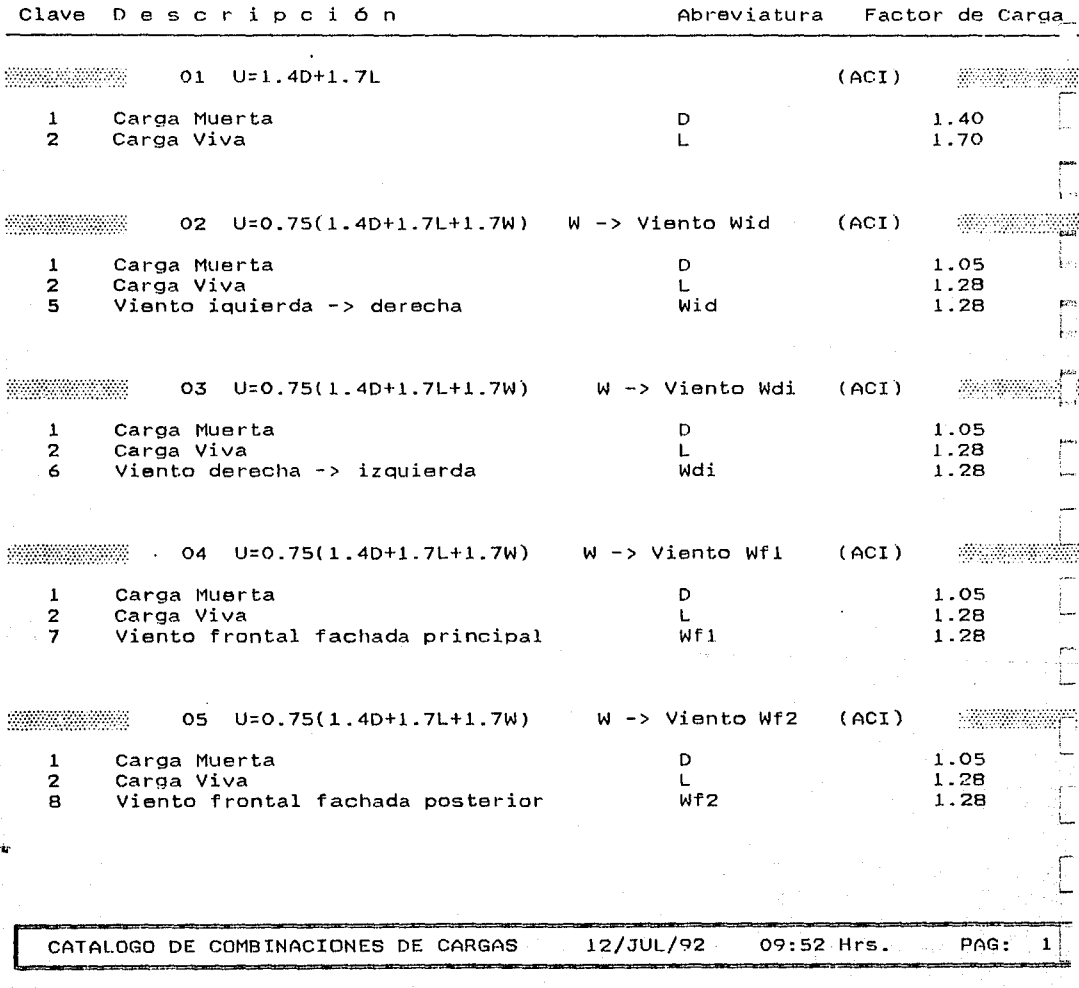

División de Estudios de Posgrado de la Facultad de Ingenieria

Análisis estructural con efecto Pb Trabajo de tesis para obtener el grado de maestro en ingeniería Prof. Julio Damy Rios<br>**Prof. Julio Damy Rios**<br>The Michael Rios Rios <sup>~</sup>CATALOGO COMBINACIONES CARGAS Esta página empieza con lo(s) O's PAG: 2 Clave D e s c r i p c i ó n  $\blacksquare$  Abreviatura Factor de Carga 06 U=0.75(1.4D+l.7L+l.7\*1.1E) E -> Sismo Eid (ACI) 1 Carga Muerta D 1.05 2 Carga Viva 1.28 L Sismo izquierda->derecha 3 Eid 1.40 07 U=0.75(1.4D+l.7L+l.7\*1.1El E -> Sismo Edi ( ACI) Carga Muerta D 1.05 1 Carga Viva 1.28 2 L 4 Sismo derecha -> izquierda Edi  $1.40$ 11 U=l.2D+l.6L (A!SC) <u> KAMAN KA</u> 1 Carga Muerta D 1.20 2 Carga Viva L 1.60 12 U=l.2D+l.3W+0.5L W -> Viento Wid (AISC) 1 Carga Muerta D 1.20 s Viento iquierda -> derecha Wid 1.30 2 Carga Viva o.so L 13 U=l.2D+!.3W+0.5L W -> Viento Wdi (AISC) 1 Carga Muerta D 1.20 Viento derecha -> izquierda Wdi 1.30 6 o.so 2 Carga Viva  $\mathbf{L}$ CATALOGO DE COMBINACIONES DE CARGAS 12/JUL/92 09:53 Hrs. PAG: 2

., ...J

#### División de Estudios de Posgrado de la Facultad de Ingeniería

Análisis estructural con efecto P<mark>ð</mark><br>Trabajo de tesis para obtener el grado de maestro en ingeniería Director de tesis: Prof. Julio Damy Rios Alumno: Marco Antonio Noriega Salazar<br>National control de marco de marco en ingeniera de marco de marco de marco de marco de marco de marco de marco

CATALOGO COMBINACIONES CARGAS Esta página empieza con lo(s) l's PAG: x Clave D e s c r i p c i 6 n a component actor de Carga Carga e Carga e Carga e Carga e Carga e Carga 14 U=l.2D+l.3W~·0.5L W -> Viento Wf.l ( AISC) 1 Carga Muerta D l. 20 7 Viento frontal fachada principal W<sub>fl</sub> l. 30 2 Carga Viva 0.50  $\mathbf{L}$ 15 U=l.2D+l.3W+O.SL W *->* Viento Wf2 (AISC) - 77.77 Carga Muerta D l. <sup>20</sup> 1 Viento frontal fachada posterior 1.30 B Wf 2 o.so 2 Carga Viva L -----16 U=l.2D+l.SE+0.5L E *->* Sismo Eid <sup>C</sup>AISC) 差错器 1.20 Carga Muerta D 1 Eid 1.50 3 Sismo izquierda->derecha 0.50 2 Carga Viva L 17 U=l.20+1.SE+O.SL E *->* Sismo Edi (AISC) 電話機 1.20 1 Carga Muerta D Sismo derecha *->* izquierda Edi 1.50 4 0.50 2 Carga Viva  $\mathbf{L}$ 21 UNICA 21 UNICA (Incluye varios tipos de cargas) UNICA 1.00  $[\,$ CATALOGO DE COMBINACIONES DE CARGAS 12/JUL/92 09:54 Hrs. PAG: 3

#### APENDICE F

 $\sim 10^{-11}$ 

and the con-

 $\label{eq:2.1} \frac{1}{2} \left( \frac{1}{2} \right) \left( \frac{1}{2} \right) \left( \frac{1}{2$ 

agency of the

 $\label{eq:2.1} \frac{1}{\sqrt{2\pi}}\sum_{i=1}^{n-1}\frac{1}{\sqrt{2\pi}}\left(\frac{1}{\sqrt{2\pi}}\right)^{n-1}\frac{d\mathbf{x}}{d\mathbf{x}}\quad\text{and}\quad\mathbf{y}\in\mathbb{R}^n.$ 

 $\label{eq:1.1} \frac{1}{\sqrt{2\pi}\sqrt{2}}\left(\frac{1}{2}\sqrt{2}\sqrt{2}\left(\sqrt{2}\right)^2\right)\left(\frac{1}{2}\sqrt{2}\sqrt{2}\right)\left(\frac{1}{2}\sqrt{2}\sqrt{2}\right).$ 

 $\label{eq:1} \mathcal{F}_{\mathcal{C}}(x,y) = \mathcal{F}_{\mathcal{C}}(x,y) + \mathcal{F}_{\mathcal{C}}(x,y) + \mathcal{F}_{\mathcal{C}}(x,y)$ 

[*조일* - 트립니 : 2016년 2월

**AYUDA DEL USUARIO** SISTEMA PA

akka seringan

UNIVERSIDAD NACIONAL AUTONOMA DE MEXICO División de Estudios de Posgrado de la Facultad de Ingenieria

> Análisis estructural con efecto Po Trabajo de tesis Para obtener el grado de maestro en ingenieria Director de tesis: Prof. Julio Damy Ríos Alumno: Marco Antonio Noriega Salazar

: ~~,0~~~~r~~;~;.:'.~;f;fl1:'8t.~I;·;.·;:·!'.~'.:~:~~1~1Y:'.rfi:}~):~~}~~!~~i!~~f~'.~:\"!(?~·~~¡1:ti::if.'.~~;r~~~r~~'.~J~'. Ayuda del usuario . :~~J~~fJ~1!)~lf;~~~~~·:;!rr~~:~~1~~~ f~?~~~~~!'.:;~~~~.~;p~¡~~E~~fJ:lWfT ... 1 •

MENU MAESTRO EFECTO P6 a di kacamatan ing Kabupatèn Kabupatèn Kabupatèn Kabupatèn Kabupatèn Kabupatèn Kabupatèn Kabupatèn Kabupatèn K

El Sistema Pō analiza estructuras en el plano, considerando el efecto no lineal del producto de la carga normal por el desplazamiento transversal del eje de la barra.

Se desarrolló para el rango elástico lineal y bajo la hipótesis de las deformaciones pequeílas. Tiene presente el acor- tamiento de las columnas debido a la fuerza axial,y es aplicable a estructuras ortogonales o reticulares especiales, construidas de uno o más tipos de materiales: Acero, concre- to f'c=200 kg/cm2, concreto f'c=300 kg/cm2, etc.

Se podrán analizar el número de estructuras que se desee, con el número de nudos, barras, materiales, secciones geométricas, cargas tipo y combinaciones de cargas que sean necesarias, con la única limitación ffsica la de la capacidad del disco duro.

Está hecho con una orientación que trata de evitar errores de incongruencia en los datos, por ejemplo: No le permite dar de alta un número de nudo o de barra, más de una vez; no le permite que las incidencias de los extremos de una barra sean iguales, o no correspondan con los números de nudos de las coordenadas accesadas previamente; no le acepta, para las barras, materiales o secciones, que no hayan sido dados de alta<br>en sus bases de datos generales.
El menú principal se localiza en el primer renglon superior de la pantalla, y ofrece los siguientes 4 módulos:

- 1. CATALOGO\$
- 2. DIARIO
- 3. DESARROLLO
- 4. SISTEMA
- 1. CATALOGOS. Este módulo se usa para la creación de las ba- ses de datos de propósito general, utilizables para cualquier estructura por analizar: Materiales, secciones, car- gas tipo, y combinaciones de cargas. También ofrece la opción para crear la base de datos de estructuras recientes<br>a calcular.
- 2. DIARIO. Este módulo, de trabajo rutinario, se escoge para crear las bases de datos de la información particular de la estructura de trabajo seleccionada, asf como para lle- var a cabo el proceso del análisis estructural y obtener los reportes correspondientes. Se accesan, en esta parte, los datos referentes a: Coordenadas, restricciones de nu- dos, incidencias de barras, su material, su sección geométrica, cargas de nudos y sistemas de cargas. Se incluye la opción de ver, si se desea, el resumen de la información general del análisis: Número de nudos, número debarras, duración del proceso del análisis, etc.
- 3. DESARROLLO. Este módulo del sistema, le permite examinar algunas fases del proceso Po, con un propósito meramente didáctico. Le ofrece observar el cálculo del análisis en algunas de sus partes, o el proceso completo. Existen pausas entre sus fases,que se terminan pulsando la tecla <Esc>.También tiene las opciones para calcular y obtener un reporte de las funciones de estabilidad, a la tensión o a la compresión.
- 4. SISTEMA. La elección de este módulo sirve para re-indexar los archivos, cuando hay problemas en el funcionamiento del programa, o para salir al ambiente de FoxPro, o salir al ambiente del sistema operativo DOS; una vez que se ha terminado la sesión de trabajo.

El sistema ofrece menus verticales y horizontales. Para es- coger una de sus opciones, posicionar el cursor, con movimiento horizontal o vertical, mediante pulsaciones de las teclas flechas, en la elección deseada y luego oprimir la tecla <Enter>; o pulsar la letra brillante de la opción elegida.

Se puede observar, en la interacción operador-computadora,<br>que estos módulos contienen un menú, y éstos, a su vez, un submenu. En los submenus existe la opción "Actualiza(ción)", la cual sirve para crear y mantener actualizadas nuestras bases de datos: Altas, bajas,correcciones, etc. Ver siguiente diagrama:

CATALOGO (Módulo) Materiales (Menú) L Actualiza Materiales (Sub-menú) |<br>|-<br>| Sigu Prev pRime Ulti ... salir |<br>| Sub-sub-many (Sub-sub-menú)

En el diagrama precedente, se indica que dicha opción de "Actualiza(ción)", contiene otro sub-sub-menu; el cual con- tendrá opciones distintas,según la base de datos que se trate y se coloca horizontalmente, en la parte inferior de la pantalla.

A continuación se describen dichos sub-sub-menus, haciendo referencia a sus opciones y al banco de datos con el que se<br>utilizan.

Para la actualización de las bases de datos de Estructuras, pondientes o las figuras F1 a la F4, se usa el siguiente subsub-menú, con las funciones que se señalan:

,,i.\_

Sigu Le muestra el registro que sigue, del que se está mostrando en la pantalla.

- Prev Le muestra el registro que precede,del que se es-<br>tá mostrando en la pantalla.
- pRime Le muestra el primer registro, de la base de datos activada.
- Ulti Le muestra el último registro, de la base de datos activada.
- Busca Busca un registro, de acuerdo a cierta clave es- pecificada.
- Edita Le permite modificar los datos, del registro qu<mark>e</mark><br>se muestra en la pantalla.
- Agr Le permite agregar o dar de alta, nuevos registros de datos de materiales, secciones, etc.
- borra Sirve para borrar o dar de baja, el registro que<br>se muestra activo en la pantalla.

Coment No está programada; para uso futuro.

salir Sale de este sub-sub-menú, y regresa al sub-menú que lo llamó.

En la actualización de los bancos de datos de Coordenadas, Restricciones de nudos y Barras (sus incidencias,material, etc.), ver sus pantallas o las figuras F6 a la FS, se utiliza el siguiente sub-sub-menú :

- Revisa Sirve para examinar todos los registros, de la base de datos de interés.
- Agr Se elige para agregar nuevos registros de coordenadas, restricciones o barras.
- Edit Se usa para modificar los datos.

Borrar se utiliza para borrar registros.

Sal i Para salir de ests sub-sub-menú, y regresar al sub-meú que lo llamó;

La actualización de las bases de datos para las Combinaciones de Cargas, cargas de nudos y Sistemas de cargas, se realiza dos sub-sub-menus, colocados horizontalmente, en la parte inferior de la pantalla. El del lado izquierdo, sirve

para actualizar los datos de los archivos "padres"; el del lado derecho, para actualizar los datos de los archivos "hijos". Ver pantallas correspondientes o figuras F5, F9 *y* F10.

Las relaciónes "padre-hijos", la podemos identificar como<br>"Combinación de cargas - Sus cargas tipo con sus factores",<br>"Carga tipo - Sus cargas en nudos" y "Estructura - Sus siste-"carga tipo - Sus cargas en nudos" *y* "Estructura - Sus siste- mas de cargas", con las referencias de las figuras F5, F9 *<sup>y</sup>* F10, respectivamente.

El sub-sub-menú del lado izquierdo, tiene las siguientes opciones:

Busc Busca un determinado registro "padre".

Sigu Muestra el siguiente registro "padre", del que está mostrándose en la pantalla.

Prev Muestra el registro "padre" anterior, al que se<br>está mostrando en la pantalla.

Agr Agrega o da de alta un nuevo registro "padre".

Edit Modifica los datos de los registros "padres" de combinaciones de cargas; ver figura F5.

Bor Borra o da de baja un registro "padre".

Del lado derecho, el sub-sub-menú presenta las siguientes opciones:

Revisa Para revisar las lineas de registros "hijos".

Agr Para agregar lineas de registros "hijos".

Edit Para modificar lineas de registros "hijos".

Borrar Para borrar lineas de registros "hijos".

Sali Para salir de este sub-sub-menú *y* regresar al sub-menú que lo activó.

La letra que se indica con mayúscula, en todas estas opciones, corresponde a la letra brillante de la pantalla de capturación, que puede pulsarse para escoger tal acción, en vez de mover el cursor hasta la opción deseada *y* oprimir <Enter>. Se deberán observar las siguientes unidades, en los datos del sistema Po:

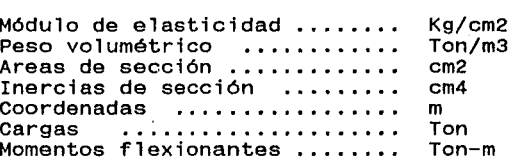

## UNIVERSIDAD NACIONAL AUTONOMA DE MEXICO División de Estudios de Posgrado de la Facultad de Ingenieria

## Análisis estructural con efecto P6 Trabajo de tesis Para obtener el grado de maestro en ingenieria Director de tesis: Prof. Julio Damy Rios Alumno: Marco Antonio Noriega Salazar<br>Alumno: Marco Antonio Noriega Salazar

Ayuda del usuario **SUCCESSING** 

29-89-98 99-1-90-01-01-8 CATALOGOS ayan a sa s

En este módulo, se crean las bases de datos comunes a todas las estructuras por analizar, para lo cual, se ofrece siguiente menú:

> Estructuras Materiales Secciones Cargas tipo Combinaciones de cargas

Este menú contiene los sub-menus que a continuación se muestran:

> Estructuras Actualiza Estructuras L.. Listado de Estructuras

r Actualiza Materiales Materiales<br>Listado de Materiales ـا

r Actualiza Secciones Secciones L.. Listado de Secciones

 $\Gamma$  Actualiza Cargas Tipo Cargas tipo '- Listado de Cargas Tipo

Combinaciones de cargas Actualiza Combinaciones de Cargas Listado de Combinaciones de cargas

El sub-menú "Actualiza Estructuras", ofrece que el usuario elija si le interesa conocer el peso propio de la estructura,<br>con el fin de una estimación de costo; si desea o no, que el<br>análisis tome en cuenta el efecto Põ, y que escoja la tolerancia de aproximación de la precisión aritmética de las ecuaciones del equilibrio, representadas por el sistema RD-A=O. Se accesan para cada estructura: Su clave, descripción, si considera peso propio, si considera efecto Põ y la tolerancia de aproximación mencionados. Obviamente,si esta tolerancia es muy pequeña, el tiempo de procesamiento se insignificativamente. Ver su pantalla de capturación o la figura F1.

En el sub-menú "Actualiza Materiales", se podrán dar de alta todos los materiales factibles de utilizarse en los análisis: Acero, concreto de f'c=200 kg/cm2,concreto de f'c=250 kg/cm2, etc. Se alimentan los siguientes datos: clave, descripción, módulo de elasticidad (E) *y* peso volumétrico. Se permite la existencia de más de un material en la misma estructura. Ver la capturación en su pantalla correspondiente, o en la figura<br>F2.

El sub-menú "Actualiza Secciones", permite la creación de un banco de datos, que contenga una gama de secciones tipo, utilizables rutinariamente en nuestros análisis estructurales. Se capturan los siguientes datos: Clave, descripción,área (A) *<sup>y</sup>*momento de inercia (I). Ver su pantalla de capturación o la figura F3. Se deja al criterio del diseñador, el accesa- miento de grupos de secciones prácticas, de ciertos manuales de fabricantes.

En la opción "Actualiza Cargas Tipo", se deberán accesar las categorías de las cargas a utilizar: Carga Muerta,Carga Viva, Sismo de izquierda-derecha,Viento de izquierda-derecha,etc.El diseñador podrá manejar las cargas tipo que desee, pensando en una base que contenga el conjunto de las acciones permanentes, variables y accidentales, probables de ocurrir sobre las estructuras. Solamente se alimentan, ver su pantalla o la figura F4: La clave, descripción y abreviatura, de la carga tipo. Esta base de datos puede ser tan amplia, que una vez creada, servirá para todas las estructuras particulares por analizar, sin tener que volver a teclear toda su información.

La opción "Actualiza combinaciones de Cargas", sirve para que el diseñador establezca el banco de datos general,de las probables combinaciones de cargas que podrán actuar durante la vida útil de una estructura,de acuerdo a los factores de car- ga, de cualquier reglamento de construcción en particular.

Similarmente a las "Cargas tipo", dicha base de datos, podrá ser tan amplia como se necesite, servirá para todas las es- tructuras y basta con que sea accesada una sóla vez su información.

Algunas combinaciones del ACI 318-89 (American Concrete lnstitute), a considerar, podrian ser:

> $U = 1.4D + 1.7L$  $U = 0.75(1.4D+1.7L+1.7W)$  $U = 0.75(1.4D+1.7L+1.7*1.1E)$

Otras combinaciones, a considerar, del AISC(American Institute of Steel Construction), de acuerdo a su método LRFD (Load& Resistance Factor Design), podrian ser:

> $U = 1.2D + 1.6L$  $U = 1.2D + 1.3W + 0.5L$  $U = 1.2D + 1.5E + 0.5L$

Del RCDF (Reglamento de Construcciones para el Distrito Federal), podrian considerarse:

> $U = 1.4(D+L)$  $U = 1.1(D+L+W)$  $U = 1.1(D+L+E)$

Ver la figura F5, o su correspondiente pantalla de capturación. En su parte inferior existen dos menus. El del lado izquierdo, sirve para dar de alta la combinación de cargas de interés; el del lado derecho es para establecer las cargas tipo y sus factores de carga, que componen dicha combinación.

Se alimentan, con el menú de la izquierda, la clave *y* descripción de la combinación de cargas por establecerse; con el de la derecha, la clave y factor de carga, de las cargas tipo que forman esa combinación.

En todos los sub-menus de las opciones de CATALOGO, la eleccion del "Listado" permite obtener un reporte de materiales, secciones, etc. Dicho reporte puede incluir un rango de los registros de la base de datos de interés, o todos sus registros.

UNIVERSIDAD NACIONAL AUTONOMA DE MEXICO División de Estudios de Posgrado de la Facultad de Ingenieria

> Análisis estructural con efecto Po Trabajo de tesis Para obtener el grado de maestro en ingenieria Director de tesis: Prof. Julio Damy Rios Alumno: Marco Antonio Noriega Salazar

 $\Delta$ yuda del usuario $\Box$  $\mathcal{A}_{\mathcal{P}}$  , which is a set of  $\mathcal{P}_{\mathcal{P}}$  ,  $\mathcal{P}_{\mathcal{P}}$  is a set of  $\mathcal{P}_{\mathcal{P}}$  ,  $\mathcal{P}_{\mathcal{P}}$  ,  $\mathcal{P}_{\mathcal{P}}$  ,  $\mathcal{P}_{\mathcal{P}}$  ,  $\mathcal{P}_{\mathcal{P}}$  ,  $\mathcal{P}_{\mathcal{P}}$  ,  $\mathcal{P}_{\mathcal{P}}$  ,  $\mathcal{P}_{\mathcal{P}}$  ,  $\mathcal{P$ 

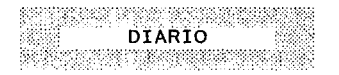

En este módulo, se crean las bases de datos particulares de la estructura que se analizará, la estructura conocida como de trabajo; para lo cual, se ofrece el siguiente menú:

Estructura de trabajo

Coordenadas Restricciones de nudos Barras sus incidencias, material,etc.

Cargas de nudos Sistemas de cargas

Análisis *y/o* reporte estr. de trabajo Información general del análisis

Este menú contiene los sub-menus que a continuación se mues- tran:

r:- Si deseo trabajar con otra estructura Estructura de trabajo L- Información estructura de trabajo

Coordenadas - Actualización de coordenadas Restricciones de nudos - Actualización de restricciones

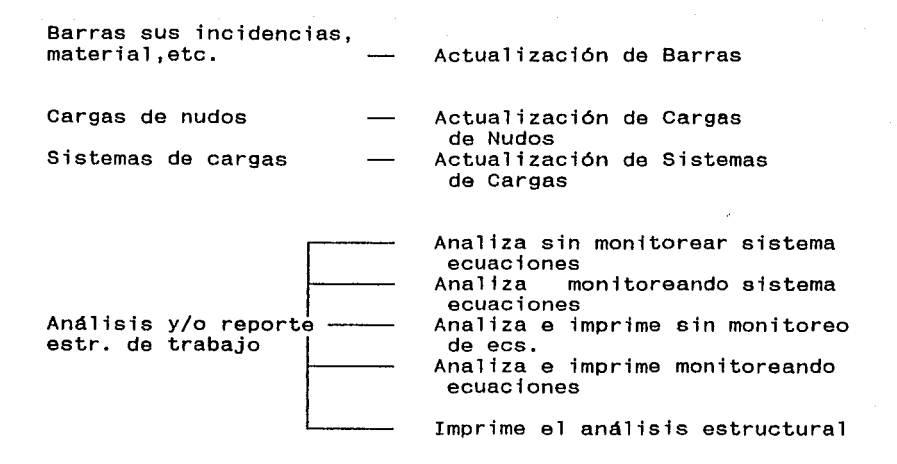

A continuación, se señala la función de cada una de estas op- ciones de sub-menus:

Si deseo trabajar con otra estructura. Hay que utilizar esta parte del sub-menu para escoger la estructura de trabajo, con<br>respecto a la cual se llevarán a cabo todas las operaciones<br>subsecuentes.

Información estructura de trabajo. Se escoge ésta, sólo si queremos ver en la pantalla cuál es la estructura de trabajo activada: su clave y descripción.

Actualización de coordenadas. Para el accesamiento de las de las coordenadas en X y Y, de los nudos de la estructura de trabajo. Ver pantalla o figura F6.

Actualización de restricciones. Para accesar las restriccio- nes de los nudos en X, Y y z. Si existe restricción, se indi- ca con la letra "S", si no, con "N".Ver pantalla o figura F7.

Actualización de Barras. Para alimentar la información de las barras en: Incidencias de sus extremos "J" *y* "K", el tipo de material y sección geométrica a usarse. Ver pantalla o figura F8.

Actualización de Cargas de Nudos. Para cada una de las cargas tipo (Muerta, Viva, Sismo, Viento, etc.), probables de actuar sobre esta estructura de trabajo, se accesarán las cargas en<br>X, Y y Z. Ver pantalla o figura F9. En la parte inferior de la pantalla o figura, existen dos menus horizontales;el de la izquierda, sirve para escoger la carga tipo, y el de la derecha, para alimentar las cargas de nudos, correspondientes a la carga tipo elegida.

Actualización de Sistemas de Cargas. Esta opción le permite 1.7L, etc.) u otras de propósito particular, con respecto a<br>las cuales se analizará la estructura de trabajo activada. El banco de datos general, de combinaciones de cargas, se creó previamente mediante la opción "Combinaciones de cargas", del previamente mediante la opción "Combinaciones de cargas", módulo "CATALOGOS" del programa principal. Ver "CATALOGOS" de la figura F10, de esta opción de "Actualización de Sistemas de Cargas", se muestran dos menus horizontales en la parte ra respecto de la cual se elegiran los sistemas de cargas a<br>usar, y el de la derecha, para hacer la elección de dichos sistemas de cargas.

Analiza sin monitorear sistema ecuaciones. Lleva a cabo el a- nálisis estructural, sin mostrar la progresión de la conver- gencia de los procesos iterativos interno, y externo.El interno, implica el cumplimiento de la tolerancia para la precisión aritmética de las ecuaciones del equilibrio RD-A=O; el externo, conlleva el efecto no lineal P3 con la igualación a-<br>proximada, entre dos iteraciones consecutivas, de las cargas axiales en magnitud y sentido:  $P(t+1) \approx P(t)$ .

Analiza monitoreando sistema ecuaciones. Realiza el análisis estructural, mostrando la progresión de la convergencia de los procesos interno y externo. Esta opción es más lenta que la que no monitorea el sistema de ecuaciones.

Analiza e imprime sin monitoreo de ecs. Analiza sin monito- rear· los procesos,imprimiendo·reporte de resultados al final.

Analiza e imprime monitoreando ecuaciones. Lleva a cabo el a- nál isis,monitoreando los procesos e imprimiendo, al final, el reporte de resultados. Esta elección es más lenta que la que no monitorea.

Imprime el análisis estructural. Solamente realiza la impresión de resultados, del último análisis procesado, de la es- tructura de trabajo activa.

La opción" Información general del análisis", no tiene submenus, ya que solamente muestra en la pantalla un resumen de la información general, del último análisis llevado a cabo Número de nudos, número de barras, número de grados de libertad, duración del análisis. etc.

gent aver

UNIVERSIDAD NACIONAL AUTONOMA DE MEXICO División de Estudios de Posgrado de la Facultad de Ingenierfa

> Análisis estructural con efecto P6 Trabajo de tesis Para obtener el grado de maestro en ingenieria Director de tesis: Prof. Julio Damy Rios Alumno: Marco Antonio Noriega Salazar<br>Alumno: Marco Antonio Antonio Salazar

WAN MARKET **Richmann** Avuda del usuario Nell'alemania de la construcción de la construcción de la construcción de la construcción de la construcción

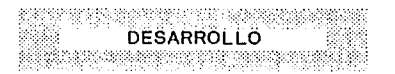

Este módulo, que se realizó para apoyar el desarrolló de la programación del sistema P6, permitiendo el examen de la progresión de su proceso; sirve para revisar las distintas fases de su funcionamiento, con un propósito más didáctico, que de aplicación práctica.

Ofrece el siguiente menú:

Procesos varios Proceso completo

Funciones de estabilidad

Este menú contiene los sub-menus que a continuación se mues-<br>tran:

Calcula L,Cx,Cy,Vol,Peso,Rig.local,nums. ec. y P(Euler)

Calcula L,Cx,Cy,Vol,Peso,Rig.local,nums.<br>| ec. y P(Euler)<br>| Calcula arreglo FR(NN,GI) de restricciones - Calcula arreglo FR(NN,GI) de restriccione<br>de nudos<br>- Calcula arreglo FR(NN,GI) con números de de nudos

ecuaciones

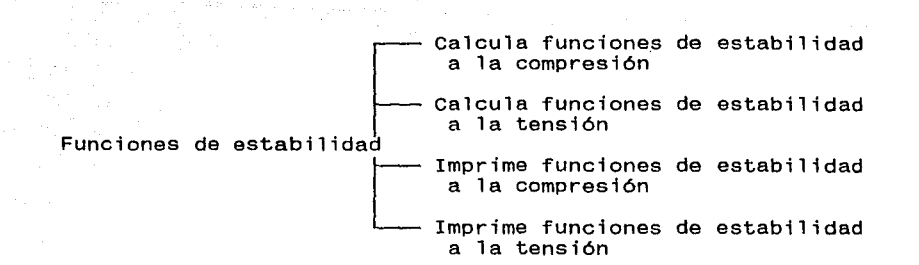

A continuación, se señala la función de cada una de estas opciones de sub-menus:

Calcula L, ex, Cy, Vol, Peso, Rig.local, nums.ec. y P(Euler). Como se indica en esta opción, calcula, para las barras de la estructura de trabajo, sus longitudes, cosenos directores,vopeso, constantes de rigidez en ejes locales, números de ecuación en sus extremos y la carga de la columna articulada de Euler.

Calcula arreglo FR(NN,GI) de restricciones de nudos. Evalua las restricciones de nudos, primero inicializándolas, luego aplicando las restricciones, lo cual se indica con valores 1. En el arreglo FR, NN representa el número de nudos y GI el número de grados de libertad por nudo, igual a 3 para estructuras rigidas en el plano.

Calcula arreglo FR(NN,GI) con números de ecuaciones. Determi- na los números de ecuación, de cada uno de los nudos de la estructura de trabajo.

Proceso completo. Esta opción de menú no tiene sub-menus. De manera directa, paso a paso, va mostrando las fases del cálculo del efecto P3. Dichas fases principales, están incluídas<br>en el diagrama de bloque de la secuencia lógica del sistema  $P\delta$ . de las figuras 3.1 y 3.2.

Calcula funciones de estabilidad a la compresión. Le permite evaluar las funciones de estabilidad  $~\phi n(n=1,5)$ , para un rango de valores de N/N(Euler). No es recomendable usar un rango muy grande entre los valores inicial y final, con un increro. Se recomiendan valores inicial=0, final=1, incremento=.01.

Calcula funciones de estabilidad a la tensión. Similar al an- terior, pero para el caso de tensión. Aunque la tensión no es critica, la consideramos porque, con todo rigor; teóricamente mejora o "rigidiza" la matriz de rigidez de la estructura.

Imprime funciones de estabilidad a la compresión. Lleva a ca- bo la impresión del reporte de las funciones de estabilidad, para la compresión. Puede obtenerse el reporte, si se desea, por rangos de N/N(Euler).

Imprime funciones de estabilidad a la tensión. De manera si-milar a la compresión, se obtiene el reporte de funciones de estabilidad para la tensión.

UNIVERSIDAD NACIONAL AUTONOMA DE MEXICO División de Estudios de Posgrado de la Facultad de Ingenieria

> Análisis estructural con efecto Pó Trabajo de tesis Para obtener el grado de maestro en ingenieria Director de tesis: Prof. Julio Damy Rios Alumno: Marco Antonio Noriega Salazar

Ayuda del usuario ,¡i,0::!!:":~.::\·:;~.~'.f :~~;:~~~1.;'.;~~~;;~~~;;~.:~~::;::~:~::::~B;~;

**STSTFMA** 

El módulo SISTEMA, tiene un propósito de mantenimiento de ar- chivos y le sirve también,para dar por terminada la sesión de trabajo con el sistema Pó. Para éllo, le ofrece el menú que a continuación se presenta:

> Salir al sistema operativo Salir a FoxPro Indexar todos los archivos

Estas opciones de menus no tienen sub-menus, y sus funciones<br>son las que seguidamente se señalan:

Salir al sistema operativo. Termina la sesión de trabajo y sale al ambiente del sistema operativo DOS.

Salir a FoxPro. Termina la sesión de trabajo y sale al am-<br>biente de FoxPro. Es útil, principalmente, cuando se está de-<br>sarrollando la programación del sistema Pō. Para poder usarla sarrollando la programación del sistema Po. Para poder usarla<br>se requiere tener instalado en su computadora, el sistema<br>FoxPro. Si solamente se cuenta con la version RunTime del sistema Pó, no podrá entrar a FoxPro.

Indexar todos los archivos. A veces ocurren comportamientos anormales en los sistemas, causados, en muchas ocaciones, por interrupciones del fluido eléctrico, las cuales impiden

los cambios hechos a los archivos indexados, sean salvados fntegramente. Esta opción reconstruye los indexados y reesta-blece la compatibilidad, entre todas las bases de datos indexadas.

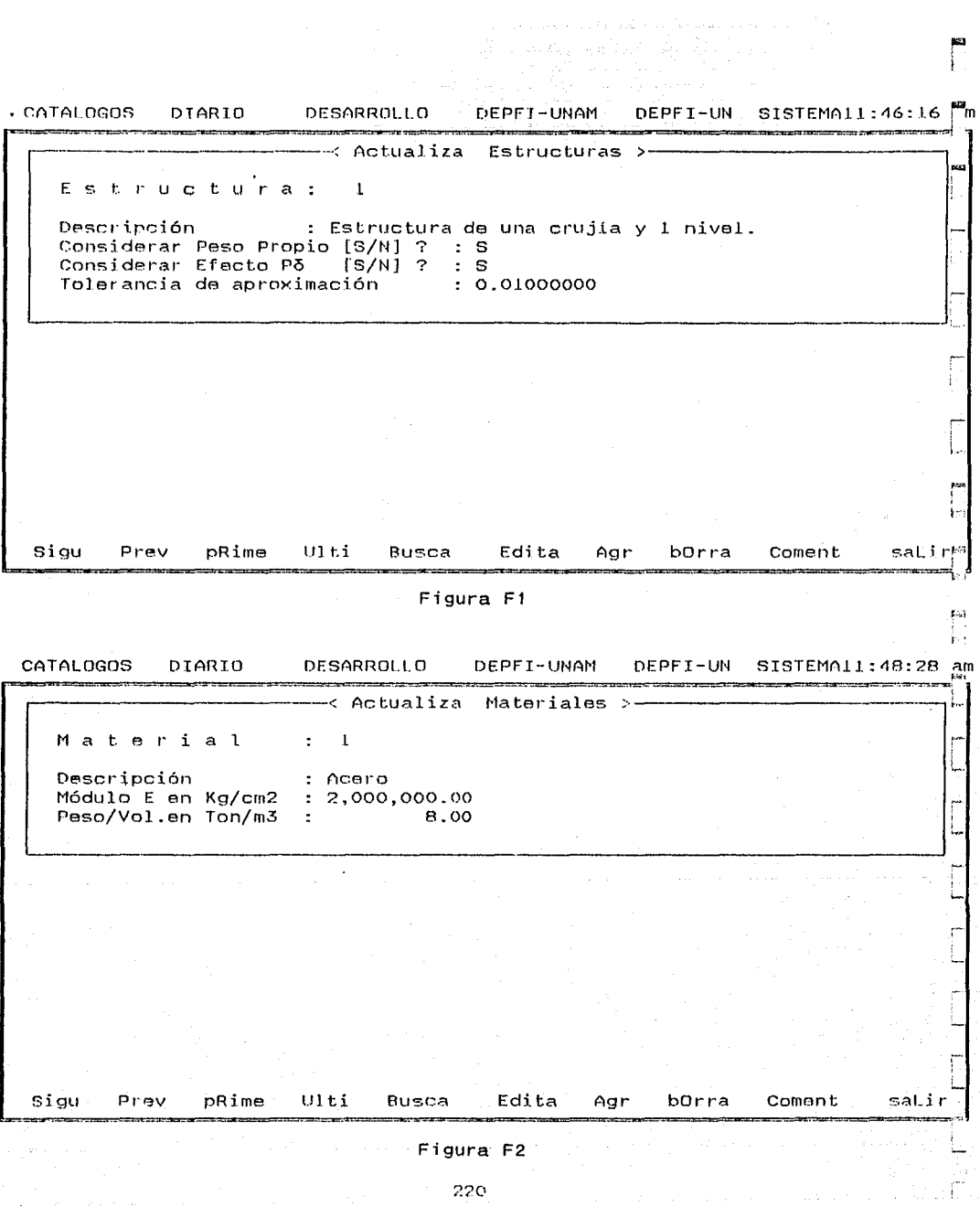

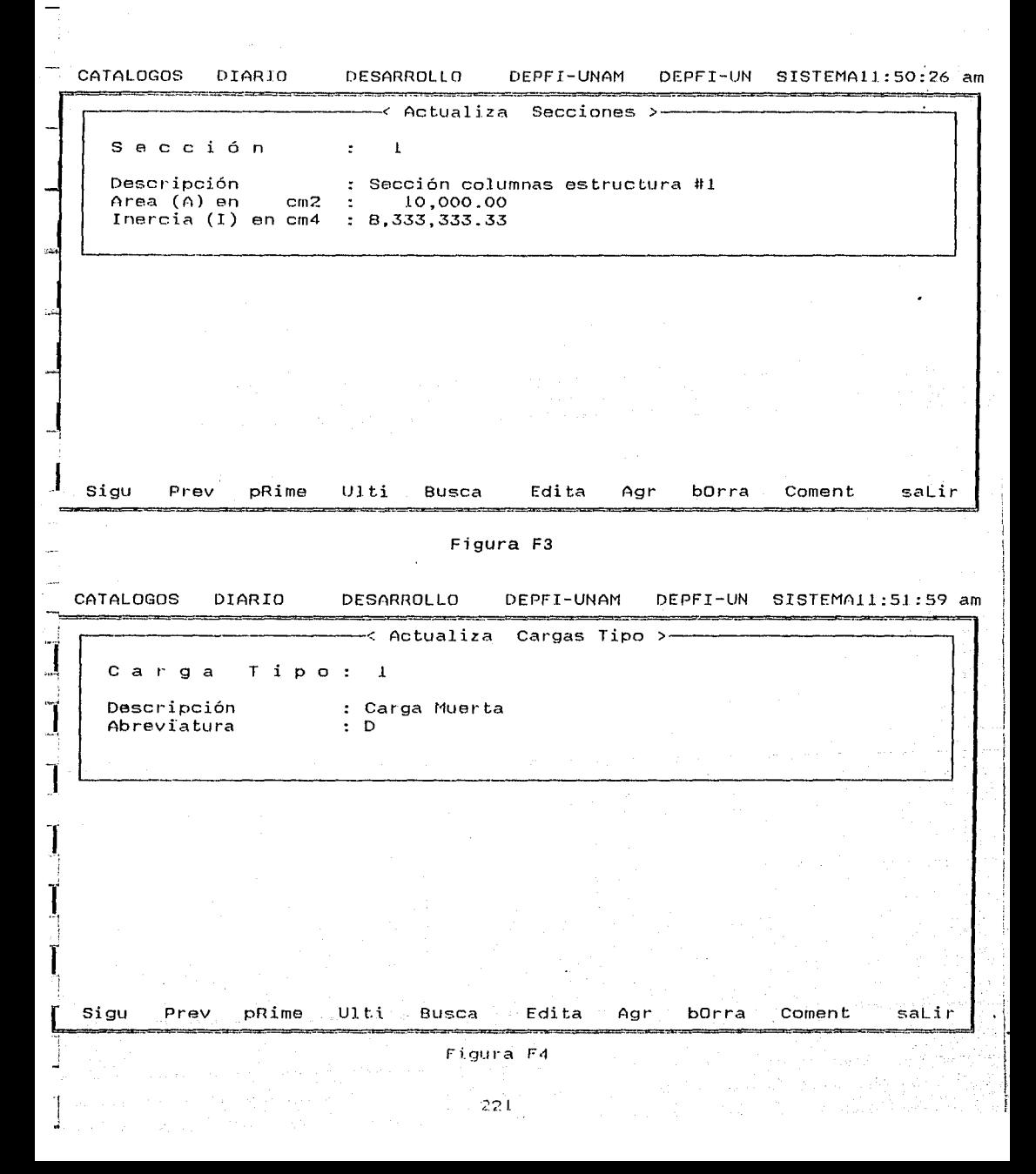

combinaciones de Cargas=

and the conference of the control of the second

Combinación : 01

Descripción : U=1.4D+1.7L

 $(ACI)$ 

 $=$   $=$   $1:56:18$  am

Lineas de Combinaciones Clave Carga Tipo Descripción Factor de Carga \*\*\*\*\*\*\*\*\*\*\*\*\*\*\*\*\*\*\*\*\*\*\*\*  $\mathbf{1}$ ln. 1.40  $2|\tilde{L}$ 1.70

Número de lineas de Combinaciones =  $\overline{c}$ Combinaciones de Cargas Lineas de combinaciones Búsc Siqu Prev Edit Bor Agr Revisa Agr Edit Borrar Salin Figura F5

a<del>ssessment contracts and all : 59:40</del> thm  $\epsilon$ tructu Estructura de T. clave 1. Estructura de una crujia y 1 nivel.

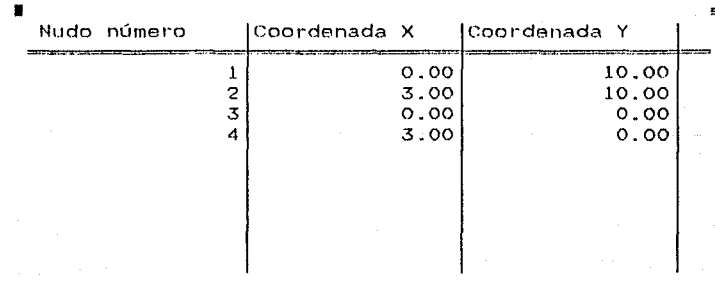

Número de Nudos =  $\boldsymbol{A}$ 

Revisa Agr Edit Borrar<sup>1</sup> Sali Figura F6

j·,  $\mathbb{Z}$  $31$  $\frac{12:01:05 \text{ pm}}{2}$ Estructura de T. clave 1. Estructura de una crujía y 1 nivel. 1 Nudo número (Restr. X (Restr. Y (Restr. Z 1 s s s 3 s s s Número de Nudos Restringidos= 2 Revisa Agr Edit Figura F7 Borrar Sali z  $\vert$   $\vert$ s t r u c t u r a-----------=.12:02:42 pm Estructura de T. clave 1. Estructura de una crujía y 1 nivel. **u**<br>1 ... Barra número |Inc. J |Inc. K |Material |Sección 1 1 2 12 2  $2$  3  $1$  12 1  $3$  4 2 12 1 Número de Barras= 3 Revisa Agr Edit Borrar Sali Figura F8 223

 $\label{eq:2.1} \left\langle \psi_{\alpha} \right\rangle_{\alpha} = \left\langle \psi_{\alpha} \right\rangle_{\alpha} = \left\langle \psi_{\alpha} \right\rangle_{\alpha} = \left\langle \psi_{\alpha} \right\rangle_{\alpha} = \left\langle \psi_{\alpha} \right\rangle_{\alpha} = \left\langle \psi_{\alpha} \right\rangle_{\alpha} = \left\langle \psi_{\alpha} \right\rangle_{\alpha} = \left\langle \psi_{\alpha} \right\rangle_{\alpha} = \left\langle \psi_{\alpha} \right\rangle_{\alpha} = \left\langle \psi_{\alpha} \right\rangle_{\alpha} = \left\langle \psi_{\alpha} \right\rangle_{\alpha} = \left$ 

l

J

---Cargas Tipo a di Maria Maria del Maria del Maria del Maria del Maria del Maria de Santa de Maria de Maria de Maria de Mari<br>1930 - Carlos III de Maria de Maria de Maria de Maria de Maria de Maria de Maria de Maria de Maria de Maria d

 $12:04:54$ 

**PHO** 

1999년 - 대한민국의 대학<br>대학교

Estructura de T. clave 1. Estructura de una crujia y 1 nivel.

ya ya w

나는 사람의 사람들의 <u>사람</u>

Lower Street Configure

· 《 22. 张 · 所案 地站 Carga Tipo : 1 Descripción : Carga Muerta

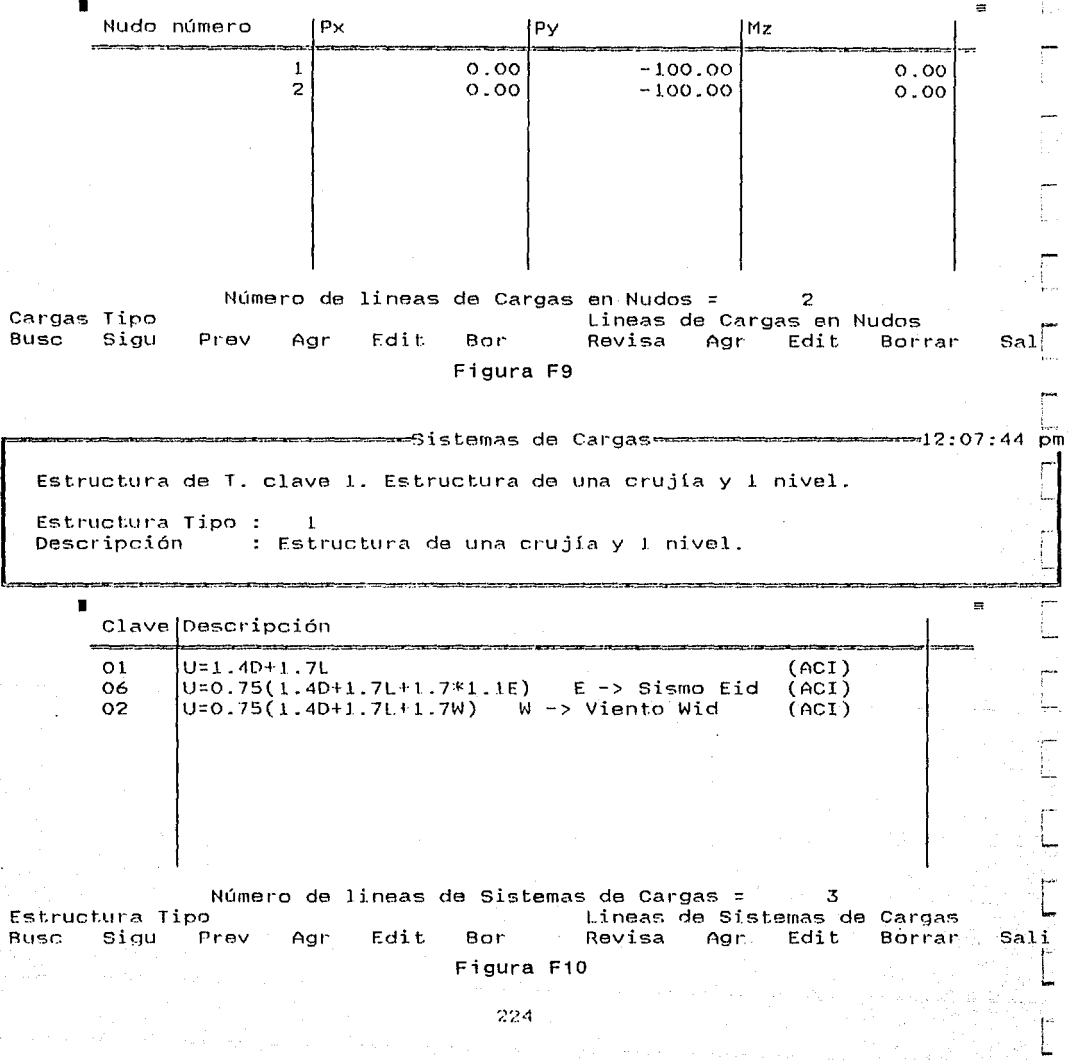

## **APENDICE G**

LISTADOS DE TEXTOS DE PROGRAMAS FUENTE DEL SISTEMA PA

an yang berlukuran <mark>225</mark>.<br>225 merupakan bermula

J.

 $\gamma_{\rm{th}}$ 

φ.

 $\mathbb{R}^3$ 

 $1 - 3$ .  $\boldsymbol{z}$ \*PROGRAMA: AMBIENTE. PRG  $3 *$  $\boldsymbol{\Lambda}$ 5 SET OLIERNAIE. THE UPP 6 -SE1 ALTERNATE 10  $\overline{z}$ OFF SET AUTOSAVE 8 **SET BELL**  $-DN$ 9 SET BLOCKSIZE TO 33 **10 SET BLINK**  $\sim$  OFF. 11 SET BORDER 10 **SINGLE** 12 SET CENTURY OFF 13 SET CLEAR ON. 14 SE1 **CLOCK** ON **15 SET** CLOCK TO 00,69 16 SET COMPATIBLE OFF 17 SET **CONFIRM** ON 18 SET CONSOLE ON. 19 SET CURRENCY **LEFT** 20 SET DATE DHY 21 IF .HOT. worker 22 **SET DEBUG** OFF 23 ELSE 24 ENDIF 25 SET DECTHALS TO 2 26 SET DEFAULT 10 27 SET DELETED OH 28 IF worker 29 **SET DEVELOPMENT** ON 30 ELSE 31 **SET DEVELOPMENT** OFF 32 ENDIF 33 SET DEVICE TO **SCREEN** 34 SET DOHISTORY OFF 35 SET ECHO OFF 36 IF worker 37 SEI ESCAPE **ON** 38 ELSE 39 SET ESCAPE **UFF** 40 ENDIF 41 SET EXACT OFF 42 SET EXCLUSIVE UN. 43 SET FIELDS OFF 44 SET FIXED **ON** 45 SET FORMAT  $ID$ 46 SET FULLPATH OН 47 SET HEADING ON 48 SET HELP OH 49 SET HOURS TO  $12$ 50 SET INTENSITY ΟN 51 IF worker 52 SET logerror ON 53 ELSE 54 SET logerror OFF 55 ENDIF 56 SET MARGIN TO Ō  $"$ /" 57 SET MARK TO 58 59 SET MEMOWIDTH 10 80 60 SET MENU **ON** 61 SET MESSAGE TO 23 62 SET notify ON 63 SET NEAR  $OFF$ 

226

齸

ŧ₹

國

654

64 SET TRAVILLER THE 'n. 65 SET PATH TO 66 SET POINT TO 67 SET PRECISION TO  $\mathfrak{F}$ 68 SET PRINT OFF 69 SET PRINTER TO  $10t1$ 70 SET SAFETY OFF 71 SET SCOREBOARD OFF 72 SE1 SEPARATOR 10  $\Omega_{\rm eff}$  and 73 SET SPACE OFF 74 SET STATUS OFF 75 IF .NOT. worker 76 SET STEP OFF 77 ENDLF 78 SET sticky ON **79 SET TALK** OFF 80 SET TOPIC TO 81 SET TYPEAHEAD TO  $\Omega$ 82 SET IYPEAHEAD TO 25 83 SET UNIQUE OFF 84 85  $BS = INSHODE(.F.)$  $B7 = CAPSLOCK(.f.))$  $BB = NULLOCK(.f.))$ 89 90 \* Variables del Sistema 91 \_alignment = "LEFT"  $\sqrt{2}$ box $\sqrt{2}$ 92  $\cdot$  t.  $\_indent$ : 93  $\circ$ 94 \_lmargin =  $\circ$ "FORMFEED" 95 \_padvance = 96 pageno = 1. \_pbpage = 97  $\mathbf{1}$ 98 pcopies =  $\mathbf{1}$ . . 99 \_pecode = "AFTER"  $100$  peject = \_pepage = 32767  $101$  $\cdots$  $102$  pform =  $103$  plength = 66 \_ploffset = 104 Ω "PICA" 105  $\_ppitch =$ 106 \_pquality = . t. u û 107  $\_pseudo =$  $108$ \_pspacing =  $\mathbf{I}$  $\_$ pwait = 109  $\cdot$  f  $\cdot$  $110$  \_rmargin = 80  $111$  \_tabs =  $10, 20, 30, 40, 50, 60, 70$  $wrap =$ 112 . t.  $113$ 114 \* Keyboard (115 ON KEY LABEL RIGHTMOUSE KEYBOARD CHR(13) 116 117 RETURN  $-118$ 

 $227$ 

```
ing ayang kal
                                                               لأفاركنها للبري
                                                       Sef the skin
                                 4:5도일 - 12
  2 * PROGRAMA ANOI CAL PRG
  3 * Analisis de la Estructura de Trabajo sin monitoreo del sistema de
  4 ecuaciones.
                                               ristorija (189
                                       wike Supplement Co
                                                l gast Will
  5
                                       \simكالمتحامين ونيئ
                                                    أهلاباتك ويولوني لهان
                                                           estis Location P
  6 STORE 0.001 TO toleranz
                                               \sim Prov.
  7 STORE 0.01 TO toleran1
                                          88Prov.
  8
                                           (Kanglin Alp) 가능
                                                        나라 사고 사 사람이 날
  9 DO Letrero
                               ie Se o
 10 DO Relac Filtra
                                              وكالأساء المتاب وبالقادي والمهروم
 II DD Cerebro00 (1999)
 12 DD OFf_rel_filtr.
 1314 RETURN
 15
 16 PROCEDURE Cerebro00
 17 PRIVATE vector
 18 DIMENSION ie(i2). (i2.i2)
 19STORE .T. TO continual
 20
    STORE .F. 10 siguele_i
                                  A& Para controlar las iteraciones internas.
     STORE .F. TO siquele e
 21
                                   && Para controlar las iteraciones externas-
     STORE 0 TD iter e
 22
 23
     STORE O TO iter i
 24
     STORE O TO sis carga
                                  - && Contiene el número de sistema de carga
 25
     activo.
     STORE 10 TO Vector
 26
 27
      DO WHILE vector <>999
 28
       DU CASE
 29CASE vector= 10
 30
           DO Anio cal && Inicia base de datos para barras según sistemas de
 31
           cargas.
 32
            IF .NOT. continuar
 33
              vector=999
 34
              ELSE
 35
              vector = 2036
            ENDIF
 37
         CASE vector= 20
 38
             DO AnO2_cal && Arregio FR con restricciones de nudos.
 39
             DO AnO3 cal && Arreglo FR con ecuaciones de nudos y "
                                                                       "n_ecs.
 40
             DO Ani2_cal && Inicializa el vector DIREC del perfil de la
 41
             matriz.
 42
             DO AnOl cal && Long..cosenos.consts.rigidez
 43
             locales, nums.ec., Peuler, etc.
 AAvector = 3045
        CASE vector= 30
 46
             DO Cerebro01
 47
              vector=999
 48
        CASE vector= 40
 49
         CASE vector= 50
 50
        ENDCASE
 51
      ENDDO
 52 RETURN
 53
 54 PROCEDURE Cerebro01
 55 * Controla externamente los Sistemas de Cargas del archivo SISCA_00.DB}
 56 * para los cuales se analizará la estructura de trabajo.
 57 * Utiliza el archivo BARRA_10.DBF
 58 SELECT Sisca 00
 59 FOR sis carga=1 TO n sis cargs
 60 * Resuelve para el sistema de carga "x
 61
      DO Cerebro02
 62
    SELECT Sisca_00
 63 SKIP
```
분주한 아이들은 작의

**CALL Insterant Aves** 

```
ON THEFTHE
 65 DO ChacFin
 66 RETURN
 67
 68 PROCEDURE Cerebro02
 69 PRIVATE vector
 70
     STORE .T. TO continuar
 71
     STORE 1 TO vector
      DO WIILE vector <> 999 -
 72
 73
       DO CASE
 74
        CASE vectors 1:
 75
         IF si p_delta = 'N' .AND: sis_carga > 1
                          && Sólo para análisis eventuales sin Efecto Po.
 76
           DO An26_cal
 77
           iter_i=0
 78
           vector=50
                         && Análisis con Efecto Po.
 79
          ELSE
 80
           iter_e=0
 81
           iter i=0
           IF sis carga > 1 && Si so analizará para otro sistema de cargas.
 82
 83
            DO Ani2 cal && Inicializa el vector DIREC del perfil de la
 84
            matriz.
 85
           ENDIF
 86
           vector = 1087
         ENDIF
 88
        CASE vector= 10
 89
          iter e=iter e+1
 90
          SELECT Barra 10
 91GO 10P
          SCAN FOR clave_car2 = Sisca_00->clave_2
 92
           IF si_p_delta = 'S'
 93
 94
             DO AnO4 cal && Funciones de estabilidad con Po
 95
            ELSE
 96
             DO AnO7 cal && Funciones de estabilidad sin Põ
 97
           END1F
 98
            DO AnO5_cal && Consts. rigidez ejes locales con func.
 99
            estab./barra
100
            DU AnO6_cal && Consts. rigidez ejes estructura
             * BROWSE
101
                                          ጹጼ
            DO AnO8 cal && Arregios ie(i2) y r(i2,i2) en memoria central
102
103DO AnO9 cal && Altura de columnas del arreglo DIREC
           SELECT Barra_10
104
105
          ENDSCAN
         * BROWSE
106
                                            22
         DO ChecFin
107
         DO Ani3_cal && Posiciones diagonal principal en DIREC y "tamano"
108109
         DO Ani4_cal && inicia matriz rigideces global R en arreg.
110unidimensional
111vector=20
112CASE vector= 20
113
          SELECT Barra 10
           GO TOP
114
115
          SCAN FOR clave car2 = Sisca 00->clave_2
116
            DO AnO8_cal && Arreglos ie(i2) y r(i2,i2) en memoria central
            DO Anil_cal && Ensamble matriz rigidez global R en arreg.
117
11Bunidimensional.
119
           SELECT Barra 10
          ENDSCAN
120
121DO ChecFin
         DO An21_cal && Copiar matriz original R, para posterior
122
123
         comprobación de RD=A.
         DO Anis cal && Factorizar matriz R en la forma (Lt)OL
124
         IF NOT. continuar
125
126
          vector=999
127
          ELSE
                                                                            229
128
           vector=50
```
2015 bestation

وزوراوي ورياوها وهومعينا الشاقيانة امعاءا

```
IF iter e=J
131
1.32DO Anis cal
                           && Inicializa el vector de acciones-cargas A
133<code>DO\,Anl7_cal && Acciones de nudos ejes globales para el sistema \ell </code>
134
           carga "x" : /
           DO Ani8_cal && Ensamble del vector de acciones-cargas A ajes
135
136
           estructura.
137
           DO An22 cal & Copiar vector original A, para posterior
138
           comprobación de RD=A.
139
          ELSE
1.40DO An28_cal && Preparar la base CARGA 00.DBF para otra iteración
141
           external
142
         ENDIF
143
            SET DECIMALS TO 13
144
            vector = 30145
         CASE vector= 30 -
146
           iter i=iter i+1
147DO Aniº cal && Sustitución hacia adelante: (Lt)V=A , para conocei
148
           el vector V=OLD.
           DO An20_cal && Sustitución hacia atrás : OLD=V, para conocer el
149
150
           vector incognita de desplazamientos D.
151DO An23 cal && Precisión Aritmética, comprobando si A=RD. Si no
152
           se cumple, continua iterando internamente.
           IF siguele_i
153
154
            vector=30
155
            ELSE
               vector = 40156
157
           ENDIF
158
         CASE vector=40
159
               DO An25 cal && Elementos mecánicos de extremo de barra en
160
               ejes de barra/sist, carga.
               SET DECIMALS TO 8
161
               If si_p delta = 's'162
                                      && Dirección con Pô.
                vector=60
163
164
                 ELSE
165
                 vector=70
166
               ENDIE
         CASE vector=60
167
             DO 0027 cal && Revisar si son aprox. iquales las fuerzas
168
169
             axiales de esta iteración externa y la anterior.
170
              IF siquele e
171DO Aniz cal && Inicializa el vector DIREC del perfil de la
172
              matriz.
173
              iter_i=0
              vector=10174175
              ELSE
176
               vector=70
             ENDIF
177
178
         CASE vector=70
             DO An24 cal && Desplazamientos en ejes de estructura, por cad
179
             nudo/sistema de carga.
180
             DO An29 cal && Reacciones de apoyos, contribución de acciones
181
182
             de extremo de barras.
183
             DO An3O cal && Reacciones de apoyos, contribución de acciones
184
             de nudos restringidos.
185
              vector=999
       ENDCASE
186
187
      EHDDO
188 RETURN
189
190 PROCEDURE Anol cal
191 * Calcula para barra, su longitud, cosenos directores, volumen, peso,
192 * constantes de rigidez en ejes locales, números de ecuación,
193 * y carga de Euler.
                                                                            250
194
195 volumen estezo
```

```
1 70 pesu_esti - 0
197
198 SELECT Barra 00
     SET ORDER TO Barra 04
199
     SET RELATION TO material INTO Materies
200
     SET RELATION TO seccion INTO Seccions ADDITIVE
201
202
      SET FILIER TO clave_est = clv_estr
203
       GO TOP
204
       FOR i=1 10 barras n
205
        SELECT Conrd 00
206
         SEEK Barra 00->ni
207
         STORE COI X TO X )
208
         STORE cor y TO y i
209
210 * Calcula el arreglo de números de ecuación por barra IE(N_BARRAS, I2)
211
            REPLACE Barra_00~>iel WITH 0, Barra_00->ie2 WITH 0, ;
212
                    Barra 00->ie3 WITH 0
213
            REPLACE Barra_OO->iel WITH frJ, Barra_OO->ie2 WITH fr2, ;
214
                    Barra 00->ie3 WITH fr3
215
216
         DO ChecFin
217
         SEEK Barra 00->nk
218
         STORE cor x 10 xk
219
         STORE cor y 10 yk
220
221 * Calcula el arregio de números de ecuación por barra IE(N_BARRAS,I2)
222
             REPLACE Barra_00->ie4 WITH 0, Barra_00->ie5 WITH 0, ;
                     Barra_00->ie6 WITH 0
223
224
             REPLACE Barra_OO->ie4 WITH fr1,Barra_OO->ie5 WITH fr2, ;.
225
                     Barra 00->ie6 WITH fr3
226
227
         DO ChecFin
228
         SELECT Barra 00
229
          REPLACE 1 WITH ( (xk-xj)^2 + (yk-yj)^2 = 1.50
          REPLACE CX WITH (xk-xj)/1, cy WITH (yk-yj)/1, ;
230
                  volumen WITH Seccions->a/10000*1
231
          volumen estr=volumen estr+volumen
232
233
          IF si peso p = 'S'REPLACE peso WITH volumen*Materles->peso_vol
234
235
            peso_estr=peso_estr+peso
236
           ELSE
237
            REPLACE DBSO WITH 0
238
          ENDIF
239
240
         STORE 1 TO LL
241
         STORE Materles->e*10 TO EE
         STORE Seccions->a/10^4 TO AA
242
         STORE Seccions->i/10^8 TO II
243
244
         REPLACE P1 WITH EE*AA/LL, ;
245
                 r2 WITH 12*EE*II/(LL^3), ;
246
                          6*EE*II/(LL^2), ;
247
                 r3 WITH
                          4*EE*IT/LL, ;
248
                 r4 WITH
249
                 r5 WITH
                          2*EE*IILLL,250
                 p_euler WITH PI()^2*EE*II/(LL^2)
           SKIP
251
252
        ENDFOR
     DO ChecFin
253
254 * BROWSE
                   88
     SET RELATION TO
255
256 RETURN
257
258 PROCEDURE AnO2_cal
259 * Calcula arreglo FR(N_NUDOS,GI) de restricciones de nudos,
                                                                             231
260 * que se encuentra implicitamente en el archivo COORD_00.DBF.
```

```
SELECT Coord 00
263
264
         GO JOP
265
        FOR i=1 TO nudos n
266
         REPLACE Fri WITH O. Fr2 WITH O. Fr3 WITH O
267
         SKIP
       ENDFOR
268
                        in Tengen
269
       DO ChecFin
270
       * RROWSE
                          88
271
                          986
       SELECT Restr_00
272
273
       GO TOP
271FOR i=1 TO rest_n_n
          IF restrix = \sqrt{57}275
276
           REPLACE Coord_00->fri WITH 1
277
          ENDIF
278
          IF restriy = "S"
                              [AND] (22) 724, 274, 274
279
           REPLACE Coord_00->fr2 WITH 1
280
          FNDTF
                                <u>. Singa miliku</u>
          IF restr_z = 9281
282
           REPLACE Coold 00->fr3 WITH 1
283
          ENDIF
284
285
            SKIP
286
         ENDFOR
287
     DO Checfin
288
289 * SELECT Coord 00
290
     * BROWSE
                      尽尽
291 RETURN
292
293
294 PROCEDURE An03 cal
295 * Calcula arregio FR(N_HUDOS,GI) con ecuaciones de nudos.
296 * que se encuentra implicitamente en el archivo COORD_00.DBF.
297
298 SELECT Coord_00
299
      GO TOP
300
         STORE 0 TO n_ecs
301
       FOR i=1 TO nudos n
302
           IF Fri=0303
            n_ecs=n_ecs+l
304
            REPLACE fri WITH n_ecs
305
            ELSE
306
             REPLACE fri WITH O
307
           ENDIF
308
          IF I12=0309
            n_ecs=n_ecs+1
310
            REPLACE fr2 WITH n_ecs
311
            ELSE
312
             REPLACE Tr2 WITH O
313
           END.I.F
314
          IF FF3=0315
            n_ecs=n_ecs+1
316
            REPLACE fr3 WITH n_ecs
317
            ELSE
318
             REPLACE fr3 WITH O
319
           ENDIF
320
          SKIP
321
322
       ENDFOR
323
       DO Checlin
       * BROWSE
324
                          88
325 RETURN
326
                                                  artist S
327 PROCEDURE An04 cal
```
232

```
recordination
329 Filacer previamente SELECT Barra 10
330
                    n St
                          보드 그 속 한 경우는 영화를 녹여 오늘을
331
       IF ITF(ABS(nj)<=toleran1, T., F.)
332
         REPLACE psil WITH 1, psi2 With 1, psi3 WITH 1, psi4 WITH 1, psi5
333
         WTTH 1
                                보고 동안 가방 사용과 요청 사회 사회 소소시
334
        ELSE ALL
335
          RCPLACE Fo WITH ABS(nj)/Barra 00->p euler
336
          REPLACE beta WITH PI()/2*ro<sup>c</sup>:5
337
           IF ni>0338
            REPLACE psil WITH beta*COS(beta)/SIN(beta)
339
            REPLACE psi2 WITH PI()2*ro/(12*(1-psi1))
340
            FI SE.
341
             REPLACE psil WITH beta*Cosh(beta)/Sinh(beta)
342
             REPLACE psi2 WITH -(PI() 2)*ro/(12*(1-psi1))
343
           ENDIF
          REPLACE psi3 WITH (3*psi2+psi1)/4, psi4 WITH (3*psi2-psi1)/2, psi5
344
345
          WITH psil#psi2
346
        ENDIF
347
        REPLACE axial WITH ni. && Guarda el valor de la fuerza axial al
348
        iniciar esta iteración externa "iter_e".
349
      RETURN
350
351 PROCEDURE AnO5 cal
352 * Calcula las constantes de rigidez en ejes locales, con
353 * funciones de estabilidad
354 * Hacer previamente SELECT Barra 10
355
356
         REPLACE rfl WITH Barra 00->r1 ;
357
                 rf2 WITH Barra_00->r2*psi5, ;
358
                 rf3 WITH Barra 00->r3*psi2, ;
                 rf4 WITH Barra_00->r4*psi3. ;
359
                 rf5 WITH Barra_00->r5*psi4
360
361 RETURN
362
363
364 PROCEDURE AnO6_cal
365 * Calcula las constantes de rigidez en ejes de estructura
366 * Hacer previamente SELECT Barra_10
367 PRIVATE CX, CY
368
    STORE Barra 00->cx TO cx
369
     STORE Barra_OO->cy TO cy
         REPLACE R1 WITH rf1*cx 2 + rf2*cy 2, R2 WITH (rf1-rf2)*cx*cy, ;
370
371
                 k3 WITH -rf3*cy, k4 WITH rf1*cy^2 + rf2*cx^2, ;
372
                 k5 WITH rf3*cx, k6 WITH rf4, k7 WITH rf5
373 RETURN
374
375
376 PROCEDURE AnO7 cal
377 * Calcula las funciones de estabilidad
378 * fui=1 Para el caso sin efecto p-delta.
379
    REPLACE psil WITH 1, psi2 WITH 1, psi3 WITH 1, psi4 WITH 1, psi5 WITH 1
380 RETURN
381
382 PROCEDURE AnO8 cal
383 * Genera en memoria central los arreglos ie(i2) y r(i2, i2) por barra
384 r=0
385 SELECT Barra 00
386
     SCATTER FIELDS iel, ie2, ie3, ie4, ie5, ie6 TO ie
387 SELECT Barra 10
388 SCATTER FIELDS k1, k2, k3, k4, k5, k6, k7 TO temp
389
    r(1,1)=temp(1)
390
    r(1,2)=temp(2)
391
     r(1,3)= temp(3)
                                                                            233 -392
    r(1,4)=-r(1,1)
393.
     r(1,5) = r(1,2)
```
الموادي الملاوات والواقية والإلوان والواري والموارد والمتعارف والمحادث والمستحدث والمستحدث والمعارف

```
395
     r(2,2)=temp(4)
396
     r(2.3)=temp(5)
397
     r(2,4)=-r(1,2)39R
     r(2,5) = r(2,2)399
     r(2,6)=r(2,3)400
     r(3,3)=temp(6)
401
     r(3,4)=-r(1,3)
402
     r(3,5)=-r(2,3)
403
     r(3,6)=temp(7)
404
     r(4,4)=r(1,1)405
     r(4,5)=r(1,2)406
     r(4,6) = r(1,3)407
     r(5,5)=r(2,2)408
     r(5,6) = r(2,3)409
     r(6,6) = r(3,3)410 * Genera la parte triangular inferior de la matriz de rigidez de barra
411 + en ejes globales
412 FOR j=1 10 i2-1
                       && Indice de renglón
413
     FOR k = 111012&& Indice e columna
414
      r(k,j)=r(j,k)415
     ENDFOR
416 ENDFOR
417 * DISPLAY MEMORY LIKE r && Prov.
418 * WAIT "Oprima <Enter> para continuar"
                                                    && Prov.
419 RETURN
420
421 PROCEDURE An09_cal
422 * Calcula la contribución de la barra "i" en las alturas de las
                                                                               Si 1
423 * columnas del vector DIREC en el archivo DIREC_00.DBF
424 PRIVATE jj,ii,ih
425 SELECT Direc 00
426 +GO TOP
                                                                               CAR
427 FOR k=1 to i2
     j.j = i \cdot (k)428
429
     IF jj < 0430
      FOR j=1 10 i2
431
       iiiie(i)IF i i < 0432
433
        IF jj>=ii
434
         IF ABS(r(j,k))>toleran2
435
          ih=jj-ii+1GO TOP
436
             SEEK jj
437
      \mathcal{H}438
             GO jj
439
          IF direckih
           REPLACE direc WITH ih
440
441
          ENDIF
442
         ENDIF
443
        ENDIF
444
       ENDIF
445
      ENDFOR
446
     ENDIF
447 ENDFOR
448
     * BROWSE
                                    88
449 RETURN
450
451 PROCEDURE Anlo_cal
452 * Genera la base de datos para BARRA_10.DBF de acuerdo a los
453 * sistemas de cargas para las estructura tipo, definidos en
454 * el archivo SISCA_00
455 * También genera DIREC_00.DBF y
456 * borra lo que existe previamente en NUDOS_10 y genera la base
457 * para los sistemas de cargas.
                                                                             21-
458
459 SELECE BArra 10
```

```
461462 * Borra los registros de las acciones px, py y mz. sobre los nudos.
463 * de los sistemas de cargas "clave_2",
464 * de la estructura de trabajo, en el archivo NUDOS 10.DBF . . . . . . . . . .
465
      SELECT Nudos 10
466
       DO Borr_regs
                                          on di kata tanànana amin'ny faritr'i North-Amerika.<br>Ny faritr'ora dia GMT+1.
467
                                          나 나 들들 지지
468 SELECT Sisca_00
                                                        ينوردو
                                           AT SY MARKET
     STORE N_records() TO nregs
469
470IF nregs<>0
471
      STORE nregs TO n_sis_cargs
      DO Agr_01 WITH nregs && Agrega los registros de BARRA_10.DBF para los
472473
      sistemas de cargas de SISCA_00.DBF
474
      DO Agr 05 WITH nregs && Agrega los registros de NUDDS 10.DBF para los
475
      sistemas de cargas de SISCA 00.DBF
476
      EL SE
477
      - DO Mensaje Pausa WITH 'No existen datos de sistemas de cargas para
478
       esta estructura. . :
479
                                'Salga y entre a la opción: Sistemas de
480
                                Cargas'.
481
       STORE .F. 10 continuar
482
     EHDIF
483 *SELECT Barra 10
                             ጼጼ
484 * BROWSE
                              88
485
486 * Borra lo que hay en DIREC_00.DBF y agrega los registros para la
487 * estructura de trabajo.
488
    SELECT Direc.00
489
    DD Borr_regs
490
    DO Agr_02 WITH n_ecs
491
492 RETURN
493
494
495 PROCEDURE An11 cal
496 * Algoritmo para el ensamble de la matriz de rigidez global en
497 * arreglo unidimensional que se quarda en el archivo RIGID 00.DBF
498 * Utiliza el perfil de la matriz mediante las posiciones
499 * del vector DIREC que está almacenado
500 * en el archivo DIREC_00.DRF. Jos números de ecuación
501 * de cada barra en el arreglo "je(i2)" y los elementos de la matriz de
502 * rigidez de barra en ejes de estructura del arreglo "r(i2,i2)".
503 PRIVATE jj, ii, ix
504 SELECT Rigid 00
505 * GO TOP
506 FOR k=1 to i2
507
    jj=ie(k)
508
    IF jj<>0
      FORj=1 TOi=2509
       ii=ie(j)
510
511
       IF ii<>0
512
         IF jj>=ii
         IF \mathsf{ABS}(\mathsf{r(j,k)})>toleran2
513
514
            SELECT Direc_00
              GO TOP
515 *516
              SEEK jj
517 -\starGO jj
518
              ix = di + e^{-i} + iiલ પ્રેમ નહીં પુરુષ હાફિસ્ત તેને આ પ્રેમ પ્રાપ્તિ
519
            SELECT Rigid 00
520
             SEEK ix
521
             REPLACE TO WITH \text{refr}(j, k), and \text{refr}(j, k)i da sa campion ng mga salabilis ng mga
522
         ENDIF
                                                                      MARK SPRING
523
        ENDIF
                                                                    in Maria Bar
                                                                                 235 -524
       EHDIF.
525
      ENDFOR
```

```
ilaa Takaa w
527 ENDFOR
                               88. Prov.
528 * BROWSE
                                 \mathcal{L}^{\text{M}}(\mathcal{H}_{\text{M}}) = \mathcal{L}^{\text{M}}(\mathcal{H}_{\text{M}})529 RETURN
530
531 PROCEDURE Ani2_cal - Alassis and
532 * Genera el archivo DIREC 00 DBF
533 * Borra lo que hay en DIREC 00 DBF y agrega los registros para la
534 * estructura de trabajo.
    SELECT Direc_00
535
                                      rang Bali<br>Wanan P
                                           Sidebas -
536
     DO Borr_regs
537
     DD Agr_02 WITH n_ecs
538
    * BROWSE
                                 && Prov.
539 RETURN
540
541 PROCEDURE An13_cal
542 * Rearreglo del vector DIREC, calculando las posiciones
543 * de los elementos de la diagonal principal de la matriz de rigidez
544 global R.
545 * en el vector DIREC, quardado en el archivo DIREC 00.DBF.
546 * La variable "tamano" contiene el número de elementos que están dentro
547 * del perfil de la matriz de rigidez global R.
548
    SELECT Direc 00
549
     GO TOP
550
      REPLACE direc WITH 1
551
      STORE 1 10 tamano
552
     FOR 1=2 TO n ecs+1
       SKIP
553
554
       tamano=tamano+direc
       REPLACE direc WITH tamano-direc+1
555
556
      ENDFOR
     DO ChecFin
557
558
     * RROWSE
                                && Prov.
559 RETURN
560
561 PROCEDURE An14_cal
562 * Genera el archivo de la matriz de rigidez global que se
563 * almacena en el archivo RIGID 00.DBF
564 * Primero borra lo que hay en RIGID_00.DBF y agrega los registros para
565 la
566 * estiuctura de trabajo, tantos como sea el valor de la variable
567 * "tamano", que representa el numero de elementos dentro del perfil.
568
    SELECT Rigid_00
569
     GO TOP
570
    ZAP
571
     DO Agr_03 WITH tamano
    * BROWSE
                                && Prov.
572
573 RETURN
574
575 PROCEDURE An15 cal
576 * Algoritmo para factorizar en la forma (Lt) 0 L
577 * la matriz de rigidez global R de la ecuación RD=A.
578 * Se maneja en arreglo unidimensional que se guarda en el archivo
579 RIGID OO.DBF
580 * Utiliza el perfil de la matriz mediante las posiciones
581 * del vector DIREC que está almacenado
582 * en el archivo DIREC 00.DBF.
583 PRIVATE vector,j,j,j,mx,mj,m1,j1,i,i,i,j,my,mi,mm,k,kk,kj,ki,c1,č2,c3
584 SET DECIMALS TO 13
585 STORE .T. TO continuar
586 FOR j=2 TO n_ecs
      STORE 10 TO vector
587
      DO WHILE vector <>999
588
589
       DO CASE
                                                                              236 -CASE vector: 10
590
```
591

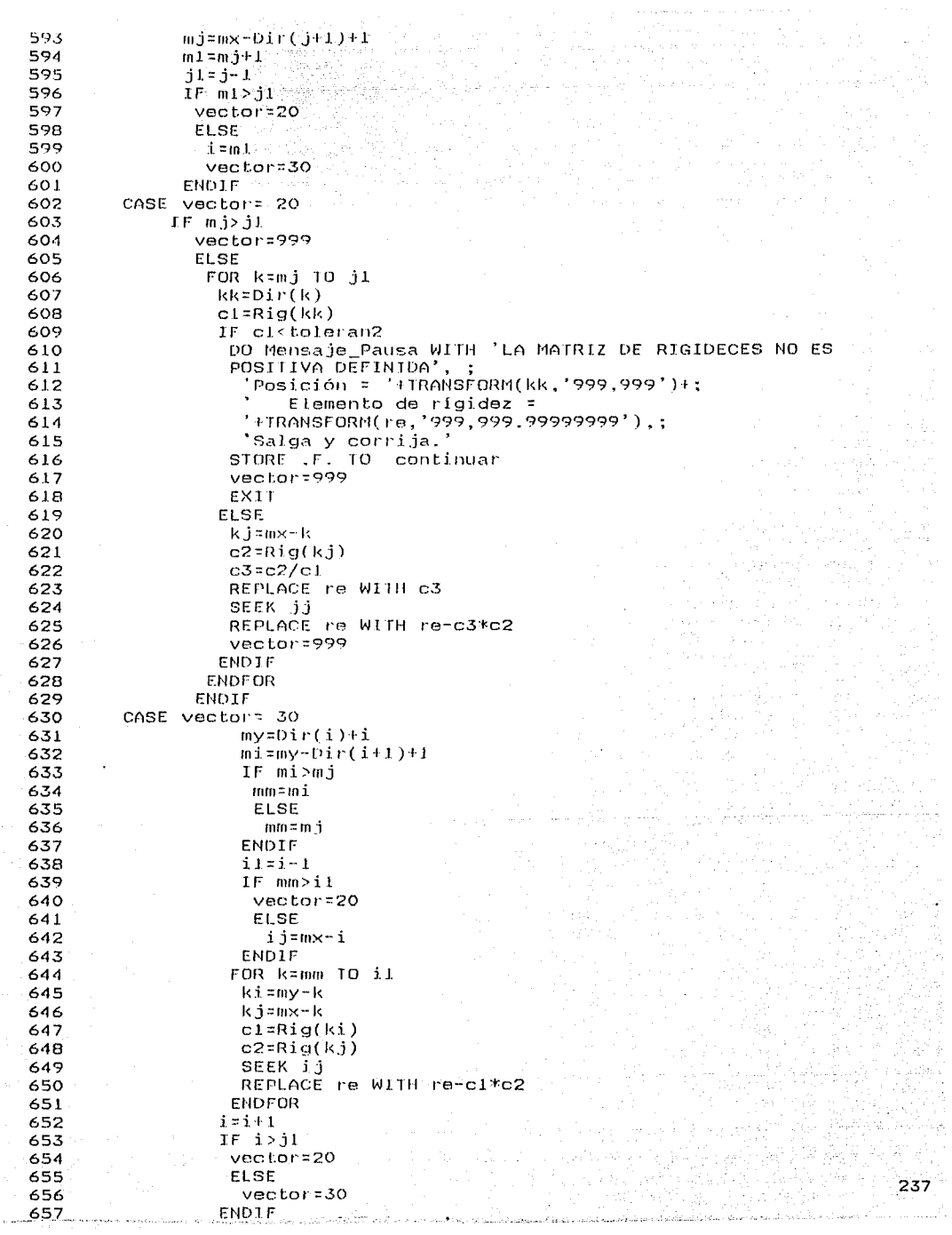

```
659
      ENDDO
660
661
     IF .NOT. continuar
662
      EXIT
663
     ENDIF
664 ENDFOR
665
666 * SELECT Rigid 00
                                    88667 * BROWSE
                                    8.8668 SET DECIMALS TO 8
669 RETURN
670
671 PROCEDURE An16_cal
672 * Genera el archivo del vector de acciones o cargas global, que se
673 * almacena en el archivo CARGA 00.0BF
674 * Primero borra lo que hay en CARGA_OO.DBF y agrega los registros para
675 la
676 * estructura de trabajo, tantos como sea el valor de la variable
677 * "n_ecs", que representa el numero de ecuaciones del sistema a
678 resolver.
679
     SELECT Carga_00
680
      GO TOP
681
      ZAP
682
     DO Agr_04 WITH n_ecs
683
     * BROWSE
                                && Prov.
684 RETURN
685
686 PROCEDURE An17 cal
687 * Evalua las cargas totales en cada uno de los nudos que tengan
688 acciones.
689 * a fin de calcular posteriormente el vector A de términos
690 independientes
691 * de acciones o cargas de nudos en ejes de estructura.
692 * Utiliza los archivos: SISCA_00.DBF, SIS_CAR3.DBF, NUDOS_00.DBF y
693 NUDOS_10.DBF
694
695
      SELECT Nudos JO
696
       SET FILTER TO
697
       SET FILTER TO clave_est=clv_estr .AND. clave_2=Sisca_00->clave_2
698
       GO TOP
699
      SELECT Sis_car3
700
701
       GO TOP
702
       SCAN FOR clave 2 = 5isca 00->clave 2
703
        SELECT Nudos 00
704
        SCAN FOR clave_1 = Sis_car3->clave_1
705
         SELECT Nudos_10
706
          REPLACE px WITH px + Nudos 00 - 5px * Sis car3-5 fc
707
          REPLACE py WITH py + Nudos_00->py * Sis_car3->fc
708
          REPLACE mz WITH mz + Nudos_00->mz * Sis_car3->fc
709
         SELECT Nudos 00
710
        ENDSCAN
711
        DO ChecFin
712
        SELECT Sis_car3
713
       ENDSCAN
714
       DO Checfin
715 * SELECT Nudos_10
                               && Prov.
716 * BROWSE
                                 && Prov.
717 RETURN
718
719 PROCEDURE An18_cal
720 * Ensamble del vector de acciones-cargas A ejes estructura.
721 * que se guarda en la base de datos CARGA 00.DBF
722 PRIVATE n,px,py,mz
```
```
725 FOR n=1 10 nudos n.
726
     STORE Nudos 10->px TO px
727
     STORE Nudos 10->py TO py
     STORE Nudos 10->mz TO mz
728
729
730
     IF fri>0, AND, px<>0
731
     DO Ensam_carg WITH Fri, px
732
     ENDIF
733
734
     IF fr2>0 .AND, py<>0.
735
     DO Ensam_carg WITH fr2,py
736
     ENDIF
737
738
     IF fr3>0 .AND. mz<>0
739
     DO Ensam card WITH fr3.mz.
740
     ENDIF
741
742
     SKIP
743 ENDFOR
744 DO Checfin
745 * SELECT Carga_00
                                    && Prov.
746 * BROWSE
                                     && Prov.
747 RETURN
748
749 PROCEDURE An19_cal
750 * Sustitución hacia adelante para cálculo del vector V de la
751 * ecuación (Lt)V=A, donde V=OLD, R=(Lt)OL y RD=A.
752 * El vector V se guarda en el campo "a" de la base CARGA_OO.DBF
753 PRIVATE j,ji,i,il,my,mi,su
754 FOR i=2 TO n ecs
755
     i1 = i - 1756
     my=Dir(i)+i757
     mizmy-Dir(i+1)+1758
     IF miz=11759
      su = 0760
      FOR j=mi TO i1
761
       ji=my-j
762
       su=su+Rig(ji)*Car(j)
763
      ENDFOR
764
      SELECT Carga_00
765
       SEEK i
766
       REPLACE a WITH a-su
767
     ENDIF
768 ENDFOR
769
    * BROWSE
                              && Prov.
770 RETURN
771
772 PROCEDURE An2O cal
773 * Sustitución hacia atrás para cálculo del vector Didella
774 * ecuación OLD=V, donde R=(Lt)OL y RD=A.
775 * El vector de incógnitas D, se guarda en el mismo campo "a"
776 * en el que se guardaron las acciones, en la base CARGA_00.DBF
777 PRIVATE j,ji,i,ii,i1,k,my,mi,c1
778 FOR i=1 10 n_ecs
779.
     ii=Dir(i)780 cl=Rig(ii)
     SELECT Carga_00
781
782
     SEEK i
     REPLACE a WITH a/cl
783
784 ENDFOR
785 FOR k=2 TO n_ecs
786
    i=i-1787
     i1=i-1
788
     my=Dir(i)i
```
The service contribute desistance dur

 $789$  and  $700 - 03 + 13 + 11$ 

239

 $\label{eq:3.1} In the \emph{Stab} {\it A} is the {\it A} is the {\it A} is the {\it A} is the {\it A} is the {\it A} is the {\it A} is the {\it A} is the {\it A} is the {\it A} is the {\it A} is the {\it A} is the {\it A} is the {\it A} is the {\it A}.$ 

```
791.
      EOR j = m1 10 11792.
    ...ji=my-j
793
       \texttt{cl} = \text{Rid}(i) * \text{Car}(i)794
       SELECT Carga 00
795
        SEEK j
796
        REPLACE a WITH a-ci
797
      FNDFOR
798
     END1F
799 ENDFOR
       SELECT Carga_00
800 *&& Prov.
RO1 +BROWSE
                                     && Prov.
802 RETURN
803
804 PROCEDURE An21 cal
805 * Dado que cuando se factorice R en (Lt)OL, se perderán los valores
806 * originales de R, se quardará
807 * en RIGID_00.DBF una copia de la matriz R (en el campo "rb"),
808 * que se utilizará en la comprobación de la ecuación RD=A.
809 SELECT Rigid 00
810
     GO TOP
811 FOR i=1 10 tamano
812
     REPLACE rb WTTH re
813
     SK1P
814 ENDEOR
815 DO ChecFin
816
    * BROWSE
                                    &&
817 RETURN
818
819 PROCEDURE An22 cal
820 * Dado que cuando se realicen las sustituciones hacia adelante y
821 * hacia atrás, se perderán los valores iniciales del vector de
822 * acciones A, se guardará
823 * en CARGA_OO.DBF una copia del vector original A (en el campo "f"
824 * que se utilizará en la comprobación de la ecuación RD=A.
825 SELECT Carga_00
826
     GO TOP
827 FOR i=1 IO n ecs
828
     REPLACE f WITH a
829
     SKIP
830 ENDFOR
831 DO ChecFin
832
    * BROWSE
                                    88
833 RETURN
834
835 PROCEDURE An23_cal
836 * Revisar si se cumple que A=RD, con el vector de desplazamientos D,
837 * previamente evaluado. Esta precisión aritmética está delimitada -
838 * por la variable global "toleran". En el campo "d" se va acumulando
839 * el desplazamiento total debido a las acciones del vector A.
840 PRIVATE i, ii, j, jj, su, k, ix
841 STORE .F. TO siguele_i
842 SELECT Carga_00
843 GO TOP
844 FOR i=1 10 n_ecs
845
    REPLACE d WITH dia
846
     SKIP
847 ENDFOR
848 DO Checfin
849 FOR j=1 TO n_ecs
850
     su=0FOR k=1 TO n_ecs
851
      IF k < j852
853
       jj=j
854
       ii=k
855
       ELSE
```
w.s

em<sub>1</sub>

857 ii=i 858 ENDIF 859 ix=Dir(jj)+jj-ii 860 IF ix<Dir(jj+1) 861 su=su+Rig\_b(ix)\*Car\_d(k) 862 ENDIF 863 **ENDFOR** 864 SELECT Carga\_00 865 SEEK j 866 REPLACE a WITH F-su-867 IF ABS(a)>toleran 868 STORE .T. 10 siguele\_i 869 ENDIF 870 ENDFOR 871 \* SELECT Carga\_00 && Prov. && Prov.  $872 *$ **BROWSE** 873 RETURN 874 875 PROCEDURE An24\_cal 876 \* Arregla los desplazamientos que corresponden a cada nudo 877 \* en ejes de estructura, a partir del vector D contenido 878 \* en el archivo CARGA 00.DBF. 879 880 SELECT Coord 00 881 GO TOP 882  $FOR$  i=1 TO nudos  $n$ 883 884 STORE fr1 TO n\_ec 885  $IF n\_ec>0$ 886 REPLACE Nudos 10->dx WITH Car\_d(n\_ec) 887 SELECT Coord 00 **ENDIF BAB** 889 890 STORE Fr2 10 h ec 891  $IF<sub>n</sub>ec>0$ 892 REPLACE Nudos 10->dy WITH Car d(n ec) 893 SELECT Coord 00 894 ENDIF 895 896 STORE fr3 TO n\_ec 897  $IF<sub>n</sub>$  ec>0 898 REPLACE Nudos\_10->dz WITH Car\_d(n\_ec) 899 SELECT Coord 00 900 ENDIF 901 902 SKIP 903 **ENDFOR** 904 DO ChecFin 905 \* SELECT Nudos 10 && Prov. 906 \* **BROWSE** && Prov. 907 RETURN 903 909 PROCEDURE An25\_cal 910 \* Calcula los elementos mecánicos de extremo de barra en ejes de 911 \* barra, para el sistema de carga en proceso de análisis. 912 PRIVATE su.cx.cy 913 DIMENSION d(i2).a(i2) 914 SELECT Barra\_IO 915 916 GO TOP 917 SCAN FOR clave\_car2 = Sisca\_00->clave\_2 DO AnOB cal && Arreglos ie(i2) y r(i2,i2) ejes estr., en memoria 918 919 central. 920  $d = 0$ 921  $2 - 0$ 

 $241.$ 

```
923
             IF ie(i)>0.
            d(i)=Car d(ie(i)) && "d(i)" contiene los desplazamientos de
924
              extremo de barra en ejes estr.
925
926
             SENDIFICATION AND STATISTICS.
927
            ENDFOR
928
929
     * Multiplica rd=af
930
          FOR j=1 TO 12.
931
           SU = 0FOR K=1 TO 12
932
933
            su=su+r(j,k)*d(k) =
934
           ENDFOR
935
           a(j)=su
                      - && "a(j)" contiene las acciones de extremo de barra
936
           en ejes estr.
937
          ENDFOR
938
939 * (Acciones en ejes locales)=(T transpuesta)(Acciones en ejes globales)
940
           SELECT Barra 10
             STORE Barra 00->cx IO cx
941
             STORE Barra 00->cy TO cy
942
943
             REPLACE n WITH a(1)*cx+a(2)*cy.
944
                      \veej WITH -a(1)*cy+a(2)*cx,;
                      mj WITH a(3), ;
945
946
                      nk WITH a(4)*cx+a(5)*cy,;
947
                      vk WITH -a(4)*cy+a(5)*cx;
                      mk WITH a(6)948
949
          ENDSCAN
950
         DO Checrin
951
          * BROWSE
                                           && Prov.
952 RETURH
953
954 PROCEDURE An26_cal
955 * Solamente para el caso eventual de uso de este programa para
956 * analizar estructuras sin el Efecto Pò.
957
          SELECT Barra 10
958
           GO 10P
959
          SCAN FOR clave car2 = Sisca_00->clave_2
960
             DO AnO7 cal
             DO AnO5_cal
961
962
             DO An06_cal
963
          ENDSCAN
964
         DO ChecFin
965 RETURN
966
967 PROCEDURE An27 cal
968 * Revisa si las acciones normales "nj" de esta iteración externa,
969 * son iguales a las fuerzas "axial" de la iteración precedente.
970 PRIVATE mensaje
      STORE .F. TO siguala_e
971
972
           SELECT Barra_JO
973
           GO TOP
974
          SCAN FOR clave_car2 = Sisca_00->clave_2
            IF SIGN(axial)<>SIGN(nj)
975
976
             STORE . I. TO siguele e
977
             STORE 'No cumple' TO mensaje
978
             ELSE
979
              IF ABS(nj-axial)>toleran
980
                 STORE .T. TO siguele_e
                 STORE 'No cumple' TO mensaje
981
982
                ELSE
                  STORE 'Si cumple' TO mensaje
983
984
              ENDIF
            ENDIF
985
986
          ENDSCAN
987
         DO ChecFin
```

```
989
990 PROCEDURE An28 cal
991 * Preparar la base de datos CARGA 00.DBF, para otra iteración
992 * externa "iter_e", dado que no se cumplió la condición de
993 * iqualdad aproximada de las acciones normales de las dos últimas
 994 * iteraciones externas. Ya que no es necesario ensamblar otra vez
 995 * el vector de acciones externas global A. sólo se hace: "a"="f" y
 996 "d"=0.997 SELECT Carga_00
998 GO TOP
999 FOR i=1 TO n ecs
1000 REPLACE a WITH f, d WITH 0
1001SKIP
1002 ENDEDR
1003 DO Checfin
1004 * BROWSE
                                      8R1005 RETURN
1006
1007 PROCEDURE An29_cal
1008 * Cálculo de las reacciones en los apoyos.
1009 * Contribución debida a las acciones de los extremos de las barras.
1010 * El arreglo "a(i2)" contendrá las acciones de extremo
1011 * de barra, en ejes de estructura, y el arreglo "ie(i2)"
1012 * los numeros de ecuación de dichos extremos.
1013 PRIVATE i
1014 DIMENSION a(i2)
1015SELECT Barra 10
1016
       GO TOP
1017
       SCAN FOR clave car2 = Sisca 00->clave 2
1018
         SCATTER FIELDS nj.vj,mj,nk,vk,mk TO a && "nj" contiene la fuerza -
         normal en el nudo "i
1019
1020
        SELECT BARRA 00
1021
         SCATTER FIELDS iel.ie2.ie3.ie4.ie5.ie6 TO ie
1022
1023
          FOR j=1 TO gi
           IF ie(j)=01024
            DO Reacciones WITH nj, j, cx, cy, a(1), a(2), a(3) && "nj" contiene al
1025nudo "j".
1026
            SELECT Barra 00
1027
1028
           ENDIF
1029
          ENDFOR
1030
1031
          FOR j=gj+1 TO 2*gj1032
           IF ie(j) = 01033
            DO Reacciones WITH nk, j-gi, cx, cy, a(4), a(5), a(6)
1034
            SELECT Barra 00
1035
           ENDIF
1036
          ENDFOR
        SELECT Barra_10
1037
1038
       ENDSCAN
1039
       DO ChecFin
1040 *
        SELECT Nudos 10
                                          && Prov.
1041 *BROWSE
                                           && Prov.
1042 RETURN
1043
1044 PROCEDURE An30_cal
1045 * Cálculo de reacciones en los apoyos.
1046 * Contribución debida a las cargas esternas de nudos con
1047 * restricción en dirección de la acción puntual externa.
1048 PRIVATE i, n_acl, n_ec2, n_ec3
                                                 sking and consistent products.
       SELECT Coord_00
1049
        GO TOP
1050
1051
       FOR i=1 TO nudos_n
                                                                                 243.
1052
1053
     STORF Frit TO Rection of the second with the component
                                                           <sup>ર</sup>ેર્તમાન્ય પ્રાપ્ય હતાં તેઓ હતાં જે જે ફેબ્રુ છું છું છું છું છું હતું તેમ જ પાણા આવે છે. જે તેમ
```
1055 STORE Fr3 TO n\_ec3 1056 1057 SELECT Nudos 10 1058 IF  $n \neq 1=0$  . AND,  $px < 0$ 1059 1060 REPLACE read X WITH read X-px  $1061$ ENDIF 1062 IF  $n$  ec2=0  $:AND:pv \leq 0$ 1063 1064 REPLACE reac y WITH reac y-py 1065 **ENDIF** 1066 IF n ec3=0 .AND. mz<>0 1067 1068 REPLACE reac\_z WITH reac\_z-mz 1069 **ENDIF** 1070  $1071$ SELECT Coord 00 1072 SKIP ENDFOR  $1073$ 1074 DO ChecFin 1075 \* SELECT Nudos\_10 - && Prov.  $1076$   $*$ **BROWSE** && Prov. 1077 RETURN 1078 1079 PROCEDURE Agr\_01 1080 \* Agrega los registros de BARRA 10.DBF para los sistemas de cargas de 1081 SISCA 00.DBF 1082 PARAMETERS uregs trai 1083 FOR i=1 TO nregs 1084 SELECT Barra 10 1085 FOR j=1 TO barras n 1086 APPEND BLANK  $1087$ REPLACE NEXT 1 clave\_est WITH clv\_estr.clave\_car2 WITH  $1088$ Sisca  $00$ ->clave  $2$ .:  $1089$ -n barra WITH j 1090 ENDE OR 1091 SELECT Sisca 00 1092 SKIP 1093 ENDFOR 1094 DO ChecFin 1095 RETURN 1096 1097 PROCEDURE Agr.02 1098 \* Agrega los registros de DIREC\_00.DBF para la estructura tipo 1099 \* que se analizará. 1100 PARAMETERS nregs 1101 FOR i=1 TO nregs+1 1102 APPEND BLANK 1103 REPLACE NEXT 1 n WITH i 1104 ENDFOR 1105 DO ChecFin 1106 RETURN 1107 1108 PROCEDURE Agr\_03 1109 \* Agrega los registros de RIGID\_00.DBF para la estructura tipo: 1110 \* que se analizará. 1111 PARAMETERS nreds 1112 FOR i=1 TO nregs 1113 APPEND BLANK 1114 REPLACE NEXT 1 n WITH i 1115 ENDFOR over the el 1116 DD ChecFin 1117 RETURN  $244$ 1118

1.119, BROCENIRE Adr., 04

```
1121 Foue se analizarà.
1122 PARAMETERS hregs
                               로그래
1123 FOR i=1 TO nregs
1124 APPEND BLANK
       REPLACE NEXT 1 n WITH 1
1125
1126 ENDFOR
1127 DO Checfin
1128 RETURN
1129
1130 PROCEDURE Agr 05
1131 * Agrega los registros de NUDOS 10.DBF para los sistemas de cargas de
1132 SISCA 00 DBF
1133 PARAMETERS nregs
1134 SELECT Sisca 00
1135 GO TOP
1136 FOR i = 1 TO nregs
1137 SELECT Nudos 10
1138 FOR 1:1 TO nudos n
1139
     APPEND BLANK
     REPLACE NEXT I clave_est WITH clv_estr.clave_2 WITH
1140
      Sisca 00 \rightarrow 01ave 2,:
1141n nudo WITH j
11421143 ENDFOR
1144 SELECT Sisca 00
1145 SKIP
1146 ENDFOR
1147 DO ChecFin
1148 RETURN
1149
1150 PROCEDURE Ensam_carg
1151 PARAMETERS n_ec.accion
1152 SELECT Carga 00
1153
        SEEK n ec
        REPLACE a WITH accion
1154
1155 SELECT Coord_00
1156 RETURN
1157
1158 PROCEDURE Letrero
1159 @ 09.00 SAY PADC(' PROCESANDO EL ANALISIS ESTRUCTURAL ',78,CHR(176))<br>1160 @ 10,00 SAY PADC(' '+1etrero_pd+' ',78,CHR(177))
      @ 11,00 SAY PADC(''+SUBSTR(letrero_estr,24)+'',78,CHR(178))
1161
      @ 12,00 SAY PADC(' ... Espere un momento. ',78, CHR(219))
1162
1163 RETURN
1164
1165 PROCEDURE Reacciones
1166 PARAMETERS nudo_n.dir_xyz,cx,cy,a1,a2,a3
1167 PRIVATE i
1168 SELECT Nudos_10
1169
       SEEK nudo_n
1170
       DO CASE
1171
        CASE dir_xyz =1
        REPLACE reac_x WITH reac_x+cx*a1-cy*a2
1172
1173
        CASE dir_xyz=2
         REPLACE reac_y WITH reac_y+cy*al+cx*a2
1174
1175
        CASE dir_xyz=3
         REPLACE reac_z WITH reac_z+a3
1176
1177
       ENDCASE
1178 RETURN
1179
1180 FUNCTION Dir
1181 * Retorna "direc" de cierto registro "reg"
1182 * del vector DIREC guardado en DIREC_00.DBF
1183
      PARAMETERS reg
                                                                             245
1184
      SELECT Direc_00
1185
       SEEK rea
```
العادة فقطية والأوداء والمراد

Ť

the complete that the complete of the process of the processing and the complete

```
consideration of the community of
1187
1188 FUNCTION Rid
1189 * Retorna "re" de cierto registro "reg"
1190 * del arreglo de la matriz de rigidez guardado en RIGID 00.DBF
1191
      PARAMETERS red.
                                                           da wa 19 an akifundi waliozaliwa k
                                         100 - 242 722 1<br>1999 - 242 724 12
1192
      SELECT Rigid 00 11
1193
       SEEK reg
1194 RETURH ra1195
1196 FUNCTION Rig b
1197 * Retorna "r\overline{b}"de cierto registro "reg"
1198 * del arregio de la matriz de rigidez guardado en RIGID 00.DBF
1199
     FARAMETERS red
1200
      SELECT Rigid 00
1201
       SEEK red
1202 RETURN rb
1203
1204 FUNCIION Car
1205 * Retorna la acción "a" de cierto registro "reg"
1206 * del vector de acciones A, guardado en CARGA_00.DBF
1207
      PARAMETERS red
1208
      SELECT Carga_00
1209
       SEEK reg
1210 RETURN a
1211
1212 FUNCTION Car d
1213 * Retorna el desplazamiento "d" de cierto registro "reg"
1214 * del vector de desplazamientos D, guardado en CARGA_00.DBF
1215 PARAMETERS reg
1216
      SELECT Carga 00
1217
       SEEK red
1218 RETURN d
1219
1220 FUNCTION Car_f
1221 * Retorna la acción original "f" de cierto registro "reg"
1222 * del vector de acciones A, guardado en CARGA_00.DBF
1223 PARAMETERS reg
1224
      SELECT Carga 00
1225
       SEEK red
1226 RETURN f
1227
1228 PROCEDURE Relac Filtra
1229 SELECT Coord 00
1230 SET ORDER TO Coord 02
1231
      SET RELATION TO n nudo INTO Nudos 10
1232
      SET FILTER 10 clave_est = clv estr film
1233
       GO TOP
1234
1235 SELECT Restr 00
      SET ORDER TO Restr_04
1236
      SET RELATION TO n nudo IN10 Coord_00
1237
1238
       SET FILTER TO clave_est = clv_estr
1239
        GO TOP
1240
1241 SELECT Barra 10
1242
       SET RELATION TO n barra INTO Barra 00
1243SET FILTER TO clave_est = clv_estr
1244
       GO TOP
1245
1246
      SELECT Sisca 00
1247
       SET FILTER TO clave est = clv estr
1248
        GO TOP
1249
1250 SELECT Nudos 00
                          University of the state of the state of the state of the state of the state of the state of the state of the s
```
 $245$ 

BS3

Þа

**Kal** 

ÈЗ

463

k.

```
1253
        GO TOP
1254
1255 SELECT Nudos 10
                         지난 고 있는
       SET FILTER TO clave_est = clv_estr
1256
1257
        GO TOP
1258
1259 RETURN
1260
1261 PROCEDURE Off_rel_filtr +
1262
       SELECT Coord 00
1263
        SE1 RELATION TO
1264
        SET FILTER TO
1265
       SELECT Barra_00
1266
        SET FILTER TO
1267
       SELECT Restr_00
1268
        SET RELATION TO
1269
        SET FILTER TO
1270
       SELECT Barra 10
1271
        SET RELATION TO
1272
        SET FILTER TO
1273
       SELECT Hudos 00
1274
        SET RELATION TO
1275
        SET FILIER 10
1276
       SELECT Nudos_10
1277
        SET FILTER 10
1278
1279 RETURN
1280
1281 * cor
```

```
1 * PROGRAMA ANOI LIS. PRG
 2 * Impresión completa del análisis estructural.
-3
4.0.00,00 SAY WINTITLE(PROMPT())
                                                                               CO
5
6. procedimiento" : Variable para referencias indirectas de PROCEDURE
   STORE TO procedimiento
 7.
8 STORE .F. TO hoja nueva
                                                                               en.
\mathcal{P}^{+} "ancho" : Variable que contiene el numero de cols. de impresión.
10 + do acuerdo al "PITCH" que se haya definido.
11 STORE O TO ancho
12 STORE '' TO pagestr
13 STORE 1 10 mpage
14 STORE .t. TO box. _wrap, printing
15
16 STORE . F. 10 done
17 STORE SET('MEMOWIDTH') TO memocols
18 SET MEMOWIDTH TO 40
1920 ON ESCAPE STORE .f. TO printing
2122 STORE 60 TO plength
23
24 IF .HOT. Yesno("El sistema está listo para imprimir.")
25
     RETURN
26 ELSE
                                                                               k≈i
27IF .HOT. Ready_pr()
                                                                               65.5
28
       STORE .f. TO printing
29
     ENDIF
                                                                               Þч
30 ENDIF
31
                                                                               Kid
32 IF .NOT. printing
                                                                               ksi
33
     DO Mensaje01 WITH 'Usted ha cancelado este reporte.'
34 ELSE
35
36 DD AbreArchivos
37 DO Letraro
38
39
     SET PRINT ON
40
41
     SET CONSOLE OFF
42
     RMARGIN=250
43
     ACTIVATE WINDOW pticker
44
45
     PRINTJOB
46
      ON PAGE
47
      SIORE 0 10 plineno. poolno
     Información General del Análisis
48
   ÷
49Ĥ
50
      Ť
51ż
52
      Ŷ
53
      \boldsymbol{\gamma}54
      ancho=80
55
      DO Encabezado WITH ancho
56
      DO InforGrati
57
         STORE mpage 1 TO mpage
58
         STORE pageno + 1 TO pageno
59
         EJECT
60
61
   * Coordenadas
62
      STORE 'CoordenEnc' TO procedimiento
      DO Prin head
63
      And All County
```

```
6566
   * Barras. Sus incidencias, increias, etc.
 67
       ancho=12068
       DO Modos im WITH 3
 69
       STORE 'BarrasEnc' TO procedimiento
 70
       IF NOT hoja nueva
 71DO (procedimiento)
 72
       ENDIF
       DO Barras
 7.374
 75
    * Restricciones
 76
       ancho=80
 77
       DO Modos im WITH I
 78
       STORE 'RestricEnc' 10 procedimiento
 79
       IF .NOT. hoja nueva
80
        DO (procedimiento)
81
       ENDTE
82
       DO Restricciones
83
84 * Cargas Tipo
85
       STORE 'Cargslifne' TO procedimiento
86
       IF .NOT. hoja nueva
87
        DO (procedimiento)
88
       ENDIF
\mathbf{R}DO CargasTipo
90
91* Sistemas de Carga
 92
       STORE 'SisCargEnc' TO procedimiento
93
       IF .NOT. hoja_nueva
94
        DO (procedimiento)
95
       ENDIF
96
       DO SisteCarga
97
98 *
      Desplazamientos de Nudos por Sistema de Carga
       STORE 'SisDespEnc' 10 procedimiento
99
100
       IF .NOT. hoja_nueva
101DO (procedimiento)
102
       ENDIF
103
       DO SisteDespl
104
105 * Acciones de extremo de barra en ejes locales, por Sistema de Carga
106
       ancho=120107
       DO Modos im WITH 3
108
       STORE 'SisBarrEnc' TO procedimiento
109
       IF .NOT. hoja_nueva
110
        DO (procedimiento)
111ENDIF
112DO SisteBarras
113114 * Reacciones en los apoyos por Sistemas de Carga
115ancho=80
       DO Modos im WITH 1
116
117
       STORE 'SisReacEnc' TO procedimiento
118IF .NOT. hoja_nueva
        DO (procedimiento)
119
120ENDIF
       DO SisteReacciones
121
122
123 * Salir124
         STORE .t. TO done
            IF PROW() \le 52
125
126
             DO Prin_foot
127
            ENDIF
128
```
**CONTRACTOR/STATISTICS** 

FNDPRINTJOB

 $129$ 

- Sinester)

249

man parti na kata na mga managa

```
131 -LRMARGH=80132
      DO Modos im WITH O
133
      DO Modos im WITH 6
134 -SET PRINTER OFF
                        Arthur Bander<br>Professional
135
      SET CONSOLE ON
136
      DENCTIVATE WINDOW ptickers
1.37CLEAR
138
      DO MensajeOl WITH 'Su listado ha sido terminado.'
139 ENDIF
140 SET MEMONIDIH 10 memocols.
                                                                               Ìе
141 DO CierArchivos and Magaz
142 RETURN
143
144 PROCEDURE Prin_head
145 PRIVATE letrerOl.letrerO2
146
      STORE 0 TO plineno, poolno
147
      DO Encabezado WITH ancho
148
      DEFINE BOX FROM OO 10 ancho-1 HEIGHT 3 AT LINE PROW() DOUBLE
149
      SIORE LIRIM(SIR(mpage.3)) TO pagestr
150
      STORE SUBSIR(letraro_estr,24) TO letrarO1
151
      ? lotrer01 AT (ancho-tEN(letrer01))/2-1
      STORE "PAG. " + pagestr IO letrer02
152
153
      22 letrer02 AT ancho-LEN(letrer02)-2
154
      P
155
      \cdot156
     STORE .T. TO hoja_nueva
157
     DO (procedimiento) && Ejecución indirecta de PROCEDURE's.
158
159
                                                                               pag.
      RETURN
160
    PROCEDURE Prin_foot
161
162 PRIVATE letrerito
                                                                               $333
163
      \widehat{\mathcal{L}}L. . .
164
      P
165
      ÷
      STORE 'Esta estructura se analizó '+letrero_pd+'
166
      'iTranFeOl(DATE()) + ' ' + LEFT(TIME(),5) + ' Hrs.' TO letrerico
167
168
      DEFINE BOX FROM 00 TO ancho-1 HEIGHT 3 DOUBLE
169
      ? letrerito AT (ancho-LEN(letrerito))/2-1
170
      R
171\cdot?
172
      IF .NOT. done
173
       EJECT
174
      ENDIF
175
      STORE mpage+1 TO mpage
176STORE pageno + 1 TO pageno
177IF printing .AND. .NOT. done
178
        DO Prin head
179
      ENDIF
180
      RETURN
181
182 PROCEDURE Letrero
183
    CLEAR
     @ 06.00 SAY REPLICATE(CHR(219),78)
184
     @ 07,00 SAY PADC(' IMPRIMIENDO EL ANALISIS ESTRUCTURAL ',78,CHR(177))
185
                  PADC(' '+letrero_pd+' ',78,CHR(176))
186
     @ 08.00 SAY
     @ 09,00 SAY PADC(''%SUBSTR(letrero_estr,24)+'',78,CHR(176))
187
     @ 10.00 SAY PADC(' ... Espere un momento. ',78, CHR(177))
188
                                                                               wi s
189
     @ 11,00 SAY REPLICATE(CHR(219).78)
190 RETURN
191
192 PROCEDURE InforGrati
193 * Imprime la información general de la estructura analizada.
                                                                              2 - 0194
     SELECT O
195 USE Estructu INDEX Estru 01, Estru 02 ALIAS Estructu
```

```
191DO - Impr- inf
198 - USE199 RETURNS
200
201 PROCEDURE Impresinf
202
       7.
          alge og generale and
203
       Ŷ.
204
       \overline{2}205
       Ġ,
          PLICKOF () PADC( : INFORMACION GENERAL DEL ANALISIS ESTRUCTURAL
206.
        ancho.CHR(176)? PELGKer()+PADC( : : 1)etier o_pdf : : .ancho, CHR(177))
207
          Pticker()+PADC( SUBSTR(letrero estr. 24)1' , ancho, CHR(178))
208
       Ŧ
209'12
210÷.
211\mathcal{P}212
          \tilde{\mathcal{L}}213
214DEFINE BOX FROM ON TO ancho-5 HEIGHT 26 AT LINE PROW() DOUBLE
215
216
          STORE 10 TO X
217
           \tilde{ }218
          ÷,
219
          \hat{\mathbf{r}}? Pticker()+'Nudos ='+TRANSFORM(n_nudos ,'99,999')+'<br>Matriz rigidoces ='+TRANSFORM(matriz_tot.'9,999,999') AT x
220
221
           ? Pticker()+'Barras
                                                  ='4 TRANSFORM(n_barras,'99,999')4'
222
           Perfil matriz = <sup>1</sup> 1RANSFORM (tamanon \sqrt{9,999,999'}) AT \times223
              Pticker()+'Nudos restringidos ='+ TRANSFORM(n n rest.'99.999')+'
224
           φ.
                              \pm'ITRANSFORM(protje '99,999.99") AT \times225
          Porcentaie
                                              = 1 1RANSFORM(n_rests ,'99,999')+'
226
          \sigma .
              Phicker()+'Restricciones
227
           Iteraciones Ext. = '+TRANSFORM(iterac ext.'9.999.999') AT x
              Pticker()1'Grados de libertad ='+ TRANSFORM(n_gr_li ,'99,999')+'
228
           Iteraciones Int. = 'ITRANSFORM(iterac_int,'9,999,999') AT x
229
230
           Ŧ.
231
           \mathcal{P}232
233
          ? Pticker()+ 'Cargas Tipo
                                                     \pi + 12.4TRANSFORM(ti_cargs n,'99')+'
234
                                                    Sistemas de Carga='+'
           '+TRANSFORM(carg_sis_n,'99') AT x
235
236
          STORE 17 TO X
237
238
           Ŧ.
239
          Ŧ.
240
          2.
              Pticker()+'Peso volumétrico promedio = '+
241
           TRANSFORM(peso_vol_p,'999,999.99')+' Ton/m3' AT x
            Pticker()+'Volumen total estructura = '+ TRANSFORM(volumen
242
           ÷,
243
             999.999.99')+'
                                 m3 \overline{a} \overline{a} \overline{x}244
           Ż.
            Pticker()+'Peso
                                    total estructura = '+ TRANSFORM(peso
            '999,999,99'Ton' AT x
245
246
           P
247
           7
          \hat{r}248
249
           2
          Ŷ.
              Pticker()+'Duración del Anátisis : '+duracion AT 14
250
              Pticker()+'Tolerancia='+TRANSFORM(tolerancia,'9.999')+;
251
           \tilde{ }252
                                         Techa: '+fecha+' Hora: '+hora AT 13.
253
           Ŷ.
           \overline{?}254
255
           Ŧ
           Ť
256
           Ÿ
257
           \hat{r}258
           \overline{?}259
                                                                                         251
          ? Pticker() (REPLICATE(CHR(176), ancho)
260
           ? Pticker()+ PADC(' ·
                                        Ciudad Universitaria:
261
                                                                  ୍ଲ
                                                                      la a del terrorio del composto del terrorio del personal del composto del composto del composto del composto d
```

```
263
      Pericker()+REPLICATE(CHR(176).ancho)
264
     アール・ター
                                       1999년~ 2010년 - 2010년 2월 2010년<br>대한민국의 대학교
265 RETURN
266
267 PROCEDURE Coordenadas and the State
268 * Imprime las coordenadas de los nudos de la estructura.
269
      SELECT Coord 00
                                88 Prov.<br>88 Prov.
270 *STORE J TO ii
271 TDO WHILE iis=10.
272
      GO TOP
273
      FOR i=1 TO nudos_n
      : Pticker()| PAUC(TRAHSFORM(n_hudo,'99,999')+'<br>TRANSFORM(con_x,'9,999.99')+'<br>TRANSFORM(con_y,'9,999.99'),ancho)
274
                                                                     2월 2009 - AD
275
276
277
       STORE .F. 10 hoja_nueva
278
       IF i=nudos_n-
279
       STORE 'BarrasEnc' TO procedimiento
280
       ENDIF
281
       DO PiePagina
282
       SKIP
      ENDFOR
283
284
       DO ChecFin
285 *i i = i i + 1&& Prov.
286 *ENDDO
                                  && Prov.
287
       Ŧ.
                          && Obligado para que funcione el modo de impresión
288
       siguiente.
289 RETURN
290
291 PROCEDURE CoordenEnc
292 * Encabezado de coordenadas.
293
     - 7
294
     - 7
295.
     T Pticker()+ PADC('
                                Coordenadas de Nudos
                                                                ',ancho,CHR(176))
     ? Pticker()+ PADC('
                                                                Y(m), ancho)<br>ancho)
296
                                Nudo in the state of the
                                               X (m)
      ? Phicker()+ PADC('---
297
                                                                        ancho),
298
299 *Y (m)
                     Nudo
                                    X (m)
300<sup>o</sup>----------------
                                   .<br>Tanzania matematika katika mwaka wa 1999
                                                 9,999.99
301 *99.999.
                                9,999.99
302 RETURN
303
304 PROCEDURE Barras
305 * Imprime la información de las barras, fundamentalmente datos.
     SELECT Barra 00
306
307 *STORE 1 TO ii
                                   && Prov.
308 *DO WHILE ii<=10
                                 && Prov.
309
      GO TOP
310
     FOR i=1 TO barras n
       P Pticker()+ PADC(TRANSFORM(n barra,'99,999')+'
311
                              TRAILSFORM(nj, '99,999')4'<br>TRANSFORM(nk, '99,999')+'<br>TRANSFORM(1, '999.99')+'
                                                                   2 + 4312
                                                                   2 + 1313
                                                                  1 + 1314
                              TRANSFORM(Materles->e,'9,999,999.99')+'<br>TRANSFORM(Materles->e,'9,999,999.99')+'<br>TRANSFORM(Seccions->i,'9,999,999.99')+'
315
                                                                                          ÷
                                                                                       ي ∙
316
                                                                                          \ddot{\phantom{a}}317
                              TRANSFORM(volumen, '999.99')+' ' '
318
                              TRANSFORM(peso, '999.99')+' ', ancho)
319
       STORE .F. TO hoja_nueva
320
       IF i=barras_n
321
        STORE 'NudsResEnc' TO procedimiento
322
323
       EHDIF
324
     – DO PiePagina
325
       SKIP
326
      EHDFOR
327 DO ChecFin
```
 $\mathbf{r}_\mathrm{c}$  :

m

22

 $2 - 2$ 

329 FENDDU DE DEN WEIDER 188 Prov. All 2016 Alberta De 330 ?<br>330 - 88 Obligado para que funcione el modo de impresión<br>331 - siguiente 332 RETURN 2014 Sterne and Ha 334 PROCEDURE RarrasEnce 335 \* Encabezado de barras: Sus incidencias, inercias, etc. 336 - 12.  $\langle \cdot, \cdot \rangle$ 337 338 ? Pticker() PADC( Información de Barras (ancho, CHR(176)) 339 : FELONSIA, FRIDAD (\* BARTAS 1918)<br>339 : Piticker (\* PADC (\* BARTAS 1919) – 1918 (\* 1918)<br>340 (Kg/cm2) – A (cm2) – I (cm4) – Vol. (m3) – FRIDAD (\* 1920)<br>342 : Piticker (\* 1919)  $343$  PODC(' $\frac{2}{1}$  $341 - -$ — ',ancho) 345 348 \*  $349 350 10$  20 30 40<br>BO 90 100 110  $351$  \* 50 60 120 352 70  $110$ 353 \* 354 012345678901234567890123456789012345678901234567890123456789012345678901 355 234567890123456789012345678901234567890123456789  $356 *$  99.999 99.999 99.999 99.999.99 9.999.999.99 357 9,999,999.99 9.999.999.99 999.99 999.99 358 RETURN 359 360 PROCEDURE Restricciones 361 \* Imprime las restricciones de los nudos de la estructura. 362 SELECT Restr\_00 363 \*SIORE 1 10 ii 8& Prov. 364 \*DO WHILE ii<=20 - && Prov. 365 GO TOP 366 FOR i=1 TO rest\_n\_n 360 FOR 111 TO FOREING.<br>367 - ? Pticker()T - PADC(' - 'T TRANSFORM(n\_nudo,'99,999')+'  $2.46\pm$ ConvRestr(restr\_x)+'<br>ConvRestr(restr\_y)+' '+;<br>ConvRestr(restr\_z)+' ',ancho) 368 369 370 STORE .F. 10 hoja\_nueva 371 372 IF i=rest n n 373 374 ENDIF 375 - DO PiePagina 376 SKIP 377 ENDFOR 378 DO ChecFin  $379 * ... i i = i i + 1$ && Prov. 380 \*ENDDO<br>381 ? && Prov. -&& Obligado para que funcione el modo de impresión 382 siquiente. 383 RETURN 384 385 PROCEDURE RestricEnc 386 \* Encabezado de restricciones de nudos. 387 - 197 388 - 7 389 ? Plicker()+ PADC(\* - Restricciones de Nudos - ',ancho,CHR(176)) /<br>390 ? Pticker()+ PADC(\* - Nudo - Restr. X - Aestr. Y - Aestr. Z ∴,ancho)<br>? Pticker()+ 391  $253$ 392  $PADC'$  ----393 

```
395
    ÷k.
                    Nudo
                              Restr. X
                                             Restr. Y
                                                            Restr. Z
396 *397 - k99.999
                                                  .<br>پ
                                 ం
                                                                 တွ
                                                                                       ÌΞ
                                 - 52
398 RETURN
                s alah
399
                                        나도 나오는 부모
400 PROCEDURE CargasTipo
                                                  ario akade
401 * Imprime las cargas tipo: MUERIA, VIVA, SISMO, VIENTO, etc.
402 PRIVATE n nuds, n cargs, registro
403
     SELECT Nudos 00
404
     GO TOP-
405
     STORE RECHO() TO registro
406
     FOR necargs=1. TO ti cargs n
407
      GO10 reaistro
408
       If n_cargs>1
409
        SKIP
410
           IF .NOT. hoja nueva
411
              DO (procedimiento)
412
           ENDIF
413
       ENDIF
414
       n_nuds=N_nudos(clave_1)
415
       GOTO registro
416
       1F n_cargs>1
417
       SKIP
41B
       ENDIF
419
       FOR i=1 TO n_nuds
                                                                                       DCA
       ? Pticker() | PADC('
420
                                    '+ TRANSFORM(n_nudo,'99,999')+'
                            TRANSFORM(px, '999, 999, 99')+'<br>TRANSFORM(py, '999, 999, 99')+'<br>TRANSFORM(mz, '999, 999, 99')+'
                                                                   +;
421
                                                                   \sim 4-1422
                                                                                       E:4423
                                                                    , ancho )
424
       STORE .F. TO hoja_nueva
                                                                                       þ.,
425
       IF isn nuds
                                                                                       \mathbf{g}_{\mathrm{int}}426JF n_cargs=ti_cargs_n
427
         STORE 'SisCargEnc' TO procedimiento
                                                                                       Łт
428
        ENDIF
429
        ELSE
                                                                                       pin)
430
         SKIP
431
       ENDIF
432
       STORE RECHO() 10 registro
433
       DO PiePagina
434
     EHDFOR
435
       DO ChecFin
436
       Ŷ
                        && Obligado para que funcione el modo de impresión
437
       siguiente.
438
     EHDFOR
439
     DO ChecFin
440 RETURN
441
442
    PROCEDURE CargsTiEnc
443 * Encabezado de Cargas lipo.
     \mathcal{L}444
445
     - 7
     T Pticker()+ PADC('
                               Cargas Tipo: " "+ALLTRIM(Sis_carl->abrev)}" "
446
447
     Aplicadas en los Nudos
                                    , ancho, CHR(176))
448
     ? Phicker()+ PADC('
                                    Nudo
                                                 Px (Ton)
                                                                  Py (Ton)
                                                                                  Ħz.
449
     (Tom-m), ancho )
450
     ? Pticker()+
451
     PADC \rightarrowਨਾ
452
     cho)
453
                                                  Py (Ton)
                                                                 Hz (Ton-m)
454
                    Nudo
                                 Px (Ton)
455
    -61
                 99,999
                              999.999.99
                                                999.999.99
                                                                  999.999.99
456 *
457 RETURN
                                                                                      4ن ج
458
     MOOFMIDE CLAFADANAS
```

```
واستنقاقنا فالمستقامة والمساور المتقمية التفاصيص متصرين فلمنك فيلت فالتنافذ فالمنافذ
461 * por sistema de carga.
462 PRIVATE nudo,n_sis,num_regs,nudo_old =
463
     SELECT Hudos 10
                                 fri Briefers Ga
                              Ristori
464
     num_regs=M_records()
8& Prov.
467
     n sist0
468
     GO TOP
469
     STORE nunudo TO nudo old
470
     471IF SiImCarcs().
472
                n sis¤n sis+l
473
                IF n_sis>carq_sis_n .OR. n_nudo<>nudo old
474
                  IF .NOT. hoja nueva
475
                      0
476
                      Pticker()+PADC('----------------------------------
477
                      478
                  ENDIF
479
                  n sis=1
480
                  STORE n nudo TO nudo old
481
                  STORE TRANSFORM(n_nudo,'99,999') TO nudo
482
                 ELSE
                  IF n\_sis=1483
484
                    STORE TRANSFORM(n_nudo,'99,999') TO nudo
485
                   ELSE
486
                       IF hoja_nueva
487
                          STORE TRANSFORM(n_nudo,'99,999') TO nudo
488
                         EL SE
489
                           STORE '
                                          ' TO nudo
490
                       ENDIF
491
                  ENDIF
492
                ENDIF
493
         ? Pticker()+
                         PADC('''+ hudo+'
494
                          clave_2 +'1 + 1TRANSFORM(px, '999.999.99')+'<br>TRANSFORM(py, '999.999.99')+'<br>TRANSFORM(mz, '999.999.99')+'
                                                               2.4\% .
495
                                                              \rightarrow 4 \rightarrow496
                                                           ', ancho)
497
498
                  STORE .F. TO hoja nueva
499
      ENDTE
       STORE .F. TO hoja nueva
500 *
                                     A& Prov.
501
      IF i=num_regs
       STORE 'SisDespEnc' 10 procedimiento
502
503
      ENDIF
504
      DO PiePagina
505
      SKIP
506
     ENDFOR
507
      DO ChacFin
         i i = i i + 1508 *
                             && Prov.
509 *ENDDO
                             && Prov.
510
      Ŧ.
                      && Obligado para que funcione el modo de impresión
511
      siquiente.
512 RETURN
513
    PROCEDURE SisCargEnc
514
515 * Encabezado de acciones de nudos por sistema de carga.
516
    \cdot?
517
     Ŷ.
518
     ? Pticker()+ PADC('
                             Acciones Aplicadas en los Nudos por Sistema de
     Carga ', ancho, CHR(176))
519
520
     ? Pticker()+ PADC('
                              Hudo
                                      Sist. Carga
                                                        Px (Ton)
                                                                        Py (Ton).
     Mz (Ton-m) ', ancho)
521
522
    ን Pticker()+
     PADC<sup>----</sup>
523
524
     --; ancho)
```
 $C \cap C$ 

255

```
527 *528 -529 + 111531 - k532 RETURN
533
534 PROCFDURE SisteDespl
535 * Imprime los desplazamientos de los nudos, por sistema de carga.
536 PRIVATE nudo.n_sis,num_regs,nudo_old
537
    SELECT Nudos 10
                          Preside
                                - 1966-1964 Standard A
538
    num_regs=N_records()
539 *STORE 1 10 ii - - -
                          && Prov.
                          88 Prov.
540 ** DO WHILE ii<= 20
541
    n siszo
542
    GO TOP
    STORE n_nudo TO nudo_old
543
544
    FOR i=1 10 num regs
545
                 n sistn sisti
546
               IF n_sis>carg_sis_n .OR. n_nudo<>nudo_old
547
                 IF .NOT. hoja nueva
548
                    P
                    Pticker()+PADC('----------------------------------
549
550
                    \cdots \cdots \cdots \cdots \cdots \cdots \cdots \cdots \cdots \cdots \cdots \cdots \cdots \cdots \cdots551
                 ENDIF
552
                 n sistl
553
                 STORE n nudo 10 nudo old
554
                 STORE TRANSFORM(n_nudo, '99, 999') TO nudo
555
                ELSE
556
                 IF n sis=1
557
                  STORE TRANSFORM(n_nudo,'99,999') 10 nudo
558
                  ELSE
559
                     IF hoja nueva
560
                        STORE TRANSFORM(n_nudo,'99,999') TO nudo
561
                       ELSE
562
                         STORE '
                                      ^{\prime} TD nudo
563
                     ENDIF
564
                 ENDIF
565
              ENDIF
                      PADC(' '+ nudo+'
566
         ? Pticker()⊦
567
                        \text{clave}_2? +'
                                          7 + 17568
                        TRANSFORM(ROUND(dx*100,2),'9999.99')+'
                                                                   + +569
                        TRANSFORM(ROUND(dy*100.2).'9999.99')+'
                        TRANSFORM(dz, '9999.99999999')+' '
570
                                                          , ancho)
571
      STORE .F. TO hoja nueva
572
      IF i=num reas
573
      STORE 'SisBarrEnc' 10 procedimiento
574
      FNDIF
575
     DO PiePagina
576
      SKIP
577
    ENDFOR
578
     DO ChecFin
579 *i i = i i + 1&& Prov.
580 *ENDDO
                           && Prov.
                    && Obligado para que funcione el modo de impresión
581
      2
582
      siguiente.
583 RETURN
584
585 PROCEDURE SisDespEnc
586 * Encabezado de desplazamientos de nudos por sistema de carga.
587
    - 2
588
    \sim589
    \hat{r} Pticker()+ PADC(\hat{r}Desplazamientos de Nudos por Sistema de Carga
                                                                         256 -590 , ancho, CHR(176))
    ? Pticker()+ PADC('
                           tludo
591.
                                   Sist. Carga (cm)
                                                             =5Y (cm)
```
593 ≃? Plicker()+ - Sous s 594 ्र १९९४ मध्ये - A 595 ncho ) البناء الشدوا بالهاء الهازالاء والمارات المتهام فيأوز بالالهام إلأمانيا فالالا المستورين والمتقاهية وعمائه 596 Nudo Sist. Carga 6X (cm) 6Y (cm) 8Z (rad)  $597 *$ 598  $\mathbf{E}$  . The first in the contract contract the complete of the contract of the contract of the contract of the contract of دید کے بعد ساحد میں بند وہ میں بند ہی سارسا چھ بھی میں ایک بل کر پارٹین جا رہے ہیں جو ساحد میں میں میں سے سے سے سے می 599  $\mathcal{H}_1$ 600  $+1$ a Maria Maria Maria Maria Maria Maria<br>Maria Maria Maria Maria Maria Maria Maria<br>Maria Maria Maria Maria Maria Ma 601 RETURIL 602 PROCEDURE SisteBarras 603 \* Imprime las acciones de extremo de barra en ejes locales, 604 605 \* por sistema de carga. 606 PRIVATE barra, n\_sis, num\_regs, barra\_old 607 SELECT Barra to . 计处置器 608 num\_regs=N\_records() = 609 \*STORE 1 TO 11 88 Prov. 610 MPO WHILE ii<=20 **&& Prov.** 611 n sist0 612 GO 10P 613 STORE n\_barra TO barra old 614  $FOR$   $i = 1$  10 num regs 615 n sis¤n sistl 616 If n\_sis>carg\_sis\_n .OR. n\_barra<>barra\_old 617 IF .NOT. hoja nueva 618 619 620 621 622 ENDIF 623 n sis=1 624 STORE n barra TO barra old 625 SIORE IRANSFORM(n\_baria, '99,999') 10 barra 676 **ELSE** 627 If n sisal 628 STORE TRANSFORM(n barra, '99,999') 10 barra 629 ELSE 630 IF hoja\_nueva STORE TRANSFORM(n\_barra,'99,999') TO barra 631 632 ELSE STORE ' ' TO barra 633 634 ENDIF - 635 ENDIF **ENDIF** 636 PADC(' '+ barrat' ブキーギー 637 ? Pticker()+ clave\_car2 +'  $\frac{1}{2}$ <br>TRANSFORM(ro, '99.99') + ' 638  $+$  ; 639 TRANSFORM(nj,'999.999.99')+'<br>TRANSFORM(vj,'999.999.99')+' 640  $+$ ; 641  $7 + 1$ TRANSFORM(mj.'999,999.99')+'<br>TRANSFORM(nk,'999,999.99')+'  $\mathcal{I}+\mathcal{I}$ 642  $+$  ; 643 TRANSFORM(vk.'999.999.99')+'  $7.4\%$ 644 IRANSFORM(mk. '999.999.99')+'  $',$  ancho) 645 646 STORE .F. 10 hoja nueva  $-647$ IF i=num\_regs STORE 'SisReacEnc' TO procedimiento 648 649 **END FF** 650 DO PiePagina 651 SKTP  $-652$ **ENDFOR** 653  $\leq$  DO ChecFin  $654$  \*  $i$ i $\pm i$ i $+1$ **S& Prov.** 655 \*ENDDO && Prov.  $257$ 656 **T.** . && Obligado para que funcione el modo de impresión. 657 siquiente. .<br>الأمر الموقع المستخدمات المتحدة المتحدة المتحدة المتحدة المتحدة المتحدة المتحدة المتحدة المتحدة المتحدة المتحد for services to complete history.

659 660 PROCEDURE SISBATTENCE AND AN ALLE 661 \* Encabezado de acciones de extremo de barra en ejes locales. 662 \* por sistema de carga. 18 ە ئۇلۇپ ئايلىدىكى ئايلىق ئالۇپ ئالىق بالىلى ئالىي ئالىي بىلەن ئەھەرى 663 664 665 ? Pticker() PADC(' Acciones de Extremo de Barra por Sistema de Carga . ancho.CHR(176))<br>? Pticker()+ PADC(; Barra Sist, Carga H/H(Euler) Hj (Ton)<br>Vj (Ton) - Hj (Ton-m); - Nk (Ton) - Vk (Ton) - Mk (Ton-m) 666 667 668 669 ' ancho) : 670 ? Plicker()+ 671 672  $\cdots$  ancho) 673 Barra Sist, Carga N/N(Euler) Nj (Ton) Vj (Ton)  $674$   $*$ 675 Mj (Ton-m) Nk (Ton) Vk (Ton) Mk (Ton-m) 676 \* .<br>In the completion of the completion of the completion of the completion of the completion of the completion of  $678 -$ 679 \*  $681 -$ 682 + 2010 10 20<br>683 999,999.99 999,999.99 999,999 999,999.99<br>683 999,999.99 999,999.99 999,999.99 999,999.99 999,999.99 999.999.99  $684 * 10$  20 30 60 685 70 80. 100 - 100 110 120 686 \* 687 012345678901234567890123456789012345678901234567890123456789012345678901 688 234567890123456789012345678901234567890123456789 689 RETURN 690 691 PROCEDURE SisteReacciones 692 \* Imprime las reacciones de los apoyos por sistema de carga. 693 PRIVATE nudo, n\_sis, num\_regs, nudo\_old 694 SELECT Nudos 10 695 num\_regs=N\_records() 696 \*STORE 1 TO 11 88 Prov. 697 \*DO WHILE ii<= 20 68 Prov. 698  $n_{\perp}$ sis:0 699 GO TOP 700 STORE n\_nudo TO nudo\_old 701 FOR i=1 TO num regs IF SilmReacc() 702 703 n\_sis=h\_sis+1 IF n sis>card sis n .OR. n nudo<>nudo old 704 IF .NOT. hoja nuova 705 IF n sis<>1 706 707  $\mathcal{P}$ .<br>Pticker()+PADC('----------------------------------708 www.communicated.com/ancho) 709 710 ENDIF 711 ENDIF 712  $n$  sis:1 713 STORE n nudo TO nudo old 714 STORE TRANSFORM(n\_nudo,'99,999') TO nudo ELSE 715 716  $IP$   $n$  sist! STORE IRANSFORM(n nudo,'99,999') TO nudo 717 ELSE 718 719 IF hoja nueva STORE TRANSFORM(n\_nudo,'99,999') 10 nudo 720  $721$ **ELSE**  $-251$ 722 STORE ' TO nudo 723 **EHDIF MARIA AMBANANAN** 

725 ENDIF: ? Pticker()+ PADC() + nudo+ 726 فعربه فرادتهم الحريب  $\sim$  clave  $\sim$  4.1  $\sim$   $\sim$  1.1  $\sim$  1.1  $\sim$ 727 – FRANSFORM(reac\_x, 1999,999.991)+1<br>– TRANSFORM(reac\_y, 1999,999.991)+1<br>– TRANSFORM(reac\_z, 1999,999.991)+1  $2 + 3$ 728  $\frac{1}{2}$  ,  $\frac{1}{2}$ 729 730  $'$  ancho) 731 STORE .F. TO hoja nueva 732 ENDIF  $733 *$ STORE F. 10 hoja nueva && Prov. 734 DO PiePagina 735 SKIP 736 **ENDFOR** 737 DO ChacFin 738 \*  $i i = i i + 1$ && Prov. 739 FENDDO && Prov. 740  $\cdot$ ? && Obligado para que funcione el modo de impresión 741 siduiente. 742 RETURN 743 744 PROCEDURE SisReacEnc 745 \* Encabezado de reacciones de apoyos por sistema de carga. 746  $\cdot$ ? 747 - 7 748 ? Pticker()+ PADC(' Reacciones de Apoyos por Sistema de Carga 749  $,$  ancho, CHR $(176)$ ) ? Pticker()+ PADC(' 750 Nudo Sist. Carga Rx (Ton) Ry (Ton)  $Rz$  (Ton-m) , ancho) 751 752 ? Pticker()+  $PADC(' - )$ 753  $\sim$ '.ancho) 754 755 Nudo Sist. Carga  $756 *$ Rx (Ton) Ry (Ton)  $Rz$  (Ton-m)  $757 *$ 758 -759 \*  $760 - -$ 761 \* 99.999 99. 999.999.99 999.997.99 999.999.99 **762 RETURN** 763 764 PROCEDURE PiePagina 765 IF PROW()>52 766 DO Prin foot 767 ENDIF 768 RETURN 769 770 FUNCTION SiImCargs 771 IF  $px < 0$  .OR.  $py < 0$  .OR.  $mz < 0$ 772 RETURN .T. 773 **FLSE** 774 RETURN .F. 775 ENDIF 776 777 FUNCTION SilmReacc 778 IF reac\_x<>0 .OR. reac\_y<>0 .OR. reac\_z<>0 779 RETURN .T. 780 **ELSE** 781 RETURN .F. 782 ENDIF 783 784 FUNCTION N\_nudos 785 \* Cuenta el número de nudos , de la estructura de trabajo, 786 \* que corresponden a la carga tipo "x" 787 PARAMETERS clave 259 788 PRIVATE nreg ZR9 SIORE O TO OPAN

وزاور والوزوج والمتار أعقفه المفخخخخخخخخخخخخ فالمتعجب محملا المحاربية المرارب جداحات ليد

```
791
     nreasnreal1
792 ENDSCAN
793 DO Checrin
794 RETURN nreg
795
796 FUNCTION ConvRestr
797 PARAMETERS restr
798
     IF rostr: S'
799
      RETURN "SI"
800
     ELSE
801
      RETURN No
802
     ENDIF
803
804 PROCEDURE AbreArchivos
805 * ABRE ARCHIVOS
806
        SELECT O
        USE Materies INDEX Mater OJ ALIAS Materies
807
808
        SELECT O
809
        USE Seccions INDEX Secos O1 ALIAS Seccions
810
        SELECT O
811
        USE Coord_00 INDEX Coord_02 ALIAS Coord_00
812
         SET FILIER 10 clave_est = clv_estr
813
         GO TOP
814
        SELECT O
815
        USE Barra OO INDEX Barra 04 ALIAS Barra 00
816
         SET RELATION TO material INTO Materles
817
         SET RELATION TO seccion INTO Seccions ADDITIVE
818
         SET FILTER TO clave est = clv estr
819
         GO 10P
820
        SELECT O
821
        USE Restr_00 JNDEX Restr_04 ALIAS Restr_00
822
         SET FILTER TO clave_est = clv_estr
823
          GO TOP
824
        SELECT O
825
        USE Barra_lO INDEX Barra 12 ALIAS Barra_10
826
         SET FILTER TO clave_est=clv_estr
         GO TOP
827
828 *SELECT O
        USE Sisca_00
829 *830
        SELECT O
831
        USE Sis_carl INDEX Cargs 01 ALIAS Sis_carl
832 *SELECT O
833 +
        USE Rigid 00 INDEX Rigid 01 ALIAS Rigid 00
834 +SELECT O
835 *
        USE Carga 00 THDEX Carga 01 ALIAS Carga 00
836
        SELECT O
837
        USE Nudos_00 INDEX Nudos_02 ALIAS Nudos_00
838
         SET RELATION TO clave_1 INTO Sis_car1
839
         SET FILTER 10 clave_est=clv_estr
840
         GO TOP
841 *SELECT O
842 *
        USE Sis_car3 - ALIAS Sis_car3
843
        SELECI O
        USE Nudos_JO INDEX Nudos_12 ALIAS Nudos_IO
844
845
         SET FILIER 10 clave_est=clv_estr
         GO 10P
846
847 RETURN
B48
849 PROCEDURE CierArchivos
850 * CIERRA ARCHIVOS
851
         SELECT Materles
852
          USE
         SELECT Seccions
853
854
          USE
855
         SELECT Coord 00
```
traa

iras.

∲∺

**B** 

款手

**Incl.** 

İmr

 $3 - 0$ 

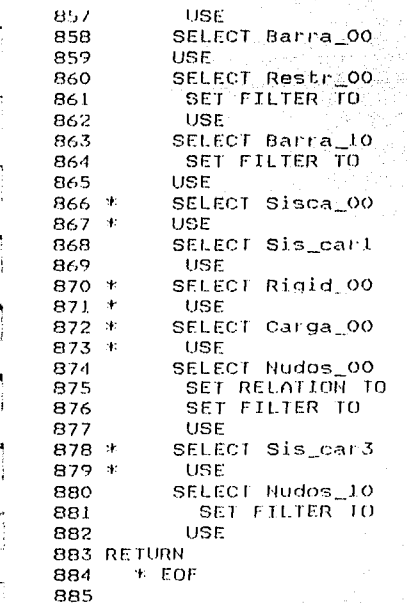

```
I * PROGRAMA ANO2 LIS.PRG
 2 <sup>+</sup> lmpresión completa del analisis estructural.
 3 + Se ejecuta encadenadamente con el programa previo que analiza.
                                                                                tev)
 5 @ 00.00 SAY WINTITE(PROMPT())
 6.
                                                                               Ē₫,
 7 * "procedimiento" : Variable para referencias indirectas de PROCEDURE
 8 STORE '' TO procedimiento
 9 STORE .F. TO hoja nueva
10 * "ancho" : Variable que contiene el número de cols. de impresión,
                                                                               E95
11 * de acuerdo al "PITCH" que se haya definido.
12 STORE 52 TO 0 Lins
13 STORE 0 TO ancho
                                                                               5528
14 STORE ' TO pagestr
15 STORE 1 TO mpage
16 STORE .b. TO _box, _wrap
17JB STORE . [. IO done
19 STORE SET('MEMOWIDTH') TO memocols
20 SET MEMOWIDTH TO 40
2122 ON ESCAPE STORE .f. TO printing
23
24 STORE 60 TD _plength
25
26 DO AbreArchivos
27 DO Letrero
28
29
30
     SET PRINT ON
31
     SET CONSOLE OFF
32
     RMARGIN=250
33
     ACTIVATE WINDOW pticker
34
35
     PRINTJOB
36
       ON PAGE
37
      STORE 0 TO _plineno, _pcolno
38
   \astInformación General del Análisis
39
      P.
40
      7
                                                                               Eа
      \tilde{z}41
                                                                               ka
42÷
      \tilde{P}43
44
      ancho=80
                                                                               話
45DO Encabezado WITH ancho
46
      DO InforGraLi
47
          STORE mpage 1 TO mpage
                                                                               E.I.
48
          STORE _pageno + 1 TO _pageno
                                                                               kз
49
         EJECT
50
                                                                               松片
51
   * Coordenadas
                                                                               ieni
      STORE 'CoordenEnc' TO procedimiento
52
53
      DO Prin_head
54
      DO Coordenadas
55
                                                                               braz
56
   # Barras. Sus incidencias, inercias, etc.
57
      ancho=120DO Modos_im WITH 3
58
59
      STORE 'BarrasEnc' TO procedimiento
60
      IF .NOT. hoja nueva
61DO (procedimiento)
62DO PiePagina
                                 && 17/JUL/92
.63
      ENDIF
```

```
65
 661
    * Restricciones
                     e bil
       ancho=80
 67 -DO Hodos im WLTH 1
68.
       SIORE 'RestricEnc' 10 procedimiento'
 69
 70
       IFC NOT. hoja nueva a plases
                                     thur Take
                                   كالحياور
 71
        DO (procedimiento)
                              ELECTRIC 17/JUL/92
 72
        DO PiePagina
 7<sub>3</sub>ENDIF
       DO Restricciones
 74
 75
 76
    * Cargas lipo
       STORE 'CargsTiEnc' 10 procedimiento
 77
 78
       IF .NOI. hoja nueva
 79
        DO (procedimiento)
        DO PiePagina
                                  && 17/JUL/92
RO81
       ENDIF
82
       DO Cargaslipo
 83
84
    * Sistemas de Carga
       SIORE 'SisCargEnc' TO procedimiento
85
 86
       IF .NOT. hoja nuova
 87
        DO (procedimiento)
 88
        DO PiePagina
                                  88 17/JUL/92
 89
       ENDIF
 90
       DO SisteCarda
 9192
    → Desplazamientos de Nudos por Sistema de Carga
       SIORE 'SisDespEnc' 10 procedimiento
 93
 94
       IF .NOT. hoja nueva
 95
        DO (procedimiento)
                                  88 17/JUL/92
 96
        DO PiePagina
 97
       FHD1F
 98
       DO SisteDespl
 99
100 * nociones de extremo de barra en ejes locales, por Sistema de Carga
101ancho=120
102
       DO Modos im WITH 3
103
       STORE 'SisBarrEnc' 10 procedimiento
       IF .NOT. hoja_nueva
104
105
       'DO (procedimiento)
        DO PiePagina
                                  -88 17/JUL/92
106
107
       ENDIF
109
       DO SisteBarras
109
    * Reacciones en los apoyos por Sistemas de Carga
110ancho=80
111DO Modos_im WITH 1
112
       STORE 'SisReacEnc' 10 procedimiento
113114
       IF .NOT. hoja_nueva
        DO (procedimiento)
115
                                  && 17/JUL/92
116
        DO PiePagina
117ENDTE
118
       DO SisteReacciones
119120 * SalirSTORE .t. 10 done
121IF PROW() <= n_lins
122
123
             DO Prin foot
             ENDIF
124
125
126
      ENDPRINTJOB
127
128
       RMARGIN=80
```
مستشور والموالي والمتحال والمتحدث والمتحدث والمتحالين والمتحدث

 $1.129$ .DO Hodos im WITH O

```
131
      SEI PRINTER OFF
132SET CONSOLE ON
133
      DEACTIVATE WINDOW pticker
134
      CLEAR
135 SET MEMOWIDIH 10 memocols
136 DD CierArchivos Services
137 RETURN
1,38139 PROCEDURE Prin head
140 PRIVATE JabrerOJ, letrerO2
141
      SIORE 0 10 _plineno. _pcolno
      DO Encabezado WITH ancho
142143
      DEFINE BOX FROM OO TO anchor1 HEIGHF 3 AT LINE PROW() DOUBLE
144STORE LIRIM(SIR(mpage.3)) TO pagestr
145
      STORE SUBSTR(letrero_estr, 24) TO latrer01
146
      ? letrer01 AT (ancho-LEN(latrer01))/2-1
      STORE "PAG. " + pagestr 10 letrer02
147148
      ?? letier02 AT ancho-tEN(Jetrer02)-2
149
      \boldsymbol{\hat{T}}150
      \gamma151STORE .1. 10 hoja_nueva
152
     DO (procedimiento) && Ejecución indirecta de PROCEDURE's.
153
154
      RETURN
155
156 PROCEDURE Prin_foot
157 PRIVATE letrerito
158
      \hat{\tau}159
      P
160
      Ŧ.
161STORE (Esta estructura se analizó '+letrero pdF'
162'+TranFeOI(DATE()) + ' + LEFT(TIME().5) + ' Hrs. ' TO letreri ''163
      DEFINE BOX FROM OO TO ancho-1 HEIGHT 3 DOUBLE
164
      ? letrerito AT (ancho-LEN(letrerito))/2-1
165
      -2
166
      \mathcal{P}167
      IF .NOT. done
168
      EJECT
162
      EMOLF
170STORE mpage+1 10 mpage
      STORE pageno + 1 TO pageno
171172
      JF printing .AND. .NOT. done
173
        DO Prin head
174
      ENDIF
175
      RETURN
176
177 PROCEDURE Latrero
    @ 06.00 SAY REPLICATE(CHR(176).78)
178
                  PADC(' IMPRIMIENDO EL ANALISIS ESTRUCTURAL ',78,CHR(177)<br>PADC(' '+letrero_pd+' ',78,CHR(176))
179
     @ 07.00 SAY
180
     @ 08,00 SAY
     @ 09.00 SAY PADC(''1SUBSTR(letrero_estr,24)+'',78,CHR(176))
181
                   PADC(' ... Espere un momento. ', 78, CHR(177))
182
     @ 10.00 SAY
     @ 11.00 SAY REPLICATE(CHR(176),78)
183
184 RETURN
185
186 PROCEDURE InforGrati
187 * Imprime la información general de la estructura analizada.
188
     SELECT O
189
     USE Estructu INDEX Estru OI.Estru O2 ALIAS Estructu
190
      SEEK clv estr
      DO Impr inf
191
     USE
192
193 RETURN
                                                                               7 - 4194
```
ولاورين الممالكة لقديقهم

195.000CEDURE.THDr.3hf.

```
197
      ÷.
      P
198
          Pticker() PADC(' INFORMACION GENERAL DEL ANALISIS ESTRUCTURAL
199
      79
       \sim, ancho\simCHR(\sim176))
200-
         Pticker() PODC('
                              " +1etiero_pd+' " , ancho, CHR(177))
201
      Ŧ
          PLICKer()+PADC('''+SUBSTR('Ietre'o_estr;24)+''',ancho,CHR(178))
202
      ÷
203
          2
204
          7
205
          φ.
206
207
          DEFINE BOX FROM 04 TO ancho-5 HEIGHT 26 AT LINE PROW() DOUBLE
208
209
210
          STORE 10 TO X
211
          T
212
          ?
213
          \tilde{r}= ' + TRANSFORM(n nudos, '99,999')+'
          Ž.
             Pticker()+'Nudos
214
         . Pricker()+'Barras<br>Matriz rigideces = '+IRANSFORM(matriz_tot,'9,999,999') AT x<br>? Pticker()+'Barras = '+ TRANSFORM(n_barras,'99,999')+'
215
216
                            ='+TRANSFORM(tamanon
                                                      , '9,999,999') AT \timesPerfil matriz
217
             Pticker()+'Nudos restringidos ='+ TRANSFORM(n_n_rest,'99,999')+'
218
          ÷.
                         ='+TRANSFORM(protje ,'99,999.99') AT x
219
          Porcentaje
                                             ='+ TRANSFORM(n_rests ,'99,999')+'
             Pticker()+'Restricciones
220
          \mathcal{P}Iteraciones Ext. = '+TRANSFORM(iterac ext.'9.999.999') AT x
221
             Pticker()+'Grados de libertad ='+ TRANSFORM(n_gr_li ,'99,999')+'
222
          2.
          Iteraciones Int. ='+IRANSFORM(iterac_int,'9,999,999') AT x
223
224
          ÷,
225
          \cdot226
                                                 \approx 1.1.1
                                                          " +227
          ÷,
             Pticker()+ -
                           'Cargas Tipo
          TRANSFORM(ti cargs n.'99')+'
                                               Sistemas de Carga='+'
228
          '+TRANSFORM(carg_sis_n,'99') AT x
229
230
          STORE 17 TO X
231
232
          \tilde{\mathcal{L}}233
          2
234
          \tilde{z}Pticker()+'Peso volumétrico promedio = '+
          235
236
           '999,999,99'237
                                 m3' AT x
                                  total estructura = '+ TRANSFORM(peso
238
             Pticker()+'Peso
           '999.999.99')+'
239
                                 Ton' AT x
240
          ÷
          \overline{2}241
          Ť
242
243
          1?
          7
             Pticker()+'Duración del Análisis : '+duracion AT 14
244
245
             Pticker()+'Tolerancia='+TRANSFORM(tolerancia,'9.999')+ ;
          2
                                     Fecha: '+fecha+'
                                                          Hora: '+hora AT 13
246
247
          Î.
          <sup>2</sup>
248
          7
249
          ż
250
251
          ę.
252
          ?
          ż
253
          ? Phicker()+REPLICATE(CHR(176),ancho)
254
          ? Pticker()+ PADC(' _ _
                                    Ciudad Universitaria: a
255
          '+TranFe03(DATE())+'
                                     ', ancho, CHR(176))
256
          ? Pticker()+REPLICATE(CHR(176),ancho)
257
258
          12
259 RETURN
                                                                                 265
260
261 PROCEDURE Coordenadas
```

```
263
      SELECT Coord_00
264 *STORE 1 TO 11
                               A& Prov.
                            && Prov.
265 *DO WHILE ii<=10
266
      GO TOP
                                7월 12월 20일 : 국왕 1
267
      FOR \quad i = 1 TO \quad nudos = n? Pticker()+ PADC(IRANSFORM(h_nudo,'99,999')+'
268
                             TIRANSFORM(GOR_X, 9, 999.99.)+
269
                             TRANSEORM(cor_y', '9, 999.99'.), ancho)
270
271
       STORE .F. TO hoja_nueva
272
       IF i=nudos n
        SIORE 'BarrasEnc' IO procedimiento
273
274
       ENDIF
                                      en Ballac
275
       DO PiePagina
276
       SKIP
277
      ENDFOR
278
       DO ChecFin
279 +iiiii+1&& Prov.
280 *ENDDO
                                88 Prov.
                         && Obligado para que funcione el modo de impresión
281
       ?
282
       siquiente.
283 RETURN
284
285 PROCEDURE CoordenEnc
286 * Encabezado de coordenadas.
287
     - 7
288
      2
289
      ? Pticker()+ PADC('
                                Coordenadas de Nudos
                                                             ',ancho, CHR(176))
                                                              Y(m), ancho)
     \cap Pticker()+ PADC('
290
                               Nudo
                                             X(m)291
      ? Pticker()+ PADC('-------
                                                                 ——", ancho)
292
                                                   Y (m)
293 +Nudo
                                   X (m)
294 *
                  99,999
                               9.999.99
                                               9.999.99295 *296 RETURN
297
298 PROCEDURE Barras
299 * Imprime la información de las barras, fundamentalmente datos.
300
     SELECT Barra_00
301 *STORE 1 TO ii
                                 && Prov.
302 *DO WHILE ii<=10
                                && Prov.
303
     GO TOP
      FOR i=1 TO barras n
304
       ? Pticker()+ PADC(TRANSFORM(n barra,'99,999')+'
                                                                      不平台
305
                             TRANSFORM(n\bar{j}, '99, 999')+'<br>TRANSFORM(nk, '99, 999')+'
                                                                 2 + 1306
                                                                 + :
307
                             TRANSFORM(1,'999.99')+'<br>TRANSFORM(1,'999.99')+'
                                                               1 + 1308
                             1999 - 1999 - 1999 - 1999 - 1999 - 1999 - 1999 - 1999 - 1999 - 1999 - 1999 - 1999 - 1999 - 1999 - 1999 - 1999 - 1999 - 1999 - 1999 - 1999 - 1999 - 1999 - 1999 - 1999 - 1999 - 1999 - 1999 - 1999 - 1999 - 1999 - 1999 - 1999 
                                                                                   *+≒¢
309
                                                                                   ^{\bullet} 4.
310
311312
                             IRANSFORM(peso, '999.99')+' ', ancho)
313314
       STORE .F. TO hoja_nueva
315
       IF i=barras_n
        STORE 'NudsResEnc' TO procedimiento
316
317
       ENDIF
       DO PiePagina
318
       SKIP
319
320
      ENDFOR
321
       DO ChecFin
322 *i = i + 1A& Prov.
323 FENDOO
                                 && Prov.
                         && Obligado para que funcione el modo de impresión
324
       7
325
       siguiente.
326 RETURN
```
 $\mathcal{L} = \mathcal{L} \mathcal{L} \mathcal{L} \mathcal{L} + \mathcal{L} \mathcal{L} \mathcal{L} + \mathcal{L} \mathcal{L} \mathcal{L} + \mathcal{L} \mathcal{L} \mathcal{L} + \mathcal{L} \mathcal{L} \mathcal{L} + \mathcal{L} \mathcal{L} \mathcal{L} + \mathcal{L} \mathcal{L} \mathcal{L} + \mathcal{L} \mathcal{L} \mathcal{L} + \mathcal{L} \mathcal{L} \mathcal{L} + \mathcal{L} \mathcal{L} \mathcal{L} + \mathcal{L} \mathcal{L} \mathcal{L$ 

266

```
SELF FROGEDURE Bar FRSETIL
329 * Encabezado de barras: Sus incidencias, inercias, etc.
3.30 - 2331 77
332 Pticker()+ PADC( Información de Barras : ..ancho.CHR(176))
333 Principle PADC( Barria n3 Detroited N. 1997)<br>334 (Kg/cm2) - A (cm2) N (cm4) Vol.(m3)
335 Peso(Ton)', ancho)
336
    \widehat{\mathcal{F}} Pticker()+
-'.ancho)
338
            \begin{tabular}{lcccccc} & Bairra & & & & & \nonumber \texttt{flat} & & \texttt{m} & & \texttt{m} & \texttt{m} \nonumber \end{tabular}339
340 + 30E (Ka/cm2)
341 \, \triangle (cm2)
342 *343 -344 -345 *10<sup>o</sup>ె 30 ్
                                                4060
                           20
                                                           50
346 70
              RO90.
                                   100 -110120
347 *
348 012345678901234567890123456789012345678901234567890123456789012345678901
349 234567890123456789012345678901234567890123456789
350 *
             99,999 99,999 99,999 999.99
                                                           9,999,999.99
351 9.999.999.99 9.999.999.99
                                     999.99 999.99
352 RETURN
353
354 PROCEDURE Restricciones
355 * Imprime las restricciones de los nudos de la estructura.
356 SELECT Restr 00
357 *STORE 1 TO ii
                            && Prov.
358 *DO WHILE 11<=20
                           && Prov.
359 GO TOP
360 FOR i=1 TO rest_n_n
    ? Pticker()+ PADC(' '+ TRANSFORM(n_nudo,'99,999')+'<br>? Pticker()+ PADC(' '+ TRANSFORM(n_nudo,'99,999')+'<br>ConvRestr(restr_y)+' '+;
361
362
363
                        ConvRestr(restr_z)+'
                                                      ', ancho)
364
365 STORE .F. TO hoja_nueva
366 IF i=rest_n_n
367
      STORE 'CargsTiEnc' TO procedimiento
     ENDIF
368
369
    DO PiePagina
370
    SKIP
371
     ENDFOR
    DO ChecFin
372
373 * i i = i + 1A& Prov.
374 *ENDDO
                            && Prov.
375
      -91
                    && Obligado para que funcione el modo de impresión
376
      siquiente.
377 RETURN
378
379 PROCEDURE RestricEnc
380 * Encabezado de restricciones de nudos.
    \tilde{z}381
382 ?
Restr. Z
      , ancho)
385
386
    -? Pticker()+
    PRODC() ---—— ', ancho )
387
388
                                        Rostr. Y
389 *
                        Restr. X
                                                       Restr. Z
                 Nudo
390 *
                              ் ஒ
                                             9
                                                           9
391 *
               99,999
                                                                              267
392 RETURN
```
الممارسية المراكبة

```
395 * Imprime las cargas tipo: MUERTA, VIVA, SISMO, VIENTO, etc.
396 PRIVATE n_nuds, n_cargs, registro
397
     SELECT Nudos_00
398
     GO TOP
399
     STORE RECNO() TO registro
     FOR n_cargs=1 TO ti_cargs n
400
401
      GOTO registro
402
      IF n_cargs>1
403
       SKIP
404
           IF NOT hoja nueva
                                          Single
405
             DO (procedimiento)
406
             DO PiePagina Senata & & 17/JUL/92
407
          ENDIF
408
      ENDIF
409
      n_nuds=N_nudos(clave_1)
410
      GOTO registro
411
      IF n_cargs>1
412
       SKIP
413
      ENDIF
414
      FOR i=1 TO n_nuds
                                ' + TRANSFORM(n_nudo,'99,999')+'
415
      ? Pticker()+ PADC('
                                                                         1 + 1TRANSFORM(px, '999, 999.99')+'
416
                                                             2.46\pm1.TRANSFORM(py, '999, 999. 99')+'
417
                                                              1 + 1418
                          TRONSFORM(mz.'999.999.99')+'
                                                              ', ancho)
419
      STORE .F. TO hoja nueva
420
      IF i=n nuds
421
       IF n_cargs=ti_cargs n
        STORE 'SisCargEnc' TO procedimiento
422
423
       ENDIF
424
       ELSE
425
        SKIP
426
      ENDIF
427
      STORE RECHO() IO registro
428
      DO PiePagina
429
     ENDE OR
430
      DO ChecFin
431
      \gamma&& Obligado para que funcione el modo de impresión
432
      siguiente.
433
     ENDFOR
434
     DO ChecFin
435 RETURN
436
437
    PROCEDURE CardsliEnc
438 * Encabezado de Cargas Tipo.
439
     \mathbb{R}^2440
     - 2
                             Cargas Tipo: " '+ALLTRIM(Sis_cari->abrev)+
44.1? Pticker()+ PADC('
442
     Aplicadas en los Hudos
                                 , ancho, CHR(176))
443
     ? Pticker()+ PADC('
                                 Nudo
                                             Px (Ton)
                                                            Py (Ton)
                                                                           11z
444
     (Tom-m), ancho)
445
     ? Pticker()+
446
     PADC( \rightarrow447
     chol448
449 *Nudo
                              Px (Ton)
                                              Py (Ton)
                                                            Mz (Ton-m)
450 +99.999
                           999.999.99
                                            999.999.99
                                                            999,999.99
451 *452 RETURN
453
454 PROCEDURE SisteCarga
455 * Imprime las cargas externas de los nudos,
456 * por sistema de carga.
457 PRIVATE nudo,n_sis,num_regs,nudo_old
158
     SELECT Nudos 10
459
     num reas=N records()
```
2L 3

```
461 HDO WHILE 11K=20 500
                            && Prov.
462
     n sis=0
463
     GO TOP
     STORE n_pudo TO nudo_old
464
     FOR i=1 TO num_regs
465
466
      IF SilmCargs()
467
                n sis=n sis+1 and the signal
468
                IF n_sis>card_sis_n .OR. n_nudo<>nudo_old
469
                 \leq IF \sim NOT \leq hoja nueval
470
                     φ.
                     Pticker()+PADC('----------------------------------
471
472
                     473
                  ENDIF
471n sis=1
475
                  STORE n_nudo 10 nudo old
                  STORE TRANSFORM(n_nudo,'99,999') TO nudo
476
477
                 ELSE
478
                  IF n_sist1
479
                    STORE TRANSFORM(n nudo, '99,999') TO nudo
480
                   ELSE
481
                       IF hoja_nueva
482
                          STORE TRANSFORM(n_nudo, '99,999') TO nudo
483
                         ELSE
484
                           STORE '
                                         <sup>3</sup> TO nudo
485
                      ENDIF
486
                  ENDIF
487
                ENDIF
488
         ? Pticker()+
                         PADC(' '+ nudo+'
                                                   74 E
                                             7 + 1clave_2 +489
                                                             2.4\times10^5490
                          TRANSFORM(px, '999, 999.99')+'
                          TRANSFORM(py,'999,999.99')+'<br>TRANSFORM(py,'999,999.99')+'
                                                             2 + 1491
492
                                                           .ancho)
493
                  STORE .F. 10 hoja_nueva
494
      ENDIF
495 *STORE .F. 10 hoja nueva
                                    A& Prov.
496
      IF i=num reas
       STORE 'SisDespEnc' TO procedimiento
497
498
      ENDIF
499
      DO PiePagina
500
      SKIP
501
     ENDFOR
      DO ChecFin
502
         ii = i i + 1503 *RR PEOV.
504 *ENDDO
                             && Prov.
505
      Ŧ
                      && Obligado para que funcione el modo de impresión
506
      siquiente.
507 RETURN
508
509 PROCEDURE SisCargEnc
510 * Encabezado de acciones de nudos por sistema de carga.
511\rightarrow512
     \rightarrow? Pticker()+ PADC('
513
                             Acciones Aplicadas en los Nudos por Sistema de
514
           ^{\prime}, ancho, CHR(176))
    Carga
     ? Pticker()+ PADC('
                                                                  P_Y (Ton)
515
                             Nudo –
                                     Sist. Carda
                                                       Px (Ton)
     Mz (Ton-m) ', ancho)
516
     ? Pticker()+
517
     PODC( '-------
518
     -', ancho)
519
520
521 *Nudo Sist. Carga
                                      Px (Ton)
                                                       Py (Ton)
                                                                     Mz (Ton-m)
522 *
523
524 +525
```
269

```
F27 RETURN
528
529 PROCEDURE SisteDespl
530 * Imprime los desplazamientos de los nudos, por sistema de carga.
531 PRIVATE nudo, n sis, num regs, nudo old
532
     SELECT Nudos 10
533
     num_regs=N_records()
                              SW.
534 *SIORE 1 TO 11 200 200 88 Prov.
535 *DO WIILE 11<=20 88 Prov.
536
    n sis=0
                 فالممتها
537
     GO TOP
     STORE n_nudo TO nudo_old
538
     FOR i=1 TO hum_rags
539
540
                  n sis=n sis+1
541
                IF n_sis>carg_sis_n .OR. n_nudo<>nudo_old
542
                  IF NOT hoja_nueva
543
                     - 7
544
                     Pticker()+PADC('---------------
545
                                      ------', and to)546
                  ENDIF
547
                  n sis 1548
                  STORE ninudo TO nudoiold
549
                  STORE TRANSFORM(n_nudo,'99,999') TO nudo
550
                 ELSE
551
                  IF n sis=1
552
                    STORE TRANSFORM(n_nudo,'99.999') TO nudo
553
                   ELSE
554
                      IF hoja nueva
555
                         STORE TRANSFORM(n nudo, '99,999') TO nudo
556
                        ELSE
557
                          STORE '
                                        ' TO nudo
558
                      ENDIF
559
                  ENDIF
560
                ENDIF
                        PADC(' '+ nudo+'
561
         ? Pticker()+
                                                  7 F I
                         clave_2 +7 + 1562
563
                         TRANSFORM(ROUND(dx*100,2),'9999.99')+'
                                                                        \pm \pm564
                         TRANSFORM(ROUND(dy*100,2),'9999.99')+'
                         TRANSFORM(dz, '9999.99999999')+' ', ancho)
565
566
      STORE .F. TO hoja nueva
567
      IF i=num reas
568
       STORE 'SisBarrEnc' TO procedimiento
569
      ENDIF
570
      DO PiePagina
571
      SKIP
572
     ENDFOR
573
      DO ChecFin
574 *
         i i = i i + 1&& Prov.
575 *ENDOO
                            && Prov.
576
      ÷
                      && Obligado para que funcione el modo de impresión
577
      siguiente.
578 RETURN
579
580 PROCEDURE SisDespEnc
581 * Encabezado de desplazamientos de nudos por sistema de carga.
582
    \mathcal{P}583
     -7
584
     ? Pticker()+ PADC('
                            Desplazamientos de Nudos por Sistema de Carga
585 2, ancho, CHR(176) 1
     2 Pticker()+ PADC('
                            Nudo – Sist. Carga
586
                                                     δX (cm)
                                                                   \delta Y (cm)
     82 (rad) ',ancho)
587
    ? Phicker()+
588
     PADC('---589
590
     ncho)501and such a state of the state
```
270

```
593 +594 *
             99,999
                                      9999 - 99 = 9999 - 99 = 9999 - 99999999999
5951*
596 RETURN
597
598 PROCEDURE SisteBarras
599 * Jmprime las acciones de extremo de barra en ejes locales,
600 * por sistema de carga.
601 PRIVATE barra, n_sis, num_regs, barra_old
    602
603
604 *STORE I TO \overrightarrow{i} i \overrightarrow{88} Prov.
605 *DO WHILE ii<= 20
                            . && Prov.
606
     n sis=0
607
     GO TOP
608
    SIORE n_barra TO barra_old
609
     FOR i=1 TO num reas
610
                  n sistn sistl
611
                IF n_sis>carg_sis_n .OR. n_barra<>barra_old
612
                  IF .NOT. hoja nueva
613
                      \rightarrow614
615
                      616
                                    ..............., ancho)
617
                  ENDIF
618
                  n siszl
619
                  STORE h barra TO barra old
                  STORE IRANSFORM(n_barra,'99,999') TO barra
620
621
                 ELSE
622
                  IF n_sis=1
                     STORE TRANSFORM(n barra, '99,999') TO barra
623
624
                    ELSE
625
                       IF hoja_nueva
626
                          STORE TRANSFORM(n barra, '99,999') TO barra
627
                         ELSE
628
                           STORE '
                                         ' TO barra
629
                       ENDIF
630
                  ENDIF
631
                ENDIF
          ? Pticker()+ PADC(''+ barra+'
632
                                                     '+ :
633
                          clave\_car2 +'
                          CrawsForm(rd. 199.991) +<br>TRANSFORM(rd. 1999,999.991)+1<br>TRANSFORM(rd. 1999,999.991)+1
                                                             +;
634
                                                             + - -635
                                                              7403
636
                          TRANSFORM(mj, 1999, 999, 991)+1<br>TRANSFORM(nk, 1999, 999, 991)+1<br>TRANSFORM(vk, 1999, 999, 991)+1
                                                             + +637
                                                             1 + 1;
638
                                                              1 + 7639
640
                          TRANSFORM(mk, '999, 999.99')+'
                                                              ', ancho)
      STORE .F. TO hoja_nueva
641
642
      IF i=num regs
643
       STORE 'SisReacEnc' TO procedimiento
644
      ENDIF
645
      DO PiePagina
646
      SKIP
647
     ENDFOR
      DO Checfin
648
649 *
         i = i + 1&& Prov.
650 *ENDDO
                              && Prov.
                      -&& Obligado para que funcione el modo de impresión
651
      ÷,
652
      siguiente.
653 RETURN
654
655 PROCEDURE SisBarrEnc
                                                                                 -271-
656 * Encabezado de acciones de extremo de barra en ejes locales.
                      a color e considerado de composición de la constitución de la proposición de la composición especte de la comp
```
**CAST A GALLA** 

a mara ya matsa ya Marejeo ya Tangangan.<br>Kata wa Tangangan ya Tangangan ya Tangangan ya Tangangan ya Tangangan ya Tangan ya Tangan ya Tangan ya Tangan y

659 r Pticker() PADC( Cociones de Extremo de Barra por Sistema de Car(1 660. 661 .,ancho.CHR(176))<br>?-Pticker()+-PADC(, Barra Sist.-Carga N/N(Euler) [Nj.(Ton)  $.$ ancho $.$ CHR $(.176)$ ) 662 Vj (Ton) Mj (Ton-m) Nk (Ton) Vk (Ton) Mk (Ton-m) 663 : ancho) 664. in ka tana tana an 665  $7.$  Pticker $()$ + 51. SAPIS A 666  $PROC$ <sup>2</sup> 667  $---',$ ancho) 668 Barra Sist Carga N/N(Euler)  $Nj$  (Ton)  $669 +$ √Vj (Ton) 670 MJ (Ton-m) Nk (Ton) Vk (Ton) Mk (Ton-m) 671 ำ+ะ 672 <u>Provinské rokulika a 184</u> 673  $674$   $*$ 675 676 99.999 99 99.99 999.999.99 999.999.99  $677 *$ 678 999,999.99 999,999.99 999.999.99 999,999.99 679 一転。  $10$ 20  $30$ 40 **11** 50 60 680 70  $RO$  $\circ$ 100 110 120 681 \* 682 012345678901234567890123456789012345678901234567890123456789012345678901 683 234567890123456789012345678901234567890123456789 684 RETURN 685 686 PROCEDURE SisteReacciones 687 \* Imprime las reacciones de los apoyos por sistema de carga. 688 PRIVATE nudo, n\_sis, num\_regs, nudo old 689 SELECT Nudos\_10 690 num reas=N records() \*STORE 1 TO ii **&& Prov.** 691 692 \*DO WHILE ii<=20 && Prov. 693 n\_sist0 694 GO TOP STORE nunudo 10 nudo old 695 FOR i=1 TO num\_regs 696 IF SiImReacc() 697 698 n sisan sistl IF n\_sis>carg\_sis\_n .OR. n\_nudo<>nudo\_old 699 IF .NOT. hoja nueva 700 701 IF n\_sis<>1 702 Ģ Pticker()+PADC('-----------------------------703 704 705 ENDIF. . 706 **ENDIF** 707 n sis=l 708 STORE in hudo TO nudo old STORE TRANSFORM(n\_nudo,'99,999') TO nudo 709 **ELSE** 710 711 IF  $n$  sis=1 STORE TRANSFORM(n nudo, '99,999') TO nudo 712 **ELSE** 713 714 IF hoja nueva STORE TRANSFORM(n\_nudo, '99,999') TO nudo 715 716 **ELSE** STORE '  $"$  TO nudo 717 ENDIF 718 ENDIF 719 ENDIF 720  $PADC(' ' + nudo+')$  $2 + 1$ 721 ? Pticker()+ 272.  $^{\prime}$ + ;  $clave_2$ ?  $\vdash$ 722 **IDANGEMMAL HOODLIN** tena ona aethil  $727$ 

```
[10] TRANSFORM(reac_z,'999,999.99')+' ',ancho)
725 - 1725 STORE F TO hoja nuevas anteriori
727ENDIF
728 F STORE F TO hoja nueva e Prov.<br>729 DO Pieragina
730 SKIP
731
     ENDFOR
736
      siguiente.
737 RETURN.
738
739 PROCEDURE SisReacEnc
740 * Encabezado de reacciones de apoyos por sistema de carga.
741
     - re
742
    - 7
743
    2 Pticker()+ PADC(' - Reacciones de Apoyos por Sistema de Carga
      ",ancho,CHR(176))744
745 ? Pticker()+ PADC(' Nudo Sist. Carga Rx (Ton) Ry (Ton)
745 \left(\text{Tom-m}\right), ancho)
747
    ? Pticker()+
---', ancho)
749
                        医大脑病 医血管的 医异体分析
750
             Nudo Sist. Carga Rx (fon) Ry (Ton) Rz (Ton-m)
751 *
752 *753 -----
         .<br>Send an announcement paper Windows Lefts Scoreme and an announce of the Action Color Scoreme and an announcement of Effective
754 *757 RETURN
758
759 PROCEDURE PiePagina
    IF PROW()>n lins
760
761
     DO Prin foot
762
    ENDIF
763 RETURN
764
765 FUNCTION SilmCargs
766 IF px<>0.0R. py<>0.0R. mz<>0.
767
      RETURN .T.
768
      ELSE
769
      RETURN .F.
770
    ENDIF
771
772 FUNCTION SiImReacc
773 IF read x<>0 .OR, read y<>0 .OR, read_z<>0
774
      RETURN .T.
    ELSE
775
776
      RETURN .F.
777
    ENDIF
778
779 FUNCTION Nunudos
780 * Cuenta el número de nudos . de la estructura de trabajo,
781 * que corresponden a la carga tipo "x"
782 PARAMETERS clave
783 PRIVATE nreg
784 STORE 0 TO nrea
785 SCAN FOR clave 1 = clave
786 nrea=nrea+1
787 ENDSCAN
                                                                             273788 DO ChecFin
789 BETURN need the communication of the communication of the communication
                                                       المستخدم والمستخدم المستخدم المستخدم المستخدم المستخدم المستخدم المستخدم المستخدم المستخدم المستخدم المستخدم المستخدم المستخدم المستخدم المستخدم المستخدم المستخدم المستخدم المستخدم المستخدم المستخدم المستخدم المستخدم المس
```
ar askolativat ako kuma

791 FUNCTION CONVRestr 792 PARAMETERS restr 793 IF restr='S' 794 RETURN 'SI' 795 ELSE 796 RETURN Mo' 797 **FNDTF** 798 799. PROCEDURE Abrenrchivos 800 \* ABRE ARCHIVOS 801 SELECT O 802 USE Materles IMDEX Mater Ol ALIAS Materles 803 SELECT O 804 USE Seccions INDEX Seccs 01 ALIAS Seccions 805 SELECT O 806 USE Coord 00 INDEX Coord 02 ALIAS Coord 00 807 SET FILTER TO clave est = clv\_estr 808 GO TOP 809 SELECT O  $810$ USE Barra OO INDEX Barra 04 ALIAS Barra 00 811 SET RELATION TO material INTO Materles 812 SET RELATION TO seccion INTO Seccions ADDITIVE 813 SET FILTER TO clave est = clv estr 814 GO TOP SELECT O 815 USE Restr\_00 INDEX Restr\_04 ALIAS Restr\_00 816 817 SET FILTER TO clave est = clv\_estr 818 GO TOP 819 SELECT O 820 USE Barra\_10 INDEX Barra\_12 ALIAS Barra\_10 821 SET FILTER 10 clave\_estrolv\_estr 822 GO 10P  $823 +$ SELECT O USE Sisca\_00  $824 *$ 825 SELECT O 826 USE Sis\_carl INDEX Cargs 01 ALIAS Sis\_carl  $827$  \* SELECT 0 USE Rigid OO IMDEX Rigid O1 ALIAS Rigid OO  $828 *$  $829 *$ SELECT O 830 \* USE Carga 00 INDEX Carga 01 ALIAS Carga 00 831 SELECT O 832 USE Nudos\_00 INDEX Nudos\_02 ALIAS Nudos\_00 833 SE1 RELATION TO clave 1 INTO Sis car1 834 SET FILTER TO clave est=clv estr 835 GO 10P 836 \* SELECT O  $837 *$ USE Sis\_car3 ALIAS Sis\_car3 838 SELECT O USE Nudos 10 INDEX Nudos 12 ALIAS Nudos 10 839 840 SET FILTER TO clave\_est=clv\_estr GO TOP 841 842 RETURN 843 844 PROCEDURE CierArchivos 845 \* CIERRA ARCHIVOS SELECT Materles 846 847 USE 848 SELECT Seccions 849 USE 850 SELECT Coord\_00 851 SET FILTER TO 852 USE 853 SELECT Barra\_00 USE 854 855 SELECT Restr\_00
857 USE 858 SELECT Barra 10 859 SET FILTER TO 860 USE. 861  $\pmb{\ast}$ SELECT Sisca\_00 862  $\pmb{\ast}$ USE 863 SELFCT Sis\_car1 864 **USE**  $865$  \* SELECT Rigid\_00  $\pmb{\ast}$ 866 **USE** 867  $\boldsymbol{\Psi}$ SELECT Carga\_00 868 \* USE 869 SELECT Nudos\_00 870 SET RELATION TO 871 SET FILTER TO 872 **USE** 873 \* SELECT Sis\_car3  $874$  \* USE 875 SELECT Hudos\_10 876 SET FILTER TO 877 USE 878 RETURN 879  $*$  EDF 880

```
2 * PROGRAMA ANAL CAL PRG
 3 * Análisis de la Estructura de Trabajo
 Δ
 5 STORE 0.001 TO toleran2
                                          88Prov:
 6 STORE 0.01
                TO tolerani
                                          88\blacksquare Prov\blacksquare\cdot8 00 Letrero
 9 DO Relac Filtra
10 DO Carabro00
11 DO Off rel filtr
1213 RETURN
1415 PROCEDURE Cerebro00
16 PRIVATE vector
17 DIMENSION ie(12), r(12, 12)STORE .T. TO continuar
1 អ
    STORE .F. TO siquale i
                                 && Para controlar las iteraciones internas.
19&& Para controlar las iteraciones externas.
20
    STORE .F. TO siquele e
    STORE 0 TO iter e
21
22
    STORE O TO iter i
                                .&& Contiene el número de sistema de carga
23
    STORE 0 10 sis carga
                                                                               t za
24
    activo.
                                                                               1 - 725
    STORE 10 TO vector
26
     DO WHILE vector <>999
                                                                               par
27
      DO CASE
28
       CASE vector= 10
                                                                               kan
29
         DO AniO_cal && Inicia base de datos para barras según sistemas de
30
         cargas.
31
           IF .NOT. continuar
             vector=999
32
33
             ELSE
             vector= 20
34
35
          ENDIF
36
       CASE vector= 20
37
           DO AnO2_cal && Arreglo FR con restricciones de nudos.
            DD An03_cal && Arreglo FR con ecuaciones de nudos y "n_ecs"
38
            DO Ani2 cal && Inicializa el vector DIREC del perfil de la
39
\Deltamatriz.
41DO AnOl cal && Long..cosenos.consts.rigidez
42locales, nums.ec., Peuler, etc.
43
             vector= 30
       CASE vector= 30
44
45
           DO Cerebro01
             vector=999
46
       CASE vector= 40
47
       CASE vector= 50
48
49
      ENDCASE
50
     ENDDO
51 RETURN
52
53 PROCEDURE Cerebro01
54 * Controla externamente los Sistemas de Cargas del archivo SISCA_00.DBF
55 * para los cuales se analizará la estructura de trabajo.
56 * Utiliza el archivo BARRA 10.DBF
57 SELECT Sisca_00
58 POR sis_carga=1 TO n_sis_cargs .
59 * Resuelve para el sistema de carga "x"
60
     DO Cerebro02
    SELECT Sisca_00
-61.
                                                                              ڌ 2' 2
62SKIP
63 ENDEOR
```

```
65 RETURN
   66
   67. PROCEDURE Cerebro02
   68 PRIVATE VACLORED
       STORE J. 10 continuar
   69
       SIDRE 1 TO Vector
   70
       DO WHILE vector <>999
   7172
         DO CASE
          CASE vector= I
   73
            IF si p_delta = N' AND. sis carga > 1
   74
                           && Sólo para análisis eventuales sin Efecto Po.
   75
              DO An26 cal
   76
              iter i=0
÷
   77
              vector=50
                           && Análisis con Efecto Po.
   78
             ELSE
   79
              iter e=0
   80
              iter i=O
              IF sis carga > 1 && Si se analizará para otro sistema de cargas.
   81
               DO Aniz cal && Inicializa el vector DIREC del perfil de la
   82
   83
               matriz.
              ENDIF
   84
   85
              vector = 10ENDIF
   86
          CASE vector= 10
   87
   88
             iter eziter e+)
   89
             SELECT Barra 10
   90
              GO TOP
   91
             SCAN FOR clave_car2 = Sisca_00->clave_2
              IF si_p_delta = 'S'
   92
                             && Funciones de estabilidad con Po
                DO Ano4 cal
   93
   94
               ELSE
                DO AnO7_cal && Funciones de estabilidad sin Po
   95
   96
              ENDIF
               DO AnO5 cal && Consts. rigidez ejes locales con func.
   97
               estab./barra
   98
               DO AnO6_cal && Consts, rigidez ejes estructura
   99
  100
                1 RROWSE
                                             ጼጼ
               DO AnO8_cal && Arregios ie(i2) y r(i2,i2) en memoria central
  101
               DO AnO9 cal && Altura de columnas del arregio DIREC
  102
              SELECT Barra 10
  103
             ENDSCAN
  104
                                              88
           + BROWSE
  105DO ChecFin
  106
           DO Ani3_cal && Posiciones diagonal principal en DIREC y "tamano"
  107
           DO An14_cal && Inicia matriz rigidaces global R en arreg.
  108
  109
           unidimensional
  110
                  vector=20
          CASE vector= 20
  111112
             SELECT Barra to
             GO TOP
  113
             SCAN FOR clave_car2 = Sisca_00->clave_2
  114
              DO An08_cal && Arregios ie(i2) y r(i2,i2) en memoria central
  115
              DO Anti cal && Ensamble matriz rigidez global R en arreg.
  116
  117
               unidimensional.
              SELECT Barra 10
  118
  119
             ENDSCAN
  120
           DO ChecFin
           DO An21_cal && Copiar matriz original R, para posterior
  121
  122
           comprobación de RD=A.
           DO An15 cal && Factorizar matriz R en la forma (Lt)OL
  123.
  124
            IF NOT continuar
  125
            vector=999
  126
             ELSE
              vector=50
  127
                                                                               277
  128
            ENDIF
  129
          CASE vector=50
```
**SER** 

÷

```
1.51
           DO Ani6 cal
                            && Inicializa el vector de acciones-cargas A
132
           DO Ani7_cal && Acciones de nudos ejes globales para el sistema de
133
           carga "x".
134
           DO Ani8 cal && Ensamble del vector de acciones-cargas A ejes
135
           estructura.
136
           DO An22 cal && Copiar vector original A. para posterior
137
           comprobación de RD=A.
1.38ELSE
139
           DO An28 cal && Preparar la base CARGA 00.DBF para otra iteración
140
           externa.
141
         ENDIF
142
            SET DECIMALS TO 13
143
            vector = 30
144
         CASE vector= 30
145
           iter i=iter i+t
146
           DO Ant9 cal && Sustitución hacia adelante: (Lt)V=A, para conoce
147
           el vector V=0LD.
148
           DO An20 cal && Sustitución hacia atrás : OLD=V, para conocer el
           vector incógnita de desplazamientos D.
149
150
           DO An23_cal && Precisión Aritmética, comprobando si A=RD. Si no
151
           se cumple, continua iterando internamente.
152
           IF siguele i
153
            vector = 30154
            ELSE
155
               vector:40156
           ENDIF
                                                                               Èл
157
         CASE vector=40
158
               DO An25 cal && Elementos mocánicos de extremo de barra en
                                                                               Bas
159
               ejes de barra/sist. carga.
160
               SET DECIMALS TO 8
                                                                               ì.
               If si p delta = 's'
161
                                      && Dirección con Po.
162
                vector=60
                                                                               pici.
163
                ELSE
164
                 vector: 70165
               ENDIF
166
         CASE vector=60
167
             DO An27 cal && Revisar si son aprox. iguales las fuerzas
168
             axiales de esta iteración externa y la anterior.
169
             IF siquele e
170
              DO Ani2 cal && Inicializa el vector DIREC del perfil de la
171
              matriz.
172iter_i=0
173
              vector=10174ELSE
               vegtor=70
             ENDIF
176
177
         CASE vector=70
             DO An24_cal && Desplazamientos en ejes de estructura, por cada
178
179
             nudo/sistema de carga.
180
             DO An29_cal && Reacciones de apoyos, contribución de acciones
181
             de extremo de barras.
182
             DO An30_cal && Reacciones de apoyos, contribución de acciones
183
             de nudos restringidos.
              vector=999
184
       ENDCASE
185
186
      ENDDO
187 RETURN
188
189 FROCEDURE Anol cal
190 * Calcula para barra, su longitud, cosenos directores, volumen, peso,
191 * constantes de rigidez en ejes locales , números de ecuación,
192 * y carga de Euler.
193
194 volumen_estr≡O
                                                                             27 -195 peso_estr-0
```

```
الكافل لماء الانتقاء الكاملة فالجراد الارداء
     SET ORDER TO Barra 04
198
     SET RELATION TO material INTO Materies
1991
200 SET RELATION TO seccion INTO Seccions ADDITIVER
      SET FILTER TO clave_est = clv_estr
201
202
       GO TOP
203
     FOR i=1 10 barras_n
204.
        SELECT Coord 00
205
         SEEK Barra 00->nj
206
         STORE COM_X TO Xj
207
         STORE cor y TO yj
208
209 * Calcula el arreglo de números de ecuación por barra IE(N_BARRAS,I2)
            REPLACE Baria_00->in) WITH 0, Barra_00->ie2 WITH 0, ;
210
                    Barra 00->ie3 WITH 0
211
212
            REPLACE Barra_00->iel WITH fr1, Barra_00->ie2 WITH fr2, ;
213
                    Barra 00->ie3 WITH fr3
214
215
         DO ChecFin
         SEEK Barra 00->nk
216
217
         STORE cor x TO xk
218
         STORE cor y TO yk
219
220 * Calcula el arreglo de números de ecuación por barra IE(N_BARRAS,I2)
221
             REPLACE Barra_00~>ie4 WITH 0.Barra_00~>ie5 WITH 0, ;
222
                     Barra_00->ie6 WITH O
223
             REPLACE Barra_00->ie4 WITH fr1, Barra_00->ie5 WITH fr2, ;
224
                     Barra_00->ie6 WJTH fr3
225
226
         DO Chechin
227
         SELECT Barra 00
          REPLACE 1 WITH ( (xk-xj) 2 + (yk-yj) 2 ) .50228
229
          REPLACE OX WITH (xk-xj)/1, cy WITH (yk-yj)/1, ;
230
                  volumen WITH Seccions->a/10000*1
231
          volumen_estr=volumen_estr+volumen
232
          IF si peso p = 'S'233
            REPLACE peso WITH volumentMateries->peso_vol
234
            peso estrapeso estripeso
235
           FI SE
236
            REPLACE peso WITH 0
237
          ENDIF
238
239
         STORE 1 TO LL
         STORE Materles->e*10 TO EE
240
241
         STORE Seccions->a/10~4 TO AA
         STORE Seccions->i/10^8 TO II
242
243
         REPLACE FI WITH EE*AA/LL, ;
244
                 r2 WITH 12*EE*I1/(LL^3), ;
245
                 r3 WITH 6*EE*II/(LLT2), :
246
247
                 r4 WIIH 4*EE*II/LL. :
248
                 r5 WITH 2*EE*II/LL, :
                 p euler WITH PI()^2*EE*II/(LL^2)
249
250
           SKIP
251
        ENDFOR
252
    DO Checfin
253 * BROWSE
                   2.2254
    SET RELATION TO
255 RETURN
256
257 PROCEDURE An02_cal
258 * Calcula arreglo FR(N_NUDOS,Gl) de restricciones de nudos, se
259 * que se encuentra implícitamente en el archivo COORD 00.DBF.
260
                                                                            279
261 * Inicializa a ceros el arreglo FR(N_NUDOS,GI)
```

```
tiu nüi
a bha
264
       FOR i=1 TO nudos n
265
        REPLACE fri WITH 0. Fr2 WITH 0. Fr3 WITH 0
266
        ∹SKIP ÷
                                          .<br>대한 1940년 1940년
                         an dengan
267
       ENDEOR
       DO Checkin and Checking
                                               أحمست فتت
268
269
                    Testan Pos
       * BROWSE
                          33270
271SELECT Restriction and activities
272
       GO TOP
273
                               1991 SAN
       FOR i=1 TO rest n n.
          IF restrix = \sqrt{S}274
275
           REPLACE Coord_00->fr1 WITH 1
276
          ENDIF
          IF restry = 's'277
27<sub>8</sub>
          REPLACE Coord_00->fr2 WITH 1
279
         ENDIF
          IF restriz = '8'280
281
          REPLACE Coord 00->fr3 WITH I
282
          ENDIF
283
284
           SKIP
285
        ENDFOR
286
     DO ChecFin
287
288 * SELECT Coord 00
289
     * BROWSE
                      &&
290 RETURN
291
292
293 PROCEDURE Ano3 cal
294 * Calcula arreglo FR(N_NUDOS,GI) con ecuaciones de nudos.
295 * que se encuentra implícitamente en el archivo COORD_00.DBF.
296
297 SELECT Coord_00
298
      GO TOP
299
        STORE 0 TO n_ecs
300
       FOR i=1 TO nudos_n
301
           IF fr1=0302
            n_ecs=n_ecs+1
303
           REPLACE fri WITH n ecs
304
            ELSE
             REPLACE Fri WITH O
305
306
           ENDIF
307
          IF fr2=0308
            n_ecs=n_ecs+1
           REPLACE fr2 WITH n ecs
309
310
            ELSE
311REPLACE Fr2 WITH O
312
           ENDIF
313
          IF fr3=0314
           n\_ecs:n\_ecs+1315
            REPLACE fr3 WITH n_ecs
316
            ELSE
317
             REPLACE fr3 WITH O
318
           ENDIF
319
320
         SKIP
321
       ENDFOR
322
       DO Checfin
       * BROWSE
                          88
323
324 RETURN
325
326 PROCEDURE An04_cal
327 * Calcula las funciones de estabilidad
```
2టు

ा <sup>सम्मा</sup>ति

April 19

uni<br>Zonskulteen interfamenteurootikokubarkojulOsussis

```
ر د ب
       JF IIC(ABS(nj)<=tolerant, T., F.)
330
331
         REPLACE psil WITH 1, psi2 WITH 1, psi3 WITH 1, psi4 WITH 1, psi5
332
         WITH 1
                                             go gugake Sili 2020.
333
        ELSE
334
          REPLACE ro WITH ABS(nj)/Barra 00->p euler
335
          REPLACE beta WITH PI()/2*ro".5
336
           IF \n  nJ>0337
           REPLACE psil WITH beta*COS(beta)/SIN(beta)
338
            REPLACE psi2 WITH PI(2*ro/(12*(1-psi1))339
            ELSE
340
             REPLACE psil WITH beta*Cosh(beta)/Sinh(beta)
             REPLACE psi2 WITH -(PI(')^2)*ro/(12*(1-psi1))341
342
           ENDIF
          REPLACE psi3 WITH (3*psi2+psi1)/4, psi4 WITH (3*psi2-psi1)/2, psi5
343
344
          WITH psil*psi2
345
        ENDIF
346
        REPLACE axial WITH nj. && Guarda el valor de la fuerza axial al
347
        iniciar esta iteración externa "iter_e".
348
      RETURN
349
350 PROCEDURE An05_cal
351 * Calcula las constantes de rigidez en ejes locales, con
352 * funciones de estabilidad
353 * Hacer previamente SELECT Barra 10
354
355
         REPLACE FIL WITH Barra OO->rt :
                 rf2 WITH Barra 00->r2*psi5, ;
356
357
                 rf3 WITH Barra 00->r3*psi2, ;
                 rf4 WITH Barra 00->r4*psi3, ;
358
359
                 rf5 WITH Barra 00->r5*psi4
360 RETURN
361
362
363 PROCEDURE An06 cal
364 * Calcula las constantes de rigidez en ejes de estructura
365 * Hacer previamente SELECT Barra 10
366 PRIVATE CX.CY
367
    STORE Barra 00->cx TO cx
368
     STORE Barra 00->cy TO cy
369
         REPLACE RI WITH rfl*cx 2 + rf2*cy^2, R2 WITH (rf1-rf2)*cx*cy, ;
370
                 k3 WITH -rf3*cy, k4 WITH rf1*cy^2 + rf2*cx^2, ;
371
                 RS WITH FF3*cx, R6 WITH FF4, R7 WITH FF5
372 RETURN
373
374
375 PROCEDURE AnO7_cal
376 * Calcula las funciones de estabilidad
377 * fui=1 Para el caso sin efecto p-delta.
378 REPLACE psil WITH J, psi2 WITH 1, psi3 WITH 1, psi4 WITH 1, psi5 WITH 1
379 RETURN
380
381 PROCEDURE Ano8 cal
382 * Genera en memoria central los arreglos ie(i2) y r(i2,i2) por barra
383 + 50384 SELECT Barra 00
385
    -SCATTER FIELDS iel.ie2.ie3.ie4.ie5.ie6 TO ie
386 SELECT Barra_10
387
    SCATTER FIELDS kl.k2.k3.k4.k5.k6.k7 TO temp
388 - r(1, 1): temp(1)389 - r(1,2) = temp(2)
390
    r(1,3)=temp(3)
391
    r(1,4)=-r(1,1)
    r(1,5)=-r(1,2)392
                                                                          281
```
 $r(1,6) = r(1,3)$ 

 $\mathbf{1}$  and  $\mathbf{1}$ explorer totality their  $r(2,4)=r(1,2)$ 396 397  $(2,5)$ =-r(2.2) 390  $r(2,6)$ = $r(2,3)$ 799  $r(3,3)$ =temp(6) 400  $r(3,4)=-r(1,3)$ 401  $r(3,5)$ =-r(2,3) 402  $r(3, 6)$  = temp(7) 403  $r(4,4)=r(1,1)$ 404  $r(4,5)=r(1,2)$ 405  $r(4,6) = r(1,3)$ 406  $r(5.5) = r(2.2)$ 407  $r(5,6)=-r(2,3)$ 408  $r(6,6)$  =  $(3,3)$ 409 \* Genera la parte triangular inferior de la matriz de rigidez de barra. 410 \* en ejes globales 411 FOR j=1 10 i2-1 && Indice de renglón 412 FOR R=1+1 10 i2 && indice e columna 413  $f(k, j) = f(i, k)$ 414 ENDEOR 415 ENDFOR 416 \* DISPLAY MEMORY LIKE r && Prov. 417 \* WAll "Oprima <Enter> para continuar" && Prov. 418 RETURN 419 420 PRUCEDURE An09\_cal 421 \* Calcula la contribución de la barra "i" en las alturas de las 422 \* columnas del vector DIREC en el archivo DIREC\_00.DBF 423 PRIVATE jj.ii,ih 424 SELECT Direc\_00 425 \* GO TOP 426 FOR k=1 to i2  $jj$ =ie(k) 427 428  $IF$   $j$  $j$ < $>$ 0 429  $FOR$   $j=1$   $TO$   $i2$ 430  $i := ie(j)$ 431  $IF$   $i$  $i$  $>$  $0$ 432 IF jj>=ii 433 IF  $ABS(r(j,k))$ >toleran2 434  $ih = j j - i i + 1$ 435 GO TOP 436 SEEK jj 437 GO jj 438 IF direckih 439 REPLACE direc WITH ih 440 **ENDIF** 441 ENDIF 442 ENDIF 443 ENDIF 444 **ENDFOR** 445 ENDIF 446 ENDFOR 447 \* BROWSE 88 448 RETURN 449 450 PROCEDURE AniO\_cal 451 \* Genera la base de datos para BARRA\_10.DBF de acuerdo a los 452 \* sistemas de cargas para las estructura tipo, definidos en 453 \* el archivo SJSCA 00 454 \* También genera DIREC 00.DBF y 455 \* borra lo que existe previamente en HUDOS 10 y genera la base 456 \* para los sistemas de cargas. 457 458 SELECT Barra 10 282 DO Borr\_regs 459

```
a de compresentado de la lás municipios par prix mar sobre nos mundos.<br>462 * de los sistemas de cargas "Clave_2",
463 * de la estructura de trabajo, en el archivo NUDOS 10.DBF
      SELECT Nudos 10
464
465
       DO Borr reas
466
467 SELECT Sisca 00
468
     STORE N records() TO nreas
469
     IF nreas\leq>0
470
      STORE nregs TO n sis cargs
471
      DO Agr_Ot WITH nregs && Agrega los registros de BARRA_10.DBF para los
472
      sistemas de cargas de SISCA 00.DBF
473
      DO Agr 05 WITH nregs && Agrega los registros de NUDOS 10.DBF para los
474
      sistemas de cargas de SISCA 00.DBF
475
      ELSE
476
       DO Mensaje_Pausa WITH 'No existen datos de sistemas de cargas para
477
       esta estructura.'. :
47B'Salga y entre a la opción: Sistemas de
479
                               Cargas'.
480
       STORE .F. TO continuar
481
     EHDIF
482 *SELECT Barra_10
                            88
483 * BROWSE
                              8.8
484
485 * Borra lo que hay en DIREC 00.DBF y agrega los registros para la
486 * estructura de trabajo.
     SELECT Direc_00
487
488
     DO Bonn regs
489
     DO Agr_02 WITH n_ecs
490
491 RETURN
492
493
494 PROCEDURE An11 cal
495 * Algoritmo para el ensamble de la matriz de rigidez global en
496 * arreglo unidimensional que se guarda en el archivo RIGID_00.DBF
497 * Utiliza el perfil de la matriz mediante las posiciones
498 * del vector DIREC que está almacenado
499 * en el archivo DIREC 00.DBF, los números de ecuación
500 * de cada barra en el arreglo "ie(i2)" y los elementos de la matriz de
501 * gigidez de barra en ejes de estructura del arreglo "r(i2,i2)".
502 PRIVATE jj, ii, ix
503 SELECT Rigid_00
504 * GO TOP
505 FOR k=1 to i2
506
     jj=ie(k)
507
     IF jj < 20FOR j=1 TO i2
508
509
       i := ie(i)510
       IF ii<>0
        IF jj>=i.i511
512
         1F ABS(r(j,k))>toleran2
513
           SELECT Direc 00
514 *GO TOP
515
             SEEK jj
516
             GO jj
517
             ix=direc⊦jj-ii
           SELECT Rigid 00
518
519
            SEEK ix
520
            REPLACE re WITH refr(j.k)
521
         ENDIL
522
        ENDIF
523
       ENDIF
524
      ENDFOR
                                                                              283
525
     ENDIF
```
Success Harash  $0.00111004$ 528 RETURN 529 530 PROCEDURE Ani2 cal 531 \* Genera el archivo DIREC 00.DBF 532 \* Borra lo que hay en DIREC 00.DBF y agrega los registros para la 533 \* estructura de trabajo. THE THE TALK THREE TABLES TO THE TALK THE 534 SELFCT Direc\_00 535 DO Borr\_regs 536 DO Agr\_02 WITH n\_ecs 537 \* BROWSE **A& Prov.** 538 RETURN 539 540 PROCEDURE Ani3\_cal 541 \* Rearreglo del vector DIREC, calculando las posiciones 542 + de los elementos de la diagonal principal de la matriz de rigidez 543 global R. 544 \* en el vector DIREC, guardado en el archivo DIREC\_00.DBF.<br>545 \* La variable "tamano" contiene el número de elementos que están dentre 546 \* del perfil de la matriz de rigidez global R. 547 SELECT Direc\_00 548 GO TOP 549 REPLACE direc WITH 1 STORE 1 TO tamano 550 551 FOR 1=2 TO n ecs+1 552 SKIP 553 tamano=tamano+direc 554 REPLACE direc WITH tamano-direc+1 555 ENDFOR 556 DO ChecFin 557  $*$  BROWSE && Prov. **558 RETURN** 559 560 PROCEDURE Ant4 cal 561 \* Genera el archivo de la matriz de rigidez global que se 562 \* almacena en el archivo RIGID\_00.DBF 563 \* Primero borra lo que hay en RIGID\_00.DBF y agrega los registros para 564 la 565 \* estructura de trabajo, tantos como sea el valor de la variable 566 \* "tamano", que representa el número de elementos dentro del perfil. 567 SELECT Rigid\_00 568 GO TOP 569 ZAP 570 DO Agr 03 WITH tamano 571  $*$  BROWSE && Prov. 572 RETURN 573 574 PROCEDURE An15\_cal 575 \* Algoritmo para factorizar en la forma (Lt) 0 L 576 \* la matriz de rigidez global R de la ecuación RD=A.  $577$  \* Se maneja en arreglo unidimensional que se guarda en el archivo 578 RIGID 00.DBF 579 + Utiliza el perfil de la matriz mediante las posiciones 580 \* del vector DIREC que está almacenado 581 \* en el archivo DIREC 00.DBF. 582 PRIVATE vector,j,jj,mx,mj,m1,j1,i,il,ij,my,mi,mm,k,kk,kj,ki,c1,c2,c3 583 SET DECIMALS TO 13 584 STORE .T. TO continuar 585 FOR 1=2 TO n ecs 586 STORE 10 TO vector DO WHILE vector <>999 587 588 DO CASE CASE vector= 10 589 590  $j$  $j = 0$  $j$  $r(i)$  $284$ 591  $mx = j, j + j$ 

in wins

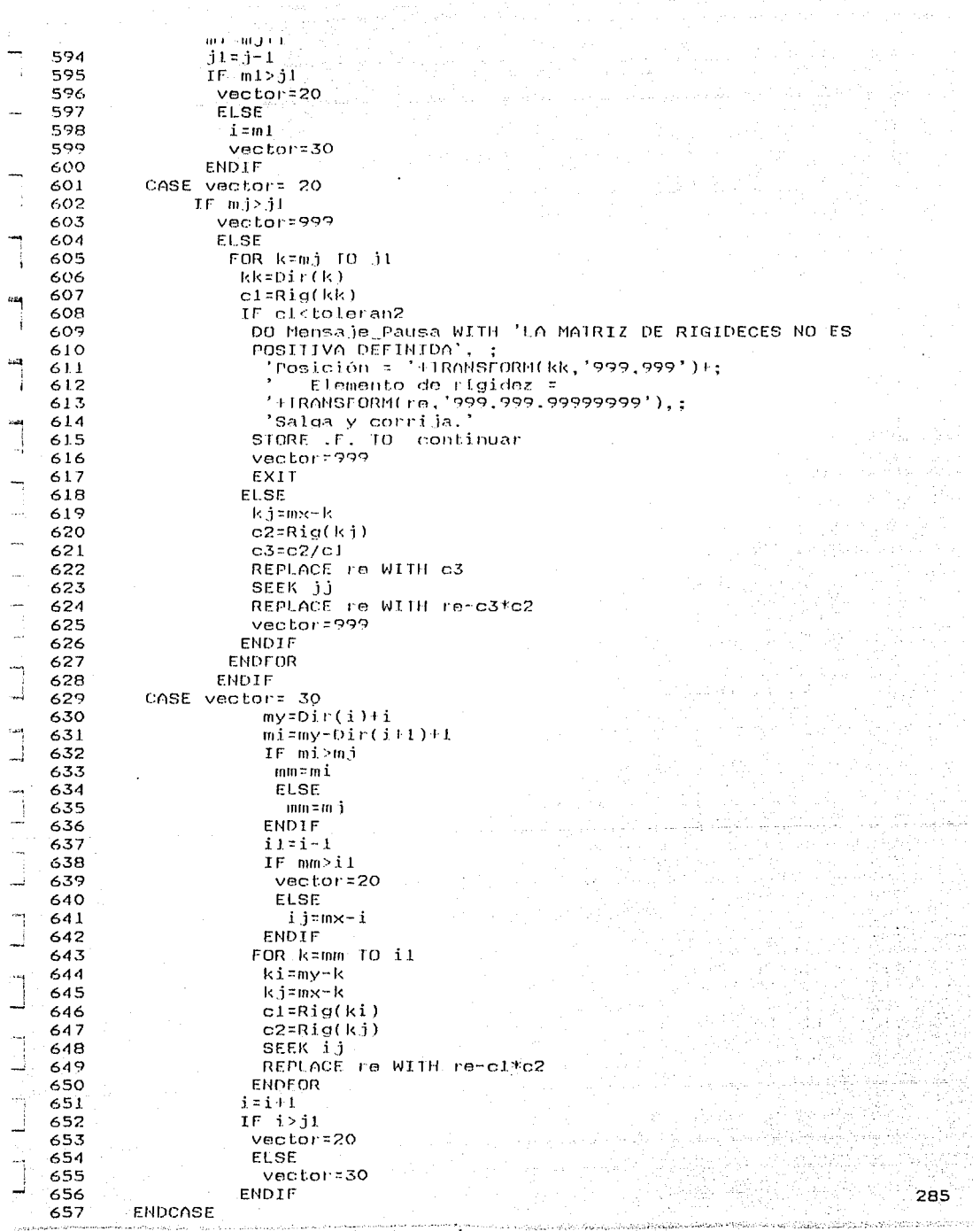

```
660
     IF .NOT. continuar
661
      EXIT
     ENDIF
662
663 ENDFOR
664
665 * SELECT Rigid 00
                                    88
666 *
       BROWSE
                                    88
667 SET DECIMALS TO B
668 RETURN
669
670 PROCEDURE An16 cal
671 * Genera el archivo del vector de acciones o cargas global, que se
672 * almacena en el archivo CARGA 00.DBF
673 * Primero borra lo que hay en CARGA_OO.DBF y agrega los registros para—
674 la
675 * estructura de trabajo, tantos como sea el valor de la variable
676 * "n_ecs", que representa el número de ecuaciones del sistema a
677 resolver.
678
     SELECT Carga_00
679
      GO 10P
680
      ZAP
681
     DO Agr_O4 WITH n_ecs
     * BROWSE
                                && Prov.
682
683 RETURN
684
685 PROCEDURE Ani7 cal
686 * Evalua las cargas totales en cada uno de los nudos que tengan
687 acciones.
688 + a fin de calcular posteriormente el vector A de términos
689 independientes
690 * de acciones o cargas de nudos en ejes de estructura.
691 * Utiliza los archivos: SISCA_00.DBF, SIS_CAR3.DBF, NUDDS_00.DBF y
692 NUDOS 10.DBF
693
694
      SELECT Nudos 10
695
       SET FILTER TO
       SET FILTER 10 clave_est=clv_estr .AND. clave_2=Sisca_00->clave_2
696
697
       GO TOP
698
699
      SELECT Sis car3
       GO TOP
700
       SCAN FOR clave_2 = Sisca_00->clave_2
701
        SELECT Nudos 00
702
        SCAN FOR clave 1 = Sis car3->clave_1
703
                                                                             parties.
704
         SELECT Nudos 10
          REPLACE px WITH px + Nudos_00->px * Sis_car3->fc
705
          REPLACE py WITH py + Nudos_00->py * Sis_car3->fc
706
          REPLACE mz WITH mz + Nudos_00->mz * Sis_car3->fc
707
708
         SELECT Nudos 00
709
        ENDSCAN
710
        DO ChecFin
        SELECT Sis car3
711
712
       ENDSCAN
713
       DO ChecFin
                                && Prov.
714 * SELECT Nudos 10
                                 && Prov.
715 *BROWSE
716 RETURN
717
718 PROCEDURE An18 cal
719 * Ensamble del vector de acciones-cargas A ejes estructura,
720 * que se guarda en la base de datos CARGA 00.DBF
721 PRIVATE n.px.py,mz
                                                                            286
722 SELECT Coord 00
723
     GO TOP
```

```
એ દર્શાવાદ, ઉઠાઉકાર આહી છે, તેમજ તેમ છે, કરેટર
\mathbf{z} = \mathbf{z}_1, \ldots726
     STORE Nudos 10->py TO py
727
     STORE Nudos 10->mz TO mz
728
.729
     IF Fried LAND, px<>0
730
      DO Ensam_carg WITH fri, px
731
     ENDIF
                  732
733
     IF Ir2>0 -MD, DY<0734
      DO Ensam_carg WITH [r2,py
735
     ENDIF
736
737
     IF fr3>0 .AND. mz<>0
738
      DO Ensam_carg WITH fr3, mz
739
     ENDIF
                                Mail Japan
740
741
     SKIP
742 ENDFOR
743 DD ChecFin
                                       && Prov.
744 * SELECT Carga 00
745 *
       BROWSE
                                        && Prov.
746 RETURN
747
748 PROCEDURE An19_cal
749 * Sustitución hacia adelante para cálculo del vector V de la
750 * ecuación (1.t)V=A, donde V=OLD, R=(Lt)OL y RD=A.
751 * El vector V se guarda en el campo "a" de la base CARGA 00.DBE
752 PRIVATE j,ji,i,il,my,mi,su
753 FOR i=2 TO n ecs
754
     ili-1755
     inv = Dir(i) + i756
     min = my-Dir(i+1)+1
757
     IF mi<=il
758
      su=0759
      FOR j=mi TO i1
760
        ji=my-j761
       su=su+Rig(ji)*Car(j)
762
      ENDFOR
763
      SELECT Carga 00
764
       SEEK i
765
       REPLACE a WITH a-su
766
     ENDIF
767 EHDFOR
                                && Prov.
768
     * BROWSE
769 RETURN
770
771 PROCEDURE An20 cal
772 + Sustitución hacia atrás para cálculo del vector D de la
773 * ecuación OLD=V, donde R=(Lt)OL y RD=A.
774 * El vector de incógnitas D, se guarda en el mismo campo "a"
775 * en el que se guardaron las acciones, en la base CARGA_00.DBF
776 PRIVATE j, ji, i, ii, il.k, my, mi.cl
777 FOR i=1 10 n ecs
778
     ii=Dir(i)779
     cl:Rig(ii)SELECT Carga_00
780
781
     SEEK i
782
     REPLACE a WITH a/c1
783 ENDFOR
784 FOR k=2 TO n ecs
785
     i = i - 1786
     i 1 = i - 1787
     my=Dir(i)+i
788
     min<sub>1</sub> = max - Dir(i+1)+1287
```
IF mi<=i1

and always as **Julian in you**r government in the account of the same 792.  $-$  c1=Rig(ji)\*Car(i)  $793 -$ SELECT Carga\_00  $794 -$ SEEK 1 795 REPLACE a WITH a-ol-ु परं एक पेट परेश । 796 **ENDFOR** istikans Wa -52 797 **ENDIF:** the South Carlo and  $-798$  ENDFOR  $-$ SELECT Carga\_00 799 \* && Prov.  $800 + 1$ **BROWSE** && Prov. 801 RETURN 802 803 PROCEDURE An2l cal 804 \* Dado que cuando se factorice R en (Lt)OL, se perderán los valores 805 \* originales de R. se guardará 806 \* en RIGID 00.DBF una copia de la matriz R (en e) campo "rb").  $807$  \* que se utilizará en la comprobación de la ecuación RD=A. 808 SELECT Rigid 00 GO TOP 809 BIO FOR i=1 10 tamano 811 REPLACE rb WITH re 812 SKIP 813 ENDFOR 814 DO ChecFin 815 **EXPLOMSE** 33 816 RETURN 817 818 PROCEDURE An22 cal  $819$  \* Dado que cuando se realicon las sustituciones hacia adelante y 820 \* hacia atrás, se perderán los valores iniciales del vector de 821 \* acciones A, se guardará 822 \* en CARGA\_00.DBF una copia del vector original A (en el campo "f"), 823 \* que se utilizará en la comprobación de la ecuación RD=A. 824 SELECT Carga\_00 825 GO TOP 826 FOR i=1 TO n ecs 827 REPLACE F WITH a 828 SKIP 829 ENDFOR 830 DO ChecFin 831 \* BROWSE ዴጼ 832 RETURN 833 834 PROCEDURE An23\_cal .835 \* Revisar si se cumple que A=RD, con el vector de desplazamientos D, 836 \* previamente evaluado. Esta precisión aritmética está delimitada 837 \* por la variable global "toleran". En el campo "d" se va acumulando 838 \* el desplazamiento total debido a las acciones del vector A. 839 PRIVATE i,ii,j,jj,su,k,ix && Prov. 840 CLEAR 841 STORE .F. TO siguele\_i 842 SELECT Carga\_00 843 GO TOP 844 FOR i=1 TO h ecs REPLACE d WITH d+a 845 846 SKIP 847 ENDFOR 848 DO ChecFin 849 FOR j=1 TO n\_ecs 850 ิ≂u≂0 851  $FOR$   $k=1$   $10$   $n$   $ecs$ 852 – IF k<j 853  $11-1$ 854 iitk 855 TLSE

**Secretary Advisor** 

DO.

t.

1322

تمتأ

```
11 H W 1
858
       ENDIF
       x = 0i + (j) + jj - 1i859
       IF ix<Dir(jj+1)
860
861
       su=sulRig_b(ix)*Car_d(k)
       ENDTF
862
     ENDFOR
863
864
     ÷.
                            && Prov.
     ? 'ltar. Ext:='+TRANSFORM(itar_e,'999')+;
865
        \text{Term}:\text{Int}:\text{Term}:\text{Term}:\text{Term}:\text{Int}:\text{Term}:\text{Int}:\text{Spec}:\text{Int}:\text{Spec}:\text{Int}:\text{Spec}:\text{Set}866
       \frac{1}{2} Ecuac. = '4 TRANSFORM(j, '9, 999') | \frac{1}{2} KD= '4
867
       IRANSFORM(su,'999,999.99999999');
868
         +' A=' + IRANSFORM(Car_f(j),'9,999,999.99')
                                                                    88
                                                                                  Prov.
869
            "Oprima <Enter> para continuar"
                                                               && Prov.
870 * WAIL
871
     SELECT Carga 00
872
      SEEK j
873
      REPLACE a WITH f-su
874
       JF ABS(a)>toleran
875
        STORE .1. TO siquele i
876
       ENDIF
877 ENDFOR
878 * SELECT Carga 00
                                        && Prov.
879 *&& Prov.
        BROWSE
880 RETURH
881
882 PROCEDURE An24 cal
883 * Arregla los desplazamientos que corresponden a cada nudo
884 * en ejes de estructura, a partir del vector D contenido
885 * en el archivo CARGA 00.DBF.
886
887
       SELECT Coord_00
888
        GO TOP
889
       FOR i=1 TO nudos_n
890
891
        STORE fri TO n ec
892
        IF<sub>1</sub>E<sub>0</sub>REPLACE Nudos_10->dx WITH Car_d(n_ec)
893
         SELECT Coord_00
894
895
        ENDIF
896
897
        STORE Fr2 TO n ec
898
        IF n_ec>0
         REPLACE Nudos JO->dy WITH Car_d(n_ec).
899
900
         SELECT Coord 00
901
       ENDIF
902
903
        STORE fr3 TO n ec
904
        IF<sub>n</sub>ec>0REPLACE Nudos 10->dz WITH Car_d(n_ec)
905
906
         SELECT Coord 00
907
        ENDIF
908
909
      SKIP
910
     ENDFOR
911
     DO ChecFin
912 *SELECT Nudos_10
                                            && Prov.
913 *BROWSE
                                            && Prov.
914 RETURN
915
916 PROCEDURE An25 cal
917 * Calcula los elementos mecánicos de extremo de barra en ejes de
918 * barra, para ol sistema de carga en proceso de análisis.
919 PRIVATE SU.CX.CY
                                                                                     ្289
920 DIMENSION d(i2), a(i2)
921
```

```
924
          SCAN FOR clave car2 = Sisca 00->clave 2
925
             DO AnO8_cal && Arregios ie(12) y r(12,12) ejes estr., en memor! i
926
             central:
927
                 d = 0928
                 a = 0929
             FOR 1=1 TO 12
930
              If ie(i)>0.
931
             \mathsf{d}(1)=Car \mathsf{d}(1\mathsf{e}(1)) as \mathsf{d}(1)" contiene los desplazamientos des
932
               extremo de barra en ejes estr.
933
              ENDIF-
934
             ENDFOR
935
936
     * Multiplica rd=a
937
          FOR i=1 TO i=2938
            SU<sub>2</sub>939
            FOR k=1 TO i2
940
             su=su+r(j,k)*d(k)
741
            ENDFOR
942
                          && "a(j)" contiene las acciones de extremo de barra
            a(i) = su943
            en ejes estr.
944
           ENDFOR
945
946 * (Acciones en ejes locales)=(T transpuesta)(Acciones en ejes globales)
947
            SELECT Barra 10
948
              STORE Barra 00->cx 10 cx
                                                                                 axe
949
              STORE Barra 00->cy TO cy
                                                                                 ŧй
950
              REPLACE nj WITH a(1)*cx+a(2)*cy;
951
                      vi WITH -a(1)*cy+a(2)*cx.:
                                                                                 Bû.
952
                      m) WITH a(3), :
953
                                                                                 Ìлт
                      nk WITH a(4)*cx+a(5)*cy.;
954
                      VK WITH -a(4)*cy+a(5)*cx;
955
                      mk WITH a(6)
                                                                                 Biog.
956
           ENDSCAN
                                                                                 b.i
957
          DO ChecFin
958
           * BROWSE
                                              && Prov.
                                                                                 pes:
959 RETURN
960
961 PROCEDURE An26_cal
962 * Solamente para el caso eventual de uso de este programa para
963 * analizar estructuras sin el Efecto Pô.
964
          SELECT Barra 10
965
           GO TOP
966
          SCAN FOR clave car2 = Sisca_00->clave_2
967
              DO An07_cal
968
              DO AnO5_cal
969
              DO AnO6 cal
970
          ENDSCAN
971
          DO ChecFin
972 RETURN
973
974 PROCEDURE An27 cal
975 * Revisa si las acciones normales "nj" de esta iteración externa.
976 * son iguales a las fuerzas "axial" de la iteración precedente.
977 PRIVATE mensaje
978
      CLEAR
                                           && Prov.
979
      STORE .F. TO siguele_e
980
           SELECT Barra_10
981
            GO TOP
982
          SCAN FOR clave_car2 = Sisca_00->clave_2
983
             IF SIGN(axial)<>SIGN(nj)
              STORE .T. TO siguele_e
984
985
              STORE 'No cumple' TO mensaje
986
              ELSE
                                                                                0بستة
987
               IF ABS(nj-axial)>toleran
```

```
unius kyrrekstyven ujevoje sija su unguvuoje ja
    وفاو
                      Situte and complete futurensages
   990
                     IELSE (AN). POP HANGLAR PARTIER (ARELEAN)
                      STORE
   991
                             Sf cumple' TO mensaie
   992
                  ENDIF A AN EF AN GRANGE AG OF
                                              atra na
                ENDTF
   993
   994
                Ť
                                    && Prov.
                  'iter.ext.='+TRANSFORM(iter_e.'999')+:
   995
                ÷
   996
                    Barra='+IRANSFORM(n_barra,'9999')+;
                    Axial act: ^{-1} FARMISTORM(n), '999, 999, 997');
   997
   998
                    Axial pre.: '+ IRANSFORM(axial.'999.999.99')+:
   999
                     'tmensaje
                                    - R.E.
                                                 Prov.
                   WAIT "Oprima <Entar> para continuar"
  1000宋
                                                                       && Prov.
  1001
              ENDSCAN
  1002
             DO ChecEin
- 1003 RETURN
  1004
  1005 PROCEDURE An28 cal
  1006 * Preparar la base de datos CARGA OO.DBF. para otra iteración
 1007 * externa "iter_e", dado que no se cumplió la condición de
 \pm 1008 * igualdad aproximada de las acciones normales de las dos últimas
  1009 * iteraciones externas. Ya que no es necesario ensamblar otra vez
-1010 * el vector de acciones externas global A, sólo se hace: "
                                                                      'a" = "f"
       "d" =0.
  1011
  1012 SELECT Carga 00
-1013GO 10P
  1014 FOR i=1 TO n ecs
        REPLACE & WITH I, d WITH O
  1015
  1016
        SKIP
  1017 ENDFOR
-1018 DO ChecFin
                                        8.81019
        * BROWSE
- 1020 RETURN
  1021
  1022 PROCEDURE An29 cal
_ 1023 * Cálculo de las reacciones en los apoyos.
 \pm 1024 * Contribución debida a las acciones de los extremos de las barras.
\rightarrow 1025 * El arreglo "a(i2)" contendrá las acciones de extremo
  1026 * de barra, en ejes de estructura, y el arreglo "ie(i2)'
 11027 * los números de ecuación de dichos extremos.
\pm 1028 PRIVATE j
  1029 DIMENSION a(i2)
          SELECT Barra 10
- 1030
  1031
          GO 10P
7.1032SCAN FOR clave_car2 = Sisca_00->clave_2
            SCATTER FIELDS nj, vj, mj, nk, vk, mk TO a && "nj" contiene la fuerza
-.1033normal en el nudo "i"
 1034SELECT BARRA_00
- 1035
  1036
            SCATTER FIELDS iel.ie2.ie3.ie4.ie5.ie6 TO ie
  1037
1038FOR j=1 TO qiIF ie(j)=01039
               DO Reacciones WITH nj, j, cx, cy, a(1), a(2), a(3) && "nj" contiene al
-1040nudo "j".
 1041-1042SELECT Barra 00
\sim 1043ENDIF
             ENDFOR
  1044
-1045FOR j=gill TO 2*gi
  1046
1047IF ie(j):0
  1048
               DO Reacciones WITH nk.j-gi.cx.cy.a(4).a(5).a(6)
               SELECT Barra 00
-1049-1050ENDIF
 1051ENDFOR
  1052
           SELECT Barra 10
                                                                                   291
```
ENDSCAN

```
كياع ووراء بالمناصر
1055.4
        SELECT NUCLOS 10
                                      SAR Prove
                                      B& Prov.
1056 *BROWSE
1057 RETURN
1058-494949999
1059 PROCEDURE AN30 cal
1060 * Cálculo de reacciones en los apoyos.
1061 * Contribución debida a las cargas esternas de nudos con
1062 * restricción en dirección de la acción puntual externa.
1063 PRIVAIE i, n_ecl, n_ec2, n_ec3
                                  [1253년] 2124242242222222222222222222222222
       SELECT Coord_00
1064
1065
       GO TOP
1066
       FOR i=1 TO nucles n.
1067
1068.
        STORE fri TO h ecl
1069
        STORE fr2 TO n_ec2
1070
        STORE fr3 TO n ec3
1071
1072
        SELECT Nudos 10
1073
1074
        IF n_ecl=0 .AND, px<>0
1075
        REPLACE reac_x WITH reac_x-px
1076
        ENDIF
1077
1078
        IF n_ec2=0 .AND. py<>0
1079
        REPLACE reac y WITH reac y-py
1080
        ENDIF
1081
1082
        IF n ec3=0 .AND, mz<>0
        REPLACE reac z WITH reac z-mz
10831084
        ENDIF
1085
1086
       SELECT Coord 00
1087
        SKIP
1088
     ENDFOR
1089 DO ChecFin
1090 *
        SELECT Nudos 10
                                       && Prov.
1091 *BROWSE
                                       && Prov.
1092 RETURN
1093
1094 PROCEDURE Agr_01
1095 * Agrega los registros de BARRA 10.DBF para los sistemas de cargas de
1096 SISCA 00.DBF
1097 PARAMETERS nregs
1098 FOR i=1 TO nregs
1099 SELECT Barra_10
1100 FOR j=1 TO barras_n
1101
      APPEND BLANK
       REPLACE NEXT 1 clave_est WITH clv_estr, clave_car2 WITH
1102
1103
       Sisca 00 - 2clave 2.:
1104
                      n_barra WITH j
1.105
      ENDEOR
1106
      SELECT Sisca 00
1107
      SKIP
1108 ENDFOR
1109 DQ ChecFin
1110 RETURN
11111112 PROCEDURE Agr.02
1113 * Agrega los registros de DIREC 00.DBF para la estructura tipo
Ill4 * que se analizará.
J115 PARAMETERS breas
1116 FOR i=1 TO nregs+1
1117
      APPEND BLANK
      REPLACE NEXT 1 m WITH i
1118
                                                                          - 292
1119 ENDFOR
```

```
no kaominina mpikamba
1122
1123 PROCEDURE Agr 03 17 March 2014
                                     (1974) 2019년 2월 2일 - 2월 1일 2월 1일 1일 1일 1일 - 2월
1124 * Agrega los registros de RIGID 00.DBF para la estructura tipo
1125 * que se analizará es el el el el estado el el el el el el el el e
                               42 C
1126 PARAMETERS nreas
                                              in with
1127 FOR i=1 TO nregs
1128
      APPEND BLANK - FREE
      REPLACE NEXT 1 n WITH 1
1129
                   1130 ENDFOR
1131 DO ChecFin
1132 RETURN
1133
1134 PROCEDURE Agr 04
1135 * Agrega los registros de CARGA 00.DBF para la estructura tipo
1136 * que se analizará.
1137 PORAMETERS nreas
1138 FOR i=1 TO nreas1139
      APPEND BLANK
1140
      REPLACE NEXT 1 n WITH i
1141 ENDFOR
1142 DO ChecFin
1143 RETURN
1144
1145 PROCEDURE Agr_05
1146 * Agrega los registros de NUDOS 10.DBF para los sistemas de cargas de
1147 SISCA 00 DBF
1148 PARAMETERS nreas
1149 SELECT Sisca_00
1150 GO TOP
1151 FOR i=1 10 nregs
1152 SELECT Nudos 10
1153 FOR j=1 TO nudos_n
1154 APPEND BLANK
1155
     REPLACE NEXT 1 clave_est WITH clv_estr, clave_2 WITH
1156
      Sisca_00->clave_2,;
1157
                      in nudo WITH j
1158
     EHDFOR
1159
      SELECT Sisca_00
1160 SKIP
1161 FNDFOR
1162 DO ChecFin
1163 RETURN
1164
1165 PROCEDURE Ensam carg
1166 PARAMETERS n_ec,accion
1167 SELECT Carga_00
1168
        SEEK n_ec
1169
        REPLACE a WITH accion
1170
      SELECT Coord 00
1171 RETURN
1172
1173 PROCEDURE Letrero
1174 @ 09.00 SAY
                   PADC(' PROCESAMDO EL ANALISIS ESTRUCTURAL ', 78, CHR(176))
                          '+letrero_pd+' ',78,CHR(177))
                   PADC('
1175 @ 10,00 SAY
                   PADC(' '+LEFI(letrero_estr,LEN(letrero_estr)-10)+'
1176
      @ 11,00 SAY
       .78, CHR(178))1177
      @ 12.00 SAY PADC(' ... Espere un momento. ', 78, CHR(219))
1178
1179 RETURN
1180
1181 PROCEDURE Reacciones
1182 PARAMETERS nudo_n.dir_xyz.cx.cy.a1.a2,a3
1183 PRIVOTE 1
1184 SELECT Nudos 10
                                                                            293
       SEEK nudo n
1185
```
بسب

and a successful company of the

```
Alama
        sama lain L8ykeit
      REPLACE reac x WITH reac x+cx*a1-cv*a2
1188
1189
        CASE dir xyz=2
1190
       REPLACE reac y WITH reac yicy*alicx*a2
1191
        CASE dir xyz=31192
       REPLACE read z WITH read z+a3
1193
       ENDCASE
1194 RETURN
1195
1196 FUNCTION Dir
1197 + Retorna "direc" de cierto registro "red":
1198 * del vector DIREC quardado en DIREC 00.DBE
1199
    PARAMETERS red
1200 SELECT Direc 00
1201SEEK red
1202 RETURN direc
1203
1204 FUNCTION Rig
1205 * Retorna "re" de cierto registro "reg"
1206 * del arreglo de la matriz de rigidez guardado en RIGID_00.DBF
1207
     PARAMETERS reg
1208
     SELECT Rigid 00
120°SEEK rod
1210 RETURN re
12111212 FUNCTION Rig b
1213 * Retorna "rb"
                    de cierto registro "reg"
1214 * del arregio de la matriz de rigidez guardado en RIGID_00.DBF
1215 PARAMETERS reg
1216
     SELECT Rigid 00
1217
       SEEK red
1218 RETURN rb
1219
1220 FUNCTION Car
1221 * Retorna la acción "a" de cierto registro "reg"
1222 * del vector de acciones A, guardado en CARGA_OO.DBF
1223 PARAMETERS reg
1224
     SELECT Carga_00
1225
      SEEK rog
1226 REIURN a
1227
1228 FUNCTION Car_d
1229 * Retorna el desplazamiento "d" de cierto registro "reg"
1230 * del vector de desplazamientos D. guardado en CARGA_00.DBF
1231
    PARAMETERS red
1232
     SELECT Carga 00
1233
       SEEK reg
1234 RETURN d
1235
1236 FUNCTION Car f
1237 * Retorna la acción original "f" de cierto registro "reg"
1238 * dol vector de acciones A, guardado en CARGA_00.DBF
1239 PARAMETERS reg
      SELECT Carga_00
1240
1241
       SEEK red
1242 RETURN f
1243
1244 PROCEDURE Relac Filtra
1245 SELECT Coord 00
1246 SET ORDER TO Coord 02
     SET RELATION TO a nudo INTO Nudos 10
1247
     SEI FILIER TO clave_est = clv_estr
1248
1249
      -GO TOP
1250
1251 SELECT Restr_00
```
سنتمع

iron.

総

Įĵ

ES.

```
and with a state of the contract of the second of UV.
       SLI FILTER TO clave est = clv_estr
1254
1255
        GO TOP
1256
                             132323
1257 SELECT BARTA 10
1258
       SET RELATION TO n barra INTO Barra 00
1259
       SET FILTER TO clave est = clv estr
1260
        GO TOP
1261
                                       \mathcal{Z}_{\text{MSE},\text{eq}}1262
      SELECT Sisca 00
       SET FILTER TO clave est = clv estre
1263
1264
        GO TOP
1265
1266 SELECT Nudos 00
1267
      SET RELATION TO n nudo INTO Nudos 10
1268
       SET FILTER TO clave est = clv_estr
1269
        GO TOP
1270
1271 SELECT Hudos_10
1272
       SET FILTER TO clave est = cly estr
1273
         GO TOP
1274
1275 RETURN
1276
1277 PROCEDURE Off rel_filtr.
1278
       SELECT Coord 00
1279
         SET RELATION TO
1280
         SET FILTER TO
1281
       SELECT Barra 00
1282
         SET FILTER TO
1283
       SELECT Restr 00
1284
         SET RELATION TO
1285
         SET FILTER TO
1286
       SELECT Barra 10
1287
         SET RELATION TO
1288
         SET FILTER TO
1289
       SELECT Nudos 00
1290
         SE1 RELATION TO
1291
         SET FILTER TO
1292
       SELECT Nudos_10
        .SET FILTER TO
1293
1294
1295 RETURN
1296
1297 + 00f
```

```
1 * PROGRAMA ANAL INF. PRG
 2 * Muestra la información general de la estructura analizada.
 3 SELECT O
 4 USE Estructu INDFX Estru 01 Estru 02 ALTAS Estructu
 5 -SFEK clv_estr
 6
    DO Show inf
  USE\overline{7}B RETURNS
 o,
10 PROCEDURE Show inf
TТ
     DEFINE WINDOW infigural FROM 01,05 TO 23.75 TITLE C < '+PROMPT()4'
12DOUBLE COLOR SCHEME 6
13ACTIVATE WIHDOW inf_gral
14@ 01,00 SAY
                        \mathsf{PROC} \subseteq \mathsf{EL} enalisis estructural ha sido terminado
15.69. CHR(176)) COLOR SCHEME 7
16\theta 02,00 SAY PADC(' ''letrero pd+' '.69.CHR(177)) COLOR SCHEME
17\overline{7}18
          @ 03.00 SAY PADC(' '+SUBSTR(letrero estr.24)+' '.69.CHR(178))
19COLOR SCHEME 7
20
        STORE 5 10 V
21
        STORE 4 10 x
22
        P = V . X SAY
                        Mudos
                                              = + \sqrt{1 + R} \sqrt{1 + R} \sqrt{1 + R} \sqrt{1 + R} \sqrt{1 + R}23
         199.999111Matriz rigideces
24
        ='+TRAHSFORM(matriz_tot,'9,999,999') COLOR SCHEME 7
25
                       Barras
                                              \pi M +@ y#1 .x SAY
26
        TRANSFORM(in_barras, '99,992')+'
                                                Perfil matriz
        ='+TRANSFORM(tamanon
                               COLOR SCHEME 7
27
28
        @ y+2 ,x SAY
                        'Nudos restringidos ='+
        TRONSFORM(n.n.rest,'99,999')+'
29
                                               Porcentaje
        ='+TRANSFORM(protje ('99,999.99') COLOR SCHEME 7
30
31
        @ y+3 .x SAY 'Restricciones
                                             \pi'+ TRANSFORM(n_rests
         '99,999') | '
32
                            Iteraciones Ext.
        ='+TRANSFORM(iterac.ext.'9,999,999') COLOR SCHEME 7
33
                        'Grados de libertad ='4 IRANSFORM(n_gr_li
34
        0 y+4 .x SAY
         99.999'35
                            Iteraciones Int.
36
        ='+IRANSFORM(iterac int.'9.999.999') COLOR SCHEME 7
37
                                              \pi * + *
38
        @ y+6 .x SAY 'Cargas Tipo
                                                      2.1TRANSFORM(ti_cargs n.'99')+'
39
                                             Sistemas de Carga='+'
40
         '+1RANSFORM(carg sis n. 99') COLOR SCHEME 7
4142
        STORE 8 TO x
43
                        'Peso volumátrico promedio = 'F
        0 \text{ } \sqrt{8} \times 50Y
        TRANSFORM(peso vol p.'999,999.99')+' ton/m3' COLOR SCHENE 7
44
450 749 .x SAY
                        'Volumen botal estructura = '4 TRANSFORM(volumen)
         (999.999.99')46
                               m3' COLOR SCHEME 7
        @ YIJO, X SAY
                        'Peso
                                total estructura == 'T TRANSFORM(peso
47
         (999, 999, 99)48
                               ton' COLOR SCHEME 7
49
50
        @ VI12,00 SAY
                        PADC('Duración del Análisis : '+duracion.69) COLOR
51
        SCHEME 7
52
                         PODC('Tolerancia='+TRANSFORM(tolerancia,'9.999')+
        @ y+13,00 SAY
53
                                   Fecha: '+fecha+' Hora: '+hora.69) COLOR
54
                              SCHEME 7
55
56
57
              Nudos
                                   799.999Matriz rigideces =9,999,999
    -11
58.
              Barras
                                   -79.999Perfil matriz
                                                                   7999.99959. K.
              Nudos restringidos =99,999
                                                                   299.99Porcentaje
60 +
              Restricciones
                                   =99.999
                                                 Iteraciones Ext. = 99.999
                                                 Iteraciones Int. = 99.999
61\rightarrowGrados de libertad =99.999
62 *
                                                                               ూర
63 *
                  Poso volumétrico promedio = 999.999.99
                                                              Ton/m3
                  \alpha , \alpha , \alphaالمرسومة سوويتها ساسات فالتنافذ فالتنا
                                               - ann ann an
                                                              mZ
```
t i din bil di davre të tërket të këtë mindor të or é <u>advance</u>l frenc us Pesu Local estructura = 999,999.99 Ton  $66.7*7$  $\mathcal{R}^{\mathcal{N}}$  . Duración del Análisis : nn HRS:nn MINS:nn.nnn SEGS 67. 69 e 20,00 SAY PADC(' ... Pulse una tecla para quitar sonido.  $70 + ...$ 71 7.69, CHR(219)) COLOR SCHEME 7  $72 - x$ DD Sonido WITH 350,7  $73 +$  $\blacksquare$  DO Pitido WITH 512.2..1 74 DO Suena WITH 350, 7, 20 @ 20,00 SAY PADC('... Pulse una tecla para continuar. 75 76 ',69,CHR(219)) COLOR SCHEME 7 77 DO Pausa 78 RELEASE WINDOW inf\_gral 79 RETURN 80 \* eof 81 82

ar an Alba.<br>De stad a stad a stad

and a strate

 $\mathbb{K}(\mathbb{R}^d,\mathbb{R}^d)$  . 297

 $\mathbf{1}$ \* PROGRAMA ANAL MNU. PRG  $\overline{a}$ \* MENU DE VARTAS OPCIONES PARA EL ANALISIS ESTRUCTURAL. 3 4 STORE PROMPT() TO promise 5 STORE PAD() TO pa 6 DEFINE MENU Light bar 7 DEFINE PAD calcOl OF Tight bar PROMPT '\<Analiza sin monitorear sistema 8 ecuaciones' AT 02.05 9 DEFINE PAD calcO2 OF light bar PROMPT 'A\<naliza monitoreando sistema 10 ecuaciones' AT 03.05 PROMPT 'Ana\<liza e imprime sin  $\mathbf{1}$ DEFINE PAD calcO3 OF light bar 12 monitoreo de ecs. 01 04.05 13 DEFINE PAD calcO4 OF light bar PROMPT 'Anallsiza e imprime monitoreando  $14$ ecuaciones' AT 05.05  $15$ DEFINE PAD calcO5 OF light bar PROMPT '\< 16 01 06.05 17 DEFINE PAD calcO6 OF light bar PROMPT Ilsmprime el análisis 18 estructural A1 07.05  $19$ 20 ON SELECTION PAD calcO1 OF light bar DO procl 21 ON SELECTION PAD calc02 OF light bar DO proc2 ON SELECTION PAD calcO3 OF light\_bar DO proc3 22 ON SELECTION PAD calcO4 OF 23. light bar DO proc4 ON SELECTION PAD calcO5 OF light\_bar DO proc5 24. 25 ON SELECTION PAD calcO6 OF light bar DO proc6 26 27 ACTIVATE WINDOW screensim 28 CLEAR 29 DO latrero 30 ACTIVATE MENU light bar 31 32 DEACTIVATE WINDOW screensim 33 RELEASE MENU light\_bar 34 ACTIVATE SCREEN 35 RETURN 36 37 PROCEDURE Proc1 38 SIORE SECONDS() IO tiempo ini - && Para evaluar la duración del 39 análisis. 40 HIDE MENU light bar 41 CLEAR 42 43 DO AbreArchOl 44 DO An01 cal 45 DO CierArchOl 46 DO Anal\_inf 47 48 ACTIVATE WINDOW screensim 49 CLEAR 50 DO letrero 51 SHOW MENU light\_bar 52 RETURN 53 54 PROCEDURE proc2 55 STORE SECONDS() TO tiempo\_ini && Para evaluar la duración del 56 análisis. 57 HIDE MENU light\_bar 58 CLEAR 59 60 DO AbreArchOl 61 DO Anal cal 62 DO CierArchOl 298

63 DO Anal\_inf

```
OD AUTIVATE WINDOW SCIECASIN
 66 CLEAR
 67 DO latreros en 1998
 68 SHOW MENU light bar
 69 RETURN THE PATTERN TO THE PATTERN TO THE PATTERN TELEVISION OF THE PATTERN TELEVISION IN THE PATT
 71 PROCEDURE proc3
                                              kali da masa sa s
 72 STORE .T. TO printing
    HIDE MENU Light bar
 73
 74
    CLEAR
 75 @ 00.00 SAY WINTITLE(PROMPT())
 76 IF .NOT. Yesno("El sistema está listo para analizar e imprimir.")
                                                 10. 그루인의 Ago - Sign Alback
 77
     RETURN
 78 ELSE
 79IF .NOT. Ready_pr()
 80
        STORE f. TO printing
 81
      ENDIF
 82 ENDIF
 83 IF .NOT. printing
      DO Mensaje01 WITH 'Usted ha cancelado esta tarea.
 84
 85 ELSE
 86
 87 * Analiza
    STORE SECONDS() 10 tiempo_ini - && Para evaluar la duración del
 88
 89
     análisis.
 90
    DO AbreArch01
 91
     DO Anoi cal
     DO CierArch01
 92
 93
 94 * Imprime reports
 95.
     CLEOR
 96
       DO AnO2_lis
 97 ENDIF
 98
     ACTIVATE WINDOW screensim
 99
     CLEAR
100
    DO letrero
101
     SHOW MENU light_bar
102103 RETURN
104
105 PROCEDURE proc4
106 STORE .T. TO printing
107
    HIDE MENU light_bar
108
    CLEAR
109 @ 00.00 SAY WINTITLE(PROMPT())
110 IF .NOT. Yesho("El sistema está listo para analizar e imprimir.")
111RETURN
112 ELSE
113
      IF .HOT. Ready_pr()
        STORE .f. TO printing
114
115
      ENDIF
116 ENDIF
117 IF .NOT. printing
      DO Mensaje01 WITH 'Usted ha cancelado esta tarea.'
118
119 ELSE
120
121 * Analiza
122
     STORE SECONDS() TO tiempo_ini
                                       && Para evaluar la duración del
123
    análisis.
124-DO AbreArch01
     DO Anal_cal
125
126
     DO CierArchOl
127
128 * Imprime reporte
```
والأخططاط محكاظ مستانيك سيقتهم بالملائل بهموسهم كإربيوي ورم

129

CLEAR

.<br>الألاف الأولية العراقية على ماسوقة والمواس الموسعين والمرسوق والرواء الوردي على التاسيب عناسة المسترد

299

r masonari

```
\mathcal{M}_{\mathbf{Q}}(\underline{\mathbf{A}}^{(1)})^{\ast} \underline{\mathbf{A}}^{(2)}_{\mathbf{A}}(\underline{\mathbf{A}}^{(1)})^{\ast} \underline{\mathbf{A}}^{(1)}_{\mathbf{A}} is a constraint point of the contract of the constraints of
     ACTIVATE WINDOW screensim
132
\frac{134}{175} DD letrero \frac{134}{175} C
135 SHOW MENU light bar
                 a province
136
                     a an t-Alban (1989) an t-Alban (1989).<br>Na Chaidhean (1989) an t-Alban (1999)
137 RETURN
138
139 PROCEDURE proc5
140 RETURN
141142 PROCEDURE proc6
                                   والدمه والخوار والقالا عيكرته ووارثو
143 HIDE MENU light bar
144 CLEAR
145
       DO Anol lis
146 ACTIVATE WINDOW screensim Fag
147 CLEAR
148 DO Tetrero
149 SHOW MENU light bar
150 RETURN
151
152 PROCEDURE AbreArchOT
153 * ABRE ARCHIVOS
154
        SELECT O
        USE Materies INDEX Mater Of ALIAS Materies
155
156
        SELECT O
157
        USE Seccions INDEX Seccs O1 ALIAS Seccions
158
        SELECT O
        USE Coord_00 INDEX Coord_02 ALIAS Coord_00
159.
160
        SELECT O
        USE Barra OO INDEX Barra O4 ALIAS Barra OO
161
162
        SELECT O
        USE Restr_OO INDEX Restr_04 ALIAS Restr_00
163
164
        SELECT 0
165
        USE Barra 10 INDEX Barra 11, Barra 12 ALIAS Barra 10
166
        SELECT O
167USE Sisca 00
168
        SELECT 0
        USE Direc_OO INDEX Direc_O1 ALIAS Direc 00
169.
1.70
        SELECT O
        USE Rigid_OO INDEX Rigid_O1 ALIAS Rigid 00
171172
        SELECT O
        USE Carga_OO INDEX Carga_O1 ALIAS Carga_OO
173174
        SELECT O
        USE Nudos 00 ALIAS Nudos 00
175
176
        SELECT O
        USE Sis car3 ALIAS Sis car3
177178
        SELECT O
179
        USE Nudos 10 INDEX Nudos 11, Nudos 12 ALIAS Nudos 10
180 RETURN
181
182 PROCEDURE CierArchOl
183 * CIERRA ARCHIVOS
           SELECT Materles
184
185
           USE
           SELECT Seccions
186
187
           USE
           SELECT Coord 00
188
189
           USE.
190
           SELECT Barra_00
191
           USE
192
           SELECT Restr_00
193
           USE
194
           SELECT Barra_10
                                                                   reaction the clerk it suffices.
195
           USE
```
 $- - -$ 

. . .

- 300 NA

ة الأخلا الأمرية ليم (وَرَيْس معام وَرَسُو على معامة من

198 SELECT Direc 00 199 USE 200 SELECT-Rigid 00 201 ⊱USE. 202 SELECT Carga 00 203 USE SELECT Nudos 00 204 205 USE SELECT Sis\_car3 206 207 USE 208 SELECT Nudos 10 209 USE 210  $211$ SIORE SECONDS() TO tiempotin && Para evaluar la duración del análisis. 212 213 SELECT O 214 USE Estructu INDEX Estru 01.Estru 02 ALIAS Estructu 215 SEEK clv\_estr 216 REPLACE matriz\_tot WITH n\_ecs^2, n\_gr\_li WITH n\_ecs, 217 tamanon WITH tamano, iterac ext WITH iter e, iterac int WITH 218 iter i 219 REPLACE n\_rests WITH n\_nudos\*gi-n\_ecs.prctje WITH 220  $t$ amanon\*100/(n\_ecs^2), ; duracion WITH Tiempo(tiempo\_ini,tiempo\_fin),fecha WITH 221  $TranFeO1(DATE())$ ,: 222 223 hora WITH TIME() , peso\_vol\_p WITH peso\_estr/volumen\_estr,; 224 volumen WITH volumen\_estr, peso WITH peso\_estr 225 USE 226 RETURN 227 228 PROCEDURE letrero 229 @ 1,5 SAY prom 230 RETURN 231

```
I * PROGRAMA BARR ACT. PRG
 \overline{2}3 STORE 0 TO UIL barra
 4 STORE 0 TO n mate old
 5-STORE 0 TO n secc old
 5 DO Sotup
 7 DO Show s
 \mathbf{B}\sigma10 STORE .t. TO continua
   DO WHILE continual
11:12ACTIVATE MENU inferior
13IF .NOT, in p delta
14DEACT LVATE MENU
     EHDIF
15
16 EHDD0
1718 DO Shutdn
19 RETURN
20
21
22 PROCEDURE Add line
23 PARAMETER vengo de
24 STORE vengo de TO venir de
25
    DO MensajeO3 WITH '{ F10 | Para terminar.'.'{ F9 | Para agregar otrata
26
    linea.
27
      ult barra=ult barra + 1
28
      APPEND BLANK
29
     REPLACE clave_est WITH clv_estr,n_barra WITH ult_barra,para_busca WITH
30
         ,material WIIH n mate old, seccion WITH n secc old
31
     DO Browsing
32
       DO Cuenta Lineas
33
        DO Show Lineas
34
35 DO Mensaje03 WITH 'CLOSE'
36
    ult barra=U Barra()
37 RETURN
38
39 PROCEDURE Brow_line
40 PARAMETER vengo de
41 STORE vengo de TO venir de
42
43 ON KEY LABEL F10 KEYBOARD CHR(27)
44
45 DO Ver_Lineas
46
47 DO Mensaje03 WITH 'CLOSE'
48
49
     ON KEY LABEL F10
     SHOW WINDOW line_wind SAVE
50
51
     SET SHADOW ON
52
     ACTIVATE SCREEN
53
     GO TOP
54 RETURN
55
56
57 PROCEDURE Ver_Lineas
58
59 DO Mensaje03 WITH '[ FIO ] Para terminar.
60
61
62
     SET SHODOW OFF
                                                                              3∼2
63
     SEEK IPANSFORM(clv_est), '999') +
                                             + TRONSFORM(1,'99999')
```

```
en avkvard i sval till formaler formet sed seggenere af lite 2010. For ha
      TRANSFORM(1,'99999'),TRANSFORM(clv_estr,'999') + '-' +
 66
      TRANSFORM(99999,'99999');
 67
      NOEDIT NOAPPEND NODELETE NOMENU NOCLEAR :
 68
      WINDOW line wind TITLE 'B a r r a s' :
 \sim70
      FIELDS :
      n barra:15:H='Barra número':P='99.999'.s
 71
      nj:10:H='Inc. 3':P='99,999',;<br>nk:10:H='Inc. K':R='99,999',;
 72
 73
      match (0.11) (0.11) (0.11) (0.11) (0.11) (0.11)74seccion:10:H='Sección':P='999'
 75
 76 RETURN
 77
 78 PROCEDURE Browse_Borra
 79
      SET SHADOW OFF
 80
      ACTIVATE SCREEN
      SHOW WINDOW line wind TOP
 B182
 83 ON KEY LABEL F7 DELETE
 84 ON KEY LABEL FIO KEYBOARD CHR(23)
 85
 86
      BROWSE KEY TRANSFORM(clv.estr,'999') + '-' +
 87
      IRANSFORM(1,'99999'),TRANSFORM(clv_estr,'999') + '-' +
 88
      1RONSFORM(99999,'99999');
 89
      NOEDIT NOAPPEND NODELETE NOMENU NOCLEAR ;
 90
      WINDOW line_wind FITLE 'B arras':
 91
 92
      FIELDS:
      n barra:15:H='Barra número':P='99.999'.:
 93
      nj:10:H='Inc. J':P='99,999'.:
 94
      nk:10:H='Inc. K':P='99,999'
 95
 96
      material:10:H='Material':P='99',;
 97
      seccion:10:H='Sección':P:'999'
 98 ON KEY LABEL F7
 99 ON KEY LABEL FIO
100
101 SHOW WINDOW line wind SAVE
102
103 *DO Cuenta_Lineas
104 *DO Show_Lineas
105 RETURN
106
107
108 PROCEDURE Browsing
109
      IF venir_de <> 'LADD'
                               .AND. venir_de<>'LEDIT'
110SHOW WINDOW browhelp
111
      ENDIF
112
113
114
115
      SET SHADOW OFF
116
      ACTIVATE SCREEN
      SHOW WINDOW line wind TOP
117
118
119 ON KEY LOBEL F10 KEYBOARD CHR(23)
120 ON KEY LABEL F9 KEYBOARD CHR(23)+'G'
121
      BROWSE KEY TRANSFORM(clv_estr,'999') + '-' +
122
      TRANSFORM(1,'99999'),TRANSFORM(clv_estr,'999') + '-' +
123TRANSFORM(99999,'99999');
124
      NOAPPEND NODELETE NOMENU NOCLEAR :
125
      WINDOW line_wind TITLE 'B a r r a s' ; ...
126
127
      FIELDS :
128
      n barra:15:H='Barra
      número':v=Get_item(n_barra):F:P='99,999':B=1,99999:E='1<=Num.Barra<=99
129
```
a Silico de la comunicación de la constitución de la constitución de la constitución de la comunicación de la

```
1.341nj:10:H= dnc.
       J^{\dagger}:v=Get_J(nj):F:P='99.999':B=1.99999:E='1<=Num.Nudo<=99.999',:
132
133
       nk:10:H='Jnc. K':v=Get_K(nk):F:P='99,999':B=1,99999:E='Num:Hudo debal
134
       ser <> Nj y J<=Num.Nudo<=99.999',;
135
       material:10:H='Material':v=Get Mat(material):F:P='99':8=1,99:E='1<=Num
1.36
       .Material<=99'.:
1.37{\tt seccion:} [0:H='Sección': V=Get Sec(seccion): F:P='999':8=1,999:E=']<=Muk:
138
       Sección<=999'
139 ON KEY LOBEL FLO.
140 OH KEY LABEL F9
141142 SHOW WINDOW line_wind SAVE
14338 78 S
144 *DO Cuenta Lineas
145 *DO Show Lineas
146
147
       IF venir de <> 'LADD' .AND. venir de<>'LEDIT'
148
       HIDE WINDOW browhelp
149
       ENDIF
150
       SET SHADOW ON
151
       ACTIVALE SCREEN
152GO TOP
153
154
       RETURN
155
156
157 PROCEDURE Del line
158 PARAMETER vengo_de
159 STORE vengo de 10 venir de
160
       DO Mensaje03 WITH 'INSTRUCCIONES PARA BORRAR:', ;
1.61'tro. Escoja la línea de interés. Pulse [ F7 ]. El sistema lo
162
163
       removerá.', '[ F10 | Para terminar.'
164
       DO Browse Borra
165
         DO Cuenta_Lineas
166
          DO Show_Lineas
167
       SEEK TRANSFORM(clv_estr,'999') + '-' + TRANSFORM(1,'99999')
1.68
169DO Mensaje03 WIIH 'CLOSE'
170
         ult_barra=U_Barra()
171DO Show s
172
       RETURH
1.73174
175 PROCEDURE Brow Edita
-176SET SHADOW OFF
177ACTIVATE SCREEN
178
       SHOW WINDOW line wind TOP
179180 ON KEY LABEL F10 KEYBOARD CHR(23)
181
       KEYBOARD CHR(13)
       BROWSE KEY TRANSFORM(clv estr.'999') + '-' +
182
183
       TRANSFORM(1,'99999'),TRANSFORM(clv_estr,'999') +
184
       1RANSFORM(99999,'99999') :
185
       NOAPPEND NODELETE NOMENU NOCLEAR :
186
       WINDOW line wind TITLE 'B a r r a s'
       FIELDS ;
187
 180n barra:15:H='Barra numero':Pr'99,999':R.:
 189
       nj:10:H='lnc.
190J^+:v=Get_J(nj):F:P:'99,999':B:1,99999:E='1<=Num.Nudo<=99,999';;
       nk:10:H='Inc. K':v=Get_K(nk):F:P='99,999':B=1,99999:E='Num.Nudo debe-
191
192
       ser <> Nj y i<=Num.Nudo<=99,999'.;
193
       material:10:H='Material':v=Get_Mat(material):F:P='99':B=1,99:E='1<=N m
194
       .Material<599';
                                                                                504.195
       seccion:10:H='Sección':v=Get_Sec(seccion):F:P='999':B=1'999:E='1/3Hum.
                                                               <del>المواضع الأسلام المعلمين والمعروف والمواردة بالموارد الموارد المواردة والموا</del>
```

```
res un Ker EnBEL FIO
      SHOW WINDOW line_wind SAVE
1.98 -\pm 99\pm200
      SET SHADOW ON
201 ACTIVATE SCREEN
      GO TOP
202
203
204 - 1205
    RETURN
206
207 PROCEDURE Edit_line ( ) ( )
208 PARAMETER vengo de
209 STORE vengo de 10 venir de
      DO Mensaje03 WITH 'E D I T A R B A R R A S : ',;
210
                        'Posiciónese en la línea de interés y corrija.', ;
211212
                        'Pulse | F10 ] para terminar.
213
      DO Brow Edita
      SEEK TRANSFORM(c)v_estr.'999') + '-' + TRANSFORM(1.'99999')
214
        DO Mensaje03 WITH 'CLOSE'
215
216 RETURN
217
218
219 PROCEDURE Quit
220
      STORE .f. TO continua
      DEACTIVATE MENU
221
222
      RETURN
223
224 PROCEDURE Setup
225
      ACTIVATE SCREEN
226
      CLEAR
227
      SELECT Barra_00
228
      SET ORDER TO 2
229
     ult_barra=U_Barra()
      SEEK IRANSFORM(clv_estr.'999') + '-' + TRANSFORM(1.'99999')
230
231
      DEFINE WINDOW sup wind FROM 00,00 TO 07,79 DOUBLE ;
      FIFLE 'Estructura' COLOR SCHEME 10
232
      DEFINE WINDOW line wind FROM 08.08 TO 21.70 ZOOM CLOSE system;
233
      COLOR SCHEME 10
234
235
      DEFINE WINDOW browhelp FROM 07.27 TO 10.73 DOUBLE CLOSE COLOR SCHEME 7
236
      ACTIVATE WINDOW browhelp NOSHOW
237
238
      e 00.01 SAY 'Cuando termine, oprima [F10].'
239
      HIDE WINDOW browhelp
240
241
      ACTIVATE SCREEN
242
      DEFINE MENU inferior COLOR SCHEME 3
243
      DEFINE PAD lbrowse OF inferior PROMPT 'Re\<visa' AT 24.21
244DEFINE PAD ladd - OF inferior PROMPT 'A\<gr' - AT 24,30
245
                       OF inferior PROMPT 'E\<dit' AT 24,36
      DEFINE PAD ledit
246
      DEFINE PAD Idelete OF inferior PROMPT 'Bo\<rrar' AT 24,43
247
      DEFINE PAD lquit OF inferior PROMPT 'Sa\<li'
                                                        AT 24,52
248
249
      ON SELECTION PAD Ibrowse OF inferior DO Brow_line WITH PAD()
250
      ON SELECTION PAD ladd of inferior DD Add line WITH PAD()<br>ON SELECTION PAD ledit of inferior DD Edit line WITH PAD()
251
252
      ON SELECTION PAD Idelete OF inferior DO Del_line WITH PAD()
253
      ON SELECTION PAD lquit OF inferior DO Quit
254
255
       DEFINE POPUP Get_Item FROM 03.20 TO 20,50 COLOR SCHEME 4 PROMPT FIELD
256
257
       n nudo
       ON SELECTION POPUP Got Item DEACTIVATE POPUP
258
259
     RETURN
260
                                                                           305
```
المتواجدة والمسترداد والمتمار والأواكس والمواجه

261

restration and the state of the state of the state of the state of the state of the state of the state of the

```
is cell O Of its designative acres with
                           stiller state
264
      BROWSE WINDOW line wind
265
266.
      RELEASE MENU inferior
      HIDE WINDOW line wind
267
268
      RELEASE
                  WINDOW line wind
269
      RELEASE
                  WINDOW sup wind
270
      RELEASE
                  WINDOW browhelp
271RELEASE POPUP Get Item
272
      <u>OCTIVATE</u>
                 SCREEN
273
      CLEAR
274
                  SCREEN FROM mainscrn
      RESTORE
275
276
      RETURN
277
278
279 FUNCIION U_Barra
280 PRIVATE UIL
28 L
     STORE O TO UIL
282
     SEEK TRAHSFORM(clv_estr,'999') + '-' + TRANSFORM(1,'99999')
283
     IF FOUND()
284
      SCAN WHILE TRANSFORM(clave_est,'999')=TRANSFORM(clv_estr,'999')
285
       STORE in barra 10 ult
286
       STORE material 10 n mate old
287
       STORE seccion TO n_secc_old
288
      ENDSCAN
289
     END1F
290 DO Checa
291 RETURN UIL
292
293 PROCEDURE Show s
294
      ACTIVATE WINDOW sup wind
295
      @ 01,02 SAY letraro_estr
296
        SEEK TRANSFORM(clv_estr.'999') + '-' + TRANSFORM(ult barra.'99999'
297
      OCTIVATE SCREEN
298
      SET SHADOW OFF
299
300
      BROWSE KEY IRANSFORM(cly estr.'999') + '-' +
301
      TRANSFORM(1,'99999'),TRANSFORM(clv_estr,'999') + '-'
302
      IRANSFORM(99999,'99999');
303
      NOWAIT NOMENU NOCLEAR :
304
      WINDOW line_wind HITLE 'B arras';
305
      FIELDS:
306
      n barra:15:H='Barra numero':P='99.999'.:
      nj:10:H^* Inc. J':P^{\pi'99},999',;<br>nk:10:H='Inc. K':P='99,999',;
307
308
      material:10:H='Material':P='99'
309
310
      seccion:10:H='Sección':P='999'
311
312
      SET SHADOW ON
313
      DO Show Lineas
314
315 RETURN
316
317
318 FUNCTION Get_item
319
     PORAMETER mitem
320
      PRIVATE registro
321 IF LASTKEY()<> 23
322
       registro=RECNO()
323
         SET ORDER TO 3
324
            SEEK IRANSFORM(clv_estr,'999') +
                                                     + IRANSFORM(mitem, 99999')
325
      IF .NOT. FOUND()
326
         DO Checa
                                                                                305
327
         SET ORDER TO 2
```
---

 $-$ 

```
REPLACE nibaria with mitem, para busca with
OV. S
         \ensuremath{\mathsf{TRANSFORM}(c1v\_estr, ?999^\circ) + ? - \mathbb{F} \ \mathsf{TRANSFORM(mi\,tem, ?99999^\circ) }330
331.
          RETURN .T.
                                                        أكسمهم أستوري كلكا
332
         ELSE
         DO MensajeOl WITH 'Ya existe esa barra.'
                                                       وغيرته
333
                                                           13.
334
           SET ORDER TO 2
335
           GO reaistro
336
          RETURN .F.
337
         ENDIF
                                   r Aleksandra
338
      ELSE
339
      RETURN .T.
340
     ENDIF
341
342 PROCEDURE Show Lineas
343
     ACTIVATE SCREEN
344
     @ 22.00 SAY PADC('Homero de Barras= '+ TRANSFORM(barras n.'99.999').79)
345 RETURN
346
347 PROCEDURE Cuenta_Lineas
     SEEK TRANSFORM(clv_estr,'999') + \frac{1}{2} + TRANSFORM(1.'99999')
348
349
     STORE 0 TO barras n
350
     SCAN WHILE Barra 00->clave_est = clv_estr
351
          barras_n=barras_n+1
352
     ENDSCAN
353
      IF EOF()
354
       GO BUTIOM
355
      ENDIF
356 RETURN
357
358 PROCEDURE Checa
359
     IFEOF()360
      GO BOTTOM
361
     ENDIF
362 RETURN
363
364 FUNCTION Get_J
365
     PARAMETER item
366
      SELECT Coord 00
      SEEK TRANSFORM(clv_estr,'999') + '-' + TRANSFORM(item,'99999')...
367
368
      IF NOT FOUND()
369
       - DO Checa
370
        DO MensajeOl WITH 'No existe ese Nudo.'
371
       SELECT Barra 00
372
       RETURN .F.
373
      ENDIF
374
      SELECT Barra 00
375
      REPLACE NEXT 1 nj WITH Coord 00->n nudo
376
      RETURN t.
377
378 FUNCTION Get K
379
     PARAMETER item
380
      SELECT Coord 00
      SEEK TRANSFORM(clv estr. '999') + '-' + TRANSFORM(item.'99999')
381
382
      IF .NOT. FOUND()
383
        DO Checa
384
        DO MensajeOl WITH 'No existe ese Nudo.'
385
       SELECT Barra_00
386
       RETURN F.
387
      FLSE
388
        IF TRANSFORM(item,'99999') = TRANSFORM(Barra_00->nj,'99999')
        DO MensajeO1 WITH '"Inc. K"
                                        debe ser diferente de "Inc. J"'
389
390
        SELECT Barra 00
391
        RETURN .F.
392
       EHDIF
                                                                                 307
```
393 ENDIF

```
والأناب المساعد والمتوارد والمحارب والمتعارفة والمتحدث
        \mathcal{E}(\mathcal{A},\mathcal{A}) = \mathcal{E}(\mathcal{A},\mathcal{A}) = \mathcal{E}(\mathcal{A},\mathcal{A}) = \mathcal{E}(\mathcal{A},\mathcal{A}) = \mathcal{E}(\mathcal{A},\mathcal{A}) = \mathcal{E}(\mathcal{A},\mathcal{A}) = \mathcal{E}(\mathcal{A},\mathcal{A}) = \mathcal{E}(\mathcal{A},\mathcal{A}) = \mathcal{E}(\mathcal{A},\mathcal{A}) = \mathcal{E}(\mathcal{A},\mathcal{A}) = \mathcal{E}(\mathcal{A},\mathcal{A}) = \mathcal{E}(\mathcal{Aிப்பூர்வலல
                                            a shekara wa 1992<br>Matukio wa 1992
396 RETURN .T.
397
398 FUNCTION Get Mat
                                 399 PARAMETERS item
400
        SELECT Materles
                                   소 - 넓은 한국의 전 외학 기사인<br>대학 작품 정보 있다면서 이 시작
401
        SFT ORDER TO 1
402
        SEEK item
                               나이 보이고 있으면.<br>1990년 2009년
403
        IF FOUND()
            STORE item TO n mate old with the store of
404
405
406
           RETURN .t.
407
        ELSE
408
           GO TOP
409
        ENDIF
410
        SEI ORDER TO 2
411
        IF .NOT. FOUND()
           DEFINE POPUP valida FROM 08,00 PROMPT FIELD descr MESSAGE 'Elija el
412
413
           Material'
414ON SELECTION POPUP valida DEACTIVATE POPUP
415
           DO WHILE .NOT. FOUND()
416
             ACTIVATE POPUP valida
417
             SEEK PROMPI()
418
           ENDDO
419
           RELEASE POPUP valida
420
        ENDIF
421
        SELECT Barra OO
422
        REPLACE material WITH Materles->clave
         SIORE material TO n mate_old
423
424 RETURN t.
425
426 FUNCTION Get Sec
427
       PARAMETER item
428
           SELECT Seccions
429
        SE1 ORDER 10 1
430
        SEEK item
        IF FOUND()
431
432
            STORE item TO n secc.old
4.33
            SELECT Barra_00
434
           RETURN .t.
435
        ELSE
           GO TOP
436
437
        ENDIF
438
        SET ORDER TO 2
439
        IF .NOT. FOUND()
           DEFINE POPUP valida FROM 08.00 PROMPT FIELD descriMESSAGE
                                                                                            'Elija la-
440
1.11Sección'
           ON SELECTION POPUP valida DEACTIVATE POPUP
442
443
           DO WHILE .NOT. FOUND()
             ACTIVATE PUPUP valida
444
445
              SEEK PROMPT()
446
           FNDDO
           RELEASE POPUP valida
447
448
        ENDIF
449
        SELECT Barra 00
450
        REPLACE seccion WITH Seccions->clave
451
        STORE seccion TO a secc old
452 RETURN .T.
453
454 F.EOF
455
456
```
치

```
1 * PROGRAMA BARR MNU. PRG
                               tadigo kaj 2017
 2\%3 STORE PROMPT() TO prom
 4 STORE PAD() TO pa
 5 DEFINE MENU light bar
 6 DEFINE PAD act OF light bar, PROMPT \\<nctualización de Barras.' AT
 7 02.05
8 DEFINE PAD prin OF light bar PROMPT '\<Impresión de
                                                                Barras.'
                                                                          AΤ
9.03.0510 ON SELECTION PAD act OF light bar DO procl
11 ON SELECTION PAD prin OF light bar DO proc2
12 ACTIVATE WINDOW screensim
13 CLEAR
14 DO letrero
15 ACTIVATE MENU light bar
1617 DEACTIVATE WINDOW screensim
18 RELEASE MEHU light_bar
19 ACTIVATE SCREEN
20 RETURN
2122
23 PROCEDURE procl
24 HIDE MEHU light bar
25 CLEAR
26 HIDE WINDOW screensim
27 * ABRE ARCHIVOS
28
      SELECT O
29
      USE Barra 00 INDEX Barra 01.Barra 02.Barra 03.Barra 04 ALIAS Barra 00
30
      SELEC1 0
31
      USE Coord 00 INDEX Coord 03 ALIAS Coord 00
32
      SELECT O
33
      USE Materles INDEX Mater 01, Mater 02 ALIAS Materles
34
      SELECT 0
35
      USE Seccions (NDEX Secos Ol.Secos 02 ALIAS Seccions
36
       DO Barr Act
37 +CIERRA ARCHIVOS
38
        SELECT Barra 00
39
        USE.
40
        SELECT Coord 00
41
        USE
42
        SELECT Materles
43
        USE
44
        SELECT Seccions
45
        USE
46
        SFLECT O
47
        USE Estructu INDEX Estru_01, Estru_02 ALIAS Estructu
48
        SEEK clv_estr
49
        REPLACE n_barras WITH barras_n
50
        USE
51 * ACTUALIZA PUBLICAS
52
      DO Tra_Estr
53 SHOW WINDOW screensim
54 ACTIVATE WINDOW screensim
55 CLEAR
56 DD letrero
57 SHOW MENU light bar
58 RETURN
59
60 PROCEDURE proc2
61 RETURN
62
                                                                             - 309
63 PROCEDURE letrero
                             .<br>כיוון כל כל החלק מקום לא מקום ממוצאות המוצאים אותו במוצא המוצא המוצא להוצא מוצאות המוצאות המוצאות מוצאות המוצא<br>אפייה מוצאות המוצאות
```
## 65 RETURN

## $66 - 100$

a da shekar

500000

بهارين

ĥЙ

ă

Π.

L

Е

J.

approved a project

a kalendari dan menjadi kecamatan dan menjadi kecamatan dan menjadi kecamatan dan menjadi kecamatan dan menjad<br>Kecamatan dan menjadi kecamatan penganjang dan menjadi kecamatan dan menjadi kecamatan dan menjadi kecamatan d

موقفة المراوحة والمتألفوا فاتلا تعارفه أخاله وأزال مقالكم متدان الموسوس ولاء

والوادي للمراجع nana pénja
```
\frac{1}{2}2* 
 3<br>4
 4 *<br>5 *
 5* 1 
 6 + *6 \n7 *<br>8 L
         BIBLIOTE.PRG (BIBLIOTECA) 
 8 l~~~~~~~~~~~~~~~~~_..;~~~~~-'-'~~~~~~~--'~~~~~~~~J 
 9* 
1.0 
11 FUNCTION Sinh<br>12 * Retorna el
12* Retorna el seno hiperbólico de "beta" 
13 PARAMETERS beta<br>14 BETURN (EXP(bet
   RETURN (EXP(beta)-EXP(-beta))/2
15<br>16
16 FUNCTION Cosh<br>17 * Retorna el d
17 * Retorna el coseno hiperbólico de "beta"<br>18 PARAMEIERS beta
18 PARAMETERS beta<br>19 RETURN (EXP(bet
   19 RETURN (EXP(beta)+EXP(-beta))/2 
\frac{20}{21}21 FUNCTION Tiempo<br>22 * Retorna el tie
22 * Retorna el tiempo transcurrido de cierto proceso. 
23 * Se entra con los datos de los tiempos en segundos: Al inicio 
   * del proceso en la variable "t_i", al final en la variable "t_f".
25 * La duración la retorna en el formato "nn HRS:nn MINS:nn.nnn SEGS"<br>26 PARAMETERS t i.t f
26 PARAMETERS t_i,t_f<br>27 PRIVATE sequndos.m
27 PRIVATE segundos,minutos,horas,str,string<br>28 segundos=t f-t i
   segundos=t_f-t i
29 minutos=segundos/60 
30 horas=INT(segundos/(60*60)) 
31 STORE TRANSFORM(horas, '99') TO str 
    32 string=str+' HRS:' 
33 minutos=INT(minutos-horas*60) 
34 STORE TRANSFORM(minutos, '99') TO str 
35 string=string+str+' MINS:' 
36 segundos=segundos-horas*60*60-minutos*60 
37 STORE TRANSFORM(segundos, '99.999') TO str 
38 string=string+str+' SEGS' 
   RETURN string
40 
41 FUNCTION TranFeOl 
42 * Transforma fecha 'fff' tipo DATE (DD/MM/AA) al formato XX/MES/XX 
   43 * Ej: fff=15/12/91 TranFeOl(fff) ====> '15/DIC/91' 
44 
45   PARAMETER fff.<br>46   PRIVATE mes.m
     PRIVATE mes, mess, messs
47<br>48
     STORE DTOC(fff) to messs
49 STORE MONTH(fff) TO mes 
50 DO CASE 
51 CASE mes=! 
52 STORE 'ENE' TO mess 
53 CASE mes=2 
       STORE 'FEB' TO mess
55 
56 
57 
58 
59 
60 
.61 
62 
63 
64 
      CASE mes=3 
        STORE 'MAR' 
TO mess 
      CASE mes=4 
        STORE 'ABR' 
TO mess 
      CASE mes=5 
        STORE 'MAY' 
TO mess 
      CASE mes=6 
        STORE 'JUN' 
TO mess 
      CASE mes=7 
                      TO mess .,,.,, .. ,,_
```
STORE 'JUL'

```
UHUE MUSEU
 سات
       STORE 'AGO' TO mess
66
67
      CASE mes=9
 68
       STORE 'SEP' TO mess
69
      CASE mes=10
       STORE 'OCT' TO mess
70
71CASE mes=11
72
       STORE 'NOV' TO mess
73
      CASE mes=12
       STORE 'DIC' TO mess
74
     ENDCASE
75
76 RETURN SUBSTR(messs, 1, 3) + mess + SUBSTR(messs, 6, 3)
77
78
    FUNCTION TranFe03
79.
   * Transforma fecha 'fff' tipo DATE (DD/MM/AA) al formato 'XX de Mes di
80
81
    XXXX<sup>3</sup>
82
    * Ej: fff=15/12/91 TranFe03(fff) ====> 15 de Diciembre de 1991
83
84
     PARAMETER fff
85
     PRIVATE mes.mess
86
87
     STORE MONTH(fff) TO mes
88
     DO CASE
89
      CASE mes=1
90
       STORE 'Enero' TO mess
 91
      CASE mes=2
 92
       STORE 'Febrero' TO mess
 93
      CASE mes=3
94
       STORE 'Marzo' TO mess
95
      CASE mes=4
       STORE 'Abril' TO mess
 96
 97
      CASE mes=5
98
       STORE 'Mayo' TO mess
 99
      CASE mes=6
100
       STORE 'Junio' TO mess
101
      CASE mes=7
102
       STORE 'Julio' TO mess
103
      CASE mes=8
104
       STORE 'Agosto' TO mess
105
      .CASE mes=9
106
       STORE 'Septiembre' TO mess
107
      CASE mes=10
108STORE 'Octubre' TO mess
109
      CASE mes=11
110STORE 'Noviembre' TO mess
111CASE mes=12
112
       STORE 'Diciembre' TO mess
113
     ENDCASE
114 RETURN STR(DAY(fff), 2) + ' de ' + mess + ' de ' + STR(YEAR(fff), 4)
115
116 FUNCTION N_records
117
     * Retorna el número de registros que existen en el archivo activado.
118
     * Si al archivo se le aplicó FILTER, cuenta sólo los que filtró.
119
     PRIVATE nrecs.rea
120
      reg=RECNO()
121
      COUNT TO nrecs
122
        GO TOP
123
      IF EOF()124
       GO TOP
125
       ELSE
126
        GO reg
127
      ENDIF
128
     RETURN nrecs
                                                                              312
129
```
And the state of the second state of the second state of the second state of the second state of the second state of the second state of the second state of the second state of the second state of the second state of the s

 $1.70$  CUNCTION, DESALAT

```
+ Despileda un mensale en el Screen
101
132
      STORE SET("CONSOLE") TO setcon
      STORE SET("PRINTER") TO setprn
133
1.34
      SET CONSOLE ON
135
      SET PRINTER OFF
136
      @ 00.00 SAY SUBSTR(ticker_str,seg,77)
137
      IF setcon = 'OFF'
138
        SET CONSOLE OFF
139
      ENDIF
140
      IF setprn = 'ON'141SET PRINTER ON
142
      ENDIF
143
      STORE IIF(seg=15,1,seg + 1) TO seg
      RETURN '
144
145
146 FUNCTION Ready_pr
147
      DO WHILE .NOT. PRINTSTATUS()
148
        IF .NOT. YESNO('El impresor no está listo ! Sistema listo para otro
149
        intento...')150
          RETURN .f.
151
        ENDIF
152
      ENDDO
153
      RETURN .t.
154
155 FUNCTION Yesno
156
      PARAMETERS MESSAGE
157
      DEFINE WINDOW yesno FROM 10.02 TO 14.77 DOUBLE FLOAT SHADOW COLOR
158
      SCHEME 7
      STORE 'Si' TO yesno
159
160
      ACTIVATE WINDOW yesno
161
      @ 00.01 SAY MESSAGE
      @ 02.01 SAY 'Continuo ? Si/No:'
162
      DO WHILE .T.
163
        @ 02,19 PROMPT '\<Si'
164
        @ 02,23 PROMPT '\<No'
165
        MENU TO yesno
166
167
        IF LASTKEY() = 13;
        .OR. (MROW() = 02 .AND. (MCOL() = 19 .OR. MCOL() = 20 ;
168
169
        .OR. MCOL() = 23 .OR. MCOL() = 24)170
          EXIT
171
       . ELSE
172
          ?? chr(7)173
        ENDIF
174
      ENDDO
175
      RELEASE WINDOW yesno
176
      STORE IIF(yesno=1,.N.,.Y.) TO retval
177
      RETURN retval
178
179 FUNCTION SiNo
180
      PARAMETERS MESSAGE
181
      DEFINE WINDOW yesno FROM 10,02 TO 13,77 DOUBLE FLOAT SHADOW COLOR
182
      SCHEME 7
183
      STORE 'Si' TO vesno
184
      ACTIVATE WINDOW yesno
185
      @ 00,01 SAY MESSAGE
                               Sí/No:'
186
      @ 01.01 SAY
187
      DO WHILE .T.
        @ 01,19 PROMPT '\<Sí'
188
        @ 01,23 PROMPT '\<No'
189
190
        MENU TO yesno
        IF LASTKEY() = 13;
191
192
        OR. (MROW() = 01. AND. (MCOL() = 19. OR. MCOL() = 20.3)193
        .OR.
              MCOL() = 23 .OR. MCOL() = 24)194
          EXIT
                                                                             313
```
ELSE.

```
エフィ
        ENDIE
198
      ENDDO
199
      RELEASE WINDOW yesho
200
      STORE IIF(yesno=1..Y.,.N.) TO retval
201
      RETURN retval
202
203 FUNCTION Alta
204
     PARAMETERS cosa
205
     PRIVATE do_it.ok
206
      STORE 'N' TO do_it
207
      STORE .F. TO ok
208
      ACTIVATE WINDOW Altas
209
      @ 0,2 SAY 'Desea dar de alta
                                      '+ cosa +<S/N> ? ' GET do_it PICT
210
      S.M211
      READ
212
      DEACTIVATE WINDOW Altas
213
      IF do_it='S'
214
       ok = .t.215
      ENDIF
     RETURN ok
216
217
218 FUNCTION Baja
219
     PARAMETERS COSA
220
     PRIVATE do_it, ok
221
      STORE 'N' TO do it
222
      STORE .F. TO ok
223
      ACTIVATE WINDOW Bajas
224
      @ 0,2 SAY 'Seguro desea dar de baja '+ cosa +
                                                         <S/N>
                                                                \mathcal{P}GET do it
225
      PICT '@M S.N'
226
      READ
                                                                               ŀы
227
      DEACTIVATE WINDOW Bajas
228
      IF do it='S'
229
       ok = .t.230
      ENDIF
231
     RETURN OK
232
233 FUNCTION Wintitle
234
      PARAMETERS ctitle
235
      STORE WCOLS() TO clen
236
      STORE INT((clen - LEN(ctitle))/2) TO padding
237
      STORE SPACE(padding) + ctitle + SPACE((clen-LEN(ctitle))-padding) TO
238
      padtitle
239
      RETURN padtitle
240
241
242 PROCEDURE Mensaje03
243
      PARAMETERS messagel, message2, message3
      IF messagel = 'CLOSE'
244
245
        DEACTIVATE WINDOW mensO3bib
246
      ELSE
247
        ACTIVATE WINDOW mensO3bib
248
        CLEAR
249
        @ 00,00 SAY SPACE(1) + LEFT(message1 + SPACE(71),71) + SPACE(1)
250
        @ 01.00 SAY SPACE(1) :
251
        + LEFT(IIF(PARAMETERS() < 2, SPACE(71), message2) + SPACE(71),71)
252
        SPACE(1)253
        @ 02,00 SAY SPACE(1) ;
        + LEFT(IIF(PARAMETERS() < 3, SPACE(71), message3) + SPACE(71),71).
254
255
        SPACE(1)256
      ENDIF
257
      RETURN
258
259
260 PROCEDURE Mensaje01
                                                                              314
261
      PARAMETERS msgwords
```

```
SCHEME 7
2007.
      ACTIVATE WINDOW mensOl
264
265 @ 00.01 SAY msqwords
266
       0 01.01
       WAT! We was a continuary of the continuary of the continuary of the continuary of the water of the continuary of the continuary of the continuary of the continuary of the continuary of the continuary of the continuary of t
267^{\circ}RELEASE WINDOW MONSOL STATES AND RELEASE
268
269
       RETURN
                                   . Literary and children Alterior County
270
271 PROCEDURE Hensaje Pausa
       PORAMETERS mensi.mens2, mens3
272
       DEFINE WINDOW men pausa FROM 17,02 TO 23,77 DOUBLE FLOAT SHADOW COLOR
273
274
       SCHEME 7
275
       <u>OCTIVATE</u> WINDOW men pausa
276
       @ 00,01 SAY mensl
       @ 01.01 SAY mens2
277
278
        @ 02,01 SAY mens3
279
        0.03.01
                                   \prec Pulse una tecla para continuar \rightarrow '
280
       WATT
281
       RELEASE WINDOW men_pausa
282
       RETURN
283
284
285 PROCEDURE Modos im
286
      PARAMETERS modo_i
287
      * modo_i=0 Inicializa el impresor
      * modo_i=1 Condensa 10 cpi
288
     modo_i=2 Condensa 12 cpi<br>
* modo_i=3 Condensa 15 cpi<br>
* modo_i=4 Condensa 17 cpi<br>
* modo_i=4 Condensa 17 cpi<br>
* modo_i=5 Condensa 20 cpi
289
290
291
292
293
      * modo_i=6 Descondensa
      * modo_i=7 1/8" por linea<br>* modo_i=8 1/6" por linea
294
295
296
      * modo_i=21 Letra tipo "Quality"
      * modo_i=22 Letra tipo "Draft"
297
298
299
      DO CASE
300
       CASE modo_i=0
301
        777 "{27}{64}"
302
       CASE modo_i=1
       .727 " [27} [80]"
303
304
       CASE modo_i=2
305
        222 "{27}{77}"
306
       CASE \mod 1=3227 "{27}{103}"
307
308
       CASE modo i=4
        727 "{27}{15}"
309
310
        CASE \mod 2 i=5
        222, (27)(77)(27)(15)311
312
       CASE modo_i=6
        777 "[18]313
314
       CASE modo_i=7
         777 "{27}{48}"
315
       CASE modo i=8
316
         777 ''[27][50]317
318
      - CASE modo i=21.
        777 " {27} {120 } {1}"
319
320
       CASE modo_i=22
321
        777' "{27}{120}{0}"
322
       OTHERWISE
323
         \gamma324
         ? 'ERROR:NO EXISTE EL NUMERO DE MODO DE IMPRESION
                                                                                   goster 스위터 SA 정
         325
      \sim MAIT "SALIR Y LLAMAR AL ING NORIEGA. OPRIMA <ENTER> PARA CONTINUAR 315
326
327
      ENDCASE
                             ر در دارای از دارای بازی باشد و با این است و است و است و است و است.<br>برای بالای دارای از این است و است و است و است و است و است و است و است و است و است و است و به این است و است و اس
```
 $\sigma_{\rm c}$ 

**Contractive conservation** 

```
بازی
330 PROCEDURE Encabezado
331 PARAMETER long
332
     DO Modos im WITH 21
                                   3. 化四苯氧基磺酸 医糖
333
     2 PADC('UNIVERSIDAD NACIONAL AUTONOMA DE MEXICO'; long)
334
     ÷
                  && Obligada para que funcione el modo de impresión previo
335
     DO Nodos im WITH 22
336
     ? PADC('División de Estudios de Posqrado de la Facultad de
337
     Indenieria'.long)
338
     ÷
339
     ? PADC('Analisis estructural con efecto Po', long)
340
     r PADC('Irabajo de tesis para obteñer el grado de maestro en
341
     ingenieria', long)
342
     2 PADC('Director de tesis: Prof. Julio Damy Rios - Alumno: Marco
     Autonio Noriega Salazar', long) &&
343.
344
     \hat{z} REPLICATE(CHR(178), Fond)
                                      2.2
345
     \mathbb{R}346
     \gamma8.8347 RETURN
348
349 PROCEDURE Checfin
350
     IF EOF()
      GO TOP
351
352
     ENDIF
353 RETURN
354
355 PROCEDURE Borralos
356 * Borra todos los registros de una *.DBF con o sin FILIRO
357 PARAMETERS nreas
358 FOR i=1 10 nreas
359
     DELETE NEXT L
360
     SKIP
361 ENDFOR
362 RETURN
363
364 PROCEDURE Bort Jegs
365 * Dorra los registros de un archivo, con o sin FILIRO
366 PRIVATE nreas
367
     -GO - TOP
368
    STORE N records() 10 nregs
369
     IF nregs<>0
370
     DO Borralos WITH nregs
371
     ENDIF
372 RETURN
373
374 PROCEDURE Suena
375 * 19<="frecuencia"<=10,000 hertz
376 * 14^{\circ}duracion"\leq 19377 * Los valores más aceptables son "frecuencia"=350, "duracion"=7
378 * "cuantos"= Número de veces que sonará el pitido.
379 PARAMETERS frec.durac.cuantos
380 PRIVATE i
381 *SET BELL 10 frec.durac
    FOR i=1 TO cuantos
382
383
     - ?? CHR(7)
     ENDFOR
384
385 *SET BELL TO 512.2
386 RETURN
387
388 PROCEDURE Pitido
389 * 190%"frequencia"<%10,000 hertz
390 +
      . L<="duracion"<=19
391 * Los valores más aceptables son "frecuencia"=350, "duracion"=7
392 + "tiempo"= Duración del pitido en segundos
                                                                              3T6
393 PARAMETERS frec.durac.tiempo
```

```
CONVERTING COLLUIS HARD L. A
396
    segundos=sec i
397
     SET BELL TO Frec.durac
     DO WHILE segundos<=sec_i+tiempo
398
399
      37 CHR(7)
400
      segundos=SECONDS()
401ENDDO
     SET BELL 10 512.2
402
403 RETURN
404
                                         Turak
405 PROCEDURE Sonido
406 * 1945" frequencia" <= 10,000 hertz
      les"duracion"<=19
407 +408 * Los valores más aceptables son l'inecuencia"=350. "duracion"=7
409 PARAMETERS frec.durac
410 ON KEY DO Detener
411
     STORE .F. TO stop
412
     SET BELL 10 frec.durac
413
     DO WHILE .NOT. stop
414
     TTP CHR(7)
415
     ENDDO
416
     SET BELL 10 512,2
417 RETURN
418
419 PROCEDURE Pausa
420 * Hacer una pausa hasta que se pulse una tecla.
421
     ON KEY DO Detener
422
    STORE .F. TO stop
423
     DO WHILE .NOI. stop
424
      && Pausa
425
     ENDDD
426 RETURN
427
428 PROCEDURE Detener
429 STORE INKEY() TO hold
430
     STORE . I. TO stop
431 RETURN
432
433 PROCEDURE Publicas
434
    STORE clave TO clv_estr
435
     SIORE descr TO des estr
436
     STORE peso_prop TO si_peso_p
437
     STORE p delta IO si p delta
438
     STORE tolerancia TO toleran
     STORE 'Estructura de T. clave '+ALLTRIM(STR(clv_estr))+'.
439
440
     '+ALLTRIM(des_estr) TO letrero_estr
441
442
     IF p_{\text{del}} delta='S'
443
      STORE 'Con Efecto Po' TO letrero pd
444
      EL SE
445
       STORE 'Sin Efecto Pô' TO letrero pd
446
     ENDIF
447
448.
     STORE
           n_nudos TO nudos n
     STORE n_barras TO barras n
449
450
     STORE n_n_rest TO rest_n_n
451
     STORE n_rests
                     - TO rests_n
452
     STORE n gr.1i
                    TO n ecs
453
     STORE bamanon TO bamano
454
     STORE in cargs ti TO ti cargs in
455
     STORE n_sis_carg ID carg_sis_n
456
457
     STORE 3 ID gi
     STORE 2*ai TO 12
459
459 RETURN
```
sa na podprotek 461 \* EOF 31 462 Program National Company a di sebagai pengeran sebagai sebagai kecamatan dan bertakan pengarungan dan bersama dan bersama dalam bersama<br>Pengarungan dan bersama dan bersama dan bersama dan bersama dan bersama dan bersama dan bersama dan bersama da ang Perland Andrew Stevens 아리 사람 na Saliba [아이는 아이프스타일 AC + 201]. Hotel And Integrity # 400 (100 m) ipe koja sanjo da ogod an no saka miye 14 4 Pulling Austria, 1991 - 2012, Antonio, Spieler Spieler, Apple Apple

```
지수로 사고 있어
作り 永定
2 * PROGRAMA: CARATULA: PRG
3.米)
4.11선조화 보고 관련 것
5
6 SET TALK OFF
7 DEFINE WINDOW SHOW FROM 14.02 TO 16.18 DOUBLE COLOR SCHEME 7
8 CLEAR
                                    학습니다
9 @ 07,00
10 TEXT
1112 FNDTEXT
131.415 ACTIVATE SCREEN BOTTOM
16 @ 06,00 TO 20,79 DOUBLE COLOR SCHEME 1
17 STORE 'DEPFI-UNAM DEPFI-UNAM
                                    DEPET-UNOM
                                                 DEPFI-UNAM
                                                               DEPFI-UNAM
18\text{ }DEPET-UNAM
                   DEPET-UNAM DEPET-UNAM DEPET-UNAM 'TO signon
19 +20 STORE O TO LINE
21 FOR LINE = 0 TO 5
22
    IF LINE/2 = JNT(LINE/2)
       @ LINE.00 SAY SUBSTR(signon.1.80) COLOR SCHEME 1
23
24
     ELSE
       @ LINE,00 SAY SUBSIR(signon,5,80) COLOR SCHEME 1
25
26.
     ENDIF
27 ENDFOR
28 FOR LINE = 21 TO 23
29.
     IF LINE/2 = INT(LINE/2)
       @ LINE,00 SAY SUBSTR(signon, 1.80) COLOR SCHEME 1
30
31
     ELSE
       @ LINE,00 SAY SUBSIR(sianon,5,80) COLOR SCHEME 1
32
33
     ENDIF
34 ENDFOR
35 @ 24,00 SAY SUBSTR(signon,1,79) COLOR SCHEME 1
36 @ 07.01 FILL TO 19.36 COLOR SCHEME 1
37 @ 07,37 FILL TO 19,78 COLOR SCHEME 1
38 ACTIVATE WINDOW show
                   Efecto Po ' COLOR SCHEME 7
39 @ 00.00 SAY '
40 FOR mcol = 03 TO 52
    HOVE WINDOW show TO 14.mcol
41
     STORE SECONDS() TO stime
42^{\circ}DO WHILE SECONDS() <= stime + .015
43.
44
     ENDDO
45 ENDFOR
46 ACTIVATE SCREEN BOTTOM
47 @ 07.01 FILL TO 19.36 COLOR SCHEME 1
48 @ 08.50 SAY "Tesis Maestria Estructuras" COLOR SCHEME 1
49 @ 19,53 SAY 'Version: 1.018' COLOR SCHEME 1
50 WAIT "Pulse una tecla ... empezamos ! " WINDOW TIMEOUT 5
51 RELEASE WINDOW show
52 @ 14,52 TO 16.68 DOUBLE COLOR SCHEME 7
                Efecto P& ' COLOR SCHEME 7
53 @ 15,53 SAY '
54 RETURN
55 * EOF
56
```
the told be banked for a start of the state of the start of a state of state

```
\cdot 1:
 ł
 \mathbf{z}TE PRUGRAMA CARG ACT PRG
 उ
 4 DO Sot_item Complete Alaska
 5 STORE SPACE(2) TO item_id-
                        a Ma
 6 SELECT Sis Carl
 \mathbf{7}SET ORDER 10 Cards Ol
 8
   IF EOT()\circGO TOP
10 EHDIF
11 STORF SIR(clave) TO item id
12 DO Form item
1.3DO Show item
14<sub>1</sub>STORE .t. TO in item
15
   DO WITLE in item
16ACTIVATE MENU menu_infe PAD search
17T F.
        .NOT. in p_dolta
18
       DEACTIVATE HENU
19ENDIF
20 ENDDO
21
   DO Shutdn
22 RETURN
                                                                                   l e r
23
24 PROCEDURE Add item
                                                                                   kid.
25
     DO Form item
26
     STORE SPACE(2) TO item_id
27ACTIVATE WINDOW item_wind
                                                                                   磁
28
     @ 01.24 GET item_id PICT '99'
                                                                                   N
29
     REOD
30
     IF item_id='
                                                                                   鬪
31RETURN
                                                                                   卸于
32
     ENDIF
33
     SEEK item id
34
     IF FOUND()
                                                                                   転ぼ
35
       DO Show item
                                                                                   bч
       DO MensajeO1 WITH "No puedo agregar esta carga tipo: Ya existe en el
36
37
        archivo."
                                                                                   Ē.,
38
       RETURN
39
                                                                                   Bott
     ELSE
        IF ALIA('esta carga tipo')
40
                                                                                   LE)
41APPEND BLANK
42
         REPLACE NEXT I clave WITH VAL(item id)
                                                                                   रेल्वन
4.3DO Edit item
44ELSE
                                                                                   ₽ôst.
45WINDOW item wind
         ACTIVATE
                   SAY '
46
         @ 01.24
47RETURN
48
        ENDIF
49FNDIE
50
     RETURN
5152
   PROCEDURE Del item
53
     IF .HOT. Baja('esta carga tipo')
54
       RETURN
55
     ENDIE
56
     DELETE
57
     IF .HOT. EOF()58
       SKIP
59
     EHDIF
60
     IF EOF()61GO BOTTOM
62
     FNDIF
                                                                                 32...
6.3\,DO Show item
.64
     RETURN
```

```
\sim66 PROCEDURE Form item
        ACTIVATE WINDOW item wind
   67
   68
        CLEAR
        0.02 SAY C arga T ip 0:
   69
        @ 03.02 SAY "Descripción
   70
                                      부분 내
        @ 04.02 SAY "Abreviatura
   71
   72
        RETURN
   73
   74 PROCEDURE Edit memo
   75
        RETURN
   76
   77 PROCEDURE Edit_item
        ACTIVATE WINDOW item wind
   78
        @ 01,24 GET clave PICT '99' RANGE 1
   79
        CLEAR GETS
   80
        @ 03.24 GET descr
   B182
        @ 04,24 GET abrev
   83
        READ
   84
        DO Show_item
   85
        RETURN
   86
   87 PROCEDURE Last_item
   88
        GO BOTTOM
   89
        DO Show item
   90
        RETURN
   9192 PROCEDURE Hext item
   93
        SKIP
   94
        IF EOF()95
          GO BOTTOM
          DO MensajeO1 WITH "Fin de archivo: No hay más cargas tipo.
   96
   97
        ELSE
   98
          DO Show item
   99
        ENDIF
  100
        RETURN
  101
  102 PROCEDURE Prev_item
  103
        SKIP -1104IF BOF()105
          GO TOP
          DO Mensaje01 WITH "Principio de archivo: No hay más cargas tipo.
- 106
  107
        ELSE
  108DO Show item
\sim 109ENDIF
        RETURN
  110
 111
  112 PROCEDURE Quit_item
        STORE .f. TO in item
 113
  114DEACTIVATE MENU
        RETURN
 -115116
  117 PROCEDURE Set_item
  118
        SELECT Sis_Carl
        ACTIVATE WINDOW screensim
  119
  120CLEAR
 121
        DEFINE WINDOW item_wind FROM 02,02 TO 10.77 TITLE '< '+ PROMPT() +
  122
  123
        >' COLOR SCHEME 10
        DEFINE WINDOW memowind FROM 14.02 TO 21.77 TITLE '< Comentarios >'
  124
  125
        ZOOM system COLOR SCHEME 10
  126
        DEFINE WINDOW comm_help FROM 09,17 TO 12,63 DOUBLE CLOSE COLOR SCHEME
  127
                                                                              321
  128
        7
```
ACTIVATE WINDOW comm help NOSHOW

 $4.9.6$ **DILLE MINDUM COMMETIBILD** 132 133 SET MEMOWIDTH TO 70 134 135 136 DEFINE MENU menu infe COLOR SCHEME 3 137 DEFINE PAD pnext OF menu infe PROMPT  $'\$  < Sigu' AT 21.01 '\<Prev' 138 DEFINE PAD pprev OF menu\_infe PROMPT AT 21,08 'p\<Rime' 139 DEFINE PAD pfirst OF menu\_infe PROMPT AT 21.15 140 DEFINE PAD plast OF menu infe PROMPT '\<U1ti' AT 21,23 '\<Busca 141 DEFINE PAD psearch OF menu infe PROMPT AT 21.30 '\<Edita' 142 DEFINE PAD pedit OF menu infe PROMPT AT 21.39 menu\_infe PROMPT '\<Agr' 143 DEFINE PAD pappend OF AT 21.47 'b\<Orra' 144 DEFINE PAD pdelete Of menu info PROMPT AT 21,53 OF menu\_infe PROMPT '\<Coment' AT 21,61 145 DEFINE PAD peomm OF menu infe PROMPT 'sa\<Lir' 146 DEFINE PAD pauit A1 21,71 147 ON SELECTION PAD phext OF menu\_infe DO Hext\_item 148 ON SELECTION PAD pplay OF menu\_infe DO Prev\_item 149 ON SELECTION PAD plinst OF menu infe DO Top\_item OF menu\_infe DO Last\_item 150 ON SELECTION PAD plast 151 ON SELECTION PAD psearch OF menu\_infe DO Srch\_item 152 ON SELECTION PAD pedit OF menu info DO Edit item 153 ON SELECTION PAD pappend OF menu infe DO Add item 154 ON SELECTION PAD pdelete OF menu infe DO Dal item 155 ON SELECTION PAD popmm OF menu infe DO Edit memo 156 ON SELECTION PAD pauit OF menu\_infe DO Quit\_item 157 RETURN 158 PROCEDURE Shutdn 159 1.60 DEACTIVATE WINDOW screensim 161 RELEASE WINDOW item wind 162 RELEASE WINDOW memowind 163 RELEASE MENU menu infe 164 *ACTIVATE SCREEN* 165 RETURN 166 PROCEDURE Show\_item 167 168 ACTIVATE WINDOW item wind @ 1, 24 SAY clave PIC! '99' 169 170  $@3, 24$  SAY descr @ 4. 24 SAY abrev 171 ACTIVATE WINDOW screensim BOTTOM 172 173 RETURN 174 175 PROCEDURE Srch item 176 ACTIVATE WINDOW item wind  $177$ last\_rec=RECNO() 178 DO Form\_item 179 STORE SPACE(2) TO item id @ 1,24 GET item id PICT '99' 180 **READ** 181 SEEK VAL(item id) 182 183 IF .NOT. FOUND() DO Mensaje01 WITH "No existe tal carga tipo" 184 185 GO last rec 186 ENDIF 187 DO Show item  $188$ RETURN 189 190 PROCEDURE Top\_item 191 GO TOP 192 DO Show item 193 RETURN  $194 * EOF$ 

```
1 * PROGRAMA CARG_LIS.PRG
 2:3 @ 00.00 SAY WINTELLE(PROMPT())
5 SELECT Sis \text{CarL}6
 7 DEFINE POPUP descrip FROM 10,10 PROMPT FIELD descr
 8 ON SELECTION POPUP descrip DEACTIVATE POPUP
\overline{\phantom{a}}1011 SEI ORDER TO Cargs 02
12 GO TOP
13 STORE descr TO start no
14 GO BOTTOM
15 STORE descr TD end no
16 STORE '' TO pagestr
17 STORE 1 TO mpage
18 STORE .t. 10 _box, _wrap, printing
1920 STORE . I. 10 done
21 STORE SET('MEMOWIDTH') TO memocols
22 SET MEMOWIDTH TO 40
23
24
25 ON ESCAPE STORE .f. 10 printing
26
27 STORE 60 10 plength
28
2930 STORE 'N' TO okay
31 DO WHILE .NOT. okay $ 'SC'
     @ 03.02 SAY 'Iniciar con Carga Tipo : '
32
33
     @ 03,28 GET start_no VALID Get_first(start_no)
     @ 05,02 SAY 'Terminar con Carga Tipo :
34
35
     @ 05,28 GET and no
                           VALID Get_last(end_no) ;
36
     RANGE IRIM(start no),
37
     @ 07,02 SAY 'Está bien ? Si/No/Cancela: ' GET okay PICTURE ' @M
38
     S.H.C39
     READ
40 ENDDO
41IF okay = 'C'
     RETURN
-42
43 ENDIF
44
45 TF
       .NOT. Yesno("El sistema está listo para imprimir.")
46
     RETURN
47 ELSE
48
     IF .NOT. Ready_pr()
49
       STORE .f. TO printing
50
    ENDIF
51 ENDIF
52
   IF .NOT. printing
53
54
     DO Mensaje01 WITH 'Usted ha cancelado este reporte.'
55
   ELSE
     SEEK start_no
56
57
58
59SET PRINT ON
60
     SET CONSOLE OFF
61ACTIVATE WINDOW pticker
62
```

```
63
     PRINTJOB
```

```
66
        SCAN REST WHILE printing .AND. descr <= end_no
67
68.
          IF PROW() > 52
69
            DO Prin_foot
 70 -ENDIF
 71
 7273 1
                 \mathbf{I}\overline{2}3
                                                \overline{A}5
                                                                    ŕ.
 74, 7\mathbf{a}75 *
76 012345678901234567890123456789012345678901234567890123456789012345678901
   23456789
 77
 78 *
           XX.
                79 XXXXXXXXXXXX
80
81
          ÷.
B233 Pticker() + LIRIM(SIR(clave)) AT 03
83
          ?? Pticker() + descr AT 8
84
          \hat{r}\hat{r} Phicker() + abrev AT 50
85
86
            IF PROW() > 5287
            DO Prin foot
88
          ENDIF
Ba
90
        FNDSCAN
91
        STORE .t. IO done
92
          IF PROW() \leq 52
93
           DO Prin foot
94
          ENDIF
                                                                            k.,
95
      ENDPRINTJOB
96
97
     SET PRINTER OFF
98
      SET CONSOLE ON
99
     DEACTIVATE WINDOW pticker
100
     DO MensajeO1 WITH 'Su listado ha sido terminado.'
101 ENDIF
102
103 SET MEMOWIDTH TO memocols
104 RETURN
105
106
107 PROCEDURE Prin head
      STORE 0 10 _plineno, _pcolno
108109
     DO Encabezado WITH 80
110
     DEFINE BOX FROM OO TO 79 HEIGHT 3 AT LINE PROW() DOUBLE
111STORE LIRIM(STR(mpage, 3)) TO pagestr
112
         "CATALOGO PE CARGAS TIPO
      2
                                        Esta página empieza con la(s)
     UPPER(LEFT(descr, 1)) + " 's" + SPACE(06-LEN(pagestr)) + "PAG:113
114
      pagestr AT 3
115
     \hat{\tau}116
      ÷
117 +XX
                118 XXXXXXXXXXXX
119?' Clave Descripción
                                                           Abreviatura
120
     \wedge<sub>1</sub> \wedge121
122
      R REPLICATE('-',80)
123
      ÷.
124
     RETURN
125
126 PROCEDURE Prin_foot
127
      Ŧ
1282
129
      ÷
```

```
The committee of the contents of the space of the space of the content of the content of the content of the content of the content of the content of the pages of the pages of the pages of the pages of the pages of the page
\mathbf{z} , \mathbf{z} ,
132
133
        i provinci provinci stanovni provinci provinci provinci provinci provinci provinci provinci provinci provinci<br>Provinci provinci provinci provinci provinci provinci provinci provinci provinci provinci provinci provinci pr
1.34 -den kepistika ke Piek Kelondari dan s
135
         \hat{\mathcal{T}}IF NOT, done of specifical
1.36137
          EJECT.
                    in a chuachadh dheanair an t-ann an t-ann.<br>Tachartasan
        ENDIF<br>STORE mpage+1 TO mpage
1.38
1.39
140
        SIDRE pageno + 1 TO pageno<br>IF printing AND. NOT done
141142DO Prin head
1.4.3ENDIF
144
        RETURN
145146 FUNCTION Get first
147
        PARAMETER name
148
        SEEK name
149
        DO WILLE .NOT. FOUND()
150
            KEYBOARD LEFI(name.1)
151ACTIVATE POPUP descrip
152
            IF EMPTY(PROMPT())
153
              LOOP
154
            ENDIF
155
            STORE PROMPT() TO start no
156
            SEEK start_no
157
        ENDDO
158
        RETURN .L.
159
160 FUNCTION Get_last
161
        PARAMETER name
162
        SEEK name
163
        DO WHILE .NOT. FOUND()
164
            SET FILTER TO descr >= start no
165
            KEYBOARD LEFT(name.1)
166
            ACTIVATE POPUP descrip
167
            IF EMPTY(PROMPT())
168
              LOOP
169
            ENDIF
170STORE PROMPT() TO end no
171SEEK end_no
172
        ENDDO
173
        SET FILTER TO
174 RETURN .t.
175
176
        * EOF
177
```
18. Andre i service del componente del componente del comunicació de la comunicació de la comunicació de la co

```
\mathbf{1}* PROGRAMA CARG MMU. PRG
 \ddot{2}3 STORE PROHET() TO prom
 4 STORE RAD() TO pa (1)
 5 DEFINE MENU light bar
6 DEFINE PAD act Of IJght bar PROMPT \<nclualiza Cargas (ipo' ni 02.05
 7 DEFINE PAD prin OF 11ght bar PROMPT '\<Listado de Cargas Tipo' 01 03.04
8 ON SELECTION PAD act of light bar DO proof
 9 ON SELECTION PAD prin OF light bar DO proc2
10 ACTIVATE WINDOW screensim
11 CLEAR
E2 DO Tetrero
13 ACTIVATE MENU light bar
1415 DEACTIVATE WINDOW screensim
16 RELEASE MENU light bar
17 OCTIVATE SCREEN
IB REHIRN
1^{\circ}20 PROCEDURE procl
21 HIDE MENU light bar
22 CLEAR
23 * ABRE ARCHIVOS
24
      SELECT O
25
      USE SisjCarl INDEX Cargs_01.Cargs_02 AUIAS Sis_Carl
                                                                             \frac{1}{2} \gamma\lambda26 DO Carg_Act
27 * CIERRA ARCHIVOS
                                                                             ps.
28
        SELECT Sis_Carl
                                                                             ∲rta i
29USE
30 ACTIVATE WINDOW screensim
                                                                             ESO
31 CLEAR
                                                                             i.
32 DO letrero
33 SHOW MENU light bar
34 RETURN
35
36 PROCEDURE DIDC2
37 HIDE MFHU light har
3B CLEAR
39
   ACTIVATE WINDOW Worling
40 * ABRE ARCHIVOS
41
      SELECT 0
42
      USE Sis Carl IMDEX Cards 01.Cards 02 ALIAS Sis Carl
   DO Carg Lis
4344 * CIERRA ARCHIVOS
45SELECT Sis Carl
46
        USE
   DEACTIVATE WINDOW working
47
48 CLEAR
49 DO Tetroro
50 SHOW MENU light bar
51 RETURN
52
53 PROCEDURE letrero
54 @ J.5 SAY prom
55 RETURN
56
```

```
1 \cdot 22 * PRUGRAMA: CAT_MENU. PRG
                               لا تولد و ولاد
 3 +4 SET TOPIC TO 'CATALOGUS'
 5 STORE BAR() TO choice
 6 HIDE POPUP catapop
 7<sup>7</sup>DO CASE
8
     CASE choice = 1
 \ddot{Q}DO Esti_Hnu
10CASE choice = 211DO Mate Mnu
12CASE choice = 313DO Seco_Mnu
14CASE choice = 415DO Carg_Mnu
     CASE choice = 5
16
17DO Comb Hnu
18ENDCASE
19 SET TOPIC TO 'MENU MAESTRO'
20 SHOW POPUP catapop
21 HIDE WINDOW ALL
22 RETURN
23
24 * \text{eof}25
```
inte sek

للمعتدم للألم فلمراكم بأخر

in mag

```
1 * PROGRAMA COMB ACT. PRG
 \overline{z}3 STORE Combinaciones de Cargas Company 170 bar_labell
 4 STORE Lineas de combinaciones de la la label2
                             gay Xe
 Sint
 6 STORE O TO n lineas
 7.1942 S.G
 8 STORE 0 TO nerecords
 9 DO Settip
10IF SIR(n_iecords)<>'0'<br>STORE 'A' TO venir_de
111213ELSE STORE 'INICIO' TO venir de
14ENDIF
1516 STORE clave 2 TO combinac
171819 DD Form Key
20 DO Show s
21
22
23 STORE .t. TO continua
24 DO WHILE continua
25
     ACTIVATE MENU inferior
26
     IF .NOT. in p_delta
27
       DEACTIVALE MENU
28
     END1F
29 ENDDO
30
31
32 DO Shutdn
33 RETURN
34
35 PROCEDURE Add Key
36 PARAMETER vengo de
37
38 ACTIVATE WINDOW line_wind
39 CLEAR
40 STORE vengo de TO venir de
41ACTIVATE WINDOW sup wind
42
     SELECT Sis Car2
43DO Form Key
44
     STORE SPACE(2) TO combinac
45
     @ 01.15 GET combinac PICT '99'
46
     READ
47
     IF combinac:'
48
     RETURN
49
     ENDIF
50
51SEEK combinac
52
     IF FOUND()
53
      STORE 'A' TO venir_de
54
      DO Show_s
55
      DO Mensaje01 WITH "No puedo agregar esta Combinación: Ya existe en el
56
      archivo.
57
      RETURN
58
     ELSE.
59
      JF ALIA('esta Combinación')
       APPEND BLANK
60
       REPLACE NEXT 1 clave_2 WITH combinac
61
62
     - DO Edit_Key WITH venir_de
       DO Add_line WITH venir_de
63
```

```
66
        ACTIVATE WINDOW sup wind
 67
        @ 01.15 SAY
                        a san Salah
 68
        RETURNS FOR STRAND
 69
      "ENDTE"
 70ENDIF
 71
      RÉTURN.
 -72
 73 PROCEDURE Add line
 74 POROMETER vengo de
 75 STORE vengo de TO venir de
    DO Hensajeo3 WITH [[FIO] Para terminan ( Free ) Para agregar otra
 7677linea.
 78
     SELECT Sis Car3
 79APPEND BLANK
 80
     REPLACE NEXT 1 clave 2 WITH combinac
 81.
      DO Browsing
 82 DO Mensaje03 WITH 'CLOSE'
 83 RETURN
 94
 85
 86 PROCEDURE Brow line
 87 PARAMETER vengo de
 88
      SELECT Sis Car3
 89 STORE vengo_de 10 venir_de
 90
 91 ON KEY LABEL FIO KEYBOARD CHR(27)
 92
 93 DO Ver_Lineas
 9495 DO Mensaje03 WITH 'CLOSE'
 96
 97
      ON KEY LABEL FIO
 98
      SHOW WINDOW line wind SAVE
 99
      SET SHADOW ON
100
      ACTIVATE SCREEN
101GO 10P
102
      SELECT Sis Car2
103
      SELECT Sis Car3
104 RETURN
105
106
107 PROCEDURE Ver Lineas
108109 DO Mensaje03 WITH '[ F10 ] Para terminar.'
110111SET SHADOW OFF
112SEEK combinac
113
      SHOW WIHDOW line wind TOP
114
115BROWSE KEY combinac :
116
      NOEDIT MOAPPEND NODELETE NOMENU NOCLEAR ;
117WINDOW line_wind IIFLE 'Lineas de Combinaciones'
118FIELDS :
119clave_1:16:H='Clave Carga Tipo':P='99',;
        abrev: 11:H='Descripción'.;
120
121fo:15:H='Factor de Carga':P='999.99'
1.22.123 RETURN
124
125
126 PROCEDURE Browse Borra
127
128
      SELECT Sis Car3
                                                                          329
129SET SHADOW OFF
130. COLIVALE SCREEN
```
۰,

```
and one characters (DM in the composition of the
1.32
1.3.3
134 ON KEY-LOBEL F7 DELETE A SALE AND
135 ON KEY LABEL F10 KEYBOARD CHR(23)
136
                                1993 yn argyntyr Cael Belge
1.37تخليل والإنهاء ليهدو
      BROWSE KEY combinac :
138
139
      NOEDIT NOAPPEND NODELETE NOMENU NOCLEAR :
140
      WINDOW line_wind TITLE 'Lineas de Combinaciones' ;
141
      FIELDS :
142
       clave_1:16:H='Clave Carga Tipo':P='99'.;
        abrav:11:H='Descripción';;
143
144
       fo:15:H='Factor de Carga':P='999.99'
145
146 OH KEY LOBEL F7
147 ON KEY LABEL F10
148149 SHOW WINDOW line wind SAVE
150
151 DO Cuenta Lineas
152 DO Show_Lineas
153
154
      @ 23,00 GET bar label1 COLOR SCHEME 3
155
      0.23.43 GET bar label2 COLOR SCHEME 3
156
      CLEAR GETS
157
      SELECT Sis Car3
158
      RETURN
159
160
161 PROCEDURE Browsing
162
163
      SELECT Sis Car3
164
      If venir_de <> 'tADD' .AMD. venir_de <> 'IADD' .AND. venir_de<>'tEDIT'
165
       SHOW WINDOW browhelp
166
167
      ENDIF
168
169
      SET SHODOW OFF
170
      ACTIVATE SCREEN
171
      SHOW WINDOW line wind TOP
172
173 ON KEY LABEL FIO KEYBOARD CHR(23)
174 ON KEY LOBEL F9 KEYBOARD CHR(23)+'G'
175
1.76
      BROWSE KEY combinac :
177NOAPPEND NODELETE HOMENU NOCLEAR ;
      WINDOW line_wind TITLE 'Lineas de Combinaciones' :
178
179
      FIELDS ;
      clave 1:16:H='Clave Carga
180
      lipo':v=Geb_item(clave_1):F:P='99':B=1,99:E='1<=Num.Carga Tipo<=99'
181
       abrev:11:H='Descripción':R,;
182
183
      fo:15:H='Factor de Carga':P='999.99''
184
185 ON KEY LABEL F10
186 ON KEY LABEL F9
187 SHOW WINDOW Line wind SAVE
188
189 DO Cuenta Lineas
190 DD Show Lineas
191
      If venir_de <> 'LADD' .AND, venir_de <> 'IADD' .AND, venir_de<>'LEDIT'
192
193
       HIDE WINDOW browhelp
194
      EHDIE
                                                                               350
195
      SET SHODOW ON
```
it time and a series and the model.<br>The state of the series of the series of the series

¥

```
(459) 1394
198
      SELECT Sis Car2
199
200
      @ 23,00 GET bar_labell COLOR SCHEME 3
      @ 23,43 GET bar Iabel2 COLOR SCHEME 3
201202
      CLEAR GETS
                               지도 않을
203
      SELECT Sis Car3
                                  ka Garattan yins
204
      RETURN
                                           Derne
205
206 PROCEDURE Del Key
207 PARAMETER vengo de
208 STORE vengo_de TO venir de
209
      IF Baja('esta Combinación')
210
        SELECT Sis Car3
211
        SEEK combinac
212
        SCAN WHILE Sis Car3->clave_2 = Sis_Car2->clave_2
21.3DELETE NEXT 1
214
        ENDSCAN
215SELECT Sis_Car2
216
        DELETE NEXT 1
217
        IF .HOI. EOF()
218
          SKIP
219
        ENDIF
220
        IF EOF()221
          GO BOTTOM
222
        ENDIT
223
      DO MensajeOl WITH 'La Combinación ha sido borrada.'
224
      ENDIF
225
      DO Show s
226
      RETURN
227
228 PROCEDURE Del line
229 PARAMETER vengo_de
230 STORE vengo de TO venir de
      DO Mensaje03 WITH 'INSTRUCCIONES PARA BORRAR:', ;
231
232
      ítro. Escoja la linea de interés. Pulse [ F7 ]. El sistema la
      removerá.', '[ F10 ] Para terminar.'
233
      SELECT Sis Car3
234
      DO Browse Borra
235
236
      SEEK combinac
       DO MensajeO3 WITH 'CLOSE'
237
238
      DO Show s
239
      RETURN
240
241
242
243 PROCEDURE Form Key
      ACTIVATE WINDOW sup wind
244
245
      CLEAR
      @ 01.02 SAY "Combinación :"
246
      @ 03.02 SAY "Descripción :"
247
248 RETURN
249
250 PROCEDURE Edit Key
251 PARAMETER vengo de
252 STORE vengo de TO venir de
253
      SELECT Sis_Car2
254
      ACTIVATE WINDOW sup wind
      @ 01,15 SAY clave_2 PICT '99'
255
256
      @ 03,15 GET descr
257
      READ
258
      DO Show s
259
      RETURN
260
```

```
264
      SELECT Sis Car3
265
266
      SET SHADOW OFF
267
      ACTIVATE SCREEN
268
      SHOW WINDOW Tine wind TOP
269
270 ON KEY LOBEL F10 KEYBOORD CHR(23)
271KEYROARD CHR(13)
272
      KEYBOARD CHR(13)
273
      BROWSE KEY combinact:
274NOAPPEND NODELETE NOMENU NOCLEAR :
      WINDOW Tine_wind TITLE lineas de Combinaciones'
275
276
      FIELDS ;
277clave 1:16:H= Clave Carga Tipo':P='99':R.:
        abrev: !!: !!: 'Descripción': R,;
278279
       fc:15:H='Factor de Carga':P='999,99'
250
281 ON KEY LABEL FIO
282
283 SHOW WINDOW line_wind SAVE
284
285
286
      SET SHADOW ON
287
      ACTIVATE SCREEN
288
      GO TOP
289
      SELECT Sis Car2
290
291
      @ 23.00 GET bar_labell COLOR SCHEME 3
292
      @ 23,43 GET bar_label2 COLOR SCHEME 3
293
      CLEAR GE1S
294
      SELECT Sis_Car3
295 RETURN
296
297
298 PROCEDURE Edit_line
299 PARAMETER vehico_de
300 STORE vendo de 10 venir de
      DO MensajeO3 WITH 'EDITA COMBINACIONES PROBABLES DE CARGAS TIPO :
301
302
                        'Posiciónese en la línea de interés y corrija.', ;
303
                        'Pulse { F10 } para terminar.'
304
      SELECT Sis Car3
305
      DO Brow Edita
306
      SEEK combinac
307
        DO Hensaje03 WITH 'CLOSE'
308 RETURN
309
310
311 PROCEDURE Next Key
312 PORAMETER vengo de
313 STORE vengo de 10 venir de
314
      SELECT Sis_Car2
315
      IF .NOT. EDF()
316
        SKIP
317
      ENDIF
318
      JF EOF()
319
        GO BOTTOM
320
        DO HensajeOl WIIH "Fin de archivo: No hay más Combinaciones.
321
      CLSE
322
        [00, 6] 100, 5323
      ENDIF
324
      RETURN
325
326 PROCEDURE PLev_Key
327 PORAMETER vengo de
- - -menne caalaa caalima caasta ah
```

```
أعدالهمون مكدمي مدائه مرعاته
330
      IF. NOT. BOE()Aris Ari
331
      \sim SKIP -1일: 나는
                      ikager.<br>Kapatén
                              A sges i
      ENDIF TE
332
   .... . IF SBOE(^) - 동부분 이용: 조동 : 209 . Xex - 동안 - 동안 - 동안 - 동안
333
334
        GO TOP
335
        DO MensajeOf WITH "Principio de archivo: No hay más Combinaciones."
336
      ELSE
                                    in yigiyo waxa aa sheegaan
337
        DO Show s
338
      ENDIF
339
      RETURN
340
341
    PROCEDURE Pull_Key
342 PARAMETER vengo de
343 STORE vengo_de 10 venir de
      SELECT Sis Car2
344
      DEFINE POPUP pullkey FROM 7,50 TO 11,78 COLOR SCHEME 4
345
      DEFINE BAR 1 OF pullkey PROMPT 'Mediante su clave'
346
      DEFINE BAR 2 OF pullkey PROMPT 'La primera'
347
      DEFINE BAR 3 OF pullkey PROMPT 'La última'
34B
      ON SELECTION POPUP bullkey DEACTIVATE POPUP
349
350
      ACTIVATE POPUP pullkey
351
      subchoice=BAR()352
      RELEASE POPUP pullkey
353
      DO CASE
354
        CASE subchoice: 1
355
          olderec=RECHO()356
          DEFINE WINDOW get key FROM 10.12 10 14.68 DOUBLE COLOR SCHEME 6
357
          ACTIVATE WINDOW get key
          STORE ' ' TO mpullkey
358
359
          @ 1,3 SAY 'Qué Combinación desea ? ' GET mpullkey PICT '99' COLOR
          SCHEME 7
360
361
          READ
          RELEASE WINDOW get key
362
          IF mpullkey=' '.OR. LASTKEY()=27
363
364
             GOTO oldrec
365
          ELSE
366
             SEEK mpullkey
367
             IF .NOT. FOUND()
368
               DO MensajeO1 WITH "No existe tal Combinación.
369
               GOTO oldrec
370
             ELSE
371
               DO Show s
372
             ENDIF
373
          ENDIF
        CASE subchoice = 2374
          GO TOP
375
376
          DO Show s
377
        CASE subchoice=3
          GO BOTTOM
378
379
          DO Show s
380
      ENDCASE
381
      RETURN
382
383 PROCEDURE Quit
384
      STORE .f. TO continua
      DEACTIVATE MENU
385
386
      RETURN
387
388 PROCEDURE Setup
389
      ACTIVATE SCREEN
390
      CLEAR
391
392
      SELECT Sis_Car3
                                                                                333.
393
      SET ORDER TO 1
```
396 \* CUENTA EL NUMERO DE REGISTROS EN Sis\_Car2 397 COUNT TO n\_records 398 399 GO BOTTOM 400 Good Windswip 401 DEFINE WINDOW SUP\_WINd FROM 00,00 TO 07,79 DOUBLE ; TITLE 'Combinaciones de Cargas' COLOR SCHEME 10 402 403 DEFINE WINDOW line wind FROM 08,15 TO 21,62 ZOOM CLOSE system ; 404 COLOR SCHEME 10 405 406 407 408 409 DEFINE WINDOW browhelp FROM 07.27 TO 10.73 DOUBLE CLOSE COLOR SCHEME 7 410 ACTIVATE WINDOW browhelp NOSHOW @ 00.01 SAY 'Cuando termine, oprima [F10]. 411 412 HIDE WINDOW browhelp 413 ACTIVATE SCREEN 414 415 416 DEFINE MENU inferior COLOR SCHEME 3 DEFINE PAD ifind OF inferior PROMPT '\<Busc' 417 AT 24.00 DEFINE PAD inext. OF inferior PROMPT '\<Sigu' AT 24.07 418 DEFINE PAD intev Of inferior PROMPT '\<Prev' 419 AT 24.14 N<Agr 420 DEFINE PAD iadd UF inferior PROMPT<br>OF inferior PROMPT AT 24,21 '\<Edit' AT 24.27 421 DEFINE PAD iedit DEFINE PAD idelete OF inferior PROMPT 'B\<or' AT 24.34 422 423 DEFINE PAD Ibrowse Of inferior PROMPI 'Re\<visa' AT 24.43 424 DEFINE PAD ladd OF inferior PROMPT 'A\kar' AT 24,52 DEFINE PAD ledit of inferior PROMPT 'E\<dit' AT 24,58 425 DEFINE PAD Idelete OF inferior PROMPT 'Bo\<rrar' AT 24,65 426 427 OF inferior PROMPT 'Sa\<li' AT 24.74 DEFINE PAD lquit 428 429 ON SELECTION PAD ifind OF inferior DO Pull\_Key WITH PAD() ON SELECTION PAD inext OF inferior DO Next\_Key WITH PAD() 430 OF inferior DO Prev\_Key WITH PAD() 431 ON SELECTION PAD iprev ON SELECTION PAD iadd OF inferior DO Add Key WITH PAD() 432 ON SELECTION PAD indit OF inferior DO Edit Key WITH PAD() 433 ON SELECTION PAD idelete OF inferior DO Del Key WITH PAD() 434 ON SELECTION PAD Ibrowse OF inferior DO Brow\_line WITH PAD() 435 ON SELECTION PAD ladd to finite to and line with PAD()<br>ON SELECTION PAD ledit to finite to Edit line with PAD() 436 437 ON SELECTION PAD idelate OF inferior DO Del line WITH PAD() 438 439 ON SELECTION PAD lquit - OF inferior DO Quit 440 DEFINE POPUP getitem FROM 08,33 TO 20,74 COLOR SCHEME 4 PROMPT FIELD 441 442 descr : MESSAGE 'Oprima <ENTER> para escoger, o <ESC> para agregar una carga 443 444 tipo nueva.' ON SELECTION POPUP getitem DEACTIVATE POPUP 445 446 447 **RETURN** 448 449 PROCEDURE Shutdn 450 KEYBOARD CHR(27) BROWSE WINDOW line wind 451 452 453 RELEASE MENU inferior HIDE WINDOW line wind 454 455 REL EASE WINDOW line wind RELEASE 456 WINDOW sup wind 457 RELEASE WINDOW browhelp **POPUP**  $-458$ **RELEASE** gatitam. 334 459 **ACTIVATE** SCREEN

```
SALE
    and investo
462
463 PROCEDURE Show s
464
      SELECT Sis Car2
465
      ACTIVATE WINDOW sup_wind
      @ 01.15 SAY Sis_Car2->clave_2 PICT '99'
456467
      0 03,15 SAY Sis Car2->descr
468
      combinac=Sis Car2->clave 2
469
470
471
      SELECT Sis Car3
472
      SEEK combinac
473
      <u>ACTIVATE SCREEN</u>
474
      SET SHADOW OFF
475
      BROWSE KEY combinac :
476
      NOWAIT NOMENU HOCLEAR ;
      WINDOW line wind TITLE 'Lineas de Combinaciones';
477
      FIELDS ;
478
479
       clave 1:16:H='Clave Carga Tipo':P='99',;
480
        abrev: !!: H: 'Descripción',;
       fc:15:H='Factor de Carga':P='999.99'
481
482
483
484
      DO Cuenta Lineas
485
      DO Show Lineas
486
487
      @ 23.00 GET bar label1 COLOR SCHEME 3
488
      @ 23,43 GET bar label2 CULOR SCHEME 3
489
      CLEAR GETS
490
      SELECT Sis_Car3
491
      RETURN
492
493
494 FUNCTION Get item
495
      PARAMETER mitem
496
      SELECT Sis_Carl
497
      SEEK mitem
498
         .NOT. FOUND()
      ΙF
499
          SET ORDER TO 2
500
        ACTIVATE SCREEN
501
        ACTIVATE POPUP getitem
502
        IF EMPTY(PROMPT())
503
          HIDE POPUP getitem
          SAVE WINDOWS sup_wind, line_wind TO screenl
504
          DEACTIVATE WINDOW sup_wind
505
506
          HIDE WINDOW line wind
507
          HIDE WINDOW Sis_Car3
508
          HIDE HENU inferior
509
          KEYBOARD 'A'
          ACTIVATE WINDOW screensim
510
511
            SET ORDER 10 1
512
          DO Carg_act
513
          DEACTIVATE WINDOW screensim
          SELECT Sis Car2
514
          RESTORE WINDOW ALL FROM screen1
515
516
          ACTIVATE SCREEN
517
          @ 23,00 GET bar_label1 COLOR SCHEME 3
518
          @ 23,43 GET bar_label2 COLOR SCHEME 3
519
          CLEAR GETS
          SHOW WINDOW browhelp
520
          ACTIVATE WINDOW line_wind
521
522
          SHOW WINDOW Sis Car3
523
          SHOW MENU inferior
524
        ELSE
525
          SEEK PROMPT()
```

```
bELECT SISTUALL
والأول
528
          SET ORDER TO 1
529
      ENDIF
530
      SELECT Sis Car3
      REPLACE NEXT I clave I WITH Sis Carl->clave, abray WITH
531532
      Sis Carl->abrev
533
      KEYBOARD CHR(13)
534
      RETURN .t.
535
536
537 PROCEDURE Show_Lineas...
538
     ACTIVATE SCREEN
539
     SET SHADOW ON
540
     @ 22,00 SAY PADC('Número de lineas de Combinaciones = '+
     TRANSFORM(n_lineas,'99.999'),79)
541
542 RETURN
543
544 PROCEDURE Cuenta Lineas
545
     SELECT Sis Car3
546
     SEEK combinac
547
     STORE O TO n_lineas
54B
    SCAN WHILE Sis Car3->clave 2 = combinac
549
         n_lineas=n_lineas+1
550
     ENDSCAN
551
      IT EOF()552
       GO BOTTOM
553
      EHDIF
554 RETURN
555
556 # EOF
557
```
i.

exa

∲⊹i

kö.

Łч

Į. ितं tid.

```
1 * PROGRAMA COMB LIS. PRG
 2 - 33 @ 00,00 SAY WINTITLE(PROMET())
 4 SELECT Sis_car3
 5 SET RELATION TO clave 1 INTO Sis carl
 6
 7 SELECT Sis car2
\mathbf{a}9 DEFINE POPUP descrip FROM 10,10 PROMPT FIELD clave_2
10 ON SELECTION POPUP descrip DEACTIVATE POPUP
1112 SET ORDER TO Cargs 21
13 GO TOP
14 STORE clave 2 TO start no
15 GO BOTTOM
16 STORE clave 2 TO end no
1718 STORE 0 10 ultimo. cuantos<br>19 STORE '' TO pagestr
20 STORE 1 TO mpage
21 STORE .t. TO _box, _wrap, printing
22
23 STORE .f. TO done
24 STORE SET('MEMOWIDIH') TO memocols
25 SET MEMOWIDTH TO 40
26
27
28 ON ESCAPE STORE .f. TO printing
29
30 STORE 60 10 plength
31
32
33 STORE 'N' TO okay
34 DO WHILE .NOT. okay $ 'SC'
     @ 03.02 SAY 'Iniciar con Combinación: '
35
36
     @ 03,28 GET start_no VALID Get_first(start_no)
37
     @ 05,02 SAY 'Terminar con Combinación:
38
     @ 05,28 GE1 end no
                         VALID Get_last(end_no) :
39
     RANGE TRIM(start_no),
40
     @ 07.02 SAY 'Está bien ? SI/No/Cancela: ' GET okay PICTURE '@M
41
     S.M.C42
     READ
43 ENDDO
44 IF okay = ^{\circ}C'
45
     RETURN
46 ENDIF
47
       .NOT. Yesno("El sistema está listo para imprimir.")
48 IF
49
     RETURN
50 ELSE
51
     IF .NOT. Ready_pr()
52
       STORE .f. TO printing
53
     ENDIF
54 ENDIF
55
56 IF .NOT. printing
     DO MensajeO1 WITH 'Usted ha cancelado este reporte.'
57
58 ELSE
59
     SEEK start_no
60
61
62
     SET PRINT ON
63.
     SET CONSOLE OFF
```
 $\epsilon$  A ACTIVATE MINDOM

```
66
      PRINTJOB
 67
        ON PAGE
 68
        DO Prin head
 69
        SCAN REST WHILE printing AND. clave 2 <= end_no
 70
 71
           IF PROW(-) > 52
 72
             DO Prin foot
 73
           ENDIT.
 74
 75
         ? PADC('
                     +clave 2+ + +ALLTRIM(descr)+'
                                                            -1.80 \cdot CHR(176)76
         \mathbb{R}^2<u> Sogiaki kole</u>
 77
           IF PROW(1) > 5278
             DO Prin_foot
 79
           ENDIF
 80
          SELECT Sis car3
 81
           SET FILTER TO clave_2=Sis_car2->clave_2
 82
           GO TOP
 83
           ultimo=N_records()
 84
           cuantos = 085
         DO WHILE .NOT. EOF()
 86
           cuantos=cuantos+1
 87
           ÷
           ?? Pticker() + LIRIM(SIR(clave_1)) AT 03
 88
 B922 Pticker() + Sis carl->descr AT 8
 90
           22 Pticker() + abrev AT 50
 91
           ?? Pticker() + TRANSFORM(fc, '999.99') AT 67
 92
 93
             IF PROW() > 5294
              SELECT Sis car2
 95
               DO Prin_foot
 96
              SELECT Sis_car3
 97
             ENDIF
 98
 99
           SK1P
100
          ENDDO
101
           SET FILTER TO
102
           DO ChecFin
103
           SELECT Sis car2
104
           P
105
           Ť
106
           ?
107
             IF PROW() > 52
108
               DO Prin_foot
109
             ENDIF
110
        ENDSCAN
1\,1\,1STORE .t. 10 done
112IF PROW() \leq 3
113
                 10
                     No imprime pie de página
114
                ELSE
115
                 DO Prin foot
116
             ENDIF
      ENDPRINTJOB
117
118
119
      SET PRINTER OFF
120
      SET CONSOLE ON
121
      DEACTIVATE WINDOW pticker
122
      DO Mensaje01 WITH 'Su listado ha sido terminado.
123
     SELECT Sis car3
124
      SET RELATION TO
125 ENDIF
126
127 SET MEMOWIDTH TO memorals
128 RETURH
129
```
r. J

336-

```
isi PRUCEDURE Prin head
132
      STORE 0 TO _plineno, _pcolno
      DO Encabezado (WITH, 80 million and 1970)
133 -DEFINE BOX FROM 00 TO 79 HEIGHT 3 AT LINE PROW() DOUBLE
134
      STORE LTRIM(STR(mpage, 3)) 10 pagestr 10 pages
135
136 +-7
         "CATALOGO COMBINACIONES CARGAS "Esta página empieza con lo(s) "
1,37\gammaUPPER(LEFT(clave_2,i)) 1 "'s" + SPACE(05-LEN(pagestr)) + "PAG:
138
139
      badestr AT 3
140
      -2
      ÷
141
142 *\mathbf{I}\mathcal{D}R,
                                                 4
                                                            5
                                                                      6
143.7\boldsymbol{\Omega}144 *145 012345678901234567890123456789012345678901234567890123456789012345678901
146 23456789
147 *XX.
148 XXX.XX
                                                             Abreviatura
149
      ?'Clave Descripción
      Factor de Carga ' AT 0
150
151
      P REPLICATE( -1.80)
152
153
      ÷
154
      RETURN
155
156 PROCEDURE Prin_foot
157
      Ŧ
      \hat{\mathbf{T}}158
159
      \hat{r}160
      DEFINE BOX FROM 00 TO 79 HEIGHT 3 DOUBLE
                                                   \therefore + TranFeO1(DATE()) +
161
        'CATALOGO DE COMBINACIONES DE CARGAS
      2
        + LEFI(TIME(),5) + ' Hrs. ' + SPACE(3-LEN(pagestr)) + 'PAG:
162
163
      pagesti AT 3
      12
164
165
      2
      IF .NOT. done
166
167
       EJECT
      ENDIF
168
169
      STORE mpage+1 TO mpage
170
      STORE _pageno + 1 TO _pageno
171IF printing AND. NOT done
172
       IF clave 2=end_no .AND. cuantos=ultimo
173 *No imprime encabezado
174
         ELSE
175
          DO Prin_bead
176
       ENDIF
177
      ENDIF
178
      RETURN
179
180 FUNCTION Get first
      PARAMETER name
181
182
      SEEK name
      DO WHILE .NOT. FOUND()
183
184
        KEYBOARD LEFT(name,1)
        ACTIVATE POPUP descrip
185
186
        IF EMPTY(PROMPT())
187
          LOOP
188
        ENDIF
189
        STORE PROMPT() IO start no
190
        SEEK start_no
191
      ENDDO
192
      RETURN .t.
193
194 FUNCTION Get last
                                                                              339.
195
      POROMETER name
```
المنافس المستحدث المنافس المنافس المستحدث المنافس المستحدث المستحدث المستحدث المستحدث المستحدث المستحدث المستحدث

```
DO MILLE THUI FROMPED THE RE-
\mathbf{L} \times \mathbf{Z}SET FILTER TO clave 2 >= start_no
198
         SEYBOARD LEET(name.i)<br>ACTIVATE POPUP descrip<br>IF EMPTY(PROMPIC)
199
200
201
202
           LOOP.
203
         ENDIF
         STORE PROMPT() TO end no
204
                          205
         SEEK end_no
206
       ENDDO
207
       SET FILTER TO
208 RETURN . L.
209
210 * E01211
```

```
1 * PROGRAMA COMB MNU. PRG
 2 STORE PROMPT() TO prom
 3 STORE PAD() TO pa
 4 DEFINE MENU light bar
 5 DEFINE PAD act OF light bar PROMPT. \ Actualiza Combinaciones de
 6 Cargas' AT 02.05
 7 DEFINE PAD prin OF light bar PROMPT 'N Elistado de Combinaciones de
 8 Cargas' A1 03.05
 9 ON SELECTION PAD act OF light bar DO procl
10 ON SELECTION PAD prin OF light_bar DO proc2
11 ACTIVATE WINDOW screensim
12 CLEAR
13 DO letrero
14 ACTIVATE MENU light bar
1516 DEACTIVATE WINDOW screensim
17 RELEASE MENU light bar
18 ACTIVATE SCREEN
19 RETURN
20
21 PROCEDURE procl
22 HIDE MENU light bar
23 CLEAR
24 HIDE WINDOW screensim
25 * ABRE ARCHIVOS
26
      SELECT O
27
      USE Sis Carl INDEX Cargs 01, Cargs 02, Cargs 03 ALIAS Sis Carl
28
      SELECT O
29
      USE Sis Car2 INDEX Cargs 21, Cargs 22 ALIAS Sis Car2
30
      SELECT O
31
      USE Sis Car3 INDEX Cargs 31 ALIAS Sis Car3
32
   DO Comb_Act
33 * CIERRA ARCHIVOS
34
        SELECT Sis Carl
35
        USE
36
        SELECT Sis Car2
37
        USE
38
        SELECT Sis Car3
39
        USE
40 SHOW WINDOW screensim
41 ACTIVATE WINDOW screensim
42 CLEAR
43 DO letrero
44 SHOW MENU light bar
45 RETURN
46
47 PROCEDURE proc2
48 HIDE MENU light_bar
49 CLEAR
50
    ACTIVATE WINDOW working
51 * ABRE ARCHIVOS
52
      SELECT O
53
       USE Sis Carl INDEX Cargs Ol ALIAS Sis Carl
54
      SELECT O
       USE Sis Car2 INDEX Cargs 21, Cargs 22 ALIAS Sis Car2
55
56
      SELECT O
57
       USE Sis Car3 INDEX Cargs 31 ALIAS Sis Car3
58
59
    DO Comb Lis
60
  * CIERRA ARCHIVOS
61
62
        SELECT Sis Carl
         USE
63
64
        SELECT Sis Car2
```
لمد

÷,

65 USE. SELECT Sis\_Car3 66 67 USE. DEACTIVATE WINDOW working  $68.$ 69 CLEAR AND AN ARREST MADE TO A 70 DO letrero 71 SHOW MENU light\_bar 72 RETURN The same and B 73 74 PROCEDURE Letreno 75 @ 1.5 SAY prom i<br>Alianza 76 RETURN 77

والإحادا كالمتلق

4. april

```
1 - k\overline{z}* PROGRAMA.CONFIGSY PRG
 3 *\boldsymbol{\Lambda}5 PUBLIC mdrive
 6 DO MensajeO3 WITH 'Checando FILES en su archivo CONFTG.SYS...
 7 STORE '' TO mdrive
 8 USE system
 9 LOCATE FOR LABEL = 'URIVE'
10 IF RECCOUNT() = 0 and \frac{1}{2}APPEND BLANK
1112 ENDIF
13 IF .NOT. EMPTY(contents)
     STORE contents 4 1: TO mdrive
1<sub>A</sub>15 ELSE
     STORE 'C:' TO mdrive
16
17 ENDIF
18 STORE .t. TO checking
19 DO WHILE checking
20
     DO WHILE checking .AHD. .MOT. FILE(mdrive + '\CONFIG.SYS')
       STORE ' ' 10 mdrive
21
22
       ACTIVATE WINDOW Mensaie03
23
       CLEAR
       @ 00.01 SAY "He puede encontrar su archive CONFIG.SYS"
24
25
       e 01.01 SAY "Pulse la letra del 'drive' (o espacios para evitar este
26
       chequeo).'
27
       @ 02.01 SAY "CONFIG.SYS está en el 'drive': " GET morive PICTURE '!'
28
       READ
29
       IF EMPIY(mdrive)
30
         STORE .f. TO checking
311.00P32
       ENDIF
33
       STORE LTRIM(mdrive + ':') TO mdrive
34
       IF FILE(mdrive + '\CONFIG.SYS')
35
         REPLACE NEXT 1 contents WITH LEFT(mdrive, 1)
36
       ENDIF
37
     ENDDO no FILE
38
     IF .NOT. checking
39
       LUOP
40
     ENDIF
41config = FOPEN(mdrive + 'QONFIG.SYS')42
     STORE - 1 TO fileset
43STORE .t. TO looking
44
     DO WHILE Tooking .AND. .NOT. FEOF(config)
45
       inputline = FGETS(config)'FILES' $ UPPER(inputline)
46
       ΙF.
47
         STORE VAL(LTRIM(SUBSTR(inputline,AT('=',inputline)+1))) TO fileset
48
       ENDIF
49
       IF fileset # -150
         STORE .f. TO looking
51
       ENDIF
52
     ENDDO
53
     = FCLOSE(config)
54
     IF fileset \leq 5055
       DO Mensaje03 WITH 'PROBLEMA EN EL CONFIG.SYS: El valor de FILES no
56
       es suficiente.'.;
57
        'Se sugiere un minimo de 50. Cheque la documentación ',;
58
        'antes de continuar. TAMAÑO ACTUAL: ' + LIRIM(STR(fileset,4))
59
       IF .NOT. YESNO('Proceda cautelosamente hasta que resuelva ésto.')
60
         QUIT
61
       ENDIF
     E\{I0J\Gamma fileset \leq 50
62
                                                                              343
     STORE .f. TO checking
63
```
Chairman Factor 66 IF VAL(LIRIM(SYS(12))) < 70000 = DO Mensaje03 WITH PROBLEMA DE MEMORIA: SOLO ' + LTRIM(SYS(12)) + ' 67 BYTES DISPONTRLES! ", : ARAN ARAL PROPERTY 68 'No suficiente para correr este programa: AUMENTE SU CAPACIDAD !', ; 69 'Los datos pueden ser perdidos si no se salo ahora del programa. 70 IF INOT, YESNO ('Una respuesta "NO" Jo cancela, 'Con "SI", continuará<sup>t</sup> 71 72 con esta insuficiencia.') 73 QUIT 74 FHOIF 75 ENDIF **76 RETURN** 77

المحافظ المهير

agency of the

للافته فلاطف الجاحلة أما

sulla manera representatori a polici

ra de Balajo al

```
1 * PROGRAMA COOR ACT. PRG
 \overline{z}3 STORE 0 TO ult_nudo
 4 DIMENSION LOMD(5)
 ÌБ.
    temp(1)=clv estr
 6
  \rightarrow u1 b mudo=U Nudo( )
 \overline{7}lemp(2)=ult_nudo
 \mathbf{R}temp(3) = 0\ddot{ }temp(4)=0
10tenn(5):
1112 DO Setup
13 DD Show s
14
15 STORE . E. TO continua
16 DO WITLE continua
17ACTIVATE MENU inferior
1BIF .MOT. in p delta
19DEACTIVATE MENU
20
     ENDIF
21 ENDUO
22
23 DD Shutdn
24 RETURN
25
26
27 PROCEDURE Add line
28 PARAMETER vengo_de
29 STORE vengo de 10 venir de
30
    DO Mensaje03 WITH '| F10 | Para terminar.','[ F9
                                                            ] Para agregal otra
31
    linea.
32
      ult_nudo=ult_nudo + 1
33
      temp(2)=ult_nudo
34
     APPEND FROM ARRAY Lemp
35
     DO Browsina
36
      DO Cuenta_Lineas
37
        DO Show_Lineas
38
39 DO Hensaje03 WITH 'CLOSE'
40
   ult_nudo=U_Nudo()
41 RETURN
42
43 PROCEDURE Brow_line
44 PARAMETER vengo_de
45 STORE vengo de TO venir de
46
47 ON KEY LABEL F10 KEYBOARD CHR(27)
48
49 DD Ver_Lineas
50
51 DO Mensaje03 WITH 'CLOSE'
52
53
     ON KEY LABEL FIO
     SHOW WINDOW line_wind SAVE
54
55
     SET SHADOW ON
56
     ACTIVATE SCREEN
57
     GO TOP
58 RETURN
59
60
61 PROCEDURE Ver Lineas
62
```
63 DO Mensaje03 WITH '[ F10 ] Para terminar. Australia La Angel CA (1993) BA

 $\vec{A}^{\vec{b}}_{\vec{b}}$ 

 $^{+300+600+100+30}$ 

```
SET SHADOW OFF
 66
      SEEK [RONSFORM(c)v_estr: '999') + * - ' + TRONSFORM(1, '99999')
 6768
      SHOW WINDOW line wind TOP
      BROWSE KEY TRANSFORM(clv_estr. '999') + '-' +
 \epsilona
 701RAMSFORM(1,'99999'),TRANSFORM(clv_estr.''999') + '-'
 71^{\circ}TRANSFORM(99999,'99999');
 72
      HOEDIT NOAPPEND NODELETE NOMENU NOCLEAR :
 73
      WINDOW line_wind TITLE 'Coordenadas' ;
 74
      FIELDS :
      n nudo:15:H='Nudo número':P='99,999'.;
 75
      cor_x:15:H='Coordenada X':P='9,999.99'
 76
      col y:15:H= Coordenada Y':P='9,999.99'
 77
 78 RETURN
 79
 80 PROCEDURE Browse Borra
B1SET SHADOW OFF
82
      ACTIVATE SCREEN
B.3SHOW WINDOW line wind TOP
84
85 ON KEY LABEL F7 DELETE
B6 ON KFY LABEL F10 KEYBOARD CHR(23)
87
88
      BROWSE KEY IRANSFORM(clv estr. '999') + '-' +
89
 90
      TRANSFORM(1,'99999'),IRANSFORM(clv_estr,'999') +
      IRANSTORM(99999, 99999');
 O L
      NOEDIT NOAPPEND NODELETE NOMENU NOCLEAR :
 92
 93
      WINDOW line wind TITLE 'Coordenadas' :
 94
      FIELDS:
 QS
      n_nudo:15:H='Nudo número':P='99,999',
      cor_x:15:H='Coordenada X':P='9,999.99'
 96
      cor y:15:H='Coordenada Y':P='9,999.99'
 97
 98 ON KEY LABEL F7
 99 ON KEY LABEL F10
100101 SHOW WINDOW line wind SAVE
102103 *DO Cuenta tinoas
104 *DO Show Lineas
105 RETURN
106
107
108 PROCEDURE Browsing
109
      IF venir de <> 'LADD'
                             . AND. vanir_de<>'LEDIT
110
111SHOW WINDOW browhelp
112ENDIF
113
111115
      SET SHADOW OFF
116
      ACTIVATE SCREEN
117SHOW WINDOW line wind TOP
118
119 ON KEY LABEL F10 KEYBOARD CHR(23)
120 ON KEY LABEL F9 KEYBOARD CHR(23)+'G'
121
      BROWSE KEY TRANSFORM(clv_estr.'999') + '-' +
122
      IRANSFORM(1,'99999'), FRANSFORM(clv_estr,'999') +
123
      TRANSFORM 00999, '99999')
124
      NUMPPEND NODELETE NONFNU NOCLEMB ;
125
      WINDOW line wind IITLE (Coordenadas';
126
127
      FIELDS :
      n nudo:15:11:11udo128
      nümero':v=Geb_item(n_nudo):F:P='99,999':B=i,99999:E='1<=Num.Nudo<=99.9
129
```
उनढ
```
131.
132
133134 ON KEY LABEL FIO
                             ring galalal calcula
135 ON KEY LABEL F9
136
137 SHOW WINDOW line wind SAVE
138
139 *DO Cuenta Lineas
140 *DO Show Lineas
                             . 1982년부터 12월 20일 - 1999년 - 1999년 - 1999년
141IF venir de <> 'LODD' .AND. venir de<>'LEDIT'
1.42143HIDE WINDOW browhelp
144
      FHDTE
145
      SET SHADOW ON
      ACTIVATE SCREEN
146
147
      GU TOP
148149
      RETURN
150
151
152 PROCEDURE Del line
153 PARAMETER vengo de
154 STORE vengo de TO venir de
155
      DO MensajeO3 WITH 'INSTRUCCIONES PARA BORRAR:', ;
156
      'Iro. Escoja la linea de interés. Pulse [ F7 ]. El sistema lo
157
      removerá.', '[ F10 ] Para terminar.'
158
      DO Browse_Borra
159
160
      DO Cuenta Lineas
        DO Show Lineas
161
162
      SEEK 1RANSFORM (civ_estr.'999') + '-' + 1RANSFORM (1,'99999')
163
        DO Mensaje03 WITH 'CLOSE'
164
        ult_nudo=U_Hudo()
165
166
      DO Show s
167
      RETURN
168
169
170 PROCEDURE Brow Edita
     SET SHADOW OFF
171
172
      ACTIVATE SCREEN
173
      SHOW WINDOW line wind TOP
174
175 ON KEY LABEL FIO KEYBOARD CHR(23)
      KEYBOARD CHR(13)
176
      BROWSE KEY TRANSFORM(clv_estr,'999') + '-' +
177
      TRANSFORM(1,'99999'),TRANSFORM(clv_estr.'999') + '-' +
178
      TRANSFORM(99999,'99999');
179
180
      NOAPPEND NODELETE NOMENU NOCLEAR :
181
      WINDOW line wind TITLE 'Coordenadas';
182
      FIELDS :
183
      n nudo:15:H='Nudo número':P='99,999':R.:
      cor_x:15:H='Coordenada X':P='9,999.99',:
184
      con_y:15:H='Coordenada Y':P='9,999.99'
185
186 ON KEY LABEL FIO
187
      SHOW WINDOW line wind SAVE
188
189
      SET SHADOW ON
      ACTIVATE SCREEN
190
191
      GO TOP
192
193
194
      RETURN
195
```
347

verband visit in the Serve Alexandrich and the service

```
\mathbf{A} \times \mathbf{A} \times \mathbf{B} \times \mathbf{A} \times \mathbf{A} \times \mathbf{198-STORE Vengo_de TO venir_de<br>198-STORE Vengo_de TO venir_de<br>199-STOR MensajeO3-WITH 'E O L T A R G G O O R D E N A D A S : '.:
200 - Posiciónese en la linea de interés y corrija.
Pulse Fig. para terminar.
        DO Brow Edita
2028.35
203 SEEK IRANSFORM(CIV as U., 1999) 4 4 4 TRANSFORM(1, 199999)
        DO Mensaje03 WITH 'CLOSE'
204 -205 RETURN 200 - 200 S
                                             206
                                      ilet dike
207
207<br>208 PROCEDURE Quit.
                                                          gal da kale wil
        STORE . F. TO continua
209
210
        DEACT IVATE MENU
211
        RETURN
                                               an ya shi ne ƙafa ta ƙasar<br>Manazarti ƙafa ta ƙasar
212
213 PRUCEDURE Setup
        ACTIVATE SCREEN
214
215
        CLEAR.
216
        SELECT Coord 00
217
        SET ORDER TO 3
        SEEK IRANSFORM(clv_estr,'999') + '-' + TRANSFORM(1,'99999')
218
        DEFINE WINDOW sup wind FROM 00,00 TO 07.79 DOUBLE ;
219
220
        TITLE 'E s t r u c t u r a' COLOR SCHEME 10
        DEFINE WINDOW line wind FROM 08.13 TO 21.65 ZOOM CLOSE system ;
221
                                                                                                      rait
        COLOR SCHEME 10
222
223
        DEFINE WINDOW browhelp FROM 07.27 TO 10.73 DOUBLE CLOSE COLOR SCHEME 7
224
                                                                                                      \mathbf{F}^{\text{c}}ACTIVATE WINDOW browhelp MOSHOW
225
                                                                                                      불이
        @ 00.01 SAY 'Cuando termine, oprima [FIO].'
226
        HIDE WINDOW browhelp
227
228
                                                                                                      €₫
229
        ACTIVATE SCREEN
                                                                                                      书子
230
        DEFINE MENU inferior COLOR SCHEME 3
231
                                                                                                      和法
232
        DEFINE PAD lbrowse OF inferior PROMPT 'Re\<visa' AT 24,21
                                                                                                      ÌЧ
        DEFINE PAD ladd - OF inferior PROMPT 'A\<gr' - AT 24,30<br>DEFINE PAD ledit - OF inferior PROMPT 'E\<dit' - AT 24,36
233
234
        DEFINE PAD Idelete OF inferior PROMPT 'Bo\<rrar' AT 24.43
                                                                                                      \mathbb{L}^{\geq 1}235
        DEFINE PAD lquit Of inferior PROMPT 'Sa\<li'
                                                                           AT 24.52
236
                                                                                                      je ta
237
        ON SELECTION PAD Ibrowse
                                            OF inferior DO Brow_line WITH PAD()
238
                                                                                                      \mathbf{F}^{(n)}ON SELECTION PAD ladd of inferior DO Add_line WITH PAD()<br>ON SELECTION PAD ledit of inferior DO Edit_line WITH PAD()<br>ON SELECTION PAD ldelete OF inferior DO Del_line WITH PAD()
239
                                                                                                      _{\rm{keV1}}240
241
                                                                                                      Black
        ON SELECTION PAD louit OF inferior DO Quit
242
243
        RETURN
244
245
246 PROCEDURE Shutdn
        KEYBOARD CHR(27)
247248
        BROWSE WINDOW line wind
249
                       MENU
250
        RELEASE
                                 inferior
251
        HIDE WINDOW line wind
                      WINDOW Tine wind
252
        RELEASE
253
                       WINDOW sup_wind
        RELEASE
                       WINDOW browhelp
254
        RELEASE
255
        ACTIVATE
                       SCREEH
256
        CLEAR
257
        RESTORE SCREEN FROM mainsorn
258
                                                                                                      is na
259
        RETURN
                                                                                                     348
260
```
 $26.1$ 

```
LOU PRIVATE UIL
264
     STORE 0 TO ult
265
     SEEK TRANSFORM(clv_estr.'999') + '-' + TRANSFORM(1.'99999')
266
     IF FOUND()
      SCAN WHILE TRANSFORM(clave_est,'999')=TRANSFORM(clv_estr,'999')
267
268
        STORE n_nudo TO ult
269
      ENDSCAN
270
     ENDIF
271 DO Checa
272 RETURN ult
273
274 PROCEDURE Show s
275
      ACTIVATE WINDOW sup wind
276
      @ 01,02 SAY letrero_estr
         SEEK TRANSFORM(clv_estr,'999') + '-' + TRANSFORM(ult_nudo.'99999')
277
278
      ACTIVATE SCREEN
279
      SET SHADOW OFF
280
281
      BROWSE KEY TRANSFORM(clv_estr,'999') + '-' +
282
      TRANSFORM(1.'99999').TRANSFORM(clv estr.'999') + '-'
283
      TRANSFORM(99999,'99999') :
284
      NOWAIT NOMENU NOCLEAR :
      WINDOW line_wind TITLE 'C o o r d e n a d a s';
285
286
      FIELDS :
      n_nudo:15:H='Nudo número':P='99,999',;
287
      cor_x:15:H='Coordenada X':P='9,999.99'
288
289
      cor_y:15:H='Coordenada Y':P='9,999.99'
290
291
292
      SET SHADOW ON
293
      DO Show_Lineas
294
295 RETURN
296
297
298 FUNCTION Get_item
299
     PARAMETER mitem
300
      PRIVATE registro
301 IF LASTKEY()<> 23
                                         \mathbf{v}302
       registro=RECNO()
303
         SET ORDER TO 4
304
            SEEK TRANSFORM(clv_estr,'999') + '-' + TRANSFORM(mitem,'99999')
305
      IF
         .NOT. FOUND()
306
         DO Checa
307
         SET ORDER TO 3
308
         GO registro
309
         REPLACE n_nudo WITH mitem.para_busca WITH TRANSFORM(clv_estr,'999')
310
         + '-' + TRANSFORM(mitem,'99999')
311
         RETURN .T.
312
        ELSE
313
         DO MensajeO1 WITH 'Ya existe ese número de nudo.'
314
          SET ORDER TO 3
315
          GO registro
316
         RETURN .F.
317
        ENDIF
318
      ELSE
      RETURN .T.
319
320
     ENDIF
321
322 PROCEDURE Show Lineas
323
     ACTIVATE SCREEN
324
     @ 22,00 SAY PADC('Número de Nudos = '+ TRANSFORM(nudos_n,'99,999'),79)
325 RETURN
326
                                                                             349
327
    PROCEDURE Cuenta Lineas
```
ಭಾರತ ನಿಜ

```
isi a Také n
      UTURE OF TURBUOS IT.
وارتدف
        SCAN WHILE Coord_00->clave_est = clv_estr
330
            A MULLE COURCION COMMUNICATION COMMUNICATION
331
332
      ENDSCAN
                            ة الرقم العاملية المستخدمة المستخدمة.<br>معتقد منقطة في موسطون الأسواء (أن أخر المستخدم المستخدم
333
        IF EOF()
334
         GO BOTTOM
335
        ENDIF
336 RETURN
337
338 PROCEDURE Checa
339
      IF EOF()340
        GO BOTTOM
341
       ENDIF
342 RETURN
343 * EOF
```
Lander (19

**Suprainting** 

i.

```
1 * PROGRAMA COOR MNU. PRG
                                      .<br>Adam halib wilayah aliyek wasan kasa
                  - Taik Balangan aka ta
 \overline{a}3 STORE PROMPT() TO prom
 4 STORE PAD() TO pa
5 DEFINE MENU light bars
6 DEFINE PAD act OF light bar PROMPT (<Actualización de coordenadas. ' AT
 7 02.05
8 DEFINE PAD prin OF Idght Dar PROMPT (\<Impresión de . coordenadas. AT
903.0510 ON SELECTION PAD act OF light bar DO procl
11 ON SELECTION PAD prin OF light bar DO proc2
12 ACTIVATE WINDOW screensim
13 CLEAR
14 DO letrero
15 ACTIVATE MENU light bar
16
17 DEACTIVATE WINDOW screamsim
18 RELEASE MENU light bar
19 ACTIVATE SCREEN
20 RETURN
21
22
23 PROCEDURE procl
24 HIDE MENU light bar
25 CLEAR
26 HIDE WINDOW screensim
27 * ABRE ARCHIVOS
28
      SELECT 0
29
      USE Coord_00 INDEX Coord_01, Coord_02, Coord_03, Coord_04 ALIAS Coord_00
30
       DO Coor Act
31 * CIERRA ARCHIVOS
32
        SELECT Coord 00
33
        USE
34
        SELECT O
35
        USE Estructu INDEX Estru 01, Estru 02 ALIAS Estructu
36
        SEEK clv estr
37
        REPLACE in nudos WITH nudos n
38
        USE
39 * ACTUALIZA PUBLICAS
40
     DO Tra Esti
41 SHOW WINDOW screensim
42 ACTIVATE WINDOW screensim
43 CLEAR
44 DO letrero
45 SHOW MENU light_bar
46 RETURN
47
48 PROCEDURE proc2
49 RETURN
50
51 PROCEDURE letrero
52 @ 1,5 SAY prom
53 RETURN
54
```
351

بأبوة فعواه بشاورك

```
1 * PROGRAMA DEOI CAL. PRG
 2 * Galcula L,Cx.Cy.Vol.Peso.Rig.Jocal.nums. ec. y P(Euler)
 3、
 4.00 0.001 ca t5 RETURN
- 6 :
 7 PROCEDURE Anol cal
 8 t Calcula para barra, su longitud, cosenos directores, volumen, peso,
 9 * constantes de rígidez en ejes locales , números de ecuación,
10 * y carga de Euler.
                            Magawaka giza Qista Ind
1112 volumen_estr=0
13 peso estr=0
1415 SELECT Barra 00
16
    SET ORDER TO Banna 04
    SET RELATION TO material INTO Materles
1718SET RELATION TO seccion INTO Seccions ADDITIVE
19SET FILTER TO clave_est = clv_estr
20
      GO TOP
21FOR i=1 TO barras_n
22
       SELECT Coord 00
23
        SEEK Barra_00->n)
24
        STORE cor \times 10 \timesj
25
        STORE cor y 10 y j
26
27 * Calcula el arreglo de números de ecuación por barra IE(N_BARRAS, L2) es
28
           REPLACE Barra 00->iel WITH 0.Barra 00->ie2 WITH 0. :
                                                                             بنبط
29
                    Barra_00->ie3 WITH 0
           REPLACE Barra_00->iel WITH fr1, Barra_00->ie2 WITH fr2, ;
30
                                                                             Lva
31
                    Barra_00->ie3 WITH fr3
32
                                                                             .<br>La d
33
        DO ChecFin
34
        SEEK Barra 00->nk
35
        STORE cor x TO xk
        STORE CONLY TO YK
36
37
38 * Calcula el arreglo de números de ecuación por barra IE(N_BARRAS,I2)
-39
            REPLACE Barra_OO->ie4 WITH 0,Barra_OO->ie5 WITH 0, ;
40
                     Barra_OO->ie6 WITH O
41
            REPLACE Barra_00->ie4 WITH fri, Barra_00->ie5 WITH fr2, ;
42
                     Barra 00->ie6 WITH fr3
43
44
        DO ChecFin
45
        SELECT Barra 00
46
         REPLACE 1 WITH ( (xk-xj))^2 = (yk-yj)/2 ) .50
         REPLACE CX WITH (xk-xj)/1, cy WITH (yk-yj)/1, ;
47
48
                  volumen WITH Seccions->a/10000*1
49
         volumen estravolumen estrivolumen
50
         If si peso p = S'51
           REPLACE peso WITH volumen*Materies->peso_vol
           peso_estr=peso_estripeso
52
53
          ELSE
54
           REPLACE paso WITH 0
55
         ENDIF
56
57STORE J TO LL
        STORE Materies->e*i0 TO EE
58
59
        STORE Seccions->a/10-4 10 AA
        STORE Seccions ->i/1078 TO II
60
61REPLACE 11 WITH FEFAA/LE, ;
62
                 r2 WITH 12*EE*15/(LL^3),
63
```
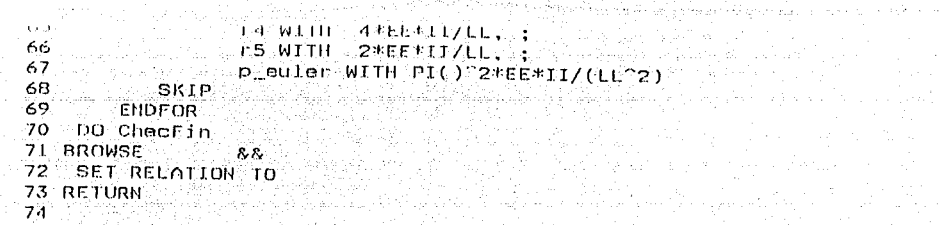

 $\sigma^{\alpha}T_{\alpha\beta}$  and

riliyodalar işadir sahi الأسادي فكالمستوقع إساعة والمراقب

perhine

```
1. # PROGRAMA DEOI MNU. PRG 2008 2008 2007
 2 * CALCULA Y MUESTRA VARIOS PROCESOS
 3
   يفافعها برؤكم كالأفاف والما
                        양동도 음식용수수는 공부하느라도 큰용.
                  a una nyepati
 4 DO AbreArchOl
 5 DO Rolac Filtra
6
 7 STORE PROMPT() 10 prom
 8 STORE PAD() 10 pa
9 DEFINE MENU light bar
10 DEFINE PAD calcO1 OF light bar PROMPT '\<Calcula
11 L, Cx. Cy. Vol. Peso. Rig. Local, nums. ec. y P(Euler)' AT 02,05
12 DEFINE PAD calcO2 Of light_bar PROMPT 'C\<alcula arreglo FR(HH,GI) de
13 restricciones de nudos
                               ' AT 03.05
14 DEFINE PAD calc03 OF light bar
                                    PROMPT 'C\<alcula arregio FR(NN.GI) con-
15 numeros de ecuaciones
                               AT 04.05
16 ON SELECTION PAD calcO1 OF light bar DO procl
17 ON SELECTION PAD calcO2 OF light bar DO proc2
18 ON SELECTION PAD calcO3 OF light bar DO proc3
19 ACTIVATE WINDOW screensim
20 CLEAR
21 DO letrero
22 ACTIVATE MENU light bar
23
24 DEACTIVATE WINDOW screensim
25 RELEASE MENU light bar
26 ACTIVATE SCREEN
27
                                                                               443
28 DO Off rel filtr
                                                                               ŀп
29 DO CierArchOl
30
                                                                               East
31 RETURN
                                                                               Łз
32
33 PROCEDURE procl
34 HIDE MENU light bar
35 CLEAR
36 DO DeOi_cal
37 ACTIVATE WINDOW screensim
38 CLEAR
39 DO Jetrero
40 SHOW MENU light bar
41 RETURII
42
43 PROCEDURE proc2
44 HIDE MENU light_bar
45 CLEAR
46
  DO DeO2_cal
47 ACTIVATE WINDOW screensim
48 CLEAR
49 DO letrero
50 SHOW MENU light bar
51 RETURN
52
53 PROCEDURE proc3
54 HTDE MENU light bar
55 CLEAR
  DO DAO3_CAI
56
57 ACTIVATE WINDOW screensim
58 CLEAR
59 DO letrero
60 SHOW MENU light bar
61 RETURN
62
                                                                              3 - 4
```
63 PROCEDURE AbreArchOl

website to M 66 USE Materies INDEX Mater O1 ALIAS Materies 67 SELECT O 68 USE Seccions INDEX Seccs\_01 ALIAS Seccions 69 SELECT O 70 USE Coord 00 INDEX Coord 02 ALIAS Coord 00  $71$ SELECT O 72 USE Barra OO INDEX Barra 04 ALIAS Barra 00 73 SELECT O 74 USE Restr\_00 INDEX Restr\_04 ALIAS Restr\_00 75 SELECT O 76 USE Barra\_10 INDEX Barra\_11, Barra\_12 ALIAS Barra\_10 77 SELECT O 78 USE Sisca\_00 79 SELECT O 80 USE Direc\_00 INDEX Direc\_01 ALIAS Direc\_00 81 SELECT O 82 USE Rigid 00 INDEX Rigid 01 ALIAS Rigid 00 83 SELECT 0 84 USE Carga 00 INDEX Carga 01 ALIAS Carga 00 85 SELECT O 86 USE Nudos\_00 ALIAS Nudos\_00 87 SELECT O 88 USE Sis car3 ALIAS Sis car3 89 SELECT O 90 USE Nudos 10 INDEX Nudos 11, Nudos 12 ALIAS Nudos 10 91 RETURN 92 93 PROCEDURE CierArchOl 94 \* CIERRA ARCHIVOS 95 SELECT Materles 96 USE 97 SELECT Seccions 98 USE 99 SELECT Coord\_00 100 USE 101 SELECT Barra 00 102 USE 103 SELECT Restr 00 104 USE 105 SELECT Barra 10 106 USE 107 SELECT Sisca\_00 108 **USE** 109 SELECT Direc\_00 110 **USE** 111 SELECT Rigid\_00 112 USE 113 SELECT Carga\_00 114 USE 115 SELECT Nudos 00 116 USE 117 SELECT Sis\_car3 118 USE SELECT Nudos 10 119 120 USE 121 RETURN 122 123 PROCEDURE Relac\_Filtra 124 SELECT Coord 00 125 SET ORDER TO Coord\_02 126 SET RELATION TO n\_nudo INTO Nudos\_10 127 SET FILTER TO clave\_est = clv\_estr 128 GO TOP 129

 $\label{eq:Ric} \mathcal{P}_{\alpha}^{1}(\epsilon_{\alpha}) = \mathcal{P}_{\alpha}^{1}(\epsilon_{\alpha}) \quad \text{and} \quad \mathcal{P}_{\alpha}^{1}(\epsilon_{\alpha})$ 

مساحية

```
Jan Ja
     ULT. URUER TO Residence
\lambda \cup \lambdaSET RELATION TO n nudo INTO Coord 00
132
      SET FILTER TO clave est = clv estr
133
134
       GO TOP
135
136 SELECT Barra_10
      SET RELATION TO n barra INTO Barra 00
137
      SET FILTER TO clave_est = clv_estr
138
139
       GO TOP
140
                         y Pathang 25430a
141SELECT Sisca 00
      SET FILTER TO clave_est = clv_estr
142143
       GO TOP
144
145 SELECT Nudos 00
     SET RELATION TO n_nudo INTO Nudos_10
146
147
      SET FILTER TO clave_est = clv_estr
148
       GO TOP
149
150 SELECT Nudos 10
      SET FILTER TO clave_est = clv_estr
151
152
       GO TOP
153
154 RETURN
155
156 PROCEDURE Off rel filtr
157
      SELECT Coord 00
158
       SET RELATION TO
       SET FILTER TO
159
160
      SELECT Barra_00
161
       SET FILTER TO
162
      SELECT Restr_00
163
       SET RELATION TO
164
       SET FILTER TO
165
      SELECT Barra_10
166
       SET RELATION TO
167
       SET FILTER TO
168
      SELECT Nudos 00
169
       SET RELATION TO
       SET FILTER TO
170
      SELECT Nudos 10
171
172
       SET FILTER TO
173
174 RETURN
175
176 PROCEDURE letrero
177 @ 1,5 SAY prom
178 RETURN
179
```

```
I * PROGRAMA DEO2 CAL. PRG
2 * Calcula arregio FR(NN.G1) de restricciones de nudos
3.
                               kaza Titulayes a
4 DD AnO2 cal
 5 RETURN
6
7 PROCEDURE Ano2 cal
8 + Calcula arregio FR(M NUDOS, GI) de restricciones de nudos.
9 * que se encuentra implicitamente en el archivo COORD 00.DBF.
10 -11 * Inicializa a ceros el arreglo FR(N_NUDOS.GI)
12SELECT Coord 00
13GO TOP
14FOR i=1 10 nudos in
       REPLACE FEL WITH 0, FE2 WITH 0, FE3 WITH 0
1516SKIP
17ENDEDR
18
      DO ChecFin
19BROWSE
                      22
20
21
      SELECT Restr. 00
22
      GO TOP
23
      FOR itt 10 rest_n_n
        IF restr_x = \overline{S}2425
         REPLACE Coord_00->fri WITH 1
26
        END1F
27
        IF\_testr\_y = 'S'28
         REPLACE Coord 00->fr2 WITH 1
29
        ENDIF
        If restr_z = 'S'
30
31
         REPLACE Coord 00->fr3 WITH 1
32
        ENDIF
33
34
          SKIP
35
       ENDFOR
36
    DO ChecFin
37
38
    SELECT Coord 00
39
     BROWSE
                   ጼጼ
40 RETURN
41
```

```
1 * PROGRAMA DEO2 MMU PRG
 2 * ANALISIS CON PAUSAS PARA REVISIONES.
 3
 4 STORE PROMPT() IO prom
 5 STORE PAD(1) TO pal
 6 DEFINE MENU light bar
 7 DEFINE POD calcOl OF Light bar PROMPT Xxenalize la Estructura de
 8 Trabajo AT 02.05
 9 DEFINE POD calcO2 OF light bar PROMPT
10<sup>2</sup>01 03,05
II ON SELECTION PAD calcO1 OF Hight bar DO proci
12 ON SELECTION PAD calcO2 OF light bar DO proc2
13 ACIIVATE WINDOW screensim
14 CLEAR
15 DO Tetrero
16 ACTIVATE MENU light bar
1718 DEACTIVATE WINDOW screensim
19 RELEASE MENU light bar
20 ACTIVATE SCREEN
21 RETURN
22
23 PROCEDURE procl
24 SIORE SECONDS() TO tiempo_ini - && Para ovaluar la duración del
25 análisis.
26 HIDE MENU light bar
27 CLEAR
28
29 DO AbreArch01
30 DO De51_cal
31 DD CierArchOl
32 DO Analinf
33
34
    ACTIVATE WINDOW screensim
35
    CLEAR
    DO letroio
36
    SHOW MENU light bar
37
38 RETURN
39
40 PROCEDURE proc2
41 RETURN
42
43 PROCEDURE AbreArchOl
44.
  * ABRE ARCHIVOS
45
      SELECT O
46
      USE Materies INDEX Mater 01 ALIAS Materies
47SELFCT O
48
      USE Saccions INDEX Secos 01 ALIAS Seccions
49
      SELECI O
50
      USE Coord 00 INDEX Coord 02 ALIAS Coord 00
51
      SELECT O
52
      USE Barra 00 INDEX Barra 04 ALIAS Barra 00
53
      SELECT O
54
      USE Restr_00 INDEX Restr_04 ALIAS Restr_00
55
      SELECT O
56
      USE Barra 10 INDEX Barra 11.Barra 12 ALIAS Barra 10
57
      SELECT O
58
      USE Sisca 00
59
      SELECT O
      USE Direc 00 INDEX Direc 01 ALIAS Direc 00
60
61SELECT O
62
      USE Rigid 00 INDEX Rigid 01 ALIAS Rigid 00
      SELECT O
63
      USE CALAS DO TUDEM CALAS OF ALTAR CARRO DO.
```
டி

```
COLLEGATION
       USE Nudos 00 ALIAS Nudos 00
 66
 67.
       SELECT O
       USE Sis_car3 ALIAS Sis_car3
 68
       SELECT 0
 69
       USE Nudos 10 THDEX Nudos 11 Nudos 12 ALIAS Nudos 10
 70
 71. RETURN
 72
 73 PROCEDURE CierArchOl
 74 * CIERRA ARCHIVOS
         SELECT Materles
 75
 76
          USE
 77
         SELECT Seccions
 78
          USE
 79
         SELECT Coord 00
 80
          USE
 81
         SELECT Barra 00
 82
         USE
 83
         SELECT Restr_00
 84
         USE
 85
         SELECT Barra_10
 86
         USE
 87
         SELECT Sisca 00
         USE
 88
 89
         SELECT Direc 00
 90
          USE
         SELECT Rigid 00
 91
          USE
 92
 93
         SELECT Carga 00
 94
          USE
         SELECT Nudos 00
 95
 96
          USE
 97
         SELECT Sis_car3
 98
          USE
 99
         SELECT Nudos 10
100
          USE
101102 STORE SECONDS() 10 tiempo_fin && Para evaluar la duración del análisis.
103
104
         SELECT 0
         USE Estructu INDEX Estru_01.Estru_02 ALIAS Estructu
105
106
          SEEK clv estr
          REPLACE matriz_tot WITH n_ecs"2, n_gr_li WITH n_ecs,
107
           tamanon WITH tamano, iterac_ext WITH iter_e, iterac_int WITH
108-109iter i
          REPLACE n rests WITH n nudos*gi-n_ecs, protje WITH
110
          tamanon*100/(n_ecs^2), ;
111duracion WITH Tiempo(tiempo_ini,tiempo_fin),fecha WITH
112TranFeO1(DATE()),:
113
                   hora WITH TIME() .peso_vol_p WITH peso_estr/volumen_estr,;
114
                   volumen WITH volumen estr.peso WITH peso_estr
115
         USE
116
II7 RETURN
118
119 PROCEDURE letrero
     @ 1,5 SAY prom
120
121 RETURN
122
```

```
1 | PROGRAMA DEO3_CAL.PRG
 2 * Calcula arreglo FR(NN,GI) con ecuaciones de nudos
3
 5 RETURN SERVICE
                     i Stanislav i statutet statut var den den statut statut i den statut.<br>I den statut i statut var den statut statut statut i den statut i den statut.
 6
 7 PROCEDURE AnO3 cal
 8 * Calcula arregio FR(N_NUDOS,GI) con ecuaciones de nudos,
 9 * que se encuentra implicitamente en el archivo COORD 00 DBF.
101: 1:12: 2011. 120, 0, 0, 0, 0, 0
                       9 an Ainmeil (2)
11 SELECT Coord 00
1260,100STORE 0 TO nijecs:
1314FOR i=1 TO nudos n
15IF. F.1 = 016
           n ecs=n ecsil
17REPLACE fri WITH H_ecs
18
           ELSE
19REPLACE Fri WITH O
20
          ENDIF
21IF fr2z022
           n_ecs=n_ecs+1
23
           REPLACE fr2 WITH n ecs
24ELSE
25
            REPLACE Fr2 WITH 0
26ENDIF
27
         1 \Gamma f + 3 = 028
           n ecsan ecsil
29
           REPLACE Fr3 WITH In ecs
30
           ELSE
31
            REPLACE Fr3 WITH O
32
          ENDIF
33
34
         SKIP
35
       ENDFOR
36
       DO ChecFin
37
       BROWSE
                        品表
38 RETURN
39
```
laka di kongo

the contract of a powerful company of the prop

state who fact a series

state a SAD on B

na matéh

magnetos a comercio

فالمتحا والمتحاول والمستعدد والمستعدد والمستعدد والمنافر

鬬

<sub>stil</sub>e <sub>199</sub>7 a**300** 

\* PROGRAMA DEO3 MNU.PRG  $\mathbf{1}$ 2 \* CALCULA E IMPRIME FUNCIONES DE ESTABILIDAD 3 T. A. S. S. (1985) A. (1984) A. (2012) A. (1986) A. (1987) A. (1987) A. (1987) A. (1987) A. (1987) A  $\overline{A}$ 5 STORE PROMPT() TO prom 6 STORE PAD() TO pa 7 STORE 0 TO vengo de 8 DEFINE MENU light bar 9 DEFINE PAD calcOl OF light bar PROMPT '\<Calcula funciones de 10 estabilidad a la compresión' AT 02,05 11 DEFINE PAD calcO2 OF light bar PROMPT 'C\<alcula funciones de 12 estabilidad a la tensión (1 of 03.05 13 DEFINE PAD calcO3 OF light bar PROMPT ' \<  $1<sub>A</sub>$  $\cdot$  01 04.05 15 DEFINE PAD calcO4 OF light bar PROMPT '\<Imprime funciones de 16 estabilidad a la compresión' AT 05.05 17 DEFINE PAD calcO5 OF light bar PROMPT 'I\<mprime funciones de 18 estabilidad a la tensión AT 06.05  $19$ 20 ON SELECTION PAD calc01 OF light bar DO procl 21 ON SELECTION PAD calcO2 OF light bar DO proc2 22 ON SELECTION PAD calcO3 OF light bar DO proc3 23 ON SELECTION PAD calcO4 OF light\_bar DO proc4 24 ON SELECTION PAD calcO5 OF light bar DO proc5 25 ACTIVATE WINDOW screensim 26 CLEAR 27 DO letrero 28 ACTIVATE MENU Light bar 29 30 DEACTIVATE WINDOW screensim 31 RELEASE MENU light bar 32 ACTIVATE SCREEN 33 34 RETURN 35 36 PROCEDURE procl 37 HIDE MENU light\_bar 38 CLEAR 39 vengo\_de=1 40 DO De71 cal 41 ACTIVATE WINDOW screensim 42 CLEAR 43 DO letrero 44 SHOW MENU light bar. **45 RETURN** 46 47 PROCEDURE proc2 48 HIDE MENU light bar 49 CLEAR 50 vengo\_do=2 51 DO De71 cal 52 ACTIVATE WINDOW screensim 53 CL EAR 54 DO letrero 55 SHOW MENU light bar **56 RETURN** 57 58 PROCEDURE proc3 59 RETURN 60 61 PROCEDURE proc4 62 HIDE MENU light\_bar 63 CLEAR

64 vengo de=4

```
CO. Dervice, Lies
Carlo F
66 ACTIVATE WINDOW screensim
67 CLEAR<br>68 DD Latrero
69 SHOW MENU Light bar
70 RETURN
7172 PROCEDURE proc5
   HIDE MENU Light bat
73
74
   CLEAR.
    vengo_de=5
75
    7677
   ACTIVATE WINDOW screensiment
78
   CLEAR
79
   DO letroro
80
   SHOW MENU Light_bar . . . . ..
81 RETURN
B283 PROCEDURE letrero
84
   @ 1,5 SAY prom
85 REIURN
```
المناولة والمتعارض والمتحر فعوارض

362 ×£

```
\mathbf 12 * PROGRAMA DESI_CAL. PRG
 3 * Análisis de la Estructura de Trabajo.
                           ing ang pagkayang panggayang men
 5 STORE 0.001 TO toleranz
                                       88 Prov.
 6 STORE 0.01 TO tolerani
                                      ∴ && Prov.
 7
 8 DD Letrero
 9 DO Relac Filtra
10 DO Cerebro00
11 DO Off_rel_filtr
1213 RETURN
14
15 PROCEDURE Corebro00
16 PRIVATE vector
17 DIMENSION io(12).((12.12)
    SIORE .T. TO continuar
1 Fl
    STORE .f. 10 sigueleji
1988 Para controlar las iteraciones internas.
20
   STORE .F. TO siguele e
                               A& Para controlar las iteraciones externas.
21
   STORE O TO iter e
    STORE O TO iter_i
22
23
   STORE O TO sis_carga
                                88 Contiene el número de sistema de carga
24
    activo.
25
    STORE 10 10 vector
26
     DO WHILE vector <>999
27
      DO CASE
28
       CASE vector= 1029
         DO Anio cal && Inicia base de datos para barras según sistemas de
30
         cargas.
31IF .NOT. continuar
32
            vector=999
33
            ELSE
34
            vector = 2035
          ENDIF
36
       CASE vector= 20
37
           DO ADO2 cal && Arregio FR con restricciones de nudos.
38
           DO AnO3_cal && Arreglo FR con ecuaciones de nudos y "n_ecs"
39
           DO Ani2_cal && Inicializa el vector DIREC del perfil de la
40
           matrix.41
           DO Anol cal && Long..cosenos.consts.rigidez
42
           Jocales, nums.ec., Peuler.etc.
43
            vector= 30
       CASE vector= 30
4445
           DO Cerebro01
46
            vector=999
47CASE vector= 40
48
       CASE vector= 50
49
      ENDCASE
50
     ENDDO
51 RETURN
52
53 PROCEDURE Carebrool
54 * Controla externamente los Sistemas de Cargas del archivo SISCA 00.DBF
55 * para los cuales se analizará la estructura de trabajo.
56 * Utiliza el archivo BARRA 10.DBF
57 SELECT Sisca 00
58 FOR sis carga=1 TO n sis cargs.
59 * Resuelve para el sistema de carga "x"
60 DO Cerebro02
61SELECT Sisca 00
    SKIP
62
                                                                           363
63 ENDFOR
```
64 DO Chectin

```
SALE AND STATES
66
67 PROCEDURE Carebro02
68 PRIVATE Ventor
69
     STORE 1. TO continuar
70
     STORE 1 TO vector
 24 S.A
      DO WHILE vector < 999
72
       DU CASE
73.
        CASE vector= 1
         IF si p_delta = H' . AND. sis carga > 1
74
75DO An26 cal
                           && Sólo para análisis eventuales sin Efecto Po.
76
           iter i=O
77
           vector=50
78
          ELSE<sup>1</sup>
                         && Análisis con Efecto Po.
79
           iter e=0
80
           iter i=0
81
           IF sis carga > 1 NAV Si se analizara para otro sistema de carga()
B^{\alpha}DO Ani2 cal && inicializa el vector DIREC del perfil de la
83
            matriz.
R<sub>1</sub>ENDIF
85
           vector = 10
86
         ENDIF
87
        CASE vector: 10
88
          iter ezitar e+i
89
          SELECT Barra JO
90
           GO TOP
91
          SCAN FOR clave car? = Sisca_00->clave 2
92
           IF si_p_delta = 'S'
93
             DO Ano4 cal
                           && Funciones de estabilidad con P&
94
            ELSE
约片
             DO Anol cal
                           88 Eunciones de estabilidad sin PS
96EHDIF
97
            PO AnO5_cal && Consts. rigidez ejes locales con func.
98
            estab./barra
99
            DO AnO6 cal && Consts. rigidez ejes estructura
100
             BROWSE
                                          2.810100 An08 cal && Arregios ic(i2) y r(i2,i2) en memoria contral
102
            DO AnO9_cal && Altura de columnas del arreglo DIREC
103
           SELECT Barra 10
104
          ENDSCAN
105
         BROWSE
                                           3\overline{3}106
         DO Checfin
107
         DO Ani3 cal && Posiciones diagonal principal en DIREC y "tamano"
108DO Ani4_cal && Inicia matriz rigideces global R en arreg.
109
         unidimensional
110vector=20
1.1.1
        CASE vector: 20
112
          SELECT Barra 10
113
           GO TOP
114SCAN FOR clave car2 = Sisca 00->clave 2
115
            DO AnOB_cal && Arreglos ie(i2) y r(i2,i2) en memoria central
116
            DO Anii cal && Ensamble matriz rigidez global R'en arreg.
117unidimensional.
118
           SELECT Barra 10
119
          ENDSCALL
120
         DO ChecFin
         DO An21 cal && Copiar matriz original R, para posterior
121
122
         comprobación de RD=A.
123
         DO ADI5 cal && Factorizar matriz R en la forma (Lt)OL
124
         IF .NOT. continual
125
          vector=299
126
          ELSE
127
           vector:50
128
         ENDIF
                                                                               304129CASE Vortor=50
```

```
131 
132 
133 
134 
135 
136 
137 
138 
139 
140 
141 
142 
143 
144 
145 
146 
147 
148 
149 
150 
151 
152 
153 
154 
155 
156 
157 
158 
159 
160 
161 
162 
163 
164 
165 
166 
167 
168 
169 
170 
171 
172 
173 
174 
175 
176 
177 
178 
179 
180 
181 
182 
183 
184 
185 
186 
187 
RETURN 
188 
189 PROCEDURE AnOl_cal
190 * Calcula para barra, su longitud, cosenos directores, volumen, peso,
191 
192 * y carga de Euler.
193 
194 volumen_estr=o 365 and 365 and 365 and 365 and 365 and 365 and 365 and 365 and 365 and 365 and 36
             ·- . ·-·····---.. --.... ____ ... -·· DO Anl6_cal && Inicializa el vector de acciones-cargas A 
             DO Anl7_cal && Acciones de nlldos ejes globales para el sistema de 
             carga "x".
             DO Anl8_cal && Ensamble del vector de acciones-cargas A ejes 
             estructura.
             DO An22 cal && Copiar vector original A, para posterior
             comprobación de RD=A. 
            ELSE 
             DO An28._cal && Preparar la base CARGA_OO.DBF para otra iteración 
             externa. 
           ENDIF 
               SET DECIMALS TO 13 
              vector = 30CASE vector= 30 
             iter i=iter i+1
             DO An19_cal && Sustitución hacia adelante: (Lt)V=A , para conocer<br>el vector V=OLD.
             DO An20_cal && Sustitución hacia atrás : OLD=V, para conocer el 
             vector incógnita de desplazamientos D. 
             DO An23_cal && Precisión Aritmética, comprobando si A=RD. Si no<br>se cumple, continua iterando internamente.
             IF siguele i
              vector=30 
              ELSE 
                  vector=40 
             ENDIF 
           CASE vector=40 
                  DO An25 cal && Elementos mecánicos de extremo de barra en
                  ejes de barra/sist. carga. 
                  SET DECIMALS TO 8 
                  IF si_p delta = 'S' && Dirección con Põ.
                   vector=60 
                   ELSE 
                    vector=70 
                  ENDIF 
           CASE vector=60 
               DO An27 cal && Revisar si son aprox. iguales las fuerzas
                axiales de esta iteración externa y la anterior. 
                IF siguele_e 
                 DO Anl2_cal && Inicializa el vector DIREC del perfil de la
                 matriz. 
                 iter i=O
                 vector=10
                 ELSE 
                  vector=70 
               ENDIF 
          CASE vector=70 
               DO An24_cal. && Desplazamientos en ejes de estructura, por cada 
               nudo/sistema de carga. 
               DO An29_cal && Reacciones de apoyos, contribución de acciones 
               de extremo de barras. 
               DO An30_cal && Reacciones de apoyos, contribución de acciones 
               de nudos restringidos. 
                 vector=999 
        ENOCASE 
       ENDDO 
     PROCEDURE AnOl_cal<br>* Calcula para barra, su longitud, cosenos directores, volumen, peso,<br>* constantes de rígidez en ejes locales , números de ecuación, * * * * y carga de Euler.
```
kalatan di masa Kabupatén

```
277 Julius Balta OU
198
     SET ORDER TO Barra 04
199
     SET RELATION TO material INTO Materles
200
     SET RELATION TO seccion INTO Seccions ADDITIVE
201
      SET FILTER TO clave_est = clv estr
202
       GO TOP
203
       FOR i=1 TO barras n
204
        SELECT Coord 00
205
         SEEK Barra 00->n.i
206
         STORE cor x TO xj
207
         STORE cor y TO yj
208
209 * Calcula el arreglo de números de ecuación por barra IE(N BARRAS, I2)
210
            REPLACE Barra_00->iel WITH 0, Barra_00->ie2 WITH 0, ;
211
                     Barra_00->ie3 WITH O
212
            REPLACE Barra_00->ie1 WITH fr1, Barra_00->ie2 WITH fr2. ;
213
                    Barra 00->ie3 WITH fr3
214
215
         DO ChecFin
216
         SEEK Barra 00->nk
217
         STORE cor_x TO xk
218
         STORE cor y TO yk
219
220 * Calcula el arreglo de números de ecuación por barra IE(N_BARRAS,I2)
221
             REPLACE Barra_00->ie4 WITH 0, Barra_00->ie5 WITH 0, ;
222
                      Barra 00->ie6 WITH 0
223
             REPLACE Barra_00->ie4 WITH fr1, Barra_00->ie5 WITH fr2, ;
224
                      Barra 00->ie6 WITH fr3
225
226
         DO ChecFin
227
         SELECT Barra 00
228
          REPLACE 1 WITH ( (xk-xj)^2 + (yk-yj)^2 ) .50
229
          REPLACE CX WITH (xk-xj)/1, cy WITH (yk-yj)/1, ;
230
                  volumen WITH Seccions->a/10000*1
231
          volumen_estr=volumen_estr+volumen
232
          IF si peso p = 'S'233
            REPLACE paso WITH volumen*Materles->peso_vol
234
            peso_estr=peso_estr+peso
235
           ELSE
236
            REPLACE paso WITH 0
237
          ENDIF
238
239
         STORE 1 TO LL
240
         STORE Materles->e*10 TO EE
241
         STORE Seccions->a/10^4 TO AA
242
         STORE Seccions->i/10^8 TO II
243
244
         REPLACE r1 WITH EE*AA/LL, ;
                  r2 WITH 12*EE*II/(LL^3),
245
246
                           6*EE*II/(LL^2),;
                  r3 WITH
247
                  r4 WITH
                           4*EE*III/LL.248
                  r5 WITH
                           2*EE*III/LL,249
                  p euler WITH PI()^2*EE*II/(LL^2)
250
           SKIP
251
        ENDFOR
252
     DO ChecFin
253 BROWSE
                  界民
254
     SET RELATION TO
255 RETURN
256
257 PROCEDURE AnO2_cal
258 * Calcula arreglo FR(N_NUDOS,GI) de restricciones de nudos,
259 * que se encuentra implícitamente en el archivo COORD 00.DBF.
260
                                                                             366
261 * Inicializa a ceros el arreglo FR(N_NUDOS,GI)
ന്ദർനാധായത്തിന്റെ കാരം പ
```

```
263
        GO TOP
264
       FOR i=1 TO nudos_n
        REPLACE fr1 WITH 0, fr2 WITH 0, fr3 WITH 0
265
266
        SKIP
       ENDFOR
267
268
       DO ChecFin
269
       BROWSE
                       88
270
271
       SELECT Restr_00
272
       GO TOP
       FOR i=1 TO rest_n_n
273
         IF restr_x = \sqrt{5}274
275
          REPLACE Coord_00->fr1 WITH 1
276
         ENDIF
         IF restr_y = 'S'277
278
          REPLACE Coord_00->fr2 WITH 1
279
         ENDIF
         IF restr_z = 'S'280
          REPLACE Coord_00->fr3 WITH 1
281
282
         ENDIF
283
284
           SKIP
285
        ENDFOR
     DO ChecFin
286
287
288
     SELECT Coord 00
289
      BROWSE
                    88
290 RETURN
291
292 PROCEDURE AnO3_cal
293 * Calcula arreglo FR(N_NUDOS, GI) con ecuaciones de nudos,
294 * que se encuentra implicitamente en el archivo COORD_OO.DBF.
295
296 SELECT Coord 00
297
      GO TOP
298
        STORE 0 TO n ecs
299
       FOR i=1 TO nudos_n
300
          IF fri=0301
           n_ecs=n_ecs+1
302
           REPLACE fri WITH n_ecs
303
           ELSE
            REPLACE fri WITH O
304
305
          ENDIF
         IF fr2=0306
307
           n_ecs=n_ecs+1
           REPLACE fr2 WITH n_ecs
308
309
           ELSE
            REPLACE fr2 WITH 0
310
311
          ENDIF
312
         IF fr3=0313
           n_ecs=n_ecs+1
314
           REPLACE fr3 WITH n_ecs
315
           ELSE
            REPLACE fr3 WITH O
316
317
          ENDIF
318
319
         SKIP
320
       ENDFOR
321
       DO ChecFin
                       &&
322
       BROWSE
323 RETURN
324
325 PROCEDURE An04 cal
326 * Calcula las funciones de estabilidad
327 * Hacer previamente SELECT Barra 10
```
367 فللمستغيث كالمجازيات

<u>الا اليامي ب</u>عد موطَّة الاستفادة على الأخلال الحالي والمتحافين الراح وللبراء الراحل المراد الراحل المسار

```
329
       IF IIF(ABS(nj)<=toleran1,.T.,.F.)
330
         REPLACE psil WITH 1, psi2 WITH 1, psi3 WITH 1, psi4 WITH 1, psi5
331
         WITH 1
332
        EL SE
333
          REPLACE ro WITH ABS(nj)/Barra_00->p_euler
334
          REPLACE beta WITH PI()/2*ro^.5
335
           IF nj>0
336
            REPLACE psil WITH beta*COS(beta)/SIN(beta)
            REPLACE psi2 WITH PI()^2*ro/(12*(1-psil))
337
338
            ELSE
339
             REPLACE psil WITH beta*Cosh(bata)/Sinh(bata)
340
             REPLACE psi2 WTH = (PI(1^2)*ro/(12*(1-ssi1))341
           ENDIF
342
          REPLACE psi3 WITH (3*psi2+psi1)/4, psi4 WITH (3*psi2-psi1)/2, psi5
343
          WITH psil*psi2
344
        ENDIF
345
        REPLACE axial WITH ni && Guarda el valor de la fuerza axial al
346
        iniciar esta iteración externa "iter_e".
347
      RETURN
348
349 PROCEDURE AnO5 cal
350 * Calcula las constantes de rigidez en ejes locales, con
351 * funciones de estabilidad
352 * Hacer previamente SELECT Barra_10
353
354
         REPLACE rf1 WITH Barra_00->r1 ;
355
                 rf2 WITH Barra_00->r2*psi5, ;
356
                 rf3 WITH Barra_00->r3*psi2, ;
357
                 rf4 WITH Barra_00->r4*psi3, ;
358
                 rf5 WITH Barra 00->r5*psi4
359 RETURN
360
361
362 PROCEDURE An06 cal
363 * Calcula las constantes de rigidez en ejes de estructura
364 * Hacer previamente SELECT Barra_10
365 PRIVATE CX.CY
366
     STORE Barra_00->cx TO cx
367
     STORE Barra_00->cy TO cy
368
         REPLACE R1 WITH rf1*cx^2 + rf2*cy^2, k2 WITH (rf1-rf2)*cx*cy, ;
                 k3 WITH - rf3*cy, k4 WITH rf1*cy^2 + rf2*cx^2, ;
369
370
                 k5 WITH rf3*cx, k6 WITH rf4, k7 WITH rf5
371 RETURN
372
373
374 PROCEDURE AnO7_cal
375 * Calcula las funciones de estabilidad
376 * fui=1 Para el caso sin efecto p-delta.
377
     REPLACE psil WITH 1, psi2 WITH 1, psi3 WITH 1, psi4 WITH 1, psi5 WITH 1
378 RETURN
379
380 PROCEDURE AnO8_cal
381 * Genera en memoria central los arreglos ie(i2) y r(i2,i2) por barra
382 r=0
383 SELECT Barra 00
384
     SCATTER FIELDS iel.ie2.ie3.ie4.ie5.ie6 TO ie
385 SELECT Barra_10
386 SCATTER FIELDS k1, k2, k3, k4, k5, k6, k7 TO temp
387
    r(1,1)=temp(1)
388
    r(1,2)=temp(2)
    r(1,3)=temp(3)
389
    r(1,4)=-r(1,1)390
391
     r(1,5)=-r(1,2)392
     r(1,6) = r(1,3)368
```
プロテ

```
r(2.5) = r(2.2)396
397 -
     r(2,6)=r(2,3)398
     r(3,3) = Lemp(6)
399
     r (3,4)=-r (1,3)
400 \cdot r(3,5) = r(2,3)401
     r(3,6) = temp(7).
    r(A, 4) = r(E, 1).402
     r(4,5)=r(1,2)403.
404
     r(4,6) = r(1,3)405
    r(5.5)\pi(2.2)406
    r(5,6)=r(2,3)407
     r(6,6) = r(3,3)408 * Genera la parte triangular inferior de la matriz de rigidez de barra
409 % on ejec alobales
410 FOR i=1 10 i2-1
                       && Indice de renglón
     FOR R=341 10 12
                        -&& Indice e columna
411
412
      f(k,j)=f(j,k)413
     ENDEOR
414 ENDEOR
415 DISPLAY MEMORY LIKE r && Prov.
416 WAIT "Oprima <Enter> para continuar"
                                                   && Prov.
417 RETURN
418
419 PROCEDURE Ano9 cal
420 * Calcula la contribución de la barra "i" en las alturas de las
421 * columnas del vector DIREC en el archivo DIREC_00.DBF
422 PRIVATE ji.ii.ih
423 SELECT Direc 00
424 *
       GO TOP
425 FOR R=1 to i2
426
     ij=ie(k)IF jj<\circO
427
      FOR j=1 10 i2
428
429
       i i = i e(j)430
       IF ii<>0
431
        IF jj>=ii
432
         IF ABS(r(j,k))>toleran2
433
          ih=jj-ii+1GO TOP
434
435
             SEEK jj
436
      水
             GO ji
437
          IF direc<ih
           REPLACE direc WITH ih
438
439
          ENDIF
440
         ENDIF
441
        FNDTE
442
       ENDIF
443ENDFOR
444
     ENDIF
445 ENDFOR
                                 8.8446
     BROWSE
447 RETURN
448
449 PROCEDURE An10 cal
450 * Genera la base de datos para BARRA_10.DBF de acuerdo a los
451 * sistemas de cargas para las estructura tipo, definidos en
452 * el archivo SJSCA_00
453 * Lambién genera DIREC 00.DBF y
454 * borra lo que existe previamente en NUDOS 10 y genera la basè
455 * para los sistemas de cargas.
456
457 SELECT Barra_10
458
    -DO Borr_regs
                                                                             367
459
```
ر د کار د د د

```
برول إنفر بعجه لاساري لملعها بعض بمحارك كالسلطان لانحار الكالما
462 % de la estituctura de trabajo, en el archivo NUDOS 10.DBF
463
      SELECT Nudos 10
464
     ∵ DO Borr regs
465
466 SELECT Sisca 00
467
     STORE N_records() TO nregs
460.
     IF nregs 50469
      SIORE nregs TO n_sis_cargs
470
      DO Agr_Ol WITH nregs && Agrega los registros de BARRA 10. DNf para lis
471
      sistemas de cargas de SISCA 00.DBF
472
      DO Agr_O5 WITH nregs && Agrega los registros de NUDOS_10 DBr para los
473
      sistemas de cargas de SISCA_00.DBF
474
      FLSE
475
      DO Mensaje Pausa WITH Tho existen datos de sistemas de cargas para
476
       esta estructura.
                         12 S L
477
                               'Salga y entre a la opción: Sistemas de
478
                              Cargas'.
479
       SIORE .F. TO continuar
480
     EHOTF
481.
   SELECT Barra_10
                           2.3482 BROWSE
                           冬ん
483
484 * Boira to que hay en DIREC_00.DBE y agrega los registros para la
485 * estructura de trabajo.
486
    SELECT Direc 00
487
    DO Borr_regs
488
    DO Agr_O2 WITH n ecs
489
490 RE1URN
191492
493 PROCEDURE An11 cal
494 * Algoritmo para el ensamble de la matriz de rigidez global en
495 * arreglo unidimensional que se guarda en el archivo RIGID_00.DBI
496 * Utiliza el perfil de la matriz mediante las posiciones
497 * del vector DIREC que está almacenado
498 * en el archivo DIREC 00.DRF, los números de ecuación
499 * de cada barra en el arreglo "ie(i2)" y los elementos de la matriz de
500 * rigidez de barra en ejes de estructura del arreglo "r(i2,i2)".
501 PRIVATE jj, ii, ix
502 SELECT Rigid_00
503 * GO TOP
504 FOR k=1 to i2
505
    j;ie(k)
506
     IF ji<>0
      FOR j=1 TO i2
507
508
       i := i \cdot (i)502
       IF ii<>0
510
        tr jj>=ii
511
         IF \triangleBS(r(j,k))>toleran2
512
           SELECT Direc 00
513 *GO 10P
             SEEK jj
514
515
      \astGO ji
516
             ix=direc+jj~ii
517
           SELECT Rigid 00
518
            SEEK ix
519
            REPLACE re WITH refr(j,k)
520
         ENDTE
521
        CNDIF
522
       ENDIF
523
      ENDFOR
524
     ENDIF
525 ENDFOR
```

```
जवन उत्तर एपेरो।
528
529 PROCEDURE An12 calsed device and a service service
530 + Genera ol archivospirec 00.08F
531 * Borra lo que hay en DIREC 00.DBF y agrega los registros para la
532 * estructura de trabajo.
533 SELECT Direc 00
                      66. Jab
534.
    DO Borr reas
535
    DU Agr 02 WITH n ecs.
536
    BROWSE
                    in California<br>Contra Contra
                              && Prov.
537 RETURN
538
539 PROCEDURE Ani3_cal
540 * Rearregio del vector DIREC, calculando Las posiciones
541 * de los elementos de la diagonal principal de la matriz de rigidez
542 global R.
543 * en el vector DIREC, guardado en el archivo DIREC 00.DBF.
544 * La variable "Eamano" contiene el número de elementos que están dentro
545 * del perfil de la matriz de rigidez global R.
546
     SELECT Direc 00
547
    GO TOP
548
     REPLACE direc WITH 1
549
      STORE 1 10 tamano
550
    FOR = i \neq 2 TO n easil
551SKIP
552
       tamano=tamanoidirec
553
       REPLACE direc WITH tamano-direc+1
554
      FNDFOR
555
     DO ChecFin
                              && Prov.
556
     BROWSE
557 RETURN
558
559 PROCEDURE An14 cal
560 * Genera el archivo de la matriz de rigidez global que se
561 * almacena en el archivo RIGID 00.DBF
562 * Primero borra lo que hay en RIGID_00.DBF y agrega los registros para
563 la
564 * estructura de trabajo, tantos como sea el valor de la variable
565 * "tamano", que representa el número de elementos dentro del perfil.
566 SELECT Rigid 00
567 GD TOP
568
     Z\cap PDO Agr_03 WITH tamano
569.
                              && PLOV.
570-
    BROWSE
571 RETURN
572
573 PROCEDURE An15 cal
574 † Algoritmo para factorizar en la forma (Lt) O L
575 * la matriz de rigidez global R de la ecuación RD=A.
576 * Se maneja en arreglo unidimensional que se guarda en el archivo :
577 RIGID 00.DBF
578 * Utiliza el perfil de la matriz mediante las posiciones
579 * del vector DIREC que está almacenado
580 * en el archivo DIREC 00.DBF.
581 PRIVATE vector, j, jj,mx,mj,m1, jl,i,i,l,j,my,mi,mm,k,kk,kj,ki,c1,c2,c3
582 SEI DECINALS TO 13
583 STORE .T. 10 continuar
584 FOR j=2 TO n_ecs
585
    STORE 10 TO Vector
586
      DO WHILE vector <>999
      DU CASE
587
588
      CASE vector= 10 -
             jj=bir(j)
589.
590
             m \times 7 j + j.
                                                                           371
591.
             mismx Dir(jH1)+1
```
การเลือน เป็นจะไปแบบแบบ และเลือนไปต้องแต่ละล้องแบบเรื่องในเป็นต้องใส่สมัยในได้เป็นต้องได้แปลให้เป็นต้องไปไปไปไ

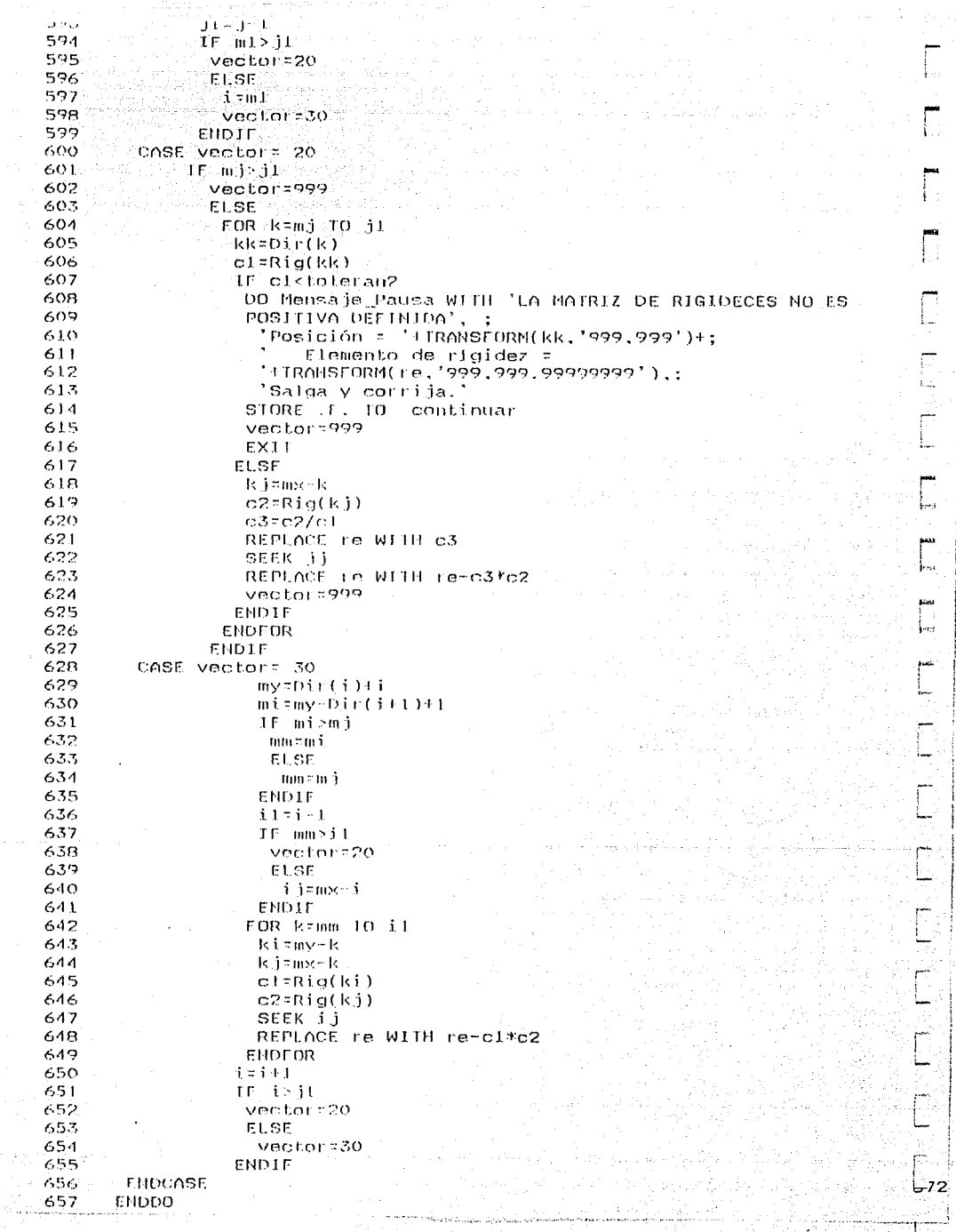

```
659
      IF .NOT. continuar
 660
       EXIT
 661
      ENDIF
 662 ENDFOR
 663
      SELECT Rigid 00
 664
                                     88665 BROWSE
                                    88
 666 SET DECIMALS TO 8
 667 RETURN
 668
 669 PROCEDURE An16 cal
 670 * Genera el archivo del vector de acciones o cargas global, que se
 671 * almacena en el archivo CARGA 00.DBF
 672 * Primero borra lo que hay en CARGA_00.DBF y agrega los registros para
 673 la
 674 * estructura de trabajo, tantos como sea el valor de la variable
 675 * "n_ecs", que representa el número de ecuaciones del sistema a
 676 resolver.
 677
     SELECT Carga_00
 678
       GO TOP
 679
       ZAP
 680
      DO Agr_04 WITH n_ecs
 681
      BROWSE
                               && Prov.
 682 RETURN
 683
 684 PROCEDURE An17 cal
 685 * Evalua las cargas totales en cada uno de los nudos que tengan
 686 acciones.
 687 * a fin de calcular posteriormente el vector A de términos
 688 independientes
 689 * de acciones o cargas de nudos en ejes de estructura.
 690 * Utiliza los archivos: SISCA_00.DBF, SIS_CAR3.DBF, NUDOS_00.DBF y
 691 NUDOS_10.DBF
 692
 693
       SELECT Nudos_10
 694
        SET FILTER TO
 695
        SET FILTER TO clave_est=clv_estr .AND. clave_2=Sisca_00->clave_2
 696
        GO TOP
 697
 698
       SELECT Sis_car3
 699
        GO TOP
 700
        SCAN FOR clave_2 = Sisca_00->clave_2
 701
         SELECT Nudos 00
         SCAN FOR clave_1 = Sis_car3->clave_1
 702
 703
          SELECT Nudos_10
 704
           REPLACE px WITH px + Nudos 00->px * Sis car3->fc
           REPLACE py WITH py + Nudos_00->py * Sis_car3->fc
 705
 706
           REPLACE mz WITH mz + Nudos 00->mz * Sis car3->fc
 707
          SELECT Nudos 00
 708
         ENDSCAN
 709
         DO ChecFin
 710
         SELECT Sis_car3
 711
        ENDSCAN
 712
        DO ChecFin
 713
      SELECT Nudos_10
                               && Prov.
                                && Prov.
 714
      BROWSE
 715 RETURN
 716
 717 PROCEDURE An18 cal
 718 * Ensamble del vector de acciones-cargas A ejes estructura,
-719 * que se guarda en la base de datos CARGA_00.DBF-
 720 PRIVATE n.px.py.mz
 721 SELECT Coord 00
 722 GD TOP
                                                                              373
 723 FOR n=1 TO nudos_n
                                                                and an american construction of the construction and
```

```
725 
      STORE Nudos 10->py TO py
      STORE Nudos_10->mz TO. mz
726 
727 
728 
      IF frl>O .AND. px<>O 
729 
       DO Ensam_carg WITH frl,px 
730 
      ENDIF 
                                  فروتيناه
731 
732 
      IF fr2>0 .ANO. py<>O 
733 
       DD Ensam carg WITH fr2.py
734 
      ENDIF 
735 
736 
      IF fr3>0 .AND. mz<>O 
737 
       DO Ensam_carg WITH fr3.mz
738 
      ENDIF 
739 
740 
     SKIP 
741 
ENDFOR 
742 
DO ChecFin 
743 
      SELECT Carga_00
                                           && Prov. 
744 
      BROWSE 
                                           && Prov. 
745 
RETURN 
746 
747 
PROCEDURE Anl9_cal 
748 
*Sustitución hacia adelante para cálculo del vector V de la * ecuación (Lt)V=A. donde V=OLD. R=(Lt)OL y RD=A. * El vector V se guarda en el campo "a" de la base CARGA_OO.DBF 
749 * ecuación (Lt)V=A, donde V=OLD, R=(Lt)OL y RD=A.
750 * El vector V se guarda en el campo "a" de la base CARGA_00.DBF
751 
PRIVATE j,ji,i,il,rny.mi,su 
752 
FOR i=2 TO n_ecs 
753 
      i1 = i - 1754 
      my=Dir(i)+i 
755 
      mi=my-Dir(i+1)+1
756 
      IF miz=11757 
       su=O 
758 
       FOR j=rni TO il 
759 
        ji=my-j 
760 
        su=su+Rig(ji)*Cár(j) 
761 
       ENDFOR 
762 
       SELECT Carga_oo 
763 
        SEEK .i 
764 
        REPLACE a WITH a-su 
765 
      EMbIF 
766 
ENDFOR 
767 
      BROWSE 8& Prov.
768 
RETURN 
769 
770 
PROCEDURE An20_cal 
771 
* Sustitución hacia atrás para cálculo del vector D de la 
772 * ecuación OLD=V, donde R=(Lt)OL y RD=A.<br>773 * El vector de incógnitas D, se guarda en el mismo campo "a"<br>774 * en el que se guardaron las acciones, en la base CARGA_OO.DBF
772 * ecuación OLD=V, donde R=(Lt)OL y RD=A.
774 * en el que se guardaron las acciones, en la base CARGA_00.DBF
775 
PRIVATE j,ji,i,ii,il.k,my.mi,cl 
776 
FOR i = 1 TO n_ecs 
777 
      ii=Dir(i) 
778 
      cl=Rig(ii) 
779 
      SELECT Carga_oo 
780 
      SEEK i 
781 
      REPLACE a WITH a/el 
782 
ENDFOR 
783 
FOR 1<=2 TO n_ecs 
784 
     i= i-1785 
      il=i-1 
786 
      my=Dir(i)·l·i 
787 
     min=my-Dir(i+1)+1788 
      IF m := 1
```
• .... i

~

pusa<br>|<br>|-¡ r

r ;

i L

L

```
UI-Rigtji) (Carti)
1.71792
       SELECT Carga 00
793
        SEEK i
794
        REPLACE a WITH a-cl
795
      ENDFOR
796
     ENDIF
797 ENDFOR
      SELECT Carga 00
798
                                   && Prov.
799
                                   && Prov.
      BROWSE
800 RETURN
801
802 PROCEDURE An21_cal
803 * Dado que cuando se factorice R en (Lt)OL, se perderán los valores
804 * originales de R, se guardará
805 * en RIGID_00.DBF una copia de la matriz R (en el campo "rb"),
806 * que se utilizará en la comprobación de la ecuación RD=A.
807 SELECT Rigid 00
808 GO TOP
809 FOR i=1 TO tamano
810 REPLACE rb WITH re
811
     SKIP
812 ENDFOR
813 DD ChecFin
814
    BROWSE
                                 88
815 RETURN
816
817 PROCEDURE An22 cal
818 * Dado que cuando se realicen las sustituciones hacia adelante y
819 * hacia atrás, se perderán los valores iniciales del vector de
820 * acciones A, se guardará
B21 * en CARGA_00.DBF una copia del vector original A (en el campo "f"
822 * que se utilizará en la comprobación de la ecuación RD=A.
823 SELECT Carga_00
824
    GO TOP
825 FOR i=1 TO n_ecs
    REPLACE f WITH a
826
827
     SKIP
828 ENDFOR
829 DO ChecFin
                                 &&
830
   BROWSE
831 RETURN
832
833 PROCEDURE An23_cal
834 * Revisar si se cumple que A=RD, con el vector de desplazamientos D.
835 * previamente evaluado. Esta precisión aritmética está delimitada
836 * por la variable global "toleran". En el campo "d" se va acumulando
837 * el desplazamiento total debido a las acciones del vector A.
B38 PRIVATE i, ii, j, jj, su, k, ix
839 CLEAR
                                        && Prov.
840 STORE .F. TO siguele_i
841 SELECT Carga 00
842 GO TOP
843 FOR i=1 TO n_ecs
844
    REPLACE d WITH d+a
845
     SKIP
846 ENDFOR
847 DO ChecFin
848 FOR j=1 TO n_ecs
849
     SU<sub>2</sub>850
     FOR k=1 TO n_ecs.
      IF k < j851
       j.j = j852
853
       ii=k
854
       ELSE
                                                                             375
        iisk
855
```

```
\mathbf{C}_1 , and \mathbf{C}_2 . In (
858
      ix=Dir(jj)+jj-ii
859
      IF i \timesOir(jj+1)860
       su=su+Rig_b(ix)*Car_d(k) =
861
      ENDIF
862
     ENDEOR
863
     学
                           && Prov.
864
     ? 'Iter. Ext.='+TRANSFORM(iter_e.'999')+;
        Tter. Int.='+TRANSFORM(iter_1,'999')+;<br>Ecuac.='+ TRANSFORM(j,'9,999') +' KD='+
865
866
867
       TRANSFORM(su, 999,999.99999999'):
868
         +' A=' + TRANSFORM(Car_f(j),'9,999,999.99')
                                                                 22Prov.
PAB
    WAIT "Oprima <Enter> para continuar"
                                                          && Prov.
870
     SELECT Carga 00
871
      SEEK j
872
      REPLACE A WITH I-SU
873
      IF ABS(a)>toleran
874
       STORE .T. TO siguele i
875
      ENDIF
876 ENDFOR
877
     SELECT Carga_00
                                    && Prov.
878
      BROWSE
                                    && Prov.
879 RETURN
880
881 PROCEDURE An24_cal
882 * Arregla los desplazamientos que corresponden a cada nudo
883 * en ejes de estructura, a partir del vector D contenido
884 * en el archivo CARGA 00.DBF.
885
886
      SELECT Coord 00
887
       GO TOP
888
      FOR i=1 TO nudos n
889
890
       STORE fri TO n ec
891
        IF n_ec>0
892
        REPLACE Nudos_10->dx WITH Car_d(n_ec)
893
         SELECT Coord_00
894
        ENDIF
895
896
       STORE fr2 TO n ec
897
        IF_n n_ec>0
898
        REPLACE Nudos_10->dy WITH Car_d(n_ec)
899
         SELECT Coord 00
900
      ENDIF
901
902
       STORE fr3 TO n_ec
903
        IF n ec\geq 0904
        REPLACE Nudos_10->dz WITH Car_d(n_ec)
905
        SELECT Coord 00
906
       ENDIF
907
908
      SKIP
909
     ENDFOR
910
     DO ChecFin
      SELECT Nudos_10
911
                                        && Prov.
912
      BROWSE
                                        && Prov.
913 RETURN
914
915 PROCEDURE An25 cal
916 * Calcula los elementos mecánicos de extremo de barra en ejes de
917 * barra, para el sistema de carga en proceso de análisis.
918 PRIVATE su, cx, cy
919 DIMENSION d(i2), a(i2)
920
921
           SELECT Barra 10
י כפס
           Lion mno
```
⊸576

```
utani i uki u kive cian zi e ossua 00-90 lave izini i pris
 \mathbf{z}_1 , \mathbf{z}_2924
              DU AnOB cal && Arreglos ie(12) y r(12.12) ejes estr., en memoria
925
              central.
                                                                   Tanto PAK S
                                    926
                   d = 0a=o<sup>oooo</sup>eeeaa
927
              FOR 1:1 TO 12 AND NO STANDARD
928
              \frac{1}{2} if \frac{1}{2} is \frac{1}{2} if \frac{1}{2} if \frac{1}{2} if \frac{1}{2} if \frac{1}{2} if \frac{1}{2} if \frac{1}{2} if \frac{1}{2} if \frac{1}{2} if \frac{1}{2} if \frac{1}{2} if \frac{1}{2} if \frac{1}{2} if \frac{1}{2} if \frac{1}{2} if 
929
               -d(i)=Car d(ie(i)) & d(i) contiene los desplazamientos de
930
                extremo de barra en ejes estra
9.71932
               ENDTE COMMUNICATIONS
933
              ENDFOR 34
                                            2022 AC 사용사
                          ti da Circi
                                                         20.25
934
935
     # Hultiplica rdfa
936
           FOR j=1 TO 12
937
             su = 0
938
             FOR K=1 TO 12
939
              \text{sur} \text{sur} \left( i(k) \right)940
             FNDFOR
941
                            && "a(j)" contiene las acciones de extremo de banra
             a(i) as u942
             en ejes estr.
943
           ENDEOR
944
945 * (Acciones en ejes locales)=(1 transpuesta)(Acciones en ejes globales)
             SELECT Barra 10
946
947
               STORE Barra 00->cx TO cx
948
               STORE Barra 00->cy 10 cy
949
               REPLACE hj WilH a(1) * ex+a(2) * cy,;
950
                         \veej WIIH -a(1)*cy+a(2)*cx,;
951
                         m_i; WITH a(3), :
                         nk WITH a(4)*csta(5)*cy.;
952
953
                         vk WITH = a(4)*cy+a(5)*cx.;
954
                         mk W11H a(6)
955
           ENDSCAN
956
          DO ChecFin
957
           BRUWSE
                                               && Prov.
958 RETURN
959
960 PROCEDURE An26 cal
961 * Solamente para el caso eventual de uso de este programa para
962 * analizar estructuras sin el Efecto PS.
963
           SELECT Barra 10
964
             GO 10P
965
           SCAN FOR clave car2 = Sisca 00->clave 2
966
               DO AnO7 cal
967
               DO AnOS cal
869
               DO AnO6_cal
969
           ENDSCAH
970
          DO ChecFin
97.L RETURN
972
973 PROCEDURE An27 cal
974 * Revisa si las acciones normales "nj" de esta iteración externa.
975 * son iquales a las fuerzas "axial" de la iteración precedente.
976 PRIVATE mensaje
977
      CLEAR
                                               && Prov.
       STORE .F. TO siguele_e
978
979
             SELECT Barra 10
980
             (30 - 10)SCAN FOR clave_car2 = Sisca_00->clave_2
981
982
              IF SIGN(axial)<>SIGN(ni)
               STORE .T. 10 siquele e
983
984
               STORE 'No cumple' TO mensaie
985
               ELSE
986
                IF ABS(ni-axial)>toleran
                                                                                       377
                                                      3000 - San San San Yan Sen Afrik
987
                    STORE .T. TO siguate_e
```
أحيانا والمتعاقبين

 $\gamma$  -dimension

and a complete the second complete the complete state of the complete state of the complete state of the complete state of the complete state of the complete state of the complete state of the complete state of the complet

```
\mathbf{r}بالمحامل
                  STORE 'St cumple' TO mensaje
 990
 991
               ENDIF
 992
             FNDIF
993
             Ÿ.
                             Service & & CProvid
994
             ? 'Iter_ext. = '+TRANSFORM(iter_e,'999')+;
995
                ' Barra='+TRANSFORM(n_barra,'9999')+;
996
                 Axial act.='+ TRANSFORM(nj,'999,999.99') :
997
                 Axial pre.='+ TRANSFORM(axial.'999,999.99')+ :
998
                 '+mensaje && a
                                             Prov.
999
              WAIT "Oprima <Enter> para continuar"
                                                                 && Prov.
1000
           ENDSCAN
1001DO ChecFin
1002 RETURN
1003
1004 PROCEDURE An2B cal
1005 * Preparar la base de datos CARGA_OO.DBF, para otra iteración
1006 * externa "iter_e", dado que no se cumplió la condición de
1007 * igualdad aproximada de las acciones normales de las dos últimas
1008 \ast iteraciones externas. Ya que no es necesario ensamblar otra vez
1009 * el vector de acciones externas global A, sólo se hace: "a"="f" y
1010 "d":0.
1011 SELECT Carga_00
1012
     GO TOP
1013 FOR i=1 TO n ecs
1014REPLACE a WITH f. d WITH O
1015
      SKIP
1016 ENDFOR
1017 DO ChecFin
1018 BROWSE
                                  88
1019 RETURN
1020
1021 PROCEDURE An29_cal
1022 * Cálculo de las reacciones en los apoyos.
1023 * Contribución debida a las acciones de los extremos de las barras.
1024 * El arreglo "a(i2)" contendrá las acciones de extremo
1025 * de barra, en ejes de estructura, y el arreglo "ie(i2)"
1026 * los números de ecuación de dichos extremos.
1027 PRIVATE 1
1028 DIMENSION a(i2)
1029
       SELECT Barra 10
1030
       GO IOP
1031
       SCAN FOR clave_car2 = Sisca_00->clave_2
1032
         SCATTER FIELDS nj, vj, mj, nk, vk, mk TO a && "nj" contiene la fuerza.
1033
         normal en el nudo "j".
1034
        SELECT BARRA OO
         SCATTER FIELDS iel, ie2, ie3, ie4, ie5, ie6 TO ie
1035
1036
1037
          FOR j=1 TO gi
1038
           IF ie(j)=0
1039
            00 Reacciones WITH nj, j, cx, cy, a(1), a(2), a(3) && "nj" contiene
                                                                              केट
            nudo "j".
1040
1041
            SELECT Barra 00
1042
           ENDIF
1043
          ENDFOR
1044
1045
          FOR j=gi+1 TO 2*gi
1046
           IF ie(j)=0DO Reacciones WITH nk, j-gi, cx, cy, a(4), a(5), a(6)
1047
1048
            SELECT Barra 00
1049
           END1F
1050
          ENDFOR
        SELECT Barra 10
1051
                                                                                us. H
1052
       ENDSCAN
                                                                               78
1053
       DO ChecFin
```

```
WA Prov.
まいしょ
        BIBLINGE
1056 RETURN
1057
1058 PROCEDURE An30 cal
1059 * Cálculo de reacciones en los apoyos.
1060 * Contribución debida a las cargas esternas de nudos con
1061 * restricción en dirección de la acción puntual externa.
1062 PRIVATE i.n ecl.n ec2.n ec3
1063
       SELECT Coord 00
1064
        GO TOP
1065
       FOR i=1 TO nudos n
1066
        STORE fri TO n_ecl
1067
1068
        STORE fr2 TO n.ec2
1069
        STORE fr3 TO n_ec3
1070
1071
        SELECT Nudos_10
1072
        IF n_ecl=0 .AND. px<>0
1073
1074
         REPLACE read x WITH read x-px
1075
        ENDIF
1076
1077
        IF n_ec2=0 .AND. py<>0
1078
         REPLACE read_y WITH read_y-py
1079
        END1F
1080
1081
        IF n ec3=0 .AND. mz<>0
         REPLACE read_z WITH read_z-mz
1082
1083
        ENDIF
1084
1085SELECT Coord 00
        SKIP
1086
1087
      ENDFOR
1088
      DO ChecFin
                                       && Prov.
       SELECT Nudos JO
1089
1090
       BROWSE
                                       && Prov.
1091 RETURN
1092
1093 PROCEDURE Agr_O.L
1094 * Agrega los registros de BARRA_10.DBF para los sistemas de cargas de
1095 SISCA_00.DBF
1096 PARAMETERS nregs
1097 FOR i=1 TO nregs
      SELECT Barra 10
1098
1099
      FOR j=1 TO barras_n
1100
       APPEND BLANK
       REPLACE NEXT 1 clave_est WITH clv_estr.clave_car2 WITH
1101
1102
       Sisca_00->clave_2.:
                       n_barra WITH j
1103
1104
      ENDFOR
      SELECT Sisca_00
1105
1106
      SKIP
1107 ENDFOR
1108 DO ChecFin
1109 RETURN
1110
1111 PROCEDURE Agr 02
1112 * Agrega los registros de DIREC 00.DBF para la estructura tipo
1113 * que se analizará.
1114 PARAMETERS nregs
1115 FOR 1 = 1 TO nregs+1
       APPEND BLANK
1116
       REPLACE NEXT 1 n WITH i
1117
                                                                              379
1118 ENDFOR
1119
      DO ChacFin
```
arrest total ca

```
1 + c. 1.
1122 PROCEDURE Agr 03
1123 * Agrega los registros de RIGID 00.DBF para la estructura tipo
                                              e de la composición de la componenta de la política de la compo<br>La componenta de la componenta de la componenta de la componenta de la componenta de la componenta de la compo<br>La componenta de la componenta de la componenta
1124 * que se analizará.
                                   2. 그 부터 아직 말
1125 PARAMETERS nregs
                                 1126 FOR 1=1 TO nregs
                                            PARTICULARIS AND LANGUAGE
                       an ang pangkala
1127 -APPEND BLANK
       REPLACE NEXT 1 n WITH 1
1128
1129 FNDFOR
1130 DO Checfin
1131 RETURN
1132
1133 PROCEDURE Agr 04
1134 * Agrega los registros de CARGA 00.DBF para la estructura tipo
1135 * que se analizará.
                                             1920년 - 420au
1136 PARAMETERS nregs
1137 FOR i = 1 TO nreas
1138
       APPEND BLANK
1139
       REPLACE NEXT I n WITH i
1140 ENDFOR
1141 DO Checfin
1142 RETURN
1143
1144 PROCEDURE Agr_05
1145 * Agrega los registros de NUDOS_10.DBF para los sistemas de cangas de
1146 SISCA_00.DBF
1147 PARAMETERS nregs
1148 SELECT Sisca 00
1149 GO TOP
1150 FOR i=1 TO nregs
1151 SELECT Nudos_10
1152 FOR j=1 TO nudos n
1153 APPEND BLANK
      REPLACE NEXT 1 clave est WITH clv estr.clave 2 WITH
1154
1155
      Sisca 00 \rightarrowclave 2.:
1156
                       i httW obun n
1157 ENDFOR
1158 SELECT Sisca 00
1159
      SKIP
1160 ENDFOR
1161 DD. ChecFin
1162 RETURN
1163
1164 PROCEDURE Ensam_carg
1165 PARAMETERS n_ec,accion
1166 SELECT Carga 00
1167
        SEEK n_ec
1168
        REPLACE a WITH accion
1169
      SELECT Coord_00
1170 RETURN
1171
1172 PROCEDURE Letrero
1173 @ 09.00 SAY PADC(' PROCESANDO EL ANALISIS ESTRUCTURAL ', 78, CHR(176)}
1174 @ 10,00 SAY PADC('
                             '+1etrero_pd+' ',78,CHR(177))
      @ 11,00 SAY PADC(''+SUBSTR(letrero_estr,24)+'',78,CHR(178))
1175
                                                                                    in.
                     PADC(' ... Espere un momento. ', 78, CHR(219))
1176
      @ 12,00 SAY
1177 RETURN
1178
1179 PROCEDURE Reacciones
1180 PARAMETERS nudo_n, dir_xyz, cx, cy, al.a2, a3
1181 PRIVATE i
1182 SELECT Nudos_10
1183
       SEEK nudo_n
       DO CASE
1184
                                                                                   ಾಕಿಂ
1185
       CASE dir_xyz=1
```

```
UNDE UIT XYZ-2
   エエロマー
   1188
            REPLACE reac y WITH reac y+cy*al+cx*a2
   1189
           CASE dir xyz=3
   1190
            REPLACE read z WITH read_z+a3
          ENDCASE
   1191
   1192 RETURN
   1193
   1194 FUNCIION Dir
   1195 * Retorna "direc" de cierto registro "reg"
   1196 * del vector DIREC guardado en DIREC 00.DBF
   1197
        PARAMETERS rea
   1198 SELECT Direc 00
   1199
          SEEK red
   1200 RETURN direc
   1201
   1202 FUNCTION Rig
   1203 * Retorna "re" de cierto registro "reg"
   1204 * del arreglo de la matriz de rigidez guardado en RIGID_00.DBF
64q
   1205
        PARAMETERS req
   1206
         SELECT Rigid 00
          SEEK reg
   1207
   1208 RETURN re
   1209
   1210 FUNCTION Rig b
                        de cierto registro "rea"
   1211 * Retorna "rb"
   1212 * del arreglo de la matriz de rigidez guardado en RIGID 00.08F
   1213
        PARAMETERS reg
   1214
         SELECT Rigid 00
   1215
          SEEK rea
   1216 RETURN rb
   1217
   1218 FUNCTION Car
   1219 * Retorna la acción "a" de cierto registro "reg"
   1220 * del vector de acciones A, guardado en CARGA_00.DBF
   1221
        - PARAMETERS reg
   1222
        SELECT Carga 00
أنبوه
   1223
          SEEK reg
   1224 RETURN a
   1225
   1226 FUNCTION Car_d
   1227 * Retorna el desplazamiento "d" de cierto registro "reg"
   1228 * del vector de desplazamientos D, guardado en CARGA_00.DBF
   1229 PARAMETERS reg
   1230 SELECT Carga_00
   1231
          SEEK reg
   1232 RETURN d
   1233
   1234 FUNCTION Car_f
   1235 * Retorna la acción original "f" de cierto registro "reg"
   1236 * del vector de acciones A, guardado en CARGA_OO.DBF
   1237 PARAMETERS reg
   1238 SELECT Carga 00
   1239
          SEEK reg
   1240 RETURN f
   1241
   1242 PROCEDURE Relac Filtra
   1243 SELECT Coord_00
   1244 SET ORDER TO Coord 02
   1245 SET RELATION 10 n nudo INTO Nudos 10
        SET FILTER TO clave_est = clv_estr
   1246
   1247
          GO TOP
   1248
   1249 SELECT Restr_00
   1250
         SET ORDER TO Restr_04
         SET RELATION TO n nudo INTO Coord 00
   1251
```

```
وبالأوراد بالبط
        salah milan
1254
1255 SELECT Barra 10
1256
       SET RELATION TO n barra INTO Barra 00
1257
       SET FILTER TO clave_est = clv_estr
1258
        GO TOP
1259
1260
      SELECT Sisca 00
       SET FILTER TO clave est = clv_estr
1261
1262
        GO TOP
1263
1264 SELECT Nudos 00
1265
      SET RELATION TO n nudo INTO Nudos 10
       SET FILTER TO clave est = clv_estr
1266
1267
        GO TOP
1268
1269 SELECT Nudos_10
1270
       SET FILTER TO clave_est = clv_estr
1271
        GO TOP
1272
1273 RETURN
1274
1275 PROCEDURE Off rel_filtr
       SELECT Coord 00
1276
1277
        SET RELATION TO
1278
        SET FILTER TO
1279
       SELECT Barra 00
        SET FILTER TO
1280
1281
       SELECT Restr 00
1282
        SET RELATION TO
1283
        SET FILTER TO
1284
       SELECT Barra_10
1285
        SET RELATION TO
1286
        SET FILTER TO
1287SELECT Nudos 00
        SET RELATION TO
1288
1289
        SET FILTER TO
1290
       SELECT Nudos 10
1291
        SET FILTER TO
1292
1293 RETURN
1294 * eof
```
es.

Бм FА 'nп

3ం2
```
F PROGRAMA DE71 CAL. PRG
 Ί.
 2
 3 DO Mensaje03 WITH No usar un rango muy grande entre los valores inicial
 4 y final, con un',;
                       incremento muy pequeño, porque ocuparía mucho espacio
 5
 6
                      de disco duro.
                                      N.
 7
                      'Recomendable: Inicial=0, Final=1, Incremento=.01'
 8
     han ang mg
 9.
    DEFINE WINDOW get datos FROM 10,12 TO 20,68 TITLE
    '<'+ALLTRIM(PROMPT())+'>' DOUBLE COLOR SCHEME 6
10
11 ACTIVATE WINDOW get datos
1213 STORE 0 TO inicio
14 STORE 1 TO final
15 STORE .01 TO incremento
1617 STORE 'N' TO okay
18 DO WHILE .NOT. okay $ 'SC'
19
20
     @ 02,07 SAY 'Valor inicial de N/N(Euler) : ' GET inicio PICT
21
     '99.99999999'
22
                  COLOR SCHEME 7 VALID Get_inic()
23
     @ 03.07 SAY 'Valor final
                                 de N/N(Euler) : ' GET final PICT
24
     '99,99999999'25
                  COLOR SCHEME 7 VALID Get fin()
                                 de N/N(Euler) : ' GET incremento
26
     @ 04.07 SAY 'Incremento
                                                                     PICE
     '99.99999999.
27
28
                  COLOR SCHEME 7 VALID Get incre()
29
30
     @ 06.07 SAY 'Está bien ? SI/No/Cancela: ' GEI okay PICTURE '@M
31S.N.C' COLOR SCHEME 7
32
     READ
33 ENDDO
34 RELEASE WINDOW get datos
35 IF okay = ^{\circ}C
36
     RETURN
37 ENDIF
38.
   DO Mensaje03 WITH 'CLOSE'
39
    DO Letrero
40
    DO FuEstCal
41 RETURN
42
43 FUNCTION Get inic
    IF inicio<0
44
45
      RETURN .F.
46
     ELSE
47
      IF inicio>1
48
         final=inicio
49
        ELSE
50
         final=1
51ENDIF
52
      RETURN .T.
53
    ENDIF
54
55 FUNCTION Get_fin
56
    IF final<inicio .OR. final=0
57
      RETURN .F.
58
     ELSE
59
      RETURN .T.
60
    ENDIF
61
62
    FUNCTION Get_incre
                                                                            383.
63
     IF incremento<0
```
 $\lambda$ 

فأصدرهما أأتداع كالطامر وووقاء فراريتهم

```
KULONIE J.L.
ب دیا
66
       ELSE
        IF incremento>(final-inicio)
67
68
            incremento=1012 and state
69
          RETURN F.C. (1999)
70
         ELSE
71
          IF final>inicio AND. incremento=0
72
              RETURN . F.
73
             ELSE
                                       승규가 보이지
74
               RETURN .T.
75ENDIF
76
        ENDIF
77
      ENDIF
78
    PROCEDURE FuEstCal
79
80
     SELECT O
81
     IF vengo_de=1
82
        USE F_es_com INDEX F_es_com ALIAS F_es_com
83
      ELSE
84
        USE Fies_ten INDEX Fies_ten ALIAS Fies_ten
85
     ENDIF
86
     ZAP
     GO TOP
87
88
         IF inicio=0
89
           APPEND BLANK
           REPLACE TO WITH 0.beta WITH 0.psil WITH 1.psi2 WITH 1.psi3 WITH!
90
911.psi4 WliH 1.psi5 WliH 1
92
           STORE incremento TO ro i
93
          ELSE
                                                                                N.H
94
           STORE inicio TO roj
                                                                                kst
95
         ENDIF
96
       DO WHILE no issfinal
                                                                                義益
97
        APPEND BLANK
98
                                                                                聖守
          REPLACE TO WITH TO I
99
          REPLACE beta WITH PT()/2*ro^.5
100
          IF vengo de=1
                                                                                E.J
101REPLACE psil WITH beta*COS(beta)/SIN(beta)
                                                                                Ìг)
102
              REPLACE psi2 WITH PI()^2*ro/(12*(1-psi1))
103
             ELSE
                                                                                List
104
             REPLACE psil WITH beta*Cosh(beta)/Sinh(beta)
105
             REPLACE psi2 WITH -(PI()^2)*ro/(12*(1-psi1))
106
          ENDIF
107
          REPLACE psi3 WITH (3*psi2+psi1)/4, psi4 WITH (3*psi2-psi1)/2, ps[5
108
          WITH psil*psi2
109
        ro_i=ro_i+incremento
110
        SKIP
111
      ENDDO
112BROWSE
113
     IF vengo de=1
        SELECT F_es_com
114
115
      ELSE
116
        SELECT F_es_ten
117
     ENDIF
118
     USE
119 RETURN
120
121 PROCEDURE Letrero
122
    IF vengo_de=1
123
        STORE
                   A LA COMPRESION
                                       ' TO tipo
124
      ELSE
125
        STORE '
                   A LA TENSION
                                   ' TO tipo
126
     ENDIF
127
     @ 09.00 SAY
                   PADC(' CALCULANDO FUNCIONES DE ESTABILIDAD ', 78, CHR(176)
128
     @ 10.00 SAY
                   PADC(tipo, 78, CHR(177))
                                                                               4 نەت
129
     @ 11,00 SAY
                   FADCI
                          \ldots Espere un momento. ',78,CHR(178))
```

```
* PROGRAMA DE71 LIS.PRG
 Π
 2
 3 @ 00.00 SAY WINTITLE (PROMPT())
 4
   STORE 0 10 ancho
 53
           Antikle solven
 கண்
 \overline{\mathbf{z}}SELECT O
\mathbf{B}^{\text{max}}TIF vengo_de=4
- 9
        USE FLes com INDEX FLes com ALIAS FLes com
        STORE 'Funciones de Estabilidad a la Compresión' TO letrl
10STORE '
                     p=N/N(Euler)
                                          B = \frac{1}{2}\Phi 1 = BCotaB11\Phi4=(3\Phi2-\Phi1)/2
                                                                       Φ5=Φ1Φ2
                                                                                   Τ'n
12E2 = r^2D/12(1 - F1)Φ3=(3Φ2+Φ1)/4
13letr214STORE
                   A LA COMPRESION
                                        ' TO tipo
15
     ELSE
        USE F_es_ten INDEX F_es ten ALIAS F_es_ten
16'Funciones de Estabilidad a la Tensión' TO letri
17STORE
        STORE '
                                         \beta = (\pi/2) p \frac{1}{2}18p = N/N(Euler)
                                                              I = BCotghß
        \Phi2=-\pi<sup>2</sup> p/12(1-\Phi1) \Phi3=(3\Phi2+\Phi1)/4
                                                                                   TO
19
                                                \Phi4=(3\Phi2-\Phi1)/2
                                                                       \Phi5=\Phi1\Phi2
20
        letr2
21
        STORE '
                   A LA TENSION
                                    ' TO tipo
22
    ENDIF
23
24 DEFINE POPUP descrip FROM 10,10 PROMPT FIELD ro
25 ON SELECTION POPUP descrip DEACTIVATE POPUP
26
27
   GO TOP
28 STORE ro 10 start no
29 GO BOTTOM
30 STORE ro TO and no
31 STORE '' TO pagestr
32 STORE 1 TO mpage
33 STORE .t. TO _box. _wrap, printing
34
35 STORE .f. TO done
36 STORE SET('MEMOWIDTH') TO memocols
37 SET MEMOWIDTH TO 40
38
39 ON ESCAPE STORE .f. TO printing
40
41 STORE 60 TO _plength
42
43 STORE 'N' TO okay
44 DO WHILE .NOT. okay $ 'SC'
45
     @ 03,02 SAY 'Iniciar con N/N(Euler) : '
46
     @ 03.28 GET start no VALID Get first(start no)
47
     @ 05,02 SAY 'Terminar con N/N(Euler) :
     @ 05,28 GET end no
48
                           VALID Get_last(end_no) ;
     RANGE start_no.
49
     @ 07,02 SAY 'Está bien ? Sí/No/Cancela: ' GET okay PICTURE '@M
50
51
     S, N, C52
     READ
53 ENDDO
54 IF okay = ^{\prime}C'
55
     DO CierrArch
56
     RETURN
57 ENDIF
58
59 IF
        .NOT. Yesno("El sistema está listo para imprimir.")
60
     DO CierrArch
     RETURN
61
62 ELSE
                                                                                   385
```

```
JF .NOT. Ready_pr()
63
```
**TAL** 

```
scrittador
 \mathbf{v} and \mathbf{v}66 ENDIF
67
68 IF NOT printing
 69 -
     DO MensajeOl WITH 'Usted ha cancelado este reporte.
70 ELSE
 71
      DO Letrero
 72
      SEEK start no
 73
      SET PRINT ON
 74
      SET CONSOLE OFF
 75
 76
      DO Modos_im WITH 0
 77
      DO Modos_im WITH I
 78
       RMARGIN=250
 79
      ACTIVATE WINDOW pticker
 80
8.1PRINTJOB
82
         ON PAGE
83
         ancho=80
 84
         DO Prin head
85
         SCAN REST WHILE printing (AND) rock= end_nor
 86
 87
           IF PROW() > 52DO Prin foot
 88
 89
           ENDIF
                                                                                      pa
 90
                                                                                      Ь÷
 91
 92 *
                  ιo
                              20
                                          30
                                                     40
                                                                 50
                                                                             60
 93 70
                80
                            90
                                      100
                                                   110120
                                                                                      p.,
 94 *95 012345678901234567890123456789012345678901234567890123456789012345678901
 96 2345678901234567890123456789001234567890123456789
                                                                                      Está.
 97 * ?'N/N(Euler)
                                        \boldsymbol{\Omega}\Phi1
                                                                                42
                                                                                       Ìч
 98 13
                        ቆ4
                                            5599 * ?'p = N/N(Euler)B = (11/2) p\pmI = BCotcaB43=(342+41)/4
                                             亜4=(3亜2-亜1)/2
                                                                     45 - 4142100 \Phi2=\pi<sup>2</sup>p/12(1-\Phi1)
101 * ?'p=N/N(Euler)
                                    B = (11/2) p\frac{1}{2}Φ1=BCotghB
102 \tcdot \frac{1}{2}2 = \pi^2p/12(1-\Phi1) \Phi3 = (3\Phi2+\Phi1)/4\Phi4=(3\Phi2-\Phi1)/2
                                                                     ホら = ホ1 ホ2
         103 *
105
       ? Pticker()+ PADC(IRANSFORM(ro.'999.999.999999999')+' '+
106
                            IRANSFORM(beta, '999, 999.99999999')+' '+;
107
                            TRANSFORM(psil, '999, 999.99999999')+'
                                                                       \mathcal{A} \rightarrow \mathcal{A}108
                            TRANSFORM(psi2,'999,999.999999999')+' '+'
109
                            IRANSFORM(psi4, '999,999.99999999')+' '+<br>IRANSFORM(psi3, '999,999.99999999')+' '+<br>IRANSFORM(psi4, '999,999.99999999')+' '+
                                                                      \rightarrow 40 \pm110
111
                            TRANSFORM(psi5,'999,999.99999999'),ancho)
112
113
              IF PROW() > 52114
115
              DO Prin foot
116
           ENDIF
117
         ENDSCAN
118
119
         STORE .t. TO done
120
            IF PROW() \leq 52
121DO Prin foot
122
           ENDIF
123
       ENDPRINTJOB
124125
       RMARGIN=80
126
       DO Modos_im WITH O
127
       DO Modos im WITH 6
128
       SET PRINTER OFF
                                                                                      నడా6
129
       SET CONSOLE ON
       seukunitat kirjastuud pohde
```

```
ou nemsa jeu t (wr nh)) str tustado ha, stdo (terminado .
الأحداد
132 ENDIF
133
134 SET MEMOWIDTH 10 memocols
135
136
     DO CierrArch
137 RETURN
138
139 PROCEDURE Prin head
140 PRIVATE letrer01
141STORE 0 TO _plineno, _pcolno
142
      DD Encabezado WITH ancho
      DEFINE BOX FROM OO TO ancho-1 HEIGHT 3 AT LINE PROW() DOUBLE
143
144
      SIORE LIRIM(STR(mpage.3)) TO pagestr
145
      ? letr1 AT (ancho-LEN(letr1))/2-1
      STORE "PAG. " + pagestr TO letrerO1
146
147?? letrer01 AT ancho-LEN(letrer01)-2
148
      ÷.
149
      ÷.
150ancho=120
151
       DO Modos im WITH 3
152
      ? PADC(letr2.ancho)
      ? PADC(REPLICATE('-',ancho),ancho)
153
154
      RETURN
155
156 PROCEDURE Prin foot
157 PRIVATE letrerito
158
      2
                      %& Obligado para que funcione el modo de impresión
159
      siguiente.
160
       ancho=80
161
       DO Modos im WITH 1
162
      ÷.
163
      ÷.
164
                                                '+TranFeO1(DATE()) + ''Funciones de Estabilidad
      STORE
      + LEFT(TIME(),5) + 'Hrs.' TO letrerito
165
166
      DEFINE BOX FROM 00 10 ancho-1 HEIGHT 3 DOUBLE
167
      ? letrerito AT (ancho-LEN(letrerito))/2-1
168
      -7
169
      -2
170
      IF NOT done
171-EJECT
172
      ENDIF
173
      STORE mpage+1 TO mpage
174
      STORE _pageno + 1 TO _pageno
175
      IF printing .AND. .NOT. done
176
        DO Prin head
177
      ENDIF
178 RETURN
179
180 PROCEDURE Letrero
181
     CLEAR
                   PADC(' INPRINTENDO FUNCIONES DE ESTABILIDAD ',78,CHR(176))
182
     @ 09.00 SAY
183
     @ 10,00 SAY
                   PADC(tipo, 78, CHR(177))
                   PADC(' ... Espere un momento. ',78,CHR(178))
184
     @ 11.00 SAY
185 RETURN
186
187
     PROCEDURE CierrArch
188
      IF vengo_de=4
189
        SELECT F_es_com
190
       ELSE
191
         SELECT F_es_ten
192
      ENDIF
193
      USE
194 RETURN
                                                                             387
195
```
ni ili bashe markata iliyo kata kata kata kata ka

```
\mathbf{L}^{\dagger}FINNINGTER TROUBLES
198
      SEEK numeric<br>DO WHILE .NOT. FOUND()
199
200
        KEYBOARD LEFT(ALLTRIM(STR(numeric)),4)
        ACTIVATE POPUP description and the control of the
201
        IF EMPTY(PROMPT())
202
                                          ووروبالهاستعاد
203
204
        ENDIF
        STORE VAL(PROMPT()) TO start ho
205
206
        SEEK start no
207
      ENDDO
208
      RETURN .t.
209
210 FUNCTION Get last
211
      PARAMETER numeric
212
      SEEK numeric
213
      DO WHILE .NOT. FOUND()
214
        SET FILTER TO to >= start_no
                                           \sim 10^{-10}215
        KEYBOARD LEFT(ALLTRIM(STR(numeric)),4)
216
        ACTIVATE POPUP descrip
21.7IF EMPTY(PROMPT())
218
          LOOP
219
        ENDIF
220
        STORE VAL(PROMPT()) TO end no
221
        SEEK end no
222
      ENDDO
223
      SET FILTER TO
224 RETURN .t.
225
      * EOF
226
```
والمراجل والمتعاقب وأستراك والمستعمل والمستعمل والمتحدث والمتحدث ومن المواضح المحافظ المتحدث والمتألف المتحدث المتحدث المتحدث المتحدث المتحدث المتحدث

388 V

```
\overline{A}.
 \mathbf{1}2 * PROGRAMA:DES_MENU.PRG
 3 *4 SET TOPIC TO ' DESARROLLO
 5 STORE BAR() TO choice
 6 HIDE POPUP desarrpop
 7 DD CASE
     CASE choice = 18
\mathbf{9}DO DeOI_mnu
10
     CASE choice = 2DO De02_mnu
1.112
     CASE choice = 313CASE choice = 4
14DO De03_mnu
15
     CASE choice = 5ENDCASE
16
17 SET TOPIC 10 'MENU MAESTRO'
18 SHOW POPUP desarrpop
19 HIDE WINDOW ALL
20 RETURN
21 * eof
22
```
بير بيرون ولايت الروابة

حمائي بالمراقب

<u>ndi **v**onnen havskob til</u>

 $1.7468$  $\overline{c}$ \* PROGRAMA DIA MENU PRG  $3 - 1$ . 4 SET TOPIC TO 'DIARIO " 5 STORE BAR() TO choice 6 HIDE POPUP diariopop  $\overline{7}$ DO CASE 8 CASE choice  $= 1$ DO E\_Tr\_Mnu 9  $10$ CASE choice  $= 2$  $11$ CASE choice = 3  $12$ DO Coor Mnu  $13$ CASE choice  $= 4$  $14$ DO Rest Mnu  $15$ CASE choice  $= 5$ 16 DO Barr Mnu  $17$ CASE choice =  $6$ 18 CASE choice  $= 7$  $19$ DO Nuds Mnu 20 CASE choice  $= 8$  $2.1$ DO Sisc Mnu 22 CASE choice  $= 9$ 23 CASE choice  $= 10$ 24 DO Anal\_Mnu 25 CASE choice =  $11$ 26 DO Anal\_inf 27 **ENDCASE** 28 SET TOPIC TO 'MENU MAESTRO' 29 SHOW POPUP diariopop 30 HIDE WINDOW ALL 31 RETURN 32 \* eof 33

AG SH

- 390

```
\mathbf{I}2 * PROGRAMA : ERRORES PRG.
 3 X
 4 parameters PROGNAME. ERR LINE
 5 private PROGNAME, ERR LINE
 К
 7 on error
 8 define window SYSERROR from 05,01 to 16,78 float grow zoom close color
 9 scheme 7
10 activate window SYSERROR
11 set device to screen
12 set console on
13 set printer off
14 clear gets
15 store 'Reintentar ' to NEXTSTEP
16 set bell on
17 ?? chr(07)
18 ?? chr(07)
19.22 chr(07)20 set bell off
                                 ERROR DE PROGRAMA
21 @ 00.01 say
22 @ 02.01 sav 'ERROR NUMERO: ' + ltrim(str(error(),5))
23 @ 03.01 say ' MENSAJE: ' + left(message().75)
24 \oplus 04.01 say
                  EJECUTANDO LA LINEA: ' + ltrim(str(ERR_LINE,5))
25 @ 05,01 say '
                  ERROR: ' + 1trim(message(1))
26 @ 06.01 say ' EN EL PROGRAMA: ' + PROGNAME
27 @ 08.01 say 'Reintentar/ Continuar/ Suspender/ Editar/ Cancelar/ Salir
28 ?: ' get NEXTSTEP ;
29 picture '@M Reintentar (Continuar(Suspender (Editar (Cancelar
30 .Salir
31 read
32 do case
33
     case NEXISTEP = 'Reintentar'
34
       release window SYSERROR
35
       retry
     case NEXTSTEP = 'Continuar'
36
37
       release window SYSERROR
     case NEXTSTEP = 'Suspender'
38
39
     . release window SYSERROR
40
       on error
41
       suspend
42
     case NEXTSTEP = 'Editar'
43
       release window SYSERROR
       if .not. file(PROGNAME+ '.prg')
44
45
         do Mensaje01 with 'Posiblemente el error está en el programa: ' +
46
         PROGNAME
47
         modify command
48
       else
         modify command (PROGNAME+ '.prg')
49
50
       endif
51
     case NEXISTEP = 'Cancelar'
       deactivate window SYSERROR
52
53
       store .F. to IN_SYSTEM
       release window SYSERROR
54
55
       deactivate menu
     case NEXTSTEP = 'Salir'
56
       release window SYSERROR
57
58
       quit
59
     otherwise
       release window SYSERROR
60
61 endcase
62 store 'SYSERROR' to ERR_RTN.
                                                                           391
63 on error do &ERR_RTN with program(), lineno()
```
the continue of the access of the

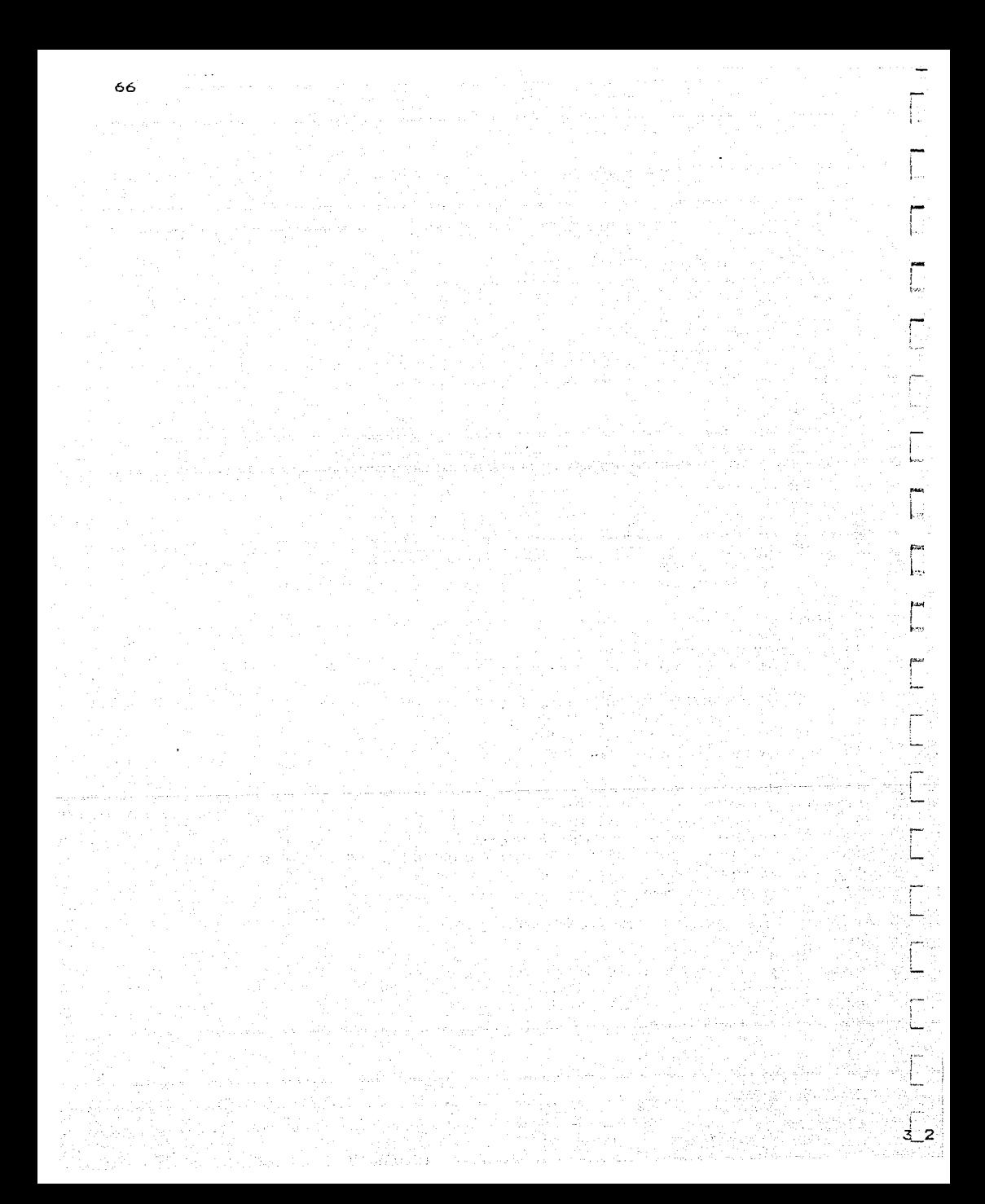

```
\rightarrow\mathbf{1}\overline{2}* PROGRAMA ESIR ACT. PRG
 3
 4 DO Set item
 5 STORE space(3) TO item_id
 6 SELECT Estructu
 7 SET ORDER TO Estrugois
B IF EOF()
                    医细胞 中国語
 9
     GO TOP
10 ENDIF
11 STORE SIR(clave) 10 item_id
12 DO Form item
13 DO Show item
14 STORE .t. 10 in item
15 DO WHILE in item
     ACTIVATE MENU menu_infe PAD search
16
17IF .NOT. in_p_delta
18
       DEACTIVATE MENU
19
     ENDIF
20 ENDDO
21 DO Shutdn
22
23 RETURN
24
25 PROCEDURE Add item
26
     DO Form item
27
     STORE space(3) IO item id
28
     ACTIVATE WIRDOW item_wind
29
     @ 01,24 GET item id PICT '999'
30
     READ
31
32
     IF item_id='
33
     RETURN
34
     ENDIF
35
36
     SEEK item id
37
     IF FOUND()
38
       DO Show_item
39
      . DO MensajeO1 WITH "No puedo agregar esta estructura: Ya existe en el
40
       archivo.
41
       RETURN
42
     ELSE
       IF ALIA('esta estructura')
43
\overline{d}APPEND BLANK
45
        REPLACE NEXT 1 clave WITH VAL(item_id)
46
        DO Edit item
47
       ELSE
48
        ACTIVATE WINDOW item wind
49
        0.01, 24SAY '
50
        RETURN
51ENDIF
     ENDIF
52
53
     RETURN
54
55
  PROCEDURE Del_item
56
     IF .NOT. Baja( esta estructura')
57
       RETURN
58
     ENDIF
59
     DELFTE
     IF .NOT. EOF()
60
61
       SKIP
62
     ENDIF
                                                                               393
63
     IF EOF()
```
ستنفترهم فإنجم بأنزياء ممادة المائط المائد

 $\mathcal{L}^{\mathcal{F}}$  .

زارین د**یگر سندس** 

KALLILLOG DOLLOHUS.

```
66 DO Show_item
 67
      RETURN 20 19 PM
 68
 69 PROCEDURE Form item service
                                                                              ESS
      ACTIVATE WINDOW ftem_wind [1]
 70
 71
      CLEAR
                        ka kalendar kale
      0 01 02 SAY "Estructura: "
 72
      @ 03.02 SAY "Descripcion & Brass Revenue
                                                                              532
 73@ 04.02 SAY "Considerar Peso Propio [S/N] ?
 74
                                                      SEC
      e 05.02 SAY "Considerar Efecto P6" [S/N] ?
 75
      @ 06,02 SAY "Tolerancia de aproximación
 76
                                                      Sep.
                                                                              asi.
 7.7RETURN
                                        SALABAN PR
 78
 79
    PROCEDURE Edit memo
 80
      RETURN:
 81
 82.
   PROJEDURE Edit_item
      ACTIVATE WINDOW item wind
 83
      @ 01,24 GET clave PlCT '999' RANGE 1
 84
 85
      CLEAR GETS
 86
      @ 03,24 GET descr
      @ 04.36 GET peso_prop PICTURE '3' VALID Si_No(peso_prop.13.10.17.60
 87
                              PICTURE '!' VALID Si_No(p_delta, 13, 10, 17, 60)
      @ 05,36 GET p_delta
 88
 89
      @ 06,36 GET tolerancia PICTURE '9.99999999' RANGE
                                                                              SGS
 90
      0.00000001,9.99999999
                                                                              Ìо
 91
      READ
 92
      DO Show_item
                                                                              髓
 93
      RETURN
                                                                               ∤≀
 94
 95 PROCEDURE Last_item
 96
      GO BOTTOM
 97
      DO Show_item
 98
      RETURN
 99
100 PROCEDURE Next item
                                                                               Ĩ٢
101SKIP
102
      IF EOF()酎
103
        GO BOTTOM
104
        DO MensajeOl WITH "Fin de archivo: No hay más estructuras.
                                                                              fо
105
      ELSE
106
        DO Show item
                                                                               £1
107
      ENDIF
                                                                               ŀп
108RETURN
109
                                                                               t.et
110 PROCEDURE Frev item
111S KIP - 1112IF BOT()113
        GO TOP
        DO MensajeOl WITH "Principio de archivo: No hay más estructuras.
114
115
      ELSE
116DO Show item
117FIID1F
118
      RETURN
119
120
    PROCEDURE Quit_item
121
      STORE .f. TO in item
122
      DEACTIVATE MENU
123
      RETURN
124
125 PROCEDURE Set item
      SELECT Estructu
126
      ACTIVATE WINDOW screensim
127
128
                                                                              394
      CLEAR
129
                                                                             a ƙasa
```

```
Gougley Sounding To
\sim \simDEFINE WINDOW memowind FROM 14,02 TO 21,77 TITLE '< Comentarios >' ;
132
133
      ZOOM system COLOR SCHEME 10
134
135
      DEFINE WINDOW COMMENCIE FROM 09, 17 TO 12,63 DOUBLE CLOSE COLOR SCHEME
1367.
137
      ACTIVATE WINDOW comm help NOSHOW
      @ 00.01 SAY 'Cuando Lermine de editar.pulse [F10].'
138
      HIDE WINDOW COMM. HELP
1.39140
141SET MEMONTDTH TO 70
142
143
144
      DEFINE MENU menu info COLOR SCHEME 3
145
      DEFINE PAD phext . Of ment infe PROMPT '\<Sigu'
                                                                AT 21.01
      DEFINE PAD pprev Of menu infe PROMPT
                                                    "\<Prev"
146
                                                                 AT 21.08
      DEFINE PAD pfirst OF menu infe PROMPT
147
                                                    "p\<Rime'
                                                                AT 21,15
148
      DEFINE PAD plast OF menu info PROMPT
                                                    '\<Ulti'
                                                                 AT 21,23
149
                                                    '\ <Busca'
      DEFINE PAD psearch OF menu infe PROMPT
                                                                 AT 21.30
      DEFINE PAD padit OF menulinfe PROMPT
150
                                                    '\<Edita'
                                                                AT 21,39
      DEFINE PAD pappend OF menu_infe PROMPT
151
                                                    'N<Agr'
                                                                 AT 21.47
152
      DEFINE PAD pdelete OF menu infe PROMPT 'b\<Orra'
                                                                AT 21.53
153
      DEFINE PAD poomm . OF menu infe PROMPT '\<Coment' AT 21.61
154
                            OF menu infe PROMPT 'sa\<Lir'
      DEFINE PAD pauit
                                                                AT 21.71
155
      ON SELECTION PAD pnext
                                       OF menu_infe DO Next_item
                                       OF menulinfe DO Previtem
156
      ON SELECTION PAD pprev
157
      ON SELECTION PAD pfirst
                                     OF menu infe DO Top item
158
      ON SELECTION PAD plast
                                       OF menu infe DO Last item
159
      ON SELECTION PAD psearch
                                       OF menu infe DO Srch item
                                       OF menu info DO Edit_item
160
      ON SELECTION PAD pedit
161
      ON SELECTION PAD pappend
                                       OF menu_infe DO Add_item
162
      ON SELECTION PAD pdelete
                                       OF menu info DO Del item
163
                                       OF menu_infe DO Edit_memo
      ON SELECTION PAD poomm
164
      ON SELECTION PAD pouit
                                       OF menu_infe DO Quit_item
165
      RETURN
166
167 PROCEDURE Shutdn
168
      DEACTIVATE WINDOW screensim
169
                   WINDOW item wind
      RELEASE
170
                   WINDOW memowind
      RELEASE
171
      RELEASE
                   MENU
                           menu infe
172
      ACTIVATE SCREEN
173
      RETURN
174
175 PROCEDURE Show_item
176
      ACTIVATE WINDOW item wind
177
      @ 1, 24 SAY clave PICT '999'
178
      @ 3, 24 SAY descr
179
      @ 04.36 SAY peso_prop PICTURE '!'
      @ 05,36 SAY p delta
                                 PICTURE '!'
180
181
      @ 06,36 SAY tolerancia PICTURE '9.99999999'
182
183
184
      ACTIVATE WINDOW screensim BOTTOM
185
      RETURN
186
187 PROCEDURE Srch item
188
       ACTIVATE WINDOW item_wind
189
       last_rec=RECNO()
190
      DO Form item
191
      STORE space(3) TO item_id
192
       @ 1,24 GET item_id PICT '999'
193
      READ
      SEEK VAL(item_id)
194
                                                                                     395.
195
       IF .NOT. FOUND()
      المرابسة بسيبيها المالية ماليا المحامد مستحالات المستنب
1.025್ಲಿ ಕೆ.ಆ. ಡಿ.ಎಸ್. ಕಾರ್ಮಾನ್ಯ ಸಂಪೂರ್ಣವಾ
                                                                      \mathcal{L}^2(\mathcal{A},\mathcal{A})=\left\{\mathcal{L}^2(\mathcal{A},\mathcal{A})\right\}=\left\{\mathcal{L}^2(\mathcal{A},\mathcal{A})\right\}=\left\{\mathcal{L}^2(\mathcal{A},\mathcal{A})\right\}=\left\{\mathcal{L}^2(\mathcal{A},\mathcal{A})\right\}=\left\{\mathcal{L}^2(\mathcal{A},\mathcal{A})\right\}
```

```
1.97AGU Last rec
198
      ENDIF
      DO Show item
199
200
201202
   PROCEDURE Top\_i Lemついり のごもみじゃく
203
      GO TOP CONTRACTOR CONTRACTOR
                                   an baile ann an chaidh ann.<br>Bailtean
204
205
      RETURN
206
207 FUNCIION SI No
                                        standard (f. 1952)<br>1904 - Antonio Salam Barat, amerikan
208
    PARAMETERS sino.yl.xl.y2.x2
      DEFINE WINDOW Frror FROM y1,x1 TO y2,x2 TITLE "Error en los datos"
209
210
                 DOUBLE SHADOW COLOR SCHEME 7
211
212
     IF sino='S' .OR, sino='N'
        RETURN .T.
213
214
     ELSE
215
          ACTIVATE WINDOW Error
          @ 0,0 SAY PADC("leclear 'S' o 'N'", WCOLS())
216
217
           WAIT 'Pulse [Enter] para continuar.'
          DEACTIVATE WINDOW Error
218
219
      RETURN O
220
     ENDIF
221
222
      ECF223
                                                                               ∱∵
```
E:1

脱离

```
1 * PROGRAMA ESTR INF.PRG
 2 + Muestra la información de la estructura de trabajo.
 3 PARAMETERS VI
 \boldsymbol{A}SELECT O
 5
    USE Estructu INDEX Estru OI, Estru O2 ALIAS Estructu
6
     SEEK clv_estr
 7
     DD Show inf
8
    USE
9 RETURN
1011 PROCEDURE Show inf
12DEFINE WINDOW inf estr FROM y1.04 TO y1+5.75 TITLE ' < Información >
13DOUBLE COLOR SCHEME 6
         ACTIVATE WINDOW inflestr
1.4@ 00.00 SAY PADC(
15
                                Estructura de Trabajo
                                                         ', 70, CHR(176))16COLOR SCHEHE 7
          @ 01,00 SAY PADC('
                                ^++'Clave : '+ALLTRIM(STR(clv_estr))+'
1718.70.CHR(177)) COLOR SCHEME 7
19
          @02,00 SAY PROC ' +'Descripción : 'FALLTRIM(des_estr)+'
20
          . 70. CHR(178)) COLOR SCHEME 7
21@ 03,00 SAY PADC(' ... Pulse una tecla para continuar.
22
           .70.CHR(219)) COLOR SCHEME 7
23
        DO Pausa
24
    RELEASE WINDOW inf estr
25 RETURN
26 * eof
27
28
```

```
1 * PROGRAMA ESTR LIS.PRG
 \overline{z}3 @ 00.00 SAY WINTITLE(FROMPT())
 4 SELECT Estructu
                               in Mala
                          경남 44
 5
 6 DEFINE POPUP descrip FROM 10,10 PROMPT FIELD descri
 7 ON SELECTION POPUP descrip DEACTIVATE POPUP
8
 9 SET ORDER TO Estru 02
10 GO TOP
11 STORE descr TO start no:
12 GO BOTTOM
13 STORE descr 10 end no
14 STORE ' TO pagestr
15 STORE 1 TO mpage
16 STORE .t. TO _box. _wrap, printing
1718 STORE . F. TO done
19 STORE SET('MEMOWIDIH') TO memocols
20 SET MEMOWIDTH TO 40
21
22
23 ON ESCAPE STORE .f. TO printing
24
25 STORE 60 TO plength
26
27
28 STORE 'N' TO okay
29 DO WHILE .NOT. okay $ 'SC'
     @ 03.02 SAY 'Iniciar con estructura : '
30
     @ 03.28 GET start no VALID Get_first(start_no)
31
     @ 05.02 SAY 'lerminar con estructura :
32
     @ 05.28 GET and no VALID Get_last(end_no);
33
34
     RANGE TRIM(start no),
     @ 07,02 SAY 'Está bien ? Sí/No/Cancela: ' GET okay PICTURE '@M
35
36
     S, M, C'37
     READ
38 ENDDO
39 IF okay = 'C'40
     RETURN
41 ENDIF
42
       .HOT. Yesno("El sistema está listo para imprimir.")
4.3 IF
44
     RETURN
45 ELSE
     IF .NOT. Ready_pr()
46
       STORE .f. TO printing
47
48
     ENDIF
49 ENDIF
50
51 IF .NOT. printing
52
     DO Mensaje01 WITH 'Usted ha cancelado este reporte.'
53 ELSE
54.
     SEEK start no
55
56
57
     SET PRINT ON
     SET CONSOLE OFF
58
52
     ACTIVATE WINDOW pticker
60
61
     PRINTJOB
62
       ON PAGE
```
63

DO Prin head

∲.∵

**Foid** 

ķγ.

398

자유학

```
بانيا
           IF PROW() > 52
  66
  67
             DO Prin foot
  68
           ENDIF
  69
  70
  71
    \rightarrow\overline{2}5.
                                                                      6
                  \mathbf{1}з
 72 7
               R
  73*74 012345678901234567890123456789012345678901234567890123456789012345678901
    23456789
  フラ
    * ?' Clave
                                                                     Peso P. Põ
 76
                 Descripción
 77
    Tolerancia'
                 AT O
 78*XXX
                 \mathsf{x}\mathbf{x}79 XXXXXXXXXX
 80
 B1Ŷ.
 82
           ?? Pticker() + LTRIM(STR(clave)) AT 02
 83
           ?? Pticker() + descr AT 8
 84
           ?? Pticker() + peso_prop AT 60
 85
           ?? Pticker() + p_deltaAT 66
 86
           ?? Pticker() + TRANSFORM(tolerancia.'9.99999999') AT 70
 87
 88
           IF PROW() > 52
 89
             DO Prin foot
 90
           ENDIF
 91
 92
         ENDSCAN
 93
         STORE .t. TO done
 94
           IF PROW() \le 52
 95
             DO Prin_foot
 96
           ENDIF
 97
      ENDPRINTJOB
 98
 99
      SET PRINTER OFF
100
      SET CONSOLE ON
101
      DEACTIVATE WINDOW pticker
102
      DO Mensaje01 WITH 'Su listado ha sido terminado.'
103 ENDIF
104
105 SET MEMOWIDTH TO memocols
106 RETURN
107
108
109 PROCEDURE Prin_head
      STORE 0 TO _plineno, _pcolno
110
111
      DO Encabezado WITH 80
112
      DEFINE BOX FROM OO TO 79 HEIGHT 3 AT LINE PROW() DOUBLE
113
      STORE LTRIM(STR(mpage, 3)) TO pagestr
          "CATALOGO DE ESTRUCTURAS
114
      ?
                                      Esta página empieza con la(s)
      UPPER(LEFT(descr, 1)) + " 's" + SPACE(06-LEN(pagestr)) + "PAG:115
116
      pagestr AT 3
117
      3
118
      ?
      ?' Clave Descripción
119
                                                                    Peso P. Pδ
120
      Tolerancia' AT 0
121
122
      ? REPLICATE('-',80)
123
124
      ?
125
      RETURN
126
127 PROCEDURE Prin_foot
      ?
128
                                                                            399
129
      ?
```
 $\ddot{\phantom{a}}$ 

```
h tin 1990 - An Antiba Sales Ale an Antibage and a ground to the finite their
      PLITTING DUATINOPE OUT TO THE CHEADER STOUDBLE THE
1.71? CATALOGO DE ESTRUCTURAS \overline{P} + Tranfe01(DATE()) +
132
      ! + \text{LET(TIME(), 5)} + ! \text{ His.} + \text{SPACE}(3-\text{LEN(pagestr)}) + ! \text{PAG}.133
134
                                 특합 편<u>습 발</u>판을
                                           오늘, 그는 공을 만들어
      pagestr AT 3
135
      Ç,
136
      ÷.
137
      IF .NOT. done
       EJECT
138
139
      ENDIF
140
      STORE mpage+1 TO mpage
141STORE pageno + 1 TO pageno
142
      IF printing .AND. .NOT. done
143
        DO Prin head
144
      ENDIF
145
      RETURN
146
147 FUNCTION Get first
148
      PARAMETER name
149
      SEEK name
150
      DO WHILE .NOT. FOUND()
151
         KEYBOARD LEFT(name.1)
152
        ACTIVATE POPUP descrip
153
         IF EMPTY(PROMPT())
154
           LOOP
155
         ENDTE
156
         STORE PROMPT() TO start no
157
         SEEK start_no
158
      ENDDO
159
      RETURN .t.
160
161 FUNCTION Get_last
162
      PARAMETER name
163
      SEEK name
164
      DO WHILE .NOT. FOUND()
165
         SET FILTER TO descr >= start no
166
         KEYBOARD LEFT(name.1)
167
         ACTIVATE POPUP descrip
168
         IF EMPTY(PROMPT())
169
           LOOP
170
         ENDIF
171
         STORE PROMPT() TO end no
172
         SEEK end_no
173
      ENDDO
174
      SET FILTER TO
175 RETURN .t.
176
177
      * EOF178
```

```
1 * PROGRAMA ESTR MNU. PRG
 \overline{z}3 STORE PROMPT() TO prom
 4 STORE PAD() TO pa
 5 DEFINE MENU light bar
 6 DEFINE PAD act OF light bar PROMPT '\<Actualiza Estructuras' Al 02.05
 7 DEFINE PAD prin OF light_bar PROMP1 '\<Listado de Estructuras' AT 03,05
 8 ON SELECTION PAD act OF light bar DO procl
 9 ON SELECTION PAD prin OF light bar DO proc2
10 ACTIVATE WINDOW screensim
11 CLEAR
12 DO letrero
13 ACTIVATE MENU Hight bar
1415 DEACTIVATE WINDOW screensim
16 RELEASE MENU light_bar
17 ACTIVATE SCREEN
18 RETURN
19
20 PROCEDURE procl
21 HIDE MENU light bar
22 CLEAR
23 * ABRE ARCHIVOS
24
      SELECT O
25
      USE Estructu INDEX Estru 01.Estru 02 ALIAS Estructu
26 DO Estr Act
27 * CIERRA ARCHIVOS
28
        SELECT Estructu
29
        USE
30 * ACTUALIZA PUBLICAS
31DO Tra Estr
32 ACTIVATE WINDOW screensim
33 CLEAR
34 DO letrero
35 SHOW MENU Light bar
36 RETURN
37
38 PROCEDURE proc2
39 HIDE MENU light_bar
40 CLEAR
41
   ACTIVATE WINDOW Working
42 * ABRE ARCHIVOS
43
      SELECT O
44
      USE Estructu INDEX Estru 01.Estru 02
                                              ALIAS Estructu
45
   DO Estr_Lis
46 * CIERRA ARCHIVOS
47
        SELECT Estructu
48
        USE
49
   DEACTIVATE WINDOW working
50 CLEAR
51 DO letrero
52 SHOW MENU light bar
53 RETURN
54
55 PROCEDURE letrero
   e 1,5 SAY prom
56.
57 RETURN
58
```

```
그 집 네가 보았다. 사람들은 힘들 모양의 사회
 1 * PRUGRAMA ESTROIRA.PRG
                             . 이번 : 124 - 20
 \overline{z}3 @ 00.00 SAY WINTITLE (PROMPT())
                         a navym tysku spisu pisu podobnika<br>Pomocni podobnika navym pisu podobnika
 4 SET DECIMALS TO 8
 5 SELECT Estructul
                                 ga sekilik
                                          itên kiş
                            V. Marski
 6
 7 DEFINE POPUP descrip FROM 10.10 PROMPT FIELD descr
 8 ON SELECTION POPUP descrip DEACTIVATE POPUP
 \circ10 SET ORDER TO Estru 02
11 GO 10P
12 STORE descr TO start es
13 STORE 'N' TO okay 5 SC
     0.03.02 SAY 'Estructura de Trabajo : '
15
16@ 03,26 GET start es VALID Get estr(start es)
17@ 07.02 SAY 'Esta bien ? SI/No/Cancela: '' GET okay PICTURE '@M
18
     S.H.C.19
     READ
20 ENDOO
21 IF okay = ^{\circ}C'
22
     RETURN
23 ENDIF
   DO Publicas
2425 RETURN
26
27 FUNCTION Get estr
28
     PARAMETER estruct
29
     SEEK estruct
30
     DO WHILE .NOT. FOUND()
31
       KEYBOARD LEFT(estruct.1)
32
       ACTIVATE POPUP descrip
33
        IF EMPTY(PROMPT())
34
          LOOP
35
       ENDIF
36
       STORE PROMPT() 10 start es
37
       SEEK start_es
38
     ENDDO.
39 RETURN .t.
40
```
era

**Mark** 

بنتيو

```
1 * PROGRAMA E_IR MNU.PRG
\overline{c}3 STORE PROMPT() TO prom
4 STORE PAD() TO base and \sim5 DEFINE MENU light bar
6 DEFINE PAD act OF light bar PROMPT '\<SI deseo trabajar con otra
7 estructura.' AT 02.05 (1)
a DEFINE POD inf OF light Dar PROMPT '\<Información estructura de
10 ON SELECTION PAD act OF light bar DO proclet
11 ON SELECTION PAD inf OF light_bar DO proc2
12 ACTIVATE WINDOW screensim
13 CLEAR
14 DO letrero
15 ACTIVATE MENU light bar
16
17 DEACTIVATE WINDOW screensim
18 RELEASE MENU light bar
19 ACTIVATE SCREEN
20 RETURN
21
22 PROCEDURE procl
23 HIDE MENU light bar
24 CLEAR
25 ACIIVATE WINDOW working
26 * ABRE ARCHIVOS
27
     SELECT O
     USE Estructu INDEX Estru 01, Estru 02 ALIAS Estructu
28.
29 DO Estr. Tra
30 * CJERRA ARCHIVOS
31
       SELECT Estructu
32
       USE
33
       SELECT O
34
       USE Constans
35.
        -REPLACE cl_est_tra WITH clv_estr
36
       USE
37 DEACTIVATE WINDOW working
38 CLEAR
39 DG letrero
40 SHOW MENU light bar
41 RETURN
42
43 PROCEDURE proc2
44 HIDE MENU light_bar
45 CLEAR
46 ACTIVATE WINDOW working
47 DO Estr_inf WITH 10
48 DEACTIVATE WINDOW working
49 CLEAR
50 DO latrero
51 SHOW MENU light_bar
52 RETURN
53
54 PROCEDURE letrero
55 @ 1,5 SAY prom
56 RETURN
57
```
ورسود سعاده متعاصف وتعاصفها والمتعارضة والمتعادة والمستعالات المشتولين والاستعارات والمالوقاء والمواريخ والمستعار المستعار

```
1 - k2 *PROGRAMA INDEXAR. FRG
 3 - k4 ACTIVATE WINDOW Working
 5 CLOSE DATA
 6 SET TALK ON
-7
.8∴?
9 ? Archivo: Estructu
10 USE Estructu
                   Salaman yayar
11 PACK
12 INDEX ON clave TO Estru OI COMPACT
13 INDEX ON descr TO Estru_02 COMPACT
14 USE
1516<sub>7</sub>17 ? ' Archivo: Materles ...
18 USE Materles
19 PACK
20 INDEX ON clave 10 Mater 01 COMPACT
21 INDEX ON descr TO Mater_02 COMPACT
22 USE
23
24.725 ? ' Archivo: Seccions ...'
26 USE Seccions
27 PACK
28 INDEX ON clave 10 Seccs 01 COMPACT
29 INDEX ON descr TO Seccs 02 COMPACT
30 USE
31
32 ?
33 ? ' Archivo: Sis_Carl ... '
34 USE Sis_Carl
35 PACK
36 INDEX ON clave 10 Cargs 01 COMPACT
37 INDEX ON descr TO Cargs 02 COMPACT
38 INDEX ON abrev TO Cargs 03 COMPACT
39 USE
40
41 \degree42 ? ' Archivo: Sis_Car2 ...
43 USE Sis_Car2
44 PACK
45 INDEX ON clave_2 TO Cargs_2J COMPACT
46 INDEX ON descr TO Cargs 22 COMPACT
47 USE
48
49.750 ? ' Archivo: Sis_Car3 ...
51 USE Sis Car3
52 PACK
53 INDEX ON clave 2 TO Cargs 31 COMPACT
54 USE
55
56 ?
57 T'' Archive: Coord 00 ...
58 USE Coord_00
59 PACK
60 INDEX ON clave est TO Coord O1 COMPACT
61 INDEX ON minudo 110 Coord 02 COMPACT 11
62 IHDEX ON IRANSFORM(clave_est,'999') + '-' + TRANSFORM(n_nudo,'99999') 40#
63 Coord 03 COMPACT
                               الموارثي بالاستعاش بالمستعينة فتعالج فالمتحدث والمستعمل والمستعمل والمستعمل
```
المكملمت ووجه والمؤامر وأستحمله والمستحر ورام ووالوروق والرما

aktivative processive to the

```
ناب ب سان
 66 
 67 ? 
     ? ' Archivo: 
Restr_oo 
 68 
 69 
USE Restr _oo 
 70 
PACK 
 71 INDEX ON clave_est TO Restr_01 COMPACT
 /I INDEX UN CIAVE_est TU Restr_01 COMPACT<br>72 INDEX ON TRANSFORM(clave_est,'999') + '-' + TRANSFORM(n_nudo,'99999') TO
 73 Restr_02 COMPACT
 74 
INDEX ON 
para_busca TO Restr_03 COMPACT 
 75 
INDEX ON 
n_nudo TO Restr_04 COMPACT 
 76 
USE 
 77 
 78 
 79 ? 
 80 ? ' Archivo: Barra_00 ...
 81 USE Barra OO
 82 
PACK 
 83 
INDEX ON clave est TO Barra 01 COMPACT 
 B3 INDEX ON clave_est TO Barra_O1 COMPACT<br>84 INDEX ON TRANSFORM(clave_est,'999') + '-' + TRANSFORM(n_barra,'99999')
 85 TO Barra_02 COMPACT
 86 INDEX ON para_busca TO Barra_03 COMPACT
 87 
INDEX ON n_barra TO Barra_04 COMPACT 
 88 
USE 
 89 
 90 ? 
 ? ' Archivo: Barra_lO 
91 
 92 USE Barra_10
 93 PACK
 INDEX ON n_barra TO Barra_ll COMPACT 
94 
 95 
INDEX ON TRANSFORM(n_barra, '99999' )+clave_car2 TO Barra_12 COMPACT 
 96 
USE 
 97 
 98 ? 
 99 ? ' Archivo: 
Nudos_OO 
100 USE Nudos_oo 
101 PACK
102 INDEX 
ON clave est TO Nudos 01 COMPACT 
     LNDEX UN Clave_est TU Nudos_01 CUMPACT<br>[NDEX ON TRANSFORM(clave_est,'999') + '-' + TRANSFOR<br>'-' + TRANSFORM(n_nudo,'99999') TO Nudos_02 COMPACT
103 INDEX ON TRANSFORM(clave_est,'999') + '-' + TRANSFORM(clave_1,'99') +
104  '-' + TRANSFORM(n_nudo,'99999') TO Nudos_02  COMPACT<br>105  INDEX ON TRANSFORM(clave_est,'999') + '-' + TRANSFORM(clave_1,'99') TO
106 
Nudos_03 COMPACT 
107 
INDEX ON para_busca TO Nudos_04 COMPACT 
108 
USE 
109 
110 ? 
111 ? ' Archivo: Nudos_lO 
112 USE Nudos_lO 
113 PACK 
114 INDEX ON n nudo TO Nudos_ll COMPACT 
115 INDEX ON TRANSFORM( n_nudo, '99999') +clave_2 TO Nudos_12 COMPACT 
116 USE 
117 
118 ? 
119 
? ' Archivo: Sisca_oo 
120 
USE Sisca_oo 
121 
PACK 
122 
INDEX ON clave est TO Sisca_Ol COMPACT 
123 
INDEX ON clave_2 TO Sisca_02 COMPACT 
124 
USE 
125 
126 ? 
127 ? ' Archivo: Direc_00 ...
128 USE Di rec_oo 
                                                                                           405 
129 PACK
```
1.70.

LINDEY ON A TO DIRAM OF COMPACT

**·.·1** 

```
132 
133 ?<br>134 ? ' Archivo: Rigid_00 ... ' ' '
134 
135 
136 
137 
138 
USE 
139 
     '? ' Archivo: Rigid,_00 ••• ' 
USE Rigid_OO 
PACK 
     INDEX ON n TO Rigid_Ol CÓMPACT 
140 '? 
141 ? ' Archivo: Carga_00<br>142 USE Carga_00<br>143 PACK
142 USE carga_oo 
143 PACK
144 INDEX ON n TO Carga_Ol COMPACT 
145 USE 
146 
147 ? 
148 ? ' Archivo: F_es_com ... '
149 USE F_es_com 
150 PACK 
151 INDEX ON ro TO F es com COMPACT
152 USE 
153 
155 ? ' Archivo: F_es_ten
154 ? 
156 USE F_es_ten
157 PACK 
158 
INDEX ON ro TO F _es ten CDMPACT 
159 
USE 
160 
161 
CLOSE DATA 
162 
SET TALK OFF 
163 DEACTIVATE WINDOW working
164 
RETURN 
165 
* eof 
166
```
Sila<br>Sila

!""' ¡ ¡

isa<br>|<br>| . '

าระเบียนเป็นที่ 1 มาราโมเวลา<br>คิดแบบออก คู่กับคอดที่นี่ 1 มุม ที 

is a social in

والموارثة والمواقفة والمستنبذ والمستور والمستنب والمتحربات

r~ ¡\_,

i ¡

Post.

量づた **Bettel** 科

```
\star1
  * PROGRAMA MATE_ACT.PRG
 \mathbf{z}3
 4 DO Set_Item
 5 STORE SPACE(2) TO item_id
 6 SELECT Materles
 7 SET ORDER TO Mater_01
 8 IF EOF()
 9
     GO TOP
10 ENDIF
11 STORE STR(clave) TO item_id
12 DO Form item
13 DD Show_item
14 STORE .t. TO in item
15 DO WHILE in_item
     ACTIVATE MENU menu_infe PAD search
16
     IF .NOT. in_p_delta
1718
       DEACTIVATE MENU
19
     ENDIF
20 ENDDO
21 DO Shutdn
22 RETURN
23
24 PROCEDURE Add_item
25
     DO Form item
26
     STORE SPACE(2) TO item_id
27
     ACTIVATE WINDOW item wind
28
     @ 01,24 GET item id PICT '99'
29
     READ
30
     IF item_id='
                    ,
31RETURN
32
     ENDIF
33
     SEEK item id
34
     IF FOUND()
35
       DO Show_item
36
       DO MensajeO1 WITH "No puedo agregar este material: Ya existe en el
37
       archivo.
38
       RETURN
39
     ELSE
40
       IF ALTA('este material')
41
        APPEND BLANK
42
        REPLACE NEXT 1 clave WITH VAL(item id)
43
        DO Edit_item
44
       ELSE
45
                   WINDOW item_wind
        ACTIVATE
46
        @01.24SAY
47
        RETURN
48
       ENDIF
49
     ENDIF
50
     RETURN
51
52
   PROCEDURE Del_item
53
     IF .NOT. Baja('este material')
54
       RETURN
55
     ENDIF
56
     DELETE
57
     IF .NOT. EOF()
58
       SKIP
59
     ENDIF
60
     IF EOL()
61
       GO BOTTOM
62
     ENDIF
                                                                              407
63
     DO Show_item
```
WC 3

÷.

```
65
 66 PROCEDURE Form item
67
      ACTIVATE WINDOW ilem wind
68
      CLEAR
      0 01.02 SAY 14 a t e r i a l
69
                                  an S
                                          maggi.
 70
      @ 03.02 SAY "Descripción
 710 04.02 SAY "Modulo E en Kg/cm2
      @ 05.02 SAY "Peso/Vol.en Ton/m3
                                           Îн.
 72
 73
      RETURN
 7475.
   PROCEDURE Edit memo
 76RETURN.
 7278 PROCEDURE Edit_item
79
      OCTIVATE WINDOW ilem_wind
      @ 01,24 GET clave PICT '99' RANGE 1
80
B1CLEAR GETS
82
      0 03.24 GET descr
83
      @ 04.24 GEF @ PICTURE '9.999.999.99' RANGE I
84
      @ 05,24 GET peso vol PICTURE '9,999,999.99' RANGE 1
85
      READ
86
      DO Show_item
87
      RETURN
88
89 PROCEDURE Last_item
90
      GO 80110M
91DO Show item
92
      RETURN
93
94
   PROCEDURE Hext item
95
      SKIP
96
      IF EOT()97
        GO BOTTOM
\mathcal{P}DO Mensaje01 WITH "Fin de archivo: No hay más materiales."
99
      ELSE
100
        DO Show item
101ENDIT
102
      RETURN
103
104 PROCEDURE Prav_item
     -SKIP - 1105
106
      IF BOF()
107
        GO TOP
        DO MensajeOl WITH "Principio de archivo: No hay más materiales.
108
109
      ELSE
110
        DD Show_item
111EHDIF
      RETURN
112113PROCEDURE Quit_item
114115
      STORE .f. TO in item
116DEACTIVATE MENU
117RETURN
11B119 PROCEDURE Set Item
120
      SELECT Materles
121ACIIVAIE WINDOW screensim
122CLEAR
127124
      DEFINE WINDOW item wind FROM 02.02.10.10.77 TITLE '< '+ PROMPT() +
125
         COLOR SCHEHE 10
126
      DEEINE WINDOW memowind FROM 14.02 TO 21.77 TITLE \prime< Comentarios >
127
      200M system COLOR SCHEME 10
128129
      DEEINE WINDOW comm help FROM 09.17 TO 12.63 DOUBLE CLOSE COLOR SCHEME
```
Ł.

kan.

æ

ken

E.

j. s. s

 $124$ 

Ьu

pas

سنبا

Server I via Fig. W.L. (DUW - COMMIL HOLD - NUSHOW - Server Server I server in the server ina fi @ 00,01 SAY Cuando termine de editar, pulse [F10].'  $1.32$ 133 HJDE WINDOW COmin help and the server of the contract of the contract of the contract of the contract of t  $134$  $135.$ SET MEMOWIDTH TO 70  $136.$ 137 DEFINE MENU menu info COLOR SCHEME 3  $1.38$ DEFINE PAD pnext. OF menu info PROMPT '\<Sigu' AT 21.01 OF menu infe PROMPT '\<Prev' AT 21.08 139 DEFINE PAD pprev DEFINE PAD plirst OF menu infe PROMPT 'p\<Rime' 140 AT 21.15 OF menu\_infe PROMPT '\<Ulti' AT 21,23 DEFINE PAD plast  $141$ '\<Busca' AT 21,30 DEFINE PAD psearch OF menu\_infe PROMPT  $1.42$ OF menu infe PROMPT '\<Edita' AT 21,39 143 DEFINE PAD pedit AT 21,47 144 DEFINE PAD pappend OF menu infe PROMPT '\<Agr' AT 21,53 145 DEFINE PAD pdelete OF menu infe PROMPT 'b\<Orra' OF menu\_infe PROMPT '\<Coment' AT 21,61 DEFINE PAD poomm 146 OF menu infe PROMPT 'sa\<Lir' 147 DEFINE PAD pquit AT 21.71 OF menu infe DO Next\_item 148 ON SELECTION PAD phext 149 ON SELECTION PAD pprev OF menu infe DO Prev item 150 ON SELECTION PAD pfirst OF menu\_infe DO Top\_item OF menu\_info DO Last\_item  $151$ OH SELECTION PAD plast 152 ON SELECTION PAD psearch OF menulinfe DO Srch\_item 153 ON SELECTION PAD pedit OF menu infe DO Edit item 154 ON SELECTION PAD pappend OF menu\_infe DO Add\_item OF menu\_infe DO Del\_item 155 ON SELECTION PAD pdelete OF menu\_info DO Edit\_memo 156 ON SELECTION PAD peomm 157 ON SELECTION PAD pquit OF menu infe DO Quit item 158 RETURN 159 160 PROCEDURE Shutdn DEACTIVALE WINDOW screensim 161 162 **REI EASE** WINDOW item wind 163 RELEASE WINDOW memowind 164 **RELEASE HENU** menu infe 165 ACTIVATE SCREEN 166 RETURN 167 168 PROCEDURE Show item 169 ACIIVALE WINDOW item wind @ 1, 24 SAY clave PICT '99' 170 @ 3. 24 SAY descr  $1.71$ @ 4. 24 SAY @ PICI '9.999.979.99' 172 @ 5, 24 SAY peso vol PICT '9.999.999.99' -173 ACTIVATE WINDOW screensim BOTTOM 174 175 **RETURN** 176 177 PROCEDURE Srch\_item ACTIVATE WINDOW item wind 178 179 Jast\_rec=RECNO() 180 DO Form item 181 STORE SPACE(2) 10 item id @ 1,24 GET item\_id PICT '99' 182 183 READ 184 SEEK VAL(item id) 185 IF .NOT. FOUND() DO MensajeOl WITH "No existe tal material" 186 187 GO last rec 188 **ENDIF** 189 DO Show item 190 **RETURN** 191 192 PROCEDURE Top\_item GO TOP 193 194 DO Show item

195 RETURN

197 % EOF 198  $\omega = \Omega_{\rm eff}$ a sa taon an t-air an t-air.<br>Taon an t-air an t-air an t-air

وأناول والمتعربة سأستنبأ المكين فالمنابع ومرتكبهم للمرابع

 $\label{eq:2.1} \underline{\xi}_{\mu\nu} \rightarrow \xi + \xi \xi - \xi_{\mu} \gamma_{\nu} + \xi \xi + \xi_{\nu}$ 

أرقابها بالمائية والهابا

with the complete street and ga ng kulawi ay ang kabupatèn

Seattle St

 $\varphi(\varphi)$  is the signal of  $\psi$ 

 $\alpha = 0.7$  .

i di kacamatan Indonesia.<br>1944 - Kabupaten Maria Japané Kabupaten Jawa Jawa Barat Indonesia.<br>1952 - Jawa Barat Indonesia.

in a ser

 $\sim 100$ 

أفعام ووالوارد والكاملة والمردان

t allt stel alka og byte

مستكفيا ومستعلقة أسكري فيرغ ويريدي والمناول فال

perspective controls

**Start** 

istik,

41.OI

and support the coll

그의 손을 가서

```
1 * PROGRAMA MATE LIS PRG.
 2
                        المناقر والمكافئ أتطاعات
 3 @ 00.00 SAY WINTITLE(PROMPT())
                   ang ng Kabupatèn
 4.
 5 SELECT Materies
                                 27 동화대 (APP) 의 사내
                                             فتحادوني فليلج
 6.
 7 DEFINE POPUP descrip [ROM 10.10 PROMPT FIELD description of
8 ON SELECTION POPUP descrip DEACTIVATE POPUP
 9
10 SET ORDER 10 Mater 02
11 GO TOP
12 STORE descri TO start non
13 GO BOTTOM
14 STORE descr TO end no
15 STORE '' TO pagestr
16 STORE 1 10 mpage
17 STORE .t. TO box, wrap, printing
18
19 SIORE .f. 10 done
20 STORE SELL'MEMOWIDIH') TO memocols
21 SET HEMOWIDTH TO 40
22
23 OH ESCAPE STORE .f. TO printing
24
25 STORE 60 TO plength
26
27 STORE 'N' 10 okay
28 DO WHILE .NOI. okay $ 'SC'
29
     @ 03.02 SAY 'Iniciar con material : '
     @ 03,26 GET start_no VALID Get_first(start_no)
30
     @ 05.02 SAY 'Terminar con material : '
31
32
     33
     RANGE IRIM(start no).
     @ 07.02 SAY 'Está bien ? Si/No/Cancela: ' GET okay PICTURE '@M
34
35
     S, N, C'REOD
36
37 ENDDO
38 IF okay = '0'
39.
     RETURN
40 ENDIF
41
42 IF .NOT. Yesno("El sistema está listo para imprimir.")
43
   RETURN
44 ELSE
45
     IF .NOT. Ready pr()
      STORE .f. 10 printing
46
47
     ENDIF
48 ENDIF
49
50 IF .NOT. printing
   - DO Mensaje01 WITH 'Usted ha cancelado este reporte.
51
52 ELSE
53
    SEEK start_no
54
55
      SET PRINT ON
56
     SEI CONSOLE OFF
57
     ACIIVATE WINDOW pticker
58
59
     PRINTJOR
60
      ON PAGE
61
      DO Prin_head and a
       SCAN REST WHILE printing .AND. descr <= end_no and all
                                                                   2.78341262
                                                    19 - 대한 오늘, 20만 달...
63
```
de Alexandro de Alexandro de la cienc

فصححتها ومعارفهما للدراب الأربع

 $\sim$   $\sim$ 

```
\sim 602 d in 1000 and 6
66
          ENDIF
67
68.
69.*
                            \overline{2}.
                                                                     F.
 70.7
           . . . . . . 8.
 71. *72 012345678901234567890123456789012345678901234567890123456789012345678901
 73 23456789
74.7ຳເ×⊵
                75 XXXXXXXXXXXX
 76
         لتأسل والأ
77.778.
          33 Pticker() + LTRIM(STR(clave)) AT 03
79
          22 Pticker() + descr AT 8
         ?? Pticker() + TRANSFORM(e,'9,999,999.99') AT 50
80
81
          ?? Pticker() + TRANSFORM(peso_vol,'9,999,999.99') AT 64
82
83
          IF PROW() > 5284
            DO Prin foot
85
          ENDIF
86
87
        ENDSCAN
BB
        STORE .t. TO done
          IF PROW() \leq 52
89.
90
            DO Prin foot
91
          ENDIF
92
      ENDPRINTJOR
93
                                                                            Ex
94
      SET PRINTER OFF
                                                                            k.,
95
      SET CONSOLE ON
96
      DEACTIVATE WINDOW pticker
                                                                            ko).
97
      DO MensajeO1 WITH 'Su listado ha sido terminado.
                                                                            kor
98 ENDIF
99
100 SET MEMOWIDTH 10 memocols
101 RETURN
102
103
104 PROCEDURE Prin head
      STORE O TO _plineno, _pcoino
105
106
      DO Encabezado WITH 80
107
      DEFINE BOX FROM 00 TO 79 HEIGHT 3 AT LINE PROW() DOUBLE
      STORE LIRIM(STR(mpage.3)) TO pagestr
108
109 *- 7
110
      ? "CATALOGO DE MATERIALES
                                      Esta página empieza con la(s) " +
      UPPER(LEFT(descr.1)) + "'s" + SPACE(06-LEN(pagestr)) + "PAG:
111
112
      pagestr AT 3
1137
114
      Ÿ
      ?' Clave Descripción
115
                                                       Módulo E (Kg/cm2)
116
      Paso/V (Ton/m3)' AT 0
117P REPLICATE('-'.80)
118
119
      \mathcal{P}RETURN
120
121
                                                                            Prest
122 PROCEDURE Prin foot
123
      Ŧ
124
      7
                                                                            keve
125
      ÷,
126
      DEFINE BOX FROM 00 TO 79 HEIGHT 3 DOUBLE
                                                                            新任
      ? 'CATALOGO DE MATERIALES
                                                 ' + TranFeO1(DATE()) + '127
      : + LEFT(TIME(),5) + 'Hrs. '+ SPACE(3-LEN(pagestr)) + 'PAG:^^
128
                                                                           +412129
      pagestr AT 3
```

```
يستهد
131
132
      IF NOT, done
133
       EJECT.
134
      ENDIF
135
      STORE mpage+1 TO mpage
1.36STORE pageno + 1 TO pageno
137
      If printing .AND. .NOT. done
138
        DO Prin_head
139
      FNDIF
140
      RETURN
141142
    FUNCTION Got first
143
      PARAMETER name
144SEEK name
145
      DO WHILE .NOT. FOUND()
146
         KEYBOARD LEFT(nams.1)
         ACTIVATE POPUP descrip
147
148
         IF EMPIY(PROMPI())
149
           LOOP
150
         ENDIF
151
         STORE PROMPI() TO start no
152
         SEEK start_no
153
      ENDDO
154
      RETURN .t.
155
156 FUNCTION Get last
157
      PORAMETER name
158
      SEEK name
159
      DO WHILE .NOT. FOUND()
160
         SET FILTER TO describe start no
161
         KEYBOARD LEFT(name.1)
162
        ACTIVATE POPUP descrip
163
         IF EMPIY(PROMPI())
164
           LOOP
165
         ENDIF
166
         STORE PROMPT() TO end no
167
         SEEK end no
168
      ENDDO
169
      SET FILTER TO
170 RETURN .t.
171
      * EOF
172
```
 $413$ 

فكراد فللأرباط والعراء

```
L + PROGRAMA MATE MNU. PRG.
 \overline{c}3 STORE PROMPT() 10 prom
 4 STORE PAD() TO passive for
 5 DEFINE MENU light bar
 6 DEFINE PAD act OF light bar - PROMPT \< Actualiza Materiales' AT 02.05
 7 DEFINE PAD prin OF Light bar PROMPT \\<Listado de Materiales' n1 03.05
8 ON SELECTION PAD act OF light bar DO procl
 9 ON SELECTION PAD prin OF light bar DO proc2.
10 ACTIVATE WINDOW screensiment and
11 CLEAR
12 DO letrero
13 ACTIVATE MENU Light bar
1415 DEACTIVATE WINDOW screensim
16 RELEASE MENU light bar
17 ACTIVATE SCREEN
18 RETURN
1920 PROCEDURE proc1
21 HIDE MENU light_bar
22 CLEAR
23 * ABRE ARCHIVOS
24
      SELECT O
25
      USE Materies INDEX Mater_01.Mater_02 ALIAS Materies
26 DO Mate Act
27 * CIERRA ARCHIVGS
28
        SELECT Haterles
29
        USC
30 ACTIVATE WINDOW screensim
31 CLEAR
                                                                            Ġ.
32 DO letrero
33 SHOW MENU light bar
34 RETURN
35
36 PROCEDURE proc2
37 HIDE MENU light bar
38 CLEAR
39 ACTIVATE WINDOW working
40 * ABRE ARCHIVOS
41
      SELECT O
42
      USE Materies INDEX Mater_01, Mater_02 ALIAS Materies
   DO Mate_Lis
43
44 * CIERRA ARCHIVOS
45
        SELECT Materles
46
        USE
47
   DEACTIVATE WINDOW working
48 CLEAR
49 DO letrero
50 SHOW MENU light_bar
51 RETURN
52
53 PROCEDURE letrero
54 @ 1,5 SAY prom
55 RETURN
56
```

```
1 - k2 FROGRAMA: MENUGRAL. PRG
 3 - 1오라 2000년 1월 20일 : 1월 20일 1월 20일 1월 20일<br>1월 22일 12일 12일 12일 12월 12일 12월 12월 12월 12월 12월
 A
 5 DEFINE WINDOW screensim FROM 01,00 TD 24,79 DOUBLE
                                                          COLOR SCHEME I
 6 DEFINE WINDOW WORKING FROM 02.03 TO 23,76 FLOAT
                                                          COLOR SCHEME
                                                                       \blacksquare7 DEFINE WINDOW reportylew FROM 01,00 TO 24,79 CLOSE system COLOR SCHEME 8
 8 ÷ :
9 TITLE 'Ver Reporte ' [PgUp]
                                   [ PqDn]ः [Up] ः
                                                    :[Dn] [Esc]'
1<sub>O</sub>11 DEFINE WINDOW mensO3bib FROM 03.02 TO 07.77 DOUBLE FLOAT SHADOW COLOR
12 SCHEME 7
1314 DEFINE WINDOW pticker FROM 22,00 TO 24,79 DOUBLE FLOAT SHADOW COLOR
15 SCHEME 11
16 DEFINE WINDOW Altas FROM 22,04 TO 24,74 TITLE 'Altas' DOUBLE FLOAT
17 SHADOW COLOR SCHEME 7
18 DEFINE WINDOW Bajas FROM 22.04.TO 24,74 TITLE 'Bajas' DOUBLE FLOAT
19 SHADOW COLOR SCHEME 7
20
21
22 DEFINE MENU mainmenu COLOR SCHEME 2
23 DEFINE PAD catalogo OF mainmonu PROMPT ' CATALOGOS '
                                                              A1 00.00
24 DEFINE PAD diario - - OF mainmenu PROMPT<br>25 DEFINE PAD desarr - - OF mainmenu PROMPT
                                                DIARIO
                                                               AT 00.11
                                                DESARROLLO '
                                                               AT 00.23
26 DEFINE PAD system OF mainmenu PROMPT ' SISTEMA'
                                                             AT 00.60
27 ON PAD catalogo OF mainmenu ACTIVATE POPUP catapop
29 ON PAD desarr
30 ON PAD system OF mainmenu ACTIVATE POPUP syspop
31
32
33 DEFINE POPUP catapop FROM 2,00 COLOR SCHEME 2
              1 OF catapop PROMPT '\<Estructuras'
34 DEFINE BAR
               2 OF catapop PROMPT '\<Materiales'
35 DEFINE BAR
               3 OF catapop PROMPT '\<Secciones'
36 DEFINE BAR
               4 OF catapop PROMPT '\<Cargas tipo'
37 DEFINE BAR
               5 OF catapop PROMPT 'C\<ombinaciones de cargas'
38 DEFINE BAR
39 ON SELECTION POPUP catapop DD Cat Menu
40
41 DEFINE POPUP diariopop FROM 02.11 COLOR SCHEME 2
              1 OF diariopop PROMPT '\<Estructura de trabajo'
42 DEFINE BAR
               2 OF diariopop PROMPT '
43 DEFINE BAR
               3 OF diariopop PROMPT '\<Coordenadas'
44 DEFINE BAR
45 DEFINE BAR 4 OF diariopop PROMPT '\<Restricciones de nudos'
               5 OF diariopop PROMPT '\<Barras sus
46 DEFINE BAR
47 incidencias, material, etc.
48 DEFINE BAR 6 OF diariopop PROMPT
               7 OF diariopop PROMPT 'C\<argas de nudos'
49 DEFINE BAR
50 DEFINE BAR 8 OF diariopop PROMPT '\<Sistemas de cargas
51 DEFINE BAR
               9 OF diariopop PROMPT
52 DEFINE BAR 10 OF diariopop PROMPT 'A\<nálisis y/o reporte estr. de
53 trabajo'
54 DEFINE BAR 11 OF diariopop PROMPT '\<Información general del análisis'
55
56 ON SELECTION POPUP diariopop DO Dia Menu
57
58 DEFINE POPUP desarrpop FROM 02.23 COLOR SCHEME 2
              I OF desarrpop PROMPT '\<Procesos varios '
59 DEFINE BAR
               2 OF desarrpop PROMPT 'P\<roceso completo'
60 DEFINE BAR
                                      \bullet3 OF desarrpop PROMPT
61 DEFINE BAR
62 DEFINE BAR 4 OF desarrpop PROMPT 'F\<unciones de estabilidad'
                                                                           415.
63
```
Protection and acceptable to a constant

65 66 DEFINE POPUP syspop FROM 02.39 COLOR SCHEME 2 63 DEFINE BAR 1 OF Syspop PROMPT (Salir al Sistema operativo)<br>68 DEFINE BAR 2 OF Syspop PROMPT Salir a (<FoxPro)<br>69 DEFINE BAR 3 OF Syspop PROMPT (\{Indexar todos los archivos) 70 ON SELECTION POPUP syspop DO SistMenu (2003) 71 a na kiniya matang katalo 72 \* EOF tu katik 친근 발표를 내  $73$ o wê yek wasa ستمهلنا فالإنكار الإيناء عادي إيتم وعزيز وهو عروبي

in a lag

and a control

į.,

ŗ. Ŀ 窗 E, 尉 h. p. ĺЮ 歸 **Base** 載け ları,

```
1 * PROGRAMA NUDOS AC. PRG
 \overline{z}3 STORE Cargas Tipo
                                                 . TO bar labell
 4 STORE ' Lineas de Cargas en Nudos
                                                 ' TO bar_label2
 5
 6 STORE TRANSFORM(clv_estr. 4999%) + + TRANSFORM(1, '99') TO clv01
 7 STORE TRANSFORM(clv estr. 2999)) \mathbb{R}^3 + TRANSFORM(99, 99)) TO clv99
B.
 9 SIORE 0 IO n_lineas
10 STORE 0 TO File_key
11 SIORE ' ' TO des car tipo
12 STORE 0 TO ult nudo
13 STORE 0 TO n records
14 DO Setup
15IF SIR(n_records)<>'0'
16STORE 'A' TO Venir de
1718
    FLSE
19
     STORE 'INICIO' TO venir de
20
    ENDIF
2122
23 DO Form Key
24 DO Show_s
25
26
27 STORE .t. TO continua
28 DO WHILE continua
     ACTIVATE MENU inferior
29
     IF NOT in pidelta
30
       DEACTIVATE MENU
31
32
     ENDIF
33 ENDDO
34
35 DO N cargelipo
36 DO Shutdn
37 RETURN
38
39 PROCEDURE Add Key
40 PARAMETER vengo de
41 PRIVATE old_key, old_descr.old_ul_nudo
42 STORE file_key TO old_key
43 STORE des_car_tipo 10 old_descr
44 STORE ult_nudo TO old_ul_nudo
45 ACTIVATE WINDOW line wind
46 CLEAR
47 STORE vengo de TO venir de
48
     ACTIVATE WINDOW sup_wind
49
     DO Form Key
50
     STORE 0 TO file key
     @ 03.15 GET file key PICT '99' VALID val file(file key, 04, 18, 79)
5152
     READ
53
     IF file_key=0
54
     RETURN
55
     ENDIF
56
57
     SET ORDER 10 Nudos 03
     SEEK TRANSFORM(clv_estr,'999') + '-' + TRANSFORM(file_key,'99')
58
59
     DO Checa
60
     SET ORDER TO Nudos_02
61
     IF FOUND()STORE 'A' TO venir de
62
                                                                           417.
      DO Dame_descr WITH file_key
63
```
 $\label{eq:G1} \mathcal{F}^{(1)}\mathcal{F}^{(2)}\mathcal{F}^{(1)}\mathcal{F}^{(2)}\mathcal{F}^{(1)}\mathcal{F}^{(2)}\mathcal{F}^{(1)}\mathcal{F}^{(1)}\mathcal{F}^{(2)}\mathcal{F}^{(1)}\mathcal{F}^{(2)}\mathcal{F}^{(1)}\mathcal{F}^{(1)}\mathcal{F}^{(1)}\mathcal{F}^{(1)}\mathcal{F}^{(1)}\mathcal{F}^{(1)}\mathcal{F}^{(1)}\mathcal{F}^{(1)}\mathcal{F}^{(1)}\mathcal{F}^{(1)}\math$ 

ومتوقفه والمستعجب والجحاجة الحطائين والمتراث والمراوي والمستقل المستعدد والمستعين

سيطر والمسا

```
\mathbf{v}עם שגורוסי וטטי
       DO MensajeOl WITH No puedo agregar esta Carga Tipo : Ya existe on f
66
67
       archivo.
68
       RETURN
69
      ELSE
70.
     IF ALTAL esta Carga Tipo para sus acciones )
 71DO Edit Key WITH Venir de
 72
        STORE O TO UIL nudo
73NDO Add line WITH venir de State State
 74ELSE
75
       STORE old key TO file key
76
        STORE old_descr TO des car tipo
 77
        STORE old ul nudo TO ult nudo
                                                                              扩合
        DO Edit Key WITH venir de
78
79
        DO Show s
RORETURN
81
       EHDIF
82
      FHDIE
      RETURN
83
84
85 PROCEDURE Add line
86 PARAMETER vengo de
87 STORE vengo de TO venir de
88
    DO Mensaje03 WITH '{ FIO } Para terminar.'.'[ F9 ] Para agregar otra
89
     linea.'
90
     ult_nudo=ult_nudo+1
      APPEND BLANK
91.
92
      REPLACE MEXT 1 clave 1 WITH file_key, clave_est WITH clv_estr, n_nudo
93
      WITH ult_nudo
94
      DO Browsing
95 DO Mensaje03 WITH 'CLOSE'
96 ult_nudo=U_Nudo()
97 RETURN
98
99
100 PROCEDURE Brow line
101 PARAMETER vengo de
102 STORE vengo de 10 venir de
103
104 ON KEY LABEL F10 KEYBOARD CHR(27)
                                                                               مطا
105
106 DO Ver Lineas
                                                                               \mathbb{R}^{2n}107
                                                                               胸
108 DO Mensaje03 WITH 'CLOSE'
109
                                                                               -4110ON KEY LOBEL FIO
                                                                               松哥
111SHOW WINDOW line wind SAVE
112SET SHADOW ON
113
      ACTIVATE SCREEN
                                                                               L.
114
      GO TOP
                                                                               best
115 RETURN
116
                                                                               1.3\%117
                                                                               İme
118 PROCEDURE Ver Lineas
119
                                                                               £⇒i
120 DO Mensaje03 WITH '[ F10 | Para terminar.'
121122
      SET SHADOW OFF
123
      SHOW WINDOW line wind TOP
124
      BROWSE KEY TRANSFORM(clv_estr.'999') + '-' + TRANSFORM(file_key.'99')
125
126
      + '-' + TRANSFORM(1,'99999'),TRANSFORM(clv_estr,'999') + '-'
      TRANSFORM(file key,'99') + '-' + TRANSFORM(99999,'99999') ;
127
      NOEDIT NOAPPEND NODELETE NOMENU NOCLEAR ;
128
                                                                             4 I B
      WINDOW line wind TITLE 'Lineas de Cargas en Nudos'
129
```
```
والمتوجب وموارد
      in audios houris, included number of the a
1 - 11:P=19,999,999,991px:15:H='PX13255
                             1.9529.999.999.99'133
      py:15:11='Py\cdot : b = \sqrt{a^2 + 48a^2 + 68a^2}<br>\cdot b = \sqrt{a^2 + 48a^2 + 68a^2}mz:15:H=^nMz134135
136 RETURN
137
138
139 PROCEDURE Browse Borra
140
141SET SHADOW OFF
142ACTIVATE SCREEN
      SHOW WINDOW line wind TOP
143144
145^{\circ}146 ON KEY LABEL F7 DELETE
147 ON KEY LABEL FIO KEYBOARD CHR(23)
148
149
150
      BROWSE KEY TRANSFORM(clv_estr,'999') + '-' + TRANSFORM(file_key,'99')
151
      + '-' + TRANSFORM(1,'99999'),TRANSFORM(clv_estr,'999') + '-
152
       IRANSFORM (file\_key, '99') + '-' + TRANSFORM(99999, '99999') :153
154
      NOEDIT NOAPPEND NODELETE NOMENU NOCLEAR ;
      WINDOW line_wind IITLE 'tineas de Cargas en Mudos' ;
155
156
      FIELDS:
       n nudo:15:H='Nudo número':P='99,999'.;
157
                               1.1P<sub>0</sub> , and above 1.99158
       px:15:H='Px
                               ' , p = 0, q = 0, q = 0, q = 0py:15:H<sub>2</sub>'Py159
                               ': P= '9,999,999,99'
160
       mz: 15:Hz<sup>2</sup>Mz161
J62 ON KEY LOBEL F7
163 ON KEY LOBEL F10
164
165 SHOW WINDOW line wind SAVE
166
167 DO Cuenta Lineas
168 DO Show Lineas
169
170
      @ 23.00 GET bar labell COLOR SCHEME 3
      @ 23,43 GET bar label2 COLOR SCHEME 3
171
      CLEAR GETS
172
173 RETURN
174
175
176 PROCEDURE Browsing
177
       IF venir de <> 'LADD' .AND, venir de <> 'IADD' .AND, venir de<>'LEDIT'
178
179
       SHOW WINDOW browhelp
180
      FHDIF
181
182
      SET SHADOW OFF
183
      ACTIVATE SCREEN
184
      SHOW WINDOW line wind TOP
185
186 ON KEY LABEL FIO KEYBOARD CHR(23)
187 ON KEY LABEL F9 KEYBOARD CHR(23)+'G'
188
      BROWSE KEY IRANSFORM(clv_estr,'999') + '-' + TRANSFORM(file_key,'99')
189
      4 '-' + IRANSFORM(1,'99999'), IRANSFORM(clv_estr,'999') + '--<br>IRANSFORM(file_key,'99') + '-' + TRANSFORM(99999,'99999')
190
191
192
      NOAPPEND NODELETE HOMENU NOCLEAR ;
      WINDOW line_wind TITLE 'Lineas de Cargas en Nudos' :
193194
      FIELDS :
                                                                                     419
        n_nudo:15:H='Nudo
195
```

```
4.7.77.77198
       px:15:Hz'PX': P = '9, 999, 999.99'199
                             ': P= '9,999,999.99'py:15:H<sup>2</sup>PV': P= :9, 999, 999.99'
200
       mz: 15: Hz' Mz
201
202 ON KEY LOBEL F10
203 OIL KEY LOBEL F9
204 SHOW WINDOW line wind SAVE
205
206 DD Cuenta_Lineas
207 DO Show Lineas
208
209
      IF venir de <> 'LADD' .AND. venir de <> 'IADD'
                                                         .AND. venir de<>'LEDI
210
       HIDE WINDOW browholp
211ENDTE
212
      SE1 SHODOW ON
213
      <u>OCTIVATE SCREEN</u>
214
      GO TOP
215
216
      @ 23.00 GFT bar_labell COLOR SCHEME 3
217@ 23,43 GET bar label2 COLOR SCHEME 3
218
      CLEAR GETS
219
      RETURN
220
221 FUNCTION NotEof
222 PRIVATE rea
223
     DO Checa
224
     ra=RECHO()225
     IF Si Cargs()
226
     G010 req
227
     SKIP
228
     DO Checa
229
     IF Nudos 00->clave est <> clv estr
230
      GOTO rad
231
      SKIP -1232
     ENDIF
233
      STORE Nudos 00->clave 1 10 file key
234
      DO Dame_descr WITH file key
235
      ult_n = 0 Nudo ()
236
      RETURN .T.
237
     ELSE
238
      ACTIVATE WINDOW sup wind
239
      CLEAR
240
      @ 01.02 SAY letrero estr
241
      ACTIVATE WINDOW line wind
242
      CLEAR
243
      RETURN .F.
244
     ENDIF
245
246 PROCEDURE Del Key
247 PARAMETER vengo de
248 STORE vengo_de 10 venir de
249
      If Baja('estas acciones de nudos')
250
       SET ORDER TO Nudos 03
251
       GO TOP
252
        SEEK TRANSFORM(clv_estr,'999') + '-' + TRANSFORM(file kev.'99')
253
        SCAN WHILE Nudos_00->clave_1 = file_key .AND. Nudos_00->clave_est
254
        clv estr
255
         DELETE NEXT 1
256
        ENDSCAN
257
       SET ORDER TO Nudos 02
258
      DO MensajeOl WITH 'Las acciones de nudos de la Carga Tipo han sido
259
      borradas.
260
      EHDIF
                                                                               ≮~ Ο
261
```

```
264
      END IF
265
      RETURN
266
                                       10. april - Antonio
267 PROCEDURE Del line
268 PARAMETER vengo de
269 STORE vengo de TO venir de
      DO MensajeO3 WITH 'INSTRUCCIONES PARA BORRAR:',
270
      'Iro. Escoja la línea de interés. Pulse [CF7]. El sistema la
271
272
      removerá. . '[ F10 ] Para terminar.'
      DO Browse_Borra
273
      SEEK TRAHSFORM(clv estr. 999') # 《 · TRANSFORM(file_key.'99') + '-'
274
      + TRANSFORM(1, '99999')
275
        DO Mensaje03 WITH 'CLOSE'
276
277
       ult nudo=U Nudo()
278
      DO Show s
279
      RETURN
280
281
282 PROCEDURE Form Key
283
      ACTIVATE WINDOW sup wind
284
      CLEAR
285
      @ 01.02 SAY letrero estr
      @ 03,02 SAY "Carga lipo :"
286
      @ 04.02 SAY 'Descripción :
287
288 RETURN
289
290 PROCEDURE Edit Key
291 PARAMETER vengo de
292 STORE vengo de 10 venir de
293
      ACTIVATE WINDOW sup wind
294
      @ 01,02 SAY letrero_estr
      @ 03.15 SAY file key PICT '99'
295
296
      @ 04.15 SAY des car tipo
297
     RETURN
298
299
300 PROCEDURE Brow Edita
301
      SET SHADOW OFF
302
      ACTIVATE SCREEN
303
      SHOW WINDOW line_wind TOP
304
305 ON KEY LABEL F10 KEYBOARD CHR(23)
306
      KEYBOARD CHR(13)
      BROWSE KEY TRANSFORM(clv_estr,'999') + '-' + TRANSFORM(file key.'99')
307
      + '-' + TRANSFORM(1,'99999'),TRANSFORM(clv_estr,'999') + '-' +<br>TRANSFORM(file_key.'99') + '-' + TRANSFORM(99999,'99999') ;
308
309
310
      NOAPPEND NODELETE NOMENU HOCLEAR :
311WINDOW line wind TITLE 'Lineas de Cargas en Nudos' ;
312
      FIELDS:
313
       n nudo:15:H= Nudo número':P='99,999':R,:
                             ': P:'9.999,999.99',;
314
       px:15:H<sup>2</sup>Px': P= '9.999,999.99',;
315
       DY:LS:H="'PV': P = '9,999,999.99'316
       mz: 15:H = 'Mz317
318 ON KEY LABEL F10
319
320 SHOW WINDOW line wind SAVE
321
322
323
      SET SHODOW ON
324
      ACTIVATE SCREEN
325
      GO FOP
326
                                                                                421@ 23,00 GET bar_label1 COLOR SCHEME 3
327
      ALOY AT OFT WAN INHAIR
                               COOL OR LOOKIEME...Z
```

```
330 RETURN
331
332.
333 PROCEDURE Edit Line
334 PAROMETER vendo de
335 STORE vengo de 10 venin de
336
      DO Mensaje03 WITH 'EDITAR LINEAS : '..
337
                         Posiciónese en la linea de interés y corrija. .
338
                         'Pulse | F10 | para terminar.'
339
      DO Brow Edita
340
      SEEK TRANSFORM(clv_estr. 9995) + - - + TRANSFORM(file kev.'99') +
341
      1 FRANSFORM(1, '99999')
342
      DO Mensaje03 WITH 'CLOSE'
343 RETURN
344
345
346 PROCEDURE Next Key
347 PARAMETER vengo de
348 STORE vengo de 10 venir de
349
      IF .NOT. EOF()
350
         SCAN WHILE Nudos_OO->clave_1 = file_key .AND. Nudos_OO->clave_os ==
351
         clv estr
352
         ENDSCAN
353
          IF .MOT. EOF() .AND. Nudos_00->clave_est = clv_estr
                                                                             exter
354
           STORE Nudos 00->clave 1 TO file key
355
                                                                             重点的
           DO Dame descr WITH file key
356
           ult nudo = U Nudo()
357
           DO Show s
                                                                             usi i
358
          ELSE
                                                                             i.
359
           DO Checa
360
            SFT ORDER TO Nudos 03
361
            SEEK IRANSFORM(clv_estr,'999') + '-' + TRANSFORM(file key.'99 )
362
            SET ORDER TO Nudos 02
363
           DO Mensaje01 WITH "No hay más Cargas Tipo con acciones en los
364
           nudos.365
          ENDIF
                                                                             ետ.
366
      EL GE
367
      IF EOF()
368
        GO BOTTOM
      . DO MensajeO1 WITH "Fin de archivo: No hay más Cargas Tipo con
369
370
        acciones en los nudos.
371
      EHDIF
372
     ENDIF
373 RETURN
374
375 PROCEDURE Prev Key
376 PARAMETER vengo_de
377 STORE vengo de TO venir de
378
      IF. NOT. BOF()
379
        DO WHILE .NOT. ROF() .AND. Nudos 00->clave 1 = file_key .AND.
380
        Nudos_00->clave_est = clv_estr
381
          SKIP -1382
        ENDDO
383
      ENDIF
384
      IF BOF()
385
        GO 10P
386
        DO MensajeO1 WITH "Principio de archivo: No hay más Cardas Tipo con
        acciones en los nudos.'
387
388
      TLSE
389
       IF Nudos 00->clave_est = clv_estr
390
        STORE Nudos 00->clave 1 10 file key
391
        DO Dame descr WITH file key
392
        ult_nudo = U_Nudo()
                                                                             オフク
393
        DO Show s
```

```
the nemative formation of the stage mass campas a tipu-construction of the
ARRIVER
396
         nudos.
397
                                               SET ORDER TO Hudos 03
398
         SEEK TRANSFORM(c)Vestr. 999') + 1-NH TRANSFORM(file key, 99')
         SET ORDER TO Nudos 02 1 1 MARCH 1990 CONTRACTOR TO ALL CONTRACTOR
399
400ENDIF.
      FMDTE
401
402
      RETURN
403
404 FUNCTION Si_Cargs
405
    SET ORDER TO Nudos 01
    SEEK clv estr
406
407
    DO Checa
408
    SET ORDER TO Nudos 02.
409
     IF FOUND()
410
     RETURN .T.
411FLSE
412
     RETURN .F.
413
     ENDIF
414
415
416 PROCEDURE Pull Key
417 PARAMETER vengo de
418 STORE vengo de TO venir de
419
      DEFINE POPUP pullkey FROM 7.50 TO 11.78 COLOR SCHEME 4
420
      DEFINE BAR 1 OF pullkey PROMPT 'Mediante su clave'
      DEFINE BAR 2 OF pullkey PROMPT 'La primerà'
421
      DEFINE BAR 3 OF pullkey PROMPT 'La última'
422
423
      ON SELECTION POPUP pullkey DEACTIVATE POPUP
424
      ACTIVATE PUPUP pullkey
425
      subchoice=BAR()426
      RELEASE POPUP pullkey
      DO CASE
427
428
        CASE subchoice 1
429
          oldrec=RECNO()
430
          DEFINE WINDOW get key FROM 10,12 TO 14,68 DOUBLE COLOR SCHEME 6
          ACTIVATE WINDOW get key
431
          STORE ' ' 10 mpullkey
432
          @ 1,3 SAY 'Qué Carga Tipo desea ? ' GET mpullkey PICT '99' COLOR
433
          SCHEME 7
434
435
          READ
436
          RELEASE WINDOW get key
                           .0R. LASTKEY() = 27437
          IF mpullkev="
438
            GOTO oldrec
439
          ELSE
            DO Buscala WITH mpullkey
440
441
            IF .NOT. FOUND()
442
              DO MensajeOl WITH "No existen acciones de tal Carga Tipo:
443
              GOTO oldrec
444
            ELSE
              STORE Nudos 00->clave 1 TO File key
445
446
              DO Dame descr WITH file key
              ult_n = 0 = U_nNudo()447
              DO Show_s
448
            ENDIF
449
450
          ENDIF
        CASE subchoice = 2451
452
          DO Golop
453
          u1L nudo = U_1ludo()
454
          DO Show s
455
        CASE subchoice=3
456
          DO GoBottom
457
          ult_nudo = U Mudo()
458
          DO Show s
                                                                             423
459
      ENDCASE
```
مرم م

```
401462463 PROCEDURE Buscala
464 PARAMETER carga
      SET. ORDER TO Nudos 03
465
       SEEK TRANSFORM(c)v_estr,'999') + '-' + TRANSFORM(carga,'99')
466
167
       'DO' Checa
468
      SET ORDER TO Nudos 02
469 RETURN
470
471PROCEDURE Gollop
472
      SET ORDER TO Nudos 03
473GO TOP
      SCAN WHILE TRANSFORM(clv_estr.'999') <>
474
      TRANSFORM(Nudos_00->clave_est,'999')
475
476
      ENDSCAN
477
       IF .NOT. EOF()
478
        SIORE Nudos 00->clave 1 TO File key
479
        DO Dame descr WITH file key
480
       ENDIE
481
       DO Checa
492
      SET URDER TO Nudos 02
483
     RETURN
484
485 PROCEDURE GoBottom
486
      SEI ORDER TO Nudos 03
487
       GO 10P
       SCAN FOR BETWEEN(TRANSFORM(Nudos.00->clave_est,'999') +
488
       TRANSFORM(Nudes 00->clave_1,'99').clv01,clv99) WHILE
489490
       Nudos 00->clave est <= clv_estr
491
        STORE Nudos 00->clave_1 TO file_key
492
        DO Dame descr WITH file key
493
       ENDSCAN
494
       DO Checa
495
      SET ORDER TO Nudos 02
496 RETURN
497
498 PROCEDURE Checa
499
     IF EOF()500
      GO BOTTOM
501
     ENDIF
502 RETURN
503
504
505 PROCEDURE Quit
506
      STORE .f. TO continua
507
      DEACTIVATE MENU
508
      RETURN
509
510 PROCEDURE Setup
511
      ACTIVATE SCREEN
512
      CLEAR
513
514
      SELECT Hudos 00
515
      SET ORDER TO Nudos 01
516
           COUNT TO in records
             IF SIR(n_records)<>'0'
517
              IF Si Cargs()
518
519
               DO GoBottom
               ult\_nudo = U_lludo()520
521
              ENDIE
522
             ELSE
523
              GO BOTTOM
524
             ENDIF
525
```
este a

e poz

ьú

```
ر دی
      DEFINE WINDOW sup wind FROM 00,00 TD 07,79 DOUBLE :
528
     TITLE Cargas Tipo: COLOR SCHEME 10
                                               529 -<u>Kampa</u>
530
     . DEFINE WINDOW Line wind FROM 08,06 TO 21,73 ZOOM CLOSE system ;
531
532
     COLOR SCHEME 10
533
      DEFINE WINDOW Brownelp FROM 07,27 TO 10,73 DOUBLE CLOSE COLOR SCHEME
534
      ACTIVATE WINDOW browhelp NOSHOW
535
      @ 00.01 SAY 'Cuando Lermine. oprima [FIO]./
536
537
      HIDE WINDOW browholp
538
      <u>ACTIVATE</u> SCREEN.
539
540
      DEFINE MENU inferior COLOR SCHEME 3
541
      DEFINE PAD ifind OF inferior PROMPT '\<Busc'
                                                        AT 24.00
542
                         OF inferior PROMPT
                                             '\<Sigu'
                                                        AT 24.07
543
      DEFINE PAD inext
      DEFINE PAD iprev OF inferior PROMPT '\<Prev'
                                                        AT 24,14
544
                         OF inferior PROMPT
                                             <sup>2</sup>∖≺Agr'
                                                        AT 24,21
545
      DEFINE PAD iadd
      DEFINE PAD iedit OF inferior PROMPT '\<Edit'
                                                        AT 24,27
546
      DEFINE PAD idelete OF inferior PROMPT
                                             'B\<or'
                                                        AT 24,34
547
                                             'Re\<visa'
                                                        AT 24.43
      DEFINE PAD Ibrowse OF inferior PROMPT
548
                                                        AT 24,52
549
      DEFINE PAD ladd
                         OF inferior PROMPT
                                             'n\<gr'i
                                             E\ \ddot{\sim}550
      DEFINE PAD ledit
                         OF inferior PROMPT
                                                        AT 24.58
      DEFINE PAD idelete OF inferior PROMPT 'Bo\<rrar'
                                                        AT 24.65
551
                          OF inferior PROMPT 'Sa\<li'
                                                         AT 24.74
      DEFINE PAD lquit
552
553
                                 OF inferior DO Pull_Key WITH PAD()
554
      ON SELECTION PAD ifind
                                 OF inferior DO Next Key WITH PAD()
555
      ON SELECTION PAD inext
      ON SELECTION PAD inrev
                                 OF inferior DO Prev_Key WITH PAD()
556
                                 OF inferior DO Add Key
                                                          WITH PAD()
557
      ON SELECTION PAD iadd
      ON SELECTION PAD iedit
                                 OF inferior DO Edit_Key WITH PAD()
558
                                 OF inferior DO Del Key WITH PAD()
559
      ON SELECTION PAD idelate
                                 OF inferior DO Brow line WITH PAD()
      ON SELECTION PAD Ibrowse
560
      ON SELECTION PAD ladd
                                 OF inferior DO Add_line WITH PAD()
561
      ON SELECTION PAD ledit
                                 OF inferior DO Edit line WITH PAD()
562
                                 OF inferior DO Del_line WITH PAD()
      ON SELECTION PAD Idelete
563
      ON SELECTION PAD lquit
                                  -OF inferior DO Quit
564
565
      DEFINE POPUP getitem FROM 08,33 TO 20,74 COLOR SCHEME 4 PROMPT FIELD
566
567
      descr :
      MESSAGE 'Oprima <ENTER> para escoger, o <ESC> para agregar una carga
568
569
      tipo nueva.'
      ON SELECTION POPUP getitem DEACTIVATE POPUP
570
571
572
      RETURN
573
574 PROCEDURE Shutdn
      KEYBOARD CHR(27)
575
      BROWSE WINDOW line wind
576
577
                        inferior
578
      RELEASE
                 MENU
579
      HIDE WINDOW line wind
                 WINDOW line wind
580
      RELEASE
581
      RELEASE
                 WINDOW sup wind
                 WINDOW browhelp
582
      RELEASE
                 POPUP.
                        aetitem
583
      RELEASE
584
      ACTIVATE
                 SCREEN
585
      RESIORE
                 SCREEN FROM mainscrn
586 RETURN
587
588 PROCEDURE Show s
      ACTIVATE WINDOW sup wind
589
590
      @ 01,02 SAY letrero_estr
                                                                           425
                                 :99'@ 03.15 SAY file key PICT
591
```

```
594
      SELECT Hudos 00
595
      SEEK TRANSFORM(clv_estr.,'9994) + 75 + TRANSFORM(file key,'99') +
596
      f TRANSFORM(ult nudo,'99999')
597
      <u>OCTIVATE</u> SCREEN
598
      SET SHADOW OFF
      BROWSE KEY TRANSFORM(clv_estr, 999') + See TRANSFORM(file_key,
599
600
      601
      HOWAIT NOMENU NOCLEAR :
602
603
      WINDOW line_wind FITLE Mineas de Cargas en Nudos';
604
      FIELDS :
605
      n nudo:15:H= Nudo número':P='99,999',
606
      px: 15:11='Px
                           1.0239.999.999.997py: J5:H<sup>+</sup>Py607
608
      mz:15:H='Mz
                            .02'9.999.999.99'609
610
      SET SHADOW ON
611DO Cuenta Lineas
612
      DO Show Lineas
613
614
      0 23,00 GET bar labell COLOR SCHEME 3
615
      @ 23,43 GET bar label2 COLOR SCHEME 3
                                                                             ŀ.
616
      CLEAR GETS
617
      RETURN
                                                                             pз
618
                                                                             ŀ.
619
620 FUNCTION Get item
                                                                             51
621
     PARAMETER mitem
                                                                             ŧ1
622
      PRIVATE registro
623 IF LASTKEY()<> 23
624
       registro=RECNO()
                                                                             ĒЭ
625
        SET ORDER TO Nudos 04
                                                                             Ħ
        SEEK TRANSFORM(clv_estr,'999') + '-' + TRANSFORM(file_key,'99')
626
                                                                          \overline{\mathbf{1}}627
           + TRANSFORM(mitem,'99999')
                                                                             斟
628
      IF .NOT. FOUND()
                                                                             ₽₹
629
       IF Si Nudo(mitem)
630
         DO Checa
        SET ORDER TO 2
                                                                             t. l
631
                                                                             缺乏
632
         GO registro
         REPLACE n_nudo WITH mitem.para_busca WITH TRANSFORM(clv_estr,'999')
633
         + - + TRANSFORM(file key, 99) + - + TRANSFORM(mitem, 99999)).
634
635
         RETURN .T.
                                                                             t≈
636
        ELSE
637
         SET ORDER 10 2
                                                                             6.3638
         GO registro
639
         RETURN .F.
640
        ENDIF
641
        ELSE
         DO Mensaje01 WITH 'Ya existe ese número de nudo.
642
643
         SET ORDER TO 2
644
         GO registro
645
         RETURN .F.
        ENDIF
646
      ELSE
647
      RETURN .T.
648
649
     FHDIF
650
651 FUNCTION Si Nudo
652
     POROBETER item
653
      SELECT Coord 00
654
      SEEK IRANSFORM(clv_estr.'999') + 's' + IRANSFORM(item.'99999
655
      ΙF
         .NOT. FOUND()
656
        po checa
                                                                            426
        DO HensajeOi WITH 'Ho existe ese número de Nudor
657
                                                                             مأموعه ويرد
```

```
Seattle of all course of the time
\mathbf{r}660
      FNDIE
       SELECT Nudos 00
661
662
      RETURN .L.
663
664 PROCFDURE Show Lineas
665.
     ACTIVATE SCREEN
666
      SEI SHADOW ON
      e 22,00 SAY PADC('Número de lineas de Cargas en Nudos = '+
667
      TRANSFORM(n lineas '99.999').79)
668
669 RETURN
670
671
672 PROCEDURE Cuenta Lineas
673
       SET ORDER TO Hudos 03
       STORE 0 10 h Jineas
674
675
        GO TOP
        SEEK TRANSFORM(clv_est); "999') | '-' + TRANSFORM(file_key.'99')
676
        SCAN WHILE Hudos 00->clave_est = cly_estr .AND. Nudos_00->clave_1 =
677
        file key
678
679
           n lineas:n lineastt
680
        ENDSCAN
681
        DO Checa
       SEEK TRANSFORM(clv_estr,'999') + '-' + TRANSFORM(file_key,'99')
682
683
       SET ORDER TO Nudos 02
684 RETURN
685
686 FUNCITON val file
687 POROMETERS item, y1, x1.x2
688 PRIVATE ancho
       SELECT Sis Carl
689
690
       SEI ORDER TO Cargs 01
691
       SEEK item
692
       ancho=x2-x1+1
       IF ancho>LEN(Sis_Carl->dosor)
693
       - ancho=LEN(Sis_Carl->descr)
694
695
       ENDIF
       IF TOUND()
696
         @ yi,x1 SAY LEFT(Sis Carl->descr.ancho)
697
          STORE Sis_Carl->descr TO des_car_tipo
698
699
         SELECT Nudos 00
700
          RETURN .t.
       ELSE
701
          GO TOP
702
       ENDIF
703
704
       SET ORDER TO Cargs 02
       IF .NOT. FOUND()
705
          DEFINE POPUP wind valida FROM 08,06 PROMPT FIELD Sis_Carl->descr
706
          ON SELECTION POPUP wind valida DEACTIVATE POPUP
707
          DO WHILE .NOT. FOUND()
708
            ACTIVATE POPUP wind_valida
709
710
            SEEK PROMPT()
711
          ENDDO
          RELEASE POPUP wind_valida
712
713
       ENDIF
       @ y1,x1 SAY LEFT(Sis_Carl->descr.ancho)
714
715
       SELECT Nudes 00
       STORE Sis_Carlerclave TO item
716
717
       STORE item TO file key
       STORE Sis Carl->descr TO des car tipo
718
719 RETURN .t.
720
721
                                                                                           427
722 FUNCTION U Nudo
723 * BUSCA EL ULTIMO NUDO (n_nudo) CON ACCIONES, DE CIERTA CARGA TIPO
                                      \mathcal{L} \Phi (k) = \left( \partial^2 \phi \partial_\mu \phi \right) \varphi_{\mu\nu} + \left( \partial_\mu \phi \partial_\nu \phi \right) \varphi_{\mu\nu} \varphi_{\mu\nu} + \left( \partial_\mu \phi \right) \varphi_{\mu\nu} \varphi_{\mu\nu} \ .كالأعجاء ومؤاد ويرتضى وداء الهواجر فواسط محكا فوراز ايكره حقوب دويوانيات
```
reservations the contact con-

```
\mathcal{C}(\mathcal{C},\mathbf{t},\mathbf{v}) of \mathbf{t} is the density of \{v_1,v_2,v_3\}\mathbf{r}726STORE OF TO ULLER
727GD TOP STORE
       SCAN FOR BETWEEN TRANSFORM Nudos 00->clave_est, 99930 - 2-7 4
728729TRANSFORM(Nudos 00->clave 1,799) + 1-1-4<br>IRANSFORM(Nudos 00->n nudo, 199999),
730
731MARINE AND TRANSFORM(clv_esti,
                                                          (999) + (-7)19921 + 2 - 4732
                           TRANSFORM(file key.
733
                                                          99999, \ldotsTRANSFORM(1,
734
                           IRANSFORM(clv_estr.
                                                          ◎ 3.999 ) → 2.5×
                                                                           \sim 1.4
735
                           TRONSFORM(file_key,
                                                           199.1 + 1 + 1736IRANSFORM(99999.
                                                          99999')737
             WHILE Hudos 00->clave est <= clv estr
738STORE Nudos 00-Sn nudo TO ult
739
        ENDSCAN
740DO Checa
741 RETURN UTE
742743 PROCEDURE Dame descri
744
     PARAMETER clve
745
     SELECT Sis Carl
     SET ORDER TO Cargs 01
746
747SEEK clve
     STORE Sis_Carl->descr 10 des car tipo
748
749SELECT Nudos 00
750 RETURN
751
752 PROCEDURE H cardslipo
753 * Cuenta el número de cargas Lipo que se han accesado:
754 * para la estructura de trabajo.
755 PRIVALE CIV old
756 SELFCT Nudos 00
757
     SET ORDER 10 Nudes 02
758
     SET FILTER ID clave esticly estr
フロワ
     GO IO760 STORE clave 1 10 clv old
761 ti cargs n=1
762 00 WILLE .NOT. EOF()
763
    - If clave ikedy nid
764
        ti cargs nati cargs n+1
765
       STORE clave 1 10 clv_old
766
     EMDIF
767
     SKIP
768 EHIDDO
769 DO ChecFin
770 SET FILIER TO
771 RETURN
772
773 * E0F774
775
```
رمينا

βà,

kи

₿.

Ìэ

₽

E.3

 $\mathbb{R}^d$  . ion.

ies.

```
1 * PROGRAMA NUDS MNU PRG
2.5 and 2.5iko longasia) zini
 3. STORE PROMPT(). TO piom
 4 STORE PAD() TO pa
 5 DEFINE MENU light ban
 6 DEFINE POD act OF light bar PROMPT 'N Actualización de Cargas de
7 Nudos.' AT 02.05
 8 DEFINE PAD prin OF light bar PROMPT \\\Impresion de
                                                             Cargas de
 9. Nudos, ' AT 03.05
10 ON SELECTION PAD act OF light bar DO procl
11 ON SELECTION PAD prin OF light bar DO proc2
12 ACTIVATE WINDOW screensim
13 CLEAR
14 DO letrero
15 ACTIVATE MENU light bar
1617 DEACTIVATE WINDOW soreensim
18 RELEASE MENU Light bar
19 ACTIVATE SCREEN
20 RETURN
2122
23 PROCEDURE proc1
24 HIDE MENU light bar
25 CLEAR
26 HIDE WINDOW screensim
27 * ABRE ARCHIVOS
28
      SELECT O
29
      USE Hudos OO INDEX Nudos OL Nudos O2 Nudos O3 Nudos O4 ALIAS Hudos O0
30
      SELECT O
31USE Coord OO INDEX Coord 03 ALIAS Coord OO
32
      SELECT O
33
      USE Sis Carl INDEX Cargs Ol,Cargs O2,Cargs O3 ALIAS Sis Carl
34
       DO Nudos ac
35 * CIERRA ARCHIVOS
36
        SELECT Nudos 00
37
        USE
38
        SELECT Coord 00
39
        USE
40
        SELECT Sis_Carl
41USE
42
43
        SELECT O
44
         USE Estructu INDEX Estru 01, Estru 02 ALIAS Estructu
45
          SEEK clv_estr
46
          REPLACE n cargs ti WITH ti_cargs_n:
47
        USE
48 * ACTUALIZA PUBLICAS
49
      DO Tra Estr
50
51 SHOW WINDOW screensim
52 ACTIVATE WINDOW screensim
53 CLEAR
54 DO Jetrero
55 SHOW MENU light bar
56 RETURN
57
58 PROCEDURE PLOC2
59 RETURN
60
61 PROCEDURE letrero
62 @ 1.5 SAY prom
                                                                           429
```
ا المرار الأولى المركزة على الموقع على المتحدة المتحدة المتحدة المتحدة المتحدة المتحدة المتحدة المتحدة

63 RETURN

65 SHOW WINDOW screens (m 66 ACTIVATE WINDOW screensim 67 CLEAN<br>68 DU letrere<br>69 BHOW MENU light bar 70 RETURN CONTROL COMMUNICATION

THE WARD

AN 14

网络夜母 医阳

 $71\%$ 

بالأراحان بالفوافية ويتعرفون

```
1. * INICIO DE P DELTA
 2
 3 CREATE-VIEW priorvue
 4 SET TALK OFF
 5 SET CURSOR OFF
 6 DEACTIVATE WINDOWS ALL.
7 CLEAR ALL
8 RELEASE ALL
 9 CLEAR program
10 DD Caratula
11 SAVE SCREEN 10 mainscrn
12 @ 03.02 TO 07.78 CLEAR COLOR SCHEME 7
13 @ 03.02 10 07.78 FILL COLOR SCHEME 7
14 @ 03.02 TO 07.78 DOUBLE COLOR SCHEME 7
15 @ 04.04 SAY 'Habilitando el ambiente...' COLOR SCHEME 7
161718 PUBLIC clv_estr,des_estr,si_peso_p,si_p_delta,toleran,toleran1,toleran2,
19:20
          vengo de letrero estr.nudos n.barras n.rest n_n.rests n.n_ecs, ;
21
          continuar, n_sis_cargs, gi, i2, tamano, letrero_pd, iter_e, iter_i, :
22
          tiempo_ini,tiempo_fin.volumen_estr.peso_estr.ti_cargs_n.carg_sis_
23
          n =:
24
          worker
25
26 IF LIRIM(GEIENV('WORKER')) = 'ON'
     STORE .t. TO worker
27
28 ELSE
     STORE .f. TO worker
29
30 ENDIF
31 DO Ambiente
32 RESTORE SCREEN FROM mainscrip
33 SET PROCEDURE TO Bibliote
34
35 @ 03.02 TO 07.78 CLEAR COLOR SCHEME 7
36 @ 03.02 10 07.78 FILL COLOR SCHEME 7
37 @ 03.02 TO 07.78 DOUBLE COLOR SCHEME 7
38 @ 04.04 SAY 'Definiendo partes del sistema....
                                                           COLOR SCHEME 7
39 00 Tra Estr
40 DD HenuGral
41 RESTORE SCREEN FROM mainscrn
-42
43 DO Mensaje03 WITH 'Asignación de variables...
44 PUBLIC sea
45 seg z 1
46 STORE INPRIMIENDO... IMPRIMIENDO... IMPRIMIENDO... IMPRIMIENDO...
     'INPRIMIENDO... IMPRIMIENDO... IMPRIMIENDO... IMPRIMIENDO...
47 +48 TO ticker str
49
50 DD Configsy
5152 DO Mensaje03 WITH 'Abriendo archivos...
53 ON ERROR DO Indexar
54 CLOSE DATA
-55
56
57
58 STORE 1 TO
59 Mater_01, Secos_01, Cargs_01, Estru_01, Coord_01, Restr_01, Barra_01,
60
              Cargs_21, Cargs_31, Nudos_01, Sisca_01, Barra_11, Direc_01, Rigid_0
611 - 7Carga_01, Nudos_11
62
                                                                           431
```
63.SIORE 2 TO

a manazar ya Manazari

Cargs 22.Nudos 02.Sisca 02.Nudos 12.Barra 12  $65$ 66 STORE 3 10 Cargs 03. Coord 03. Restr 03. Barra 03. Nudos 03 67 STORE 4 TO Coord 04 Nudos 04.Barra 04, Restr\_04 - 68. 69. DO Mensaje03 WITH COLOSE' 70 ŹË. ON ERROR DO Errores WITH PROGRAM(), LINENO() 72 73 SET HELP TO Ayudama لأقتدين شواءان  $7<sub>4</sub>$ OH KEY LABEL EL HELP  $75$ # ON KEY LABEL ALL-A DO ESER INF WITH 10 76 SET TOPIC TO 'HENU MAESTRO' 77 SET CURSOR ON 78 79 STORE .t. 10 in.p.delta **KIN** 80 DO WHILE in p dolta 81 ACTIVATE MENU mainmenu 82 IF NOT. in p\_delta STORE SINO('Esta seguro dosea salir del programa ?') TO in p delta 83 84 **FINDLE** 85 ENDDO 86 SET CURSOR OFF 87 DO Mansaje03 WITH : 88  $'$  UNAM  $\sim$  DEPFI Tesis grado maestria en ingeniería (Estructuras) eg  $\circ$ Director de Tesis : Prof. Julio Damy Rios.  $\mathbb{R}$  1 92 Alumno : Harco Antonio Noriega Salazar. 93 = 1NSMODE(.t.)  $94 = HIKEY(2)$ 95 OH ERROR 96 \* OH KEY 97 OH KEY 98 CLOSE ALL 99 CLEAR ALL LOO DEACTIVATE WINDOWS ALL 101 RELEASE ALL 102 RELEASE MFNUS ALL 103 RELEASE POPUPS ALL 104 CLEAR 105 SET HELP TO 106 SET TOPIC TO 107 SEI VIEW TO priorvue 108 SET CURSOR OH 109 RETURN  $110 * FOF$  $111$ 

```
1 E PROGRAMA REST ACT PRG
 \overline{c}3 STORE 0 TO ult nudo
 4 DIMENSION Lemp(6)
 5.
    temp(1) = c1v estr
                         XW.
    t_{\text{CMB}}(3) = 86
 \overline{\phantom{a}}t_{CMD}(4)\approx 8^{7}temp(5) = 'S'8
 \circtemp(6):'
1<sub>O</sub>11 DO Setup
12 DD Show s
1314 STORE .t. 10 continua
15 DO WHILE continua
16
    ACTIVATE MENU inforior
17IF .NOT. in p_delta
18
        DEACT IVATE HENU
19
     ENDIF
20 ENDDO
21
22 DD Shutdn
23 RETURN
24
25
26 PROCEDURE Add line
27 PARAMETER vengo de
28 STORE vengo de TO venir de
29
    DO MensajeO3 WITH '| F10 | Para terminar.','| F9 | Para agregar otra
30
    linea.
31
      ult_nudo=ult_nudo + 1
32
      temp(2)=ult_nudo
33
     OPPEND FROM ORRAY Lemp
34
     DO Browsing
35
      DO Cuenta_Lineas
36
       DO Show_Lineas
37 DO Mensaje03 WITH 'CLOSE'
38
    ult nudo=U Nudo()
39 RETURN
40
41 PROCEDURE Brow_line
42 PARAMETER vengo_de
43 STORE vengo de 10 venir de-
44
45 ON KEY LABEL F10 KEYBOARD CHR(27)
46
47 DO Ver Lineas
48
49 DO Mensaje03 WITH 'CLOSE'
50
51ON KEY LABEL F10
     SHOW WINDOW line_wind SAVE
52
53
     SET SHADOW ON
54
     ACTIVATE SCREEN
55
     GO TOP
56 RETURN
57
58
52.
  PROCEDURE Ver Lineas
60
61 00 Mensaje03 WITH '| F10 | Para terminar.
62
                                                                                  433.
```

```
أنفاش ورورها فالتراكية وأحادا
                                              \mathcal{F} . The also place \mathbf{r}_\mathbf{t}ورقية بالمجز
       SHOW WINDOW line_wind TOP 2000
 66.
       BROWSE KEY TRANSFORM(clv_estr,'999') + 1-1-1
 67 -68^{\circ}TRANSFORM(1,''99999');TRANSFORM(clv_estr,''999'); File' if
 69.
       TRANSFORM(99999, 99999')
 70 NOEDIT NOAPPEND NODELETE NOMENU NOGLEAR :
 71<sup>°</sup>WINDOW line_wind TITLE 'Restricciones de Nudos':
 72. . . . .
      FIELDS :
      n nudo:15:H='Nudo numero':P='99,999',;
 73.44restr_x:10:M='Restr. X':P='1'...
 74restr_y: 10:H='Restr. Y':P='1',;
 75 - 1nestr_z:10:H='Restr. 7':P='!'
 76
 77 RETURN
 78
 79 PROCEDURE Browse_Borra
 80
       SET SHADOW OFF
 81ACTIVATE SCREEN
 82
      SHOW WINDOW line_wind TOP
 83
 84 ON KEY LOBEL F7 DELETE
 85 ON KEY LABEL F10 KEYROARD CHR(23)
 86
 87
      BROWSE KFY TRAMSFORM(clv_estr,'999') + '-' +
 88
 89
       TRANSFORM(1,'99999'),TRANSFORM(clv estr.'999') + '-'
 90
       1ROMSFORM(99999, '99999') :
 91
      MOEDIT NOAPPEND NODELETE NOMENU NOCLEAR :
 92
       WINDOW line wind TTTLE 'Restricciones de Nudos':
 93
      FIELDS:
      n Judo:15:H='Nudo número':P='99.999',;
 74restr_x:10:H='Restr. X':P='!',:
 95
      restr_y:10:H='Restr. Y':P='!'
 96
                                      \ddotscrestr_z:10:H='Restr. Z':P='!'
 97
 98 ON KEY LABEL F7
 99 ON KEY LABEL FTO
100
LOI SHOW WINDOW line wind SAVE
102103 *DO Cuenta Lineas
104 *DO Show_Lineas
105 RETURN
106
107
108 PROCEDURE Browsing
109
110
       IF venir de <> 'LADD'
                               .AND. Venir de<>'LEDIT'
111SHOW WINDOW browhalp
112
       EHDIF
113
11.4115
      SET SHODOW OFF
116ACTIVATE SCREEN
117SHOW WINDOW line wind TOP
11B119 ON KEY LABEL F10 KEYBOARD CHR(23)
120 ON KEY LABEL F9 KEYBOARD CHR(23)+'G'
121BROWSE KFY TRONSFORM(c)v estr, '999') + 1-' +
122TRANSFORM(1.'99999'), TRANSFORM(elv estr,'999') +
123
124
       TRANSFORM(99999, '99999') ;
125
      HOAPPEND NODELETE HOMENU NOCLEAR ;
      WIRDOW line wind TITLE 'Restricciones de Hudos' ;
126FIELDS :
127
1.2Bn nudo:15:H='Hudo
129nümero':v=Get item(n audo):f:P='99,999':B=1,99999:E='1<=Num.Nudo^=99,9
120 - 99
```
اسل 4

```
restift på 10 dels 7 Restift-1X soved i jelot nes brigende si feddean (118)
                                                                 \sim CY
                                                                    A 19
1 ت 1
      restr_y:10:H='Restr_ Y':v=SI_Ho(restr_y):E='Teclear "S" o "N"':P='!
132<sup>2</sup>rastr_z:10:H= Restr. Z::V=Si No(restr_z):E= Teclear "S" o "N"':P='!'
133 -13457
135 ON KEY LABEL FIO
136 ON KEY LABEL F9 5000
137
138 SHOW WINDOW line wind SAVE
139 -140 PDU Cuenta Lineas
141 *DO Show Lineas:
142143
      IF venir de <> 'LADD' .AND. venir de<>'LEDIT'
144
       HIDE WINDOW browhelp
145
      ENDIE
      SET SHADOW ON
146
147
      ACTIVATE SCREEN
      GO 10P
148
149150
      RETURN
151
152
153 PROCFOURE Del line
154 PARAHETER vengo de
155 SIORE vengo de 10 venir de
156
      DO Mensaje03 WITH 'INSIRUCCIONES PARA BORRAR:',
157158
      `Iro. Escoja la linea de interés. Pulse [ F7 ]. El sistema lo
159removerá.', '[ F10 ] Para terminar.'
160
      DO Browse Borra
16.1DO Cuenta Lineas
162
        DO Show Lineas
      SEEK TRANSFORM(clv_estr.'999') + '-' + TRANSFORM(1,'99999')
163
164
        DO Mensaje03 WITH 'CLOSE'
165
        utt_nudo=U_Nudo()
166
      DD Show \epsilon167
      RETURN
168
169
170 PROCEDURE Brow Edita
1.71SET SHADOW OFF
172ACTIVATE SCREEN
      SHOW WINDOW line_wind 1OP
173
174
175 ON KEY LABEL F10 KEYBOARD CHR(23)
176
      KEYBOARD CHR(13)
      BROWSE KEY IRAMSFORM(clv_est),'999') + '-' +
1.77TRANSFORM(1,'99999'),TRANSFORM(clv estr.'999') +
178
      TRANSFORM(99999,'99999');
179
180
      HOAPPEND NODELETE NOMENU NOCLEAR :
181
      WINDOW line wind IITLE 'Restricciones de Nudos'.
182
      FIELDS :
183
      n nudo:15:H='Nudo número':P='99,999':R.;
      restr_x:10:H='Restr. X':v=Si_No(restr_x):E='Teclear "S" o "N"/:P='!'
184
      restr_y:10:H='Restr. Y':v=Si_No(restr_y):E='Teclear "S" o "N"':P='!'
185
      restr z:10:H='Restr. Z':v=Si No(restr_z):E='Teclear
                                                              "S" o "N"':P="!'
186
187 ON KEY LABEL FTO
188
      SHOW WINDOW line wind SAVE
189120SET SHODOW ON
191ACTIVATE SCREEN
192GO TOP
193
194
                                                                              435
195
      RETURN
```
TER Social Andrea State of the Party of the State

a province alle fott man the couple labeled and programmer and that 198 PARAMETER vengo de<br>199 STORE vengo de TO venir de<br>199 STORE vengo de TO venir de .<br>198 PARAMETER vengo de . 201 - Posiciónese en la linea de interés y connija.<br>202 - Polse L'FIO J para terminar. DO Brow\_Edita  $203$ SEEK TRANSFORM CIV\_SSLF (999) ) + + TEANSFORM (1, 99999')  $204<$ rensaje03: WTTF ''CLOSE'<br>|-<br>|-DO Mensaje03 WITH 'CLOSE'  $205%$ **200 RETURN STATES STATES** 208 PROGRAM STATE AND LEADERS AND RESIDENCE OF THE CONTRACTOR OF THE CONTRACTOR OF THE CONTRACTOR OF THE CONTRACTOR STORE IT. TO continuation and ta ya  $210 -$ DENCT LVATE MENU SAN ARABITA 211  $212$ **RETURN** 213 214 PROCEDURE Setup 215 **ACTIVATE SCREFH** 216 CLEAR. 217 SELECT Resti 00 218 SET ORDER IO 2 219 ult, nudotl, Nudo(). 220  $temp(2)z(1)t$  nudo SEEK IRANSFORM(clv\_estr,'999') + '-' + IRANSFORM(1.'99999') 221 DEFINE WINDOW sup\_wind FROM 00.00 TO 07.79 DOUBLE : 222 TITLE 'Estructura' COLOR SCHEME 10 223. DEFINE WINDOW line wind FROM 08,13 IO 21,65 ZOOM CLOSE system: 224 COLOR SCHEME 10 225 226 DEFINE WINDOW browheip FROM 07.27 TO 10.73 DOUBLE CLOSE COLOR SCHEME 227 ACTIVATE WINDOW browhelp NOSHOW 228. @ 00.01 SAY 'Cuando termine, oprima [FIO].' 229 UIDE WINDOW browhelp 230 231 *<u>OCTIVOTE</u>* SCREEH 232 ウスオ DEFINE MENU inforior COLOR SCHEME 3 234 DEFINE PAD Ibrowse Of inferior PROMPT 'Re\<visa' AT 24,21 235 DEFINE PAD ladd of inferior PROMPT 'A\<gr' AT 24,30<br>DEFINE PAD ledit of inferior PROMPT 'E\<dit' AT 24,36 236 232 DEFINE PAD Idelete OF inferior PROMPT 'Bo\<rrar' AT 24.43 238 DEFINE PAD louit. OF inferior PROMPT 'Sal<li' A1 24,52 239 240 ON SELECTION PAD Throwse. OF inferior DO Brow\_line WITH PAD() 241 ON SELECTION PAD ladd OF inferior DO Add\_line "WITH PAD() 242  $-$  OF inferior DO Edit\_line WITH PAD() ON SELECTION PAD ledit 24.3 ON SELECTION PAD Idelete 'OF inferior DO Del line WITH PAD() 244 ON SELECTION PAD lawit ... OF inferior DO Quit  $245$ 246 247 **RETURN** 248 249 PROCEDURE Shutdn KEYBOARD CHR(27) 250 251 BROWSE WINDOW line wind 252 MENU inferior 253 **RELEASE** HIDE WINDOW line wind 254 WINDOW line wind 255 RELEASE WINDOW sup wind RELEASE – WIMDOW sup wind<br>RELEASE – WIMDOW browhelp 256 257 258 **ACTIVATE** - SCREEN  $259 -$ CLEOR. RESTOPE : SCREEN FROM mainsclo 260 261

```
2.111264
265 FUNCTION U HUGO
266 PRIVATE ULL
     SET ORDER TO Restriol
267
268
     STORE OF TO TILE
269
    SLEK clv_estr
270 - 15 F00000271 -SCAN WILLE clave estaciv estr
272
     – IF in nudo>ult÷
          STORE n nudo 10 ult
273...274
      ENDIR
275
      FNDSCAN
276
     ENDIF
277 DO Checa
278
     SET ORDER 10 Resti 02
279 RETURN UIL
280
281 PROCEDURE Show s
282
      ACTIVATE WINDOW sup wind
283
      @ 01.02 SAY letrerojestr
        SEEK TRANSFORM(clv estr.'999') + '-' + TRANSFORM(ult nudo,'99999')
284
285
      OCTEVATE SCREEN
286
      SET SHADOW OFF
287
      BROWSE KEY TRANSFORM(clv_estr,'999') + '-' +
288
      TRANSFORM(1,'99999'),TRANSFORM(clv_estr,'999') + '-' +
289
      IRAMSFORM(99999,'99999');
290
291
      NOWAIT NOMENU NOCLEAR :
      WINDOW line wind TITLE 'Restricciones de Nudos';
292
293
      FIELDS:
      n nudo:15:H='Nudo numero':P='99,999',;
294
      restr_x:10:H='Restr. X':P='!'.;
295
      restr.y:10:H='Restr. Y':P='!'
296
                                     \sim 1restr_z:10:Ht'Restr. Z':P='!'
297
298
      SET SHADOW ON
299
      DO Show Lineas
300
301 RETURN
302
303
304 FUNCIION Get item
     PORAMETER mitem
305
306
      PRIVATE registro
307 IF LASTKEY()<> 23
308
       registro=RECHO()
309
         SET ORDER TO 3
            SEEK IRANSFORM(clv_estr,'999') + '-' + TRANSFORM(mitem,'99999')
310311
      IF .NOT. FOUND()
       IF Si Nudo(mitem)
312
         DO Checa
313
         SET ORDER 10 2
314
315
         GO registro
         REPLACE n_nudo WITH mitem.para_busca WITH TRANSFORM(clv_estr.'999')
316
         4 '-' + IRANSFORM(mitem.'99999')
317
318
         RETURN .I.
319
        ELSE
         SET ORDER 10 2
320
321
         GO registro
322
         RETURN .F.
        ENDIF
323
324
        ELSE
         DO MensajeOf WITH 'Ya exista ese número de nudo.
325
326
          SEI ORDER TO 2
                                                                             437.
327
          GO registro
```
a <sup>je p</sup>rementar naštava j**a** 2002 p**o** napada ja 200 pr.

```
5.9COLENDIALS
330
      ELSE Allen
331
      RETURN CT.
332
     ENDIFERENCE
333
                         po de
334 FUNCTION Si Nudo
335
     PARAMETER item
336
      SELECT Coold 00
      SEEK TRANSFORM GIV_GSLF, '999') 4 74 FRANSFORM (1 tem '199999')
337
338
      IF .NOT. FOUND()
                        na ta 1929
                              429956 Rangey
339
        DO Checa
340
        DO MensajeOl WITH 'No exists ese Nudo.'
341
       SELECT Restr_00
342
       RETURN JF.
343
      FUDIE
344
      SELECT Restr 00
345
     RETURN .t.
346
347 PROCEDURE Show Lineas
     ACTIVATE SCREEN
348
     @ 22.00 SAY PADC('Humero de Nudos Restringidos= '+
349
350
     TRAMSFORM(rest n n. 99.999').79)
351 RETURN
352
353 PROCEDURE Cuenta Lineas
354 * SFEK TRANSFORM(clv_estr,'999') + '-' + TRANSFORM(1,'99999')
355
     GU 10P
356
     S10RE 0 10 rest n n
357
     SCAN FOR Restr 00 >clave_est = clv_estr
358
         rest n n=rest n n+1
359
     ENDSCAN
360
     IF EDF()
361
       GO BOTTOM
   \therefore ENDIF
362
363 RETURN
364
365 PROCEDURE Checa
366
     IF EOT()367
      GO BOITOM
368
     ENDIF
369 RETURN
370
371 FUNCTION Si No
372 PARAMETERS sino
373
     IF sinc='S' .OR. sinc='N'
374
      RETURN .T.
375
     ELSE
376
     RETURN F.
377
     ENDIF
378
379 + EOF
380
381
```
i...

i.<br>Kabupatén

```
* PROGRAMA REST MNU. PRG.
 \mathbf{I}\overline{z}3 STORE PROMPT() TO prom
 4 STORE PAD() TO ba
 5 DEFINE MENU Light bar
 6 DEFINE POD act OF 11 ght bar PROMPT \\ Actualización de restricciones.
 2 01:02.05
8 DEFINE PAD prin OF Light bar FROMPT '\<lmpresion de
                                                              restricciones.
 9 AT 03.05
10 ON SELECTION POD act OF Light bar DO procl
  ON SELECTION POD prin OF light bar DO proc2
1112 ACIIVATE WINDOW screensim a 225
13 CLEAR
14 DO lettero
15 ACTIVATE MENU light bar
1617 DEACLIVAIE WINDOW screensim -
18 RELEASE MENU light bar
19 ACTIVATE SCREEN
20 RETURN
21
22
23 PROCEDURE procl
24 HIDE MENU light bar
25 CLEAR
26 HIDE WINDOW screensim
27 * ABRE ARCHIVOS
28
      SELECT O
      USE Restr_00 UHDEX Restr_01,Restr_02,Restr_03,Restr_04 ALIAS Restr_00
29
30
      SELECT 0
31
      USE Coord 00 INDEX Coord 03 ALIAS Coord 00
32
       DO Rest Act
33 * CIERRA ARCHIVOS
34
        SELECT Rostr 00
35
        USE.
36
        SELECT Coord 00
37
        USE
38
        SELECT O
        USE Estructu INDEX Estru 01, Estru 02 ALIAS Estructu
39
        SEEK clv_estr
40
41
        REPLACE n n rest WITH rest m n
42
        USE
43 * ACTUALIZA PUBLICAS
       DO TrajEstr
44
45 SHOW WINDOW screensim
46 ACIIVATE WINDOW screensim
47 CLEAR
48 DO letrero
49 SHOW MENU light bar
50 RETURN
51
52 PROCEDURE proc2
53 RETURN
54
55 PROCEDURE latraro
    @ 1,5 SAY prom
56.
57 RETURN
58
```

```
\overline{1}\mathbf{B}\mathbf{r}. F. PROGRAMA SECO ACT. PRG
 3
 4 DO Set item
 5 STORE space(3) 10 item id
  SELECT Seccions and Sec
 €
 \mathcal{L}SET ORDER TO Seccs 01
 8.11 EDF()
 9
     GO TOP
TO ENDIF
11 STORE STR(clave) TO
                           item id
12 DO Form item
13 PO Show_item
14 STORE .t. TO in_item
15 DD WHILE in item
16ACTIVALE MENU menu infe PAD search
17IF .HOI. in p_delta
18
       DEACTIVATE NENU
\mapstoENDIF
20 FNDDO
21 DO Shutdn
22 RETURN
23
24 PROCEDURE Add item
25DO form_item
26
     STORE space(3) IO ilem id
22
     ACTIVATE WINDOW item_wind
     0.01,24 GET ilem id PICT '999'
28
29
     READ
30
     If item id:'
31
      RETURN
32
     ENDIF
33
     SEEK item id
34
     LF FOUND()
35
       DO Show item
36
       DO MensajeOI WITH "No puedo agregar esta sección: Ya existe en el
37archivo.
38
       RETURN
39
     ELSE
        IF ALIAC esta sección')
4041APPEND BLANK
12REPLACE NEXT 1 clave WITH VAL(item_id)
43DO Edit item
4.1EL SE
45
         ACTIVATE
                    WINDOW item wind
                   SAY '
46
         0.01, 24-17RETURN
        ENDIF
48
49
     ENDIF
50
     RETURH
51
52.
   PROCEDURE Del_item
53
     IF .NOT. Baja('esta sección')
54
       RETURN
55
     EHDIF
56
     DELETE
57
     IF .NOT. EOF()
58
       SKIP
     EHDIF
59
60
     IF EOF()
61
       -GO BOTTOM
62
     EHDIF
                                                                                440
63
     DO Show item
```

```
\mathbf{r}66 PROCEDURE Form item
      ACTIVATE WINDOW item wind
 68^{\circ}.
      CLEAR-
69 001.02 SAY 5 e c c i ó n
      0.03, 02 SAY Descripción
 0.04, 02 SAY Area (A) en cm2710.05.02 SAY "Inercia (I) en cm4 .
 72
 73
      RETURN
               나라 소리는 잘 하고 있는 비를 가득 나왔다고요?
 74
                         1922 1944 1954 22<br>-
75 PROCEDURE Edit_memo
 76
      RETURH
                       તમાં પાસ તરી જે જ્યારી
77
 78 PROCEDURE Edit item
 79
      ACTIVATE WINDOW item wind
80
      0.01,24 GET clave PICT '999' RANGE 1
B1CLEAR GETS
82
      @ 03,24 GET descr
      @ 04.24 GET a PICTURE '9,999.999.99' RANGE I
83
      @ 05.24 GET I PICTURE '9.999.999.99' RANGE 1
84
85
      READ
86
      DO Show item
87
      RETURN
88
89 PROCEDURE Last_item
90
      GO BOITOM
91
      DO Show item
92
      RETURN
93
94 PROCEDURE Next item
95
      SKIP
96
      IF EOF()
97
        GO BOTTOM
        DO MensajeOJ WITH "Fin de archivo: No hay más secciones."
98
99ELSE
100
        DO Show item
101EHDIF
      RETURN
102
103104 PROCEDURE Prev_item
105
      SKIP -1106
      IF BOF()
107GO TOP
108
        DO MensajeOl WITH "Principio de archivo: No hay más secciones."
109
      ELSE
110DO Show item
      ENDIF
111RETURN
112
113
114 PROCEDURE Quit_item
115
      STORE .f. TO in item
116
      DEACTIVATE NENU
117
      RETURN
11B119 PROCEDURE Set_item
120
      SELECT Seccions
121
      ACTIVATE WINDOW screensim
122
      ULEAR
123
      DEFINE WILHDOW item wind FROM-02.02 TO 10.77 TITLE '<-'+ PROMPT() I and
124
125
      5' COLOR SCHEME TO
      DEFINE WINDOW memowind FROM 14.02 TO 21.77 TITLE. < Comentarios >
126
127ZOOM system COLOR SCHEME 10 - - -
128
```
DEFINE WINDOW comm help FROM 09,17 TO 12,63 DOUBLE CLOSE COLOR SCHENE 129 5.4개 표정을 보기

 $\mathbf{E} \propto \mathcal{F} \propto \mathbf{I}$ THE EXTREMENTION COMMONBIP TIMBITUM THE TELL @ 00.01 SAY 'Cuando termine de editar.pulse [F10].' 132 HIDE WINDOW COMM Neth and the state of the state of the state of the state of the state of the state of the state of the state of the state of the state of the state of the state of the state of the state of the state of t 133 134 in and Skoti SET MEMOWIDTH TO 70  $135^{\circ}$  $1.36.$ 137 DEFINE MENU menu infe COLOR SCHEME 3 DEFINE POD pnext. OF ment into PROMPT \\<Start  $138$  $\Delta$  $\Gamma$   $21,01$ 139 DEFINE PAD pprev OF menu infe PROMPT '\<Prev' OT 21.08  $1.10$ DEFINE PAD plirs! OF menu infe PROMPT 'p\<Rime' AT 21,15 DEFINE PAD plast OF menu info PROMP1 '\<Ulti' 141. AT 21.23 DEFINE POD psearch OF menulinfe PROMPT '\<Busca' 142. AT 21,30 DEFINE PAD pedit OF menu info PROMPT "\<Edita" 143 AT 21,39 DEFINE PAD pappend OF menu infe PROMPT '\<Agr' 144 AT 21.47 145 DEFINE PAD poelete OF menu infe PROMPT 'b\cOrra' 01 21.53 OF menu info PROMPT '\<Coment' 146 DEFINE PAD promm **OT 21,61** 147 DEFINE PAD pault OF menu info PROMPT 'salctir'  $AT 21.71$ ON SELECTION POD pnoxt 148 OF monu\_info DO Next item  $149$ ON SELECTION PAN ppiny Of menu info DO Prev item 1.50 ON SELECTION PAD pliest OF menu\_infe DO Top\_item 151 ON SELECTION POD plast Of menulinfo DO Lastitem 152 ON SELECTION PAD prearch Of menu infe DO Srch item  $1.53$ ON SELECTION POD pedit OF menu infe DO Edit\_item 1.54 ON SELECIION PAD pappend OF menu\_infe DO Add\_item 155 ON SELECTION PAD rdelete OF menulinfe DO Del item 156 ON SELECTION PAD peomin OF menulinfe DO Edit memo 157 ON SELECTION PAD pault OF menu\_infe DO Quit\_item 158 **RETURN**  $159$ 160 PROCEDURE Shutdh 161 DEACTIVATE WINDOW screamsim 162 RELEASE WINDOW item wind 1.63 **RELEASE** WINDOW memowind 164 RELEASE MENU menu infe 165 *<u>OCTIVATE SCREEN</u>* 166 **RETURN** 167 168 PROCEDURE Show item 169 ACTIVATE WINDOW item wind  $170$ 0 1. 24 SAY clave PICT '999'  $171$ 0 3, 24 SAY descr 0.4, 24 SAY a PICT '0.000.000.09' 172 0.5, 24 SAY i PICI '9,999,999.99'  $17.3$ 174 ACTIVATE WINDOW screensim BOTTOM 175 **RETURN**  $176$ 177 PROCEDURE Srch\_item 178 **ACTIVATE WINDOW item wind** 179 last rec=RECNO() 180 DO Form item  $181$ SIGRE space(3) 10 item\_id @ 1,24 GE1 item id PICT '999' 182 183 **READ** 184 SEEK VAL(item\_id) 185 IF .NOT. FOUND() DO HensajeOl WITH "No existe tal sección" 186 187 GO last\_rec 188 **EUDIF**  $102$ DO Show item 190 **RETURN** 194 192 PROCEDURE Top item 193 GO 10P DO Show itom  $194$ 195 RETURN COMMISSION

Store of Passage operator in consecutive consequent and a pro-

Eā

E3

ites)

kici

j.

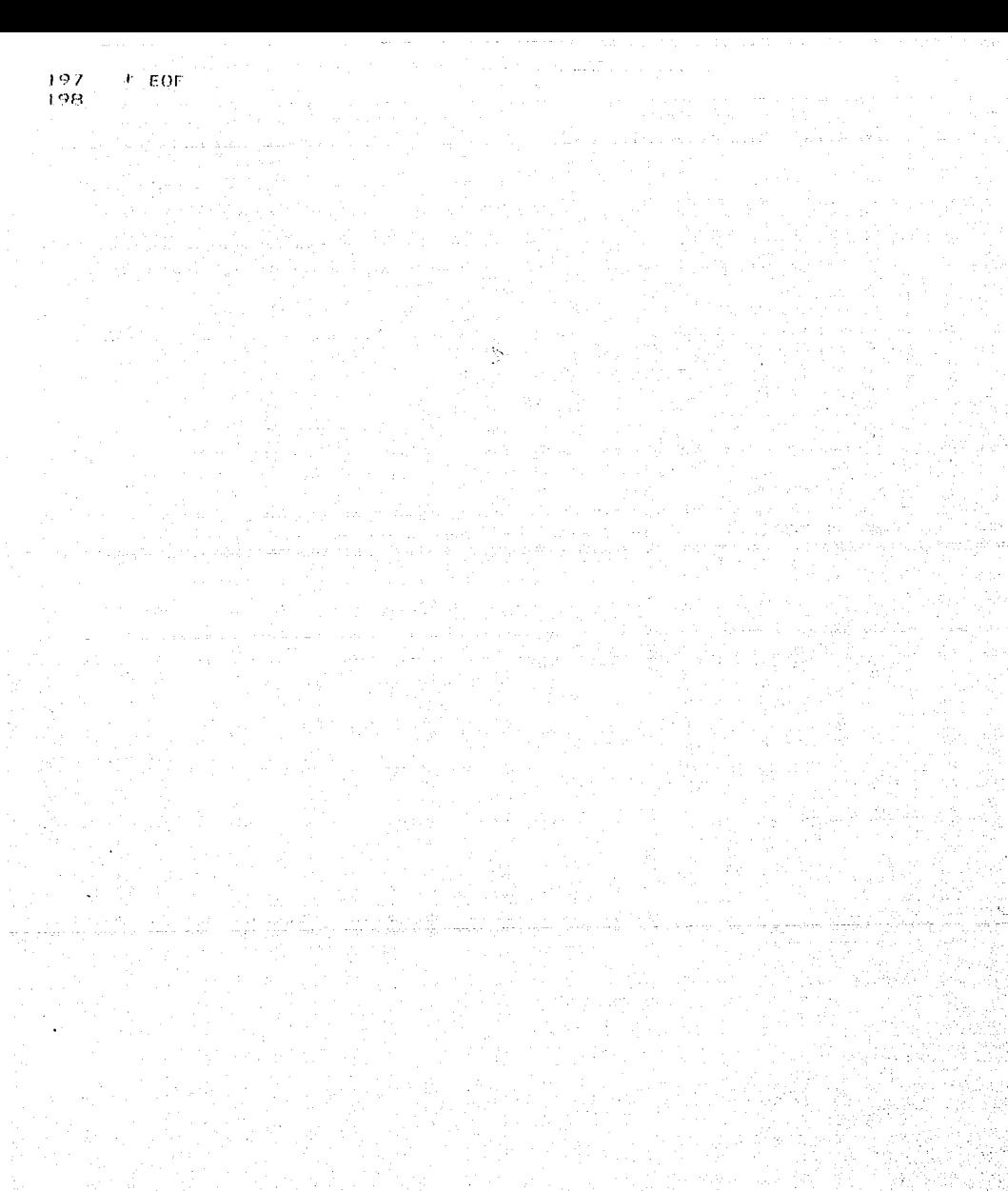

```
L + PROGRAMA SECO LISTIRG
 2
 3 @ 00.00 SAY WINTITLE(FROMPT()) _______
 \mathbf{A}5 SELECT Seccions
 6
 7 DEFINE POPUP doscrip FROM 10.10 PROMPT FIELD descr
 8 ON SELECTION POPUP descrip DEACTIVATE POPUP
 o
10 SFT ORDER 10 Secos 02
11 GO TOP
12 STORE descr TO start no
13 GO BOTTOM
14 STORE descr 10 end no
15 STORE '' TO pagestr
16 SIORE 1 10 mpage
17 STORE .t. 10 box. wrap, printing
18
19 STORE . [. [0 done
20 STORE SET('NENOWIDTH') TO memodols
21 SET NENOWIDTH TO 40
22
23 ON ESCAPE STORE .f. 10 printing
24
25 STORE 60 TO plength
26
2728 STORE 'N' TO okay
29 DO WHILE .NOT. okay $ 'SC'
     @ 03,02 SAY 'Iniciar con sección
30
                                         \sim 10^{-10}31
     @ 03,26 GET start no VALID Get first(start no)
     0.05.02.SAY 'Terminal con sección :
32
33
     0.05.26.GE1.end_no VALID Get_last(end_no) ;
34
     ROMGE IRIM(start no),
35
     @ 07.02 SAY 'Fsta bion ? Si/No/Cancela: ' GET okay PICTURE '@M
36
     5.11.037
     READ
38 EHDDO
39 IF okay = 'C'
     RETURN
40
41 ENDIF
42
43 IF ... NOT. Yesho("El sistema está listo para imprimir.")
44
     RETURN
45 ELSE
46
     11^{\circ}.NOT. Ready_pr()
47
       STORE .f. TO printing
48
     ENDIF
49 ENDIF
50
51IF .NOT. printing
     DO Mensaje01 WITH 'Usted ha cancelado este reporte.
-52
53 ELSF
54
     SEEK start_no
55
56
57
     SET PRINT ON
58
     SEI CONSOLE OFF
59
     ACIIVAIE WINDOW phicker
ැර
61
     PRIMIJOB
62
       ON PAGE
63
       DO Princhoad
```
J POAN DERE JULIUS SKIKEISK

ر پاکستان در

4 مين

```
\mathbf{1}66
           IF PROW() > 52
 67
             .DO.Prin foot
 68.
           ENDTF
 69
 70
                           \sim 2071.
             1976) LAŽA PROSTEKA
                                           3.
                                                  無力 计
                                                                  5
    十七
                                                                             A.
 72.7-8 - 1
 7.5ألهج والمتكبة فيبرد ويتراليس
 74
    012345678901234567890123456789012345678901234567890123456789012345678901
 75
    23456789
 76
    - 160
           77 XXXXXXXXXXXX
 78
 79÷,
 80
           22 Phicker() + LTRIM(STR(clave)) AT 02
 81
           22 Pticker() 4 descr AT 8
           ?? Pticker() + IRANSFORM(a.'9.999.999.99') AT 50
 82
           ?? Phicker() + TRANSFORM(1,'9,999.999.99') AT 64
 83
 84R<sub>5</sub>IF PROW() > 52
 86
             DO Prin foot
 87
           ENDIF
 88
 82
         ENDSCAN
 90
         STORE .t. TO done
 91
           IF PROW() <= 52
 92
             DO Prin foot
 93
           ENDIF
 94
      ENDPRINTJOB
 95
 96
      SET PRINIER OFF
 97
      SET CONSOLE ON
      DEACTIVATE WINDOW pticker
 98
 99
      00 Mensaje01 WITH 'Su listado ha sido terminado.
100 FHDIF
101102 SET MEMOWIDTH IO memocols
103 RETURN
104
105
106 PROCEDURE Prin head
      STORE 0 TO _plineno, _pcolno
107108DO Encabezado WIIH 80
109
      DEFINE BOX FROM OO TO 79 HEIGHT 3 AT LINE PROW() DOUBLE
110
      STORE LTRIH(STR(mpage, 3)) IO pagestr
1.11 *- 10
                                         Esta página empieza con la(s) " +
112"CATALOGO DE SECCIONES
      Υ.
      UPPER(LETT(dassc<sub>1</sub>, 1)) + "a" + SPACE(06-LEN(pagescr)) + "PAG: "113
      pagestr AT 3
114115
      Ÿ
116
      Ŧ
      ?' Clave Descripción
117
                                                                      A (cm2)
                                                                                      \pm 1118(cmd) \uparrow \uparrow \uparrow \uparrow \uparrow119
120
      \tau REPLICATE( \sim , 80)
121÷.
122RETURN
123
    PROCEDURE Prin foot
124 -125
      ট
126\mathcal{C}127
      \gamma128DEFINE BOX FROM 00 10 79 HEIGHT 3 DOUBLE
      ? CATALOGO DE SECCIONES ' + Tranfe01(DATE()) +
129
      ومستهدفاته وإلالهم والمواويري والمؤكل فستند معتبدا الأمدالة فالمعادلة الالانتجاح والمكادمات للمرابط والمتهارين
                                                 الطرابا والمنافأ السرابا والرواد والمتحدث سأدمس والمتحدث والمتحدث والمتحدث والمتحدث
```
and so was

```
\mathbf{J} \sim \mathbf{V} \mathbf{A}plagua et certis o
132
      \mathcal{R} :
133
      Ŕ
1.34ЛĖ
         SHOT done
-1.35\sim EJEC Is \sim ( \sim ).
136ENDIE MEET
      STORE mpage+1 TO mpage
132STORE pageno + t TO pageno
1381.39
       IF printing .AND. .NOT. done
1-10DO Prin_head
141ENDIT
142
      RETURN
143
144 FUNCIION Got First
145
      POROHEIFR name
146
      SEEK name
      DO WHILE .NOT. FOUND()
147
148KEYBOARD LEFT(name, 1)
149
         ACTIVATE POPUP descrip
150
         IF EMPIY(PROMPI())
151
           LOOP
152
         ENDIE
153
         STORE PRONPT() 10 start_no
154
         SEEK start no
155
      ENDDO
156
      RFTURN .t.
157
158 FUNCIION Got_last
159
      PARAMETER name
160
      SEEK name
      DO WHILE .HOT. FOUND()
161
162SET FILIER ID doser is start no
163
         KEYBOORD LEE1(name, 1)
164ACTIVATE POPUP descrip
165IF EMPIY(PROMPT())
166
           LOOP
167
         EHDIF
168
         STORE PROMPT() TO end no
169
         SEEK end_no
170
      FHDDO
171SET FILTER TO
172 RETURN .t.
1.7.3* FOF
1.74
```
i.

La 1

 $.1.77$ 

stereo med tra

an di Sal

```
\mathbf{E}F PROGRAMA SECC MNU.PRG
 \overline{c}3 STORE PROPPT() TO STOW
4 STORE PAD() TO pa
 5 DEFINE MENU light ban
 6 DTFTHE PAD act OF light bar PROMPT '\<Actualiza' Secciones' AT 02.05
7 DEFINE PAD prin OF light bar PROMPT "\<Eistado de Secciones' AT 03.05
8 OH SELECTION PAD act OF tight bar DO prock
 9 OH SELECTION PAD prin OF light bar DO proc2
10 ACTIVATE WINDOW screensim
11 \text{ CI} E \triangle P
12 DO tetraro
13 ACTIVATE MEMU light bar
1415 DEACLIVALE WINDOW screensim
16 RELEASE MENU light bar
17 ACTIVATE SCREEH
18 RETURN
1920 PROCEDURE procl
21 HIDE MENU light bar
22 CLEAR
23 F ABRE ARCHIVOS
24
      SELECT O
25
      USE Seccions (NDEX Secos 01,Secos 02 ALTAS Seccions
26 DA Secc Act
27 * CIERRA ARCHIVOS
28
        SELECT Seccions
29
        11SE
30 ACTIVATE WINDOW sereensim
31 CLEAR
32 DO letrero
33 SHOW MENU light bar
34 RETURN
35
36 PROCEDURE proc2
37 HIDE MENU light bar
38 CLEAR
   ACTIVATE WINDOW working
39
40 * ABRE ARCHIVOS
41SELECT O
      USE Seccions INDEX Seccs 01, Seccs 02 ALIAS Seccions
42
   DO Seco Lis
4.344 T CIFRRA ARCHIVOS
45
        SELECT Seccions
46
        USE
47
    DEACTIVATE WINDOW working
48 CLEAR
49 DO letrero
50 SHOW MENU light bar
51 RETURN
52
53 PROCEDURE letrero
54
   e 1,5 SAY prom
55 RETURN
56
```
di segui vico menu

```
1 * PROGRAMA STSCA AC PRO
 2
 3 STORE 2 Estructura lino
                                                  = 1.10 (bar tabel)
 4 STURE ' Lineas de Sistemas de Cargas
                                             MANUFATO bar_label2
 \mathbf{r}_iStreet of Para
 6 STORE 0 10 n lineas
7 GIORE O TO FILE Key<br>8 STORE ' TO des est tipo
 9 STORE 0 10 n records
10 DD Setun
1112
    IF SIR(n_records)<>'0'
      STORE 'A' TO venir de
1.31-1LLSE
     SIORE 'IHICIO' TO venir de
1516
    THOTE
171B19 DO Form Key
20 DO Show s
2122
23 STORE .t. ID continua
24 DO WHILE continua
25
     ACTIVATE MENU inferior
26
     IF .NOT. in p delta
27
      DEACTIVALE MENU-
28
     ENDTE
29 ENDDO
30
31 DO HisisCarg
32 DO Shutdn
33 RETURN
-34
35 PROCEDURE Add Key
36 PARAMETER vanga de
37 PRIVATE old key, old descr
38 STORE file_key 10 old key
39 STOPE des est tipo IO old descr
40
41 SIORE 0 10 n lineas
42 DO Show Lineas
4344 ACTIVATE WINDOW line wind
45 CLEAR
46 STORE vengo de TO venir de
42ACTIVATE WINDOW sup wind
48
     DO Form Key
4<sub>2</sub>STORE 0 TO file key
     @ 03.20 GET file key PICT '999' VALID val_file(file_key.04,20.79)
50
51READ
52
     IF file_key=0
53
      RETURN
54
     ENDIF
55
     SEEK Pile key
56
57
     DO Checa
58
     IF FOUND()
59
      STORE 'A' TO venil de
60
      DO Dame descr WITH file key
61
      DO Show s
62
      DO MensajeO1 WIIH "No puedo agregar esta Estructura Tipo S. Za esis428
63
```
en el archivo.

وأوقيتهم ووبيعه

**Bag** 

254

↓.,

```
A Cor
     Contract
       If ALIAC esta Estructura y sus Sistemas de C.')
 66
 67.
      : DO Edit Key WITH venir de:
 68
       TDO Add line WITH Venir de ..
 69.
       ELSE
                                                    lagh an an 1990.
    \sim STORE old key TO Tile key ^{\circ}70:
        STORE old described des est tipo
 7172<sub>1</sub>ailDO Edit_Kay WLTH vanif dataritis allah<br>TeDO Show_s
 7374
        RETURN
 75.ENDTE
 76
      ENDIF
 77
      RETURN
 78
 79 PROCEDURE Add line
 80 PARAMETER vengo_de
 81 STORE vengo de 10 venir de
 82 DO Mensajeo3 WITH '[ FIO ] Para terminar.','[ F9 ] Para agregar otra
 83
     linea.
 84
       OPPEND BLANK
 85
      REPLACE NEXT I clave est WITH file key
 86.
      DO Browsing
 87 DO Mensaje03 WITH 'CLOSE'
 88 RETURN
 89
 90
 91 PROCEDURE Brow line
 92 PARAMETER vengo de
 93 STORE vengo de TO venir de
 9495 ON KEY LABEL F10 KEYBOARD CHR(27)
 96
 97 DD Ver Lineas
 98
 99 DO Mensaje03 WITH 'CLUSE'
100
      ON KEY LOBEL FTO
101
102
      SHOW WINDOW line_wind SAVE
103
      SET SHADOW ON
104
      ACTIVATE SCREEN
      GO TOP
105
106 RETURN
107108
109 PROCEDURE Ver Lineas
110111 DO Mensaje03 WITH 'L FtO | Para terminar.'
112113SET SHODOW OFF
114SHOW WINDOW line_wind TOP
11.51.16BROWSE KEY file key:
117NOEDIT NOAPPEND NODELETE NOMENU NOCLEAR :
      WINDOW line wind TITLE 'Sistemas de Cargas/Estructura Tipo':
118119FIELDS:
      clave<sub>2:5:Hz'Clave'.;</sub>
120
      Sis car2 >descr:55:11:'Descripción'
121122
123 RETURN
124
125
126 PROCEDURE Browse Borra
127128SET SHODOW OFF
                                                                               449 -ing pa
129
      ACTIVATE SCREEH
```
க்கூடிய வழங்கு என்பதை அக்கூடு என்று என்று பெண்ணைக்குக்கின்

and a consequently and any of the second second second second second consequent of the second second second second second second second second second second second second second second second second second second second se

```
1.111132
133 OH KEY LOBEL F7 DELETE
134 ON KEY LABEL F10 KEYBOARD CHR(23)
1.35 \% \%136 DROWSE KEY File key
137 NOED1T NOAPPEND NODELETE NOMENU NOCLEAR :
1.38 -WINDOW line wind lillE Sistemas de Cargas/Estructura Tipo':
139.FIELDS :
140.
      clave 2:5:H^{\pm}/Clavo...141Sis car2->descr:55:ll="Descripción"
142
143 ON KEY LOBEL F7
144 ON KEY LABEL F10
145
146 SHOW WINDOW Line wind SAVE
147
148 DO Cuenta Lineas
149 DO Show Lineas
150
151
      @ 23.00 GET bar Labell COLOR SCHEME 3
152
      @ 23,43 GET bar_Label2 COLOR SCHEME 3
153.CLEAR GETS
154 RETURN
155
156
157 PROCEDURE Browsing
158
      (F venir_de <> 'LADD' .ARD, venir_de <> 'LADD' .ARD, venir_de<> 'LEDT"
152
160
       SHOW WINDOW to ownelp
161
      ENDIF
162
163.
      SET SHODOW OFF
164.OCTIVATE SCREEN
165
      SHOW WINDOW Tine wind TOP
166167 ON KEY LOBEL FIO KEYBOORD CHR(23)
168 ON KEY LABEL F9 KEYBOARD CHR(23)4'G'
169
      BROWSE KEY file_key :
170171HOAPPEND NODELETE HOMENU NOCLEAR :
      WINDOW line_wind ITTLE 'Sistemas de Cargas/Estructura Tipo':
172173FIELDS :
      clave_2:5:H='Clave':v=Get_item(clave_2):F.;
174175
      Sis_car2->descr:55:H='Descripción':R
176
177 ON KEY LOBEL FIO
178 ON KEY LABEL F9
179 SHOW WINDOW line wind SAVE
180
181 DO Cuenta_Lineas
182 DO Show Lineas
183
184
      IF venir_de \leftrightarrow 'tapp' .aND. venir_de \leftrightarrow 'IADD' .aND. venir_de\leftrightarrow'LEDIT
185
      HIDE WINDOW browhelp
      ENDIF
186
187
      SET SHODOW OH
188
      ACTIVATE SCREEH
189
      G0 10P
190
191
      @ 23.00 GET bar Jabell COLOR SCHEME 3
192
      @ 23,43 GET bar Label2 COLOR SCHEME 3
193
      CLEAR GETS
194
      RETURN
                                                                             450
```
**Chemical Difference** 

a da aka da kale ya matsaya ya katika ya katika katika katika katika wa kutoka wa kutoka wa kutoka wa kufanya

195.

```
ing a reconcileração intelligiosas
199 STORE Vengo de TO vanir de San San San San<br>199 Store vengo de TO vanir de San San San S
200 IF Baja( osta Est. y sus Sistemas de C. )
          GO TOP
201.
        SEEK file_key
202
203.
        SCAN WITLE Sisca 00->clave_est = file_key
204
         DELETE NEXT J
205
        ENDSCON
206
      DO Checa
207
      DO Mensajeol WITH "Los Sistemas de Cargas de la Estructura Tipo han
208
      sido borrados.'.
209
      ENDTE:
210
211IT LHOT, TEORIS
212
       STORE clave est 10 File key
       DO Dame descr WITH file key
213
214
       DO Show s
215
      ELSE
216
217
       STORE 0 TO n lineas
218
       DO Show Lineas
219
220
       NOTIVATE WINDOW sup wind
221
       CLEAR
222
       @ 01.02 SAY lettero_estr
223
       ACTIVATE WINDOW line wind
224
       CLEAR
225
      ENDIF
226
     RETURH
222
228 PROCEDURE Del_line
229 PAROMETER vengo_de
230-STORE vengo de 10 venir de
      DO Mensaje03 WITH 'INSTRUCCIONES PARA BORRAR:', ;
231
232
      'Iro. Escoja la linea de interés. Pulse [ F7 ]. El sistema la
      removerá. ; l'F10 | Para terminar.
233
234
      DO Browse Borra
235
      SEEK file_key
236
        DO Mensaje03 WITH 'CLOSE'
237
         DO Show s
238
      RETURN
239
240
241 PROCEDURE Form Key
242
      ACTIVATE WINDOW sup wind
243
      CLEAR
      @ 01,02 SAY letrero.estr
244
      0.03,02 SAY "Estructura Tipo :"
245
                                     \langle z \rangle^0@ 04.02 SAY "Descripción
246
247 RETURN
248
249 PROCEDURE Edit Key
250 PARAMETER vengo de
251 STORE vengo de TO venir de
252
      ACTIVATE WINDOW sup wind
253
      @ 01.02 SAY letrero_estr
      0.03,20 SAY file_key PICT '999'-
254
      0.04,20 SAY des est tipo
255
256
     RETURN
257
258 PROCEDURE Edit_line
259 PARAMETER vengo de
260 RETURN
261
```
المتمسط لواء متوقعة وتهزوجعهم وحفيته والقيادة والوالع والووارون والمعاونة

```
abo Princini, LER vengo de
264 STORE vengo de TO venir de
265
      IF.NOT. EOF()266
         SCAN WHILE Sisca 00->clave est = file key
267
         ENDSCAN
268
          IF .NOT. LOF()
269
           STORE Sisca 00->clave_est TO file_key
270
           DO Dame descr WITH file key
271
            DO Show_s
272
          ELSE
273
           DO Checa
274
           DO MensajeOl WITH "No hay más Estructuras con Sistemas de
275
           Cargas.
276
          CNDIF
277
      ELSE
278
      IF EOF()279
        GO BOTTOM
280
        DO MensajeOl WITH "No hay más Estructuras con Sistemas de Cargas.
281
      ENDIE
282
     ENDIF
283 RETURN
284
285 PROCEDURE Prev_Key
286
    PARAMETER vengo de
287
    STORE vengo_de TO venir de
288
         . NOT. BOF()ПF
289
        DO WHILE .NOT. 8OF() .AND. Sisca_OO->clave_est = file_key
290
          SKIP -1291
        ENDDO
292
      ENDIF
293
      IF BOF()
294
        GO TOP
295
        DO MensajeO1 WITH "No hay más Estructuras con Sistemas de Cargas.
296
      ELSE
297
        STORE Sisca 00->clave_est TO file key
298
        DO Dame descr WITH file key
299
         DO Show s
300
      ENDIF
301
      RETURN
302
303 PROCEDURE Pull Key
304
    PARAMETER vengo de
305 STORE vengo de TO venir de
      DEFINE POPUP pullkey FROM 7,50 TO 11,78 COLOR SCHEME 4
306
307
      DEFINE BAR 1 OF pullkey PROMPT 'Mediante su clave'
308
      DEFINE BAR 2 OF pullkey PROMPT 'La primera'
309
      DEFINE BAR 3 OF pullkey PROMPT 'La última'
310
      ON SELECTION POPUP pullkey DEACTIVATE POPUP
311
      ACTIVATE POPUP pullkey
312
      subchoice=BAR()
313
      RELEASE POPUP pullkey
314
      DO CASE
315
        CASE subchoice=1
316
          oldrec=RECNO()
317
          DEFINE WINDOW get_key FROM 10.12 TO 14.68 DOUBLE COLOR SCHEME 6
          ACTIVATE WINDOW get key
318
                     ' TO mpullkey
319
          STORE
          @ 1.3 SAY 'Qué Estructura Tipo desea ? ' GET mpullkey PICT
                                                                         .999320
321
          COLOR SCHEME 7
322
          READ
323
          RELEASE WINDOW get key
          IF mpullkey='
                              .OR. LASTKEY()=27
324
325
            GOTO oldrec
326
          EL SE
                                                                              432
327
            DO Buscala WITH mpullkey
```
그는 화장이 강화 학교를 하는 것이다.

```
DU PIBLISA IBUI WITH THU BAISTEN SISTEMAS UD Cargas up htt
فارده
                Estructura: "Constit
330
                                          - Cilia Miroka (Jac
                                                              રિકે (જેવાડ
                                          331
                 GOTO oldrec
3.32...DUFILSE (CLASS), Alanach
                  STORE Sisca_00->clave_est TO file_key
333
                  DO Dame descr WITH file_key
334
                                                        . akiliko a
335
                   DO Show_s and the state of the state of the
                ENDIF
336
                                     아시 - 지나가 보호 대선의 대사 사회 비위 - 기회사
337
             ENDIE
          CASE subchoice = 2338
339
             GO TOP
             STORE Sisca 00->clave est TO file key
340
341
             DO Dame descr WITH file key
342
             DO Show s
343
          CASE subchoice=3
344
              GO BOTTOM
345
              STORE Sisca 00->clave est TO file key
346
              DO Dame descr WITH file key
347
              DO Show s
348
        ENDCASE
349
        RETURN
350
351 PROCEDURE Buscala
352 PARAMETER estr
353
         SEEK estr
354
         DO Checa
355 RETURN
356
357 PROCEDURE Checa
358
     IF EOF()
359
       GO BOTTOM
360
      ENDIF
361 RETURN
362
363 PROCEDURE Quit
        STORE .f. TO continua
364
365
       DEACTIVATE MENU
366
       RETURN
367
368 PROCEDURE Setup
369
       ACTIVATE SCREEN
370
       CLEAR
371
372
        SELECT Sisca 00
373
        SET RELATION TO clave_2 INTO Sis_car2
374
              COUNT TO n_records
                IF STR(n_records)<>'0'
375
376
                STORE clv_estr TO file_key
                DO Buscala WITH file_key
377
378
                 IF .NOT. FOUND()
379
                  STORE Sisca_00->clave_est TO file_key
380
                 ENDIF
381
                  DO Dame_descr WITH file_key
382
                ENDIF
383
        DEFINE WINDOW sup_wind FROM 00,00 TO 07,79 DOUBLE ;
384
385
        TITLE 'Sistemas de Cargas' COLOR SCHEME 10
386
387
       DEFINE WINDOW line_wind FROM 08,06 TO 21,73 ZDOM CLOSE system :
        COLOR SCHEME 10
388
389
       DEFINE WINDOW browhelp FROM 07,27 TO 10,73 DOUBLE CLOSE COLOR SCHEME 7-
390
        ACTIVATE WINDOW browhelp NOSHOW
391
        @ 00,01 SAY 'Cuando termine, oprima [F10].'
392
                                                                                               453
        HIDE WINDOW browhelp
393
                                                     \mathbf{v}(s) = \mathbf{v}(s) = \mathbf{v}(s) + \mathbf{v}(s) = \mathbf{v}(s) = \mathbf{v}(s) + \mathbf{v}(s) + \mathbf{v}(s) = \mathbf{v}(s) + \mathbf{v}(s) + \mathbf{v}(s) + \mathbf{v}(s) + \mathbf{v}(s) + \mathbf{v}(s) + \mathbf{v}(s) + \mathbf{v}(s) + \mathbf{v}(s) + \mathbf{v}(s) + \mathbf{v}(s) + \mathbf{v}(s) + \mathbf{v}(s) + \mathbf{v}(s) + \mathbf{v}(s) + \mathbf{v}(s) + \mathbf{THE RESERVE SHOPLIFT OF A STATE OF A STATE
```
ورادات HOT EVISIAL OUNCAR 396 397 DEFINE MENU inferior COLOR SCHEME 3 OF inferior PROMPT '\<Busc' AT 24.00 398 DEFINE PAD ifind 399 DEFINE PAD inext OF inforior PROMPT '\<Sigu' AT 24.07 OF inferior PROMPT '\<Prev' AT 24.14 400 DEFINE PAD inrev OF inferior PROMPT '\<Aar' AT 24,21  $401$ DEFINE PAD iadd 402 OF inferior PROMPT '\<Edit' AT 24,27 DEFINE PAD iadit DEFINE PAD idelete OF inferior PROMPT 'B\<or' AT 24.34 403  $'$ Re\<visa' AT 24.43 404 DEFINE PAD Ibrowse OF inferior PROMPT 'A\<ar'' AT 24.52 405 DFFINE PAD ladd OF inferior PROMPT 406 DEFINE PAD ledit OF inferior PROMPT 'E\<dit' AT 24.58 DEFINE PAD Idelete OF inferior PROMPT 'Bo\<rrar' AT 24.65 407  $408$ DEFINE PAD lauit OF inferior PROMPT 'Sa\<li' AT 24.74 409 ON SELECTION PAD ifind OF inferior DO Pull\_Key WITH PAD() 410 411 ON SELECTION PAD inext OF inferior DO Next Key WITH PAD() ON SELECTION PAD iprev OF inferior DO Prev\_Key WITH PAD() 412 inferior DO Add Key WITH PAD() 413 ON SELECTION PAD iadd OF  $414$ ON SELECTION PAD jedit 0F. inferior DO Edit\_Key WITH PAD() ON SELECTION PAD idelete OF inferior DO Del\_Key WITH PAD() 415 OF inferior DO Brow\_line WITH PAD() 416 ON SELECTION PAD Ibrowse ON SELECTION PAD ladd OF inferior DO Add\_line WITH PAD() 417 OF inferior DO Edit\_line WITH PAD() 418 ON SELECTION PAD ledit ON SELECTION PAD Idelete OF inferior DO Del\_line WITH PAD() 419 420 ON SELECTION PAD lauit OF inferior DO Quit  $421$ DEFINE POPUP getitem FROM 08,33 TO 20,74 COLOR SCHEME 4 PROMPT FIELD 422 423 descr : pat MESSAGE 'Oprima <ENTER> para escoger, o <ESC> para regresar.' 424 ÈТ ON SELECTION POPUP getitem DEACTIVATE POPUP 425 426 机锅 427 **RETURN** 新店 428 429 PROCEDURE Shutdn 430 KEYBOARD CHR(27) 阻 BROWSE WINDOW line wind 431 432 RELEASE **MENU** inferior 433 HIDE WINDOW line wind 434 RELEASE WINDOW line wind 435 **RELEASE** WINDOW sup\_wind 436 **RELEASE** WINDOW browhelp 437 **POPUP** getitem **RELEASE** 438 ACTIVATE **SCREEN** 439 **RESTORE** SCREEN FROM mainsorn 440 RETURN 441 442 PROCEDURE Show\_s ACTIVATE WINDOW sup\_wind 443 444 @ 01.02 SAY letrero estr @ 03,20 SAY file\_key PICT '999' 445 @ 04.20 SAY des\_est\_tipo 446 447 448 ACTIVATE SCREEN 449 SET SHADOW OFF BROWSE KEY file\_key ; 450 NOWAIT NOMENU NOCLEAR ; 451 WINDOW line\_wind TITLE 'Sistemas de Cargas/Estructura Tipo' 452 453 FIELDS:  $clave_2:5:H<sub>2</sub>'Clave',$ 454 Sis\_car2->descr:55:H='Descripción' 455 456 457 SET SHADOW ON DO Cuenta Lineas 458 459 DO Show Lineas

ويصرف سأرد

in<br>Saaren waard de volgens
```
e zo, ou util par Itabert COLOR SCHEME 3
sto L
462
      @ 23,43 GET bar label2 COLOR SCHEME 3
463
      CLEAR GETS
      RETURN
464
465
466
467 FUNCTION Get item
468 PARAMETERS item
469
     SET RELATION TO
470
      SELECT Sis_car2
471
      SEEK item
472
      IF FOUND()
        SELECT Sisca 00
473
474
        SET RELATION 10 clave 2 INTO Sis car2
475
        RETURN .t.
476
      ELSE
477
        GO TOP
      ENDIF
478
479
      SET ORDER TO Cargs 22
480
      IF .NOT. FOUND()
        DEFINE POPUP wind_valida FROM 08,06 PROMPT FIELD Sis_car2->descr
481
        ON SELECTION POPUP wind_valida DEACTIVATE POPUP
482
483
        DO WHILE .NOT. FOUND()
484
          ACTIVATE POPUP wind valida
485
          SEEK PROMPT()
486
        ENDDO
        RELEASE POPUP wind valida
487
488
      ENDIF
489
      SET ORDER TO Cargs 21
490
491
      SELECT Sisca 00
492
      STORE Sis_car2->clave_2 10 item
      REPLACE clave 2 WITH item
493
      SET RELATION TO clave_2 INTO Sis_car2
494
495 RETURN .t.
496
497
   PROCEDURE Show Lineas
498
     ACTIVATE SCREEN
499
     SET SHADOW ON
     e 22,00 SAY PADC('Número de lineas de Sistemas de Cargas =
500
     TRANSFORM(n_lineas,'99.999'),79)
501
502 RETURN
503
504 PROCEDURE Cuenta Lineas
505
      STORE O TO n_lineas
506
       GO TOP
507
       SEEK file key
508
       SCAN WHILE Sisca_00->clave_est = file_key
         n_lineas=n_lineas+1
509
       ENDSCAN
510
511
       DO Checa
512
      SEEK file_key
513 RETURN
514
515 FUNCTION val_file
516 PARAMETERS item, y1, x1, x2
517 PRIVATE ancho
518
      SELECT Estructu
519
      SEEK item
520
      ancho=x2-x1+tIF ancho>LEN(Estructu->deser)
521
522
       ancho=LEN(Estructu->descr)
523
      ENDIF
524
      IF FOUND()
                                                                             455
        e y1,x1 SAY LEFT(Estructu->descr,ancho)
525
```

```
SELECT Sisca 00
521 -528
        RETURN .t.
529
      ELSE
530
        GO .TOP
531
      ENDIF
532
      SET ORDER TO Estru 02
533
      IF .NOT. FOUND()
534
        DEFINE POPUP wind_valida FROM 08,06 PROMPT FIELD Estructu->descr
535
        ON SELECTION POPUP wind valida DEACTIVATE POPUP
536
        DO WHILE .NOT. FOUND()
          ACTIVATE POPUP wind valida
537
538
          SEEK PROMPT()
539
        ENDDO
540
        RELEASE POPUP wind_valida
541
      ENDIF
542
      SET ORDER TO Estru 01
543
544
      @ yi,x1 SAY LEFT(Estructu->descr,ancho)
545
      SELECT Sisca 00
546
      STORE Estructu->clave TO item
547
      STORE item TO File key
      STORE Estructu->descr TO des_est_tipo
548
549 RETURN .t.
550
551 PROCEDURE Dame descr
552
     PARAMETER clva
553
     SELECT Estructu
554
     SEEK clve
555
     STORE Estructu->descr 10 des_est_tipo
556
     SELECT Sisca 00
557 RETURN
558
559 PROCEDURE N_sisCarg
560 * Cuenta el número de sistemas de cargas que se han accesado
561 * para la estructura de trabajo.
562 PRIVATE clv_old
563 SELECT Sisca 00
564
     SET ORDER TO Sisca 02
565
     SET FILTER TO clave_est=clv_estr
566
     GO TOP
     carg_sis_n=N_records()
567
568 SET FILTER TO
569 RETURN
570
571 + EOF572
573
```
456

```
1 * PROGRAMA 51SC_MNU.PRG
 \overline{\mathbf{z}}3 STORE PROMPT() TO prom
 4 STORE PAD() TO pa
 5 DEFINE MENU light_bar
 6 DEFINE PAD act OF light_bar - PROMET /\<Actualización de Sistemas de
 7 Cargas.' AT 02.05
8 DEFINE POD prin OF light bar PROMPT '\<Impresión
                                                          de Sistemas de
 9 Cargas.' A1 03,05
10 ON SELECTION PAD act OF light bar DO procl
11 ON SELECTION PAD prin OF light bar DO proc2
12 ACTIVATE WINDOW screensim
13 CLEAR
14 DO letrero
15 ACTIVATE MENU light bar
16
17 DEACTIVATE WINDOW screensim
18 RELEASE MENU light bar
19 ACTIVATE SCREEN
20 RETURN
21
22
23 PROCEDURE procl
24 HIDE MENU light bar
25 CLEAR
26 HIDE WINDOW screensim
27 * ABRE ARCHIVOS
28
      SELECT O
29
       USE Estructu INDEX Estru Ol.Estru O2 ALIAS Estructu
30
      SELECT O
31USE Sis_car2 INDEX Cargs_21, Cargs_22 ALIAS Sis_car2
32
      SELECT O
33
       USE Sisca_00 INDEX Sisca_01, Sisca_02 ALIAS Sisca_00
34
        DO Sisca ac
35 * CIERRA ARCHIVOS
36
        SELECT Estructu
37
         USE
38
        SELECT Sisca 00
39
         USE
        SELECT Sis car2
40
41
        USE
42
43
        SELECT O
44
         USE Estructu INDEX Estru_01, Estru_02 ALIAS Estructu
45
          SEEK clv_estr
46
          REPLACE n_sis_carg WITH carg_sis_n
        USE
47
48 * ACTUALIZA PUBLICAS
49
      DO Tra_Estr
50
51SHOW WINDOW screensim
52 ACTIVATE WINDOW screensim
53 CLEAR
54 DO letrero
55 SHOW MENU light bar
56 RETURN
57
58 PROCEDURE proc2
59 RETURN
60
61 PROCEDURE letrero
62
   e 1.5 SAY prom
                                                                            457
```
И.

176

63 RETURN

```
\mathbf{r}\ddot{\phantom{1}}* PROGRAMA: SISTHENU. PRG
 \overline{c}3
   \mathcal{H}\boldsymbol{A}5 SET TOPIC TO 'SISTEMA'
   STORE BAR() TO choice
 6
   HIDE POPUP syspop
 \overline{7}8
   DD CASE
 9
     CASE choice \pm 1
        DO Mensaje03 WITH :
1011' UNAM - DEPFI
                                 Tesis Maestria en Ingeniería (Estructuras).
1213Director de tesis : Prof. Julio Damy Rios.
1415Alumno
                               : Marco Antonio Noriega Salazar.
        DO Mensaje01 WITH 'Usted va a salir al Sistema Operativo.
1617CLOSE DATA
18
        QUIT
19
     CASE choice = 220
        STORE .f. TO in p_delta
21
        DEACTIVATE MENU
22
     CASE choice = 323
        DO Indexar
24
   ENDCASE
25 SET TOPIC TO 'MENU MAESTRO'
26 SHOW POPUP syspop
27 HTDE WINDOW ALL
28 RETURN
29
30 * EOF
31
```
438

```
1 * PROGRAMA TRA ESTR. PRG
 \overline{z}3 STORE 0 TO CIV
 4
 5 SET DECIMALS TO 8
 6 SELECT O
   USE Estructu INDEX Estru 01, Estru 02 ALIAS Estructu
 \overline{7}8 SELECT 0
                                           ina i
9 USE Constans
1011 SELECT Constans
12STORE cl_est_tra TO clv
13STORE tolera_01 TO tolerani
    STORE tolera 02 TO toleran2
1415 SELECT Estructu
    SEEK clv
1617IF EOF()18
    GO BOTTOM
19
    ENDIF
20
    DO Publicas
21
22 SELECT Constans
23
    USE
24
   SELECT Estructu
25
   USE
26
27 RETURN
28
29
```
레프 뉴스 독

459